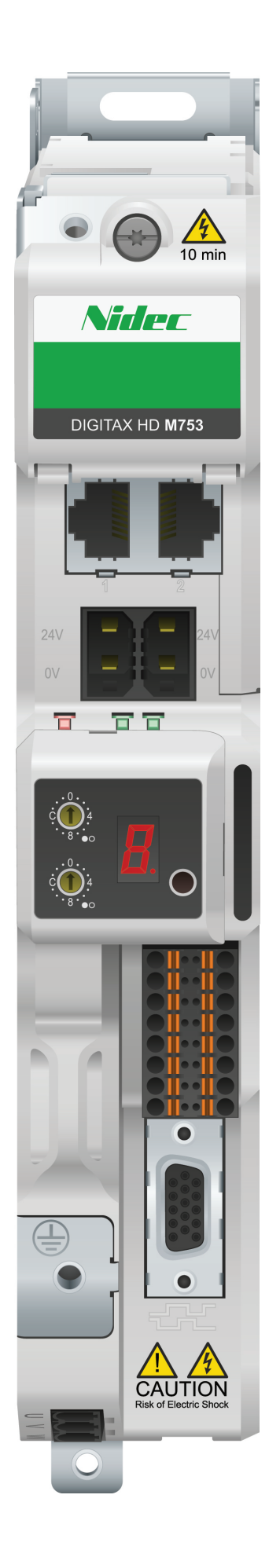

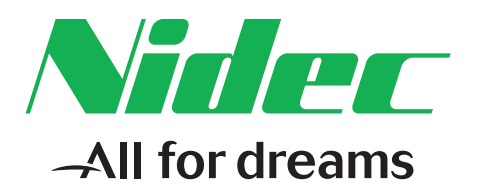

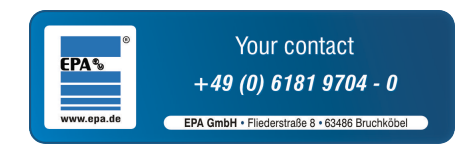

# *Control User Guide*

# *Digitax HD M753*

Variable Speed AC drive for Servo and Induction motors

Part Number: 0478-0461-03 Issue: 3

## **Original Instructions**

For the purposes of compliance with the EU Machinery Directive 2006/42/EC, the English version of this manual is the Original Instructions. Manuals in other languages are Translations of the Original Instructions.

## **Documentation**

Manuals are available to download from the following locations: **http://www.drive-setup.com/ctdownloads**

The information contained in this manual is believed to be correct at the time of printing and does not form part of any contract. The manufacturer reserves the right to change the specification of the product and its performance, and the contents of the manual, without notice.

## **Warranty and Liability**

In no event and under no circumstances shall the manufacturer be liable for damages and failures due to misuse, abuse, improper installation, or abnormal conditions of temperature, dust, or corrosion, or failures due to operation outside the published ratings. The manufacturer is not liable for consequential and incidental damages. Contact the supplier of the dive for full details of the warranty terms.

## **Environmental policy**

Control Techniques Ltd operates an Environmental Management System (EMS) that conforms to the International Standard ISO 14001.

Further information on our Environmental Policy can be found at: **http://www.drive-setup.com/environment**

## **Restriction of Hazardous Substances (RoHS)**

The products covered by this manual comply with European and International regulations on the Restriction of Hazardous Substances including EU directive 2011/65/EU and the Chinese Administrative Measures for Restriction of Hazardous Substances in Electrical and Electronic Products.

## **Disposal and Recycling (WEEE)**

When electronic products reach the end of their useful life, they must not be disposed of along with domestic waste but should be recycled by a specialist recycler of electronic equipment. Control Techniques products are designed to be easily dismantled into their major component parts for efficient recycling. The majority of materials used in the product are suitable for recycling.

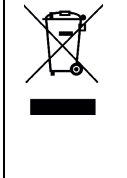

Product packaging is of good quality and can be re-used. Large products are packed in wooden crates. Smaller products are packaged in strong cardboard cartons which have a high recycled fibre content. Cartons can be re-used and recycled. Polythene, used in protective film and bags for wrapping the product, can be recycled. When preparing to recycle or dispose of any product or packaging, please observe local legislation and best practice.

## **REACH legislation**

EC Regulation 1907/2006 on the Registration, Evaluation, Authorisation and restriction of Chemicals (REACH) requires the supplier of an article to inform the recipient if it contains more than a specified proportion of any substance which is considered by the European Chemicals Agency (ECHA) to be a Substance of Very High Concern (SVHC) and is therefore listed by them as a candidate for compulsory authorisation.

Further information on our compliance with REACH can be found at: **http://www.drive-setup.com/reach**

## **Registered Office**

**Nidec Control Techniques Ltd The Gro Newtown Powys SY16 3BE UK** Registered in England and Wales. Company Reg. No. 01236886.

## **Copyright**

The contents of this publication are believed to be correct at the time of printing. In the interests of a commitment to a policy of continuous development and improvement, the manufacturer reserves the right to change the specification of the product or its performance, or the contents of the guide, without notice.

All rights reserved. No parts of this guide may be reproduced or transmitted in any form or by any means, electrical or mechanical including photocopying, recording or by an information storage or retrieval system, without permission in writing from the publisher.

Copyright © May 2018 Nidec Control Techniques Ltd

## **How to use this guide**

This guide is intended to be used in conjunction with the *Digitax HD M75X Series Installation and Technical Guide*. The *Installation and Technical Guide* gives information necessary to install the drive. This guide gives information on drive configuration, operation and optimization.

#### **NOTE**

There are specific safety warnings throughout this guide, located in the relevant sections. In addition, Chapter 1 *[Safety information](#page-8-0)* contains general safety information. It is essential that the warnings are observed and the information considered when working with or designing a system using the drive.

This map of the user guide helps to find the right sections for the task you wish to complete, but for specific information, refer to *Contents* [on page 4:](#page-3-0)

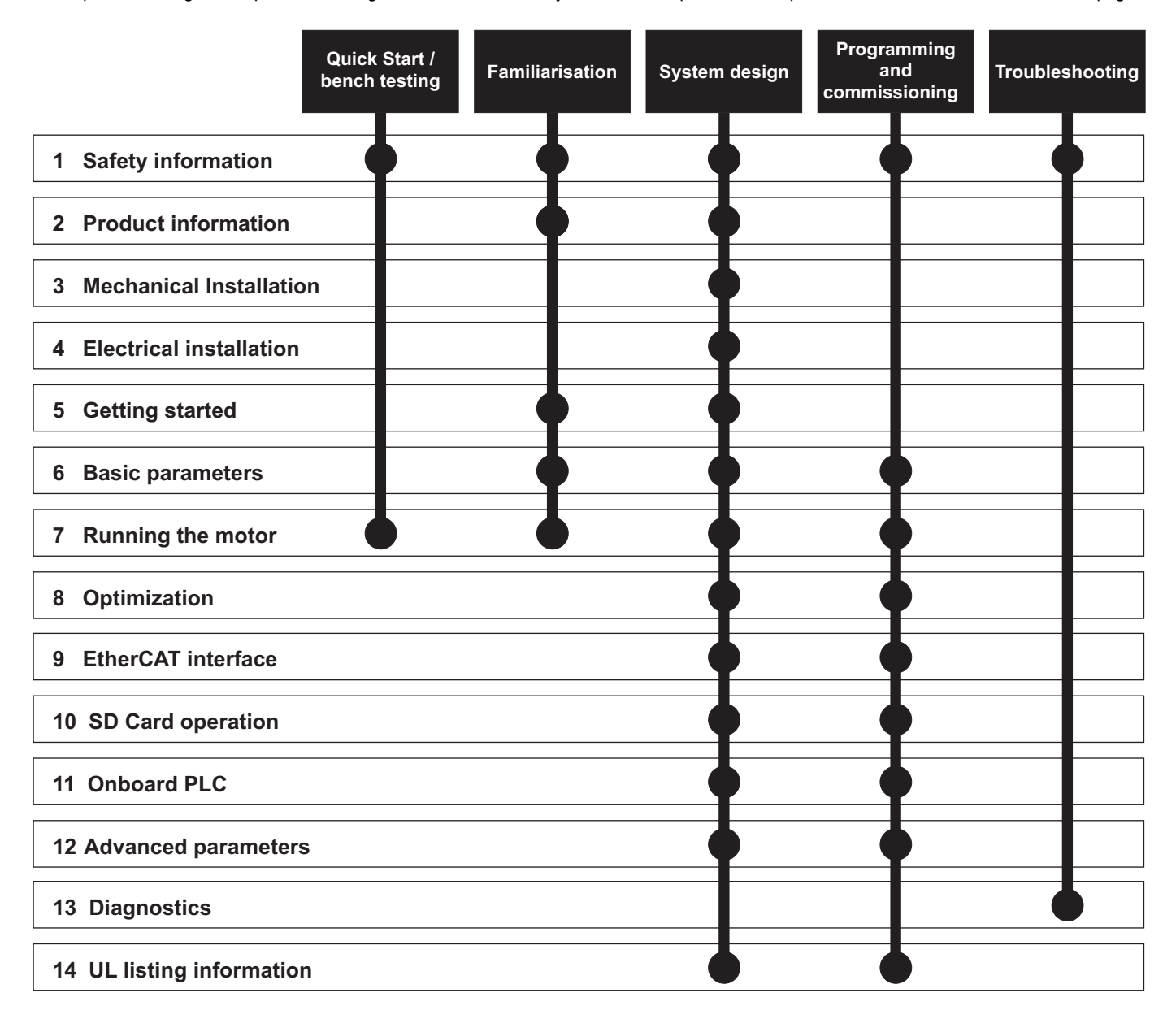

## <span id="page-3-0"></span>**Contents**

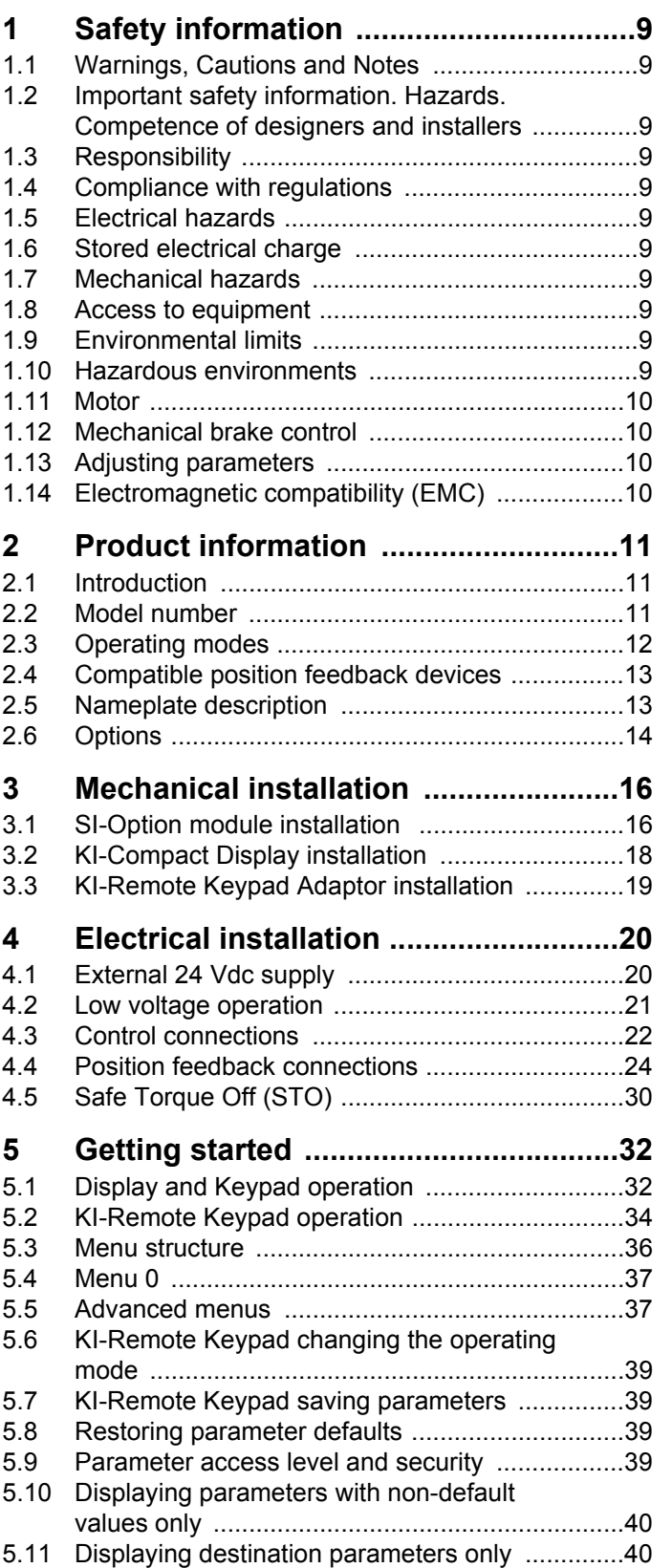

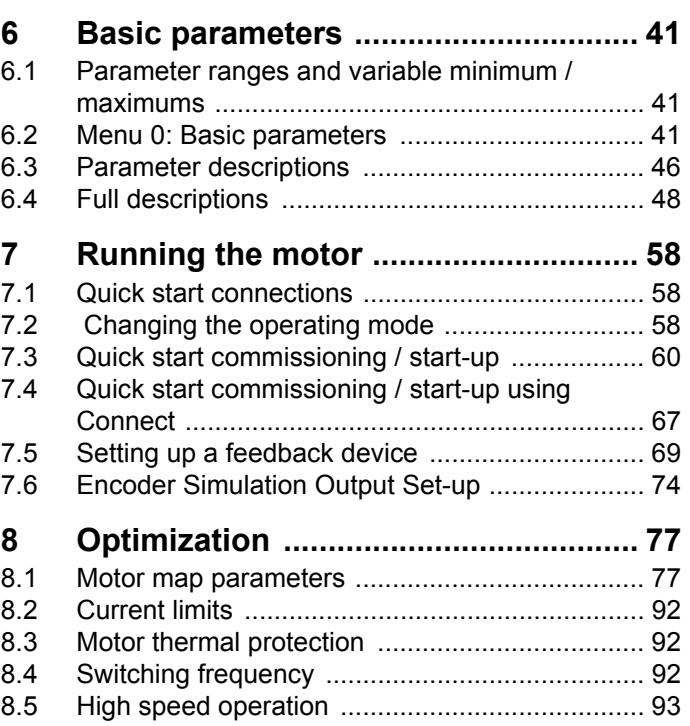

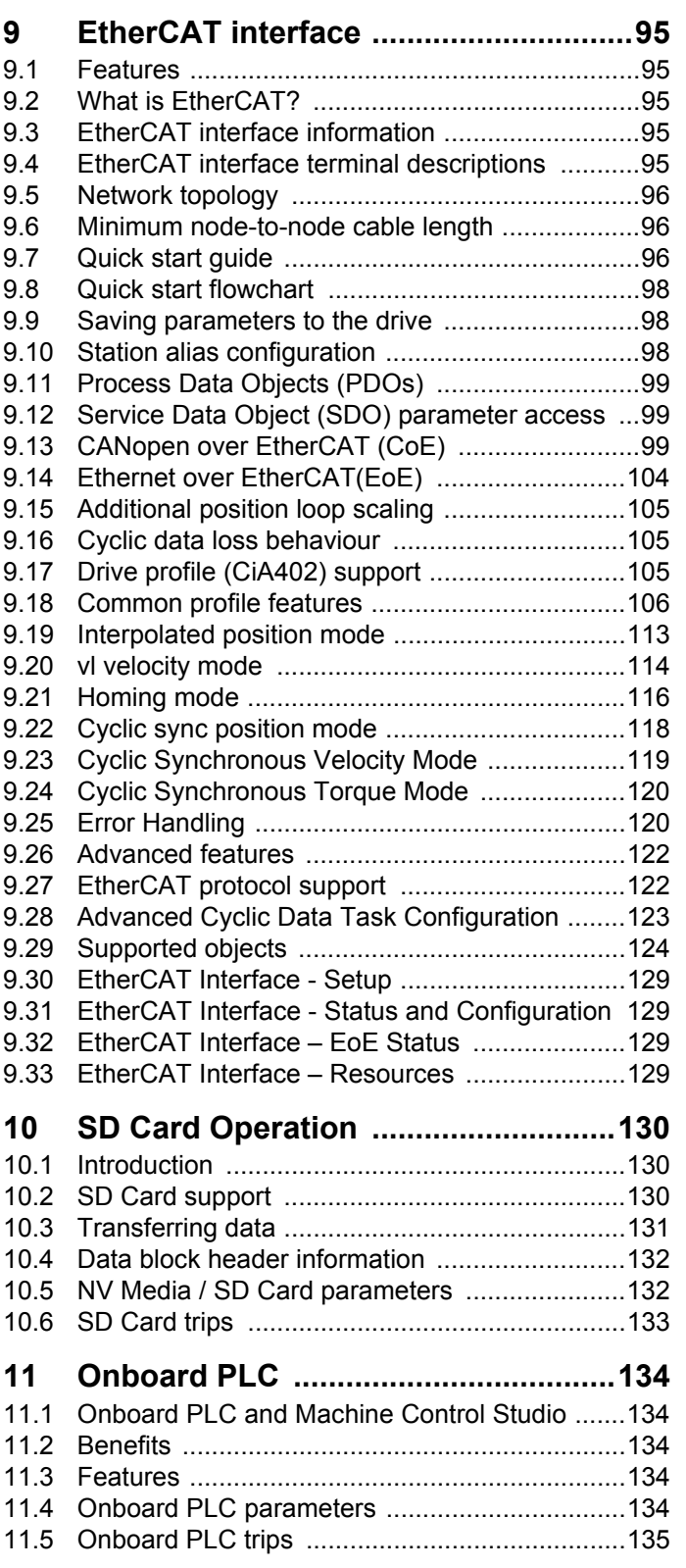

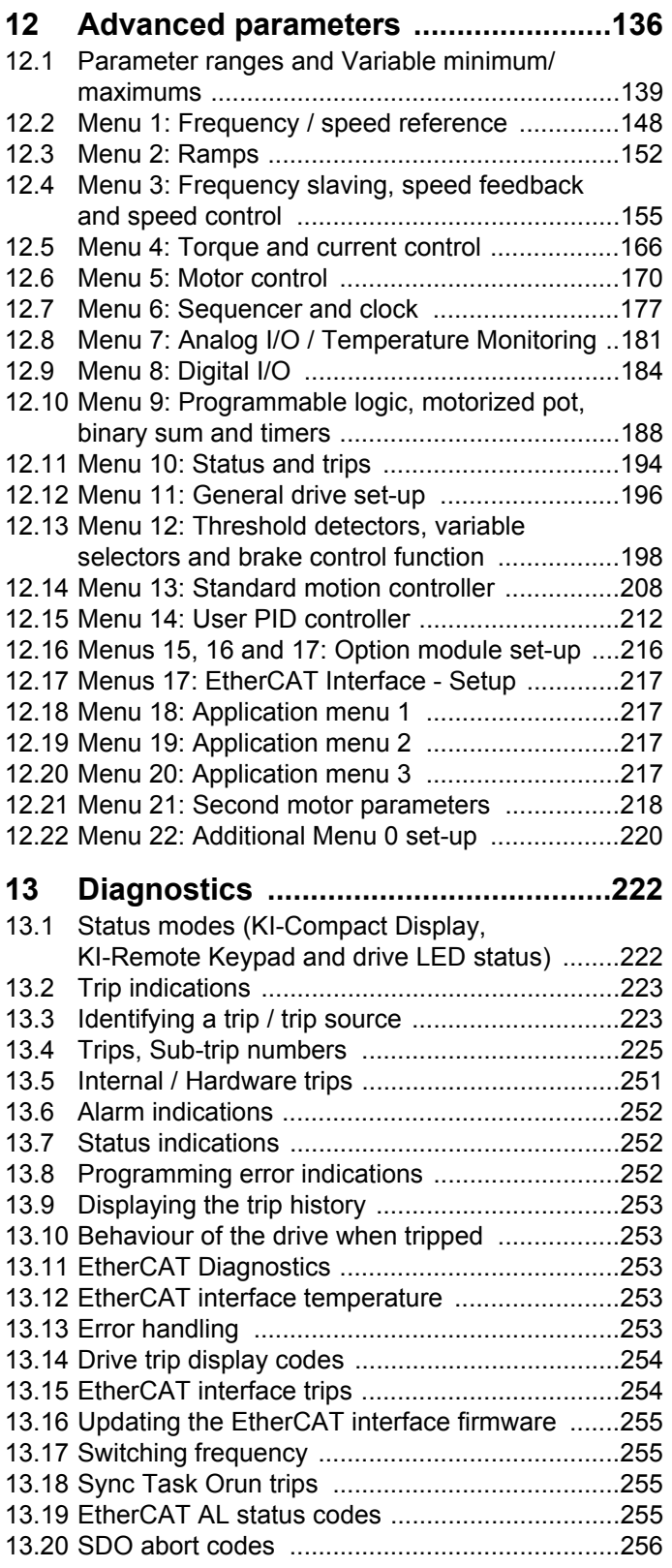

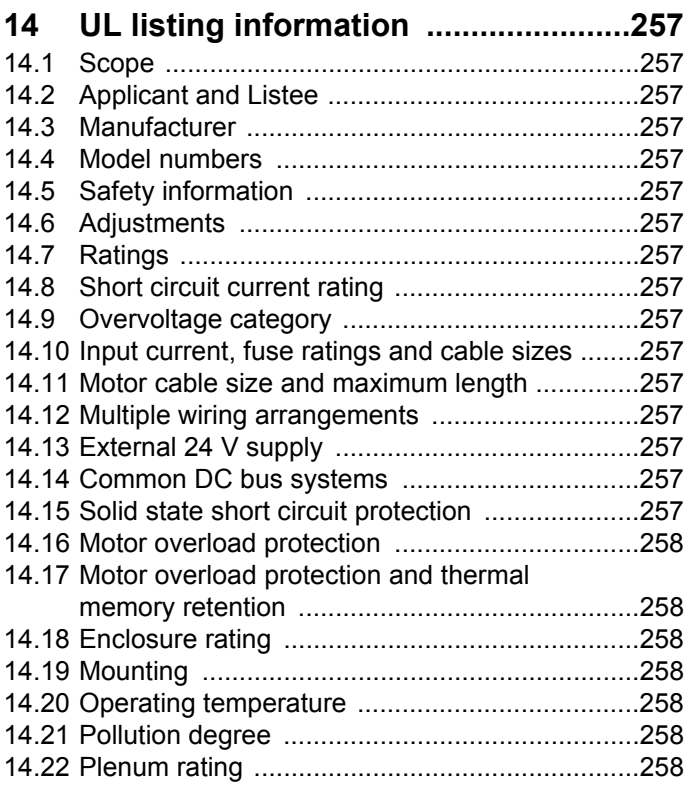

## **EU Declaration of Conformity**

## **Nidec Control Techniques Ltd, The Gro, Newtown, Powys, SY16 3BE, UK.**

This declaration is issued under the sole responsibility of the manufacturer. The object of the declaration is in conformity with the relevant European Union harmonization legislation. The declaration applies to the variable speed drive products shown below:

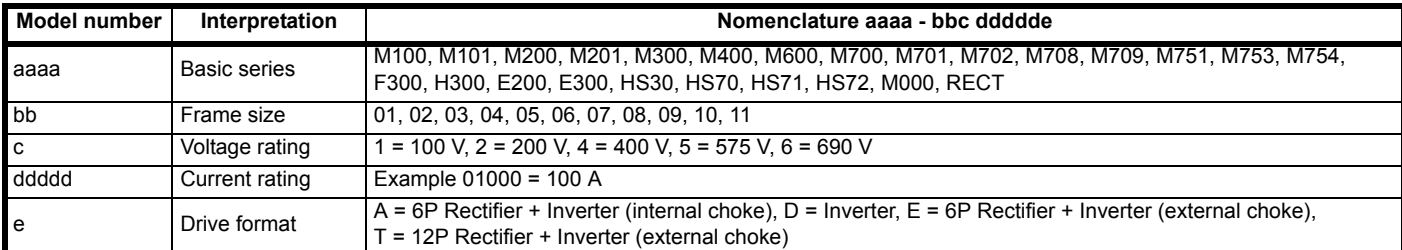

The model number may be followed by additional characters that do not affect the ratings.

The variable speed drive products listed above have been designed and manufactured in accordance with the following European harmonized standards:

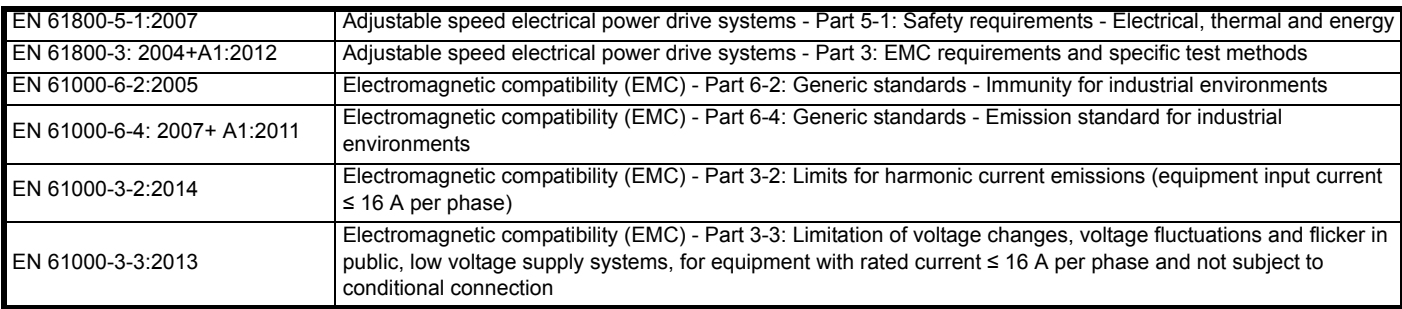

EN 61000-3-2:2014 Applicable where input current < 16 A. No limits apply for professional equipment where input power ≥ 1 kW.

These products comply with the Restriction of Hazardous Substances Directive (2011/65/EU), the Low Voltage Directive (2014/35/EU) and the Electromagnetic Compatibility Directive (2014/30/EU).

**Jonathan Holman-White Director, Technology Date: 14th May 2018**

**These electronic drive products are intended to be used with appropriate motors, controllers, electrical protection components and other equipment to form complete end products or systems. Compliance with safety and EMC regulations depends upon installing and configuring drives correctly, including using the specified input filters.**

**The drives must be installed only by professional installers who are familiar with requirements for safety and EMC. Refer to the Product Documentation. An EMC data sheet is available giving detailed information. The assembler is responsible for ensuring that the end product or system complies with all the relevant laws in the country where it is to be used.** 

## **EU Declaration of Conformity (including 2006 Machinery Directive)**

## **Nidec Control Techniques Ltd, The Gro, Newtown, Powys. UK. SY16 3BE**

This declaration is issued under the sole responsibility of the manufacturer. The object of the declaration is in conformity with the relevant Union harmonization legislation. The declaration applies to the variable speed drive products shown below:

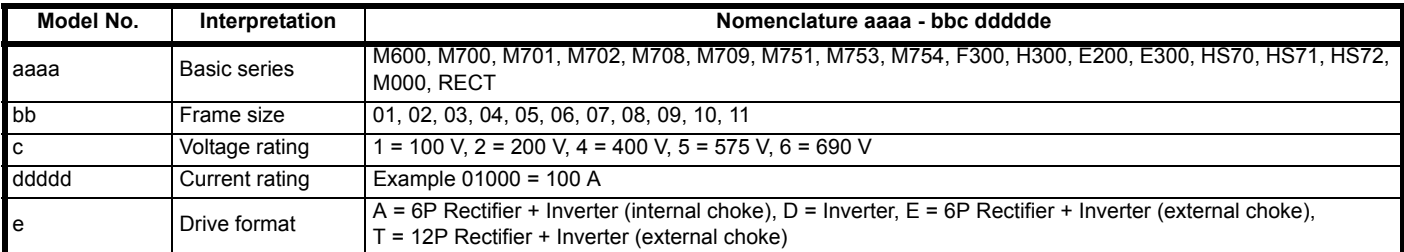

The model number may be followed by additional characters that do not affect the ratings.

**This declaration relates to these products when used as a safety component of a machine. Only the Safe Torque Off function may be used for a safety function of a machine. None of the other functions of the drive may be used to carry out a safety function.**

These products fulfil all the relevant provisions of the Machinery Directive 2006/42/EC and the Electromagnetic Compatibility Directive (2014/30/EU). EC type examination has been carried out by the following notified body:

TUV Rheinland Industrie Service GmbH Am Grauen Stein D-51105 Köln Germany Notified body identification number: 0035 The harmonized standards used are shown below: EC type-examination certificate numbers: 01/205/5270.02/17 dated 2017-08-28

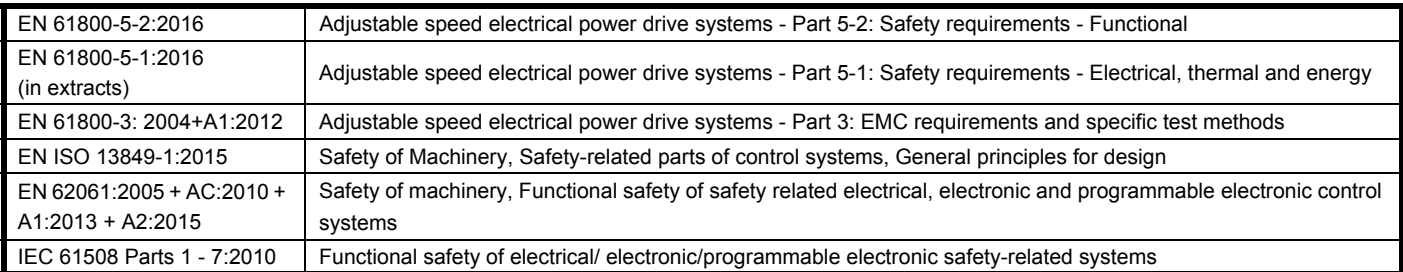

Person authorised to complete the technical file:

P Knight

Conformity Engineer Newtown, Powys, UK

**DoC authorised by:**

**Jonathan Holman-White Director, Technology Date: 14th May 2018**

#### **IMPORTANT NOTICE**

**These electronic drive products are intended to be used with appropriate motors, controllers, electrical protection components and other equipment to form complete end products or systems. It is the responsibility of the installer to ensure that the design of the complete machine, including its safety-related control system, is carried out in accordance with the requirements of the Machinery Directive and any other relevant legislation. The use of a safety-related drive in itself does not ensure the safety of the machine. Compliance with safety and EMC regulations depends upon installing and configuring drives correctly, including using the specified input filters. The drive must be installed only by professional installers who are familiar with requirements for safety and EMC. The assembler is responsible for ensuring that the end product or system complies with all relevant laws in the country where it is to be used. For more information regarding Safe Torque Off, refer to the Product Documentation.**

<span id="page-8-0"></span>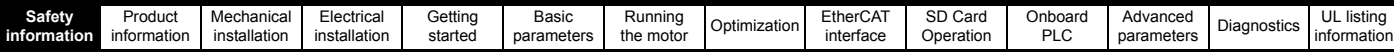

## <span id="page-8-1"></span>**1 Safety information**

## <span id="page-8-2"></span>**1.1 Warnings, Cautions and Notes**

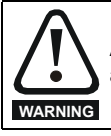

A Warning contains information which is essential for avoiding a safety hazard.

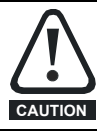

A Caution contains information which is necessary for avoiding a risk of damage to the product or other equipment.

## **NOTE**

A Note contains information which helps to ensure correct operation of the product.

## <span id="page-8-3"></span>**1.2 Important safety information. Hazards. Competence of designers and installers**

This guide applies to products which control electric motors either directly (drives) or indirectly (controllers, option modules and other auxiliary equipment and accessories). In all cases the hazards associated with powerful electrical drives are present, and all safety information relating to drives and associated equipment must be observed.

Specific warnings are given at the relevant places in this guide.

Drives and controllers are intended as components for professional incorporation into complete systems. If installed incorrectly they may present a safety hazard. The drive uses high voltages and currents, carries a high level of stored electrical energy, and is used to control equipment which can cause injury. Close attention is required to the electrical installation and the system design to avoid hazards either in normal operation or in the event of equipment malfunction. System design, installation, commissioning/start-up and maintenance must be carried out by personnel who have the necessary training and competence. They must read this safety information and this guide carefully.

## <span id="page-8-4"></span>**1.3 Responsibility**

It is the responsibility of the installer to ensure that the equipment is installed correctly with regard to all instructions given in this guide. They must give due consideration to the safety of the complete system, so as to avoid the risk of injury both in normal operation and in the event of a fault or of reasonably foreseeable misuse.

The manufacturer accepts no liability for any consequences resulting from inappropriate, negligent or incorrect installation of the equipment.

## <span id="page-8-5"></span>**1.4 Compliance with regulations**

The installer is responsible for complying with all relevant regulations, such as national wiring regulations, accident prevention regulations and electromagnetic compatibility (EMC) regulations. Particular attention must be given to the cross-sectional areas of conductors, the selection of fuses or other protection, and protective ground (earth) connections.

This guide contains instructions for achieving compliance with specific EMC standards.

All machinery to be supplied within the European Union in which this product is used must comply with the following directives:

2006/42/EC Safety of machinery.

2014/30/EU: Electromagnetic Compatibility.

## <span id="page-8-6"></span>**1.5 Electrical hazards**

The voltages used in the drive can cause severe electrical shock and/or burns, and could be lethal. Extreme care is necessary at all times when working with or adjacent to the drive. Hazardous voltage may be present in any of the following locations:

- AC and DC supply cables and connections
- Output cables and connections
- Many internal parts of the drive, and external option units

Unless otherwise indicated, control terminals are single insulated and must not be touched.

The supply must be disconnected by an approved electrical isolation device before gaining access to the electrical connections.

The STOP and Safe Torque Off functions of the drive do not isolate dangerous voltages from the output of the drive or from any external option unit.

The drive must be installed in accordance with the instructions given in this guide. Failure to observe the instructions could result in a fire hazard.

## <span id="page-8-7"></span>**1.6 Stored electrical charge**

The drive contains capacitors that remain charged to a potentially lethal voltage after the AC supply has been disconnected. If the drive has been energized, the AC supply must be isolated at least ten minutes before work may continue.

## <span id="page-8-8"></span>**1.7 Mechanical hazards**

Careful consideration must be given to the functions of the drive or controller which might result in a hazard, either through their intended behaviour or through incorrect operation due to a fault. In any application where a malfunction of the drive or its control system could lead to or allow damage, loss or injury, a risk analysis must be carried out, and where necessary, further measures taken to reduce the risk - for example, an over-speed protection device in case of failure of the speed control, or a fail-safe mechanical brake in case of loss of motor braking.

#### **With the sole exception of the Safe Torque Off function, none of the drive functions must be used to ensure safety of personnel, i.e. they must not be used for safety-related functions.**

The Safe Torque Off function may be used in a safety-related application. The system designer is responsible for ensuring that the complete system is safe and designed correctly according to the relevant safety standards.

The design of safety-related control systems must only be done by personnel with the required training and experience. The Safe Torque Off function will only ensure the safety of a machine if it is correctly incorporated into a complete safety system. The system must be subject to a risk assessment to confirm that the residual risk of an unsafe event is at an acceptable level for the application.

## <span id="page-8-9"></span>**1.8 Access to equipment**

Access must be restricted to authorized personnel only. Safety regulations which apply at the place of use must be complied with.

## <span id="page-8-10"></span>**1.9 Environmental limits**

Instructions in this guide regarding transport, storage, installation and use of the equipment must be complied with, including the specified environmental limits. This includes temperature, humidity, contamination, shock and vibration. Drives must not be subjected to excessive physical force.

## <span id="page-8-11"></span>**1.10 Hazardous environments**

The equipment must not be installed in a hazardous environment (i.e. a potentially explosive environment).

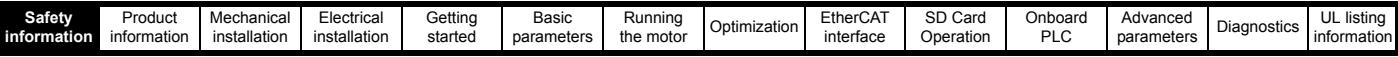

## <span id="page-9-0"></span>**1.11 Motor**

The safety of the motor under variable speed conditions must be ensured.

To avoid the risk of physical injury, do not exceed the maximum specified speed of the motor.

Low speeds may cause the motor to overheat because the cooling fan becomes less effective, causing a fire hazard. The motor should be installed with a protection thermistor. If necessary, an electric forced vent fan should be used.

The values of the motor parameters set in the drive affect the protection of the motor. The default values in the drive must not be relied upon. It is essential that the correct value is entered in the Motor Rated Current parameter.

## <span id="page-9-1"></span>**1.12 Mechanical brake control**

Any brake control functions are provided to allow well co-ordinated operation of an external brake with the drive. While both hardware and software are designed to high standards of quality and robustness, they are not intended for use as safety functions, i.e. where a fault or failure would result in a risk of injury. In any application where the incorrect operation of the brake release mechanism could result in injury, independent protection devices of proven integrity must also be incorporated.

## <span id="page-9-2"></span>**1.13 Adjusting parameters**

Some parameters have a profound effect on the operation of the drive. They must not be altered without careful consideration of the impact on the controlled system. Measures must be taken to prevent unwanted changes due to error or tampering.

## <span id="page-9-3"></span>**1.14 Electromagnetic compatibility (EMC)**

Installation instructions for a range of EMC environments are provided in the *Digitax HD M75X Series Installation and Technical Guide*. If the installation is poorly designed or other equipment does not comply with suitable standards for EMC, the product might cause or suffer from disturbance due to electromagnetic interaction with other equipment. It is the responsibility of the installer to ensure that the equipment or system into which the product is incorporated complies with the relevant EMC legislation in the place of use.

<span id="page-10-3"></span>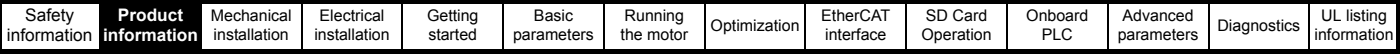

## <span id="page-10-0"></span>**2 Product information**

The Digitax HD M75X series is a range of high performance servo drives used as a standalone single axis or easily configured for multi-axis systems. Functionality also allows for this range of drives to be reconfigured for high performance universal AC motor control.

## <span id="page-10-1"></span>**2.1 Introduction**

## **Servo and Universal AC drive**

- This product family consists of the following variants:
- Digitax HD M751 Base
- Digitax HD M753 EtherCAT

## **Common features (Digitax HD M751 and M753)**

- Universal high performance open and closed loop control for induction, servo, permanent magnet and linear motors using Unidrive M motor control algorithms.
- Onboard IEC 61131-3 programmable automation and motion control
- Flexibility with speed and position measurement, supporting multiple devices and all common interfaces
- SD Media Card slot for parameter copying and data storage.
- Dual channel Safe Torque Off (STO) input.
- Simplified wiring and networking for multi-axis arrangements.
- Connect support for quick start commissioning/start up (downloadable from controltechniques.com).
- Option module connectable.

## **Variant description summary (Digitax HD M751 and M753)**

## *Digitax HD M751 Base*

- EIA-485 serial communications interface
- Option module support as standard for configuration and flexibility

## *Digitax HD M753 EtherCAT*

- Onboard EtherCAT slave for centralized motion control and accurate synchronization applications.
- 2 integrated EtherCAT ports

## <span id="page-10-2"></span>**2.2 Model number**

The way in which the model numbers for the Digitax HD M75X series product range are formed is illustrated below:

## **Figure 2-1 Model number**

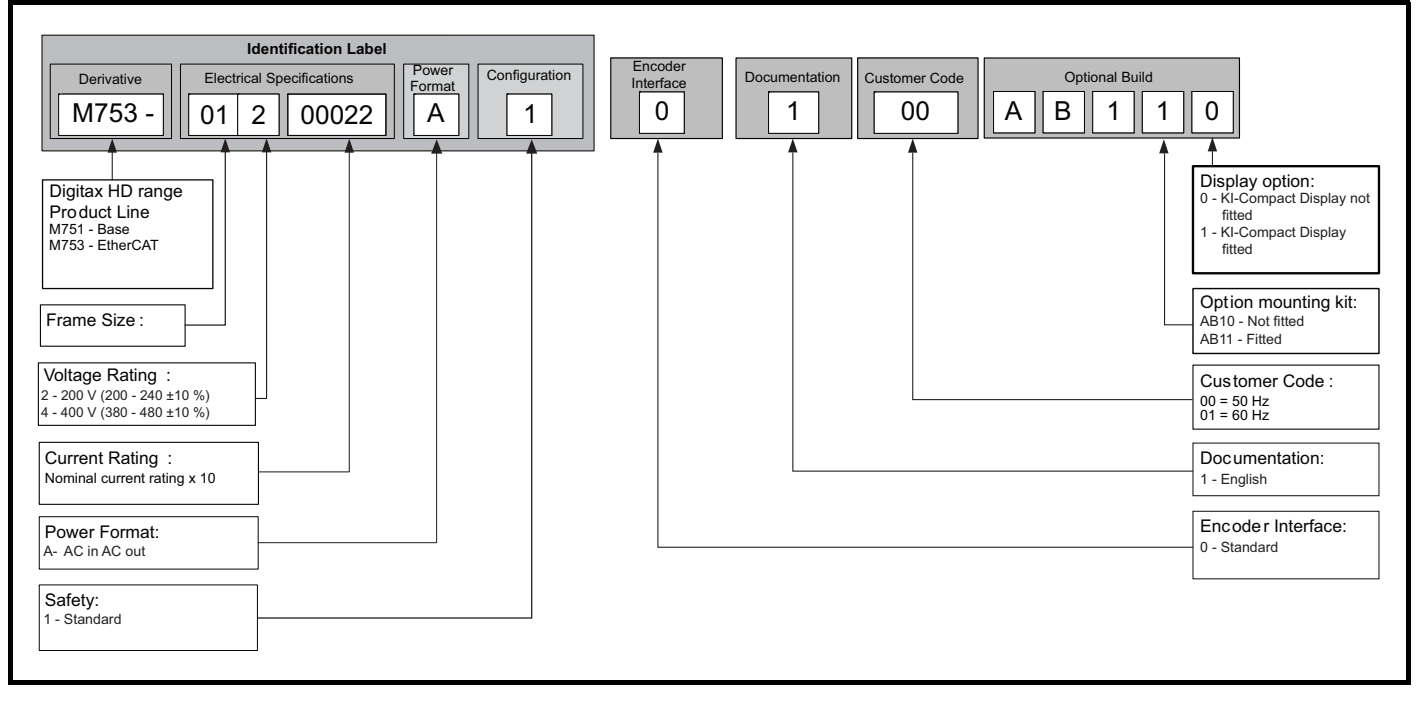

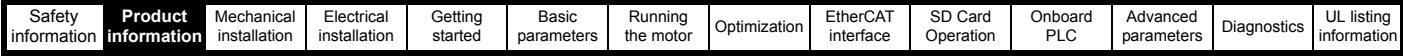

## <span id="page-11-0"></span>**2.3 Operating modes**

The drive is designed to operate in any of the following modes:

- 1. RFC S
	- With position feedback sensor

Without position feedback sensor (Sensorless)

2. Open loop mode

Open loop vector mode

Fixed V/F mode (V/Hz) Quadratic V/F mode (V/Hz)

3. RFC - A

With position feedback sensor Without position feedback sensor (Sensorless)

As a range of high performance servo drives, the Digitax HD M75X series are initially factory configured for RFC-S mode. The operating mode will need to be re-configured for AC induction motor control (open loop or RFC-A mode).

## **2.3.1 RFC- S**

**R**otor **F**lux **C**ontrol for Synchronous (permanent magnet brushless) motors (**RFC-S**) provides closed loop control with position feedback device.

## **With position feedback**

For use with permanent magnet brushless motors with a feedback device installed.

The drive directly controls the speed of the motor using the feedback device to ensure the rotor speed is exactly as demanded.

Absolute position information is required from the feedback device to ensure the output voltage is accurately matched to the back EMF of the motor. Full torque is available across the entire speed range.

## **Without position feedback (Sensorless)**

For permanent magnet brushless motor control without a feedback device, using current, voltages and key motor parameters for motor control.

## **2.3.2 Open loop mode**

The drive applies power to the motor at frequencies varied by the user. The motor speed is a result of the output frequency of the drive and slip due to the mechanical load. The drive can improve the speed control of the motor by applying slip compensation. The performance at low speed depends on whether V/F mode or open loop vector mode is selected.

## **Open loop vector mode**

The voltage applied to the motor is directly proportional to the frequency except at low speed where the drive uses motor parameters to apply the correct voltage to keep the flux constant under varying load conditions.

Typically 100 % torque is available down to 1 Hz for a 50 Hz motor.

## **Fixed V/F mode**

The voltage applied to the motor is directly proportional to the frequency except at low speed where a voltage boost is provided which is set by the user. This mode can be used for multi-motor applications.

Typically 100 % torque is available down to 4 Hz for a 50 Hz motor.

## **Quadratic V/F mode**

The voltage applied to the motor is directly proportional to the square of the frequency except at low speed where a voltage boost is provided which is set by the user. This mode can be used for running fan or pump applications with quadratic load characteristics or for multi-motor applications. This mode is not suitable for applications requiring a high starting torque.

## **2.3.3 RFC-A mode**

**R**otor **F**lux **C**ontrol for Asynchronous (induction) motors (**RFC-A**) encompasses closed loop vector control with a position feedback device.

## **With position feedback**

For use with induction motors with a feedback device installed. The drive directly controls the speed of the motor using the feedback device to ensure the rotor speed exactly as demanded. Motor flux is accurately controlled at all times to provide full torque all the way down to zero speed.

## **Without position feedback (Sensorless)**

Sensorless mode provides closed loop control without the need for position feedback by using current, voltages and key motor parameters to estimate the motor speed. It can eliminate instability traditionally associated with open loop control such as operating large motors with light loads at low frequencies.

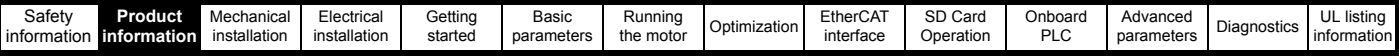

## <span id="page-12-0"></span>**2.4 Compatible position feedback devices**

### **Table 2-1 Supported feedback devices**

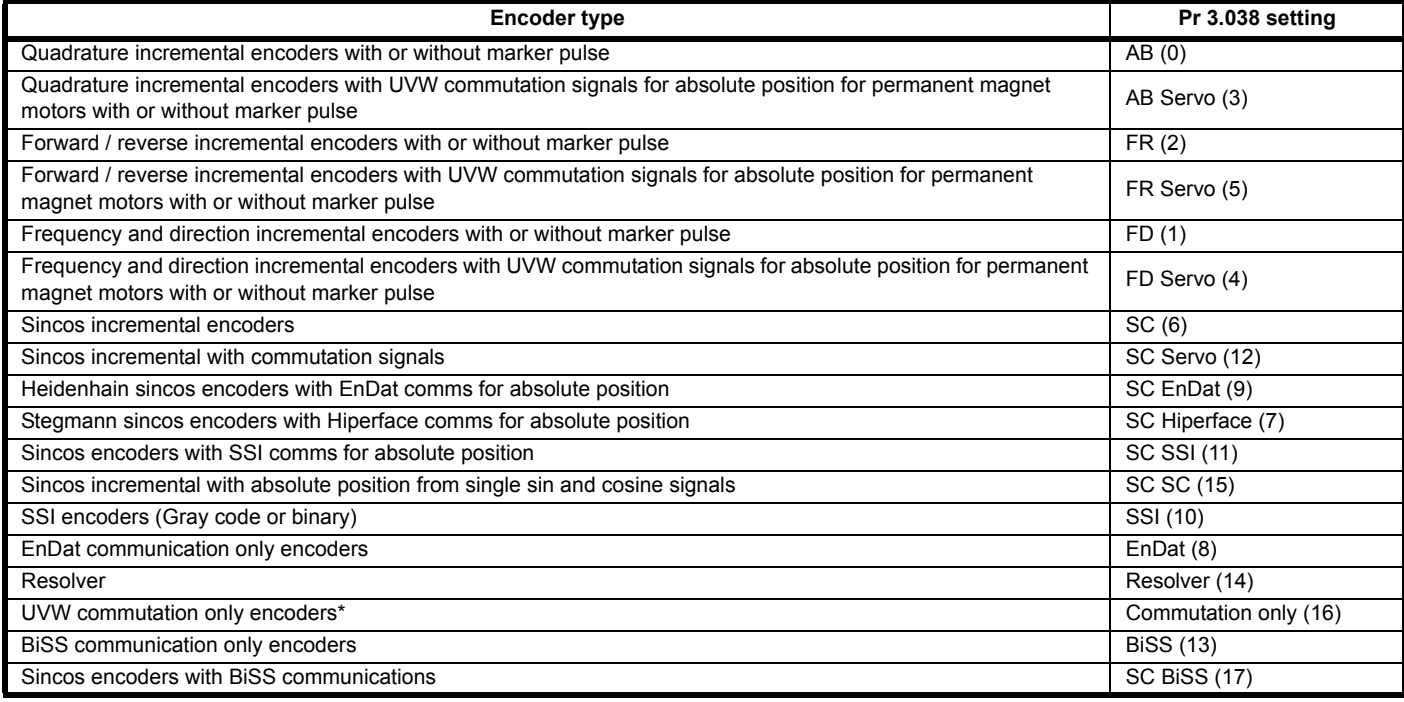

\* This feedback device provides very low resolution feedback and should not be used for applications requiring a high level of performancee.

## <span id="page-12-1"></span>**2.5 Nameplate description**

The following labels are attached to the drive.

## **Figure 2-2 Typical drive rating labels**

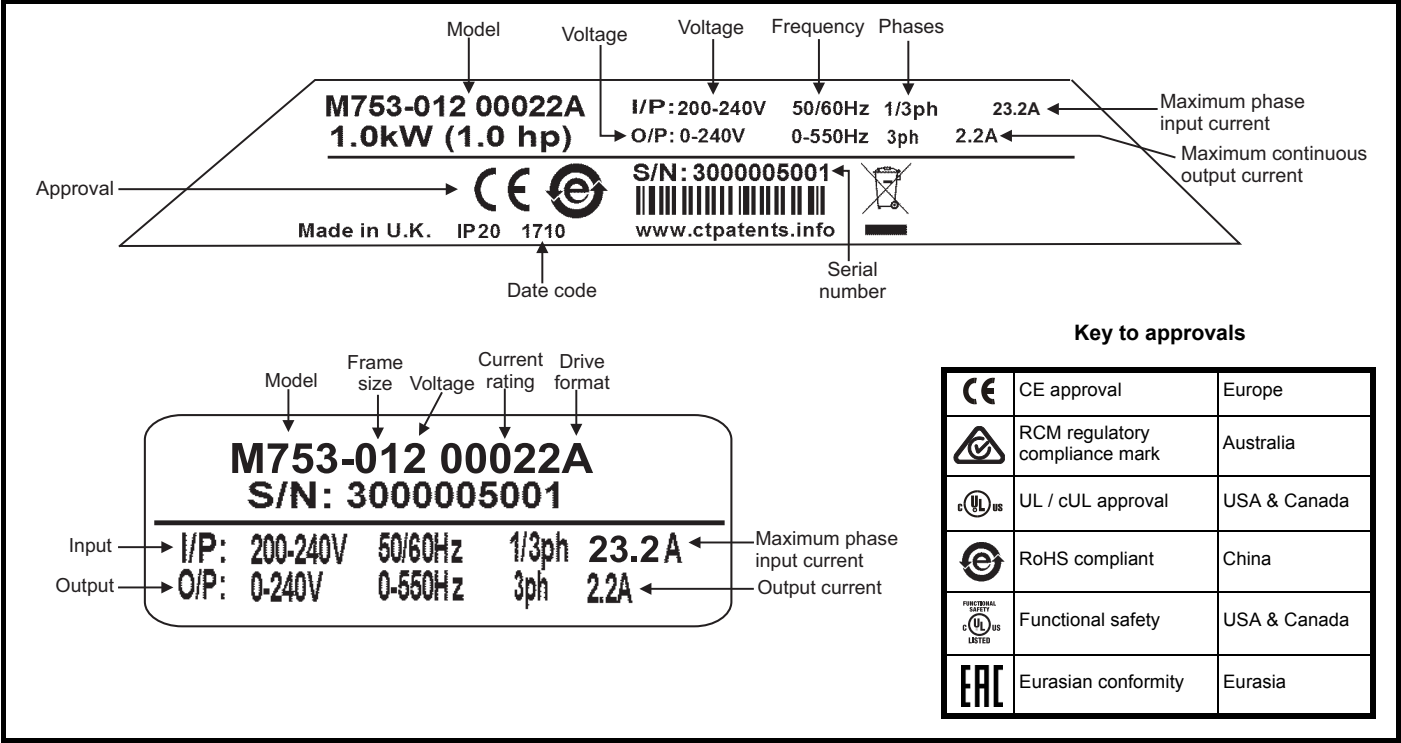

## **NOTE**

#### **Date code format**

The date code is four numbers. The first two numbers indicate the year and the remaining numbers indicate the week of the year in which the drive was built.

Example: A date code of 1710 would correspond to week 10 of year 2017.

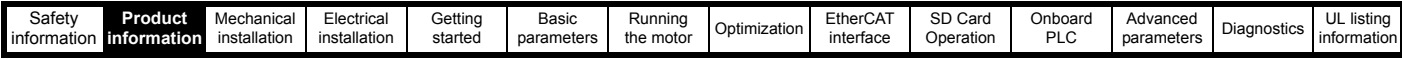

## <span id="page-13-0"></span>**2.6 Options**

All standard option modules are color-coded in order to make identification easy. All modules have an identification label on top of the module. Standard option modules can be installed to any of the available option slots on the drive. The following tables shows the color-code key and gives further details on their function.

## **Table 2-2 Option module identification**

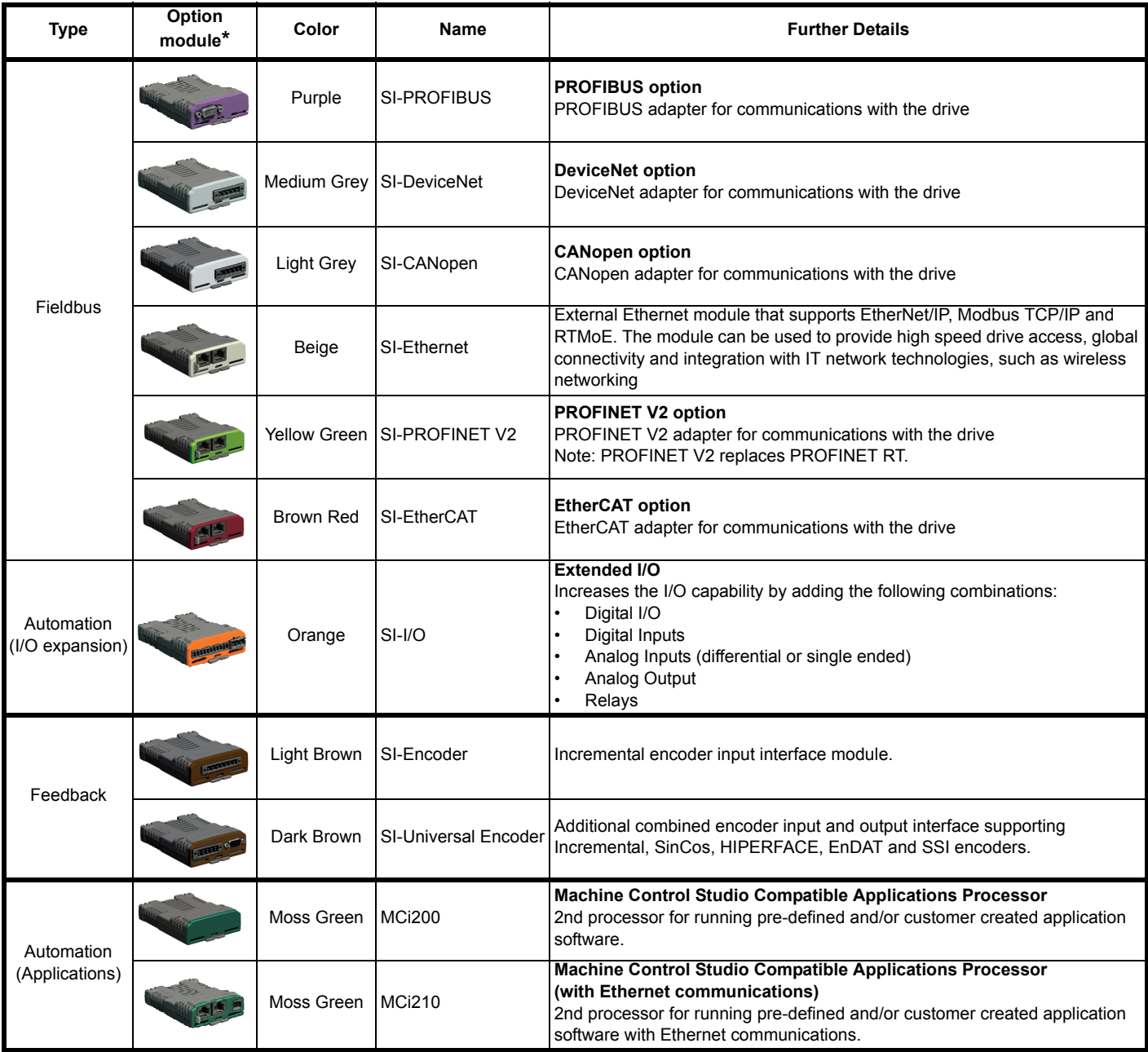

\*Additional SI option mounting kit required when connecting option modules where not already fitted.

### <span id="page-13-1"></span>**Table 2-3 Display / Keypad identification**

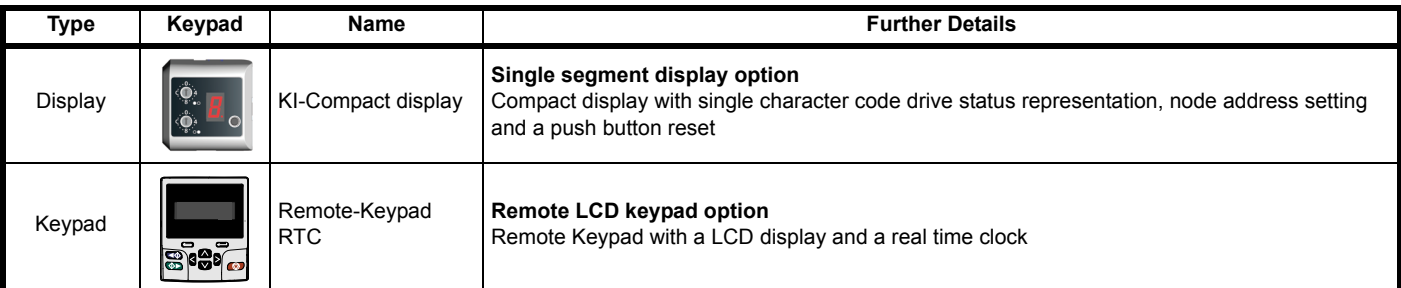

<span id="page-14-0"></span>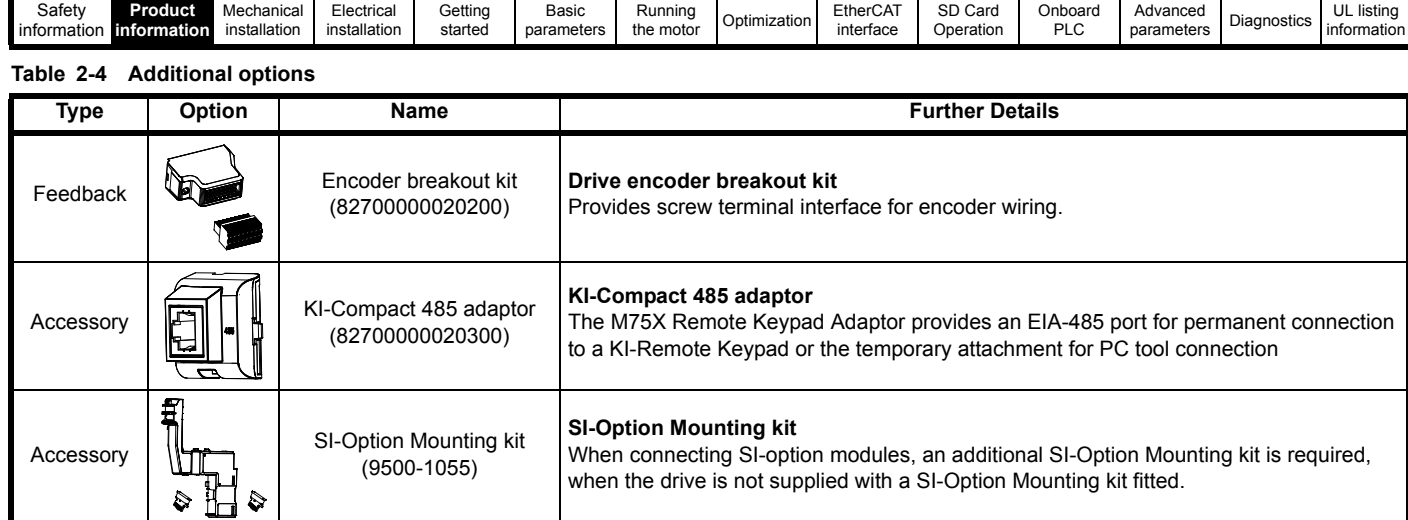

<span id="page-15-2"></span>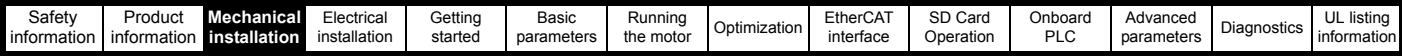

## <span id="page-15-0"></span>**3 Mechanical installation**

## <span id="page-15-1"></span>**3.1 SI-Option module installation**

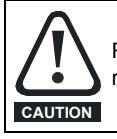

Remove the AC/DC power as well as the 24 Vdc supply to the drive before installing / removing the option module. Failure to do so may result in damage to the product.

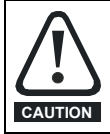

Care must be taken when handling the option module interface card to avoid contaminating the gold contacts. Gold contacts must not be touched directly, handle the interface card using the protective cover provided in the mounting kit.

When connecting SI-option modules, an additional SI-Option mounting kit is required. If the drive is not supplied with a mounting kit fitted, it can be ordered from the supplier of the drive. Refer to [Table 2-4 on page 15.](#page-14-0)

For fitting instructions, refer to [Figure 3-1.](#page-15-3)

## <span id="page-15-3"></span>**Figure 3-1 SI-Option mounting kit Installation**

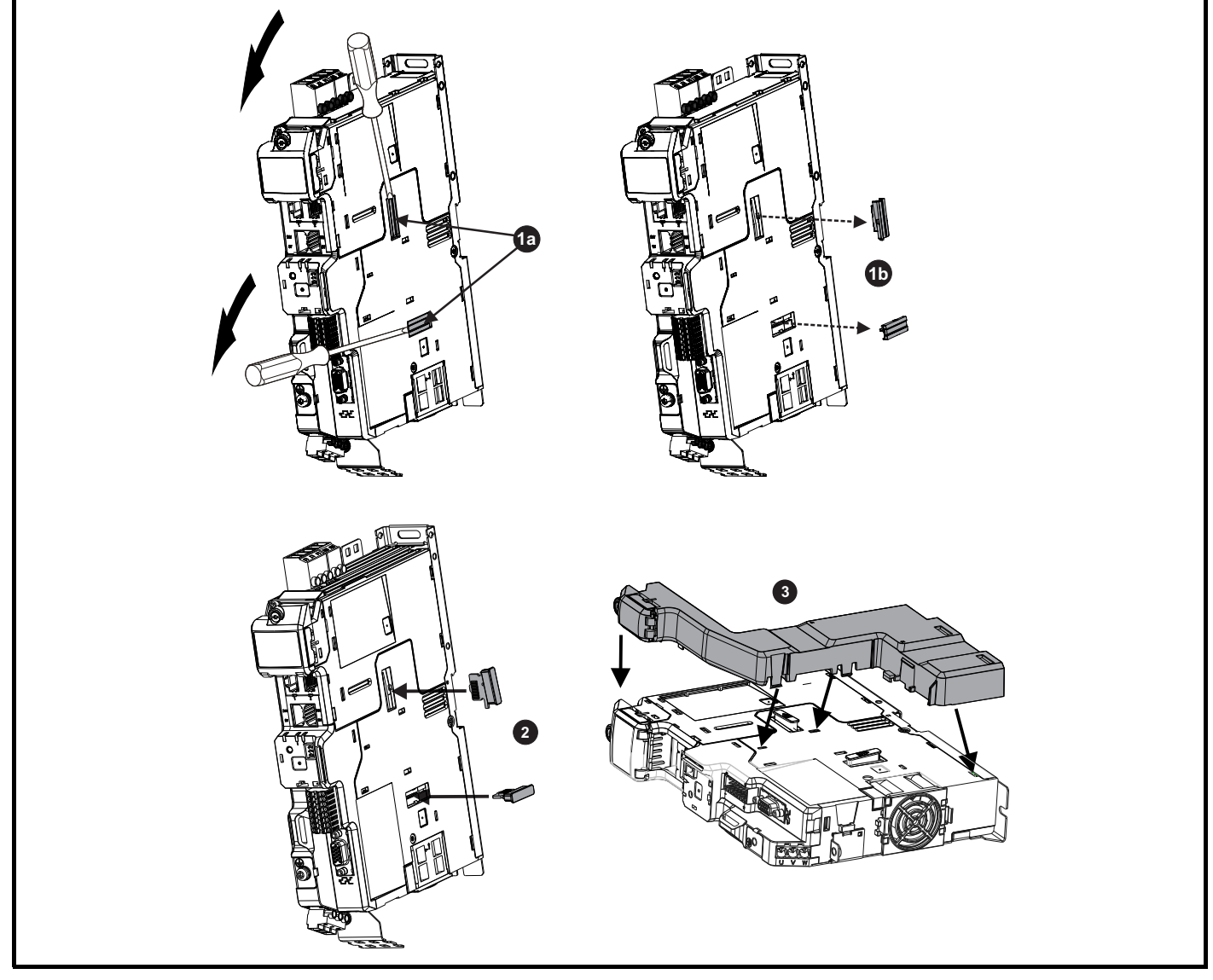

**1a**. Insert a flat head terminal screwdriver underneath the option module slot covers and prise both out in the direction shown as highlighted (**1b**).

**2.** Install the interface card into the option module slot (do not remove the protective cover). The interface card will remain at an angle with respect to the plastic.

**3.** Line up and clip the SI-option module support mounting frame to the drive in the direction shown.

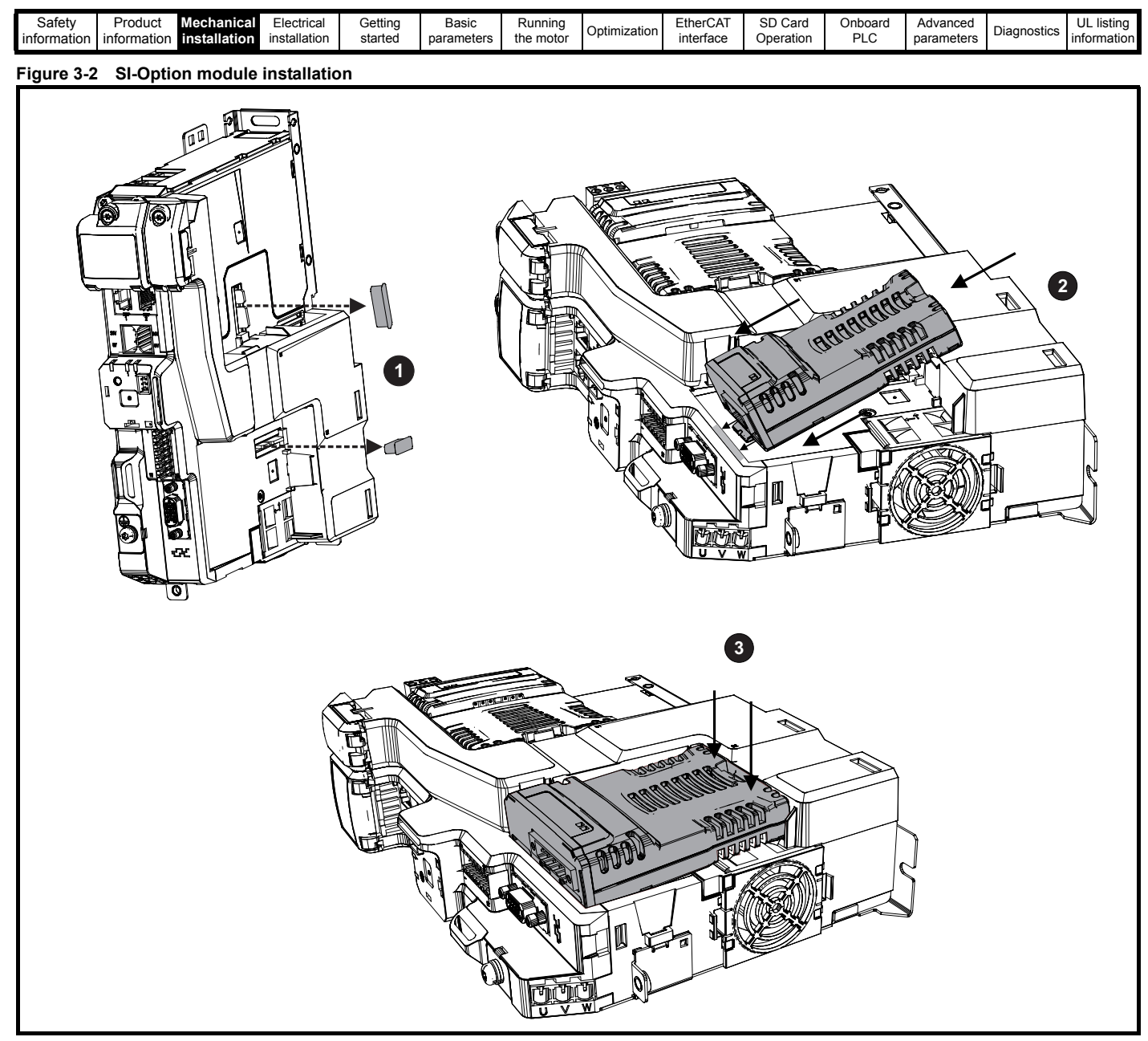

**1.** Remove the protective interface card cover.

**2.** Align and insert the option module tab into the slot on the drive plastic.

**3.** Once the option module tab is located into the slot on the drive, push down at the rear of the option module until it clicks into place.

## **NOTE**

Once fitted, the SI-option module remains at an angle with respect to the drive.

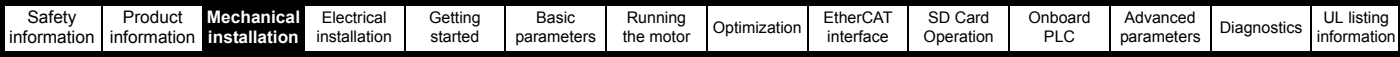

## <span id="page-17-0"></span>**3.2 KI-Compact Display installation**

## **Figure 3-3 Installing the display**

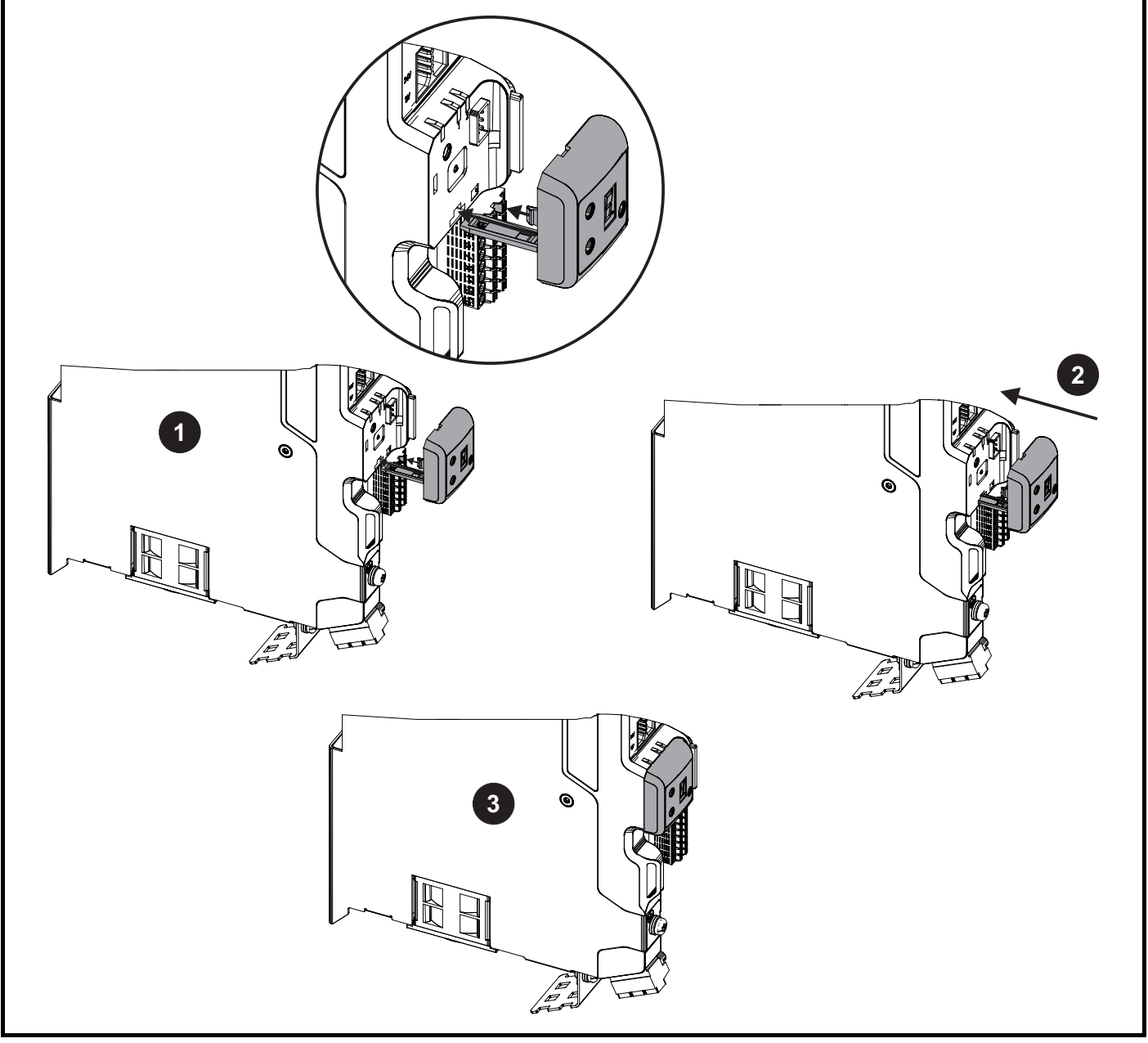

**<sup>1</sup>**. Align display tether with slot.

- **2**. Slide the display and tether in the direction shown.
- **3**. Push display until it clicks into position.

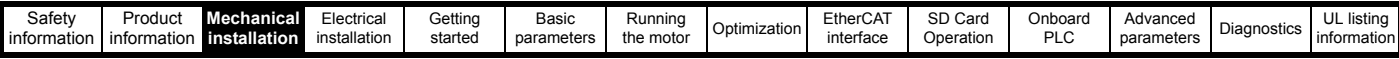

## <span id="page-18-0"></span>**3.3 KI-Remote Keypad Adaptor installation**

The M75X Remote Keypad Adaptor provides an EIA-485 port for permanent connection to a KI-Remote Keypad or the temporary attachment for PC tool connection. The KI-Remote Keypad Adaptor is available from the supplier of the drive. Refer to Table 2-4 *[Additional options](#page-14-0)* on page 15.

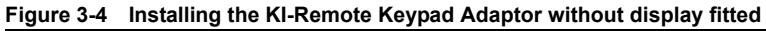

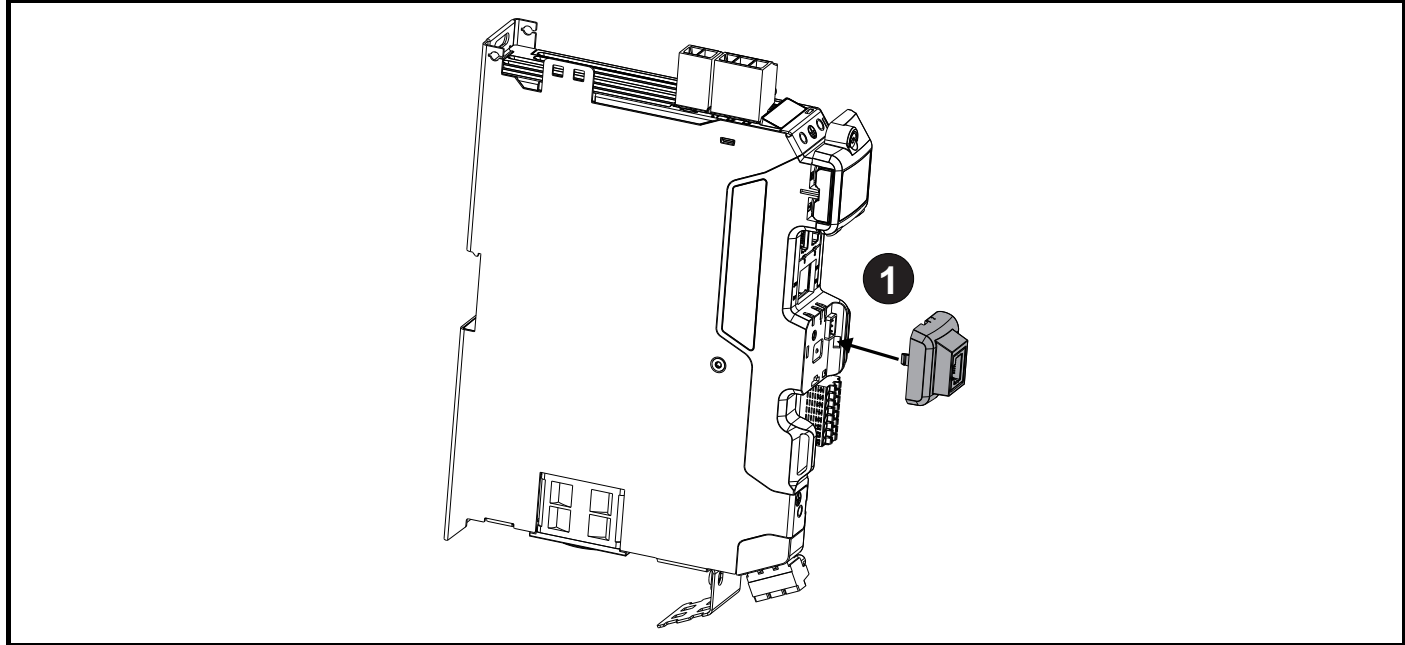

**1.** Align the KI-Remote Keypad Adaptor to the display housing and push on until it clicks into place.

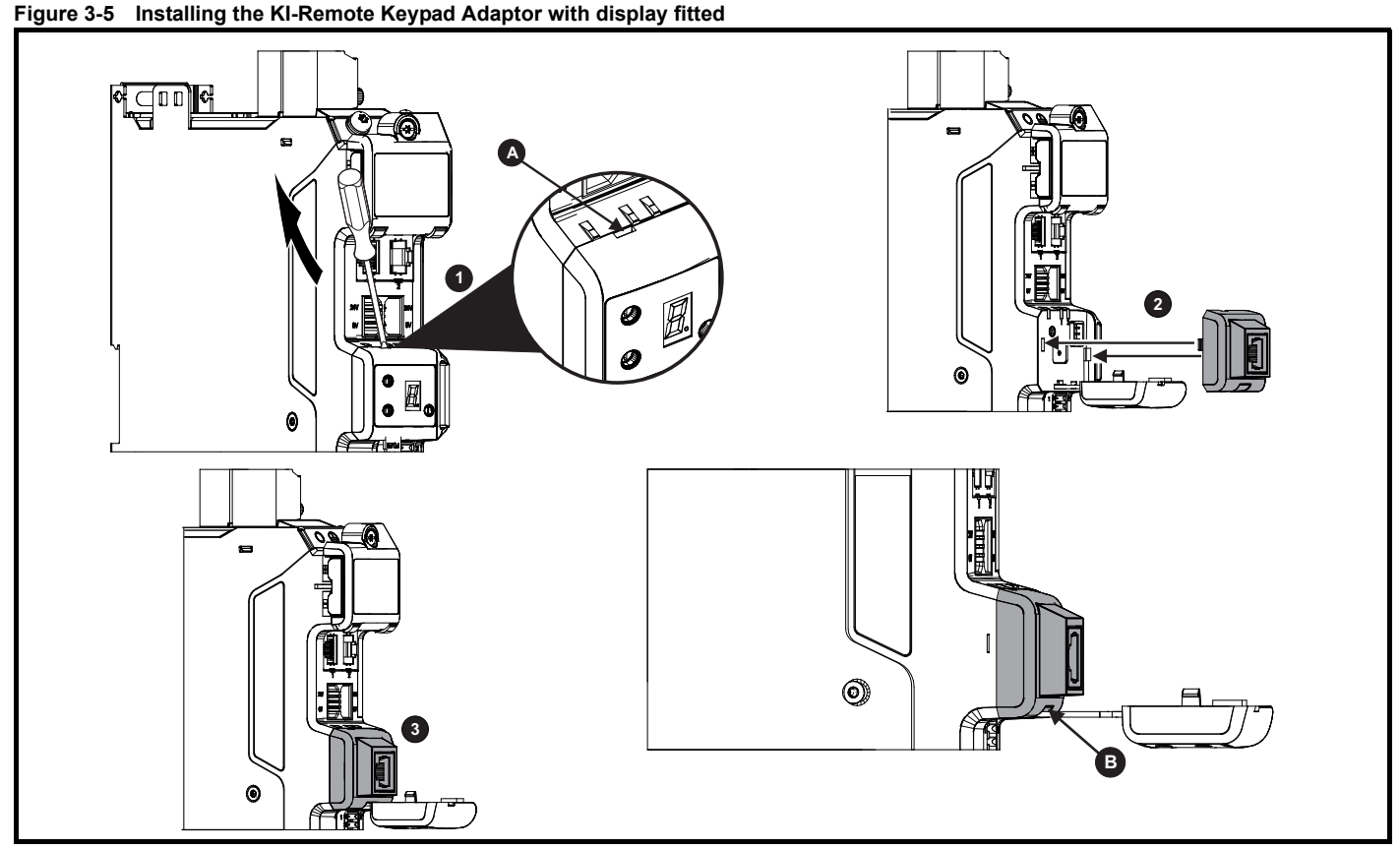

**1.** Unclip and pull the display away from the front cover. The tether keeps the display associated to the drive and should not be removed. A small terminal screwdriver maybe required to unclip the display. A slot in the drive plastic is provided for this purpose (**A**).

- **2.** Align the Remote Keypad Adaptor with the display housing noting the position of the notch (See view **B** above). Install the Remote Keypad Adaptor over the display tether.
- **3**. Push the Remote Keypad Adaptor into the housing until it clicks into place.

<span id="page-19-2"></span>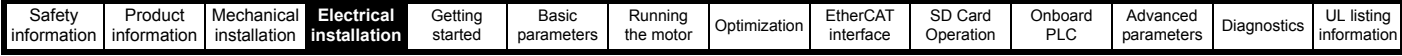

## <span id="page-19-0"></span>**4 Electrical installation**

## <span id="page-19-1"></span>**4.1 External 24 Vdc supply**

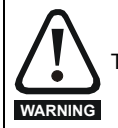

The drive will power down and reset if the external 24 Vdc is removed.

An external 24 Vdc supply is required to power all the low voltage circuits within the drive.

The cable length between the 24 Vdc power supply and the drive should not exceed 10 m.

The 0V connection of the external 24 Vdc power supply should be connected to the same ground connection as the drive. Where this is not possible the 0V connection of the 24 Vdc power supply should be floating.

The working voltage range of the drive 24 V power circuit is as follows:

### **Table 4-1 Working voltage range of the 24 Vdc supply**

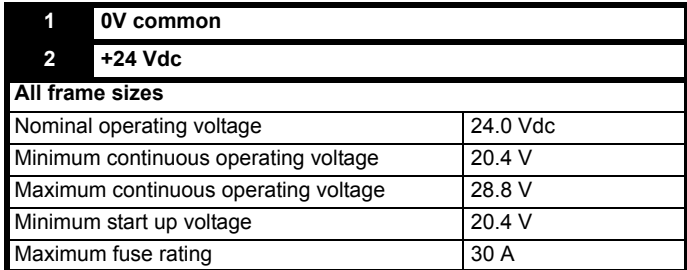

### **Table 4-2 24 Vdc typical input current and power requirements**

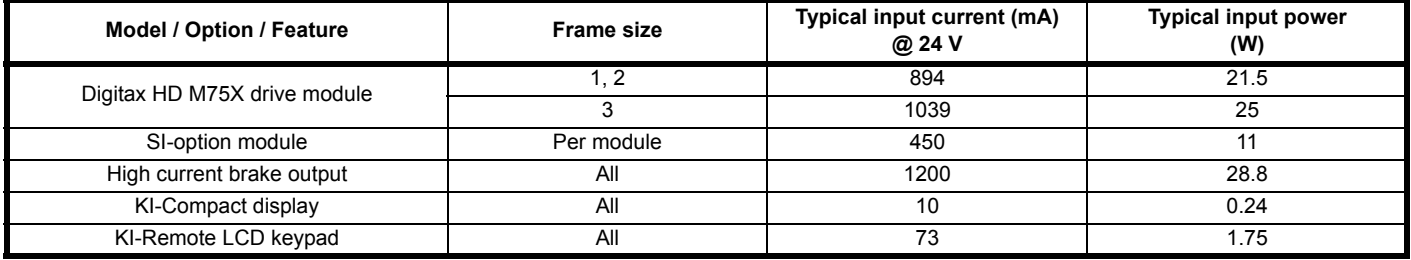

#### **NOTE**

During start up of the external 24 Vdc supply, allow for an additional 1 A for 300 ms.

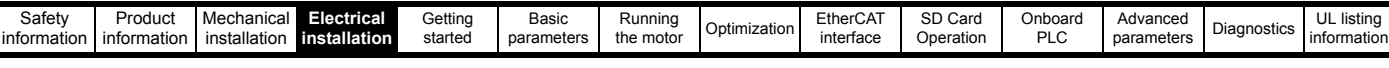

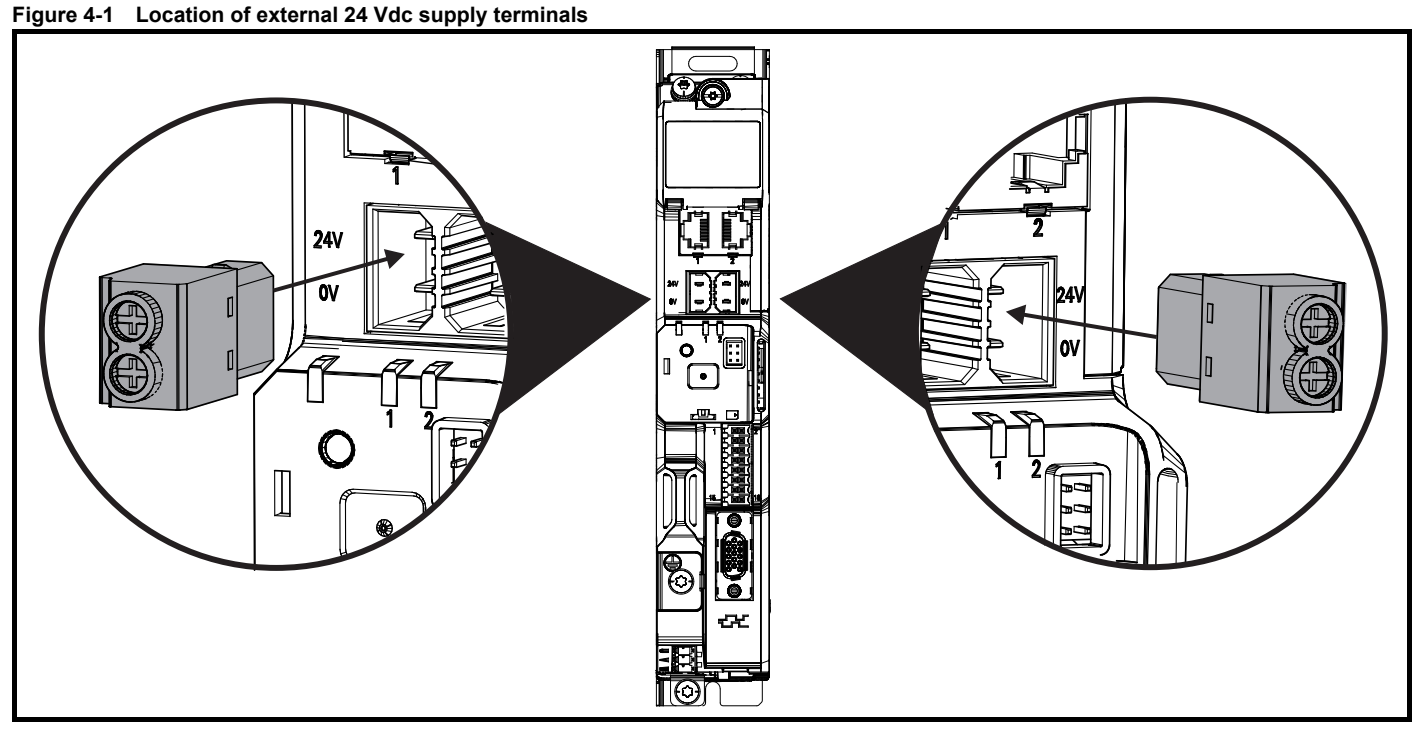

#### **NOTE**

The 24 Vdc supply connector has been designed to allow wiring from either the left or right hand side of the drive. The same plug should be used but attention is required to the polarity of the wiring. If it is reversed, the drive will not power up but will not be damaged.

For stand alone drives connection to either terminal is permissible.

## <span id="page-20-0"></span>**4.2 Low voltage operation**

The drive is able to operate from a low voltage DC supply with a range from 24 Vdc to the maximum DC volts. It is possible for the drive to go from operating on a normal line power supply voltage to operating on a much lower supply voltage without interruption.

Going from low voltage operation to normal mains operation requires the inrush current to be controlled. This may be provided externally. If not, the drive supply can be interrupted to utilise the normal soft starting method in the drive.

To fully exploit the new low voltage mode of operation, the under voltage trip level is now user programmable. For application data, contact the supplier of the drive.

The working voltage range of the low voltage DC power supply is as follows:

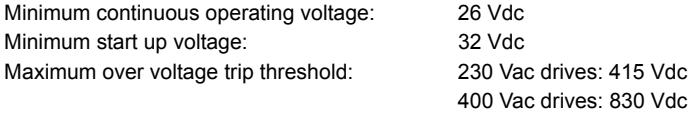

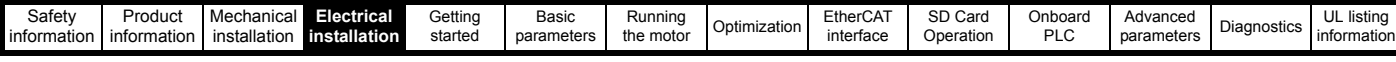

## <span id="page-21-0"></span>**4.3 Control connections**

## **4.3.1** *Digitax HD M75X* **control connections**

## **Table 4-3 The control connections consist of:**

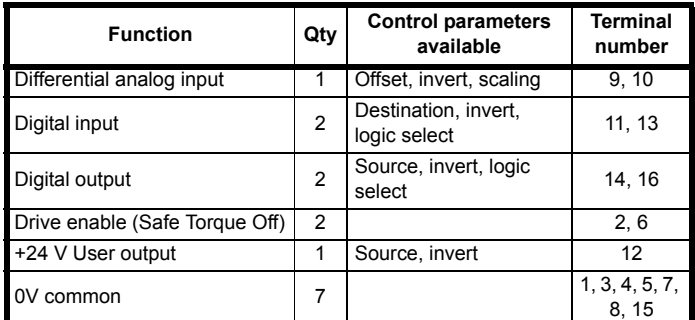

### **Key:**

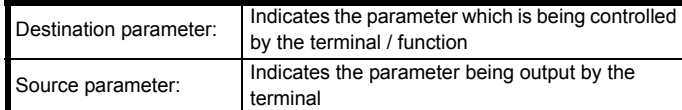

All analog terminal functions can be programmed in menu 7.

All digital terminal functions can be programmed in menu 8.

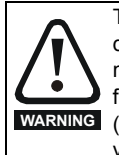

The control circuits are isolated from the power circuits in the drive by basic insulation (single insulation) only. The installer must ensure that the external control circuits are insulated from human contact by at least one layer of insulation (supplementary insulation) rated for use at the AC supply voltage.

## **Figure 4-2 Default control terminal functions**

**WARNING**

If the control circuits are to be connected to other circuits classified as Safety Extra Low Voltage (SELV) (e.g. to a personal computer), an additional isolating barrier must be included in order to maintain the SELV classification.

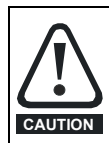

If any of the digital inputs (including the drive enable input) are connected in parallel with an inductive load (i.e. contactor or motor brake) then suitable suppression (i.e. diode or varistor) should be used on the coil of the load. If no suppression is used then over voltage spikes can cause damage to the digital inputs and outputs on the drive.

## **NOTE**

Any signal cables which are carried inside the motor cable (i.e. motor thermistor, motor brake) will pick up large pulse currents via the cable capacitance. The shield of these signal cables must be connected to ground close to the point of exit of the motor cable, to avoid this noise current spreading through the control system.

## **NOTE**

The Safe Torque Off drive enable terminal is a positive logic input only. It is not affected by the setting of *Input Logic Polarity* (08.029).

## **NOTE**

The control circuits are isolated from the power circuits in the drive by reinforced insulation.

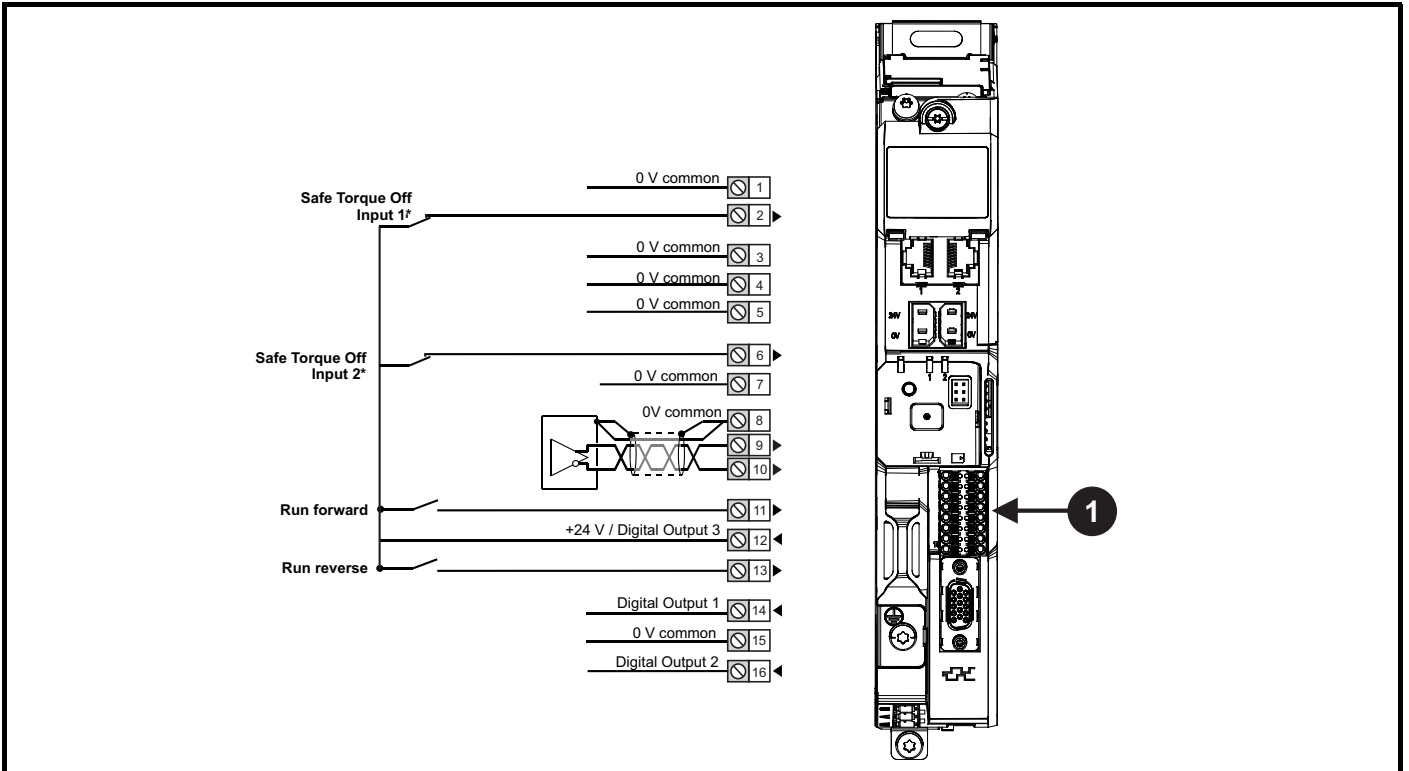

**1**. Polarized signal connections.

\* The Safe Torque Off / Drive enable terminal is a positive logic input only

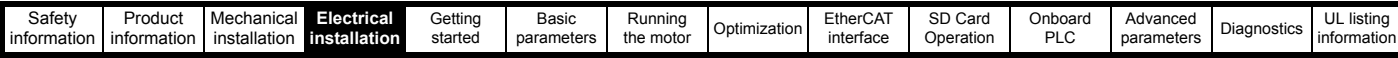

## **4.3.2** *Digitax HD M75X* **control terminal specification**

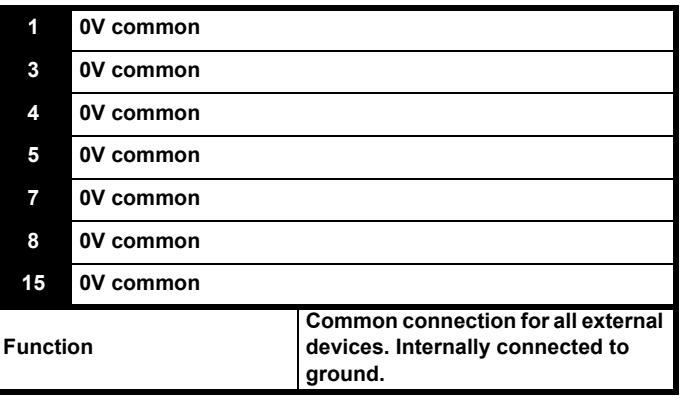

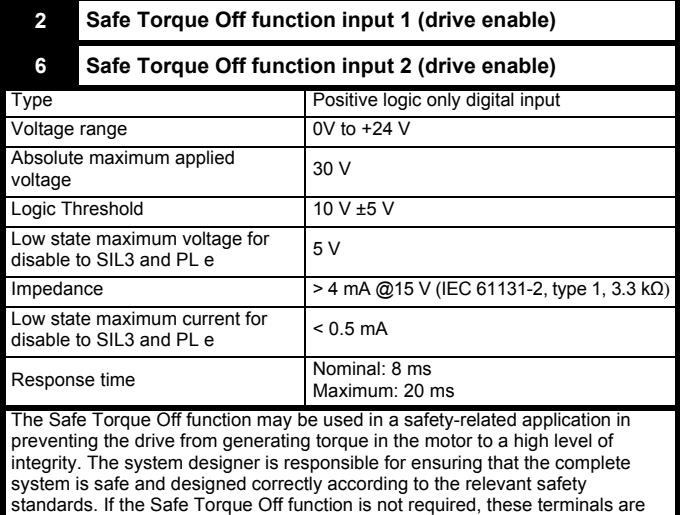

used for enabling the drive.

Refer to section 4.5 *[Safe Torque Off \(STO\)](#page-29-0)* on page 30 for further information.

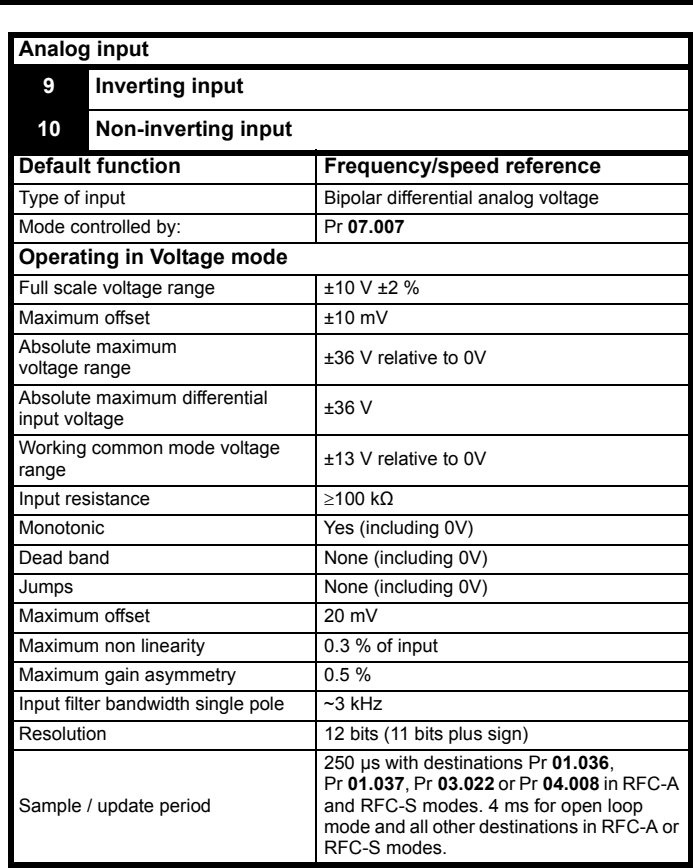

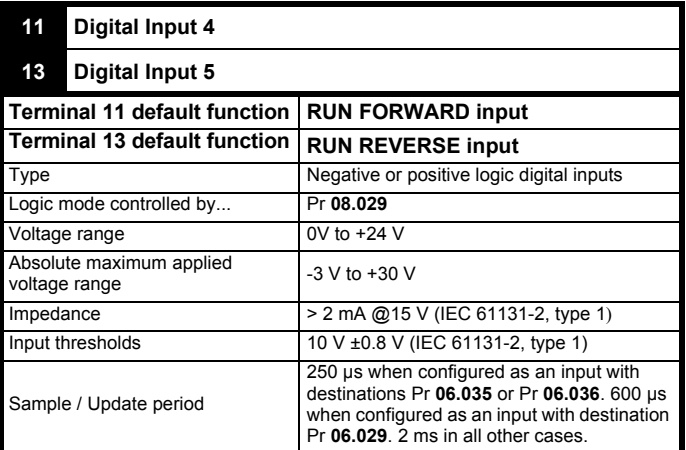

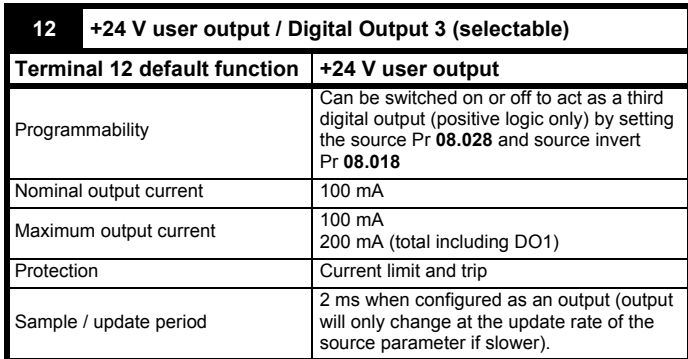

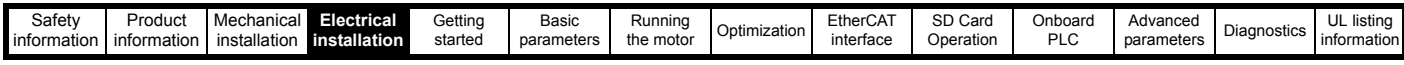

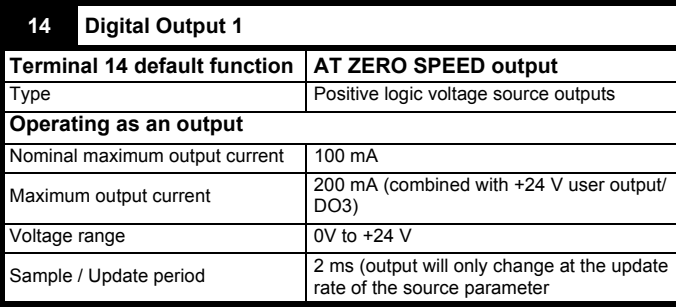

## **16 Digital Output 2**

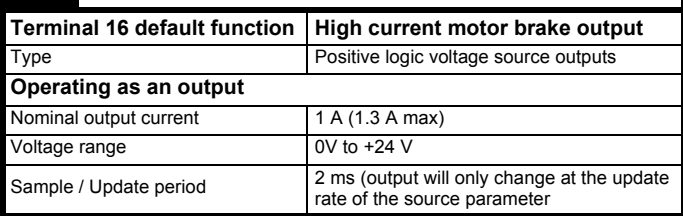

## <span id="page-23-0"></span>**4.4 Position feedback connections**

The following functions are provided via the 15-way high density D-type connector on the drive:

- Two position feedback interfaces (P1 and P2).
- One encoder simulation output.
- Two freeze trigger inputs (marker inputs).
- One thermistor input.

The P1 position interface is always available but the availability of the P2 position interface and the encoder simulation output depends on the position feedback device used on the P1 position interface, as shown in [Table 4-6](#page-24-0).

## **4.4.1 Location of position feedback connector**

**Figure 4-3 Location of the position feedback** 

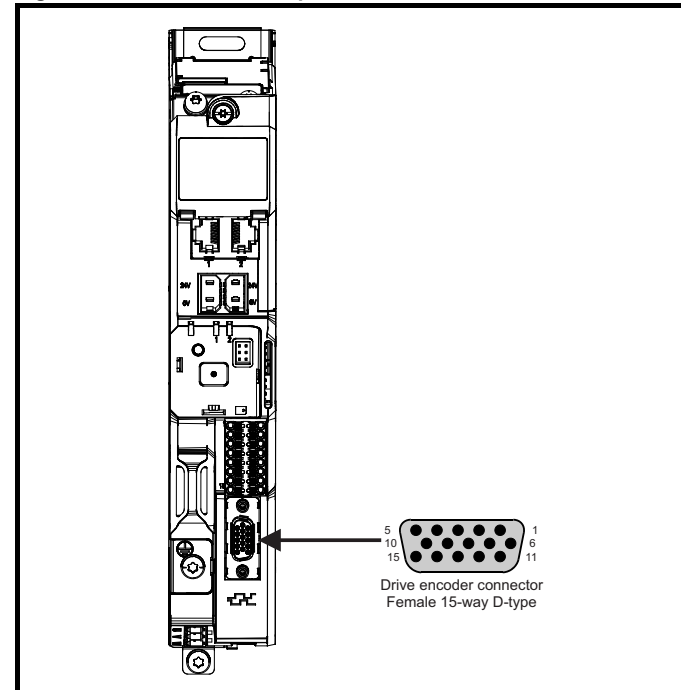

## **4.4.2 Compatible position feedback devices**

**Table 4-4 Supported feedback devices on the P1 position** 

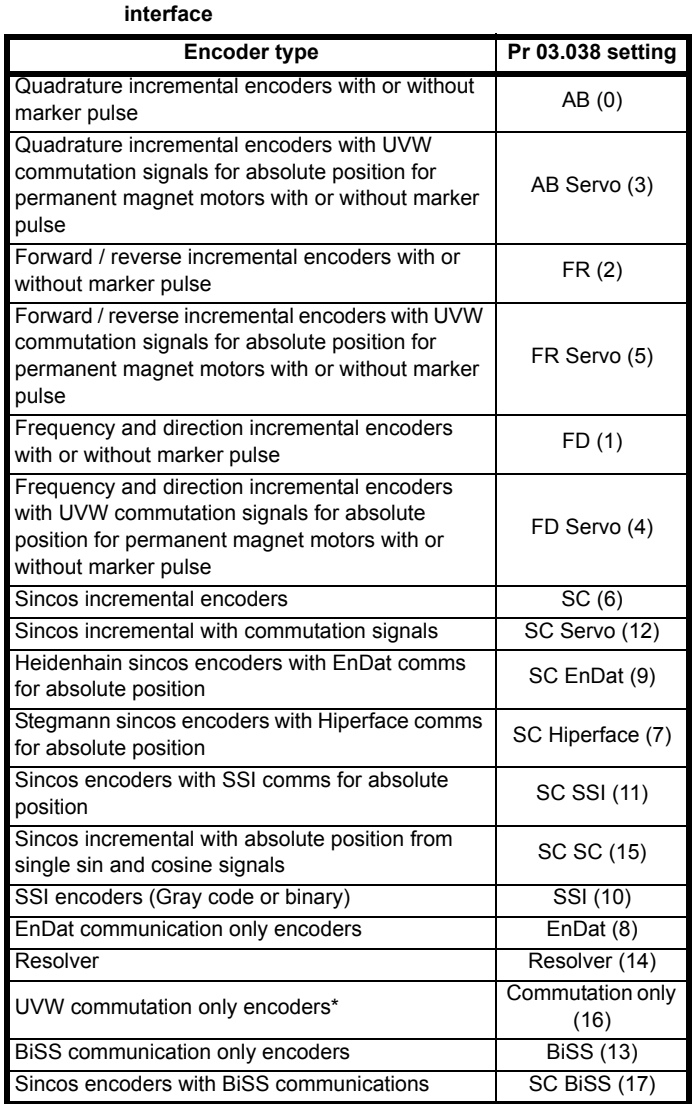

\* This feedback device provides very low resolution feedback and should not be used for applications requiring a high level of performance

#### **Table 4-5 Supported feedback devices on the P2 position interface**

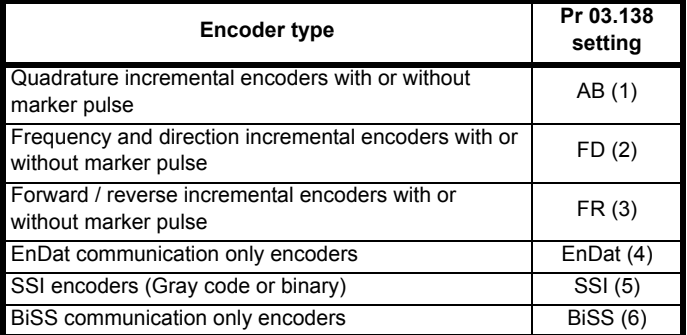

[Table 4-6](#page-24-0) shows the possible combinations of position feedback device types connected to the P1 and P2 position interfaces and the availability of the encoder simulation output.

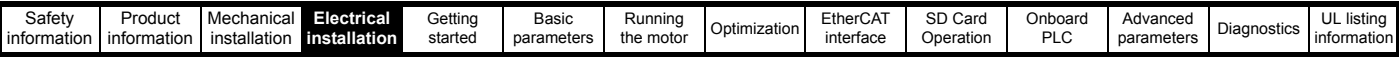

<span id="page-24-0"></span>**Table 4-6 Availability of the P2 position feedback interface and the encoder simulation output**

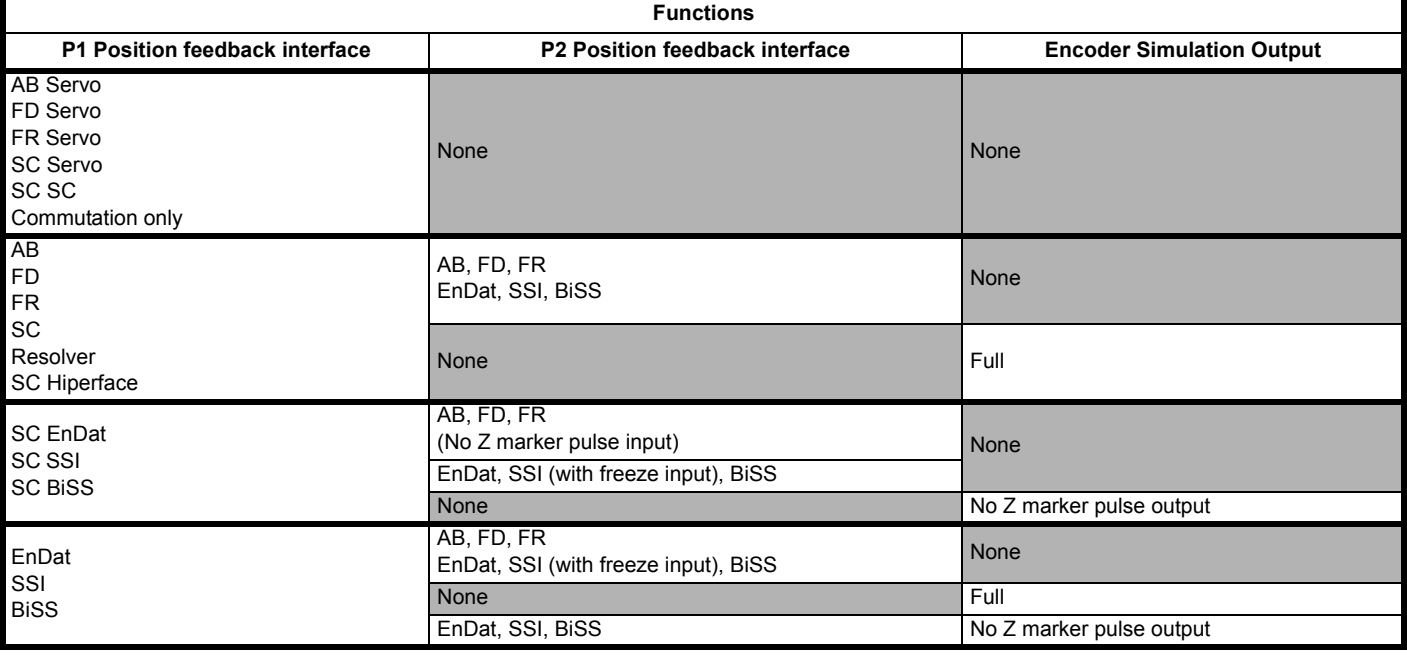

The priority of the position feedback interfaces and the encoder simulation output on the 15-way D-type is assigned in the following order from the highest priority to the lowest.

P1 position interface (highest)

- Encoder simulation output
- P2 position interface (lowest)

For example, if an AB Servo type position feedback device is selected for use on the P1 position interface, then both the encoder simulation output and the P2 position interface will not be available as this device uses all connections of the 15-way D-type connector. Also, if an AB type position feedback device is selected for use on the P1 position interface and Pr **03.085** is set to a valid source for the encoder simulation output, then the P2 position interface will not be available.

Depending on the device type used on the P1 position interface, the encoder simulation output may not be able support a marker pulse output (e.g. SC EnDat or SC SSI device types). Pr **03.086** shows the status of the encoder simulation output indicating whether the output is disabled, no marker pulse is available or full encoder simulation is available.

#### **NOTE**

When using the P1 and P2 position interfaces and the encoder simulation output together, the P2 position interface uses alternative connections on the 15-way D-type connector. Pr **03.172** shows the status of the P2 position interface and indicates if alternative connections are being used for the P2 position interface.

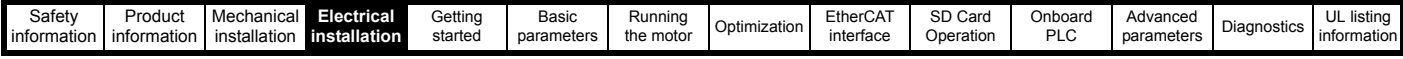

## **4.4.3 Position feedback connection details**

## **Table 4-7 P1 Position feedback connection details**

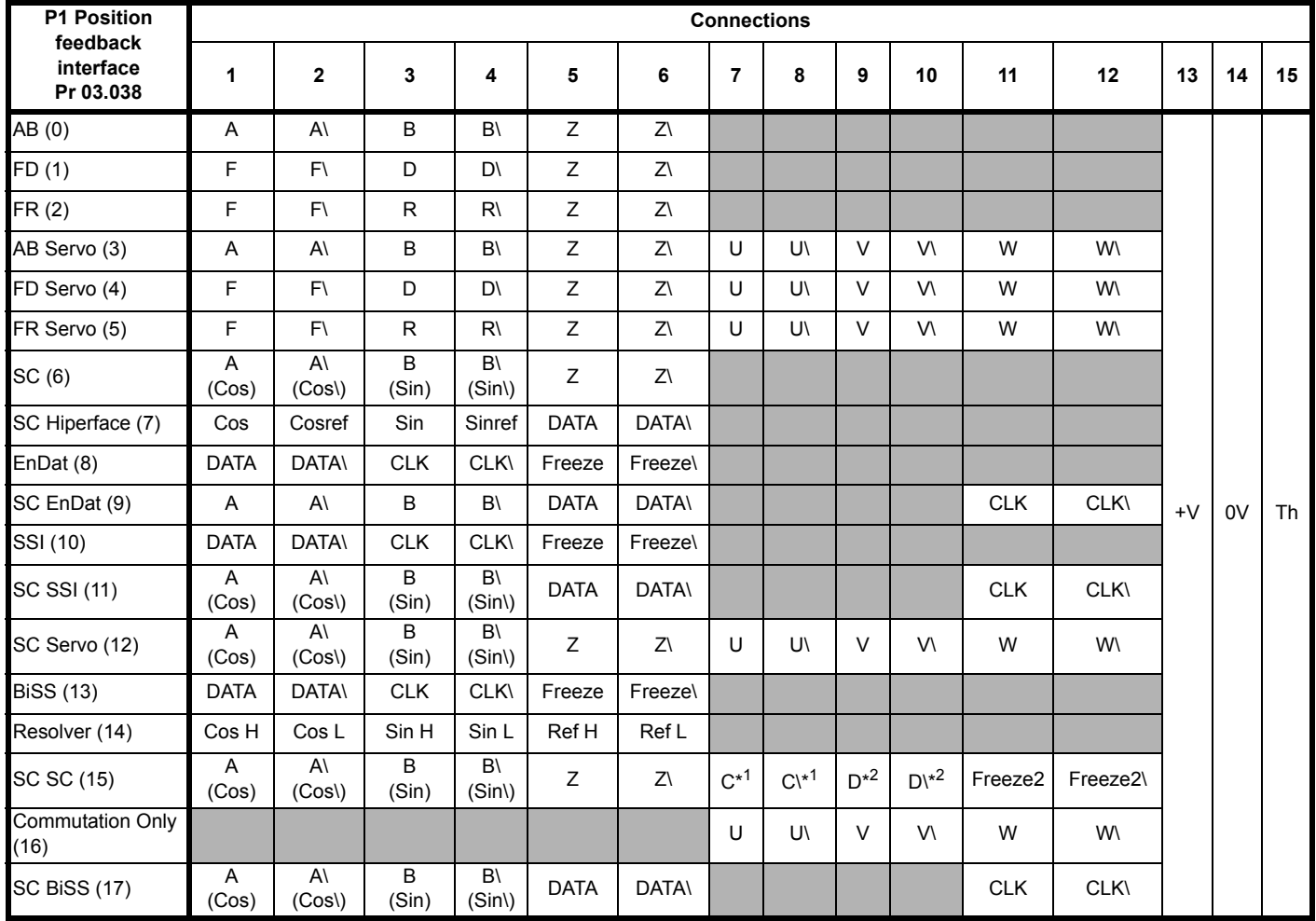

\*1 - One cosine wave per revolution

\*2 - One sine wave per revolution

Greyed cells are for P2 position feedback connections or simulated encoder outputs.

## **NOTE**

Freeze and Freeze\ on terminals 5 and 6 are for Freeze input 1. Freeze2 and Freeze2\ on terminals 11 and 12 are for Freeze input 2.

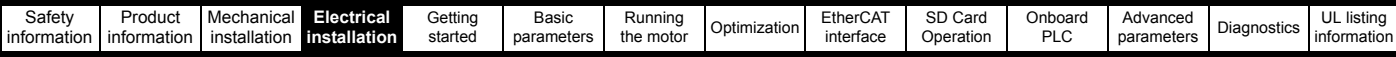

**Table 4-8 P2 Position feedback and encoder simulation output connection details**

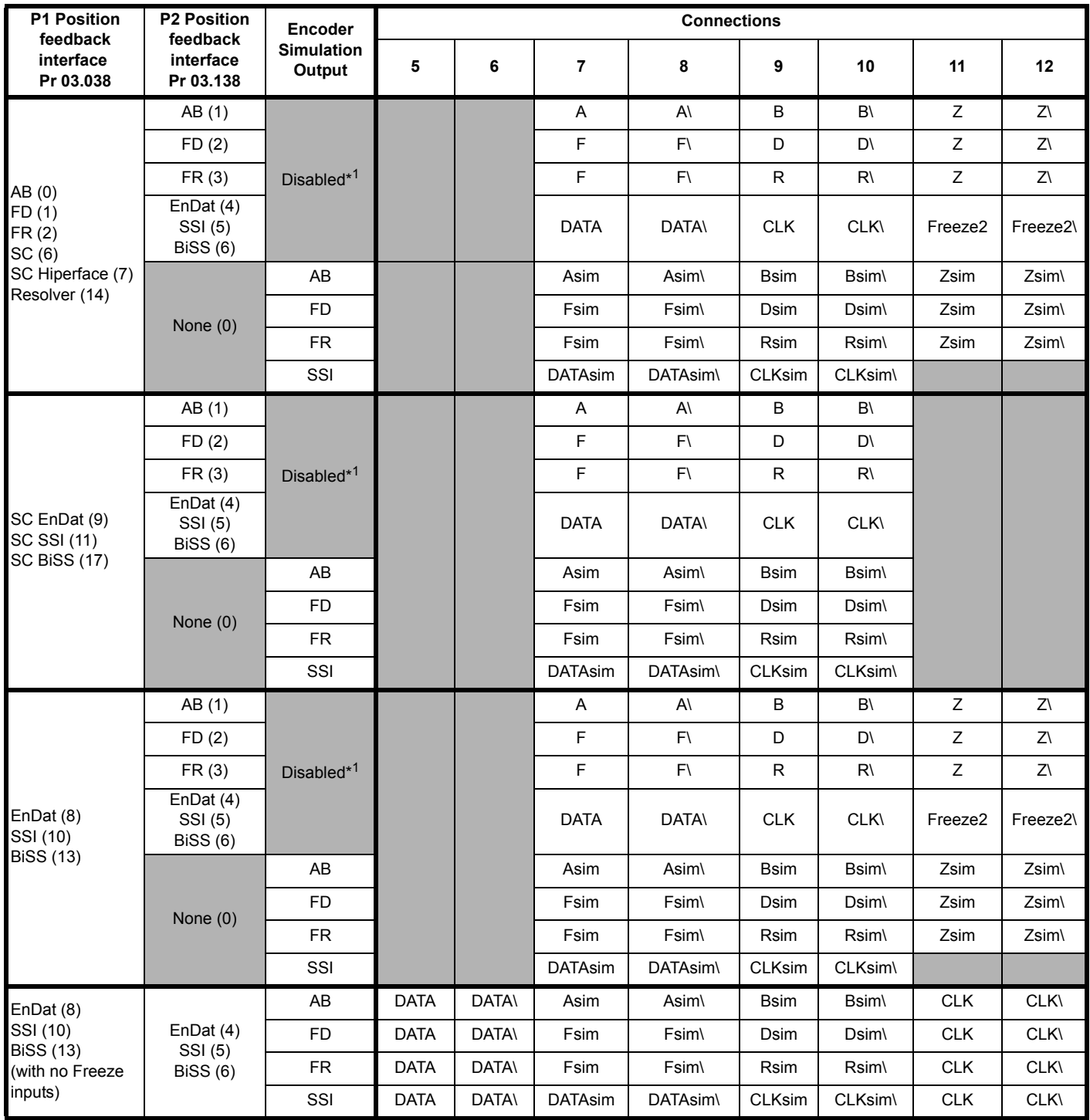

\*1 The encoder simulation output is disabled when Pr **03.085** is set to zero.

## **NOTE**

The termination resistors are always enabled on the P2 position interface. Wire break detection is not available when using AB, FD or FR position feedback device types on the P2 position interface.

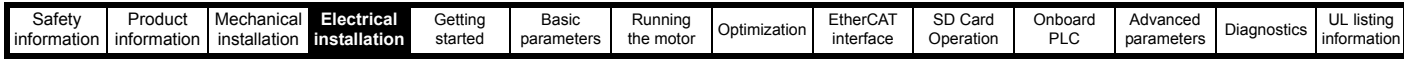

## **4.4.4 Position feedback terminal specifications**

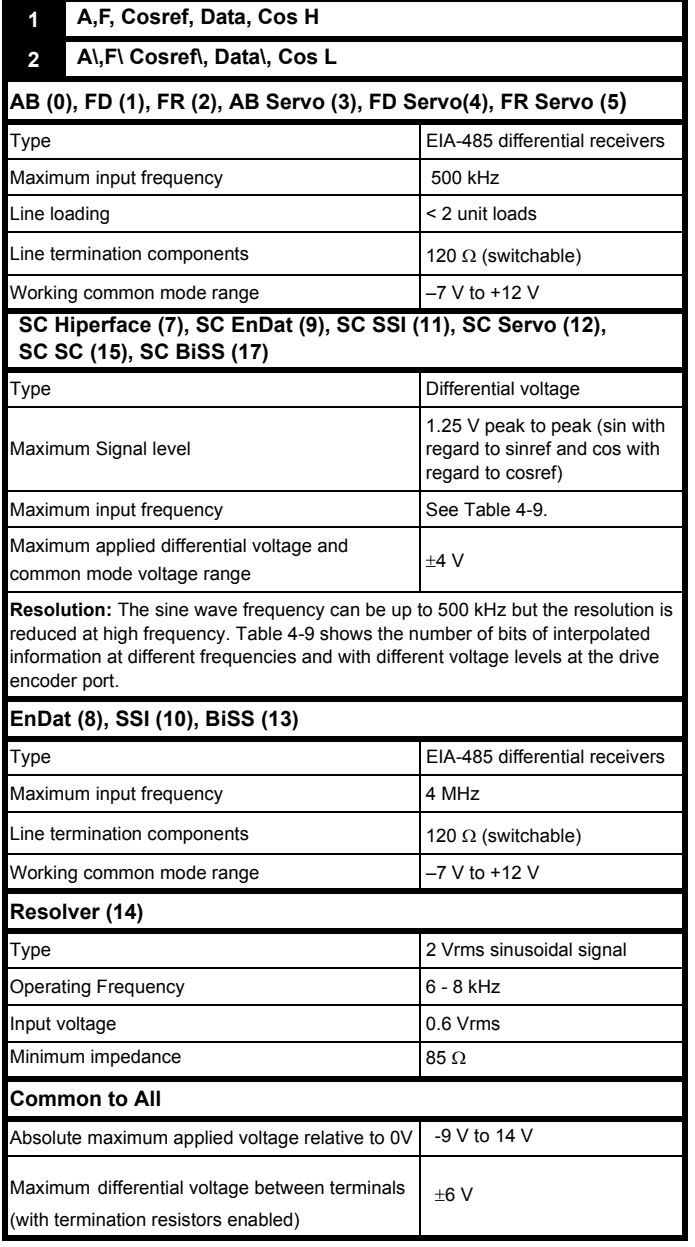

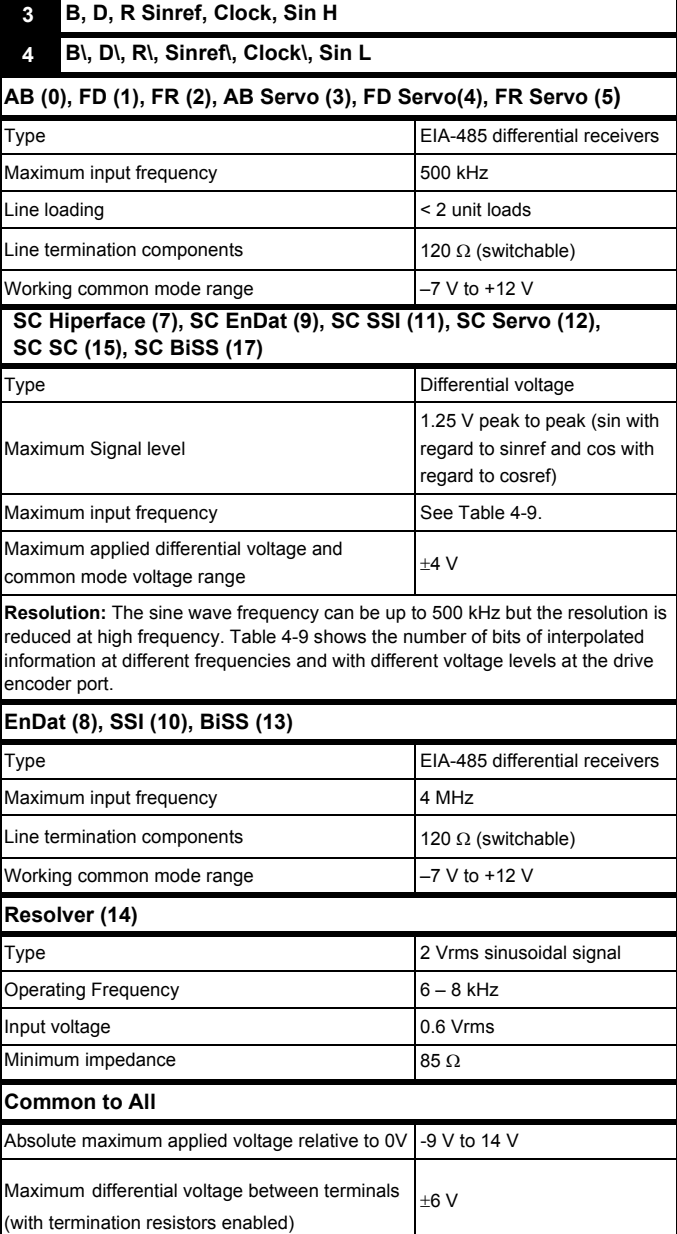

### **NOTE**

The position feedback input will accept 5 V TTL differential signals.

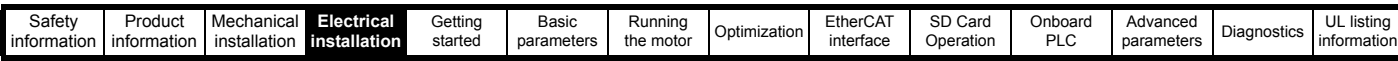

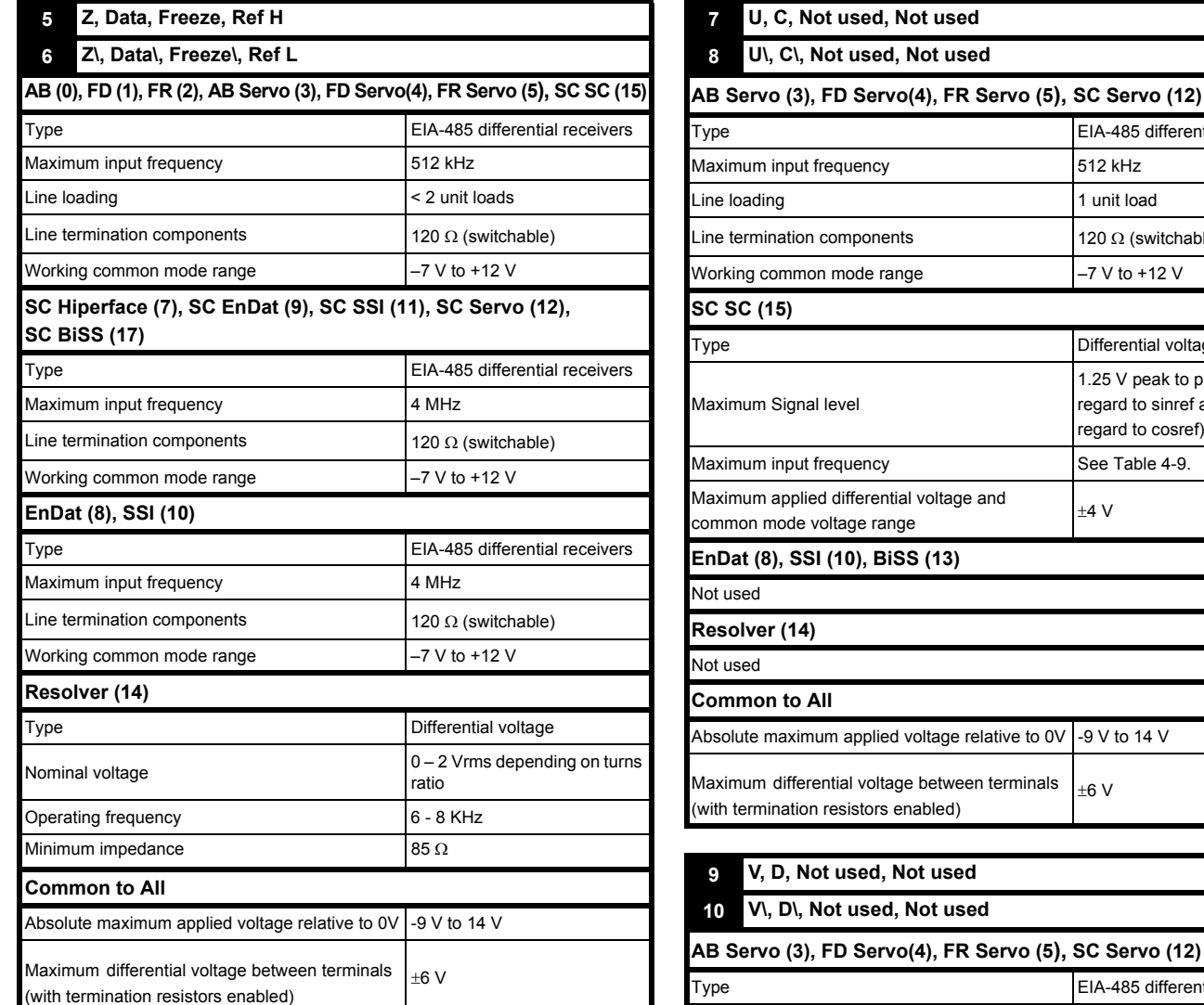

EIA-485 differential receivers

 $512$  kHz 1 unit load

120  $\Omega$  (switchable)  $-7$  V to  $+12$  V

Differential voltage

regard to cosref) See [Table 4-9.](#page-29-1)

 $±6$  V

Maximum input frequency **Fig. 12 kHz** Line loading and the load of the load of the load and the load of the load of the load of the load of the load Line termination components  $\boxed{120 \Omega}$  (switchable) Working common mode range  $\vert$  -7 V to +12 V

Type **Differential voltage** 

Maximum input frequency **See [Table 4-9.](#page-29-1)** See Table 4-9.

Absolute maximum applied voltage relative to 0V  $-9$  V to 14 V

Maximum differential voltage between terminals Maximum differential voltage between terminals<br>(with termination resistors enabled)  $\left| \pm 6 \sqrt{ } \right|$ 

 $\begin{array}{r} \text{Maximum appused differential voltage and} \ \pm 4 \ \text{V} \end{array}$ 

**SC SC (15)**

Not used **Resolver (14)** Not used

**Common to All**

Maximum Signal level

Maximum applied differential voltage and

**EnDat (8), SSI (10), BiSS (13)**

1.25 V peak to peak (sin with regard to sinref and cos with

EIA-485 differential receivers

1.25 V peak to peak (sin with regard to sinref and cos with

regard to cosref)

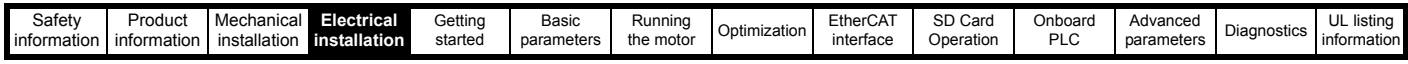

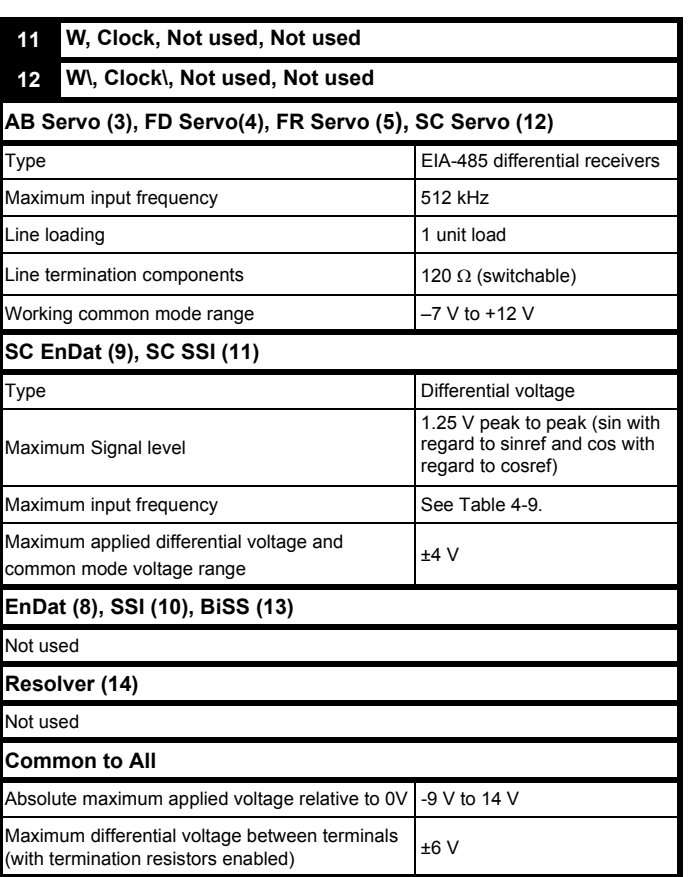

#### **Common to all Feedback types**

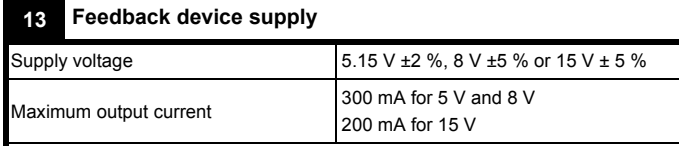

The voltage on Terminal 13 is controlled by Pr **03.036**. The default for this parameter is 5 V (0) but this can be set to 8 V (1) or 15 V (2). Setting the encoder voltage too high for the encoder could result in damage to the feedback device. The termination resistors should be disabled if the outputs from the encoder are higher than 5 V.

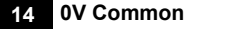

#### **15 Motor thermistor input**

Thermistor type is selected in *P1 Thermistor Type* (**03.118**).

#### **Sincos encoder resolution**

The sine wave frequency can be up to 500 kHz but the resolution is reduced at high frequency. [Table 4-9](#page-29-1) shows the number of bits of interpolated information at different frequencies and with different voltage levels at the drive encoder port. The total resolution in bits per revolution is the ELPR plus the number of bits of interpolated information. Although it is possible to obtain 11 bits of interpolation information, the nominal design value is 10 bits.

<span id="page-29-1"></span>**Table 4-9 Feedback resolution based on frequency and voltage level**

| <b>Volt/Freq</b> | 1 kHz | 5 kHz |    | 50 kHz   100 kHz   200 kHz   500 kHz |   |  |
|------------------|-------|-------|----|--------------------------------------|---|--|
| 1.2              | 11    | 11    | 10 | 10                                   | 9 |  |
| 1.0              | 11    | 11    | 10 | 9                                    |   |  |
| 0.8              | 10    | 10    | 10 |                                      |   |  |
| 0.6              | 10    | 10    |    | 9                                    |   |  |
| 0.4              | 9     |       |    |                                      |   |  |

## <span id="page-29-0"></span>**4.5 Safe Torque Off (STO)**

The Safe Torque Off function provides a means for preventing the drive from generating torque in the motor, with a very high level of integrity. It is suitable for incorporation into a safety system for a machine. It is also suitable for use as a conventional drive enable input.

The safety function is active when the STO input is in the logic-low state as specified in the control terminal specification. The function is defined according to EN 61800-5-2 and IEC 61800-5-2 as follows. (In these standards a drive offering safety-related functions is referred to as a PDS(SR)):

*'Power that can cause rotation (or motion in the case of a linear motor) is not applied to the motor. The PDS(SR) will not provide energy to the motor which can generate torque (or force in the case of a linear motor)'* This safety function corresponds to an uncontrolled stop in accordance with stop category 0 of IEC 60204-1.

The Safe Torque Off function makes use of the special property of an inverter drive with an induction motor, which is that torque cannot be generated without the continuous correct active behaviour of the inverter circuit. All credible faults in the inverter power circuit cause a loss of torque generation.

#### **Note on the use of servo motors, other permanent-magnet motors, reluctance motors and salient-pole induction motors:**

When the drive is disabled through Safe Torque Off, a possible (although highly unlikely) failure mode is for two power devices in the inverter circuit to conduct incorrectly.

This fault cannot produce a steady rotating torque in any AC motor. It produces no torque in a conventional induction motor with a cage rotor.

If the rotor has permanent magnets and/or saliency, then a transient alignment torque may occur. The motor may briefly try to rotate by up to 180° electrical, for a permanent magnet motor, or 90° electrical, for a salient pole induction motor or reluctance motor. This possible failure mode must be allowed for in the machine design.

The Safe Torque Off function is fail-safe, so when the Safe Torque Off input is disconnected the drive will not operate the motor, even if a combination of components within the drive has failed. Most component failures are revealed by the drive failing to operate. Safe Torque Off is also independent of the drive firmware. This meets the requirements of the following standards, for the prevention of operation of the motor.

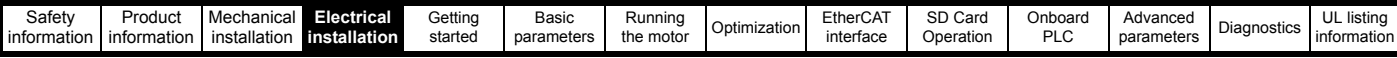

#### **Machinery Applications**

The Safe Torque Off function is suitable for use as a safety component of a machine:

#### **Safety Parameters**

According to IEC 61508-1 to 7 / EN 61800-5-2 / EN 62061

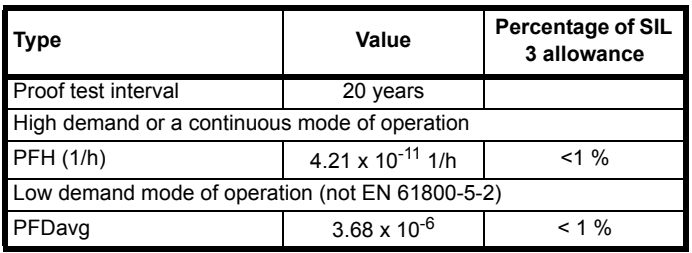

According to EN ISO 13849-1

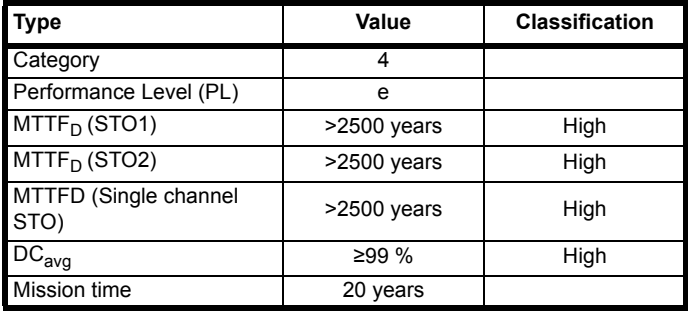

#### **NOTE**

Logic levels comply with IEC 61131-2:2007 for type 1 digital inputs rated at 24 V. Maximum level for logic low to achieve SIL3 and PL e 5 V and 0.5 mA.

#### **Two-channel Safe Torque Off**

The Digitax HD M75X series has dual channel Safe Torque Off.

The dual channel STO has two fully independent channels.

Each input meets the requirements of the standards as defined above.

If either or both inputs are set at a logic low state, there are no single faults in the drive which can permit the motor to be driven.

It is not necessary to use both channels to meet the requirements of the standards. The purpose of the two channels is to allow connection to machine safety systems where two channels are required, and to facilitate protection against wiring faults.

For example, if each channel is connected to a safety-related digital output of a safety related controller, computer or PLC, then on detection of a fault in one output the drive can still be disabled safely through the other output.

Under these conditions, there are no single wiring faults which can cause a loss of the safety function, i.e. inadvertent enabling of the drive.

In the event that the two-channel operation is not required, the two inputs can be connected together to form a single Safe Torque Off input.

#### **One-channel Safe Torque Off (Including Two- channel Safe Torque off with the inputs connected together).**

In a single channel Safe torque Off application there are no single faults in the drive which can permit the motor to be driven. Therefore it is not necessary to have a second channel to interrupt the power connection, nor a fault detection circuit.

It is important to note that a single short-circuit from the Safe Torque Off input to a DC supply of > 5V could cause the drive to be enabled.

This might occur through a fault in the wiring. This can be excluded according to EN ISO 13849-2 by the use of protected wiring. The wiring can be protected by either of the following methods:

- By placing the wiring in a segregated cable duct or other enclosure. **or**
- By providing the wiring with a grounded (0V of the Drive) shield in a positive-logic grounded control circuit. The shield is provided to avoid a hazard from an electrical fault. It may be grounded by any convenient method; no special EMC precautions are required.

#### **Note on response time of Safe Torque Off, and use with safety controllers with self-testing outputs:**

Safe Torque Off has been designed to have a response time of greater than 1 ms so that it is compatible with safety controllers whose outputs are subject to a dynamic test with a pulse width not exceeding 1 ms.

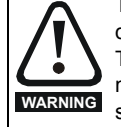

The design of safety-related control systems must only be done by personnel with the required training and experience. The Safe Torque Off function will only ensure the safety of a machine if it is correctly incorporated into a complete safety system. The system must be subject to a risk assessment to confirm that the residual risk of an unsafe event is at an acceptable level for the application.

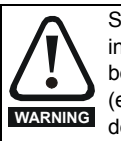

Safe Torque Off inhibits the operation of the drive, this includes inhibiting braking. If the drive is required to provide both braking and Safe Torque Off in the same operation (e.g. for emergency stop) then a safety timer relay or similar device must be used to ensure that the drive is disabled a suitable time after braking. The braking function in the drive is provided by an electronic circuit which is not fail-safe. If braking is a safety requirement, it must be supplemented by an independent fail-safe braking mechanism.

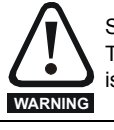

Safe Torque Off does not provide electrical isolation. The supply to the drive must be disconnected by an approved isolation device before gaining access to power connections.

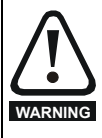

It is essential to observe the maximum permitted voltage of 5 V for a safe low (disabled) state of Safe Torque Off. The connections to the drive must be arranged so that voltage drops in the 0 V wiring cannot exceed this value under any loading condition. It is strongly recommended that the Safe Torque Off circuit be provided with a dedicated 0 V conductor which should be connected to either terminals 1, 3, 4, 5, 7 or 15 at the drive.

## **Safe Torque Off over-ride**

The drive does not provide any facility to over-ride the Safe Torque Off function, for example for maintenance purposes.

#### **Lift (Elevator) Applications**

The Safe Torque Off function is suitable for use as a safety component in lift (elevator) applications:

The Safe Torque Off function can be used to eliminate electromechanical contactors, including special safety contactors, which would otherwise be required for safety applications.

For further information, contact the supplier of the drive.

<span id="page-31-2"></span>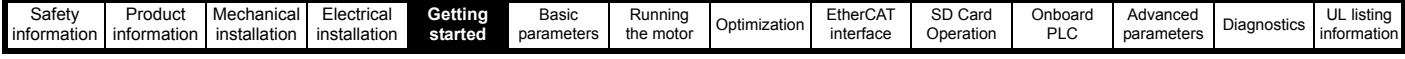

## <span id="page-31-0"></span>**5 Getting started**

This chapter introduces the user interfaces, menu structure and security levels of the drive.

## <span id="page-31-1"></span>**5.1 Display and Keypad operation**

The drive can be directly fitted with a KI-Compact Display.

Or

A Remote-Keypad RTC connected to the drive via a KI-Remote keypad adaptor.

## **5.1.1 KI-Compact Display**

The M75X display provides the following features:

- Displays drive status information.
- Allows the drive to be identified with a unique EtherCAT station alias configured via dials on the front of the display.
- A push button to reset drive trips.

lf not already fitted, the display can be ordered from the supplier of the drive. Refer to Table 2-3 *[Display / Keypad identification](#page-13-1)* on page 14.

## **5.1.2 Drive state representation**

<span id="page-31-4"></span>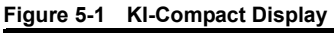

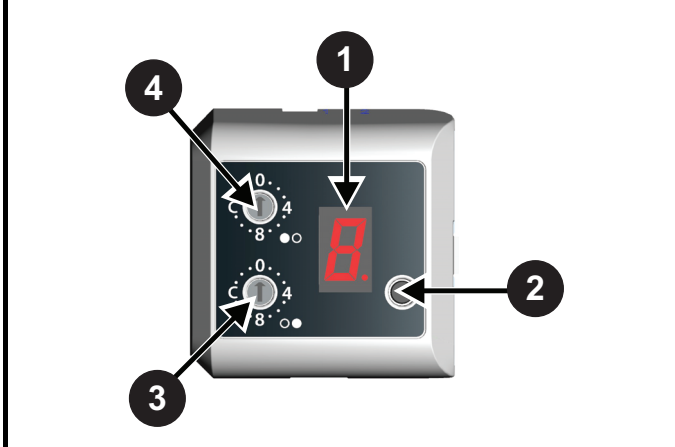

- **1**. Single Character display.
- **2**. Reset switch.
- **3**. Rotary dial for station alias setting (least significant).
- **4**. Rotary dial for station alias setting (Most significant).

The display provides the following drive status information:

A single character code is used to indicate non tripped drive states as a non flashing display, refer to [Table 5-1](#page-31-3) for further information.

<span id="page-31-3"></span>**Table 5-1 Single character status indication codes (non tripped drive state)**

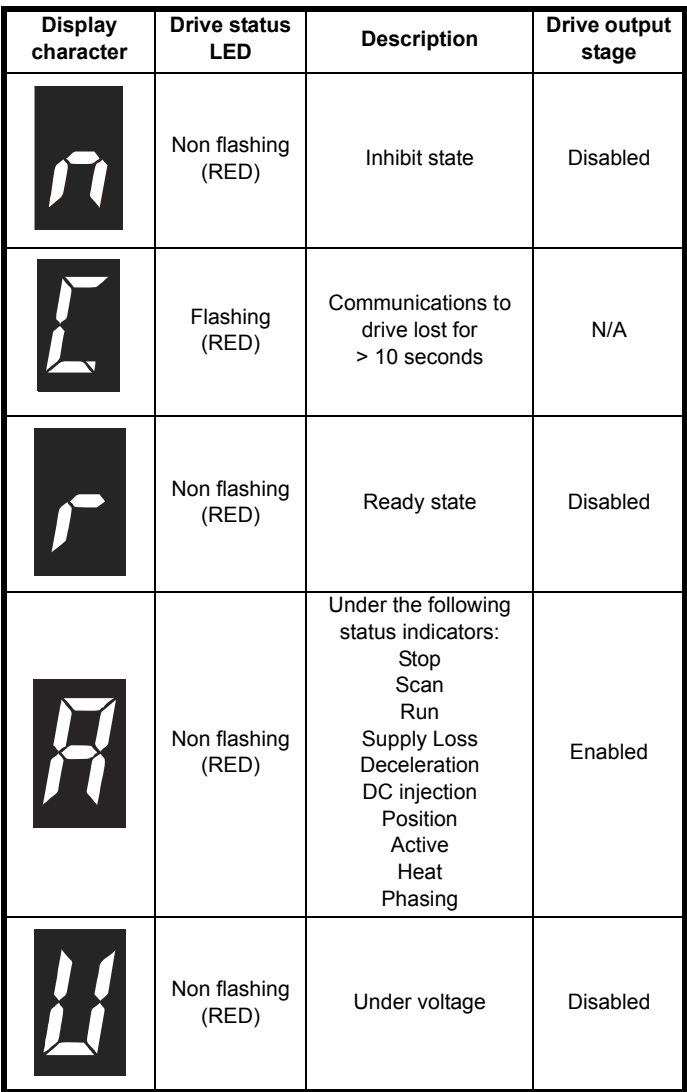

The decimal point on the display is used to alert the user to either of two situations:

The SD card is being accessed.

The decimal point on the display will be illuminated constantly whenever the drive is accessing the SD card.

- The drive has an active alarm.
- The decimal point will flash if the drive has an active alarm.

## **5.1.3 Station alias configuration**

A station alias can be used to uniquely identify a particular slave on the EtherCAT network, however it is unnecessary for a user to set a station alias in order to initiate EtherCAT communications.

When a Digitax HD M753 is fitted with a KI-Compact Display the rotary dials on the display allow for an EtherCAT station alias to be configured when set to a non zero value. The station alias feature will also need to be configured in the EtherCAT master.

The station alias setting configured using the KI-Compact Display is an 8 bit value (decimal 1 to 255). The most significant nibble is set by adjusting the top dial and the least significant nibble is set by the bottom dial (see Figure 5-1 *[KI-Compact Display](#page-31-4)*).

Dial settings and equivalent decimal values are shown in [Table 5-2](#page-32-0).

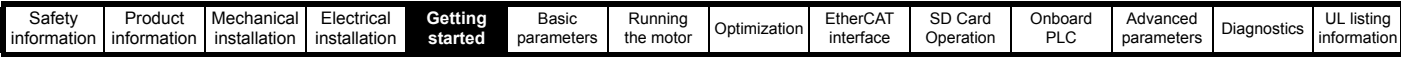

#### <span id="page-32-0"></span>**Table 5-2 Dial settings and equivalent decimal value**

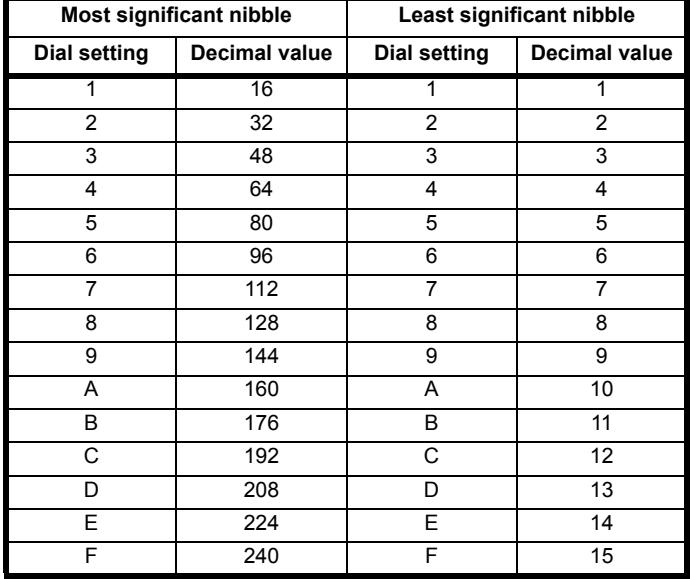

The configured station alias will be set to the sum of the most significant nibble and the least significant nibble (in decimal).

As the dials are adjusted each setting is shown on the display. Once the dials are set to the desired configurations the display will confirm the dial settings in hexadecimal followed by the station alias setting in decimal, dial settings and station alias setting are separated with a hyphen (-).

Once the desired dial configurations have been set, the KI-Compact Display will transfer the value to Pr **11.017** *Keypad defined node address* and if the value is not zero it will be updated as the station alias in the EtherCAT background. In this case Pr **17.035** *Configured station alias* is ignored.

#### Example:

To set a node address of 55 via the display, with reference to [Table 5-2](#page-32-0), set the most significant dial to 3 (decimal 48) and the least significant dial to 7 (decimal 7).

#### **NOTE**

The station alias setting can be configured from the rotary dials of the KI-Compact Display with no power applied to the drive (with the exception of a zero value setting). Non zero configured settings will be transferred to the drive on the next power up.

### **NOTE**

The KI-Compact Display can be installed/removed while the drive is powered. A delay of 10 seconds should be maintained following power up or following a node address dial adjustment before the KI-Compact Display can be removed from the drive, to ensure correct transfer of station alias configuration data.

## **5.1.4 KI-Remote Keypad RTC**

The KI-Remote Keypad RTC display consists of two rows of text. The upper row shows the drive status or the menu and parameter number currently being viewed. The lower row of the display line shows the parameter value or the specific trip type. The last two characters on the first row may display special indications. If more than one of these indications is active then the indications are prioritized as shown in [Table 5-3](#page-32-1).

When the drive is powered up the lower row will show the power up parameter defined by *Parameter Displayed At Power-Up* (11.022).

#### **Figure 5-2 KI-Remote Keypad RTC**

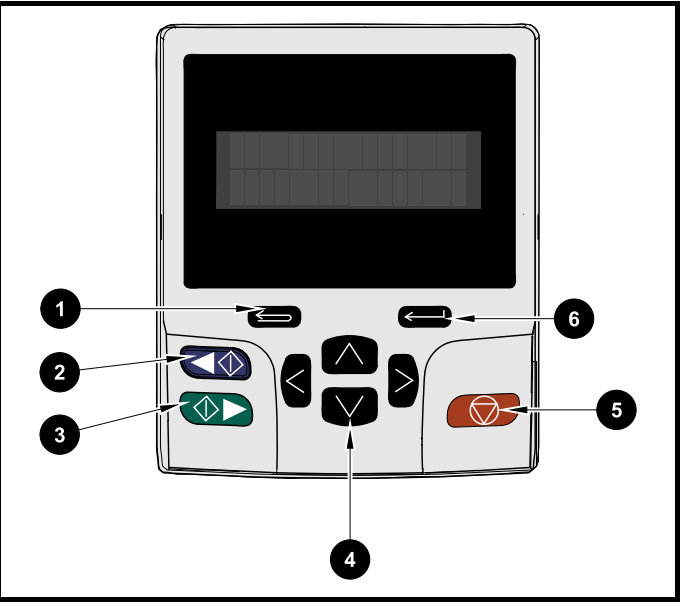

- 1. Escape button
- 2. Start reverse (Auxiliary button)
- 3. Start forward
- 4. Navigation keys (x4)
- 5. Stop / Reset (red) button
- 6. Enter button

#### **NOTE**

The red stop  $\bigcirc$  button is also used to reset the drive.

The parameter value is correctly displayed in the lower row of the keypad display, see table below.

#### <span id="page-32-1"></span>**Table 5-3 Keypad display formats**

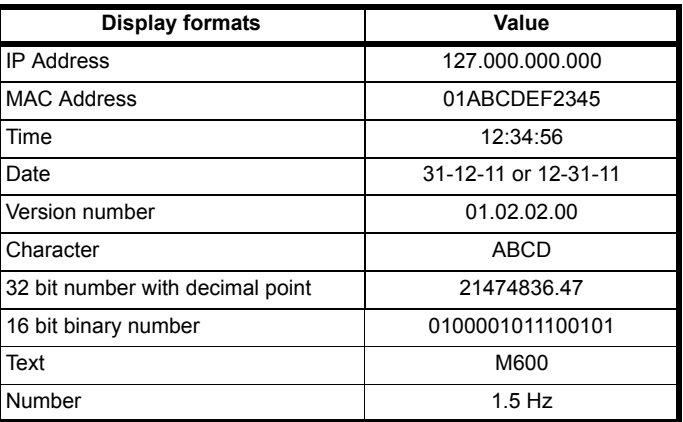

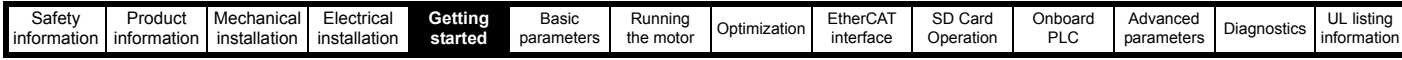

**Table 5-4 Active action icon**

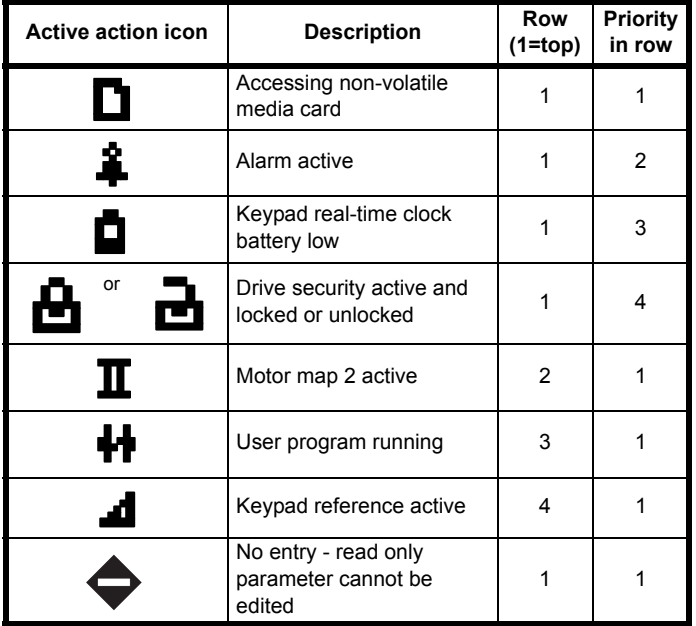

## <span id="page-33-0"></span>**5.2 KI-Remote Keypad operation**

## **5.2.1 Control buttons**

The keypad consists of:

- Navigation Keys Used to navigate the parameter structure and change parameter values.
- Enter / Mode button Used to toggle between parameter edit and view mode.
- Escape / Exit button Used to exit from parameter edit or view mode. In parameter edit mode, if parameter values are edited and the exit button pressed the parameter value will be restored to the value it had on entry to edit mode.
- Start forward button Use to provide a 'Run' command if keypad mode is selected.
- Start reverse button Used to control the drive if keypad mode is selected and the reverse button is activated. If *Enable Auxiliary Key*  $(06.013)$  = 1, then the keypad reference is toggled between run forward and run reverse each time the button is pressed. If *Enable Auxiliary Key* (06.013) = 2, then the button functions as a run reverse key.
- Stop / Reset button Used to reset the drive. In keypad mode can be used for 'Stop'.

#### **NOTE**

Low battery voltage is indicated by  $\bigcap$  low battery symbol on the keypad display.

[Figure 5-3](#page-34-0) overleaf shows an example on moving between menus and editing parameters.

<span id="page-34-0"></span>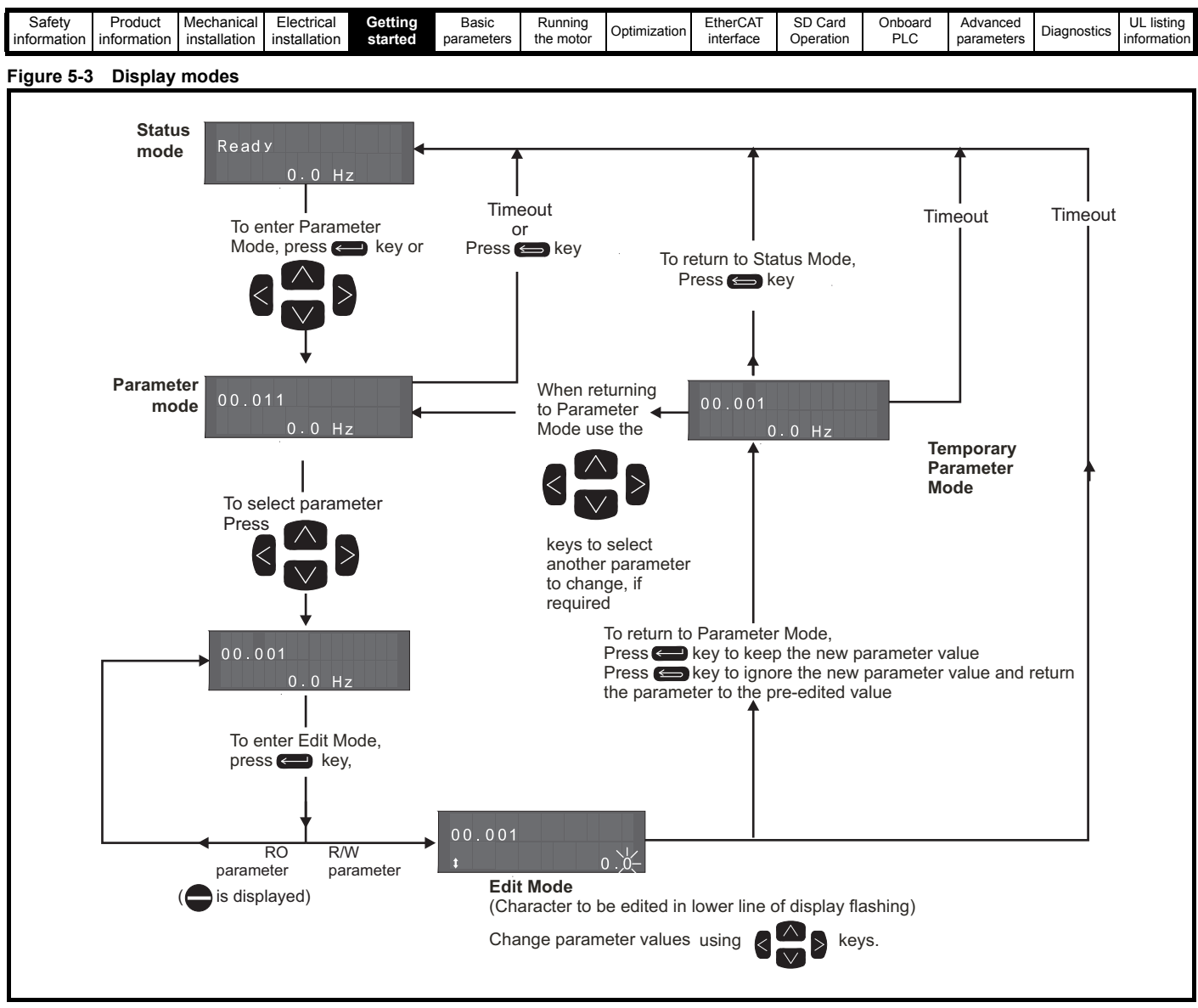

## **NOTE**

The navigation keys can only be used to move between menus if Pr **00.049** has been set to show 'All Menus'. Refer to section 5.9 *[Parameter access](#page-38-3)  [level and security](#page-38-3)* on page 39.

## **5.2.2 Quick access mode**

The quick access mode allows direct access to any parameter without scrolling through menus and parameters.

To enter the quick access mode, press and hold the  $\leq$  Enter button on the keypad while in 'parameter mode'.

#### **Figure 5-4 Quick access mode**

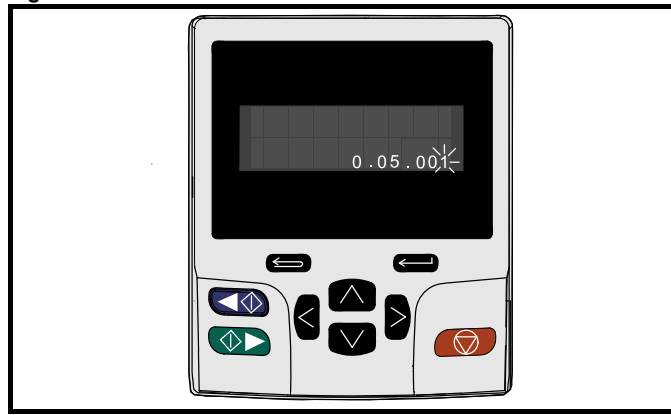

## **5.2.3 KI-Remote Keypad shortcuts**

- **In 'parameter mode':**
- If the  $\Box$  up and down  $\Box$  keypad buttons are pressed together, then the keypad display will jump to the start of the parameter menu being viewed, i.e. Pr **05.005** being viewed, when the above buttons pressed together will jump to Pr **05.000**.
- If the  $\langle$  left and right  $\rangle$  keypad buttons are pressed together, then the keypad display will jump to the last viewed parameter in Menu 0.

**In 'parameter edit mode':**

- If the  $\bigwedge$  up and down  $\bigvee$  keypad buttons are pressed together, then the parameter value of the parameter being edited will be set to 0.
- If the  $\vert$  left and right  $\vert$  keypad buttons are pressed together, the least significant digit (furthest right) will be selected on the keypad display for editing.

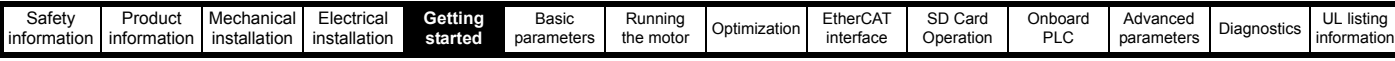

### **Figure 5-5 Mode examples**

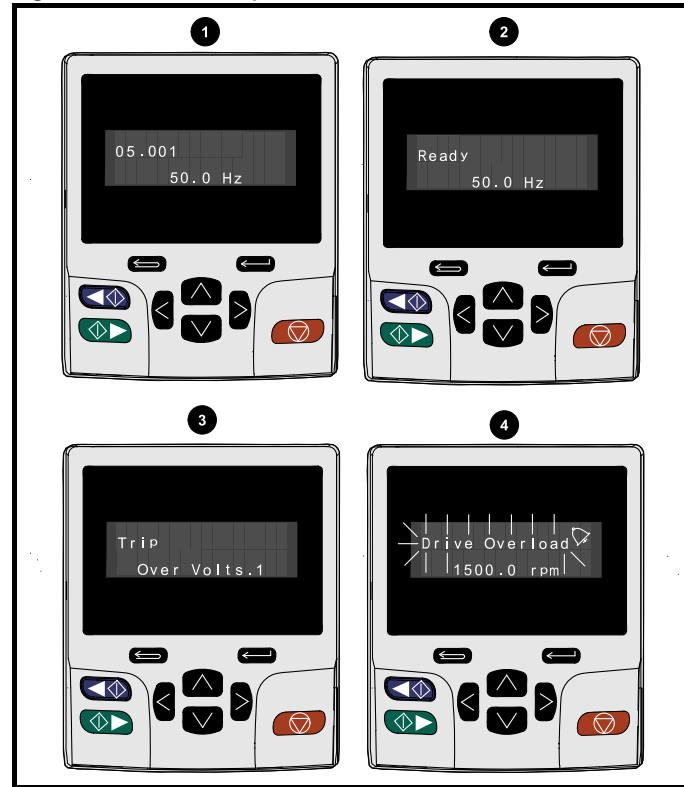

## **1. Parameter view mode: Read write or Read only**

#### **2. Status mode: Drive OK status**

If the drive is ok and the parameters are not being edited or viewed, the upper row of the display will show one of the following:

• 'Inhibit', 'Ready' or 'Run'.

#### **3. Status mode: Trip status**

When the drive is in trip condition, the upper row of the display will indicate that the drive has tripped and the lower row of the display will show the trip code. For further information regarding trip codes. refer to Table 13-4 *[Trip indications](#page-224-1)* on page 225**.**

#### **4. Status mode: Alarm status**

During an 'alarm' condition the upper row of the display flashes between the drive status (Inhibit, Ready or Run, depending on what is displayed) and the alarm.

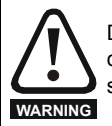

Do not change parameter values without careful consideration; incorrect values may cause damage or a safety hazard.

#### **NOTE**

When changing the values of parameters, make a note of the new values in case they need to be entered again.

#### **NOTE**

For new parameter-values to apply after the line power supply to the drive is interrupted, new values must be saved. Refer to [section 5.7](#page-38-1) *KI-[Remote Keypad saving parameters](#page-38-1)* on page 39.

## <span id="page-35-0"></span>**5.3 Menu structure**

The drive parameter structure consists of menus and parameters.

The drive initially powers up so that only Menu 0 can be viewed. The up and down arrow buttons are used to navigate between parameters and once Pr **00.049** has been set to 'All Menus' the left and right buttons are used to navigate between menus. For further information, refer to section 5.9 *[Parameter access level and security](#page-38-3)* on page 39.

## **Figure 5-6 Parameter navigation**

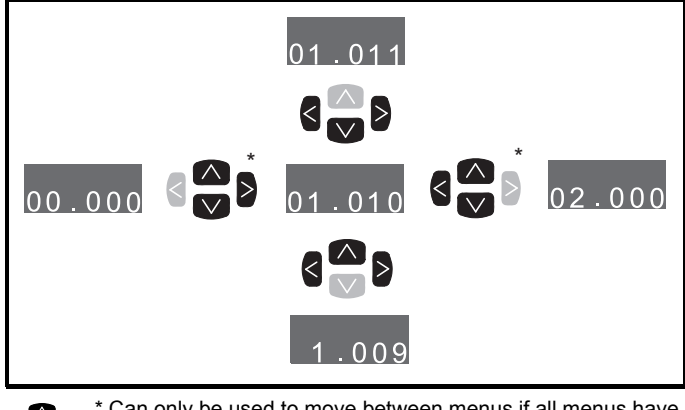

\* Can only be used to move between menus if all menus have  $\bullet$  $\overline{\bm{\nabla}}$ been enabled (Pr **00.049**). Refer to [section 5.9](#page-38-3) *Parameter [access level and security](#page-38-3)* on page 39.

The menus and parameters roll over in both directions.

i.e. if the last parameter is displayed, a further press will cause the display to rollover and show the first parameter.

When changing between menus the drive remembers which parameter was last viewed in a particular menu and thus displays that parameter.

#### **Figure 5-7 Menu structure**

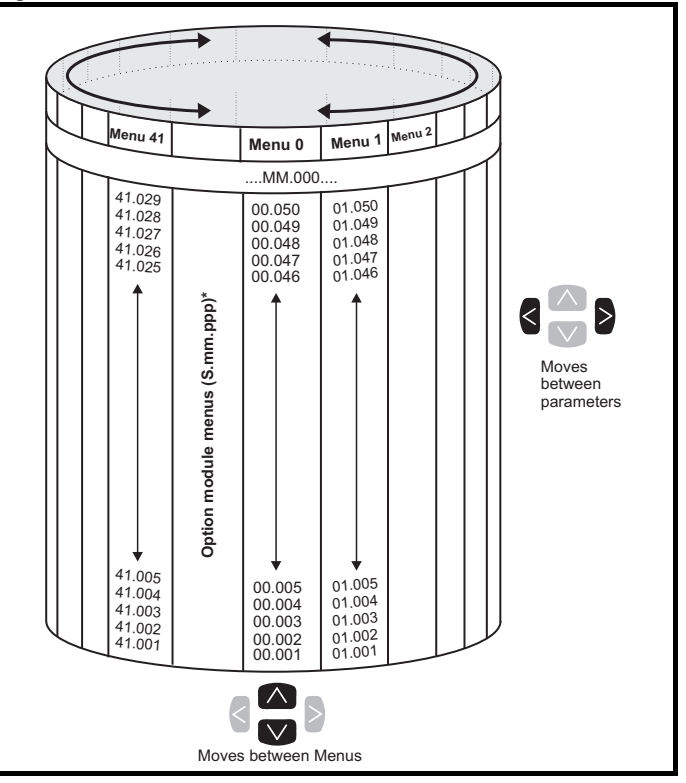

\* The option module menus (S.mm.ppp) are only displayed if option modules are installed. Where S signifies the option module slot number and the mm.ppp signifies the menu and the parameter number of the option module's internal menus and parameter.
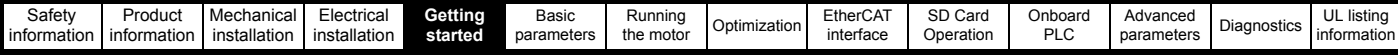

# **5.4 Menu 0**

Menu 0 is used to bring together various commonly used parameters for basic easy set up of the drive. The parameters displayed in Menu 0 can be configured in Menu 22.

Appropriate parameters are copied from the advanced menus into Menu 0 and thus exist in both locations.

For further information, refer to Chapter 6 *[Basic parameters](#page-40-0)* on page 41.

#### **Figure 5-8 Menu 0 copying**

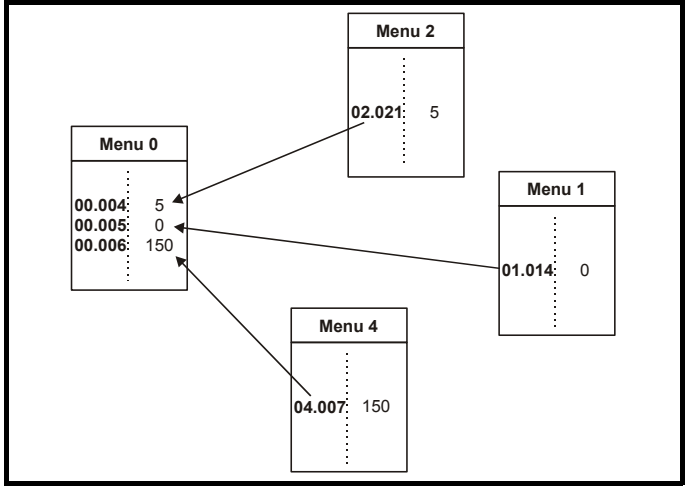

### **5.5 Advanced menus**

The advanced menus consist of groups or parameters appropriate to a specific function or feature of the drive. Menus 0 to 41 can be viewed on the Remote Keypad RTC.

The option module menus (S.mm.ppp) are only displayed if option modules are installed. Where S signifies the option module slot number and the mm.ppp signifies the menu and parameter number of the option module's internal menus and parameter.

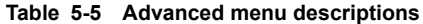

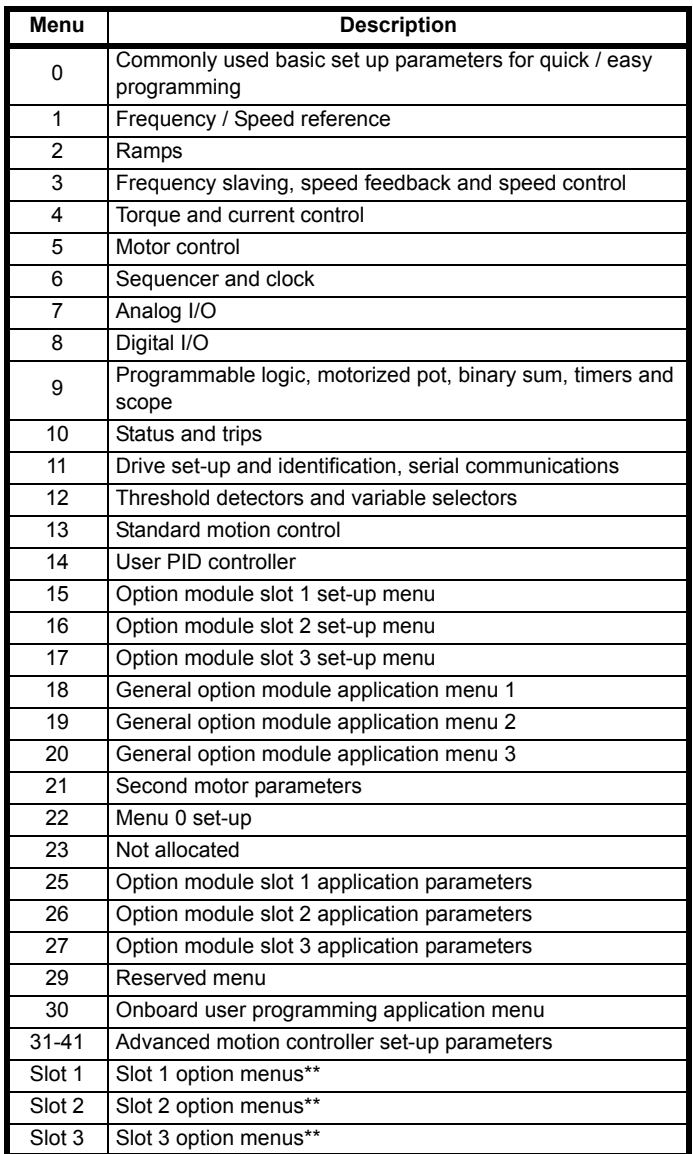

\* Only displayed when the option modules are installed.

#### **5.5.1 KI-Remote Keypad set-up menu**

To enter the keypad set-up menu press and hold the escape button on the keypad from status mode. All the keypad parameters are saved to the keypad non-volatile memory when exiting from the keypad set-up menu.

To exit from the keypad set-up menu press the escape  $\blacktriangleright$  or  $\blacktriangle$  or

 $>$  button. Below are the keypad set-up parameters.

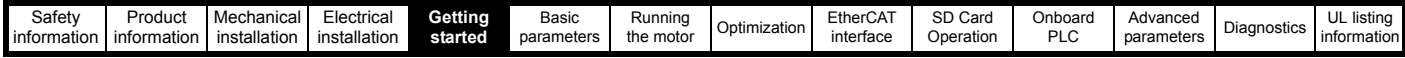

#### **Table 5-6 KI-Remote Keypad RTC set-up parameters**

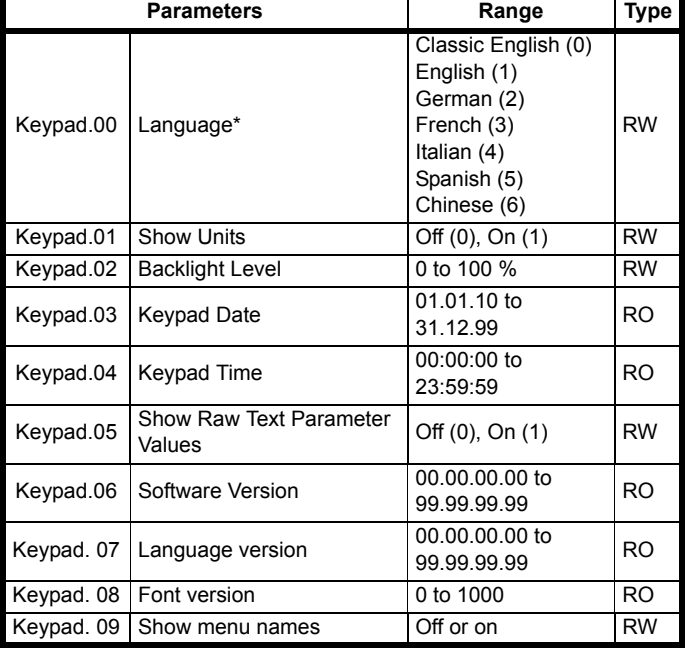

#### **NOTE**

It is not possible to access the keypad parameters via any communications channel.

### **5.5.2 KI-Remote Keypad alarm indications**

An alarm is an indication given on the display by alternating the alarm string with the drive status string on the upper row and showing the alarm symbol in the last character in the upper row. Alarms strings are not displayed when a parameter is being edited, but the user will still see the alarm character on the upper row.

#### **Table 5-7 Alarm indications**

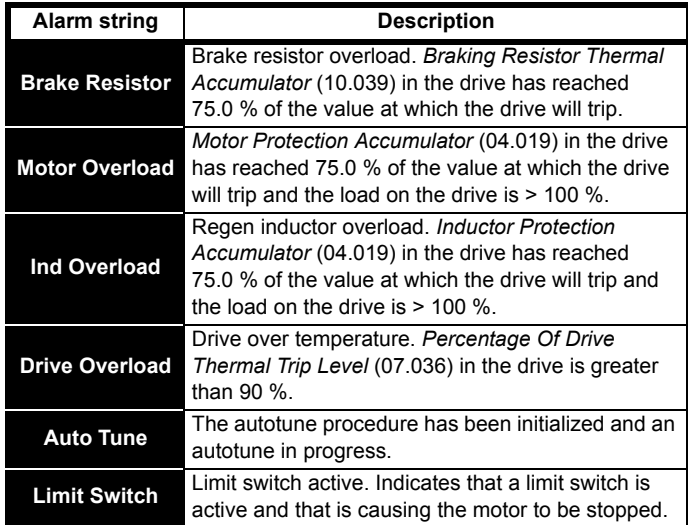

### **5.5.3 KI-Remote Keypad display messages**

The following tables indicate the various possible mnemonics which can be displayed by the drive and their meaning.

#### **Table 5-8 Status indications**

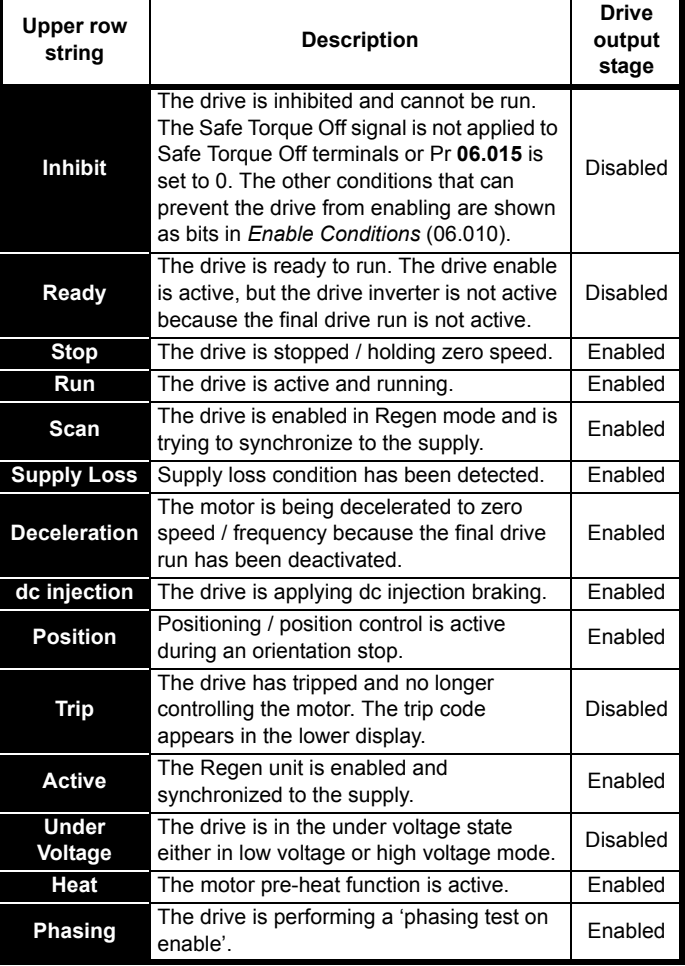

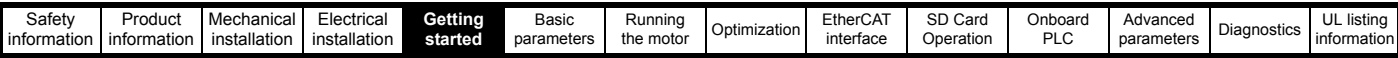

#### **Table 5-9 Option module and SD card and other status indications at power-up**

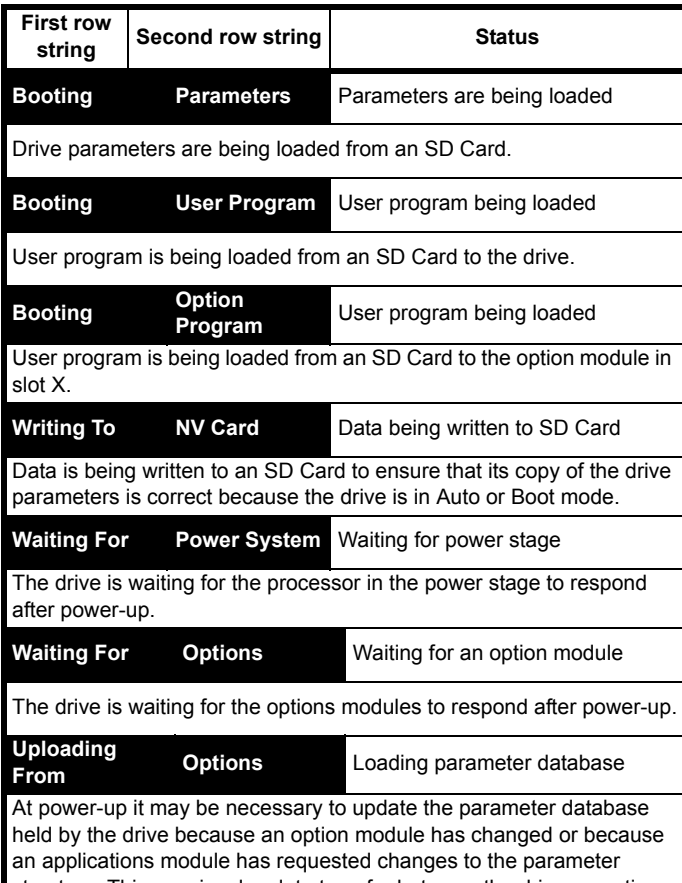

structure. This may involve data transfer between the drive an option modules. During this period 'Uploading From Options' is displayed.

# <span id="page-38-1"></span>**5.6 KI-Remote Keypad changing the operating mode**

Changing the operating mode returns all parameters to their default value, including the motor parameters. *User security status* (00.049) and *User security code* (00.034) are not affected by this procedure).

### **Procedure**

Use the following procedure only if a different operating mode is required:

- 1. Ensure the drive is not enabled, i.e. terminals 2 and 6 are open or Pr **06.015** is Off (0)
- 2. Enter either of the following values in Pr **mm.000**, as appropriate: 1253 (50 Hz AC supply frequency)
- 1254 (60 Hz AC supply frequency) 3. Change the setting of Pr **0.048** as follows:

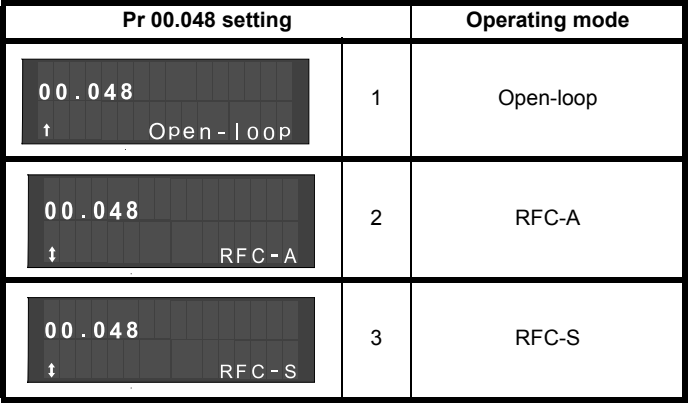

The figures in the second column apply when serial communications are used.

- 4. Either:
- Press the red  $\bigcirc$  reset button
- Toggle the reset digital input
- Carry out a drive reset through serial communications by setting Pr **10.038** to 100.

### **NOTE**

Entering 1253 or 1254 in Pr **mm.000** will only load defaults if the setting of Pr **00.048** has been changed.

# **5.7 KI-Remote Keypad saving parameters**

When changing a parameter in Menu 0, the new value is saved when

pressing the  $\leq$  Enter button to return to parameter view mode from parameter edit mode.

If parameters have been changed in the advanced menus, then the change will not be saved automatically. A save function must be carried out.

### **Procedure**

- 1. Select 'Save Parameters' in Pr **mm.000** (alternatively enter a value of 1001 in Pr **mm.000**)
- 2. Either:
- Press the red  $\bigcirc$  reset button
- Toggle the reset digital input, or
- Carry out a drive reset through serial communications by setting Pr **10.038** to 100

# <span id="page-38-2"></span>**5.8 Restoring parameter defaults**

Restoring parameter defaults by this method saves the default values in the drives memory. *User security status* (00.049) and *User security code* (00.034) are not affected by this procedure).

### **Procedure**

- 1. Ensure the drive is not enabled, i.e. terminal 2 & 6 are open or Pr **06.015** is Off (0)
- 2. Select 'Reset 50 Hz Defs' or 'Reset 60 Hz Defs' in Pr **mm.000**. (alternatively, enter 1233 (50 Hz settings) or 1244 (60 Hz settings) in Pr **mm.000**).
- 3. Either:
- Press the red reset button on the KI-Compact Display or KI-Remote Keypad.
- Toggle the reset digital input.
- Carry out a drive reset through serial communications by setting Pr **10.038** to 100

# <span id="page-38-0"></span>**5.9 Parameter access level and security**

The parameter access level determines whether the user has access to Menu 0 only or to all the advanced menus (Menus 1 to 41) in addition to Menu 0.

The User Security determines whether the access to the user is read only or read write.

Both the User Security and Parameter Access Level can operate independently of each other as shown in [Table 5-10](#page-39-0).

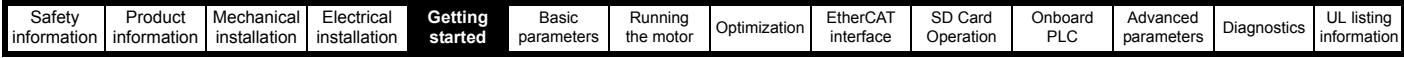

#### <span id="page-39-0"></span>**Table 5-10 Parameter access level and security**

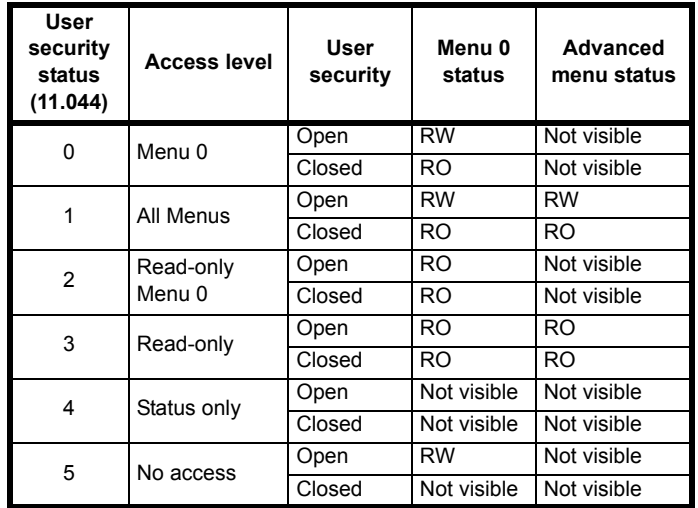

The default settings of the drive are Parameter Access Level Menu 0 and user Security Open i.e. read / write access to Menu 0 with the advanced menus not visible.

#### **5.9.1 User Security Level / Access Level**

The drive provides a number of different levels of security that can be set by the user via *User Security Status* (11.044); these are shown below.

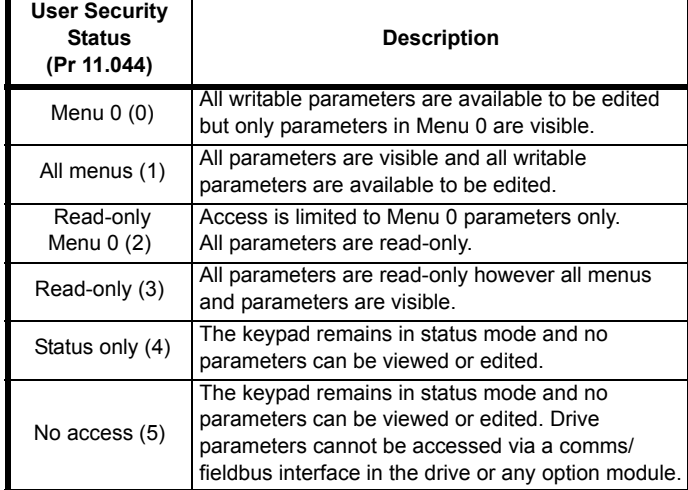

#### **5.9.2 Changing the User Security Level /Access Level**

The security level is determined by the setting of Pr **00.049** or Pr **11.044**. The Security Level can be changed through the KI-Remote Keypad even if the User Security Code has been set.

### <span id="page-39-1"></span>**5.9.3 User Security Code**

The User Security Code, when set, prevents write access to any of the parameters in any menu.

#### **Setting User Security Code**

Enter a value between 1 and 2147483647 in Pr **00.034** and press the

 button; the security code has now been set to this value. In order to activate the security, the Security level must be set to desired level in Pr **00.049**. When the drive is reset, the security code will have been

activated and the drive returns to Menu 0 and the  $\Box$  symbol is displayed in the right hand corner of the keypad display. The value of Pr **00.034** will return to 0 in order to hide the security code.

#### **Unlocking User Security Code**

Select a parameter that need to be edited and press the  $\leq$  button, the upper display will now show 'Security Code'. Use the arrow buttons

to set the security code and press the  $\leq$  button. With the correct security code entered, the display will revert to the parameter selected in edit mode.

If an incorrect security code is entered, the following message 'Incorrect security code' is displayed, then the display will revert to parameter view mode.

#### **Disabling User Security**

Unlock the previously set security code as detailed above. Set Pr **00.034**

to 0 and press the **come button.** The User Security has now been disabled, and will not have to be unlocked each time the drive is powered up to allow read / write access to the parameters.

# **5.10 Displaying parameters with nondefault values only**

By selecting 'Show non-default' in Pr **mm.000** (Alternatively, enter 12000 in Pr **mm.000**), the only parameters that will be visible to the user will be those containing a non-default value. This function does not require a drive reset to become active. In order to deactivate this function, return to Pr **mm.000** and select 'No action' (alternatively enter a value of 0). Please note that this function can be affected by the access level enabled, refer to section 5.9 *[Parameter access level and security](#page-38-0)* on [page 39](#page-38-0) for further information regarding access level.

# **5.11 Displaying destination parameters only**

By selecting 'Destinations' in Pr **mm.000** (Alternatively enter 12001 in Pr **mm.000**), the only parameters that will be visible to the user will be destination parameters. This function does not require a drive reset to become active. In order to deactivate this function, return to Pr **mm.000** and select 'No action' (alternatively enter a value of 0).

Please note that this function can be affected by the access level enabled, refer to section 5.9 *[Parameter access level and security](#page-38-0)* on [page 39](#page-38-0) for further information regarding access level.

<span id="page-40-0"></span>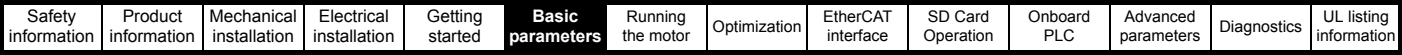

# <span id="page-40-1"></span>**6 Basic parameters**

Menu 0 is used to bring together various commonly used parameters for basic easy set up of the drive. All the parameters in Menu 0 appear in other menus in the drive (denoted by {...}). Menus 22 can be used to configure the parameters in Menu 0.

 $\overline{a}$ 

# **6.1 Parameter ranges and variable minimum / maximums**

Some parameters in the drive have a variable range with a variable minimum and a variable maximum value which is dependent on one of the following:

- The settings of other parameters
- The drive rating
- The drive mode
- Combination of any of the above

For more information, refer to section 12.1 *[Parameter ranges and Variable minimum/maximums](#page-138-0)* on page 139.

# **6.2 Menu 0: Basic parameters**

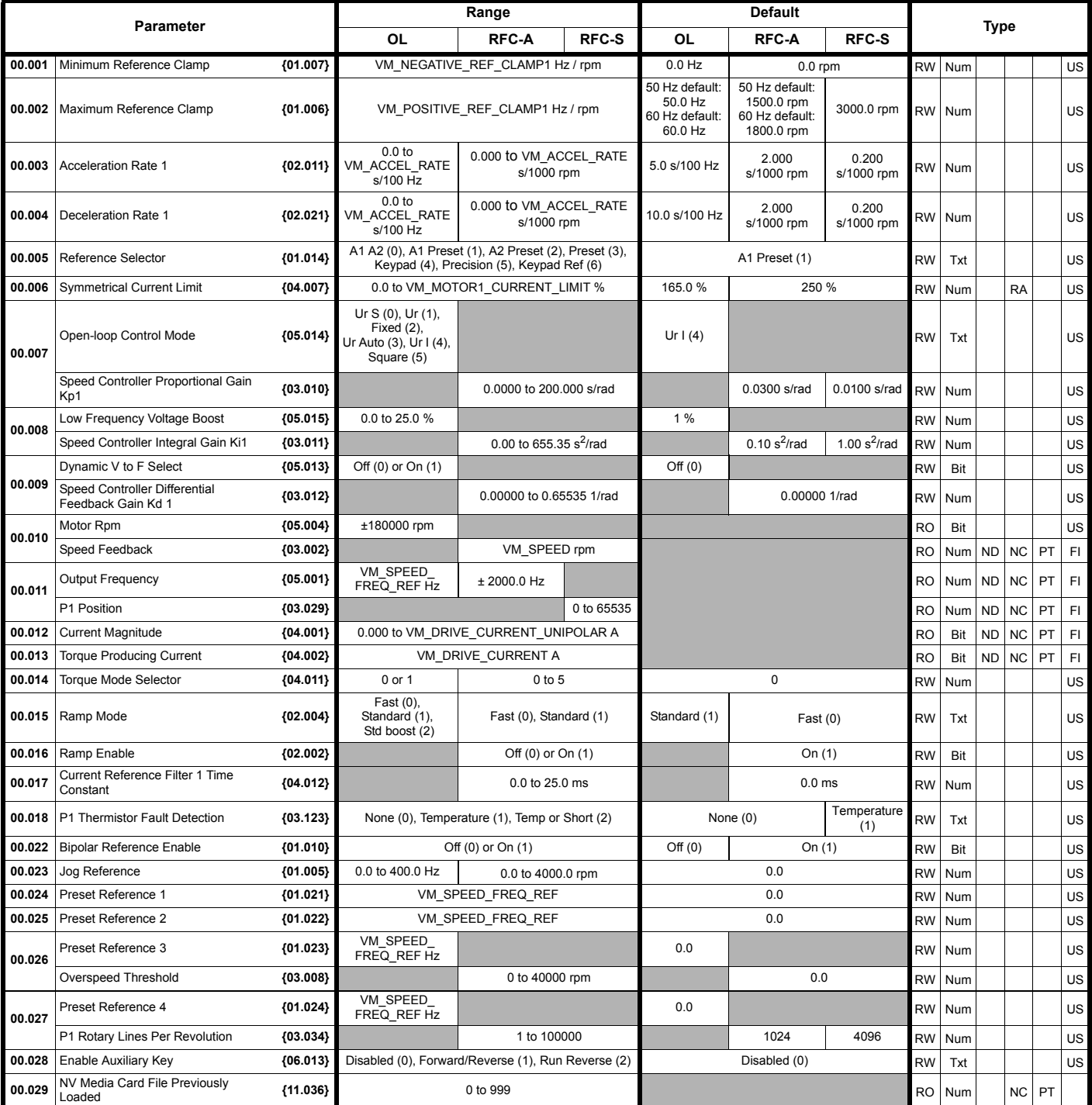

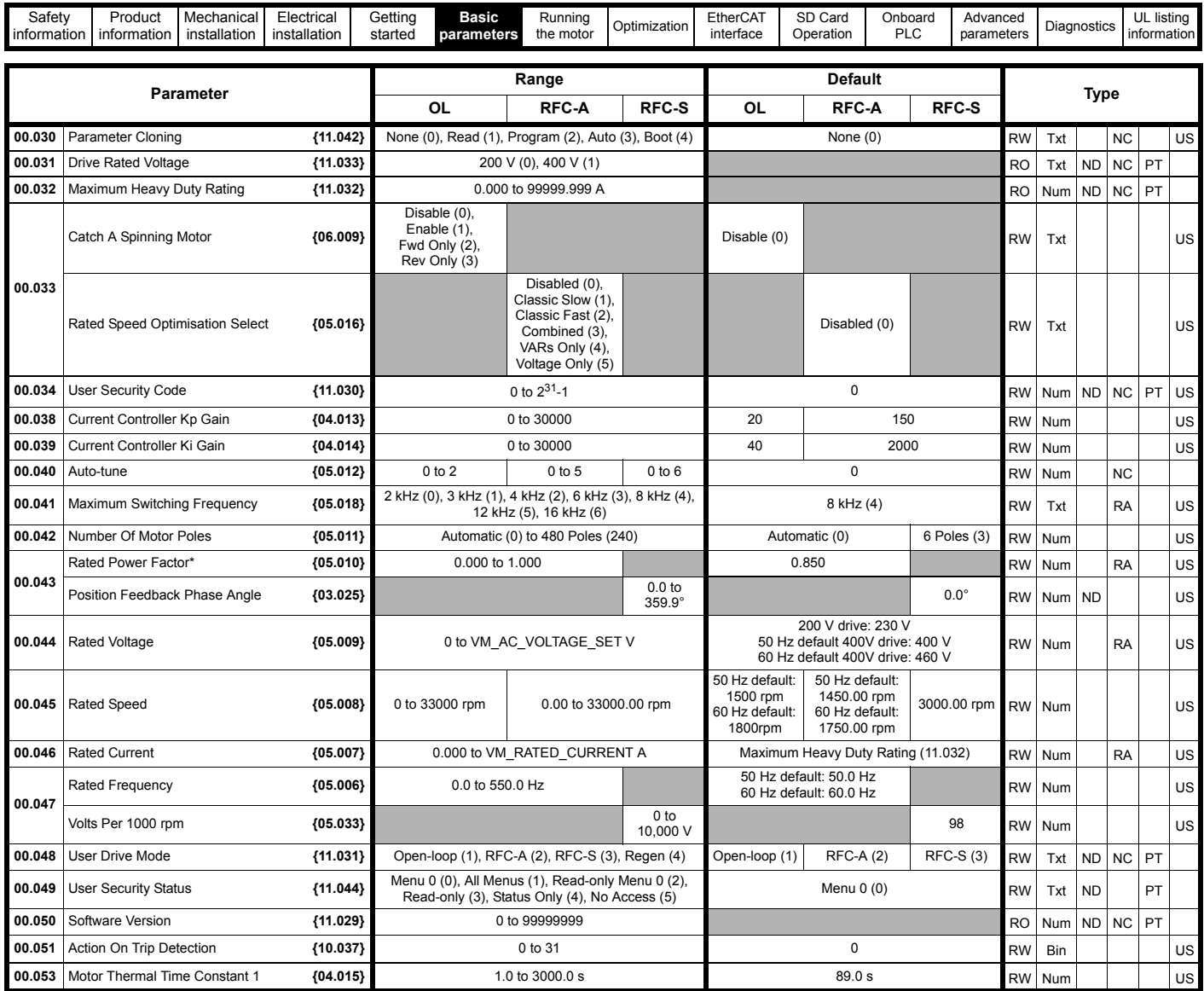

\* Following a rotating autotune Pr **00.043** {05.010} is continuously written by the drive, calculated from the value of Stator Inductance (Pr **05.025**). To manually enter a value into Pr **00.043** {05.010}, Pr **05.025** will need to be set to 0. Please refer to the description of Pr **05.010** in the *Parameter Reference Guide* for further details.

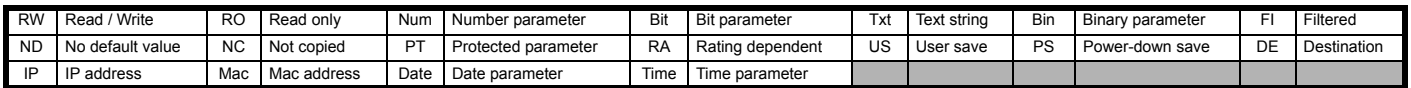

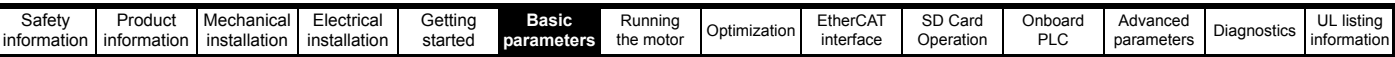

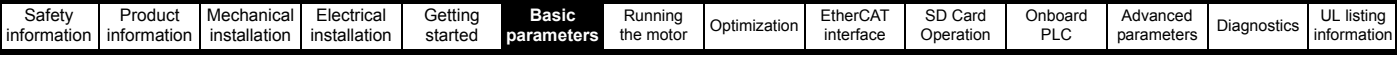

### **Figure 6-1 Menu 0 logic diagram**

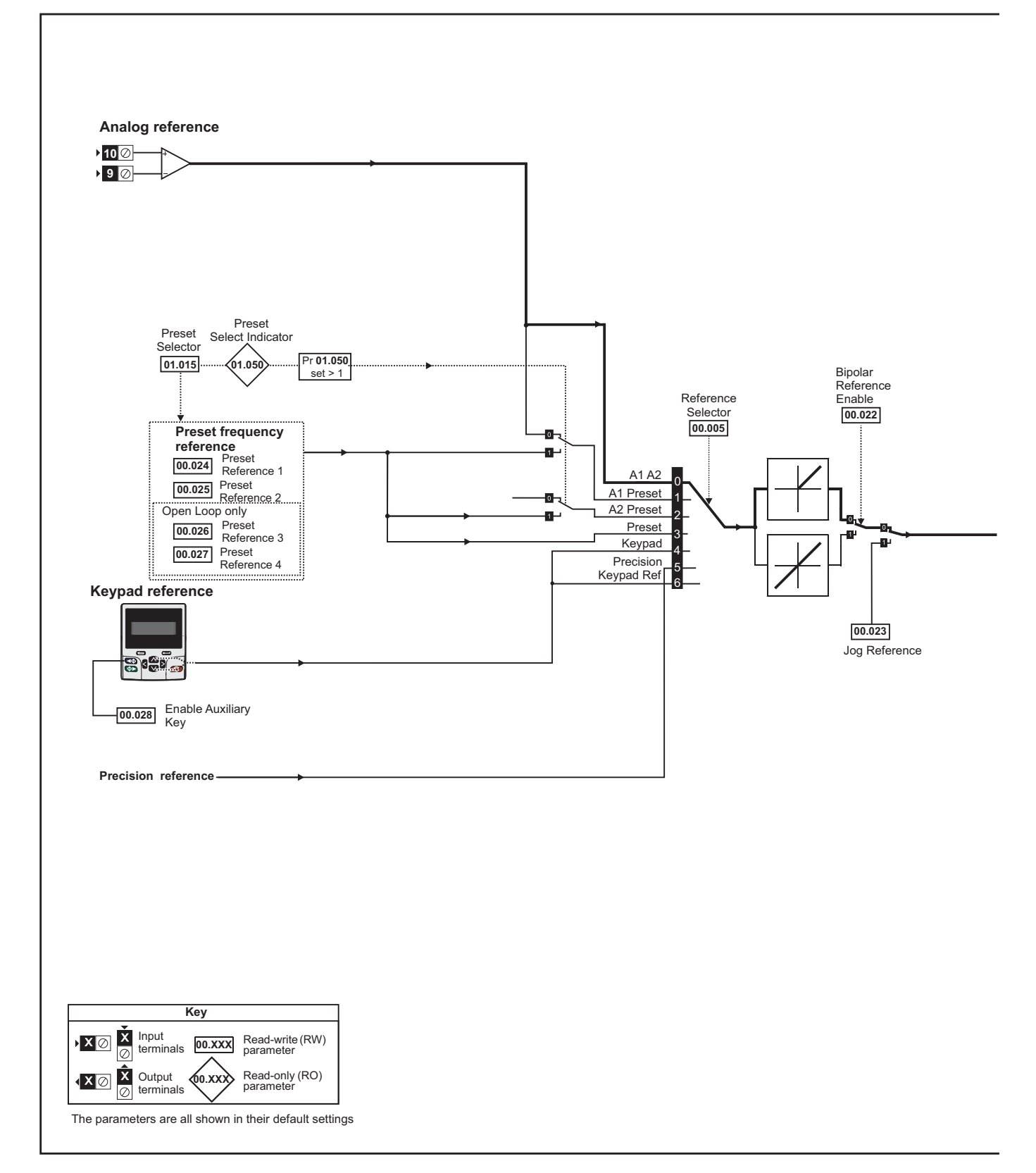

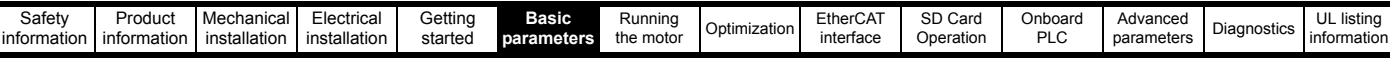

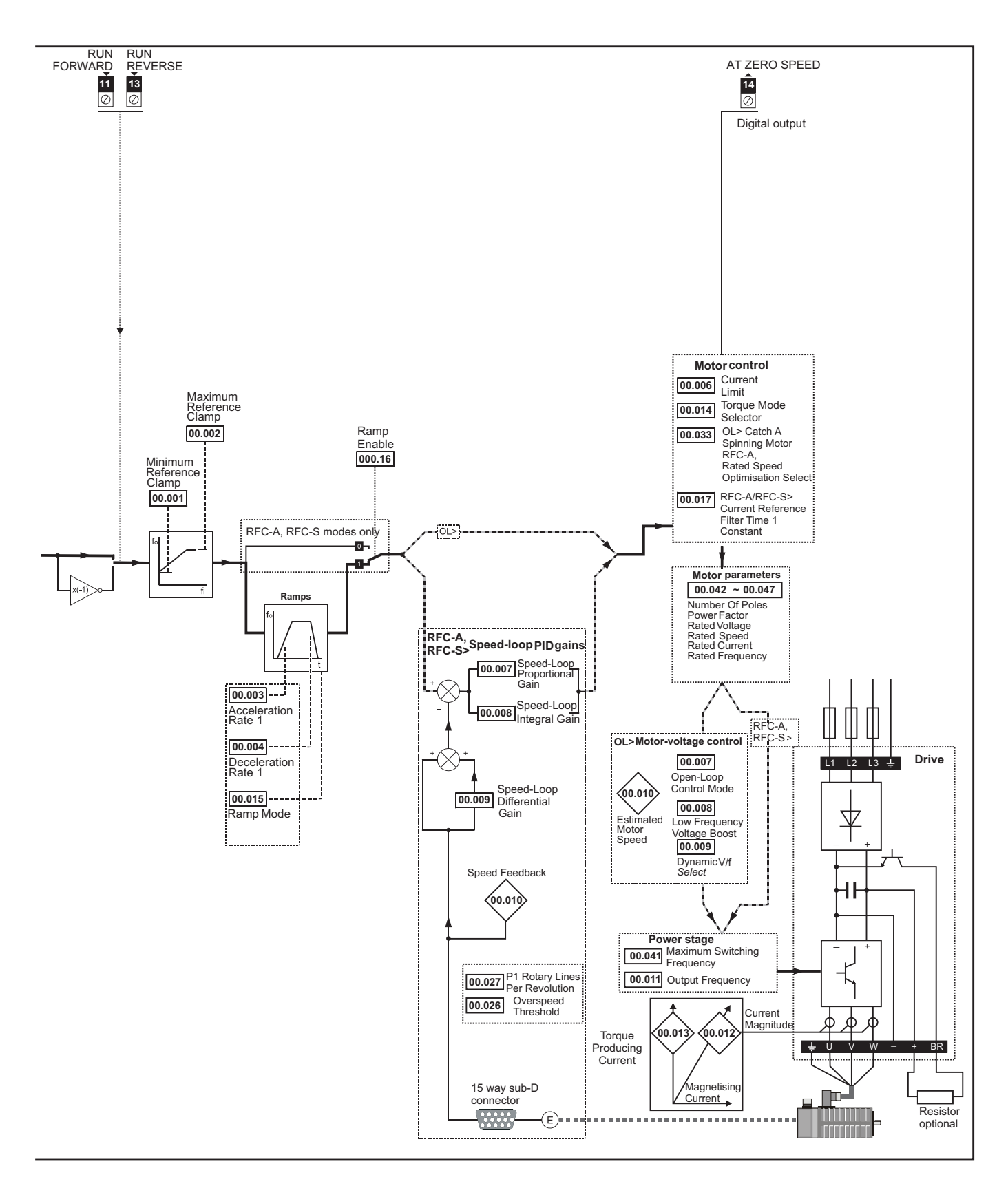

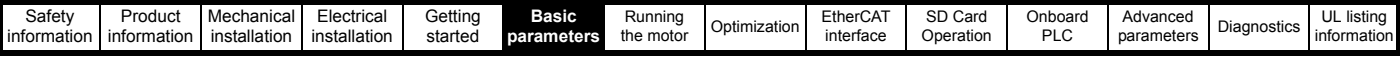

# **6.3 Parameter descriptions**

### **6.3.1 Pr mm.000**

Pr **mm.000** is available in all menus, commonly used functions are provided as text strings in Pr **mm.000** shown in [Table 6-1](#page-45-0). The functions in [Table 6-1](#page-45-0) can also be selected by entering the appropriate numeric values (as shown in [Table 6-2](#page-46-0)) in Pr **mm.000**. For example, enter 4001 in Pr **mm.000** to store drive parameters on an SD Card.

<span id="page-45-0"></span>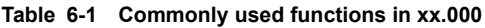

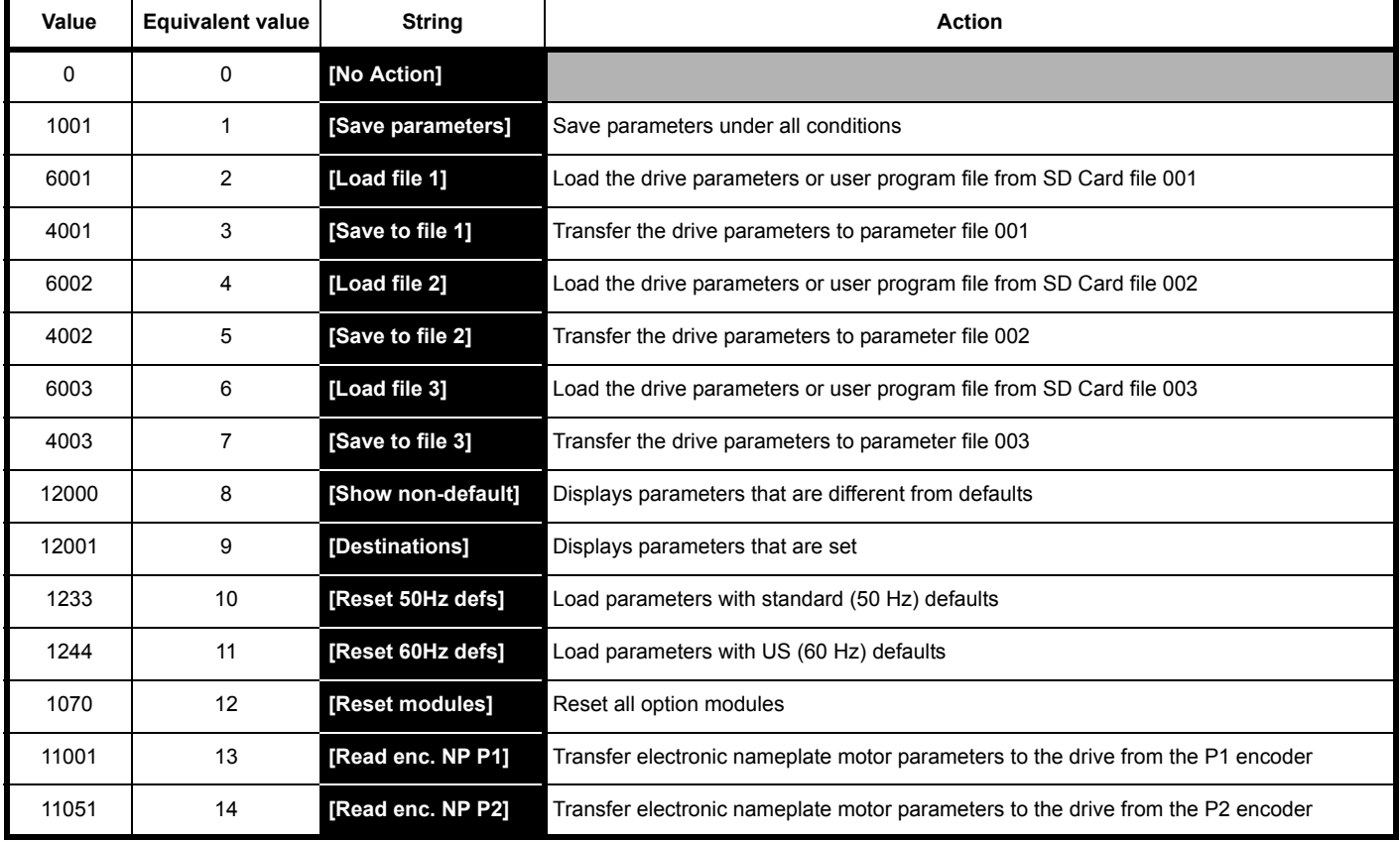

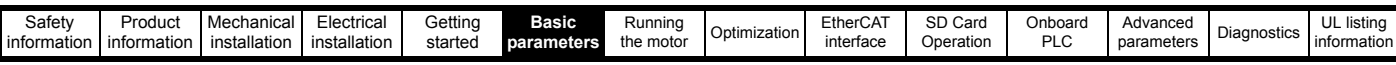

<span id="page-46-0"></span>**Table 6-2 Functions in Pr mm.000**

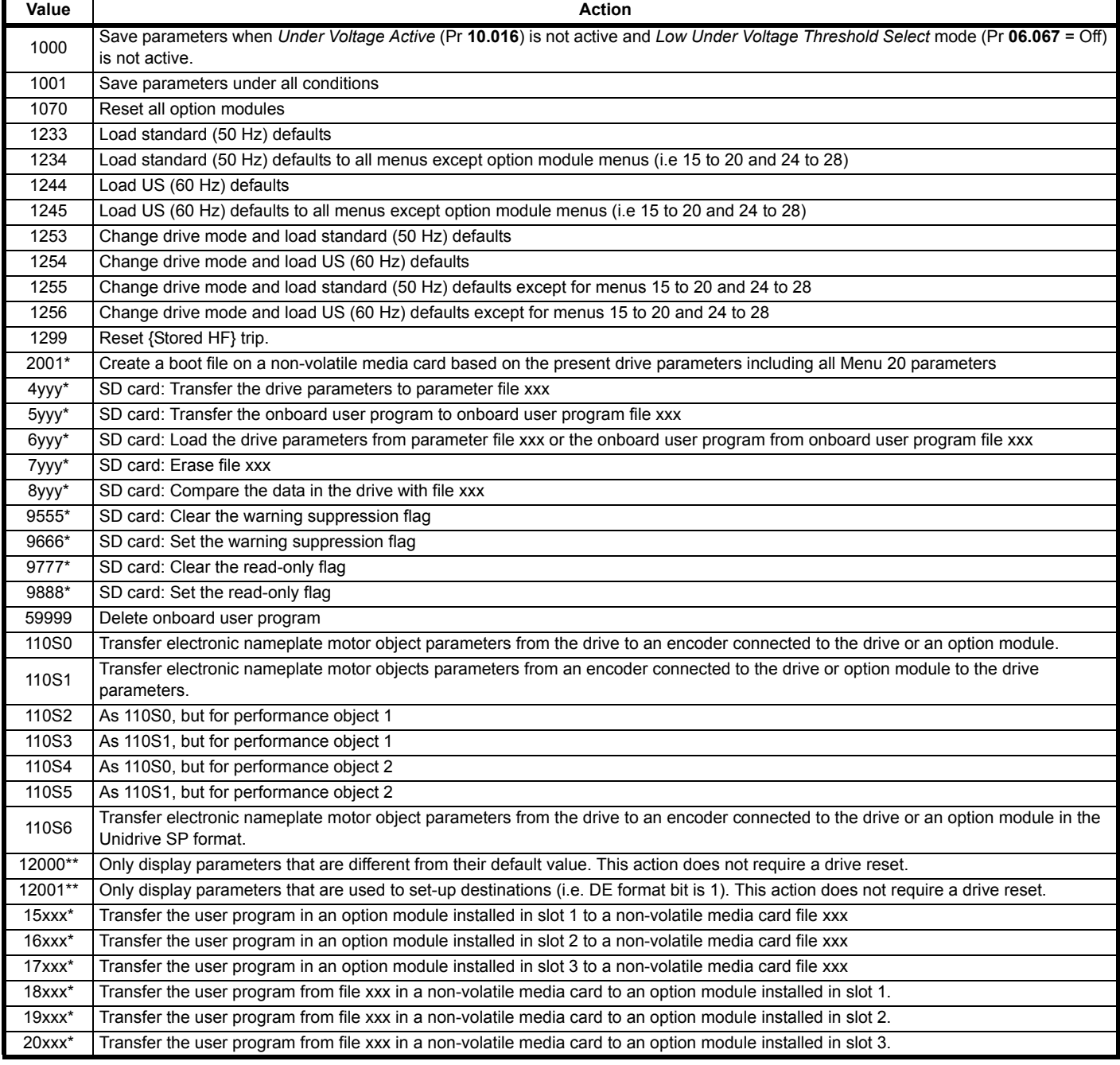

\* See Chapter 10 *[SD Card Operation](#page-129-0)* on page 130 for more information on these functions.

\*\* These functions do not require a drive reset to become active. All other functions require a drive reset to initiate the function. Equivalent values and strings are also provided in the table above.

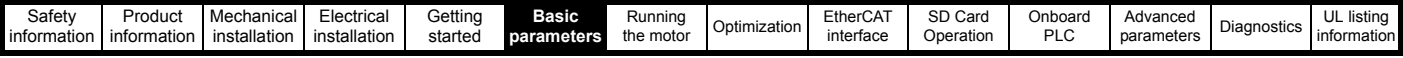

# **6.4 Full descriptions**

#### **Table 6-3 Key to parameter table coding**

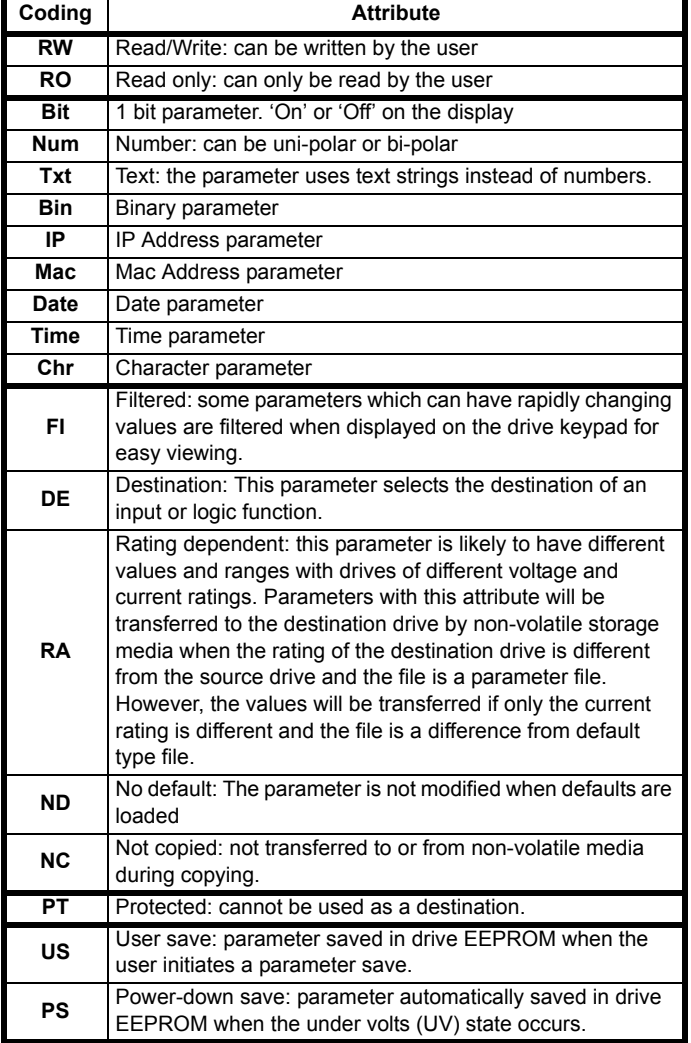

### **6.4.1 Parameter x.00**

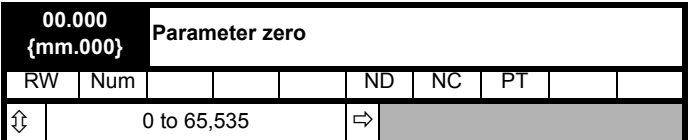

### **6.4.2 Speed limits**

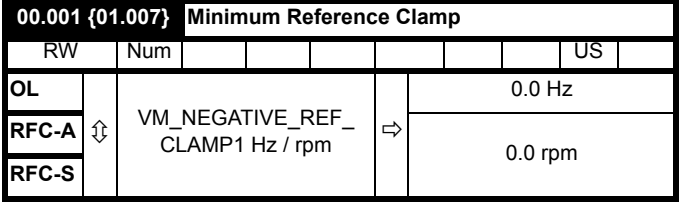

(When the drive is jogging, [**00.001**] has no effect.)

#### **Open-loop**

Set Pr **00.001** at the required minimum output frequency of the drive for both directions of rotation. The drive speed reference is scaled between Pr **00.001** and Pr **00.002**. [**00.001**] is a nominal value; slip compensation may cause the actual frequency to be higher.

### **RFC-A / RFC-S**

Set Pr **00.001** at the required minimum motor speed for both directions of rotation. The drive speed reference is scaled between Pr **00.001** and Pr **00.002**.

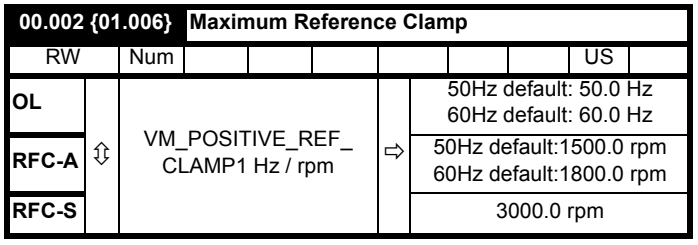

(The drive has additional over-speed protection).

#### **Open-loop**

Set Pr **00.002** at the required maximum output frequency for both directions of rotation. The drive speed reference is scaled between Pr **00.001** and Pr **00.002**. [**00.002**] is a nominal value; slip compensation may cause the actual frequency to be higher.

### **RFC-A / RFC-S**

Set Pr **00.002** at the required maximum motor speed for both directions of rotation. The drive speed reference is scaled between Pr **00.001** and Pr **00.002**.

For operating at high speeds see section 8.5 *[High speed operation](#page-92-0)* on [page 93](#page-92-0).

#### **6.4.3 Ramps, speed reference selection, current limit**

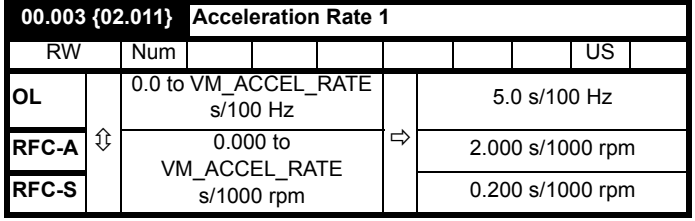

Set Pr **00.003** at the required rate of acceleration.

Note that larger values produce lower acceleration. The rate applies in both directions of rotation.

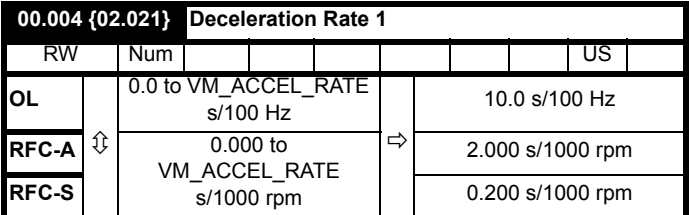

Set Pr **00.004** at the required rate of deceleration.

Note that larger values produce lower deceleration. The rate applies in both directions of rotation.

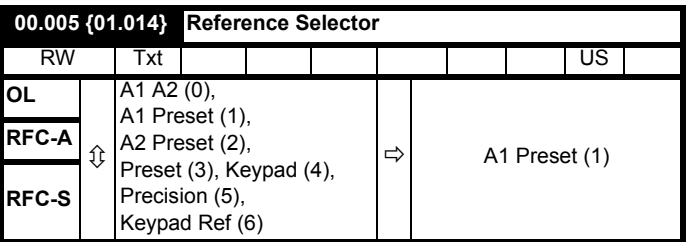

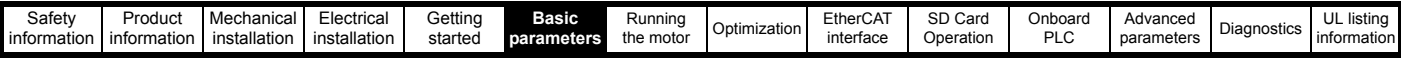

Use Pr **00.005** to select the required frequency/speed reference as follows:

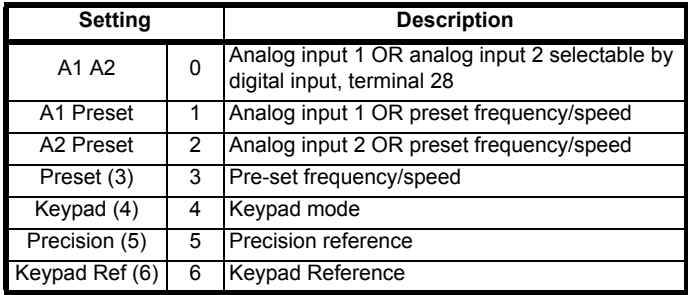

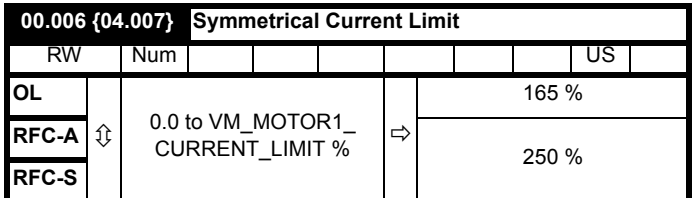

Pr **00.006** limits the maximum output current of the drive (and hence maximum motor torque) to protect the drive and motor from overload.

Set Pr **00.006** at the required maximum torque as a percentage of the rated torque of the motor, as follows:

$$
[00.006] = \frac{T_R}{T_{RATED}} \times 100 \text{ (*)}
$$

Where:

**T<sub>R</sub>** Required maximum torque

**TRATED** Motor rated torque

Alternatively, set Pr **00.006** at the required maximum active (torqueproducing) current as a percentage of the rated active current of the motor, as follows:

$$
[00.006] = \frac{I_R}{I_{RATED}} \times 100\,\text{(%)}
$$

Where:

**I<sub>R</sub>** Required maximum active current

**IRATED** Motor rated active current

### **6.4.4 Voltage boost, (open-loop), Speed-loop PID gains (RFC-A / RFC-S)**

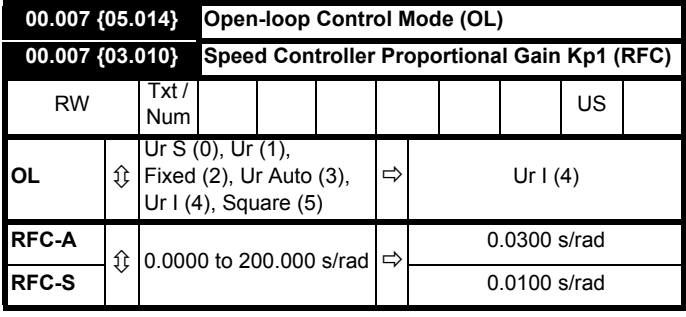

#### **Open-loop**

There are six voltage modes available, which fall into two categories, vector control and fixed boost. For further details, refer to ??[?section](#page-82-0)  *[Pr 00.007 {05.014} Open Loop Control Mode](#page-82-0)* on page 83.

#### **RFC-A/ RFC-S**

Pr **00.007** (**03.010**) operates in the feed-forward path of the speedcontrol loop in the drive. See [Figure 12-4 on page 156](#page-155-0) for a schematic of the speed controller. For information on setting up the speed controller gains, refer to Chapter 8 *[Optimization](#page-76-0)* on page 77.

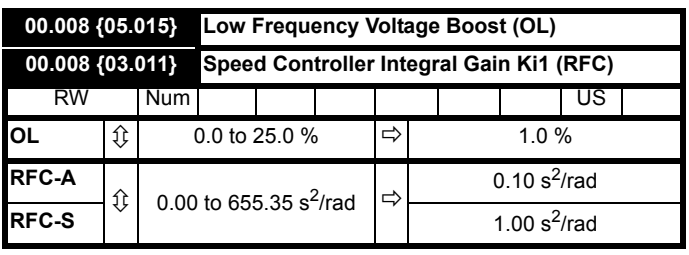

### **Open-loop**

When *Open-loop Control Mode* (00.007) is set at **Fd** or **SrE**, set Pr **00.008** (**05.015**) at the required value for the motor to run reliably at low speeds.

Excessive values of Pr **00.008** can cause the motor to be overheated.

### **RFC-A/ RFC-S**

Pr **00.008** (**03.011**) operates in the feed-forward path of the speedcontrol loop in the drive. See [Figure 12-4 on page 156](#page-155-0) for a schematic of the speed controller. For information on setting up the speed controller gains, refer to Chapter 8 *[Optimization](#page-76-0)* on page 77.

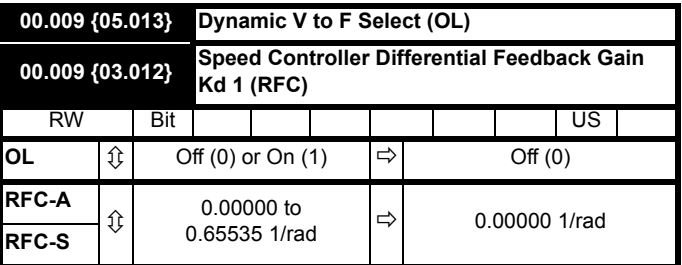

#### **Open-loop**

Set Pr **00.009** (**05.013**) at 0 when the V/f characteristic applied to the motor is to be fixed. It is then based on the rated voltage and frequency of the motor.

Set Pr **00.009** at 1 when reduced power dissipation is required in the motor when it is lightly loaded. The V/f characteristic is then variable resulting in the motor voltage being proportionally reduced for lower motor currents. [Figure 6-2](#page-48-0) shows the change in V/f slope when the motor current is reduced.

#### **RFC-A / RFC-S**

Pr **00.009** (**03.012**) operates in the feedback path of the speed-control loop in the drive. See Figure 12-4 *[Menu 3 RFC-A, RFC-S logic diagram](#page-155-0)*  [on page 156](#page-155-0) for a schematic of the speed controller. For information on setting up the speed controller gains, refer to Chapter 8 *[Optimization](#page-76-0)* on [page 77.](#page-76-0)

#### <span id="page-48-0"></span>**Figure 6-2 Fixed and variable V/f characteristics**

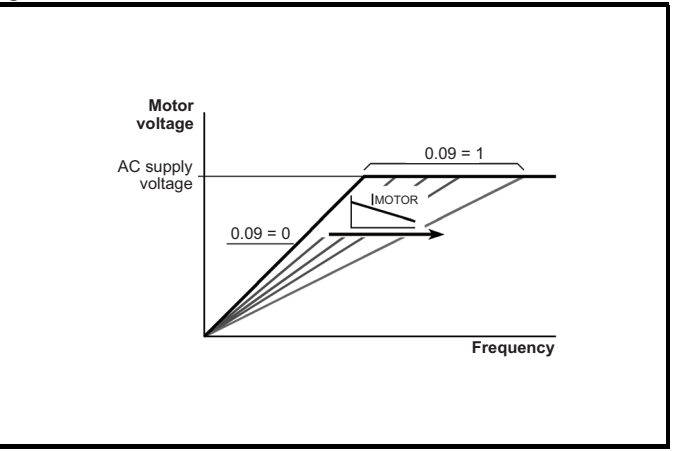

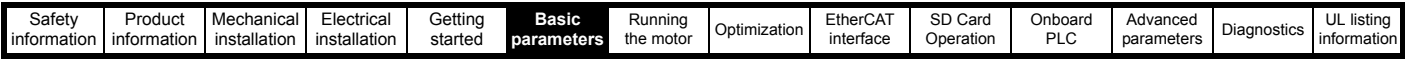

### **6.4.5 Monitoring**

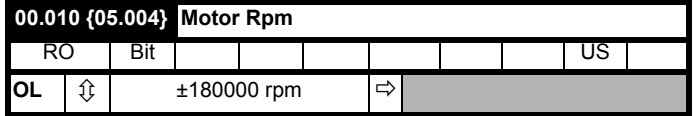

#### **Open-loop**

Pr **00.010** (**05.004**) indicates the value of motor speed that is estimated from the following:

**02.001** *Post Ramp Reference* **00.042** *Number Of Motor Poles*

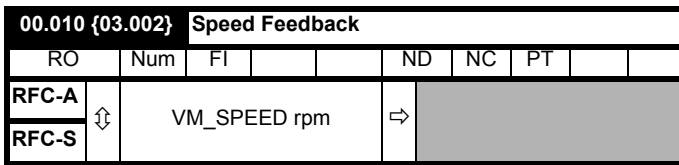

### **RFC-A / RFC-S**

Pr **00.010** (**03.002**) indicates the value of motor speed that is obtained from the speed feedback.

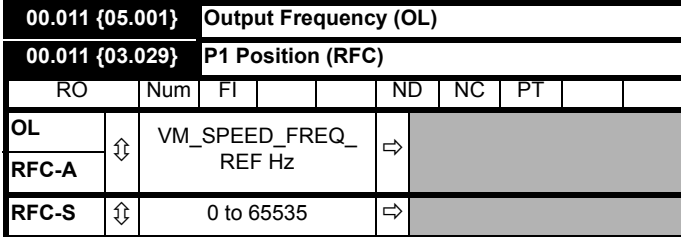

### **Open-loop and RFC-A**

Pr **00.011** displays the frequency at the drive output.

### **RFC-S**

Pr **00.011** displays the position of the encoder in mechanical values of 0 to 65,535. There are 65,536 units to one mechanical revolution.

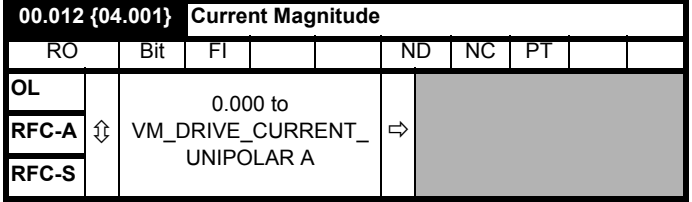

Pr **00.012** displays the rms value of the output current of the drive in each of the three phases. The phase currents consist of an active component and a reactive component, which can form a resultant current vector as shown in the following diagram.

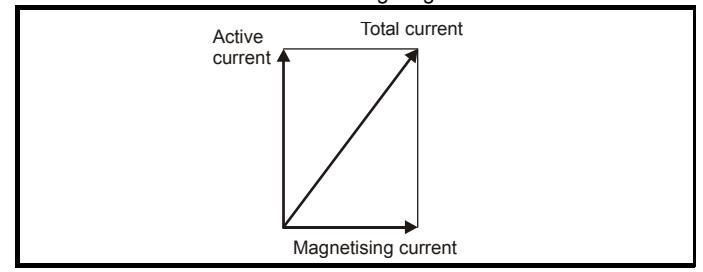

The active current is the torque producing current and the reactive current is the magnetizing or flux-producing current.

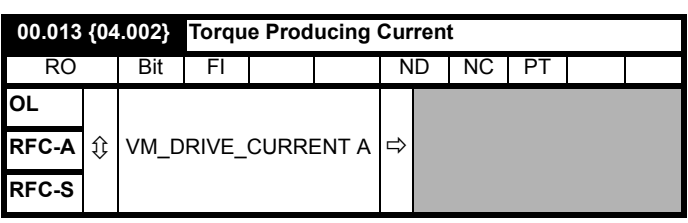

When the motor is being driven below its rated speed, the torque is proportional to [**00.013**].

#### **6.4.6 Jog reference, Ramp mode selector, Stop and torque mode selectors**

Pr **00.014** is used to select the required control mode of the drive as follows:

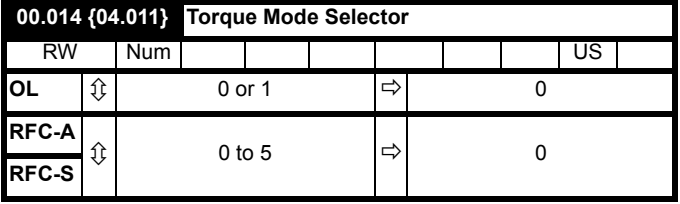

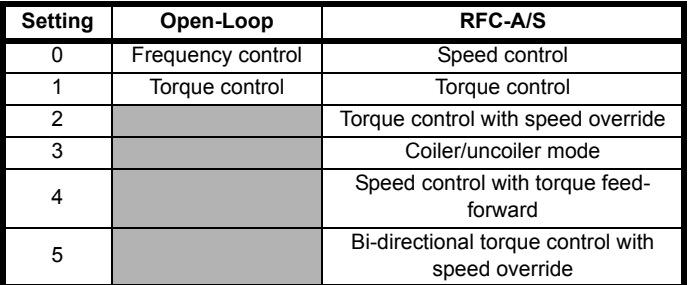

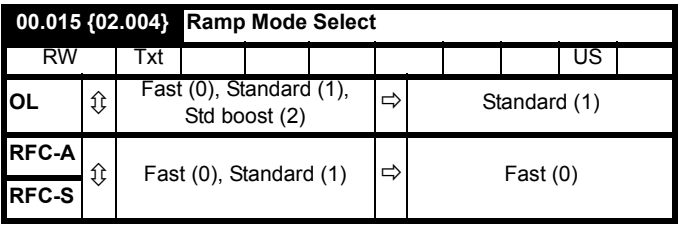

Pr **00.015** sets the ramp mode of the drive as shown below:

#### **0: Fast ramp**

Fast ramp is used where the deceleration follows the programmed deceleration rate subject to current limits. This mode must be used if a braking resistor is connected to the drive.

#### **1: Standard ramp**

Standard ramp is used. During deceleration, if the voltage rises to the standard ramp level (Pr **02.008**) it causes a controller to operate, the output of which changes the demanded load current in the motor. As the controller regulates the link voltage, the motor deceleration increases as the speed approaches zero speed. When the motor deceleration rate reaches the programmed deceleration rate the controller ceases to operate and the drive continues to decelerate at the programmed rate. If the standard ramp voltage (Pr **02.008**) is set lower than the nominal DC bus level the drive will not decelerate the motor, but it will coast to rest.

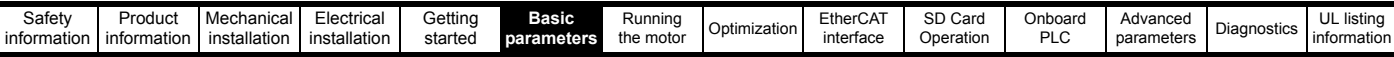

The output of the ramp controller (when active) is a current demand that is fed to the frequency changing current controller (Open-loop modes) or the torque producing current controller (RFC-A or RFC-S modes). The gain of these controllers can be modified with Pr **00.038** and Pr **00.039**.

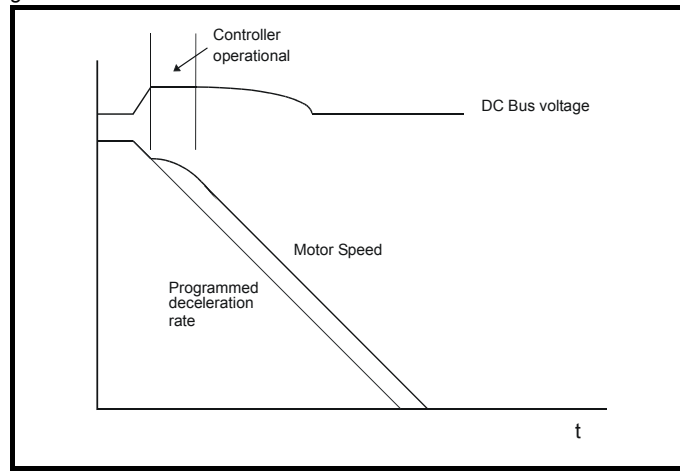

#### **2: Standard ramp with motor voltage boost**

This mode is the same as normal standard ramp mode except that the motor voltage is boosted by 20 %. This increases the losses in the motor, dissipating some of the mechanical energy as heat giving faster deceleration.

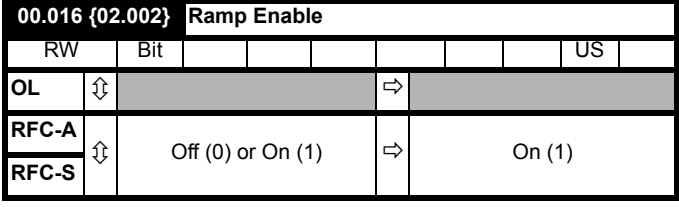

Setting Pr **00.016** to 0 allows the user to disable the ramps. This is generally used when the drive is required to closely follow a speed reference which already contains acceleration and deceleration ramps.

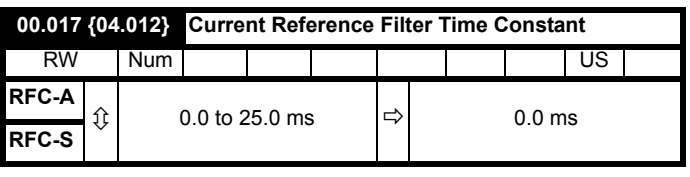

#### **RFC-A / RFC-S**

A first order filter, with a time constant defined by Pr **00.017**, is provided on the current demand to reduce acoustic noise and vibration produced as a result of position feedback quantisation noise. The filter introduces a lag in the speed loop, and so the speed loop gains may need to be reduced to maintain stability as the filter time constant is increased.

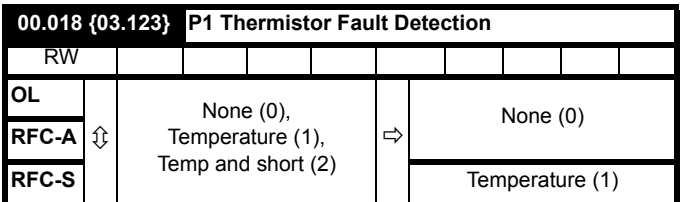

Defines the fault detection for the P1 thermistor input:

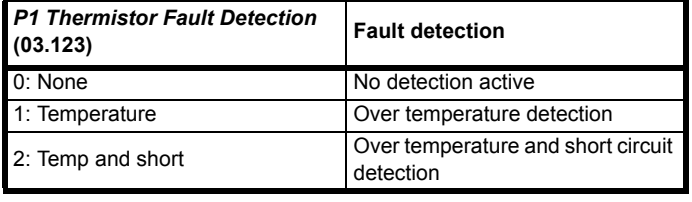

If over temperature detection is enabled a *Thermistor*.001 trip is initiated if *P1 Thermistor Feedback* (03.119) is above the level defined by *P1 Thermistor Trip Threshold* (03.120). The trip cannot be reset until *P1 Thermistor Feedback* (03.119) is below *P1 Thermistor Reset Threshold* (03.121).

If short circuit detection is enabled then a *Th Short Circuit*.001 is initiated if *P1 Thermistor Feedback* (03.119) is below 50 Ohms.

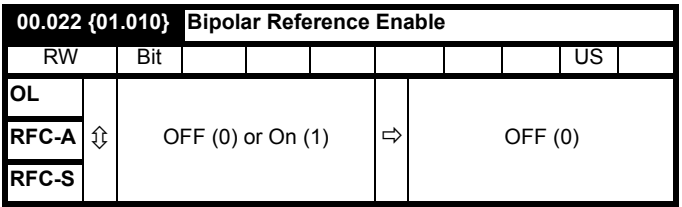

Pr **00.022** determines whether the reference is uni-polar or bi-polar as follows:

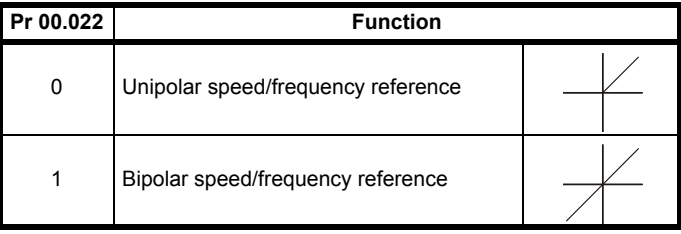

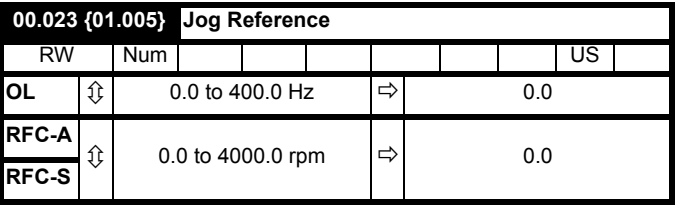

Enter the required value of jog frequency/speed.

The frequency/speed limits affect the drive when jogging as follows:

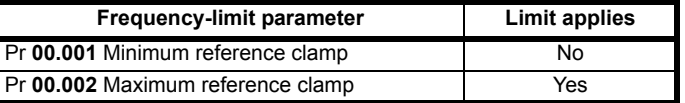

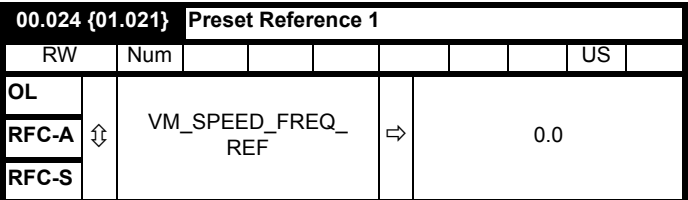

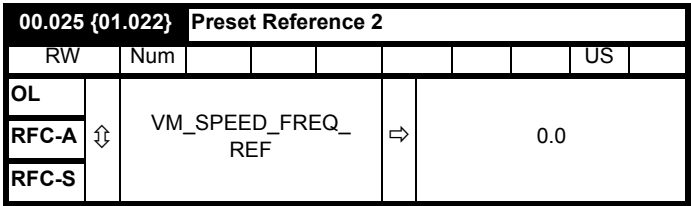

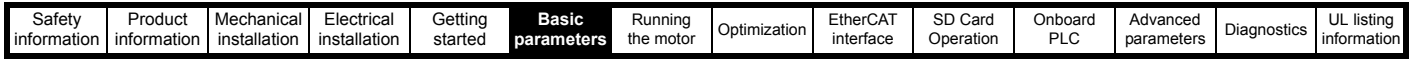

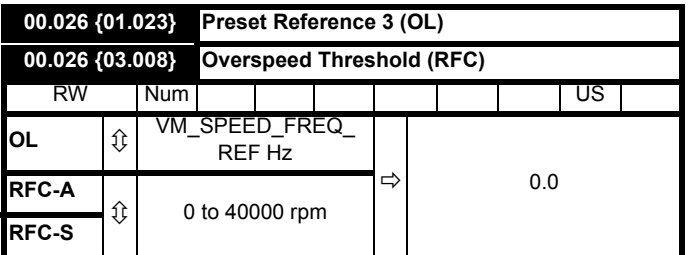

#### **Open-loop**

If the preset reference has been selected (see Pr **00.005**), the speed at which the motor runs is determined by these parameters.

#### **RFC-A / RFC-S**

If the speed feedback (Pr **00.010**) exceeds this level in either direction, an overspeed trip is produced. If this parameter is set to zero, the overspeed threshold is automatically set to 120 % x SPEED\_FREQ\_MAX.

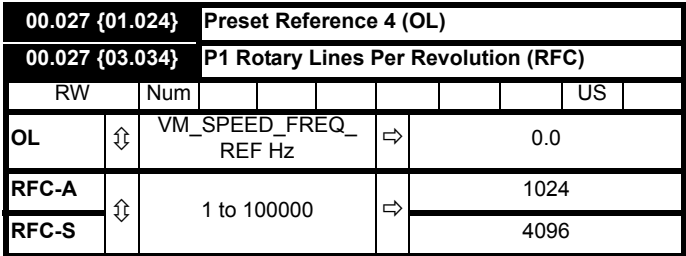

#### **Open-loop**

Refer to Pr **00.024** to Pr **00.026**.

#### **RFC-A / RFC-S**

Enter in Pr **00.027** the number of lines per revolution of the drive encoder.

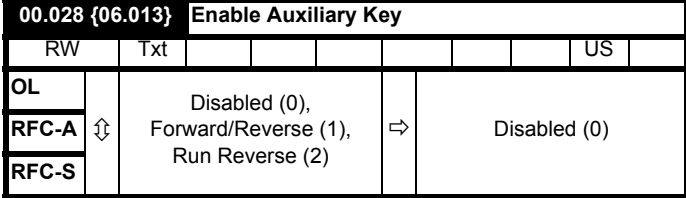

When a keypad is installed, this parameter enables the forward/reverse key.

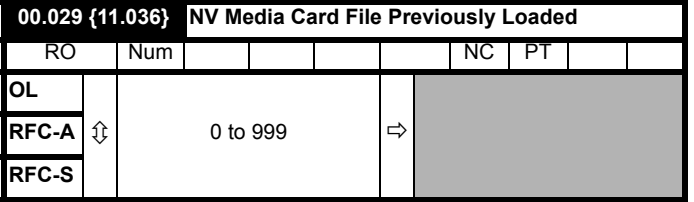

This parameter shows the number of the data block last transferred from an SD Card to the drive.

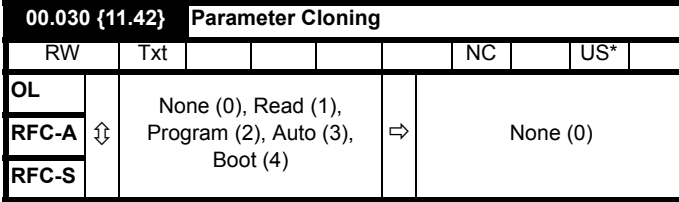

\* Only a value of 3 or 4 in this parameter is saved.

### **NOTE**

If Pr **00.030** is equal to 1 or 2 this value is not transferred to the EEPROM or the drive. If Pr **00.030** is set to a 3 or 4 the value is transferred.

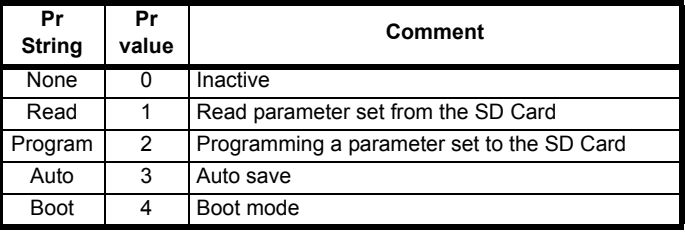

For further information, please refer to Chapter 10 *[SD Card Operation](#page-129-0)*  [on page 130.](#page-129-0)

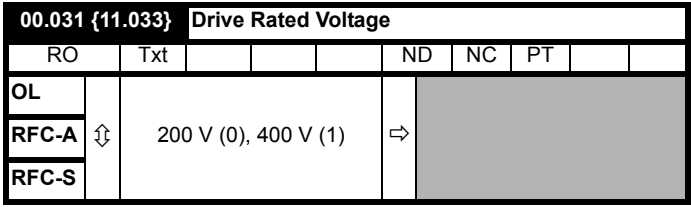

Pr **00.031** indicates the voltage rating of the drive.

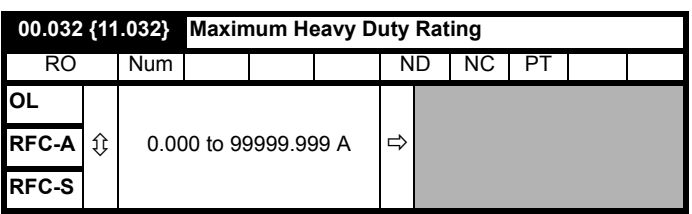

Pr **00.032** indicates the maximum continuous Heavy Duty current rating.

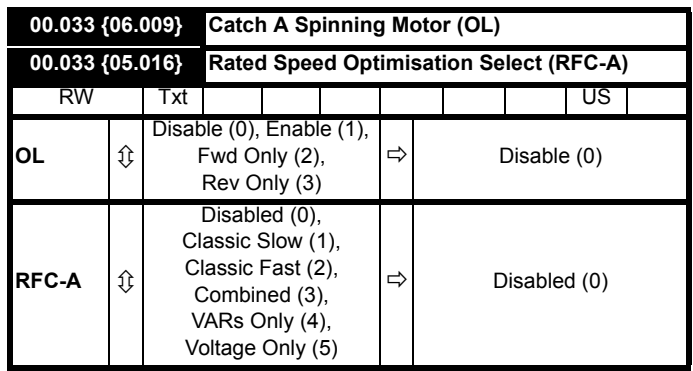

#### **Open-loop**

When the drive is enabled with Pr **00.033** = 0, the output frequency starts at zero and ramps to the required reference. When the drive is enabled when Pr **00.033** has a non-zero value, the drive performs a start-up test to determine the motor speed and then sets the initial output frequency to the synchronous frequency of the motor.

Restrictions may be placed on the frequencies detected by the drive as follows:

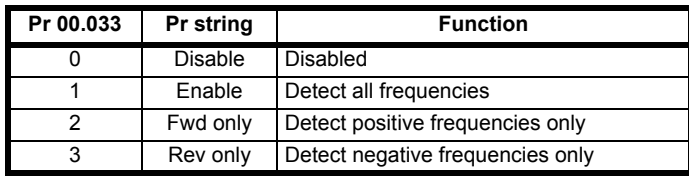

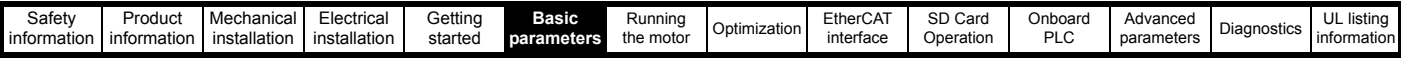

### **RFC-A**

The *Rated Frequency* (00.047) and *Rated Speed* (00.045) are used to define the rated slip of the motor. The rated slip is used in sensorless mode (*Sensorless Mode Active* (03.078) = 1) to correct the motor speed with load. When this mode is active *Rated Speed Optimisation Select* (00.033) has no effect.

If sensorless mode is not active (*Sensorless Mode Active* (03.078) = 0) the rated slip is used in the motor control algorithm and an incorrect value of slip can have a significant effect on the motor performance. If *Rated Speed Optimisation Select* (00.033) = 0 then the adaptive control system is disabled. However, if *Rated Speed Optimisation Select* (00.033) is set to a non-zero value the drive can automatically adjust the *Rated Speed* (00.045) to give the correct value of rated slip. *Rated Speed* (00.045) is not saved at power-down, and so when the drive is powered-down and up again it will return to the last value saved by the user. The rate of convergence and the accuracy of the adaptive controller reduces at low output frequency and low load. The minimum frequency is defined as a percentage of *Rated Frequency* (00.047) by *Rated Speed Optimisation Minimum Frequency* (05.019). The minimum load is defined as a percentage of rated load by *Rated Speed Optimisation Minimum Load* (05.020). The adaptive controller is enabled when a motoring or regenerative load rises above *Rated Speed Optimisation Minimum Load* (05.020) + 5 %, and is disabled again when it falls below *Rated Speed Optimisation Minimum Load* (05.020). For best optimisation results the correct values of *Stator Resistance* (05.017), *Transient Inductance* (05.024), *Stator Inductance* (05.025), *Saturation Breakpoint 1* (05.029), *Saturation Breakpoint 2* (05.062), *Saturation Breakpoint 3* (05.030) and *Saturation Breakpoint 4* (05.063) should be used.

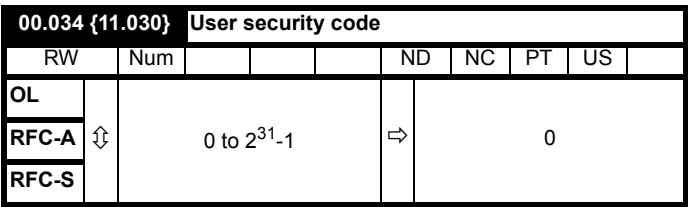

If any number other than 0 is programmed into this parameter, user security is applied so that no parameters except Pr **00.049** can be adjusted with the keypad. When this parameter is read via a keypad it appears as zero. For further details refer to section 5.9.3 *[User Security](#page-39-1)  Code* [on page 40.](#page-39-1)

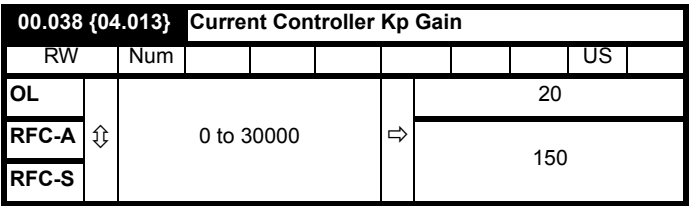

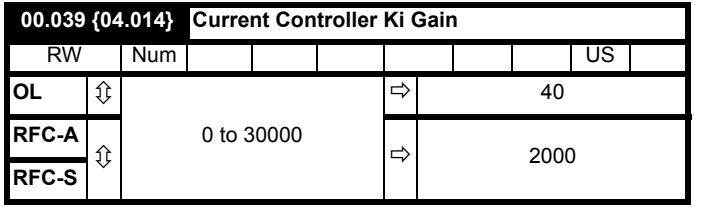

These parameters control the proportional and integral gains of the current controller used in the open loop drive. The current controller either provides current limits or closed loop torque control by modifying the drive output frequency. The control loop is also used in its torque mode during line power supply loss, or when the controlled mode standard ramp is active and the drive is decelerating, to regulate the flow of current into the drive.

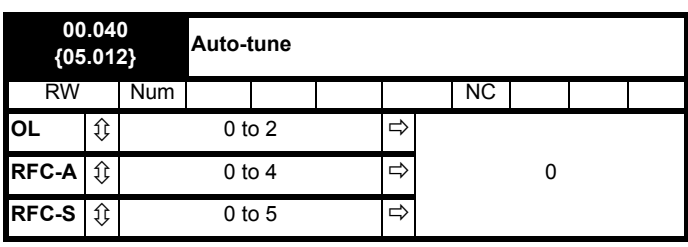

### **Open-Loop**

There are two autotune tests available in open loop mode, a stationary and a rotating test. A rotating autotune should be used whenever possible so the measured value of power factor of the motor is used by the drive.

- A stationary autotune can be used when the motor is loaded and it is not possible to remove the load from the motor shaft. The stationary test measures the *Stator Resistance* (05.017), *Transient Inductance* (05.024), *Maximum Deadtime Compensation* (05.059) and *Current At Maximum Deadtime Compensation* (05.060) which are required for good performance in vector control modes (see *Open Loop Control Mode* (00.007), later in this table). The stationary autotune does not measure the power factor of the motor so the value on the motor nameplate must be entered into Pr **00.043**. To perform a Stationary autotune, set Pr **00.040** to 1, and provide the drive with both an enable signal (terminal 2 and 6) and a run signal (terminal 11 or 13).
- A rotating autotune should only be used if the motor is unloaded. A rotating autotune first performs a stationary autotune, as above, then a rotating test is performed in which the motor is accelerated with currently selected ramps up to a frequency of *Rated Frequency* (05.006) x 2/3, and the frequency is maintained at that level for 4 seconds. *Stator Inductance* (05.025) is measured and this value is used in conjunction with other motor parameters to calculate *Rated Power Factor* (00.043). To perform a Rotating autotune, set Pr **00.040** to 2, and provide the drive with both an enable signal (terminal 2 and 6) and a run signal (terminal 11 or 13).

Following the completion of an autotune test the drive will go into the inhibit state. The drive must be placed into a controlled disable condition before the drive can be made to run at the required reference. The drive can be put in to a controlled disable condition by removing the Safe Torque Off signal from terminal 2 and 6, setting the *Drive Enable* (06.015) to OFF (0) or disabling the drive via the *Control Word* (06.042) and *Control Word Enable* (06.043).

### **RFC-A**

There are four autotune tests available in RFC-A mode, a stationary test, a rotating test, two mechanical load measurement tests. A stationary autotune will give moderate performance whereas a rotating autotune will give improved performance as it measures the actual values of the motor parameters required by the drive. A mechanical load measurement test should be performed separately to a stationary or rotating autotune.

### **NOTE**

It is highly recommended that a rotating autotune is performed (Pr **00.040** set to 2).

• A stationary autotune can be used when the motor is loaded and it is not possible to remove the load from the motor shaft. The stationary autotune measures the *Stator Resistance* (05.017) and *Transient Inductance* (05.024) of the motor. These are used to calculate the current loop gains, and at the end of the test the values in Pr **00.038** and Pr **00.039** are updated. A stationary autotune does not measure the power factor of the motor so the value on the motor nameplate must be entered into Pr **00.043**. To perform a Stationary autotune, set Pr **00.040** to 1, and provide the drive with both an enable signal (terminal 2 and 6) and a run signal (terminal 11 or 13).

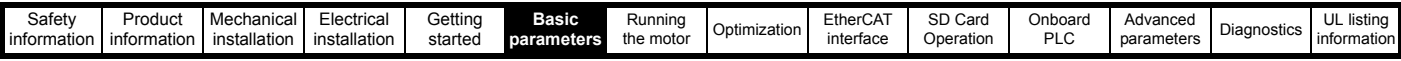

• A rotating autotune should only be used if the motor is unloaded. A rotating autotune first performs a stationary autotune, a rotating test is then performed which the motor is accelerated with currently selected ramps up to a frequency of *Rated Frequency* (00.047) x 2/ 3, and the frequency is maintained at the level for up to 40 s. During the rotating autotune the *Stator Inductance* (05.025), and the motor saturation breakpoints (Pr **05.029**, Pr **05.030**, Pr **06.062** and Pr **05.063**) are modified by the drive. The *Motor Rated Power Factor* (00.043) is also modified by the *Stator Inductance* (05.025). The No-Load motor core losses are measured and written to *No-Load Core Loss* (04.045). To perform a Rotating autotune, set Pr **00.040** to 2, and provide the drive with both an enable signal (terminal 2 and 6) and a run signal (terminal 11 or 13).

Following the completion of an autotune test the drive will go into the inhibit state. The drive must be placed into a controlled disable condition before the drive can be made to run at the required reference. The drive can be put in to a controlled disable condition by removing the Safe Torque Off signal from terminal 2 and 6, setting the *Drive Enable* (06.015) to OFF (0) or disabling the drive via the control word (Pr **06.042** & Pr **06.043**).

#### **RFC-S**

There are five autotune tests available in RFC-S mode, a stationary autotune, a rotating autotune, two mechanical load measurement tests and a locked rotor test to measure load dependent parameters.

#### *• Stationary Autotune*

The stationary autotune can be used when the motor is loaded and it is not possible uncouple the load from motor shaft. This test can be used to measure all the necessary parameters for basic control. During the stationary autotune, a test is performed to locate the flux axis of the motor. However this test may not be able to calculate such an accurate value for the Position Feedback Phase Angle (00.043) as compared to rotating autotune. A stationary test is performed to measure *Stator Resistance* (05.017), *Ld* (05.024), *Maximum Deadtime Compensation* (05.059), *Current At Maximum Deadtime Compensation* (05.060), *No Load Lq* (05.072). If *Enable Stator Compensation* (05.049) = 1 then *Stator Base Temperature* (05.048) is made equal to *Stator Temperature* (05.046). The *Stator Resistance* (05.017) and the *Ld* (05.024) are then used to set up *Current controller Kp Gain* (00.038) and *Current Controller Ki Gain* (00.039). If sensorless mode is not selected then *Position Feedback Phase Angle* (00.043) is set up for the position from the position feedback interface selected with *Motor Control Feedback Select* (03.026). To perform a Stationary autotune, set Pr **00.040** to 1, and provide the drive with both an enable signal (terminal 2 and 6) and a run signal (terminal 11 or 13).

#### *• Rotating Autotune*

The rotating autotune must be performed on unloaded motor. This test can be used to measure all the necessary parameters for the basic control and parameters for cancelling the effects of the cogging torque. During the rotating autotune, *Rated Current* (00.046) is applied and the motor is rotated by 2 electrical revolutions (i.e. up to 2 mechanical revolutions) in the required direction. If sensorless mode is not selected then the *Position Feedback Phase Angle* (00.043) is set-up for the position from the position feedback interface selected with *Motor Control*  revolutions) in the required direction. If sensorless mode is not selected then the *Position Feedback Phase Angle* (00.043) is set-up for the position from the position feedback interface selected with *Motor Control Feedback Select* (03.026). A stationary test is then performed to measure *Stator Resistance* (05.017), Ld (05.024), *Maximum Deadtime Compensation* (05.059), *Current At Maximum Deadtime Compensation* (05.060) and *No Load Lq* (05.072). *Stator Resistance* (05.017) and *Ld* (05.024) are used to set up *Current Controller Kp Gain* (00.038) and *Current Controller Ki Gain* (00.039). This is only done once during the test, and so the user can make further adjustments to the current controller gains if required. To perform a Rotating autotune, set Pr **00.040** to 2, and provide the drive with both an enable signal (terminal 2 and 6) and a run signal (terminal 11 or 13).

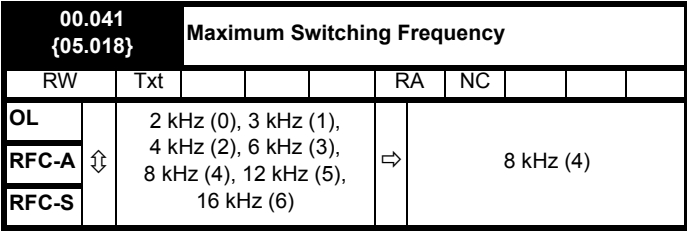

This parameter defines the required switching frequency. The drive may automatically reduce the actual switching frequency (without changing this parameter) if the power stage becomes too hot. A thermal model of the IGBT junction temperature is used based on the heatsink temperature and an instantaneous temperature drop using the drive output current and switching frequency. The estimated IGBT junction temperature is displayed in Pr **07.034**. If the temperature exceeds 135  $\degree$ C the switching frequency is reduced if this is possible (i.e > 3 kHz). Reducing the switching frequency reduces the drive losses and the junction temperature displayed in Pr **07.034** also reduces. If the load condition persists the junction temperature may continue to rise again above 145  $\degree$ C and the drive cannot reduce the switching frequency further the drive will initiate an 'OHt Inverter' trip. Every second the drive will attempt to restore the switching frequency to the level set in Pr **00.041**.

See section 8.4 *[Switching frequency](#page-91-0)* on page 92, for the maximum available switching frequency for each drive rating.

#### **6.4.7 Motor parameters**

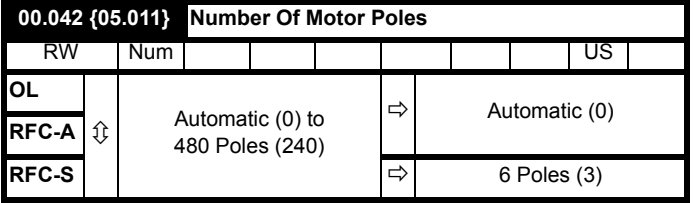

#### **Open-loop**

This parameter is used in the calculation of motor speed, and in applying the correct slip compensation. When Automatic (0) is selected, the number of motor poles is automatically calculated from the *Rated Frequency* (00.047) and the *Rated Speed* rpm (00.045). The number of poles = 120 \* rated frequency / rpm rounded to the nearest even number.

#### **RFC-A**

This parameter must be set correctly for the vector control algorithms to operate correctly. When Automatic (0) is selected, the number of motor poles is automatically calculated from the *Rated Frequency* (00.047) and the *Rated Speed* (00.045) rpm. The number of poles = 120 \* rated frequency / rpm rounded to the nearest even number.

#### **RFC-S**

This parameter must be set correctly for the vector control algorithms to operate correctly. When Automatic (0) is selected the number of poles is set to 6.

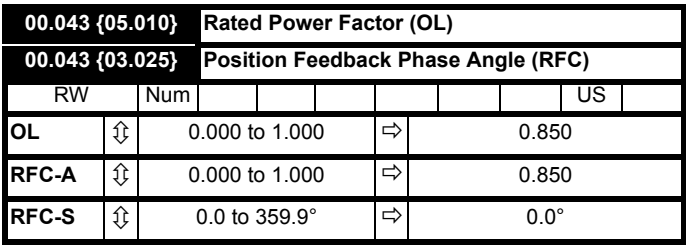

The power factor is the true power factor of the motor, i.e. the angle between the motor voltage and current.

#### **Open-loop**

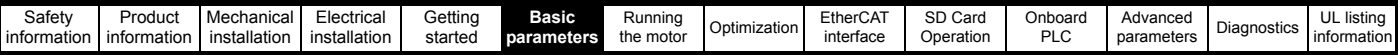

The power factor is used in conjunction with the motor rated current (Pr **00.046**) to calculate the rated active current and magnetizing current of the motor. The rated active current is used extensively to control the drive, and the magnetizing current is used in vector mode Rs compensation. It is important that this parameter is set up correctly.

This parameter is obtained by the drive during a rotational autotune. If a stationary autotune is carried out, then the nameplate value should be entered in Pr **00.043**.

#### **RFC-A**

If the stator inductance (Pr **05.025**) contains a non-zero value, the power factor used by the drive is continuously calculated and used in the vector control algorithms (this will not update Pr **00.043**).

If the stator inductance is set to zero (Pr **05.025**) then the power factor written in Pr **00.043** is used in conjunction with the motor rated current and other motor parameters to calculate the rated active and magnetizing currents which are used in the vector control algorithm.

This parameter is obtained by the drive during a rotational autotune. If a stationary autotune is carried out, then the nameplate value should be entered in Pr **00.043**.

#### **RFC-S**

The phase angle between the rotor flux in a servo motor and the encoder position is required for the motor to operate correctly. If the phase angle is known it can be set in this parameter by the user. Alternatively the drive can automatically measure the phase angle by performing a phasing test (see autotune in RFC-S mode Pr **00.040**). When the test is complete the new value is written to this parameter. The encoder phase angle can be modified at any time and becomes effective immediately. This parameter has a factory default value of 0.0°, but is not affected when defaults are loaded by the user.

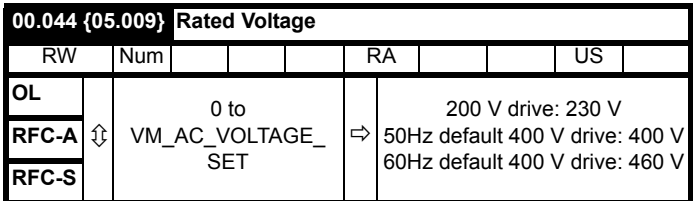

Enter the value from the rating plate of the motor.

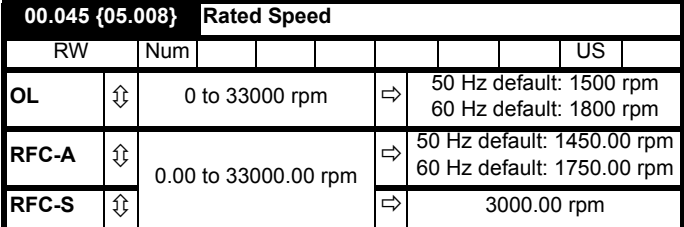

#### **Open-loop**

This is the speed at which the motor would rotate when supplied with its base frequency at rated voltage, under rated load conditions

(= synchronous speed - slip speed). Entering the correct value into this parameter allows the drive to increase the output frequency as a function of load in order to compensate for this speed drop.

Slip compensation is disabled if Pr **00.045** is set to 0 or to synchronous speed, or if Pr **05.027** is set to 0.

If slip compensation is required this parameter should be set to the value from the rating plate of the motor, which should give the correct rpm for a hot machine. Sometimes it will be necessary to adjust this when the drive is commissioned because the nameplate value may be inaccurate. Slip compensation will operate correctly both below base speed and within the field weakening region. Slip compensation is normally used to correct for the motor speed to prevent speed variation with load. The rated load rpm can be set higher than synchronous speed to deliberately introduce speed droop. This can be useful to aid load sharing with mechanically coupled motors.

### **RFC-A**

Rated speed is used with motor rated frequency to determine the full load slip of the motor which is used by the vector control algorithm. Incorrect setting of this parameter can result in the following:

- Reduced efficiency of motor operation
- Reduction of maximum torque available from the motor
- Failure to reach maximum speed
- Over-current trips
- Reduced transient performance
- Inaccurate control of absolute torque in torque control modes

The nameplate value is normally the value for a hot machine, however, some adjustment may be required when the drive is commissioned if the nameplate value is inaccurate.

The rated speed rpm can be optimized by the drive (For further information, refer to section 8.1.4 *[RFC-A mode](#page-84-0)* on page 85).

#### **RFC-S**

*Rated Speed* (00.045) is used as follows:

- 1. Operation without position feedback, i.e. Sensorless Mode Active  $(03.078) = 1.$
- 2. Where the motor operates above this speed and flux weakening is active.
- 3. In the motor thermal model.

The units for *Rated Speed* (00.045) are always rpm even if a linear motor is used and *Linear Speed Select* (01.055) = 1.

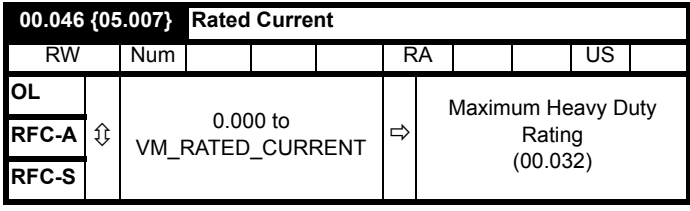

Enter the name-plate value for the motor rated current.

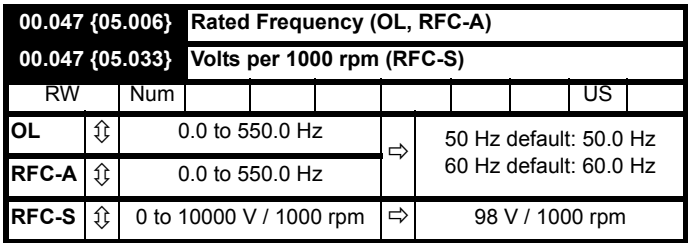

#### **Open-loop and RFC-A**

Enter the value from the rating plate of the motor.

### **6.4.8 Operating-mode selection**

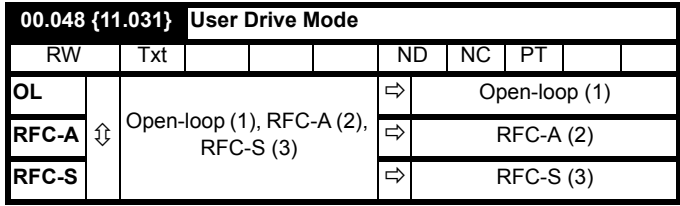

The settings for Pr **00.048** are as follows:

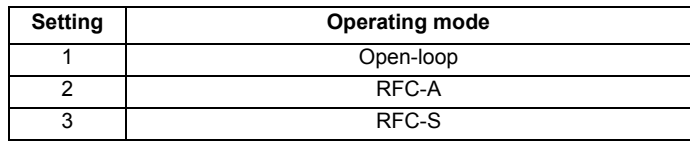

This parameter defines the drive operating mode. Pr **mm.000** must be set to '1253' (European defaults) or '1254' (USA defaults) before this parameter can be changed. When the drive is reset to implement any change in this parameter, the default settings of all parameters will be

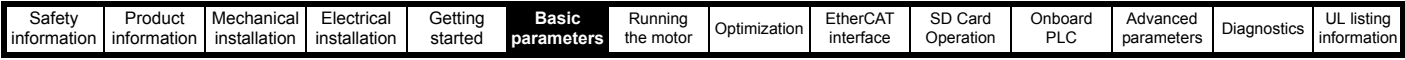

set according to the drive operating mode selected and saved in memory.

### **6.4.9 Status information**

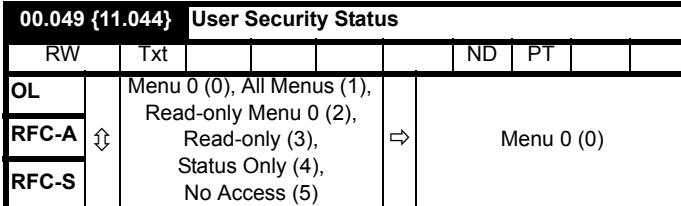

This parameter controls access via the drive keypad as follows:

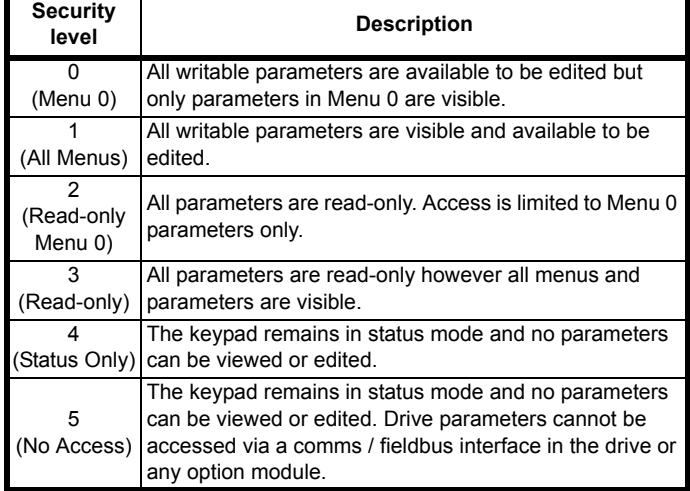

The keypad can adjust this parameter even when user security is set.

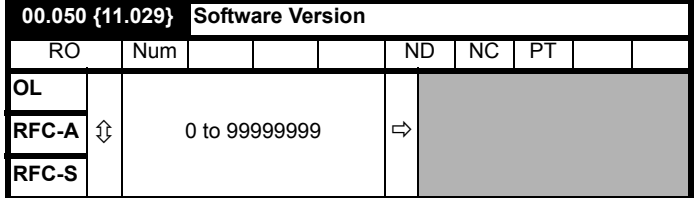

The parameter displays the software version of the drive.

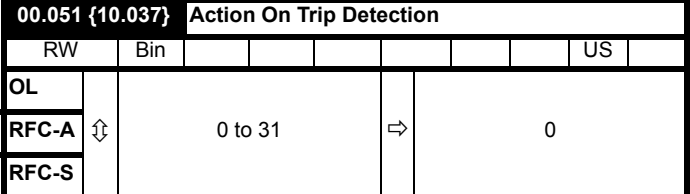

Each bit in this parameter has the following functions:

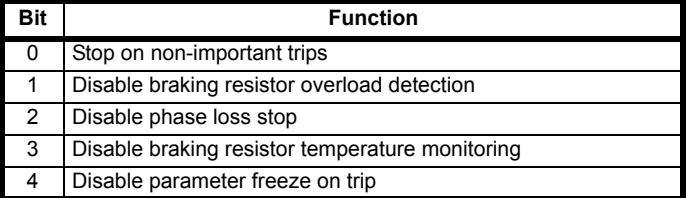

#### **Example**

Pr  $00.051 = 8$  (1000<sub>binary</sub>) Th Brake Res trip is disabled

Pr 00.051 = 12 (1100<sub>binary</sub>) Th Brake Res and phase loss trip is disabled

#### **Stop on non-important trips**

If bit 0 is set to one the drive will attempt to stop before tripping if any of the following trip conditions are detected: I/O Overload, An Input 1 Loss, An Input 2 Loss or Keypad Mode.

### **Disable braking resistor overload detection**

For details of braking resistor overload detection mode see Pr **10.030**.

#### **Disable phase loss trip**

Normally the drive will stop when the input phase loss condition is detected. If this bit is set to 1 the drive will continue to run and will only trip when the drive is brought to a stop by the user.

#### **Disable braking resistor temperature monitoring**

Size 3, 4 and 5 drives have an internal user install braking resistor with a thermistor to detect overheating of the resistor. As default bit 3 of Pr **00.051** is set to zero, and so if the braking resistor and its thermistor is not installed the drive will produce a trip (Th Brake Res) because the thermistor appears to be open-circuit. This trip can be disabled so that the drive can run by setting bit 3 of Pr **00.051** to one. If the resistor is installed then no trip is produced unless the thermistor fails, and so bit 3 of Pr **00.051** can be left at zero. This feature only applies to size 3, 4 and 5 drives. For example if Pr **00.051** = 8, then Th Brake Res trip will be disabled.

#### **Disable parameter freeze on trip**

If this bit is 0 then the parameters listed below are frozen on trip until the trip is cleared. If this bit is 1 then this feature is disabled.

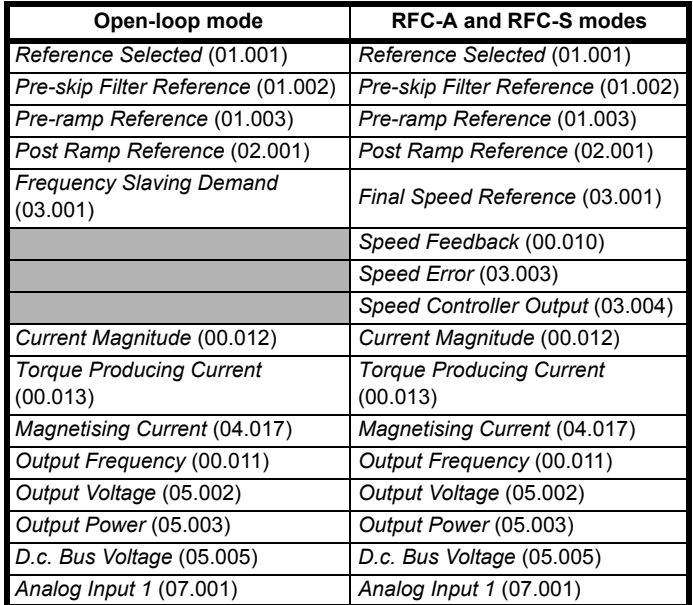

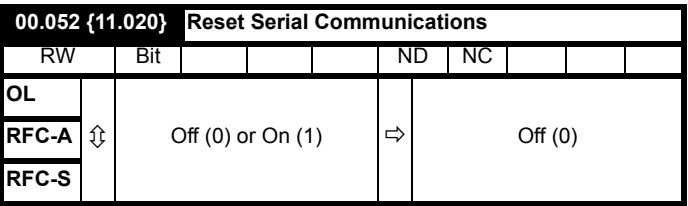

When *Serial Address* (00.037), *Serial Mode* (00.035), *Serial Baud Rate* (00.036), *Minimum Comms Transmit Delay* (11.026) or *Silent Period* (11.027) are modified the changes do not have an immediate effect on the serial communications system. The new values are used after the next power-up or if *Reset Serial Communications* (00.052) is set to one. *Reset Serial Communications* (00.052) is automatically cleared to zero after the communications system is updated.

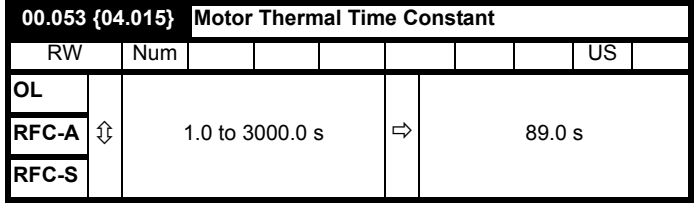

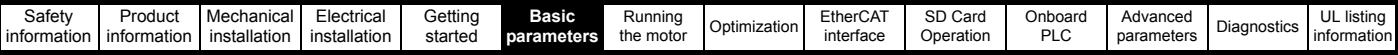

Pr **00.053** is the motor thermal time constant of the motor, and is used (along with the motor rated current Pr **00.046**, and total motor current Pr **00.012**) in the thermal model of the motor in applying thermal protection to the motor.

For further details, refer to section 8.3 *[Motor thermal protection](#page-91-1)* on [page 92](#page-91-1).

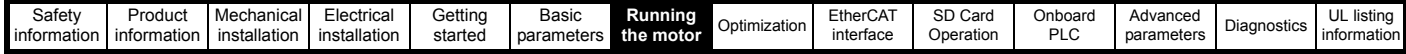

# <span id="page-57-1"></span><span id="page-57-0"></span>**7 Running the motor**

This chapter takes the new user through all the essential steps to running a motor for the first time, in each of the possible operating modes.

For information on tuning the drive for the best performance, see Chapter 8 *[Optimization](#page-76-0)* on page 77.

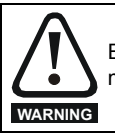

Ensure that no damage or safety hazard could arise from the motor starting unexpectedly.

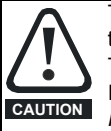

The values of the motor parameters affect the protection of the motor.

The default values in the drive should not be relied upon. It is essential that the correct value is entered in Pr **00.046** *Rated Current*. This affects the thermal protection of the motor.

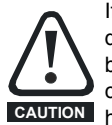

If the drive is started using the keypad it will run to the speed defined by the keypad reference (Pr **01.017**). This may not be acceptable depending on the application. The user must check in Pr **01.017** and ensure that the keypad reference has been set to 0.

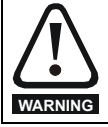

If the intended maximum speed affects the safety of the machinery, additional independent over-speed protection must be used.

# **7.1 Quick start connections**

### **7.1.1 Basic requirements**

This section shows the basic connections which must be made for the drive to run in the required mode. For minimal parameter settings to run in each mode please see the relevant part of [section 7.3](#page-59-0) *Quick start [commissioning / start-up](#page-59-0)* on page 60.

#### **Table 7-1 Minimum control connection requirements for each control mode**

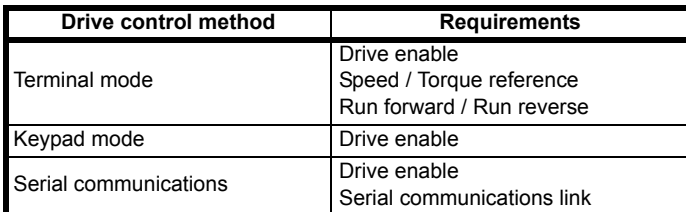

#### **Table 7-2 Minimum control connection requirements for each mode of operation**

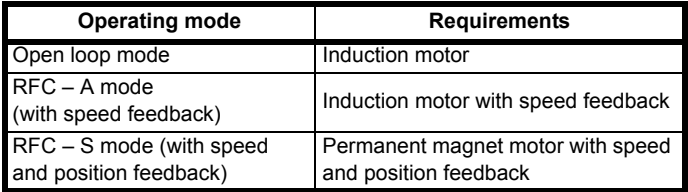

### **Speed feedback**

Suitable devices are:

- Incremental encoder (A, B or F, D with or without Z).
- Incremental encoder with forward and reverse outputs (F, R with or without Z).
- SINCOS encoder (with, or without Stegmann Hiperface, EnDat, BiSS or SSI communications protocols).
- EnDat absolute encoder.
- BiSS absolute encoder. **Resolver**
- 

# **Speed and position feedback**

Suitable devices are:

- Incremental encoder (A, B or F, D with or without Z) with commutation signals (U, V, W).
- Incremental encoder with forward and reverse outputs (F, R with or without Z) and commutation outputs (U, V, W).
- SINCOS encoder (with Stegmann Hiperface, EnDat, BiSS or SSI communications protocols)
- EnDat absolute encoder.
- BiSS absolute encoder.
- Resolver.

# **7.2 Changing the operating mode**

Changing the operating mode returns all parameters to their default value, including the motor parameters. *User Security Status* (Pr **00.049**) and *User Security Code* (Pr **00.034**) are not affected by this procedure).

### **Procedure**

Use the following procedure only if a different operating mode is required:

- 1. Enter either of the following values in Pr **mm.000**, as appropriate: 1253 (50 Hz AC supply frequency)
	- 1254 (60 Hz AC supply frequency)
- 2. Change the setting of Pr **00.048** as follows:

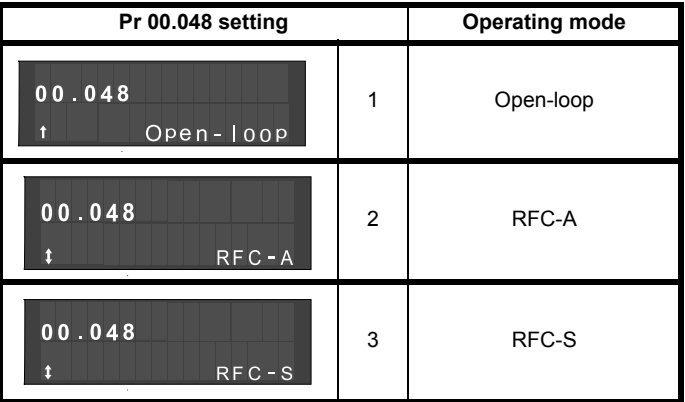

The figures in the second column apply when serial communications are used.

3. Either:

Press the red  $\bigcirc$  reset button

• Toggle the reset digital input

• Carry out a drive reset through serial communications by setting Pr **10.038** to 100 (ensure that Pr. **mm.000** returns to 0).

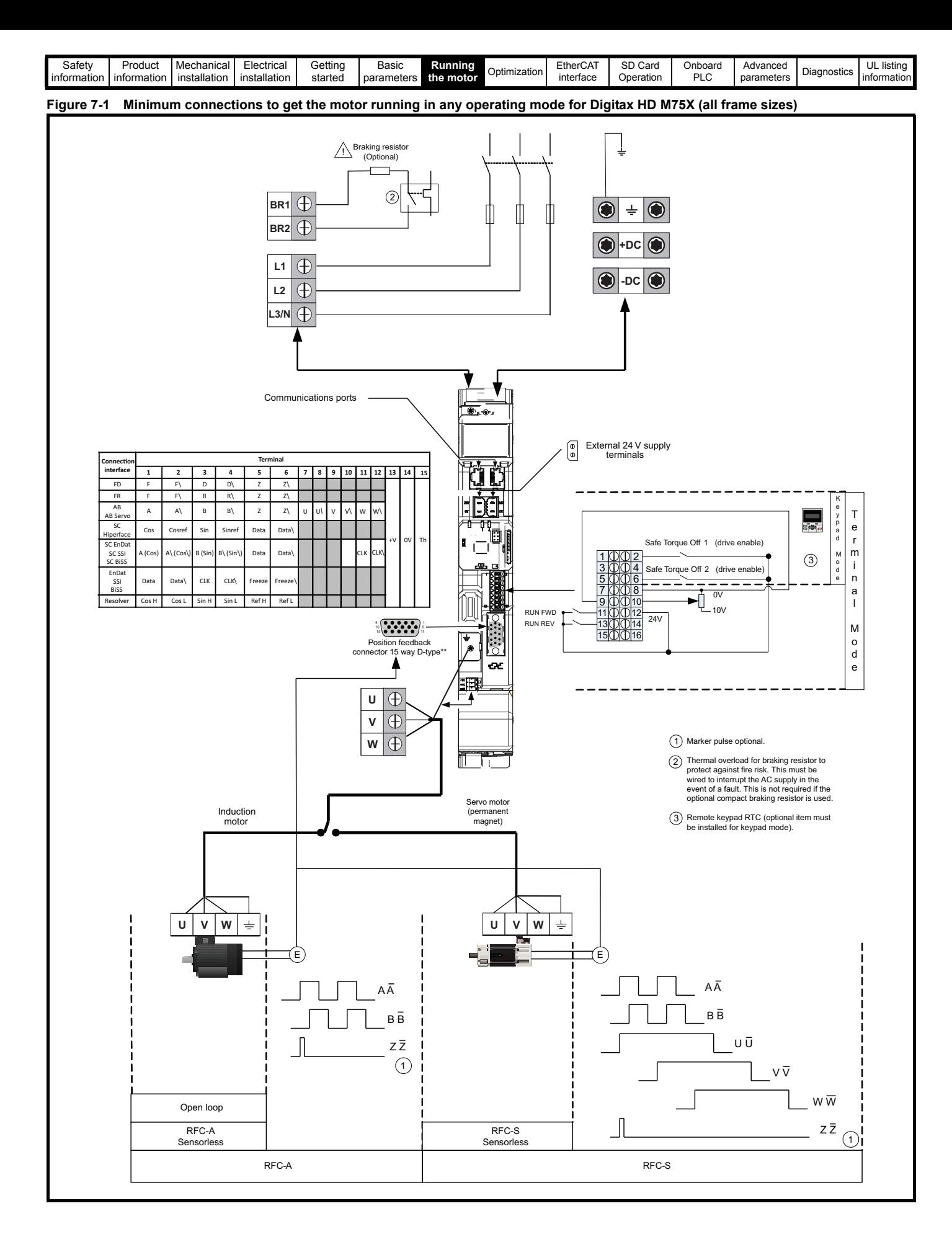

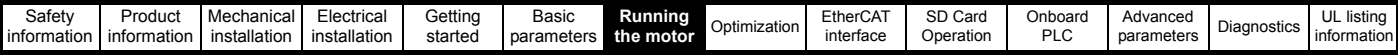

# <span id="page-59-0"></span>**7.3 Quick start commissioning / start-up**

# **7.3.1 RFC-S mode (with position feedback)**

### **Permanent magnet motor with position feedback**

For simplicity only an incremental quadrature encoder with commutation outputs will be considered here. For information on setting up one of the other supported speed feedback devices, refer to [section on page 67](#page-66-0).

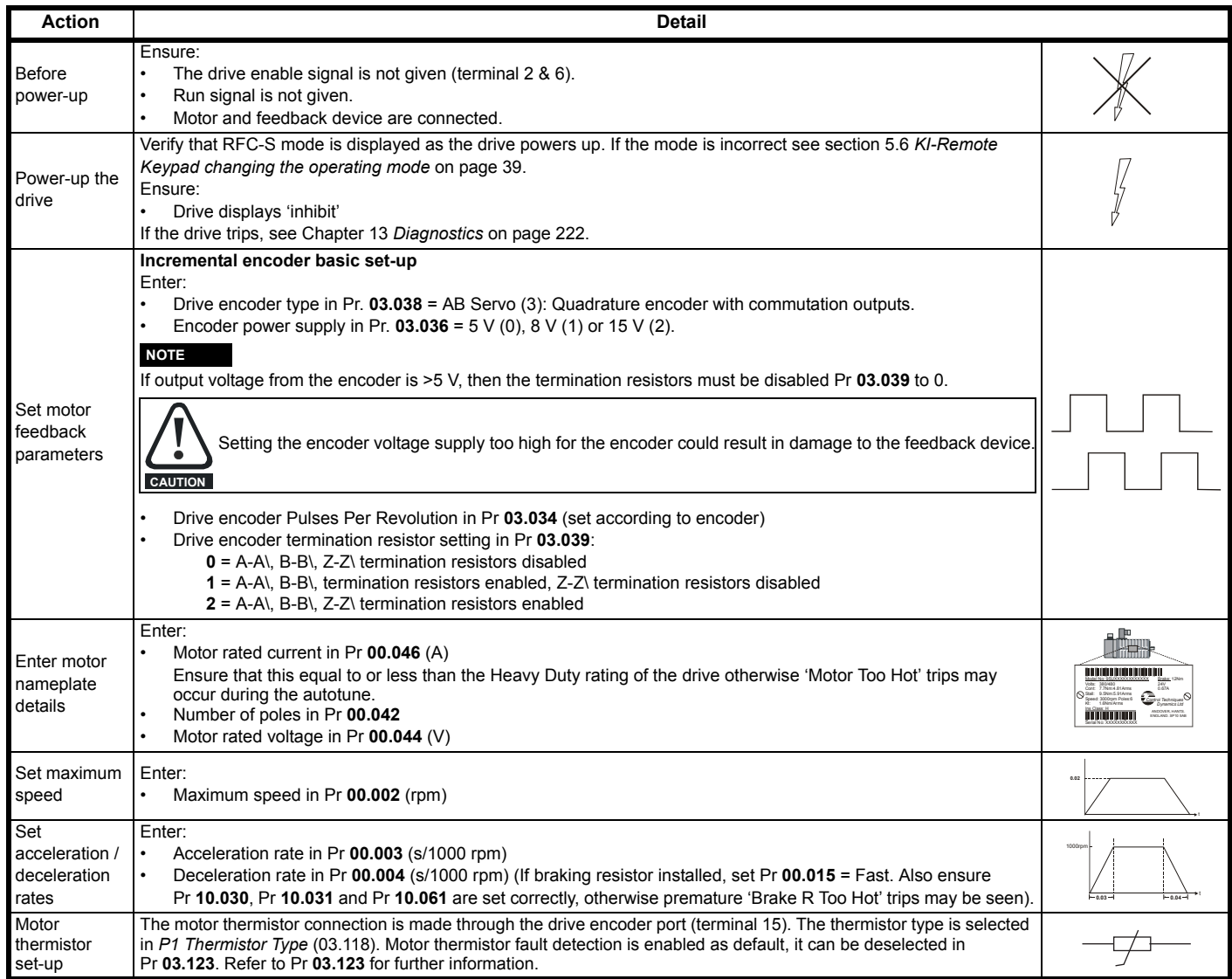

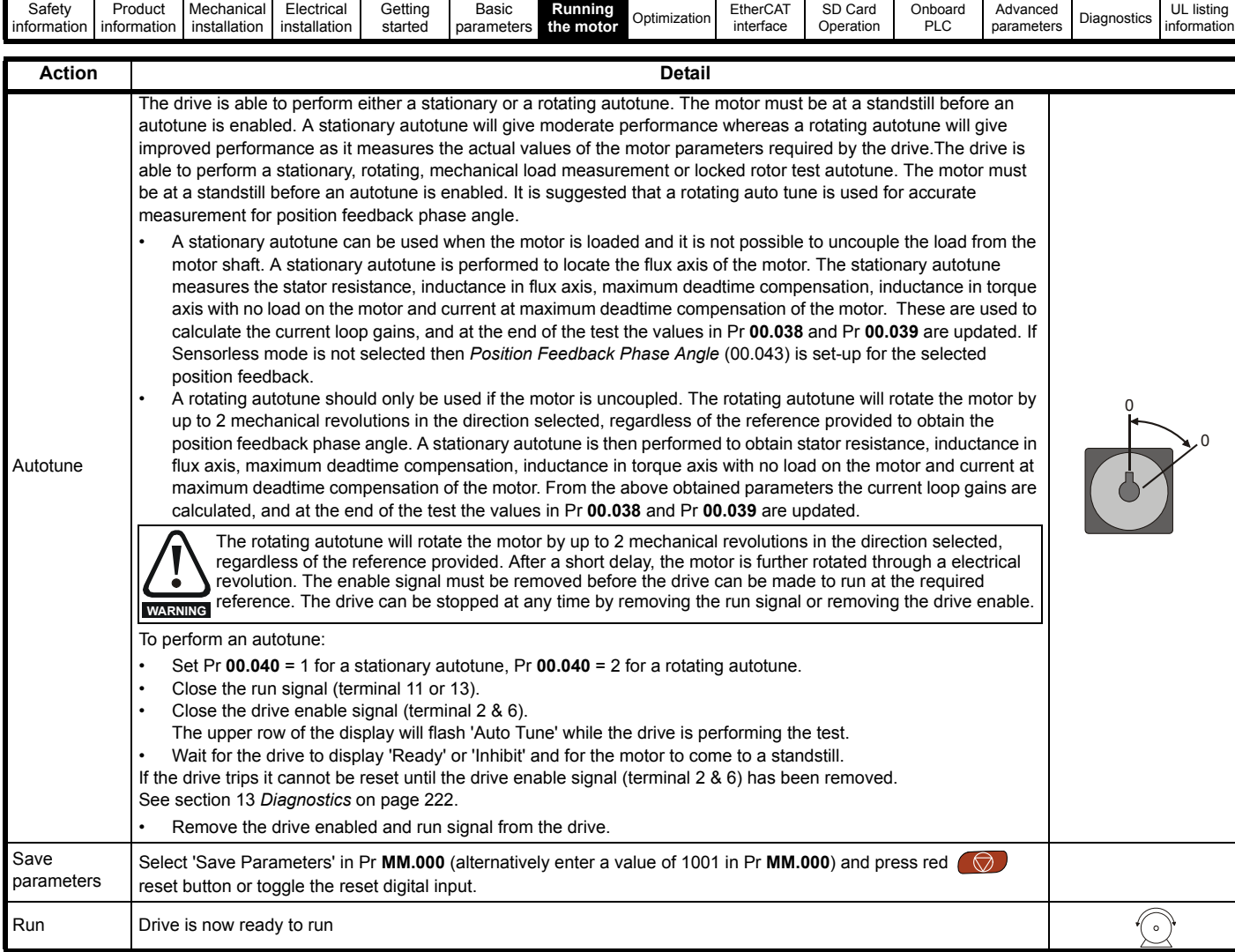

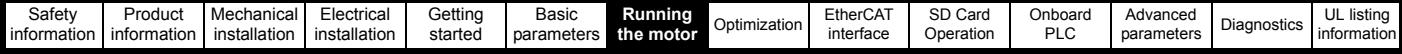

## **7.3.2 RFC-S mode (Sensorless control)**

**Permanent magnet motor without position feedback**

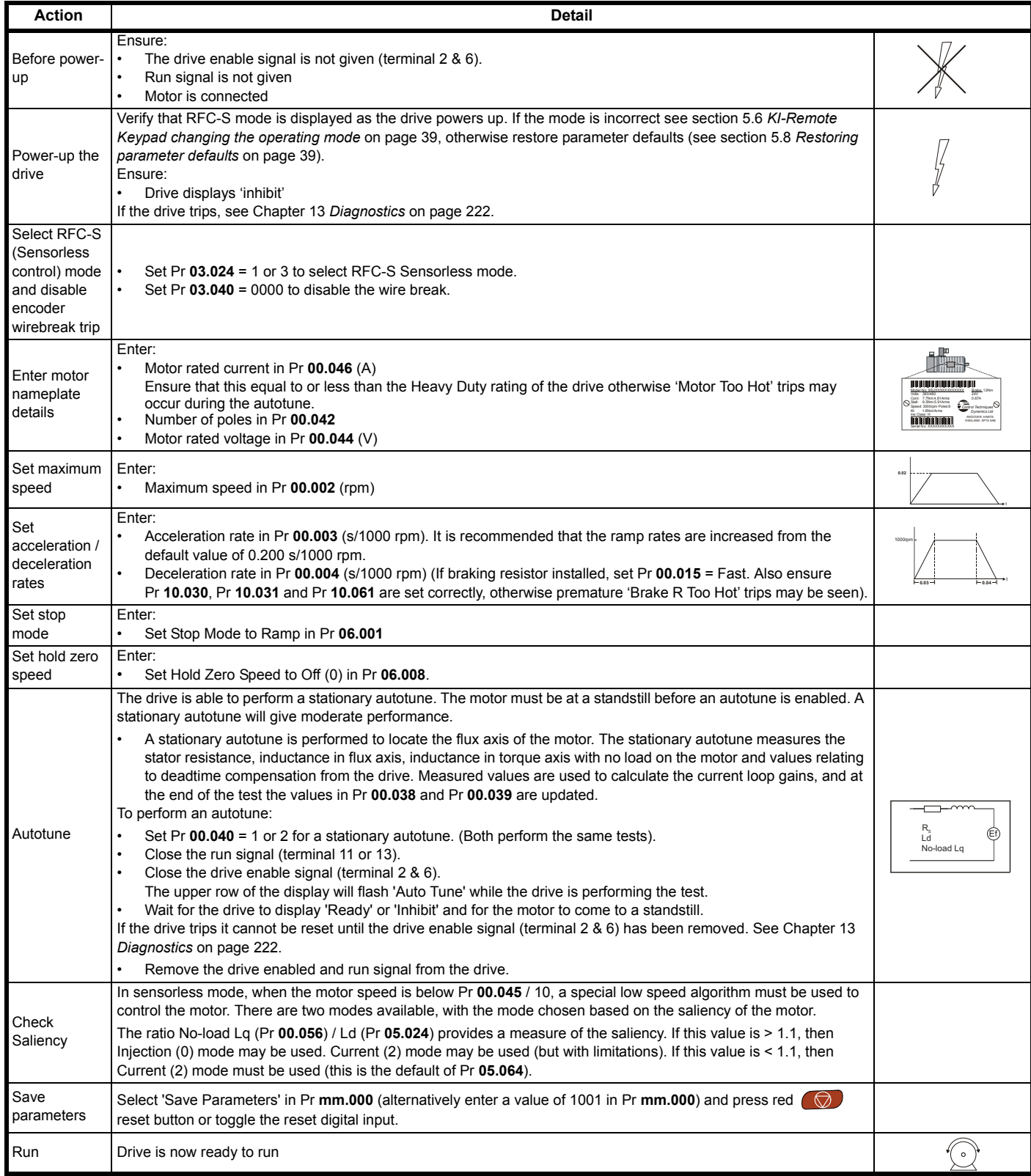

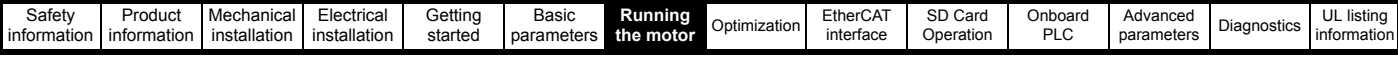

## **7.3.3 Open loop**

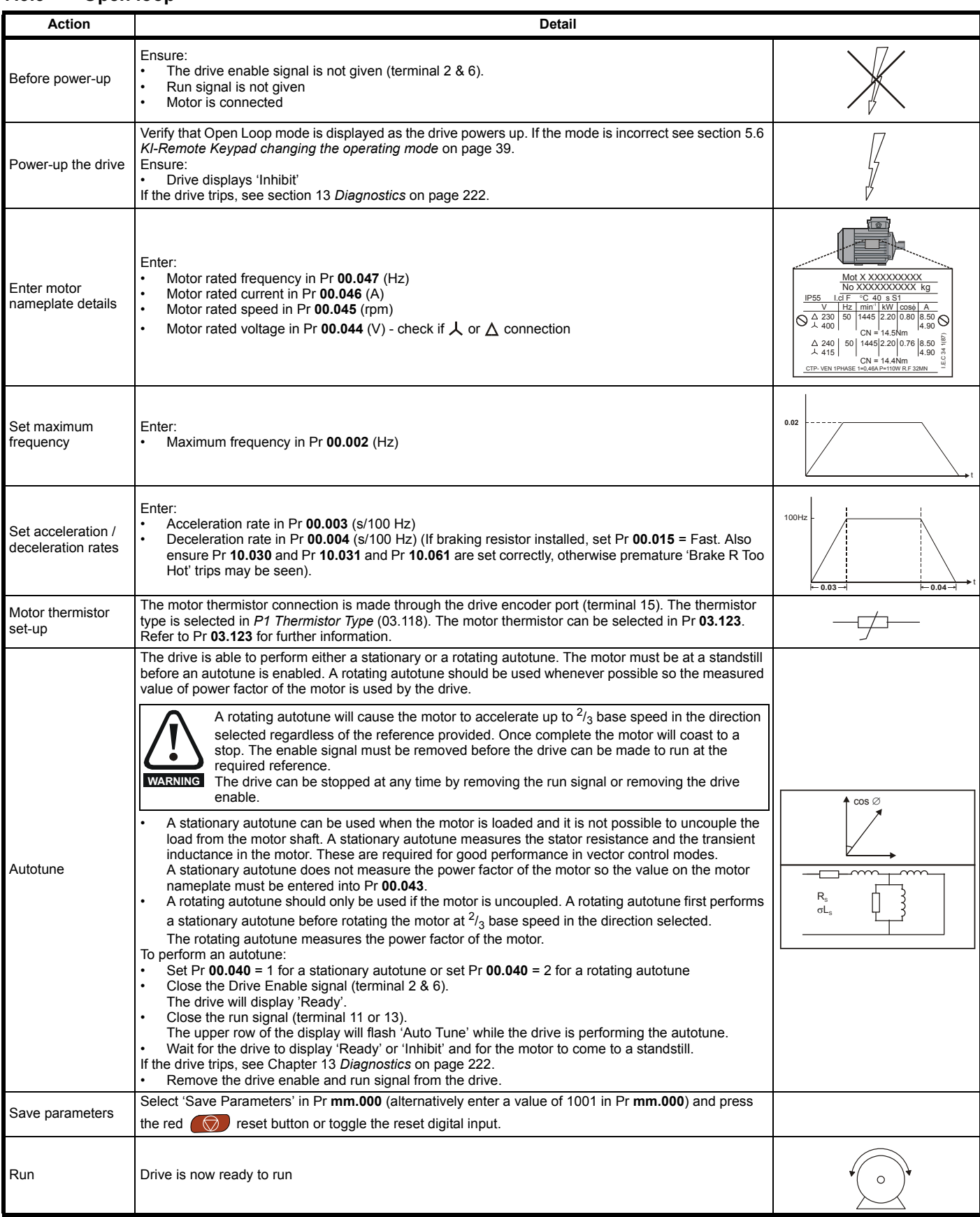

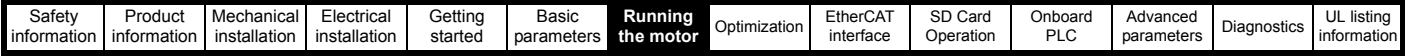

# **7.3.4 RFC - A mode (with position feedback)**

### **Induction motor with position feedback**

For simplicity only an incremental quadrature encoder will be considered here. For information on setting up one of the other supported speed feedback devices, refer to [section on page 67.](#page-66-0)

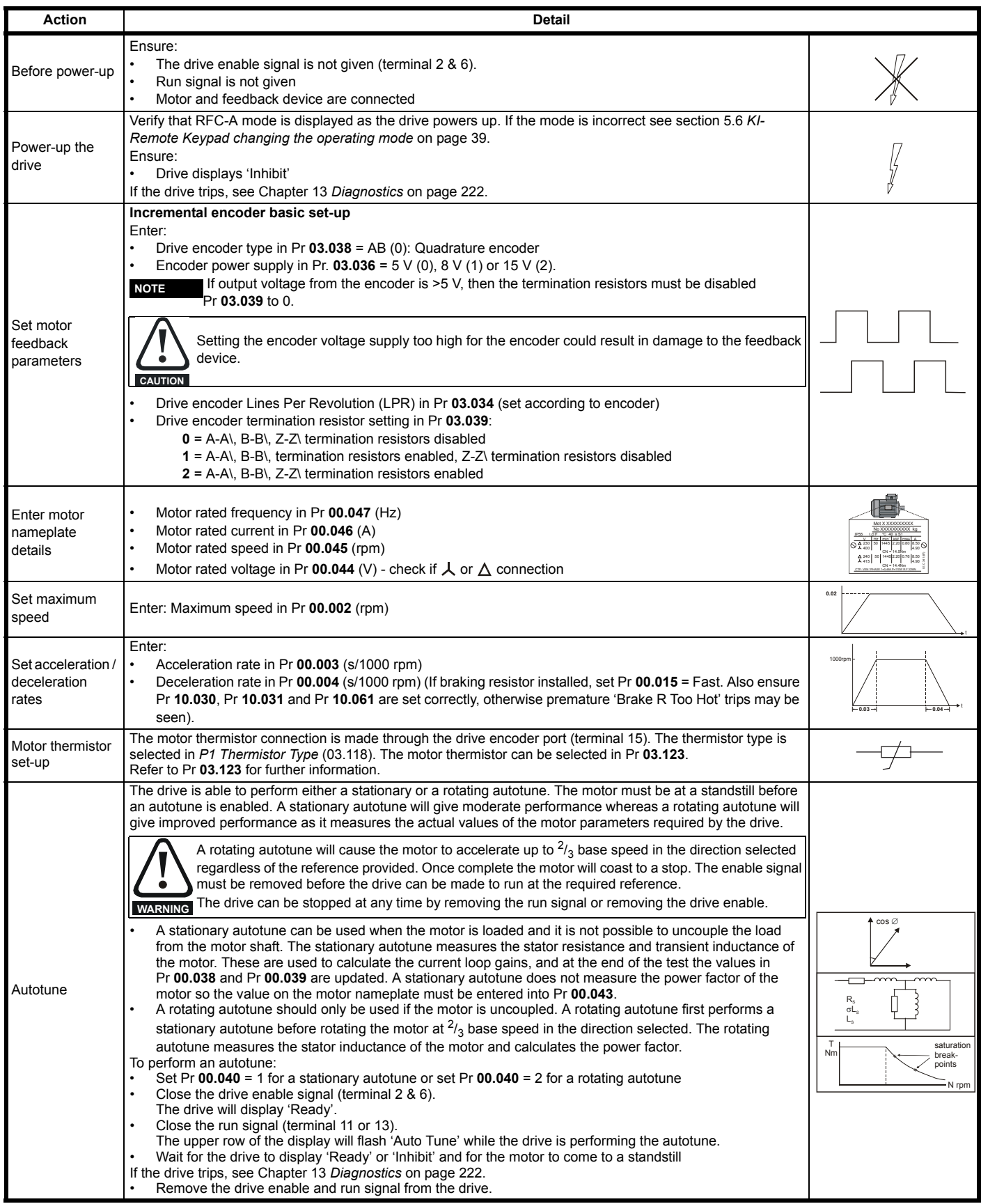

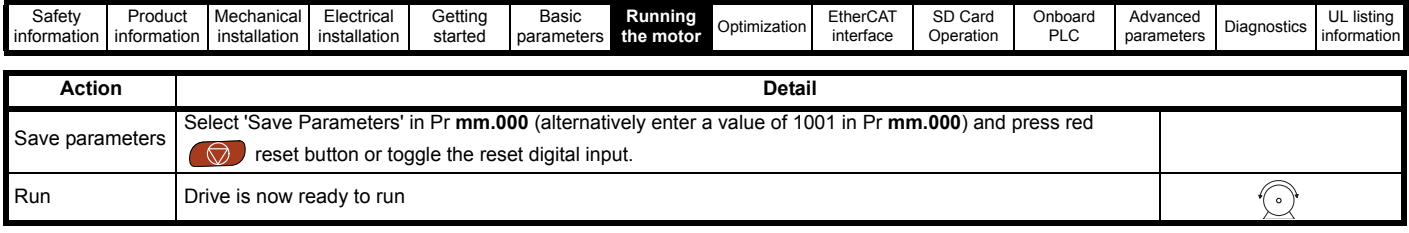

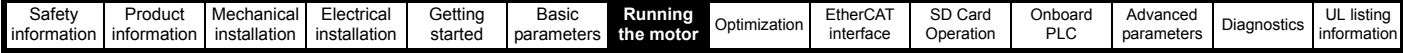

# **7.3.5 RFC-A mode (Sensorless control)**

**Induction motor with sensorless control**

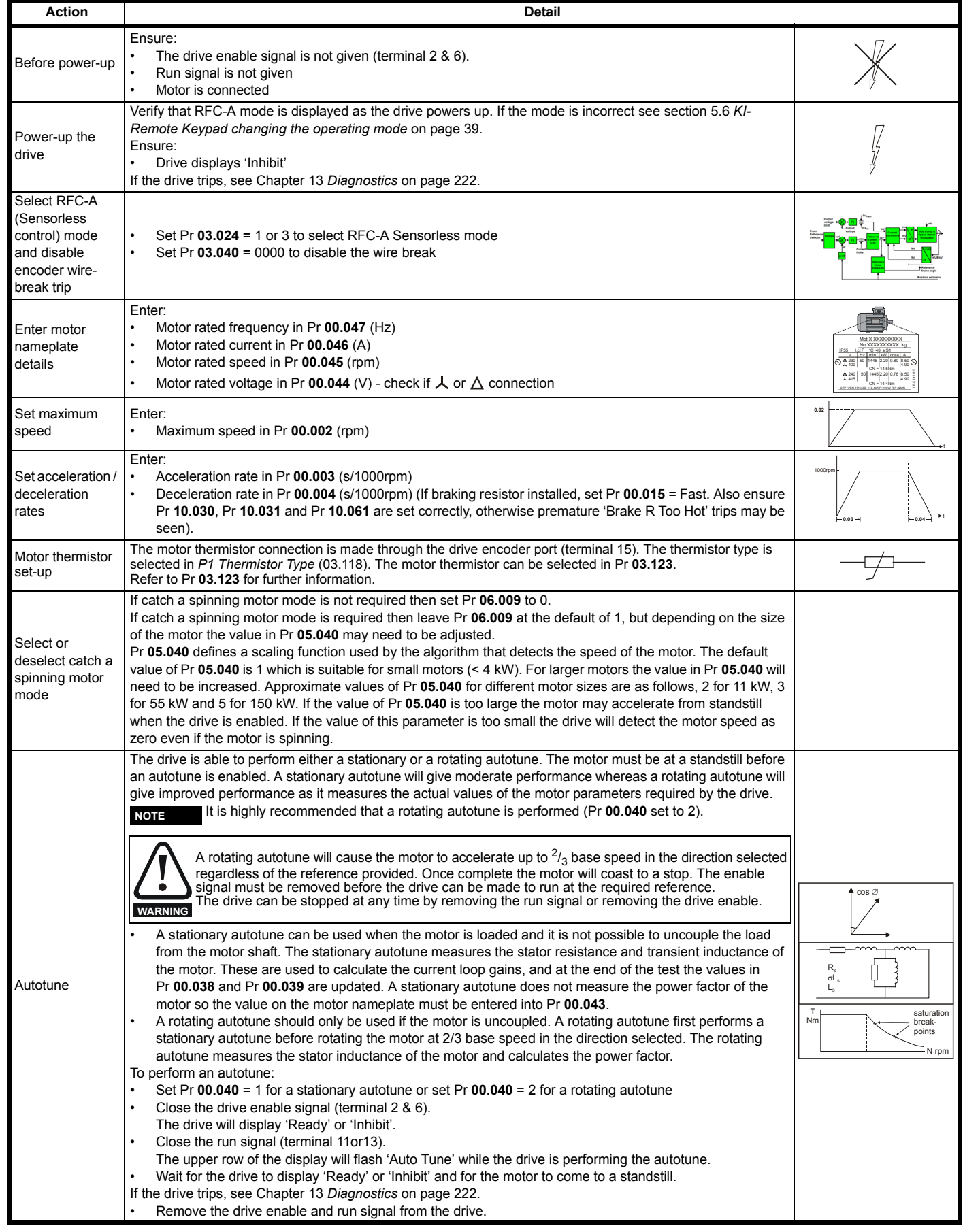

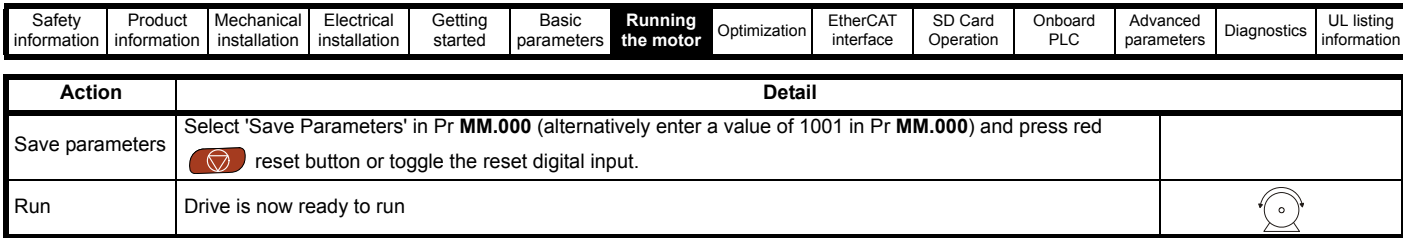

# <span id="page-66-0"></span>**7.4 Quick start commissioning / start-up using Connect**

Connect is a Windows™ based software commissioning / start-up tool for Digitax HD.

### Connect can be downloaded from **http://www.drive-setup.com/ctdownloads**

#### **Connect system requirements**

- Windows 8, Windows 7 SP1, Windows Vista SP2, Windows XP SP3
- Minimum of 1280 x 1024 screen resolution with 256 colours
- Microsoft.Net Frameworks 4.0 (this is provided in the downloaded file)
- Note that you must have administrator rights to install Connect

Any previous copy of Connect should be uninstalled before proceeding with the installation (existing projects will not be lost).

#### **7.4.1 Power-up the drive**

1. Start Connect, and on the 'Project Management' screen select 'Scan serial RTU network' (M751 only when connected to the drive communication port or all variants when connecting via the KI-Compact 485 adaptor), 'Scan Ethernet network' (M750 only or M753 when using Ethernet over EtherCAT protocol) or 'Scan all connected drives'. This example uses the 'Scan serial RTU network' option.

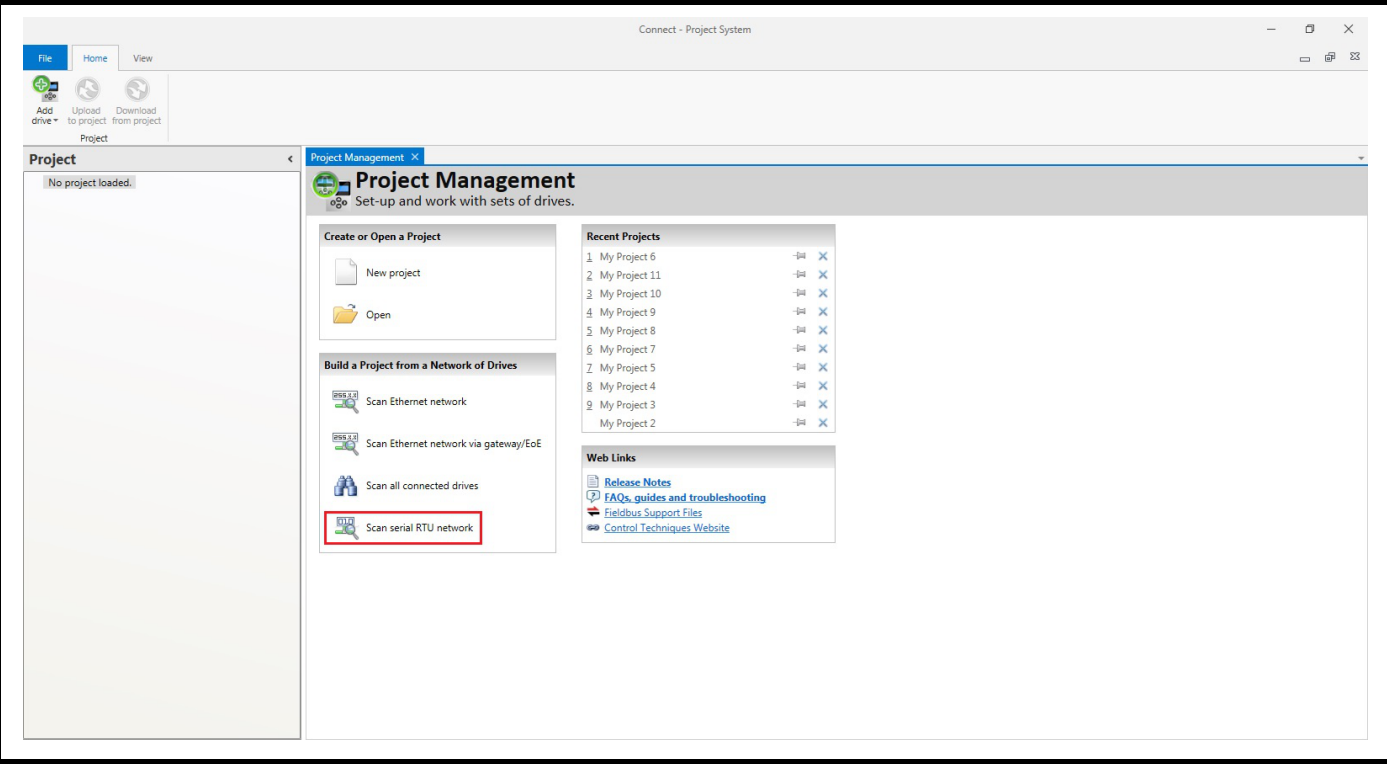

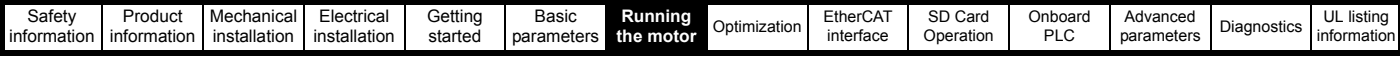

Select the discovered drive.

- 1. Select the 'Online' icon to connect with the drive. When a successful connection is made the icon will be highlighted blue.
- 2. Select 'Set mode and region'.
	- If the required control mode is highlighted in the 'Drive Settings' dialog, then:
	- Change the supply frequency if required and select 'Apply', otherwise select 'Cancel'.
	- If the required control mode is not highlighted in the 'Drive Settings' dialog then:
	- Select the required mode and supply frequency.
	- Select 'Apply'.

Select 'Default parameters' from the Dashboard and in the 'Default Parameters' dialog, select 'Apply'.

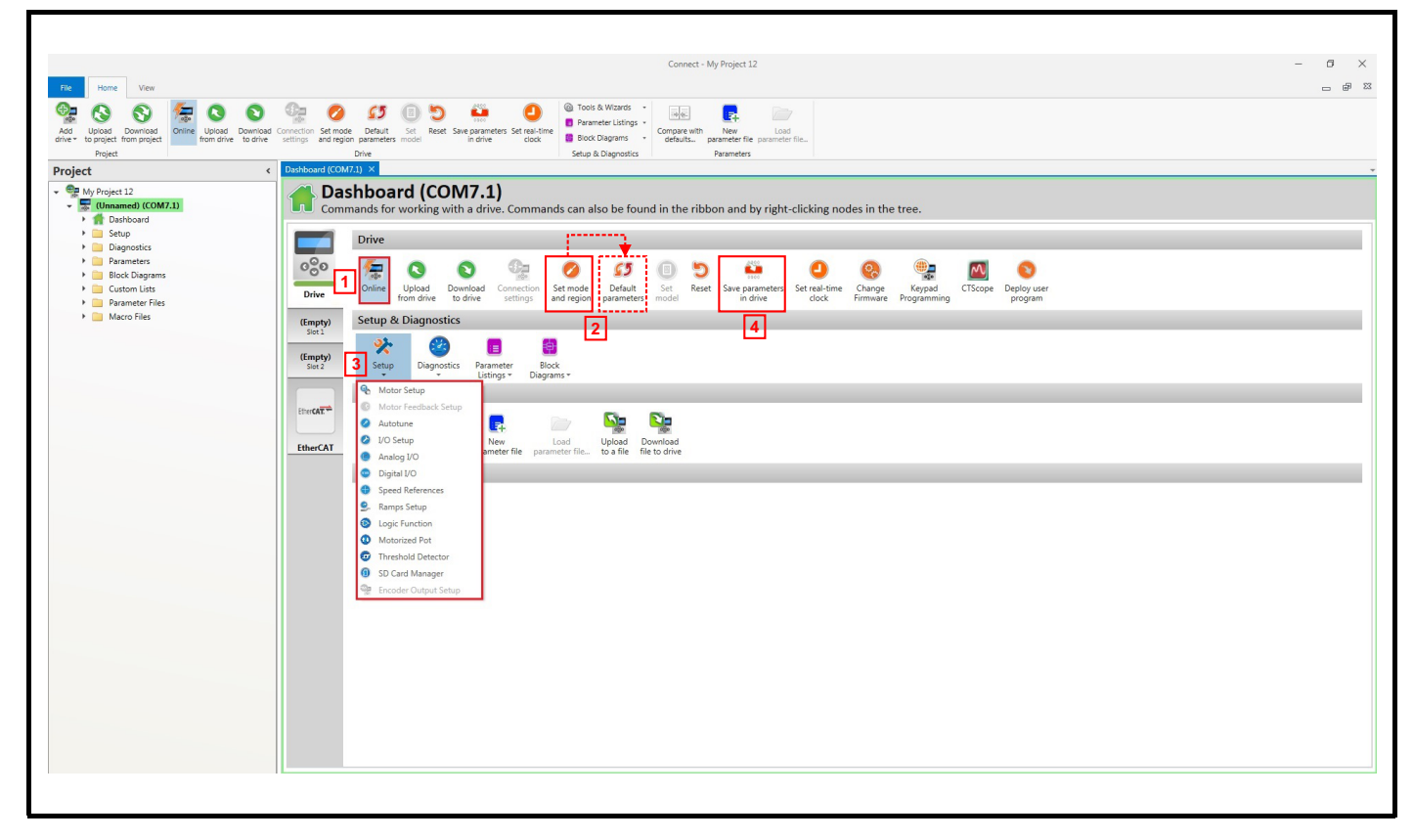

3. Select 'Setup' and perform the steps highlighted:

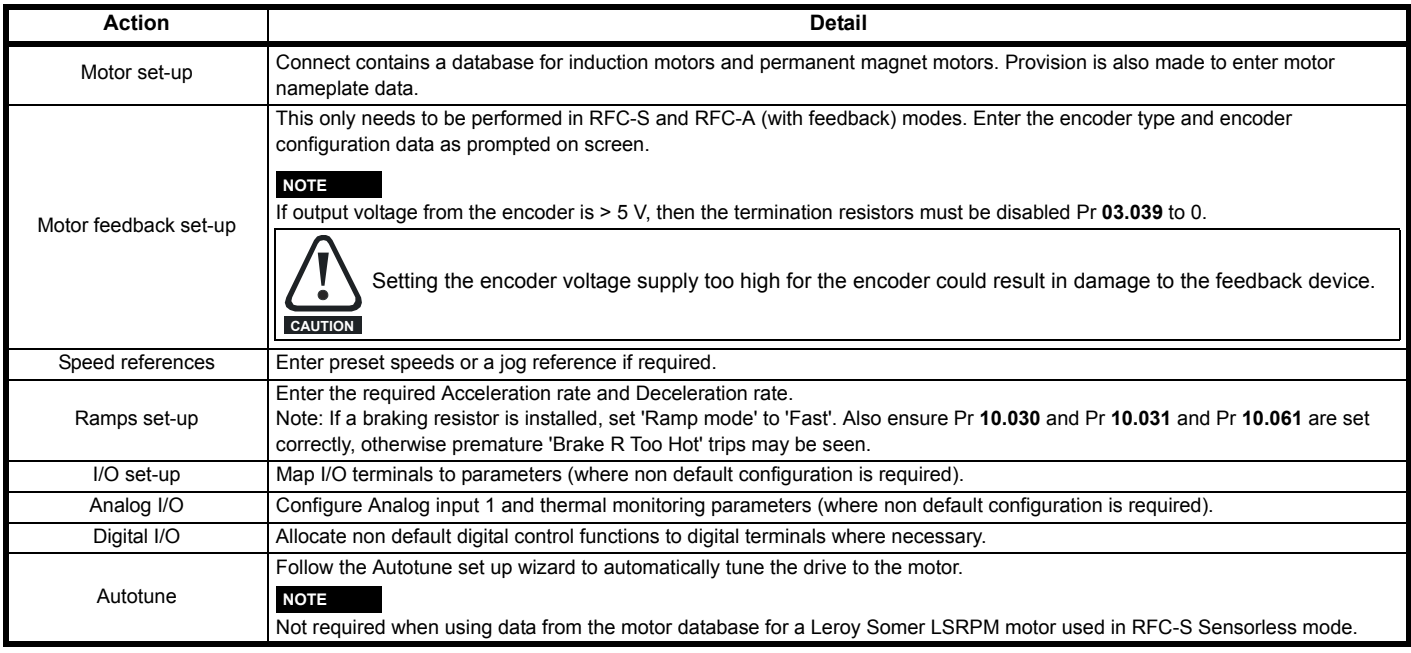

4. Select 'Save parameters in drive' to perform a parameter save. The drive is now ready to run.

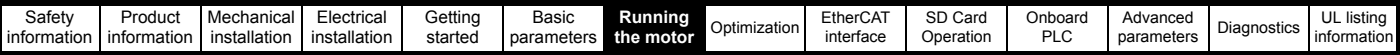

# **7.5 Setting up a feedback device**

### **7.5.1 P1 position interface**

This section shows the parameter settings which must be made to use each of the compatible feedback device types with P1 position interface on the drive. For more information on the parameters listed here please refer to the *Parameter Reference Guide.*

<span id="page-68-0"></span>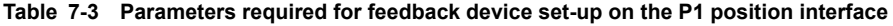

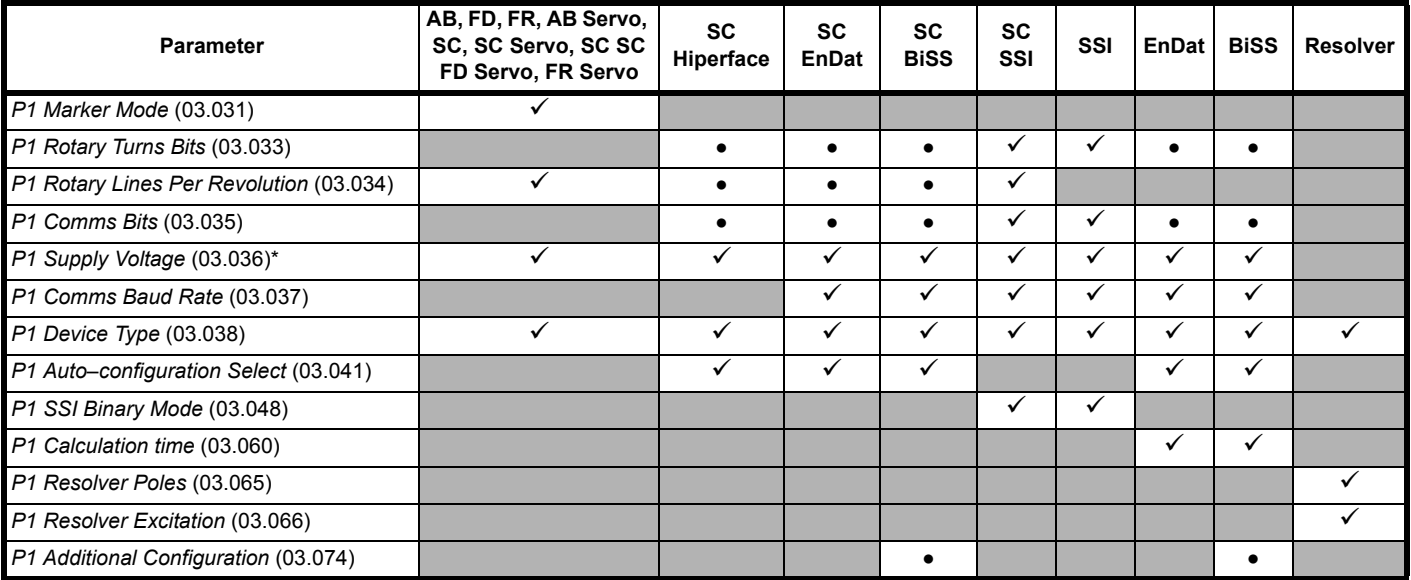

 $\checkmark$  Information required to be entered by the user.

● Parameter can be set-up automatically by the drive through auto-configuration parameter. Must be set by the user if auto-configuration is disabled (i.e. Pr **03.041** = Disabled (0)).

\* Pr **03.036**: If the output voltage from the encoder is > 5 V, then termination resistors must be disabled by setting Pr **03.039** to 0.

[Table 7-3](#page-68-0) shows a summary of the parameters required to set-up each feedback device. More detailed information follows.

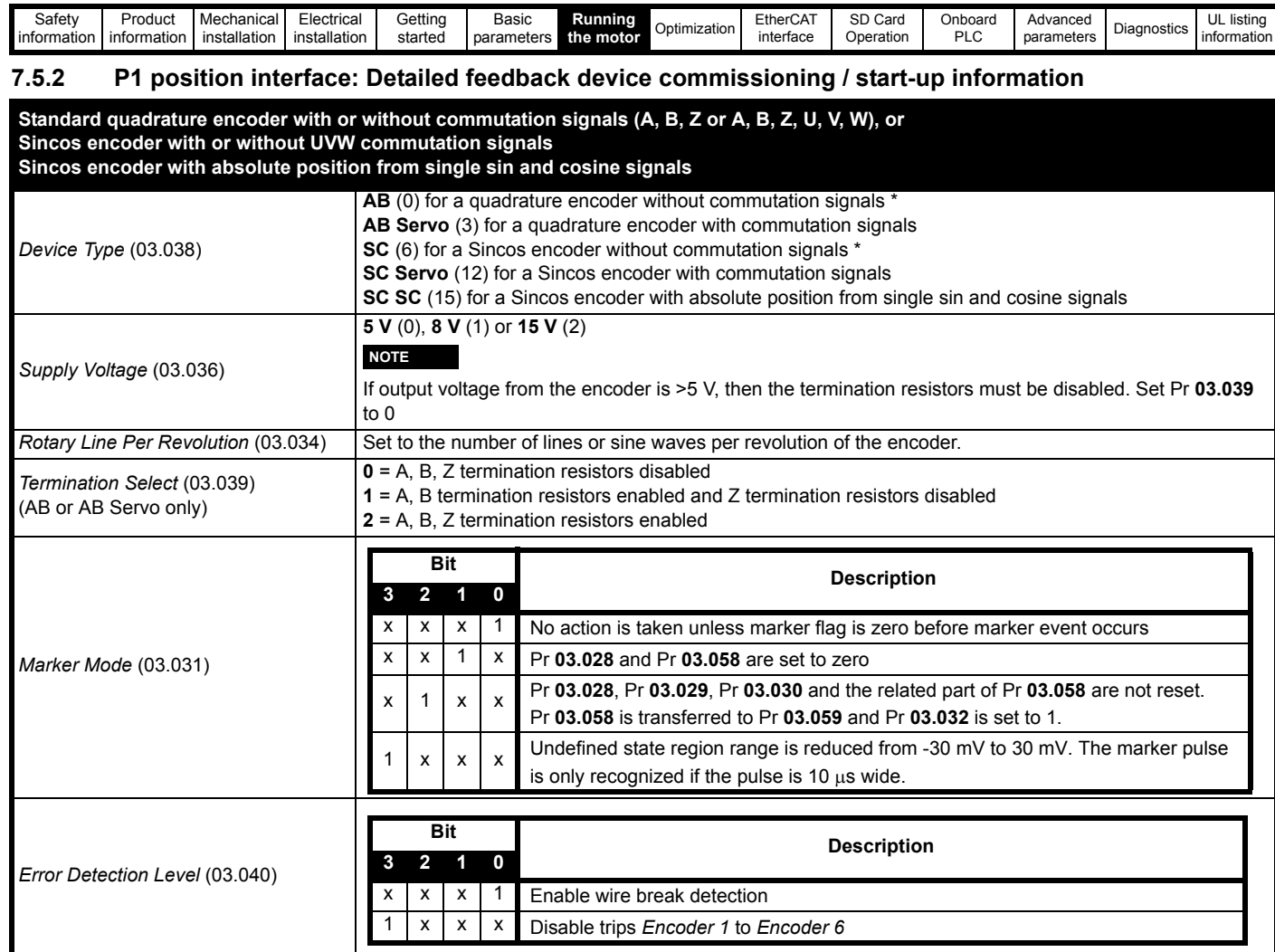

\* These settings should only be used in RFC-A mode. If used in RFC-S mode a phase offset test must be performed after every power up.

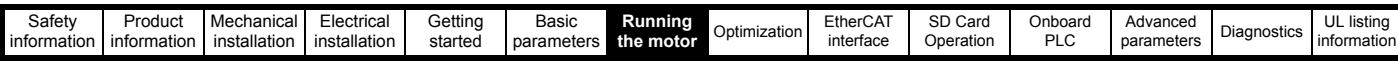

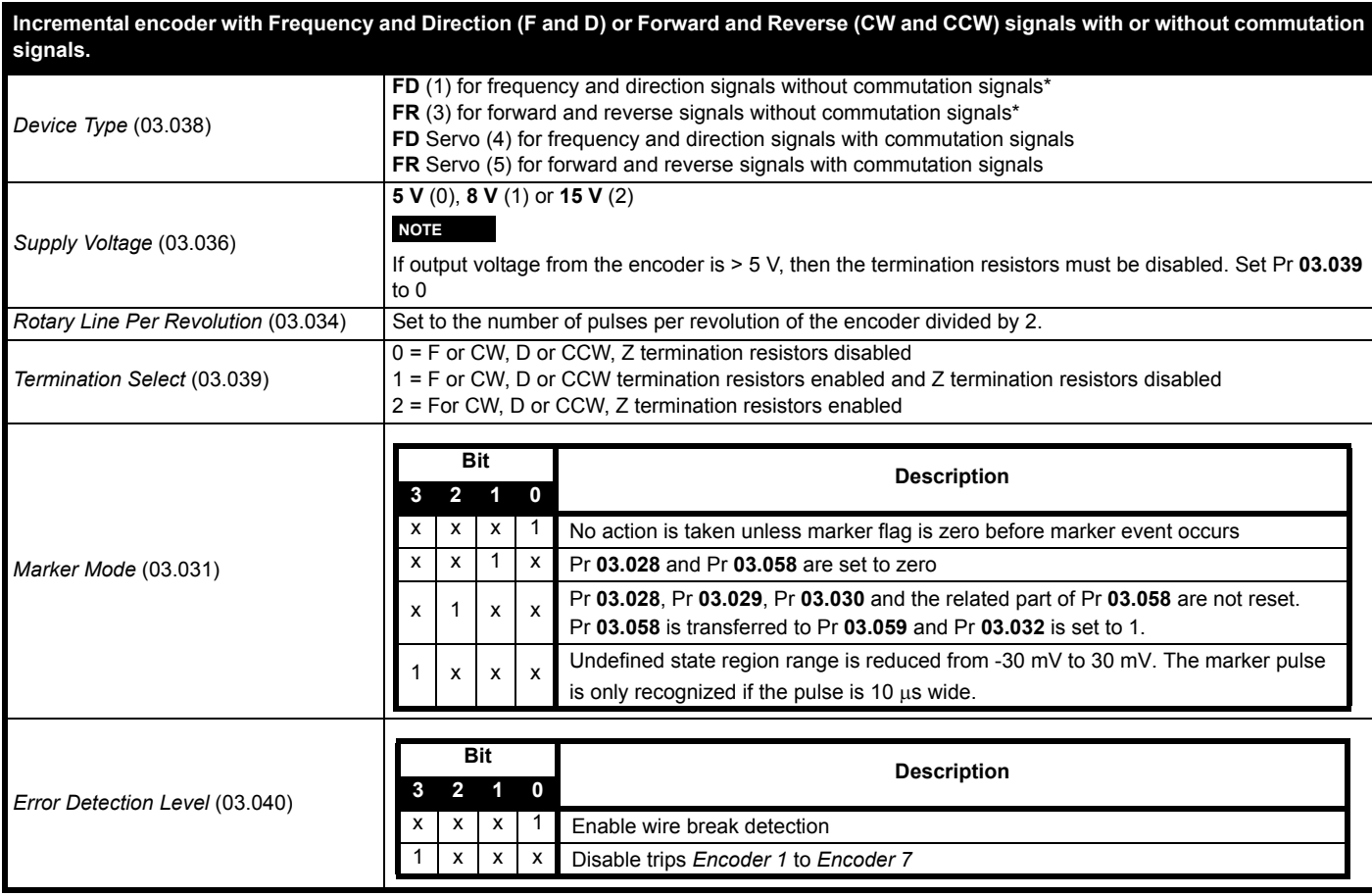

\* These settings should only be used in RFC-A mode. If used in RFC-S mode a phase offset test must be performed after every power up.

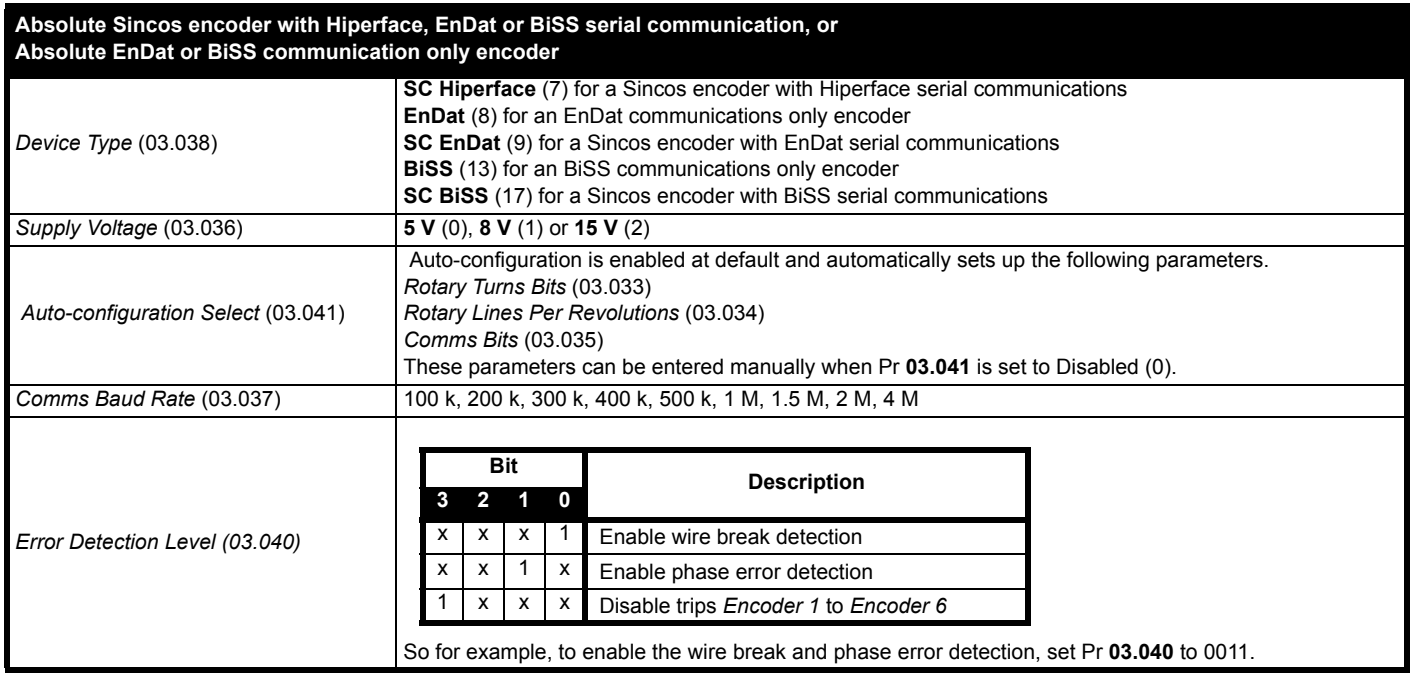

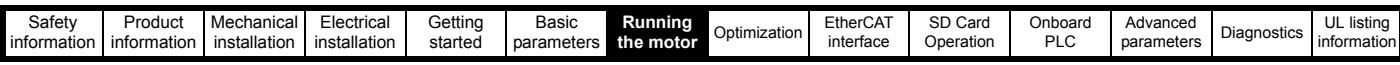

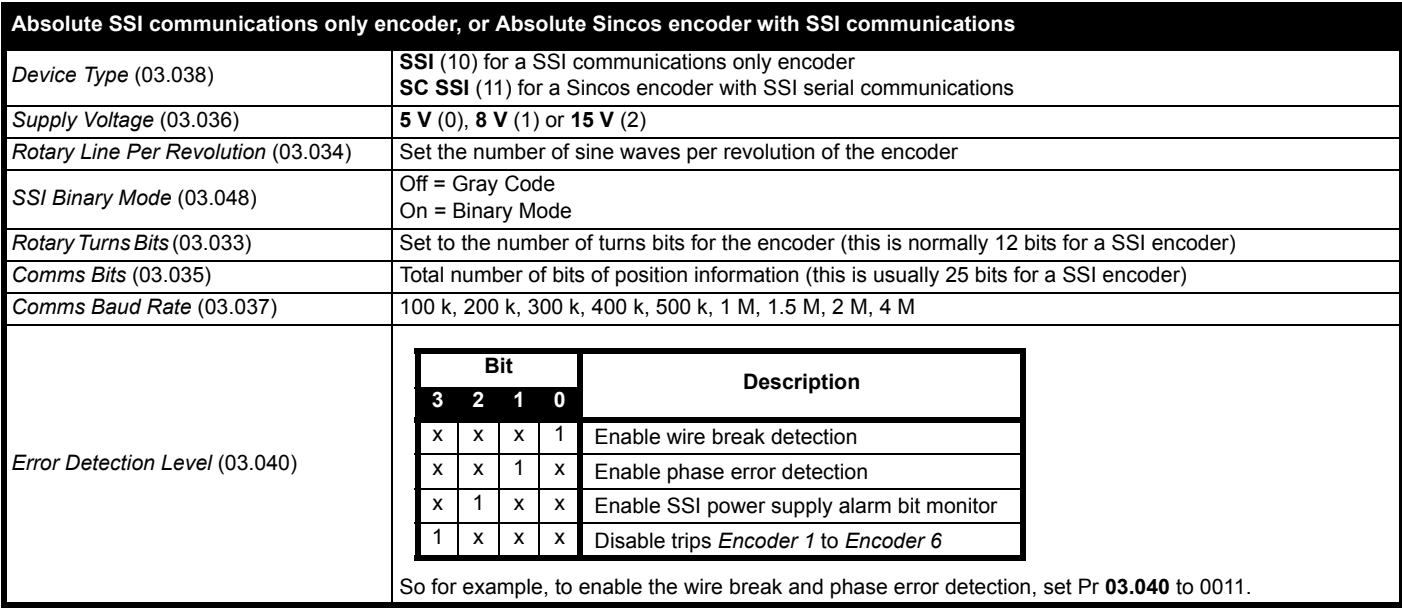

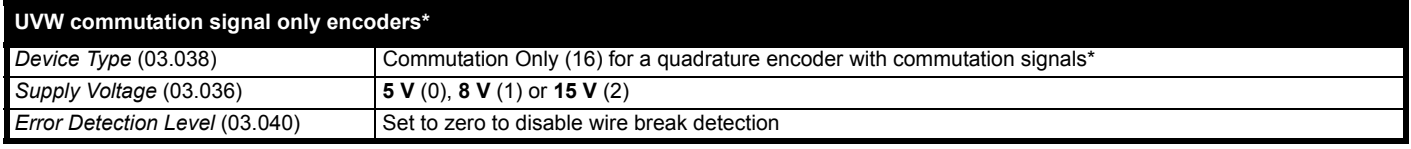

\* This feedback device provides very low resolution feedback and should not be used for applications requiring a high level of performance.

Due to the low resolution of UVW communication only encoders, it is recommended that the *P1 Feedback Filter* (03.042) is set to its maximum value. A value of 1 ms to 2 ms may also be required in the *Current Reference Filter* (00.017) and it is also recommended that the speed loop gains are set to a low value to obtain stable operation.

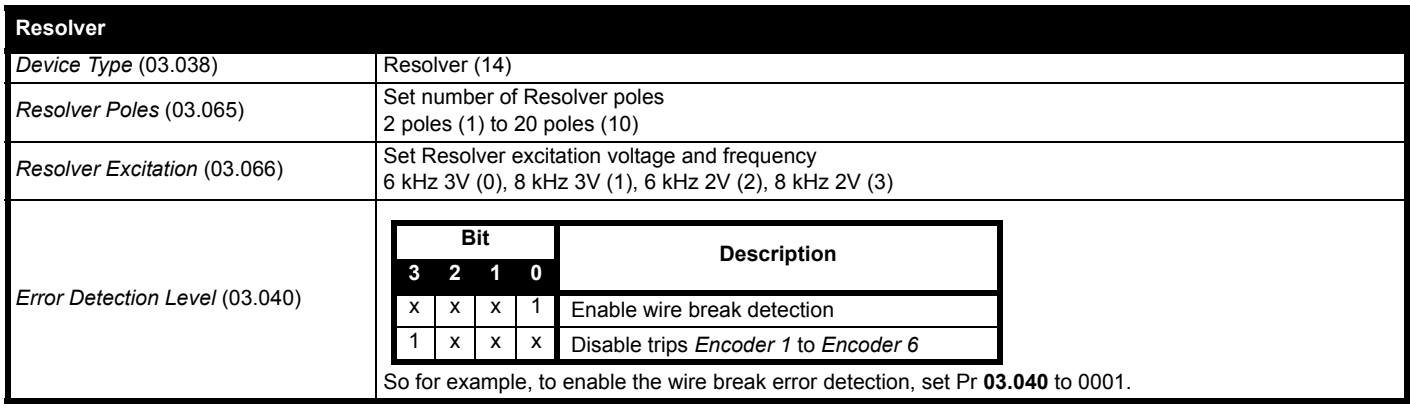
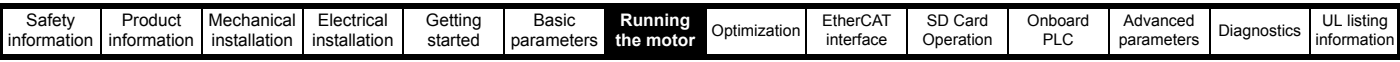

### **7.5.3 P2 position interface**

This section shows the parameter settings which must be made to use each of the compatible feedback device types with the P2 position interface on the drive. For more information on the parameters listed here please refer to the *Parameter Reference Guide*. If the position feedback device connected to the P2 position interface is required to be used for motor control feedback then Pr **03.026** will need to be set to P2 Drive (1).

<span id="page-72-0"></span>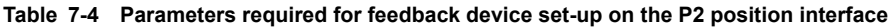

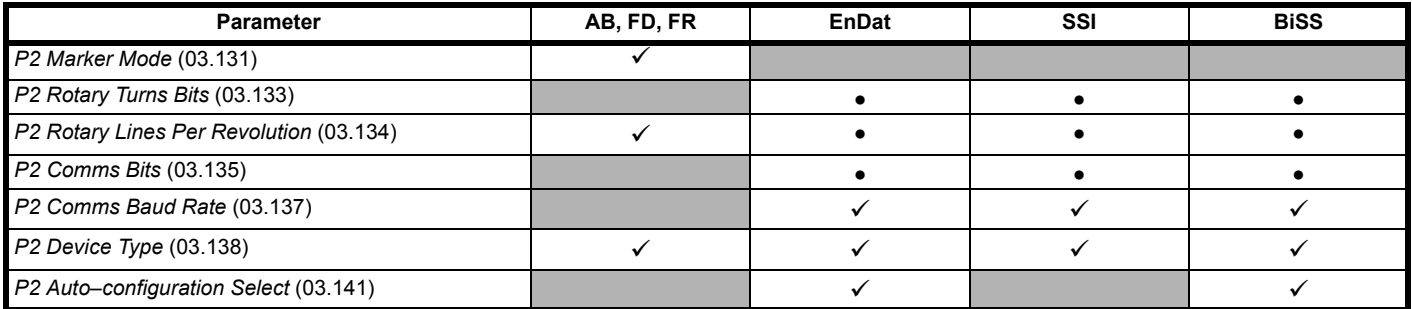

 $\checkmark$  Information required to be entered by the user.

Parameter can be set-up automatically by the drive through auto-configuration. Parameter must be set by the user if auto-configuration is disabled (i.e. Pr **03.141** = Disabled (0)).

The P2 position interface does not have its own independent power supply output. Therefore, any position feedback device connected to the P2 position interface must either share the P1 power supply output on pin 13 of the 15-way D-type, or be supplied from an external source.

### **NOTE**

The termination resistors are always enabled on the P2 position interface. Wire break detection is not available when using AB, FD or FR position feedback device types on the P2 position interface.

[Table 7-4](#page-72-0) shows a summary of the parameters required to set-up each feedback device. More detailed information follows.

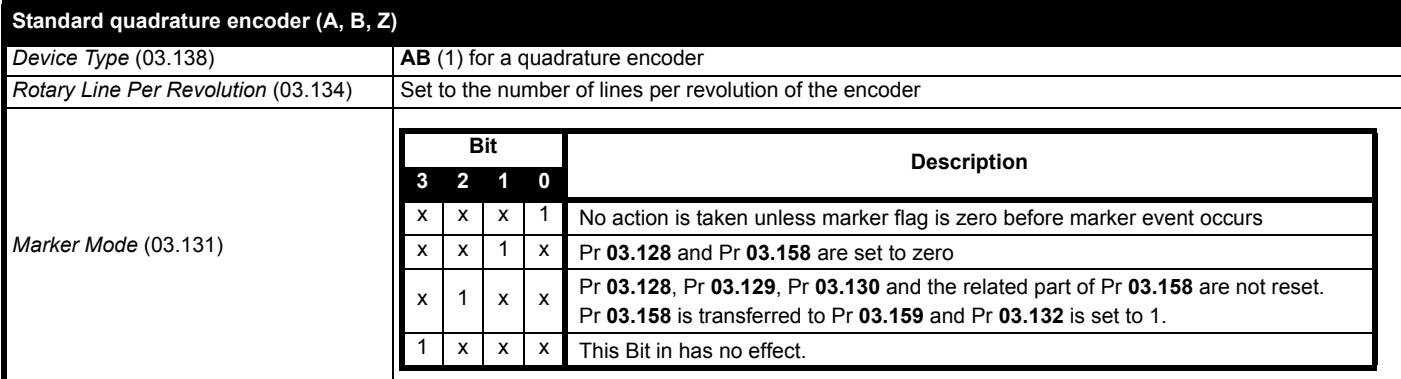

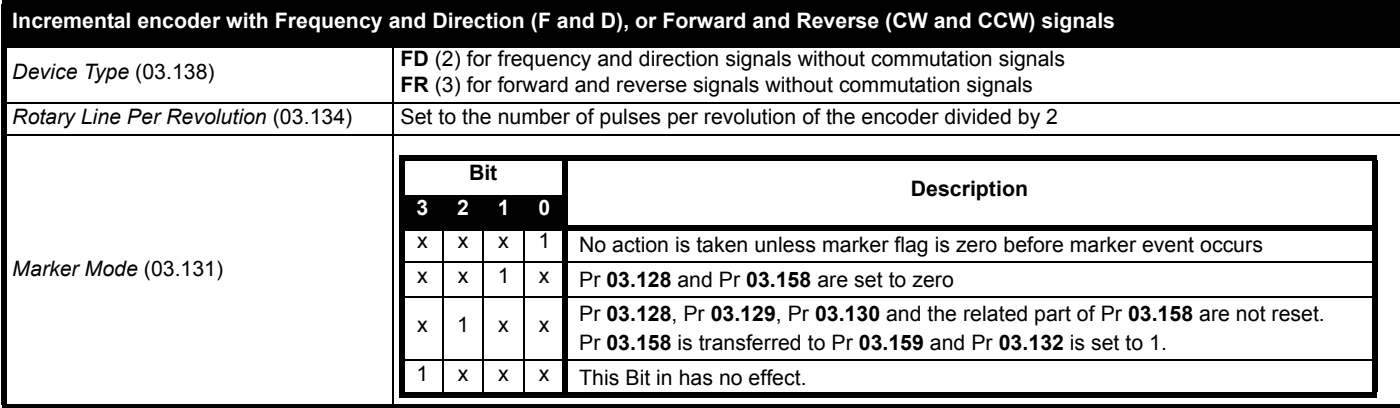

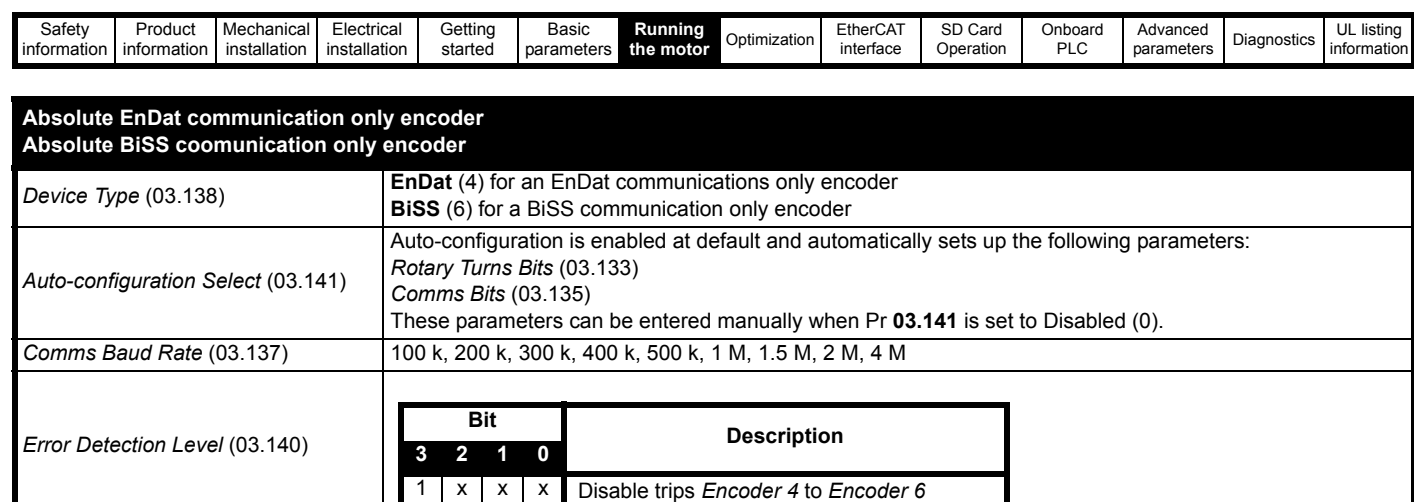

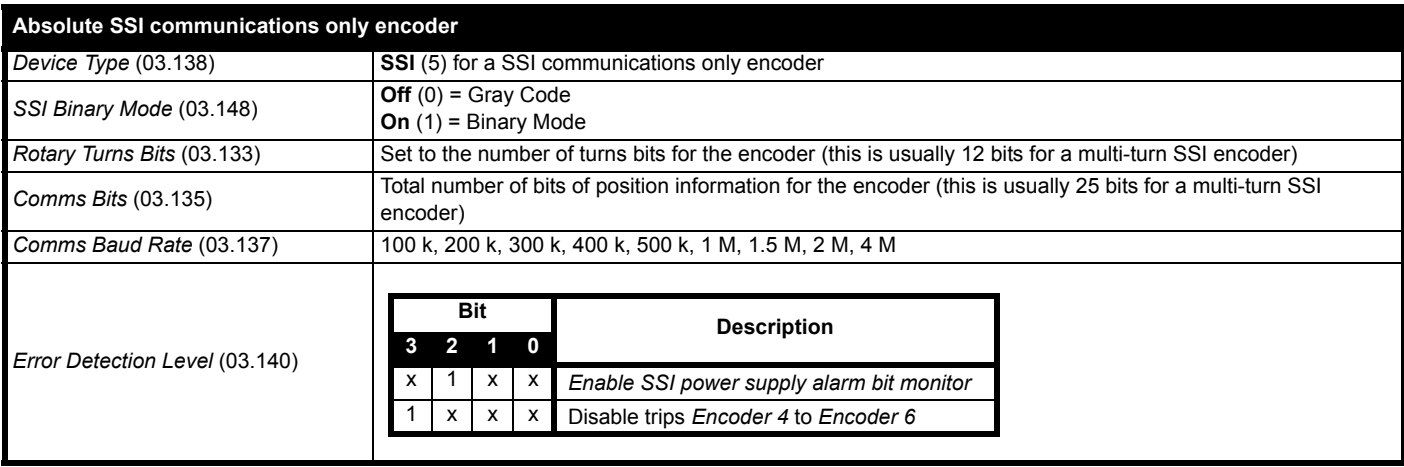

### **7.6 Encoder Simulation Output Set-up**

The drive supports four modes of encoder simulation output.

- Hardware mode Incremental signals (AB, FD, FR)
- Software mode Incremental signals (AB, FD, FR)
- Software mode Ratio
- Software mode Absolute SSI data

The availability of the encoder simulation output on the 15-way D-type on the drive is dependent on the type of feedback device connected to the P1 position interface. See [Table 4-6 on page 25](#page-24-0) for more information on the availability of the encoder simulation output. The status of the encoder simulation output can be seen in *Encoder Simulation Status* (03.086) as follows:

- None (0) The encoder simulation output is not enabled or is not available
- Full (1) Full encoder simulation with marker output is available
- No Marker (2) Encoder simulation without marker output is available

This section shows the parameter settings which must be made to use the encoder simulation output on the drive. For more information on the parameters listed here please refer to the Parameter Reference Guide.

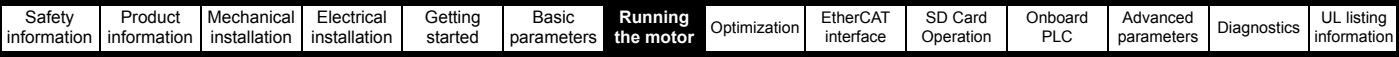

### **7.6.1 Hardware mode - Incremental signals (AB, FD, or FR)**

Hardware mode provides incremental signals derived via hardware from the P1 position feedback interface on the drive, with negligible delay. The supported incremental output signals are AB, FD and FR. Hardware mode only produces an output when the input device connected to the P1 position interface is AB, FD, FR, SC, SC Hiperface, SC EnDat or SC SSI type devices. It should be noted that with a SINCOS source device the output is based on the zero crossings of the sine wave inputs and does not include interpolation.

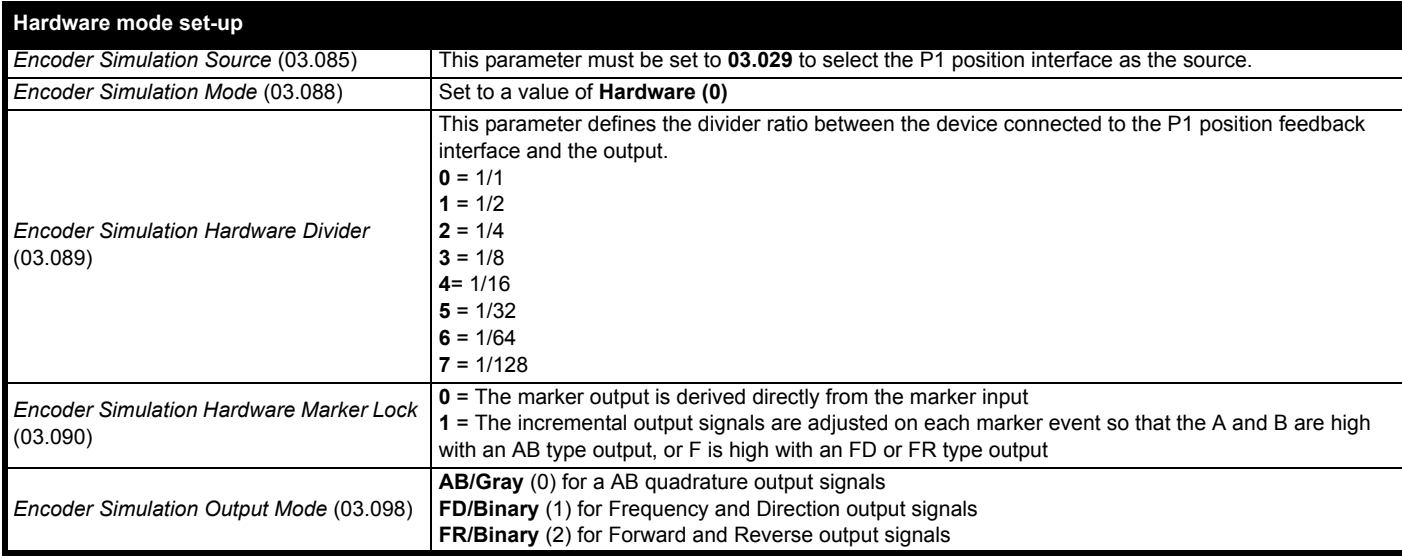

### **7.6.2 Software mode - Incremental signals (AB, FD, or FR)**

In software mode the encoder simulation output is derived via software from the selected source with a minimum delay of 250 μs which may be extended with *Encoder Simulation Sample Period* (03.087). For incremental output signals, the resolution of the output can be defined by either selecting the required output lines per revolution or by an output ratio.

### **Lines per revolution**

The output resolution of the encoder simulation output is defined by *Encoder Simulation Output Lines Per Revolution* (03.092).

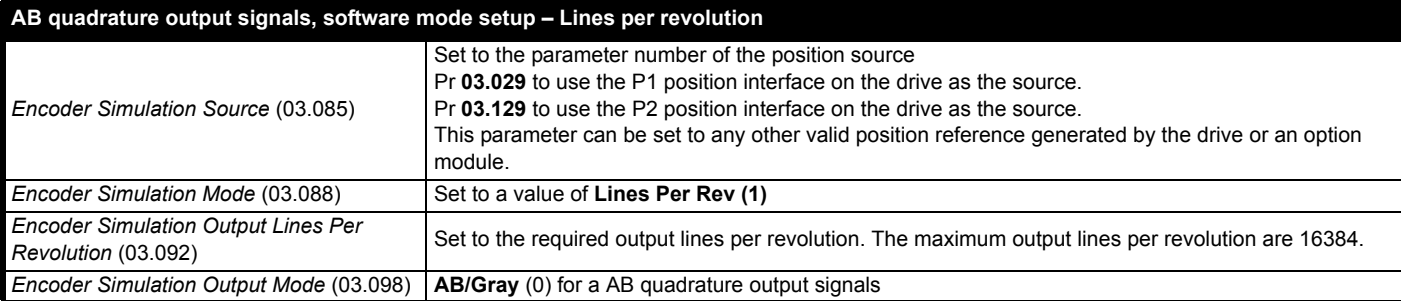

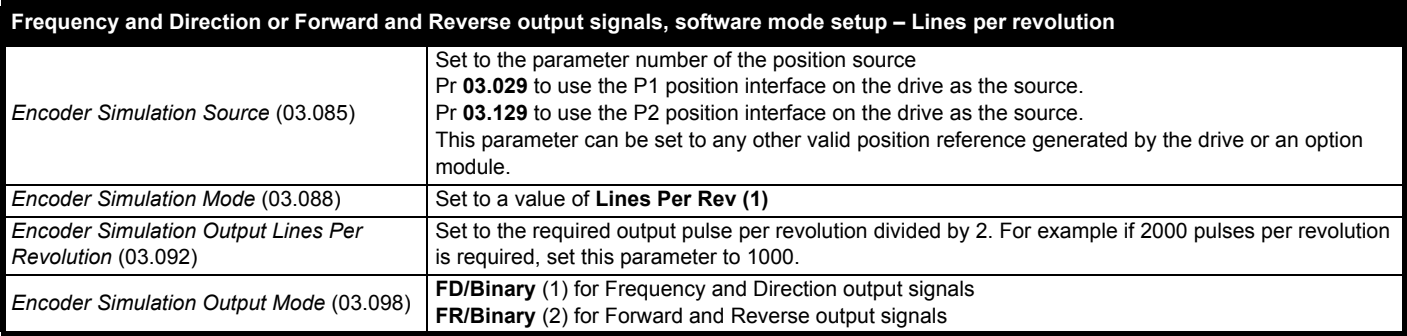

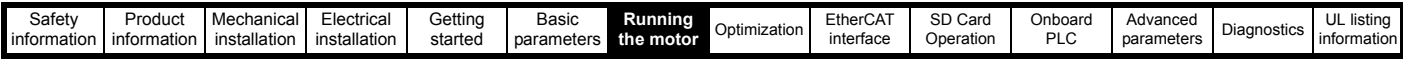

### **Ratio**

In ratio mode the resolution of the input source is based on a 16 bit position feedback device (i.e. equivalent to an AB quadrature encoder with a resolution of 16384 lines per revolution). The output resolution of the encoder simulation output is defined by the ratio of *Encoder Simulation Numerator* (03.093) and *Encoder Simulation Denominator* (03.094).

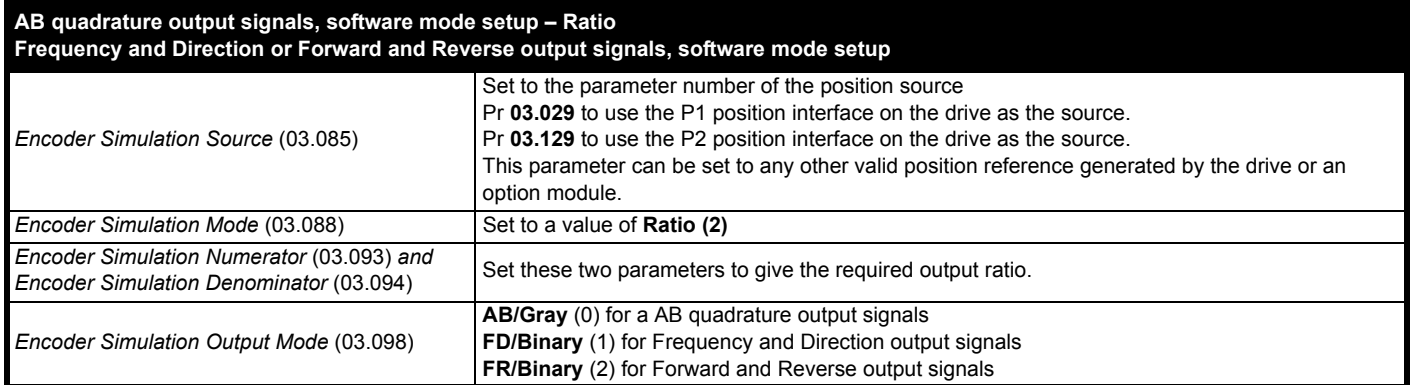

### **Software mode - Absolute SSI data**

In software mode the encoder simulation output is derived via software from the selected source with a minimum delay of 250 μs which may be extended with *Encoder Simulation Sample Period* (03.087). In SSI output mode drive will simulate an SSI encoder, where the number of bits and the format of the position message can be adjusted.

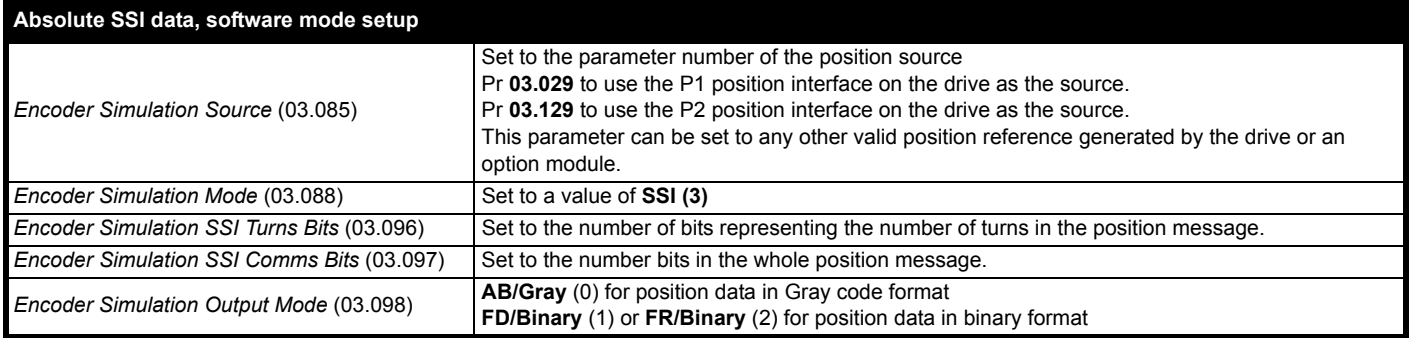

<span id="page-76-0"></span>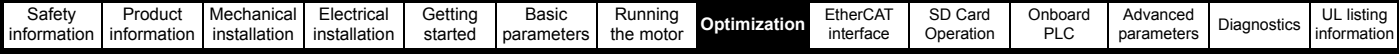

# <span id="page-76-1"></span>**8 Optimization**

This chapter takes the user through methods of optimizing the drive set-up and maximize the performance. The auto-tuning features of the drive simplify the optimization tasks.

### **8.1 Motor map parameters**

### **8.1.1 RFC-S mode**

### **Permanent magnet motor with Position feedback**

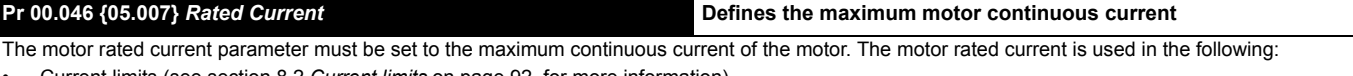

• Current limits (see section 8.2 *[Current limits](#page-91-0)* on page 92, for more information)

• Motor thermal overload protection (see section 8.3 *[Motor thermal protection](#page-91-1)* on page 92, for more information)

**Pr 00.042 {05.011} Number Of Motor Poles Defines the number of motor poles** 

The number of motor poles parameter defines the number of electrical revolutions in one whole mechanical revolution of the motor. This parameter must be set correctly for the control algorithms to operate correctly. When Pr **00.042** is set to "Automatic" the number of poles is 6.

### **Pr 00.040 {05.012}** *Autotune*

There are four autotune tests available in RFC-S mode, a stationary autotune, a rotating autotune, mechanical load measurement tests to measure load dependent parameters.

#### *• Stationary Autotune*

The stationary autotune can be used when the motor is loaded and it is not possible uncouple the load from motor shaft. This test can be used to measure all the necessary parameters for basic control. During the stationary autotune, a test is performed to locate the flux axis of the motor. However this test may not<br>be able to calculate such an accurate value for the *Position* The Stator Resistance (05.017) and the Ld (05.024) are then used to set up Current controller Kp Gain (00.038) and Current Controller Ki Gain (00.039).<br>If sensorless mode is not selected then *Position Feedback Phase Angle Motor Control Feedback Select* (03.026). To perform a Stationary autotune, set Pr **00.040** to 1, and provide the drive with both an enable signal (terminal 2 and 6) and a run signal (terminal 11 or 13).

#### *• Rotating Autotune*

The rotating autotune must be performed on unloaded motor. This test can be used to measure all the necessary parameters for the basic control and

parameters for cancelling the effects of the cogging torque.<br>During the rotating autotune, *Rated Current* (00.046) is applied and the motor is rotated by 2 electrical revolutions (i.e. up to 2 mechanical revolutions) in t interface selected with *Motor Control Feedback Select* (03.026). A stationary test is then performed to measure *Stator Resistance* (05.017), *Ld* (05.024),<br>*Maximum Deadtime Compensation* (05.059), *Current At Maximum De* with both an enable signal (terminal 2 & 6) and a run signal (terminal 11 or 13).

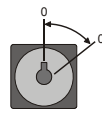

#### *• Mechanical load measurement test using signal injection*

The mechanical load measurement test using signal injection, measures the mechanical characteristic of the motor and load by rotating the motor at the speed defined by the present speed reference and injecting a series of speed test signals. This test should only be used provided all the basic control parameters (including *Torque Per Amp* (05.032)) have been set-up correctly and the speed controller parameters should be set to conservative levels, such<br>as the default values, so that the motor is stable when it runs. Th *Load Test Level* (05.021) should be set to a non-zero value to define the level as a percentage of the maximum speed reference, again subject to a maximum of 500 rpm. The user defined speed reference which defines the speed of the motor should be set to a level higher than the test level, but not high enough for flux weakening to become active. In some cases, however it is possible to perform the test at zero speed provided the motor is free to move, but it may be<br>necessary to increase the test signal from the default value. The t

1. A rotating test is performed in which the motor is accelerated with the currently selected ramps up to the currently selected speed reference, and<br>this speed is maintained for the duration of the test. Motor And Load In To perform this autotune test, set Pr **00.040** to 3 and provide the drive with both an enable signal (terminal 2 and 6) and a run signal (terminal 11 or 13).

*• Mechanical load measurement using applied torque* Auto-tune test 3 should normally be used for mechanical load measurement, but under some circumstances this test may be used as an alternative. This test

is likely to give incorrect results if standard ramp mode is active. A series of progressively larger torque levels are applied to the motor (20 %, 40 % ... 100 %<br>of rated torque) to accelerate the motor up to 3/4 x Rated be reached, but if this is unsuccessful, a trip is initiated. To reduce the time taken for the test it is possible to define the level of torque to be used for the test by setting *Mechanical Load Test Level* (05.021) to a non-zero value. When the test level is defined the test is only carried out at the defined test level and 60 s is allowed for the motor to reached the required speed. It should be noted that if the maximum speed allows for flux weakening then it may not be possible to achieve the required torque level to accelerate the motor fast enough. If this is the case, the maximum speed reference should be reduced.

**1**. The motor is accelerated in the required direction up to 3/4 of the maximum speed reference and then decelerated to zero speed.

**2**. The test is repeated with progressively higher torques until the required speed is reached.<br>**3.** *Motor And Load Inertia* (03.018) and *Inertia Times 1000* (04.033) are set up. To perform this autotune test, set Pr 00 with both an enable signal (terminal 2 and 6) and a run signal (terminal 11 or 13).

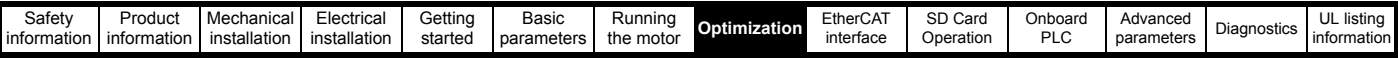

### **Pr 00.038 {04.013} / Pr 00.039 {04.014}** *Current Loop Gains*

The current loop gains proportional (Kp) and integral (Ki) gains control the response of the current loop to a change in current (torque) demand. The default values give satisfactory operation with most motors. However, for optimal performance in dynamic applications it may be necessary to change the gains to improve the performance. The proportional gain (Pr 00.038) is the most critical value in controlling the performance. The values for the current loop gains can be calculated by performing a stationary or rotating autotune (see *Autotune* Pr 00.040, earlier in this table) the drive measures the *Stator Resistance* (05.017) and *Transient Inductance* (05.024) of the motor and calculates the current loop gains.

This will give a step response with minimum overshoot after a step change of current reference. The proportional gain can be increased by a factor of 1.5 giving a similar increase in bandwidth; however, this gives a step response with approximately 12.5 % overshoot. The equation for the integral gain gives a conservative value. In some applications where it is necessary for the reference frame used by the drive to dynamically follow the flux very closely (i.e. high speed Sensorless RFC-A induction motor applications) the integral gain may need to have a significantly higher value.

### **Speed loop gains (Pr 00.007 {03.010}, Pr 00.008 {03.011}, Pr 00.009 {03.012})**

The speed loop gains control the response of the speed controller to a change in speed demand. The speed controller includes proportional (Kp) and integral (Ki) feed forward terms, and a differential (Kd) feedback term. The drive holds two sets of these gains and either set may be selected for use by the speed controller with Pr **03.016**. If Pr **03.016** = 0, gains Kp1, Ki1 and Kd1 (Pr **00.007** to Pr **00.009**) are used, and if Pr **03.016** = 1, gains Kp2, Ki2 and Kd2 (Pr **03.013** to Pr **03.015**) are used. Pr **03.016** may be changed when the drive is enabled or disabled. If the load is predominantly a constant inertia and constant torque, the drive can calculate the required Kp and Ki gains to give a required compliance angle or bandwidth dependant on the setting of Pr **03.017**.

### *Speed Controller Proportional Gain* (Kp), Pr **00.007** {**03.010**} and Pr **03.013**

If the proportional gain has a value and the integral gain is set to zero the controller will only have a proportional term, and there must be a speed error to produce a torque reference. Therefore as the motor load increases there will be a difference between the reference and actual speeds. This effect, called regulation, depends on the level of the proportional gain, the higher the gain the smaller the speed error for a given load. If the proportional gain is too high either the acoustic noise produced by speed feedback quantization becomes unacceptable, or the stability limit is reached.

### *Speed Controller Integral Gain* (Ki), Pr **00.008** {**03.011**} and Pr **03.014**

The integral gain is provided to prevent speed regulation. The error is accumulated over a period of time and used to produce the necessary torque demand without any speed error. Increasing the integral gain reduces the time taken for the speed to reach the correct level and increases the stiffness of the system, i.e. it reduces the positional displacement produced by applying a load torque to the motor. Unfortunately increasing the integral gain also reduces the system damping giving overshoot after a transient. For a given integral gain the damping can be improved by increasing the proportional gain. A compromise must be reached where the system response, stiffness and damping are all adequate for the application.

### *Differential Gain* (Kd), Pr **00.009** {**03.012**} and Pr **03.015**

The differential gain is provided in the feedback of the speed controller to give additional damping. The differential term is implemented in a way that does not introduce excessive noise normally associated with this type of function. Increasing the differential term reduces the overshoot produced by under-damping, however, for most applications the proportional and integral gains alone are sufficient.

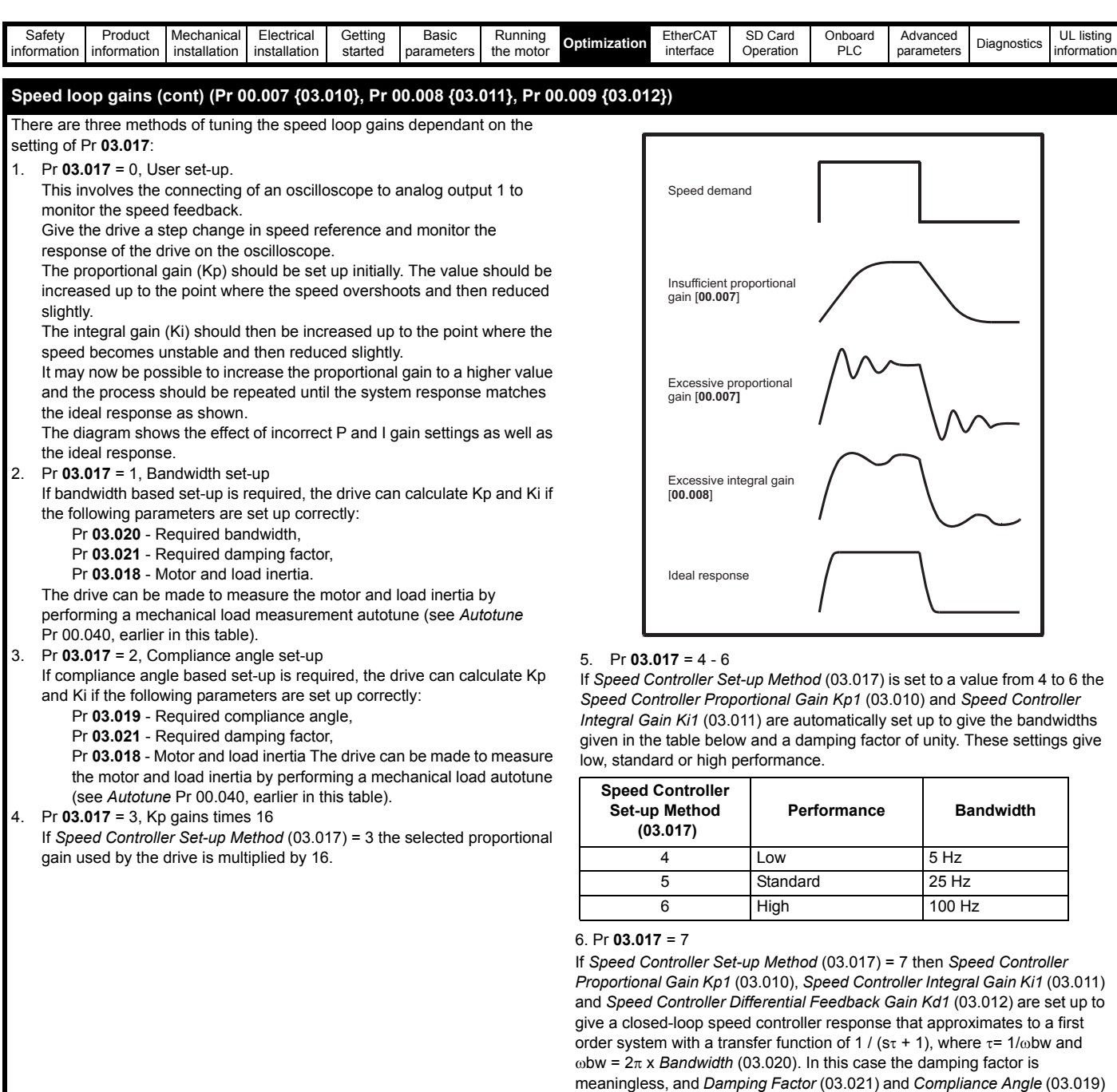

have no effect.

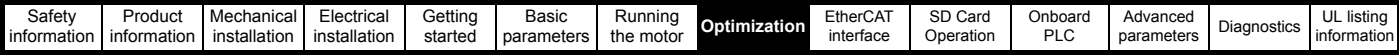

### **8.1.2 RFC-S Sensorless mode**

**Permanent magnet motor without Position feedback**

### **Pr 00.046 {05.007}** *Rated Current* **Defines the maximum motor continuous current**

The motor rated current parameter must be set to the maximum continuous current of the motor. The motor rated current is used in the following:

• Current limits (see section 8.2 *[Current limits](#page-91-0)* on page 92, for more information)

• Motor thermal overload protection (see section 8.3 *[Motor thermal protection](#page-91-1)* on page 92, for more information)

### **Pr 00.042 {05.011}** *Number Of Motor Poles* **Defines the number of motor poles**

The number of motor poles parameter defines the number of electrical revolutions in one whole mechanical revolution of the motor. This parameter must be set correctly for the control algorithms to operate correctly. When Pr **00.042** is set to "Automatic" the number of poles is 6.

### **Pr 00.040 {05.012}** *Autotune*

There are three autotune tests available in RFC-S sensorless mode, a stationary autotune and an inertia measurement test.

• Stationary Autotune (Pr **00.040** {**05.012**} = 1)

The stationary autotune can be used to measure all the necessary parameters for basic control. The tests measures *Stator Resistance* (05.017), *Ld* (05.024), *No Load Lq* Pr **00.056** {**05.072**}, *Maximum Deadtime Compensation* (05.059) and *Current At Maximum Deadtime Compensation* (05.060). If *Enable Stator Compensation* (05.049) = 1 then *Stator Base Temperature* (05.048) is made equal to *Stator Temperature* (05.046). *The Stator Resistance* (05.017) and *Ld* (05.024) are then used to set up *Current controller Kp Gain* Pr **00.038** {**04.013**} and *Current Controller Ki Gain* Pr **00.039** {**04.014**}. To perform a Stationary autotune, set Pr **00.040** to 1, and provide the drive with both an enable signal (terminal 2 & 6) and a run signal (terminal 11 or 13).

### • Rotating Autotune (Pr **00.040** {**05.012**} = 2)

In sensorless mode, if Rotating autotune is selected (Pr **00.040** = 2), then a stationary autotune is performed.

### • Inertia measurement test (Pr **00.040** {**05.012**} = 4)

**NOTE**: It is not possible to perform this test if, after autotune, the ratio *No load Lq* Pr **00.056** {**05.072**} / *Ld* (05.024) < 1.1 and Pr **00.054 {05.064}** has been set to Non-salient.

The inertia measurement test can measure the total inertia of the load and the motor. This is used to set the speed loop gains (see Speed loop gains) and to provide torque feed-forwards when required during acceleration. The test may give inaccurate results, if the motor rated speed is not set to the correct value for the motor, or if standard ramp mode is active. During the inertia measurement test a series of progressively larger torque levels are applied to the motor (20 %, 40 % ... 100 % of rated torque) to accelerate the motor up to 3/4 x *Rated Speed* Pr **00.045** {**05.008**} to determine the inertia from the acceleration/ deceleration time. The test attempts to reach the required speed within 5 s, but if this fails the next torque level is used. When 100 % torque is used the test allows 60 s for the required speed to be reached, but if this is unsucessful an Autotune trip is initiated. To reduce the time taken for the test it is possible to define the level of torque to be used for the test by setting *Mechanical Load Test Level* (05.021) to a non-zero value. When the test level is defined the test is only carried out at the defined test level and 60 s is allowed for the motor to reach the required speed. It should be noted that if the maximum speed allows for flux weakening then it may not be possible to achieve the required torque level to accelerate the motor quickly enough. If this is the case, the maximum speed reference should be reduced. To perform an Inertia measurement autotune, set Pr **00.040** to 4, and provide the drive with both an enable signal (on terminal 2 & 6) and a run signal (on terminal 11 or 13).

Following the completion of an autotune test the drive will go into the inhibit state. The drive must be placed into a controlled disable condition before the drive can be made to run at the required reference. The drive can be put in to a controlled disable condition by removing the Safe Torque Off signal from terminal 2 & 6, setting the drive Enable Parameter (**06.015**) to Off (0) or disabling the drive via the control word (Pr **06.042** & Pr **06.043**).

### **Pr 00.038 {04.013} / Pr 00.039 {04.014}** *Current Loop Gains*

The current loop gains proportional (Kp) and integral (Ki) gains control the response of the current loop to a change in current (torque) demand. The default values give satisfactory operation with most motors. However, for optimal performance in dynamic applications it may be necessary to change the gains to improve the performance. The proportional gain Pr **00.038** {**04.013**} is the most critical value in controlling the performance. The values for the current loop gains can be calculated by performing a stationary or rotating autotune (see *Autotune* Pr **00.040**, earlier in this table) the drive measures the *Stator Resistance* (05.017) and *Transient Inductance* (05.024) of the motor and calculates the current loop gains.

This will give a step response with minimum overshoot after a step change of current reference. The proportional gain can be increased by a factor of 1.5 giving a similar increase in bandwidth; however, this gives a step response with approximately 12.5 % overshoot. The equation for the integral gain gives a conservative value. In some applications where it is necessary for the reference frame used by the drive to dynamically follow the flux very closely the integral gain may need to have a significantly higher value.

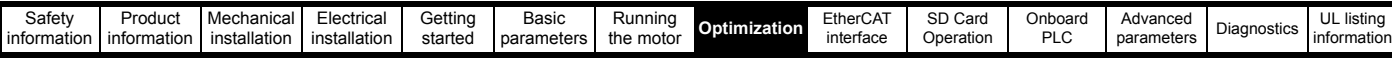

### *Speed Loop Gains* **(Pr 00.007 {03.010}, Pr 00.008 {03.011}, Pr 00.009 {03.012})**

The speed loop gains control the response of the speed controller to a change in speed demand. The speed controller includes proportional (Kp) and integral (Ki) feed forward terms, and a differential (Kd) feedback term. The drive holds two sets of these gains and either set may be selected for use by the speed controller with Pr **03.016**. If Pr **03.016** = 0, gains Kp1, Ki1 and Kd1 (Pr **00.007** to Pr **00.009)** are used, and if Pr **03.016** = 1, gains Kp2, Ki2 and Kd2 (Pr **03.013** to Pr **03.015**) are used. Pr **03.016** may be changed when the drive is enabled or disabled. If the load is predominantly a constant inertia and constant torque, the drive can calculate the required Kp and Ki gains to give a required compliance angle or bandwidth dependant on the setting of Pr **03.017**.

**NOTE: In sensorless mode, the speed controller bandwidth may need to be limited to 10 Hz or less for stable operation.** 

### *Speed Controller Proportional Gain* (Kp), Pr **00.007** {**03.010**} and Pr **03.013**

If the proportional gain has a value and the integral gain is set to zero the controller will only have a proportional term, and there must be a speed error to produce a torque reference. Therefore as the motor load increases there will be a difference between the reference and actual speeds. This effect, called regulation, depends on the level of the proportional gain, the higher the gain the smaller the speed error for a given load. If the proportional gain is too high either the acoustic noise produced by speed feedback quantization becomes unacceptable, or the stability limit is reached.

#### *Speed Controller Integral Gain* (Ki), Pr **00.008** {**03.011**} and Pr **03.014**

The integral gain is provided to prevent speed regulation. The error is accumulated over a period of time and used to produce the necessary torque demand without any speed error. Increasing the integral gain reduces the time taken for the speed to reach the correct level and increases the stiffness of the system, i.e. it reduces the positional displacement produced by applying a load torque to the motor. Unfortunately increasing the integral gain also reduces the system damping giving overshoot after a transient. For a given integral gain the damping can be improved by increasing the proportional gain. A compromise must be reached where the system response, stiffness and damping are all adequate for the application. For RFC-S Sensorless mode, it is unlikely that the integral gain can be increased much above 0.50.

#### *Differential Gain* (Kd), Pr **00.009** {**0 3.012**} and Pr **03.015**

The differential gain is provided in the feedback of the speed controller to give additional damping. The differential term is implemented in a way that does not introduce excessive noise normally associated with this type of function. Increasing the differential term reduces the overshoot produced by under-damping, however, for most applications the proportional and integral gains alone are sufficient.

There are six methods of tuning the speed loop gains dependant on the

setting of Pr **03.017**:

1. Pr **03.017** = 0, User set-up.

This involves the connecting of an oscilloscope to analog output 1 to monitor the speed feedback.

Give the drive a step change in speed reference and monitor the response of the drive on the oscilloscope.

The proportional gain (Kp) should be set up initially. The value should be increased up to the point where the speed overshoots and then reduced slightly.

The integral gain (Ki) should then be increased up to the point where the speed becomes unstable and then reduced slightly.

It may now be possible to increase the proportional gain to a higher value and the process should be repeated until the system response matches the ideal response as shown.

The diagram shows the effect of incorrect P and I gain settings as well as the ideal response.

2. Pr **03.017** = 1, Bandwidth set-up

If bandwidth based set-up is required, the drive can calculate Kp and Ki if the following parameters are set up correctly:

- Pr **03.020** Required bandwidth,
- Pr **03.021** Required damping factor,
- Pr **03.018** Motor and load inertia.

The drive can be made to measure the motor and load inertia by performing an inertia measurement autotune (see Autotune Pr **00.040**, earlier in this table).

3. Pr **03.017** = 2, Compliance angle set-up

If compliance angle based set-up is required, the drive can calculate Kp and Ki if the following parameters are set up correctly:

Pr **03.019** - Required compliance angle,

Pr **03.021** - Required damping factor,

Pr **03.018** - Motor and load inertia The drive can be made to measure the motor and load inertia by performing an inertia measurement autotune (see *Autotune* Pr 00.040, earlier in this table).

4. Pr **03.017** = 3, Kp gains times 16

If *Speed Controller Set-up Method* (03.017) = 3 the selected proportional gain used by the drive is multiplied by 16.

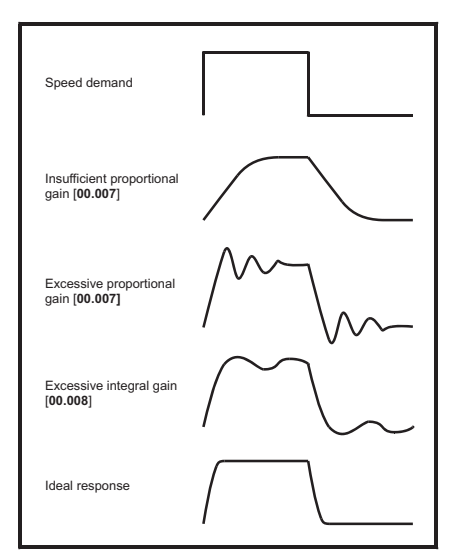

#### 5. Pr **03.017** = 4 - 6

If *Speed Controller Set-up Method* (03.017) is set to a value from 4 to 6 the *Speed Controller Proportional Gain Kp1* Pr **00.007** {**03.010**} and *Speed Controller Integral Gain Ki1* Pr **00.008** {**03.011**} are automatically set up to give the bandwidths given in the table below and a damping factor of unity. These settings give low, standard or high performance.

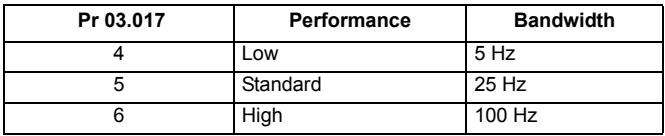

#### 6. Pr **03.017** = 7

If *Speed Controller Set-up Method* (03.017) = 7 then *Speed Controller Proportional Gain Kp1* Pr **00.007** {**03.010**}, *Speed Controller Integral Gain Ki1* Pr **00.008** {**03.011**} and *Speed Controller Differential Feedback Gain Kd1* Pr **00.009** {**03.012**} are set up to give a closed-loop speed controller response that approximates to a first order system with a transfer function of 1 / (st + 1), where t= 1/wbw and wbw = 2p x *Bandwidth* (03.020). In this case the damping factor is meaningless, and *Damping Factor* (03.021) and *Compliance Angle* (03.019) have no effect.

<span id="page-81-0"></span>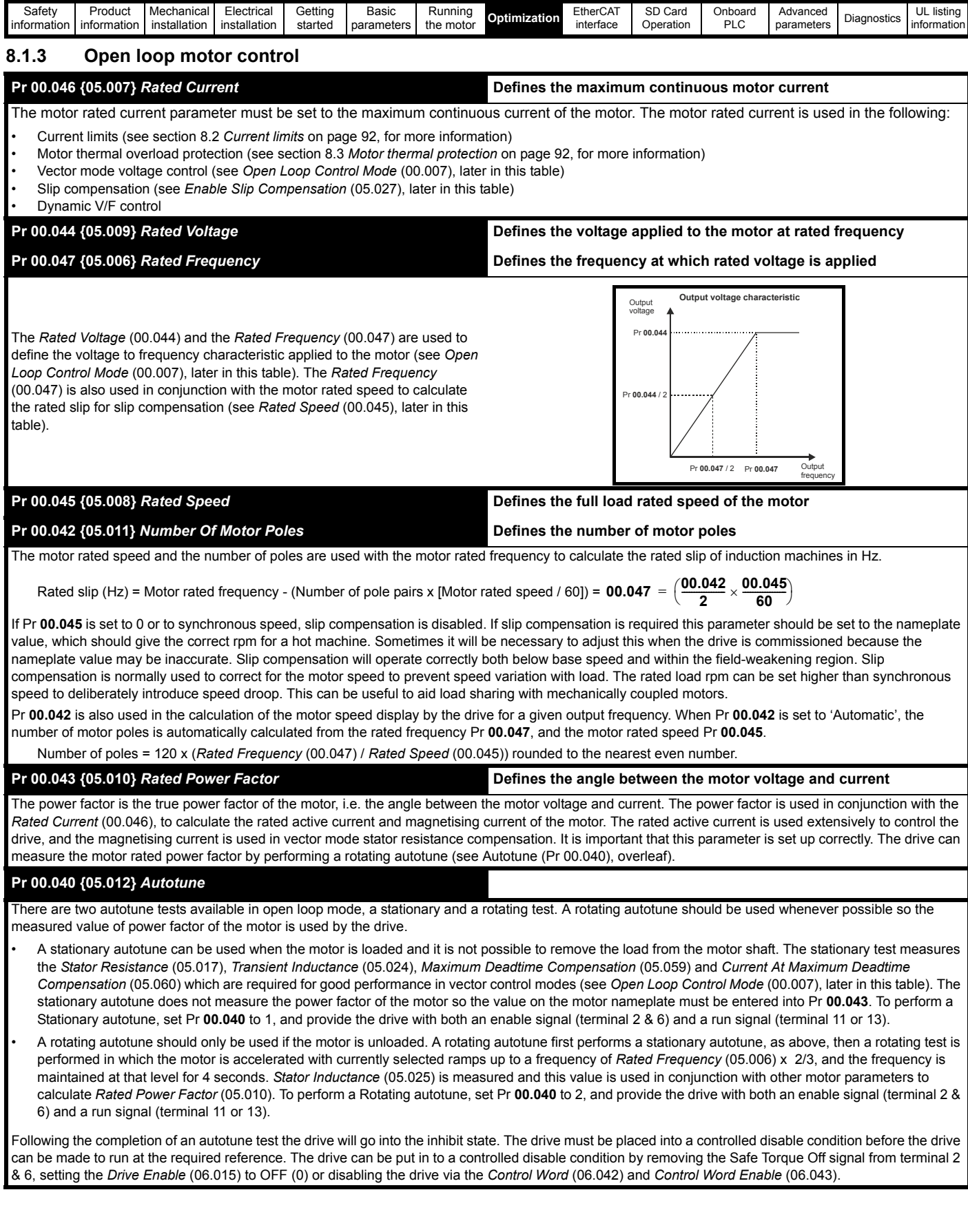

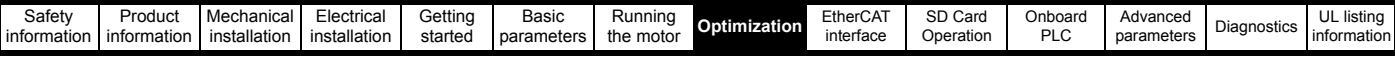

### **Pr 00.007 {05.014}** *Open Loop Control Mode*

There are several voltage modes available which fall into two categories, vector control and fixed boost.

#### **Vector control**

Vector control mode provides the motor with a linear voltage characteristic from 0 Hz to motor *Rated Frequency* (00.047), and then a constant voltage above motor rated frequency. When the drive operates between motor rated frequency/50 and motor rated frequency/4, full vector based stator resistance compensation is applied. When the drive operates between motor rated frequency/4 and motor rated frequency/2 the stator resistance compensation is gradually reduced to zero as the frequency increases. For the vector modes to operate correctly the *Rated Power Factor* (00.043), *Stator Resistance* (05.017) are all required to be set up accurately. The drive can be made to measure these by performing an autotune (see Pr 00.040 *Autotune*). The drive can also be made to measure the stator resistance automatically every time the drive is enabled or the first time the drive is enabled after it is powered up, by selecting one of the vector control voltage modes.

(0) **Ur S** = The stator resistance is measured and the parameter for the selected motor map is over-written each time the drive is made to run. This test can only be done with a stationary motor where the flux has decayed to zero. Therefore this mode should only be used if the motor is guaranteed to be stationary each time the drive is made to run. To prevent the test from being done before the flux has decayed there is a period of 1 second after the drive has been in the ready state during which the test is not done if the drive is made to run again. In this case, previously measured values are used. Ur S mode ensures that the drive compensates for any change in motor parameters due to changes in temperature. The new value of stator resistance is not automatically saved to the drive's EEPROM.

(1) **Ur** = The stator resistance is not measured. The user can enter the motor and cabling resistance into the *Stator Resistance* (05.017). However this will not include resistance effects within the drive inverter. Therefore if this mode is to be used, it is best to use an autotune test initially to measure the stator resistance.

(3) **Ur\_Auto** = The stator resistance is measured once, the first time the drive is made to run. After the test has been completed successfully the *Open Loop Control Mode* (00.007) is changed to Ur mode. The *Stator Resistance* (05.017) parameter is written to, and along with the *Open Loop Control Mode* (00.007), are saved in the drive's EEPROM. If the test fails, the voltage mode changes to Ur mode but *Stator Resistance* (05.017) is not updated.

(4) **Ur I** = The stator resistance is measured when the drive is first made to run after each power-up. This test can only be done with a stationary motor. Therefore this mode should only be used if the motor is guaranteed to be stationary the first time the drive is made to run after each power-up. The new value of stator resistance is not automatically saved to the drive's EEPROM.

### **Pr 00.007 {05.014}** *Open Loop Control Mode (cont)*

### **Fixed boost**

The stator resistance is not used in the control of the motor, instead a fixed characteristic with low frequency voltage boost as defined by parameter Pr **00.008**, is used. Fixed boost mode should be used when the drive is controlling multiple motors. There are two settings of fixed boost available: (2) **Fixed** = This mode provides the motor with a linear voltage characteristic from 0 Hz to *Rated Frequency* (00.047), and then a constant voltage above rated

#### frequency.

(5) **Square** = This mode provides the motor with a square law voltage characteristic from 0 Hz to *Rated Frequency* (00.047), and then a constant voltage above rated frequency. This mode is suitable for variable torque applications like fans and pumps where the load is proportional to the square of the speed of the motor shaft. This mode should not be used if a high starting torque is required.

For both these modes, at low frequencies (from 0Hz to ½ x Pr **00.047**) a voltage boost is applied defined by Pr **00.008** as shown below:

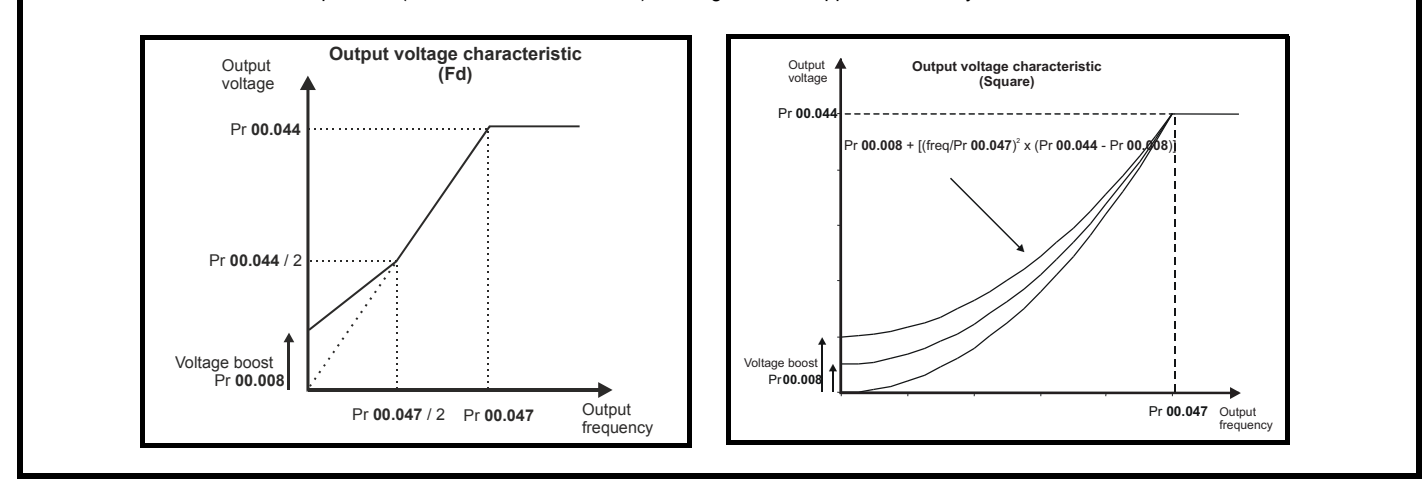

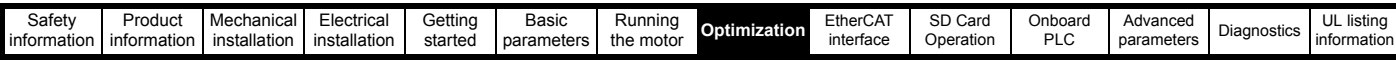

### **Pr 05.027** *Enable Slip Compensation*

When a motor, being controlled in open loop mode, has load applied a characteristic of the motor is that the output speed droops in proportion to the load applied as shown:

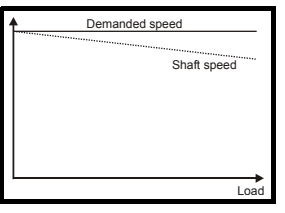

In order to prevent the speed droop shown above slip compensation should be enabled. To enable slip compensation Pr **05.027** must be set to a 1 (this is the default setting), and the motor rated speed must be entered in Pr **00.045** (Pr **05.008**).

The motor rated speed parameter should be set to the synchronous speed of the motor minus the slip speed. This is normally displayed on the motor nameplate, i.e. for a typical 18.5 kW, 50 Hz, 4 pole motor, the motor rated speed would be approximately 1465 rpm. The synchronous speed for a 50 Hz, 4 pole motor is 1500 rpm, so therefore the slip speed would be 35 rpm. If the synchronous speed is entered in Pr **00.045**, slip compensation will be disabled. If too small a value is entered in Pr **00.045**, the motor will run faster than the demanded frequency. The synchronous speeds for 50 Hz motors with different numbers of poles are as follows:

2 pole = 3000 rpm, 4 pole = 1500 rpm, 6 pole =1000 rpm, 8 pole = 750 rpm

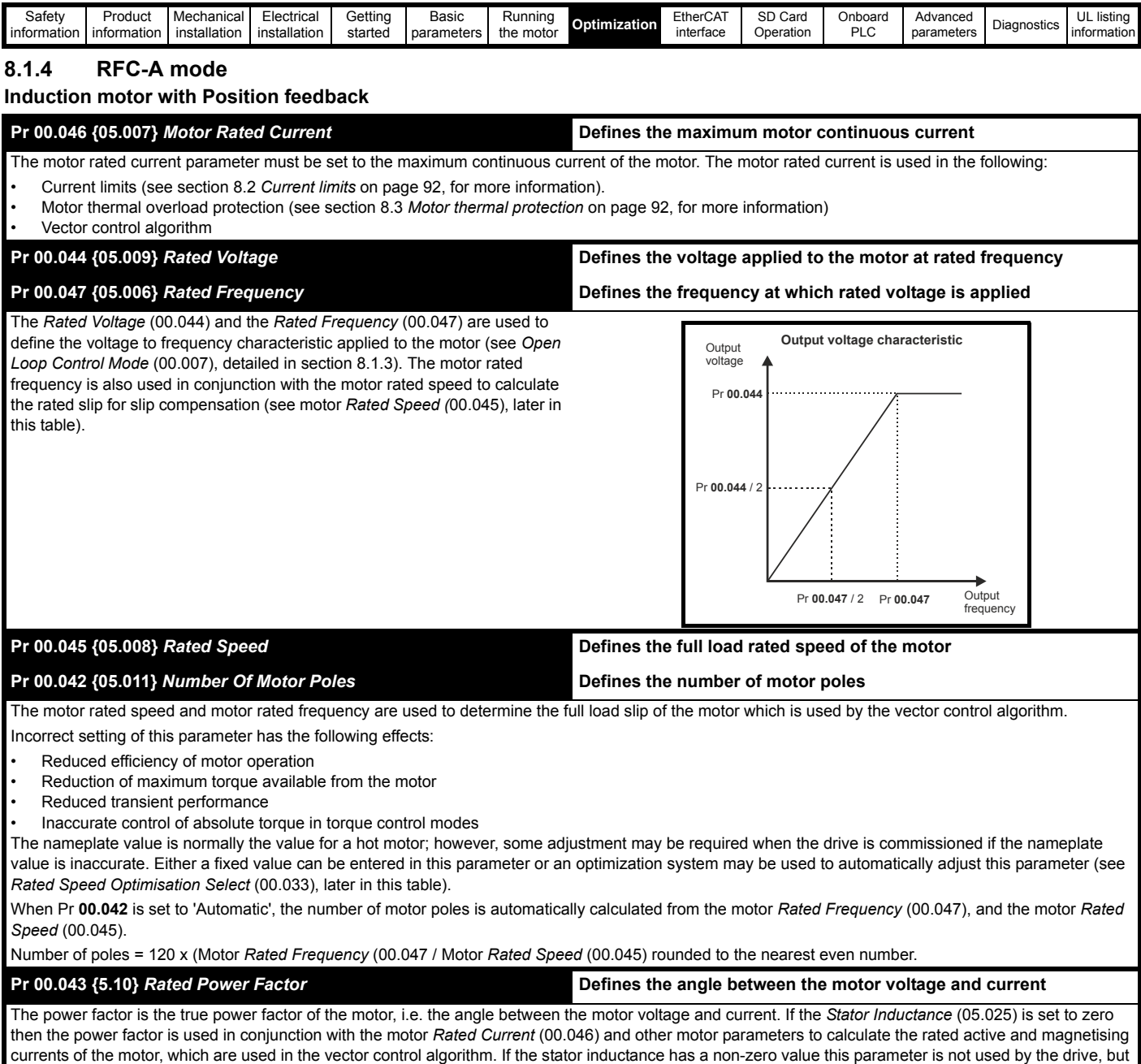

is continuously written with a calculated value of power factor. The stator inductance can be measured by the drive by performing a rotating autotune

(see *Autotune* (Pr **00.040**), later in this table).

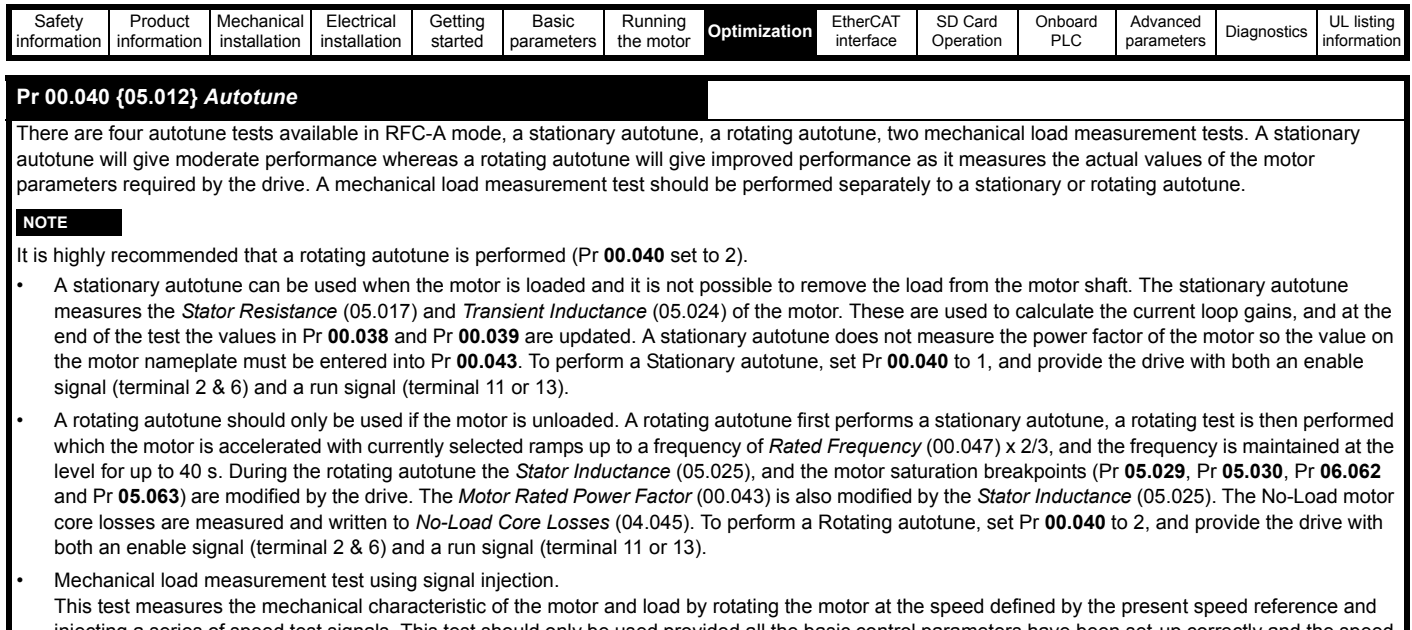

injecting a series of speed test signals. This test should only be used provided all the basic control parameters have been set-up correctly and the speed controller parameters should be set to conservative levels, such as the default values, so that the motor is stable when it runs. The test measures the motor and load inertia, which can be used in automatic set-up of the speed controller gains and in producing a torque feed-forward term. If *Mechanical Load Test Level* (05.021) is left at its default value of zero then the peak level of the injection signal will be 1 % of the maximum speed reference subject to a maximum of 500 rpm. If a different test level is required then *Mechanical Load Test Level* (05.021) should be set to a non-zero value to define the level as a percentage of the maximum speed reference, again subject to a maximum of 500 rpm. The user defined speed reference which defines the speed of the motor should be set to a level higher than the test level, but not high enough for flux weakening to become active. In some cases however, it is possible to perform the test at zero speed provided the motor is free to move, but it may be necessary to increase the test signal from the default value. The test will give the correct results when there is a static load applied to the motor and in the presence of mechanical damping. This test should be used if possible, however for sensorless mode, or if the speed controller cannot be set up for stable operation an alternative test is provided (*Autotune* (00.040) = 4) where a series of torque levels are applied to accelerate and decelerate the motor to measure the inertia.

**1.** A rotating test is performed in which the motor is accelerated with the currently selected ramps up to the currently selected speed reference, and this speed is maintained for the duration of the test. The *Motor And Load Inertia* (03.018) is set-up.

To perform this autotune test, set Pr **00.040** to 3 and provide the drive with both an enable signal (terminal 2 & 6) and a run signal (terminal 11 or 13).

### • *Mechanical load measurement test using applied torque*.

Auto-tune test 3 should normally be used for mechanical load measurement, but under some circumstances this test may be used as an alternative. This test will not give such accurate results as test 3 if the motor rated speed is not set to the correct value for the motor. Also this test is likely to give incorrect results if standard ramp mode is active. A series of progressively larger torque levels are applied to the motor (20 %, 40 % ... 100 % of rated torque) to accelerate the motor up to 3/4 x *Rated Speed* (00.045) to determine the inertia from the acceleration/deceleration time. The test attempts to reach the required speed within 5 s, but if this fails the next torque level is used. When 100 % torque is used the test allows 60 s for the required speed to be reached, but if this is unsuccessful, an *Autotune 1* trip is initiated. To reduce the time taken for the test it is possible to define the level of torque to be used for the test by setting *Mechanical Load Test Level* (05.021) to a non-zero value. When the test level is defined the test is only carried out at the defined test level and 60 s is allowed for the motor to reach the required speed. It should be noted that if the maximum speed allows for flux weakening then it may not be possible to achieve the required torque level to accelerate the motor fast enough. If this is the case, the maximum speed reference should be reduced.

- **1.** The motor is accelerated in the required direction up to 3/4 of the maximum speed reference and then decelerated to zero speed.
- **2.** The test is repeated with progressively higher torques until the required speed is reached.
- **3.** *Motor And Load Inertia* (03.018) and *Inertia Times 1000* (04.033) are set up.

To perform this autotune test, set Pr **00.040** to 4 and provide the drive with both an enable signal (terminal 2 & 6) and a run signal (terminal 11 or 13).

Following the completion of an autotune test the drive will go into the inhibit state. The drive must be placed into a controlled disable condition before the drive can be made to run at the required reference. The drive can be put in to a controlled disable condition by removing the Safe Torque Off signal from terminal 2 & 6, setting the *Drive Enable* (06.015) to Off (0) or disabling the drive via the control word (Pr **06.042** & Pr **06.043**).

### **Pr 00.033 {05.016}** *Rated Speed Optimisation Select*

The *Rated Frequency* (00.047) and *Rated Speed* (00.045) are used to define the rated slip of the motor. The rated slip is used in sensorless mode (*Sensorless Mode Active* (03.078) = 1) to correct the motor speed with load. When this mode is active *Rated Speed Optimisation Select* (00.033) has no effect.

If sensorless mode is not active (*Sensorless Mode Active* (03.078) = 0) the rated slip is used in the motor control algorithm and an incorrect value of slip can have a significant effect on the motor performance. If Rated Speed Optimisation Select (00.033) = 0 then the adaptive control system is disabled. However, if *Rated Speed Optimisation Select* (00.033) is set to a non-zero value the drive can automatically adjust the *Rated Speed* (00.045) to give the correct value of rated slip. *Rated Speed* (00.045) is not saved at power-down, and so when the drive is powered-down and up again it will return to the last value saved by the user. The rate of convergence and the accuracy of the adaptive controller reduces at low output frequency and low load. The minimum frequency is defined as a percentage of *Rated Frequency* (00.047) by *Rated Speed Optimisation Minimum Frequency* (05.019). The minimum load is defined as a percentage of rated load by *Rated Speed Optimisation Minimum Load* (05.020). The adaptive controller is enabled when a motoring or regenerative load rises above *Rated Speed Optimisation Minimum Load* (05.020) + 5%, and is disabled again when it falls below *Rated Speed Optimisation Minimum Load* (05.020). For best optimisation results the correct values of *Stator Resistance* (05.017), *Transient Inductance* (05.024), *Stator Inductance* (05.025), *Saturation Breakpoint 1* (05.029), *Saturation Breakpoint 2* (05.062), *Saturation Breakpoint 3* (05.030) and *Saturation Breakpoint 4* (05.063) should be used.

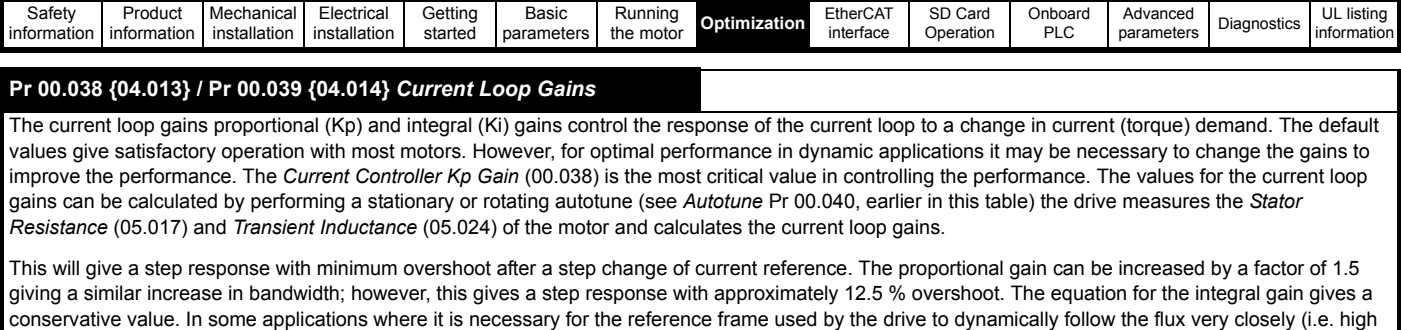

speed Sensorless RFC-A induction motor applications) the integral gain may need to have a significantly higher value.

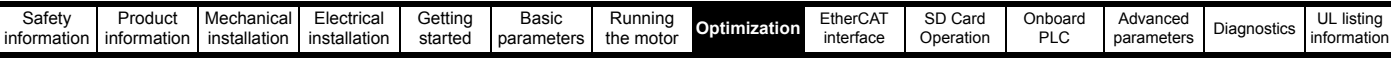

### *Speed Loop Gains* **(Pr 00.007 {03.010}, Pr 00.008 {03.011}, Pr 00.009 {03.012})**

The speed loop gains control the response of the speed controller to a change in speed demand. The speed controller includes proportional (Kp) and integral (Ki) feed forward terms, and a differential (Kd) feedback term. The drive holds two sets of these gains and either set may be selected for use by the speed controller with Pr **03.016**. If Pr **03.016** = 0, gains Kp1, Ki1 and Kd1 (Pr **00.007** to Pr **00.009)** are used, and if Pr **03.016** = 1, gains Kp2, Ki2 and Kd2 (Pr **03.013** to Pr **03.015**) are used. Pr **03.016** may be changed when the drive is enabled or disabled. If the load is predominantly a constant inertia and constant torque, the drive can calculate the required Kp and Ki gains to give a required compliance angle or bandwidth dependant on the setting of Pr **03.017**.

#### *Speed Controller Proportional Gain* (Kp), Pr **00.007** {**03.010**} and Pr **03.013**

If the proportional gain has a value and the integral gain is set to zero the controller will only have a proportional term, and there must be a speed error to produce a torque reference. Therefore as the motor load increases there will be a difference between the reference and actual speeds. This effect, called regulation, depends on the level of the proportional gain, the higher the gain the smaller the speed error for a given load. If the proportional gain is too high either the acoustic noise produced by speed feedback quantization becomes unacceptable, or the stability limit is reached.

### *Speed Controller Integral Gain* (Ki), Pr **00.008** {**03.011**} and Pr **03.014**

The integral gain is provided to prevent speed regulation. The error is accumulated over a period of time and used to produce the necessary torque demand without any speed error. Increasing the integral gain reduces the time taken for the speed to reach the correct level and increases the stiffness of the system, i.e. it reduces the positional displacement produced by applying a load torque to the motor. Unfortunately increasing the integral gain also reduces the system damping giving overshoot after a transient. For a given integral gain the damping can be improved by increasing the proportional gain. A compromise must be reached where the system response, stiffness and damping are all adequate for the application. For RFC-A Sensorless mode, it is unlikely that the integral gain can be increased much above 0.50.

#### *Differential Gain* (Kd), Pr **00.009** {**0 3.012**} and Pr **03.015**

The differential gain is provided in the feedback of the speed controller to give additional damping. The differential term is implemented in a way that does not introduce excessive noise normally associated with this type of function. Increasing the differential term reduces the overshoot produced by under-damping, however, for most applications the proportional and integral gains alone are sufficient.

There are six methods of tuning the speed loop gains dependant on the

### setting of Pr **03.017**:

- 1. Pr **03.017** = 0, User set-up.
	- This involves the connecting of an oscilloscope to analog output 1 to monitor the speed feedback.

Give the drive a step change in speed reference and monitor the response of the drive on the oscilloscope.

The proportional gain (Kp) should be set up initially. The value should be increased up to the point where the speed overshoots and then reduced slightly.

The integral gain (Ki) should then be increased up to the point where the speed becomes unstable and then reduced slightly.

It may now be possible to increase the proportional gain to a higher value and the process should be repeated until the system response matches the ideal response as shown.

The diagram shows the effect of incorrect P and I gain settings as well as the ideal response.

#### 2. Pr **03.017** = 1, Bandwidth set-up

If bandwidth based set-up is required, the drive can calculate Kp and Ki if the following parameters are set up correctly:

- Pr **03.020** Required bandwidth,
- Pr **03.021** Required damping factor,
- Pr **03.018** Motor and load inertia.

The drive can be made to measure the motor and load inertia by performing a mechanical load measurement autotune (see *Autotune* Pr **00.040**, earlier in this table).

#### 3. Pr **03.017** = 2, Compliance angle set-up

If compliance angle based set-up is required, the drive can calculate Kp and Ki if the following parameters are set up correctly:

- Pr **03.019**  Required compliance angle,
- Pr **03.021** Required damping factor,

Pr **03.018** - Motor and load inertia The drive can be made to measure the motor and load inertia by performing a mechanical load measurement autotune (see *Autotune* Pr **00.040**, earlier in this table).

4. Pr **03.017** = 3, Kp gains times 16

If *Speed Controller Set-up Method* (03.017) = 3 the selected proportional gain used by the drive is multiplied by 16.

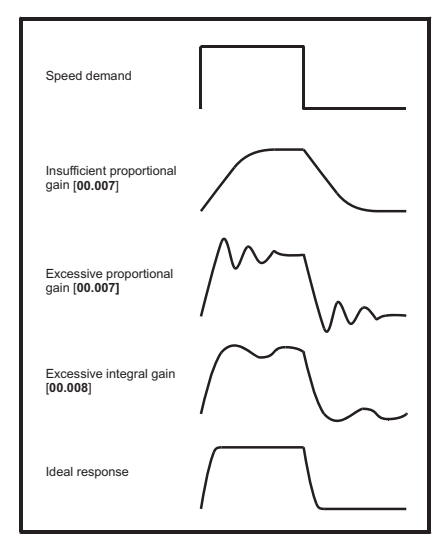

### Pr **03.017** = 4 - 6

If *Speed Controller Set-up Method* (03.017) is set to a value from 4 to 6 the *Speed Controller Proportional Gain Kp1* (03.010) and *Speed Controller Integral Gain Ki1* (03.011) are automatically set up to give the bandwidths given in the table below and a damping factor of unity. These settings give low, standard or high performance.

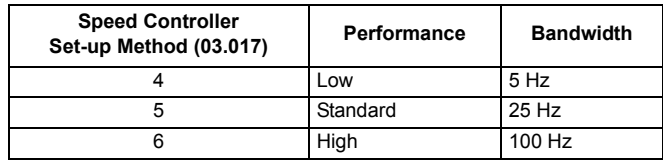

### 6. Pr **03.017** = 7

If *Speed Controller Set-up Method* (03.017) = 7 then *Speed Controller Proportional Gain Kp1* (03.010), *Speed Controller Integral Gain Ki1* (03.011) and *Speed Controller Differential Feedback Gain Kd1* (03.012) are set up to give a closed-loop speed controller response that approximates to a first order system with a transfer function of 1 / (s $\tau$  + 1), where  $\tau$ = 1/ $\omega$ bw and  $\omega$ bw =  $2\pi$  x *Bandwidth* (03.020). In this case the damping factor is meaningless, and *Damping Factor* (03.021) and *Compliance Angle* (03.019) have no effect.

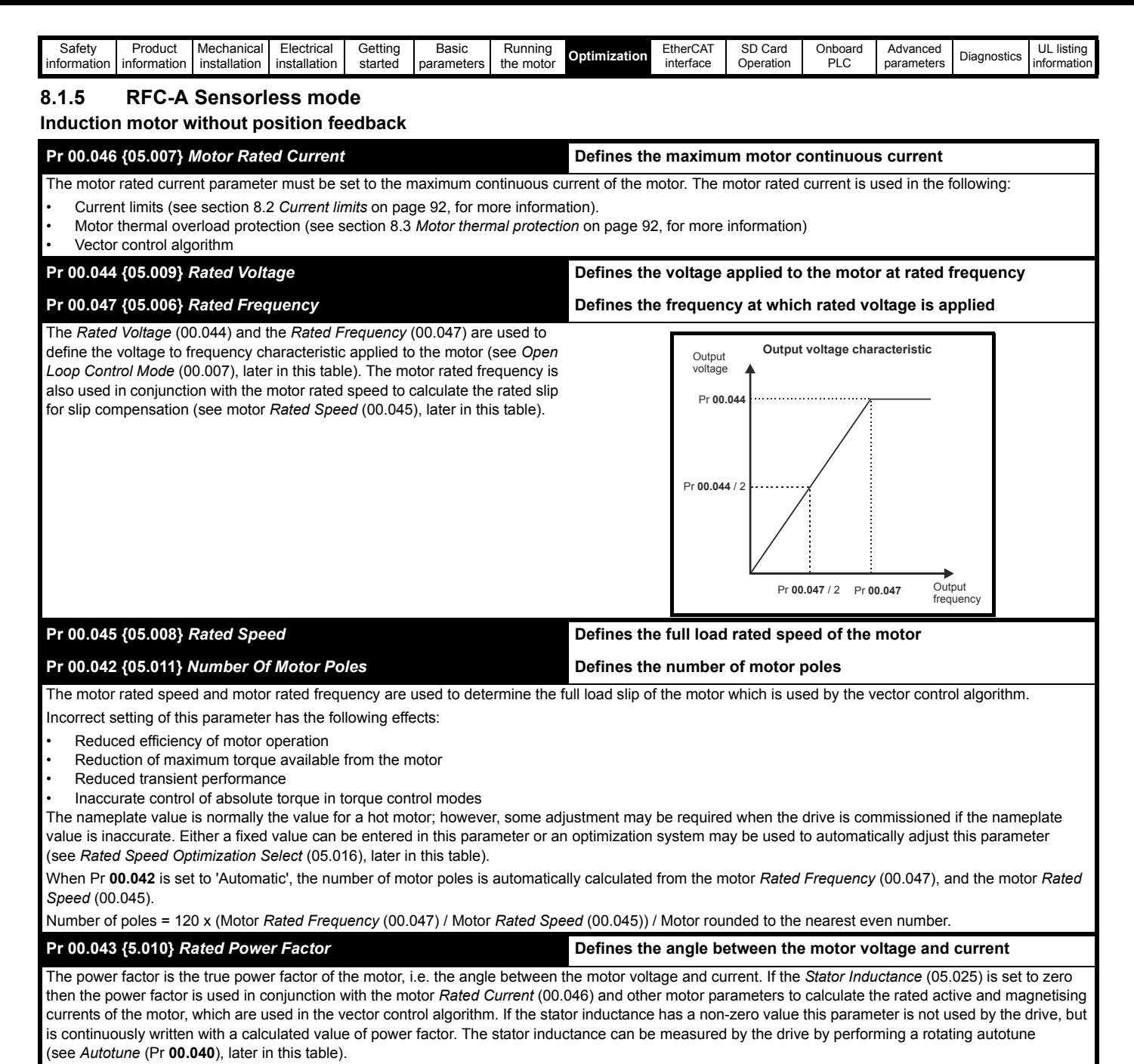

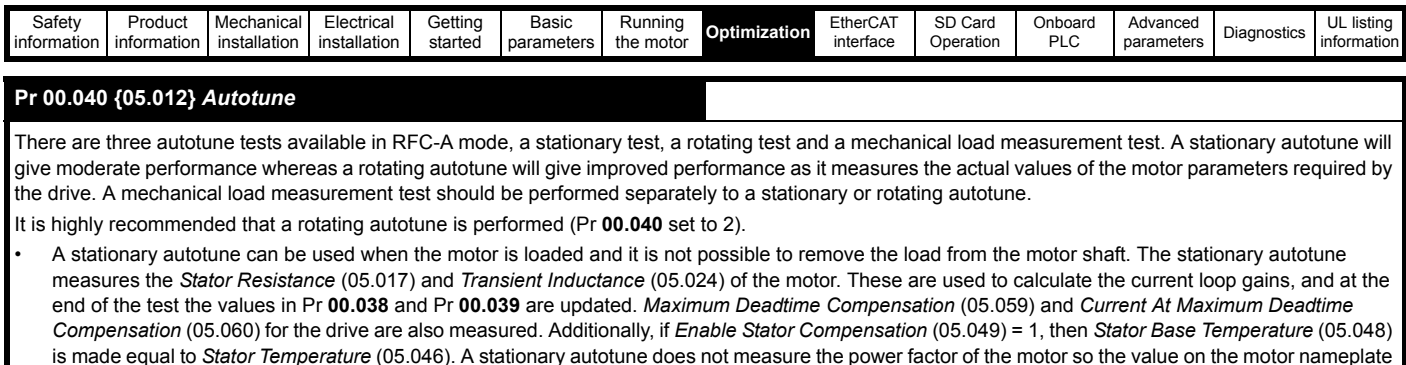

- must be entered into Pr **00.043**. To perform a stationary autotune, set Pr **00.040** to 1, and provide the drive with both an enable signal (terminal 2 & 6) and a run signal (terminal 11 or 13). • A rotating autotune should only be used if the motor is unloaded. A rotating autotune first performs a stationary autotune, a rotating test is then performed in which the motor is accelerated with currently selected ramps up to a frequency of *Rated Frequency* (00.047) x 2/3, and the frequency is maintained at the level for up to 40 s. During the rotating autotune the *Stator Inductance* (05.025), and the motor saturation breakpoints (Pr **05.029**, Pr **05.030**,
- Pr **06.062** and Pr **05.063**) are modified by the drive. The power factor is also modified for user information only, but is not used after this point as the stator inductance is used in the vector control algorithm instead. To perform a Rotating autotune, set Pr **00.040** to 2, and provide the drive with both an enable signal (terminal 2 & 6) and a run signal (terminal 11 or 13).
- The mechanical load measurement test can measure the total inertia of the load and the motor. This is used to set the speed loop gains (see Speed loop gains) and to provide torque feed-forwards when required during acceleration. **Applied torque (sensorless mode)** This test may give inaccurate results, if the motor rated speed is not set to the correct value for the motor, or if standard ramp mode is active. During the mechanical load measurement test a series of progressively larger torque levels are applied to the motor (20 %, 40 % ... 100 % of rated torque) to accelerate the motor up to 3/4 x *Rated Speed* (00.045) to determine the inertia from the acceleration/deceleration time. The test attempts to reach the required speed within 5 s, but if this fails the next torque level is used. When 100 % torque is used the test allows 60 s for the required speed to be reached, but if this is unsuccessful an Autotune 1 trip is initiated. To reduce the time taken for the test it is possible to define the level of torque to be used for the test by setting *Mechanical Load Test Level* (05.021) to a non-zero value. When the test level is defined the test is only carried out at the defined test level and 60 s is allowed for the motor to reach the required speed. It should be noted that if the maximum speed allows for flux weakening then it may not be possible to achieve the required torque level to accelerate the motor quickly enough. If this is the case, the maximum speed reference should be reduced. To perform a mechanical load measurement autotune, set Pr **00.040** to 4, and provide the drive with both an enable signal (terminal 2 & 6) and a run signal (terminal 11 or 13).

Following the completion of an autotune test the drive will go into the inhibit state. The drive must be placed into a controlled disable condition before the drive can be made to run at the required reference. The drive can be put in to a controlled disable condition by removing the Safe Torque Off signal from terminal 2 & 6, setting the *Drive Enable* (06.015) to OFF (0) or disabling the drive via the control word (Pr **06.042** & Pr **06.043**).

### **Pr 00.038 {04.013} / Pr 00.039 {04.014}** *Current Loop Gains*

The current loop gains proportional (Kp) and integral (Ki) gains control the response of the current loop to a change in current (torque) demand. The default values give satisfactory operation with most motors. However, for optimal performance in dynamic applications it may be necessary to change the gains to improve the performance. The *Current Controller Kp Gain* (00.038) is the most critical value in controlling the performance. The values for the current loop gains can be calculated by performing a stationary or rotating autotune (see *Autotune* Pr **00.040**, earlier in this table) the drive measures the *Stator Resistance* (05.017) and *Transient Inductance* (05.024) of the motor and calculates the current loop gains.

This will give a step response with minimum overshoot after a step change of current reference. The proportional gain can be increased by a factor of 1.5 giving a similar increase in bandwidth; however, this gives a step response with approximately 12.5 % overshoot. The equation for the integral gain gives a conservative value. In some applications where it is necessary for the reference frame used by the drive to dynamically follow the flux very closely (i.e. high speed Sensorless RFC-A induction motor applications) the integral gain may need to have a significantly higher value.

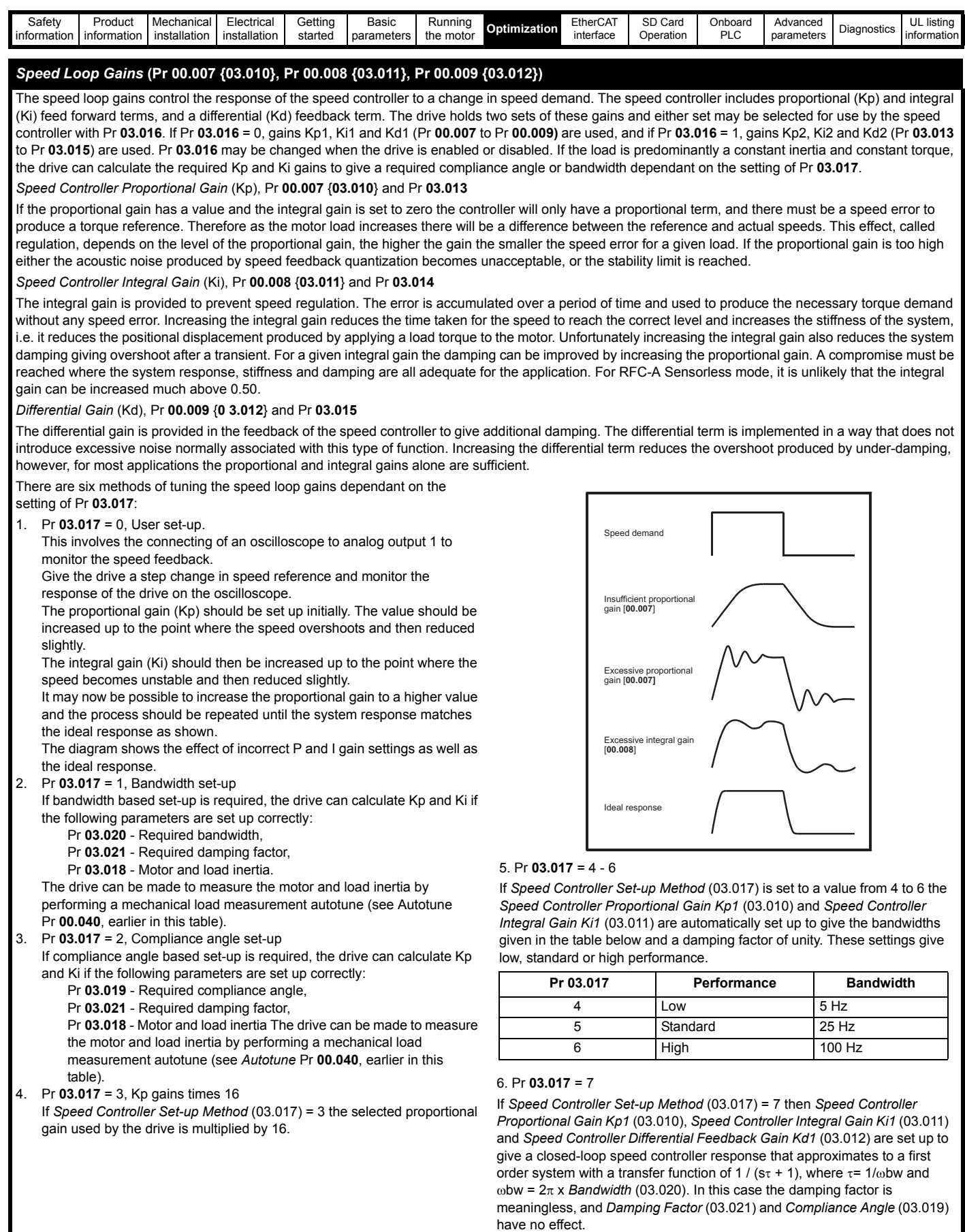

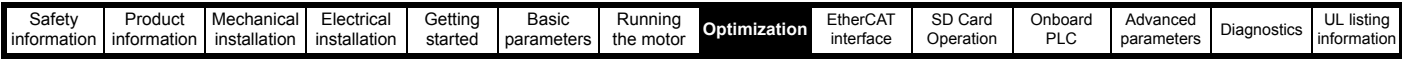

### <span id="page-91-0"></span>**8.2 Current limits**

The default setting for the current limit parameters is:

- 165 % x motor rated torque producing current for open loop mode
- 250 % x motor rated torque producing current for RFC-A and RFC-S modes.

There are three parameters which control the current limits:

- Motoring current limit: power flowing from the drive to the motor
- Regen current limit: power flowing from the motor to the drive
- Symmetrical current limit: current limit for both motoring and regen operation

The lowest of either the motoring and regen current limit, or the symmetrical current limit applies.

The maximum setting of these parameters depends on the values of motor rated current, drive rated current and the power factor.

The drive can be oversized to permit a higher current limit setting to provide higher accelerating torque as required up to a maximum of 1000 %.

### <span id="page-91-1"></span>**8.3 Motor thermal protection**

A dual time constant thermal model is provided to estimate the motor temperature as a percentage of its maximum allowed temperature.

The motor thermal protection is modelled using losses in the motor. The losses in the motor are calculated as a percentage value, so that under these conditions the *Motor Protection Accumulator* (04.019) would eventually reach 100 %.

Percentage losses = 100 % x [Load related losses + Iron losses] Where:

Load related losses =  $(1 - K_{fe}) \times [(1 / (K_1 \times I_{Rated})]^2]$ 

Iron losses =  $K_{\text{fe}}$  x (w / w<sub>Rated</sub>)<sup>1.6</sup>

Where:

I = *Current Magnitude* (00.012)

IRated = *Rated Current* (00.046)

Kfe = *Rated Iron Losses As Percentage Of Losses* (04.039) / 100 %

The *Motor Protection Accumulator* (04.019) is given by:

Pr **04.019** = Percentage Losses x  $[(1 - K_2) (1 - e^{-t/\tau}) + K_2 (1 - e^{-t/\tau^2})]$ Where:

T = *Motor Protection Accumulator* (04.019)

K2 = *Motor Thermal Time Constant 2 Scaling* (04.038) / 100 %

 $\tau$ <sup>1</sup> = *Motor Thermal Time Constant 1* (00.053)

2 = *Motor Thermal Time Constant 2* (04.037)

 $K_1$  = Varies, see below

If *Rated Current* (00.046) *Maximum Heavy Duty Current* (00.032)

### **Figure 8-1 Motor thermal protection (Heavy Duty)**

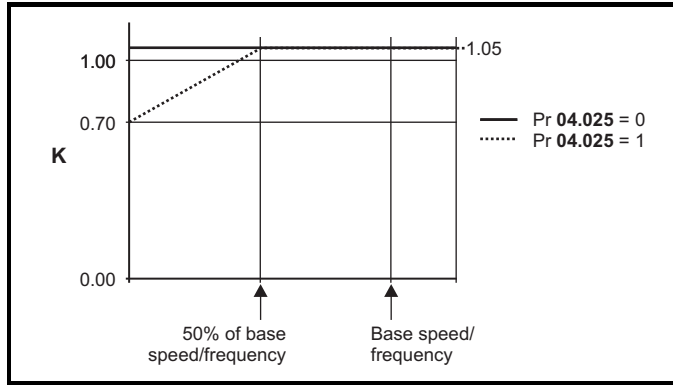

If Pr **04.025** is 0 the characteristic is for a motor which can operate at rated current over the whole speed range. Induction motors with this type of characteristic normally have forced cooling. If Pr **04.025** is 1 the characteristic is intended for motors where the cooling effect of motor fan reduces with reduced motor speed below 50 % of base speed/ frequency. The maximum value for K1 is 1.05, so that above the knee of the characteristics the motor can operate continuously up to 105 % current.

When the estimated temperature in Pr **04.019** reaches 100 % the drive takes some action depending on the setting of Pr **04.016**. If Pr **04.016** is 0, the drive trips when Pr **04.019** reaches 100 %. If Pr **04.016** is 1, the current limit is reduced to (K - 0.05) x 100 % when Pr **04.019** reaches 100 %.

The current limit is set back to the user defined level when Pr **04.019** falls below 95 %. The thermal model temperature accumulator accumulates the temperature of the motor while the drive remains powered-up. By default, the accumulator is set to the power down value at power-up. If the rated current defined by Pr **00.046** is altered, the accumulator is reset to zero.

The default setting of the thermal time constant (Pr **00.053**) is 89 s which is equivalent to an overload of 150 % for 100 s from cold.

### **8.4 Switching frequency**

The default switching frequency is 8 kHz, however this can be increased up to a maximum of 16 kHz by Pr **00.041** (dependent on drive size). The available switching frequencies are shown below.

#### **Table 8-1 Available switching frequencies**

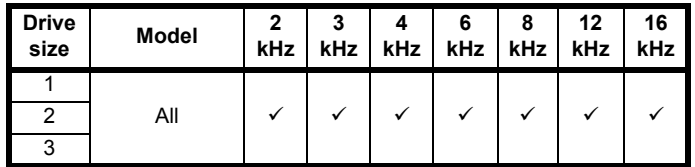

If switching frequency is increased from 8 kHz the following apply:

1. Increased heat loss in the drive, which means that derating to the output current must be applied. See the derating tables for switching frequency and ambient temperature in the *Digitax HD M75X Series Installation and* 

*Technical Guide*.

- 2. Reduced heating of the motor due to improved output waveform quality.
- 3. Reduced acoustic noise generated by the motor.
- 4. Increased sample rate on the speed and current controllers. A trade off must be made between motor heating, drive heating and the demands of the application with respect to the sample time required.

**Table 8-2 Sample rates for various control tasks at each switching frequency**

| Level      | 3, 6, 12 kHz                                      | 2, 4, 8, 16 kHz                                                         | Open<br>loop                    | <b>RFC-A</b><br><b>RFC-S</b>        |
|------------|---------------------------------------------------|-------------------------------------------------------------------------|---------------------------------|-------------------------------------|
| Level 1    | 3 kHz - 167 µs<br>6 kHz - 83 µs<br>12 kHz - 83 µs | 2 kHz - 250 µs<br>4 kHz - 125 us<br>8 kHz - 62.5 µs<br>16 kHz - 62.5 µs | Peak limit                      | Current<br>controllers              |
| Level 2    | $250 \text{ }\mu\text{s}$                         | 2 kHz - 500 µs<br>4 kHz - 250 µs<br>8 kHz - 250 µs<br>16 kHz - 250 µs   | Current<br>limit and<br>ramps   | Speed<br>controller<br>and ramps    |
| Level 3    |                                                   | 1 ms                                                                    |                                 | Voltage controller                  |
| Level 4    | 4 ms                                              |                                                                         | Time critical user<br>interface |                                     |
| Background |                                                   |                                                                         |                                 | Non-time critical user<br>interface |

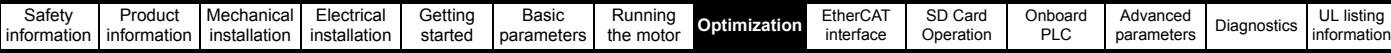

## **8.5 High speed operation**

### **8.5.1 Encoder feedback limits**

The maximum encoder frequency should be prevented from exceeding 500 kHz. In RFC-A and RFC-S modes the maximum speed that can be entered in to the speed reference clamps (Pr **00.002** and Pr **00.001**) can be limited by the drive. This is defined by the following (subject to an absolute maximum of 33,000 rpm):

Maximum speed limit (rpm) =  $\frac{500 \text{ kHz} \times 60}{500 \text{ Hz}}$ ELPR  $=\frac{3.0 \times 10^7}{E LPR}$ 

Where:

ELPR is the equivalent encoder lines per revolution and is the number of lines that would be produced by a quadrature encoder.

- Quadrature encoder ELPR = number of lines per revolution
- F and D encoder ELPR = number of lines per revolution / 2
- SINCOS encoder ELPR = number of sine waves per revolution

This maximum speed limit is defined by the device selected with the speed feedback selector (Pr **03.026**), and the ELPR set for the position feedback device. In RFC-A mode it is possible to disable this limit via Pr **03.024**, so that the drive can be switched between operation with and without feedback when the speed becomes too high for the feedback device.

### **8.5.2 Field weakening (constant power) operation** (Open loop and RFC-A mode only)

The drive can be used to run an induction machine above synchronous

speed into the constant power region. The speed continues to increase and the available shaft torque reduces. The characteristics below show the torque and output voltage characteristics as the speed is increased above the rated value.

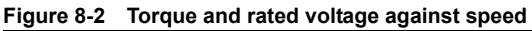

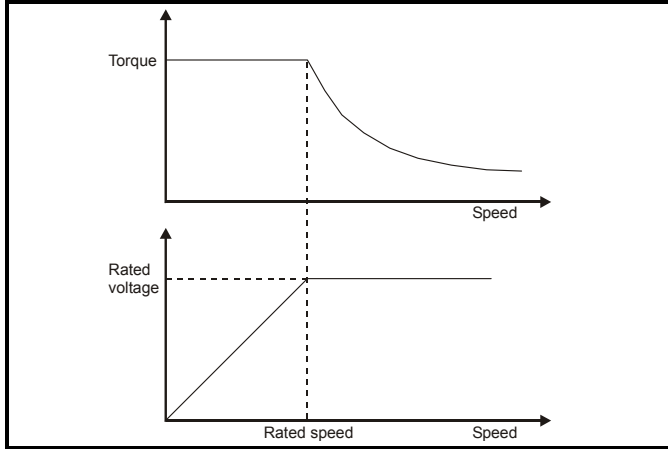

Care must be taken to ensure the torque available above base speed is sufficient for the application to run satisfactorily. The saturation breakpoint parameters (Pr **05.029**, Pr **05.030**, Pr **05.062** and Pr **05.063**) found during the autotune in RFC-A mode ensure the magnetizing current is reduced in the correct proportion for the specific motor. (In open loop mode the magnetizing current is not actively controlled).

### **8.5.3 Permanent magnet motor high speed operation**

High speed servo mode is enabled by setting Pr **05.022** =1. Care must be taken when using this mode with permanent magnet motor to avoid damaging the drive. The voltage produced by the permanent magnet motor magnets is proportional to speed. For high speed operation the drive must apply currents to the motor to counter-act the flux produced by the magnets. It is possible to operate the motor at very high speeds that would give a very high motor terminal voltage, but this voltage is prevented by the action of the drive.

If however, the drive is disabled (or tripped) when the motor voltages would be higher than the rating of the drive without the currents to counter-act the flux from the magnets, it is possible to damage the drive. If high speed mode is enabled the motor speed must be limited to the levels given in the table below unless an additional hardware protection system is used to limit the voltages applied to the drive output terminals to a safe level.

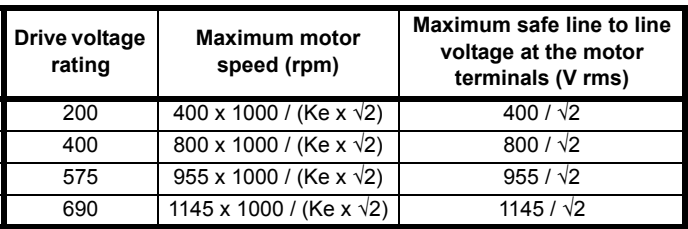

Ke is the ratio between r.m.s. line to line voltage produced by the motor and the speed in V/1000 rpm. Care must also be taken not to demagnetize the motor. The motor manufacturer should always be consulted before using this mode.

By default, high speed operation is disabled (Pr **05.022** = 0).

It is also possible to enable high speed operation and allow the drive to automatically limit the motor speed to the levels specified in the table and generate an *Overspeed.1* trip if the level is exceeded (Pr **05.022** = -1).

### **8.5.4 Switching frequency**

Ideally a minimum ratio of 12:1 should be maintained between the switching frequency and the output frequency. This ensures the number of switchings per cycle is sufficient to ensure the output waveform quality is maintained at a minimum level. If this is not possible, quasi-square switching should be enabled (Pr **05.020** =1). The output waveform will be quasi square above base speed ensuring a symmetrical output waveform, which results in a better quality output than would otherwise result.

### **8.5.5 Maximum speed / frequency**

In all operating modes (Open loop, RFC-A and RFC-S) the maximum output frequency is limited to 550 Hz. However, in RFC-S mode the speed is also limited by the voltage constant (Ke) of the motor. Ke is a specific constant for the servo motor being used. It can normally be found on the motor data sheet in V/k rpm (volts per 1,000 rpm).

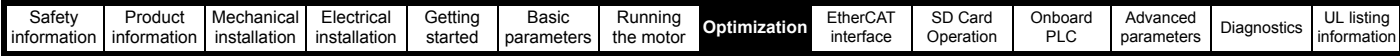

### **8.5.6 Quasi-Square wave (open-loop only)**

The maximum output voltage level of the drive is normally limited to an equivalent of the drive input voltage minus voltage drops within the drive (the drive will also retain a few percent of the voltage in order to maintain current control). If the motor rated voltage is set at the same level as the supply voltage, some pulse deletion will occur as the drive output voltage approaches the rated voltage level. If Pr **05.020** (Quasi-square wave enable) is set to 1 the modulator will allow over modulation, so that as the output frequency increases beyond the rated frequency the voltage continues to increase above the rated voltage. The modulation depth will increase beyond unity; first producing trapezoidal and then quasi-square waveforms.

This can be used for example:

- To obtain high output frequencies with a low switching frequency which would not be possible with space vector modulation limited to unity modulation depth,
- or
- In order to maintain a higher output voltage with a low supply voltage.

The disadvantage is that the machine current will be distorted as the modulation depth increases above unity, and will contain a significant amount of low order odd harmonics of the fundamental output frequency. The additional low order harmonics cause increased losses and heating in the motor.

<span id="page-94-0"></span>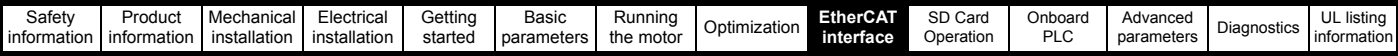

# <span id="page-94-1"></span>**9 EtherCAT interface**

### **9.1 Features**

- Standard RJ45 with support for shielded twisted pair, half-duplex / full-duplex and 10 Mbs /100 Mbs connectivity
- Dual 100 Mbps EtherCAT interfaces for use in line topologies i.e. daisy chaining
- Control loop synchronization
- Control cycle times down to 250 μs
- Configured Station Alias
- CANopen over EtherCAT (CoE) which includes:
- Support of CANopen CiA402
- Cyclic sync position mode
- Interpolated position mode
- Velocity mode
- Homing mode
- One transmit and one receive PDOs via cyclic synchronous communication
- Additional one transmit and one receive PDOs via non-synchronised cyclic communication
- SDO access to all profile objects and drive parameters
- Cyclic sync velocity mode
- Cyclic sync torque mode

### **9.2 What is EtherCAT?**

EtherCAT is an open high performance Ethernet-based fieldbus system that overcomes the system limitations of other Ethernet solutions. The Ethernet packet is no longer received, then interpreted and copied as process data at every connection; instead the Ethernet frame is processed on the fly.

The development goal of EtherCAT was to apply Ethernet to automation applications that require short data update times (also called cycle times) with low communication jitter (for synchronization purposes) and low hardware costs. Typical application fields for EtherCAT are machine controls (e.g. semiconductor tools, metal forming, packaging, injection moulding, assembly systems, printing machines, robotics and many others).

### **9.3 EtherCAT interface information**

### **9.3.1 Bus media**

The EtherCAT interface incorporates two 100 BASE-TX RJ45 ports.

### **9.3.2 Cabling considerations**

To ensure long-term reliability it is recommended that any cables used to connect a system together be tested using a suitable Ethernet cable tester, this is of particular importance when cables are constructed on site.

### **9.3.3 Cable**

Cables should be shielded and as a minimum, meet TIA Cat 5e requirements.

### **NOTE**

Cabling issues are the single biggest cause of network downtime. Ensure cabling is correctly routed, wiring is correct, connectors are correctly installed and any switches or routers used are rated for industrial use. Office grade Ethernet equipment does not generally offer the same degree of noise immunity as equipment intended for industrial use.

### **9.3.4 Maximum network length**

The main restriction imposed on Ethernet cabling is the length of a single segment of cable.

The EtherCAT interface has two 100BASE-TX Ethernet ports, which support segment lengths of up to 100 m. This means that the maximum cable length which can be used between one EtherCAT port and another 100BASE-TX port is 100 m however it is not recommended that the full 100 m cable length is used. The total network length is not restricted by

the Ethernet standard but depends on the number of devices on the network and the transmission media (copper, fiber optic, etc.).

### **NOTE**

The EtherCAT system designer must consider the impact that the selected network structure will have on performance.

### **9.4 EtherCAT interface terminal descriptions**

The EtherCAT interface has two RJ45 Ethernet ports for the EtherCAT network.

The *Digitax HD M753* has two RJ45 Ethernet ports for the EtherCAT network, refer to Figure 9-1 Location of the communication connectors.

**A**: EtherCAT port 1.

**B**: EtherCAT port 2.

The shell of the RJ45 connector is capacitively coupled to ground.

### **Figure 9-1 Location of the communication connectors**

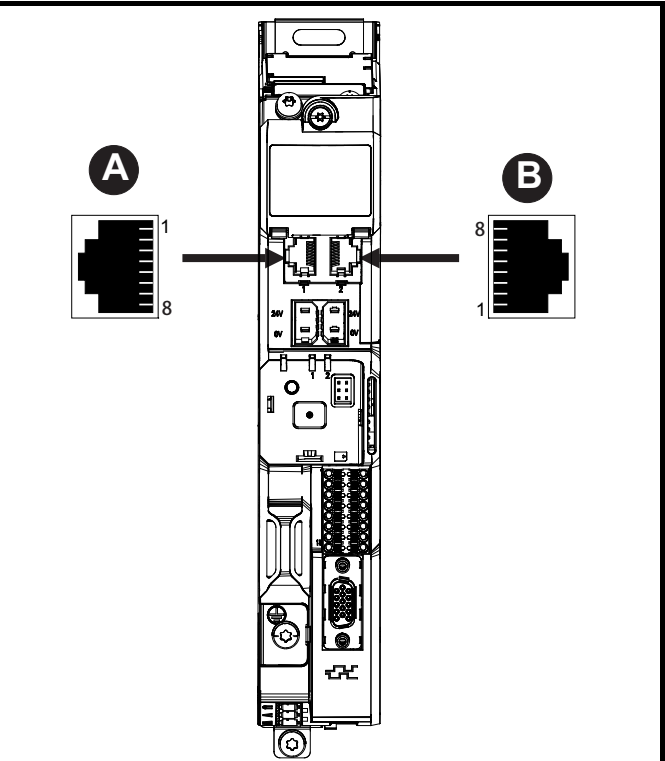

**Table 9-1 EtherCAT terminal descriptions**

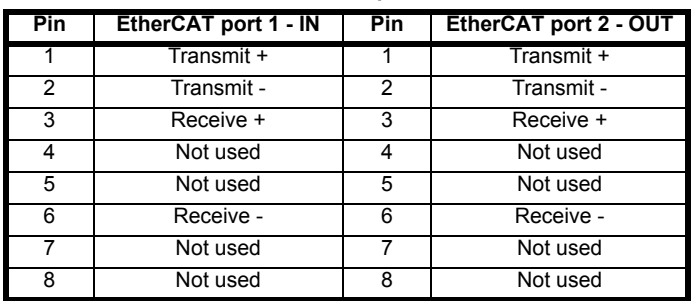

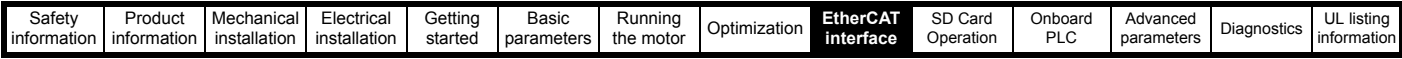

### **9.5 Network topology**

Daisy chain implementation is recommended on EtherCAT networks (see Figure 9-2). Other Ethernet network topologies can be used but care must be taken to ensure that the system still operates within the constraints specified by the designer.

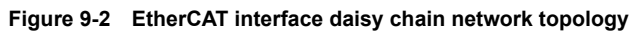

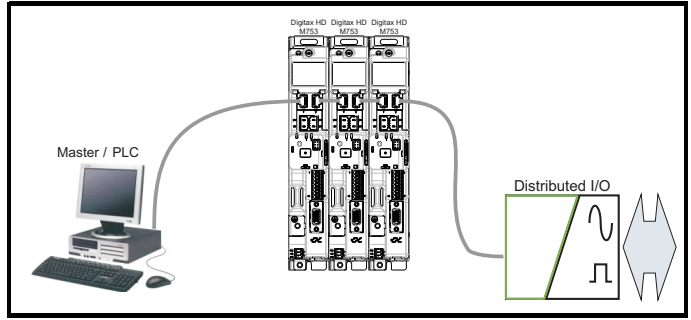

### **9.6 Minimum node-to-node cable length**

There is no minimum length of cable recommended in the Ethernet standards. To avoid possible problems it is recommended that you allow sufficient cable length to ensure good bend radii on cables and avoid unnecessary strain on connectors.

## **9.7 Quick start guide**

This section is intended to provide a generic guide for setting up EtherCAT interface with a master/controller PLC. It will cover the basic steps required to get cyclic data communicating using the CANopen over EtherCAT (CoE) protocol on the EtherCAT interface.

### **Table 9-2 PDO test mappings**

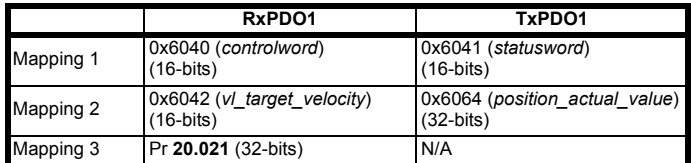

### **NOTE**

It is strongly recommended that the latest firmware be used where possible to ensure that all features are supported.

Due to the large number of different masters that support CoE, details cannot be provided for a specific master. Generic support is available through the supplier of the drive. Before contacting your supplier or local Drive Centre for support please ensure you have referred to [section 13](#page-221-0)  *Diagnostics* [on page 222](#page-221-0) and have checked that the SDO/PDO configurations are correct.

### **9.7.1 EtherCAT XML file**

EtherCAT device description files are provided (in the form of .xml files). These files provide the master with information about the EtherCAT interface and drive configuration to aid with its configuration. These files are available from your local Drive Centre or supplier. They should be placed in the directory specified by the master e.g. when using TwinCAT this could be C:\TwinCAT\3.1\Config\Io\EtherCAT.

### **NOTE**

The master may have to be re-started for the file to be loaded.

### **9.7.2 Configuring the EtherCAT interface for cyclic communications**

Unlike other fieldbus communication protocols, CoE does not require that any module parameters be changed in order to achieve communications. The baud rate of the network is fixed and the module is automatically allocated an address.

To check that the ethernet cable connected to the EtherCAT interface on the drive is connected correctly, look at the LED on the front of the

EtherCAT interface relating to the connector being used, if this light is a solid green color then a link is established with the master, if this light if off then check the cabling and also check that the master has started communications.

In the master, scan the network ensuring that the EtherCAT interface is connected correctly to the master. If the network is configured correctly the EtherCAT node(s) should be visible in the PLC master.

Decide on the input / output data you wish to send cyclically (objects and/or parameters). Cyclic data is implemented on CoE networks by using "Process Data Objects" or PDOs. Separate data objects are used for receiving (TxPDOs - from the slave to the master) and transmitting (RxPDOs - from the master to the slave) data.

These PDOs contain the cyclic data (objects and/or parameters), the RxPDOs available are 1, 2, 3, 5 and 6, the TxPDOs available are 1, 2, 3, 5 and 6 (for more information on these PDOs including default mappings please see section 9.13.2 *[RxPDO mappings](#page-99-0)* on page 100 and section 9.13.3 *[TxPDO mappings](#page-100-0)* on page 101).

### **Figure 9-3 EtherCAT PDO configuration**

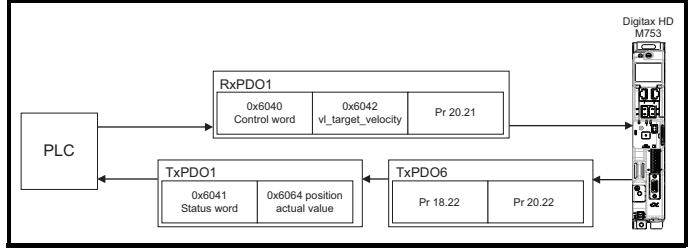

RxPDO1 and TxPDO1 will need to be enabled in the master. Once enabled you will need to add mappings to the PDOs.

The format used when mapping objects to PDOs is as follows:

- Index: Object index number (0x0000)
- Sub-index: Object sub-index number (0x00)
- Size: Dependant on the size (in bytes) of the object to be mapped (range: 1-4)

The format used when mapping drive parameters to PDOs is as follows:

- $\cdot$  Index: 0x2000 + (0x100 x S) + menu number
- Sub-index: 0x00 + parameter number
- Size: Dependant on the size (in bytes) of the object to be mapped (range: 1-4)

For example Pr 20.021 would be index 0x2014, sub-index 0x15 and the size would be 4 (the parameter is a 32-bit signed value).

### **NOTE**

The values are normally expressed in hexadecimal, so care must be taken to enter the correct parameter number.

For this example the following objects will need to be set in order to achieve the mappings of the parameters/objects in the PDOs.

### **Table 9-3 Cyclic data mapping configuration**

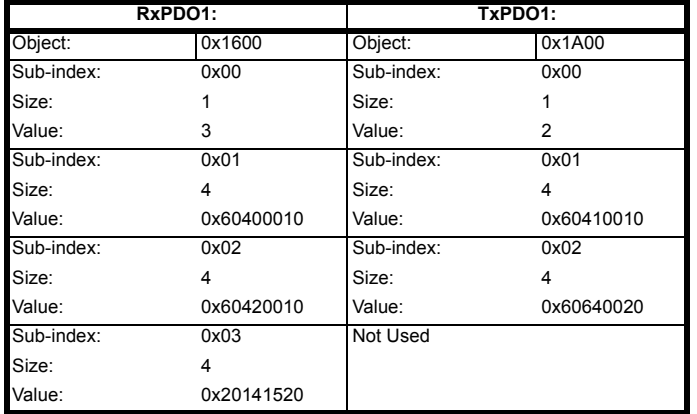

**NOTE**

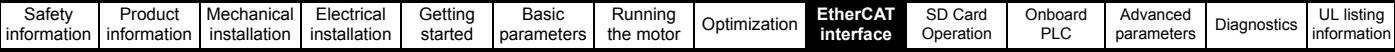

The format used to define the value of a mapped object is as follows: Bit 0 to 7: Length of the mapped object in bits (if a gap, bit length of the gap).

Bit 8 to 15: Sub-index of the mapped object (if a gap, zero). Bit 16 to 31: Index of the mapped object (if a gap, zero).

### **9.7.3 Configuring the sync managers**

The sync manager is used to control the transmission of CANopen PDOs over the EtherCATnetwork.

The EtherCAT interface supports two pair of sync managers. In addition to sync manager 2 and sync manager 3 which are used for synchronized cyclic communication, EtherCAT interface also supports sync manager 4 and sync manager 5 which are non-synchronous and can be used for non-synchronized cyclic communication.

The two pair of sync managers can work at the same time in parallel, and each sync manager can be assigned with one PDO (RxPDO or TxPDO).

### **NOTE**

The maximum number of mappings in one PDO is twelve. There are no restrictions on the data length of these parameters (i.e. It is possible to map twelve 32-bit parameters in one PDO).

Special for sync manager 4 and sync manager 5, the number of mappings can be up to thirty two, when PDO 6 (RxPDO 6 or TxPDO 6) is used. These extra number of mappings are helpful to applications which require a large number of non-synchronous low priority data exchange.

### **NOTE**

The master (PC/PLC) may not support sync manager 4 and sync manager 5, please refer to the master controller documentation for the details on the support for sync manager 4 and sync manager 5.

The following objects 0x1C12 - sync manager 2 PDO assignment (RxPDO) and 0x1C13 – sync manager 3 PDO assignment (TxPDO) are required to assign PDOs to the synchronization task.

For the purpose of the example assign one RxPDO to sync manager 2 and one TxPDOs to sync manager 3.

### **Figure 9-4 EtherCAT interface sync manager configuration**

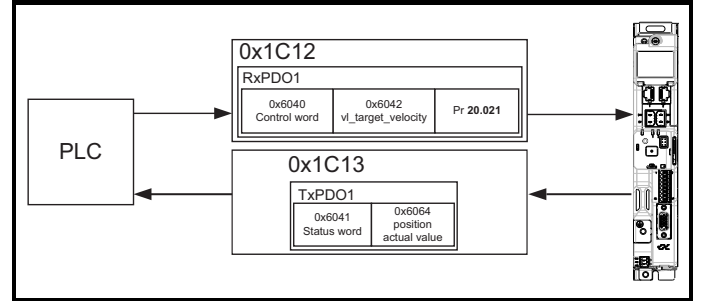

### **Assigning RxPDO to the sync manager**

To assign RxPDO1 to sync manager 2 PDO assignment set the values below to the following objects:

- Index: 0x1C12
- Sub index: 0x00
- Size: 1
- Value: 1

Setting object 0x1C12, sub-index 0 to a value of 1 (as above) indicates that one RxPDO will be assigned to the sync manager 2 assignment.

- Index: 0x1C12
- Sub index: 0x01
- Size: 2
- Value: 0x1600

Setting object 0x1C12, sub-index 1 to a value of 0x1600 (as above) maps RxPDO1 to the process data output sync.

### **Assigning TxPDO to the sync manager**

To assign TxPDO1 to sync manager 3 PDO assignment set the values below to the following objects:

- Index: 0x1C13
- Sub index: 0x00
- Size: 1
- Value: 1

Setting object 0x1C13, sub-index 0 to a value of 1 (as above) indicates that one TxPDOs will be assigned to the sync manager 3 assignment.

- Index: 0x1C13
- Sub index: 0x01
- Size: 2
- Value: 0x1A00

Setting object 0x1C13, sub-index 1 to a value of 0x1A00 (as above) maps TxPDO1 to the process data input sync.

### **Configuring sync manager 4 and sync manager 5**

Similar to the configuration of sync manager 2 and sync manager 3 described above, objects 0x1C14-sync manager 4 PDO assignment (RxPDO) and 0x1C15-sync manager 5 PDO assignment (TxPDO) are used to assign PDOs to non-synchronized task.

Sync manager 4 and sync manager 5 require support from master (PC/ PLC) side. Depending on the master, the PDOs assigned to the sync managers may require to be configured to a different sync unit manually, please refer to the master controller documentation for full details about configuration at master side.

### **Download the configuration to the master.**

After downloading the configuration to the master the LED(s) on the front of the EtherCAT interface should flash, depending on the port(s) connected.

Values written to parameters over RxPDOs should now be viewable using the drive's keypad so long as the master has put the slave into the operational state; also, parameter values changed using the drive keypad will be updated on the master.

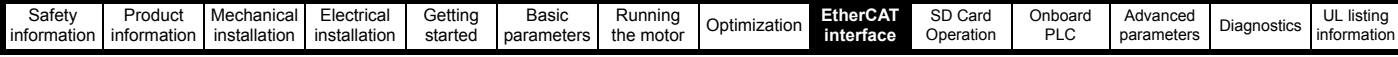

### **9.8 Quick start flowchart**

[Figure 9-5](#page-97-0) details the steps required to achieve cyclic communications on the EtherCAT network. This flowchart should be used as the starting point for all configurations.

### <span id="page-97-0"></span>**Figure 9-5 Quick start flowchart**

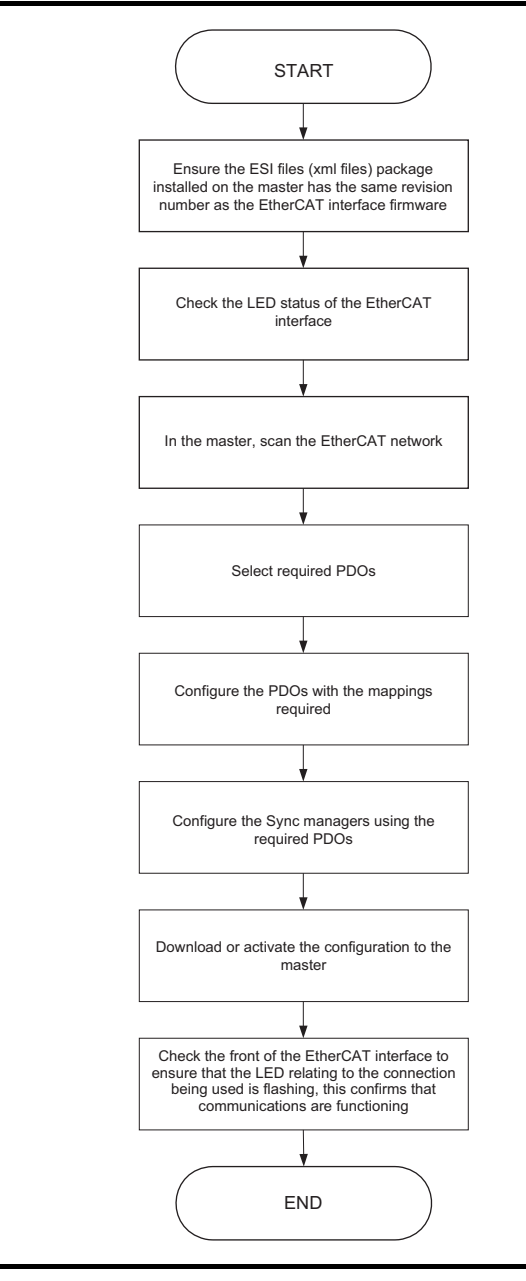

### **9.9 Saving parameters to the drive**

To avoid loss of the configured settings when the drive is powered down a save function must be carried out.

To store drive parameters:

Using a KI-Remote Keypad

- Select 'save parameters in PR mm.000 (alternatively enter a value of 1000 in PR mm.000.
- Press the red  $\bigcirc$  reset button.

### Using Connect

Select the save parameters in drive function

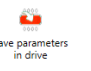

## **9.10 Station alias configuration**

A station alias can be used to uniquely identify a particular slave on the EtherCAT network, however it is unnecessary for a user to set a station alias in order to initiate EtherCAT communications.

When a Digitax HD M753 is fitted with a KI-Compact Display the rotary dials on the display allow for an EtherCAT station alias to be configured when set to a non zero value. The station alias feature will also need to be configured in the EtherCAT master.

The station alias setting configured using the KI-Compact Display is an 8 bit value (decimal 1 to 255). The most significant nibble is set by adjusting the top dial and the least significant nibble is set by the bottom dial (see Figure 5-1 *[KI-Compact Display](#page-31-1)*).

Dial settings and equivalent decimal values are shown in [Table 9-4](#page-97-1).

<span id="page-97-1"></span>**Table 9-4 Dial settings and equivalent decimal value**

|                | Most significant nibble | Least significant nibble |                      |  |
|----------------|-------------------------|--------------------------|----------------------|--|
| Dial setting   | <b>Decimal value</b>    | <b>Dial setting</b>      | <b>Decimal value</b> |  |
| 1              | 16                      | 1                        | 1                    |  |
| $\overline{c}$ | 32                      | $\overline{2}$           | $\overline{2}$       |  |
| 3              | 48                      | 3                        | 3                    |  |
| 4              | 64                      | 4                        | 4                    |  |
| 5              | 80                      | 5                        | 5                    |  |
| 6              | 96                      | 6                        | 6                    |  |
| 7              | 112                     | 7                        | 7                    |  |
| 8              | 128                     | 8                        | 8                    |  |
| 9              | 144                     | 9                        | 9                    |  |
| A              | 160                     | A                        | 10                   |  |
| B              | 176                     | B                        | 11                   |  |
| C              | 192                     | C                        | 12                   |  |
| D              | 208                     | D                        | 13                   |  |
| E              | 224                     | E                        | 14                   |  |
| F              | 240                     | F                        | 15                   |  |

The station alias will be set to the sum of the most significant nibble and the least significant nibble (in decimal).

As the dials are adjusted each setting is shown on the display. Once the dials are set to the desired configurations the display will confirm the dial settings in hexadecimal followed by the station alias setting in decimal, dial settings and station alias setting are separated with a hyphen (-).

Once the desired dial configurations have been set, the KI-Compact Display will transfer the value to Pr **11.017** *Keypad defined node address* and if the value is not zero it will be updated as the station alias in the EtherCAT background. In this case Pr **17.035** *Configured station alias* is ignored.

### Example:

To set a node address of 55 via the display, with reference to [Table 9-4](#page-97-1), set the most significant dial to 3 (decimal 48) and the least significant dial to 7 (decimal 7).

### **NOTE**

The station alias setting can be configured from the rotary dials of the KI-Compact Display with no power applied to the drive (with the exception of a zero value setting). Non zero configured settings will be transferred to the drive on the next power up.

### **NOTE**

The KI-Compact Display can be installed/removed while the drive is powered. A delay of 10 seconds should be maintained following power up or following a node address dial adjustment before the KI-Compact Display can be removed from the drive, to ensure correct transfer of station alias configuration data.

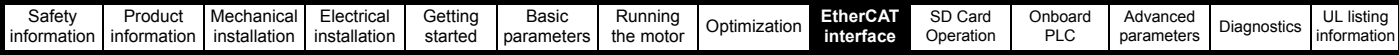

## **9.11 Process Data Objects (PDOs)**

Cyclic data is implemented on EtherCAT networks by using "Process Data Objects" or PDOs. Separate data objects are used for transmitting (TxPDOs) and receiving (RxPDOs) data. PDO configuration objects are usually pre-configured in the EtherCAT master controller and downloaded to the EtherCAT interface at network Initialization using SDOs.

### **9.12 Service Data Object (SDO) parameter access**

The service data object (SDO) provides access to all objects in the EtherCAT object dictionary and the drive parameters are mapped into the object dictionary as 0x2XXX objects in the following way:

Index:  $0x2000 + (0x100 \times S) +$  menu number

Sub-index: 0x00 + parameter number

For example Pr **20.021** would be index 0x2014 and the sub-index would be 0x15. The values are usually expressed in base 16 (hexadecimal), so care must be taken to enter the correct parameter number.

All other supported entries in the EtherCAT interface object dictionary can also be accessed using SDOs. Refer to the master controller documentation for full details about implementing SDO transfers within the particular master controller.

### **Bit parameter mapping**

When mapping to drive bit parameters, the parameter is stored in the drive as an 8-bit value, therefore for correct operation, the data type SINT (short integer) should be used for mapping to these parameters.

The following table shows the drive bit parameter value for a given value in the EtherCAT master.

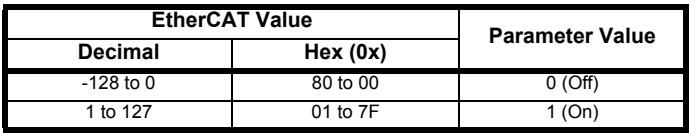

### **NOTE**

This is contrary to other option modules where any value other than zero will result in the parameter being set to a 1 (On).

### **NOTE**

Sub-index 0 for any menu will return the highest sub-index available for the object (i.e. the highest parameter number).

### **NOTE**

The following SDO services are supported:

- Initiate SDO Download (Write)
- Initiate SDO Upload (Read)
- Abort SDO Transfer (Error)

### **9.13 CANopen over EtherCAT (CoE)**

The CoE protocol over EtherCAT uses a modified form of the CANopen object dictionary. This is specified in Table 9-5 *[CoE object dictionary](#page-98-0)*.

### <span id="page-98-0"></span>**Table 9-5 CoE object dictionary**

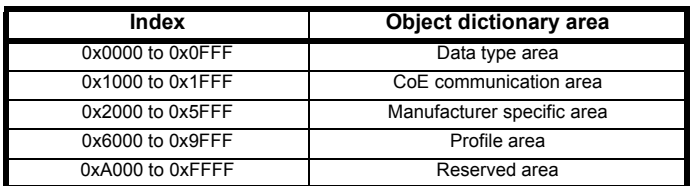

The object description format describes object related information such as size, range and descriptions and is detailed in [Table 9-6](#page-98-1) *Object [description format](#page-98-1)*.

#### <span id="page-98-1"></span>**Table 9-6 Object description format**

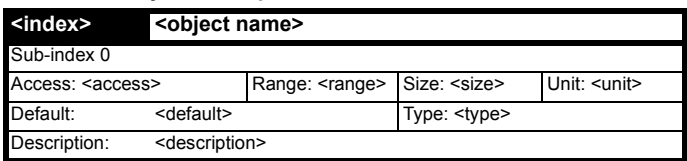

For entries having sub-indices

#### **Table 9-7 Object description format with sub-indices**

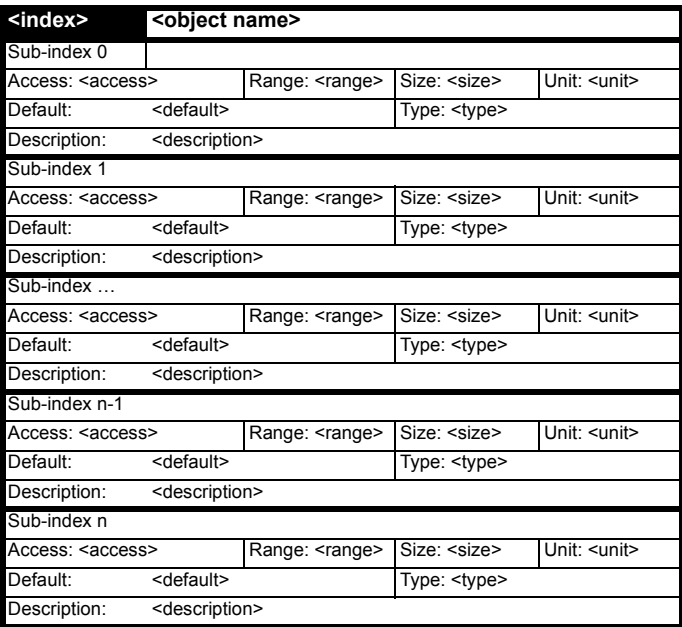

Definitions:

- <index>: A signed 16-bit number. This is the index of the object dictionary entry specified in four hexadecimal characters.
- <access>: A value describing how the object may be accessed (RW = read/write,  $RO = read-only$  and  $WO = write-only$ ).
- <size>: The size of the object/sub-index in bytes.
- <unit>: The physical unit (e.g. ms, counts per second etc.).
- <type>: Data type:-

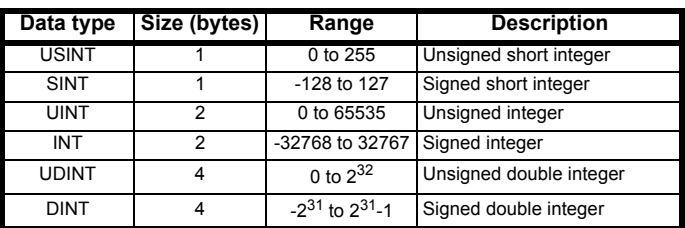

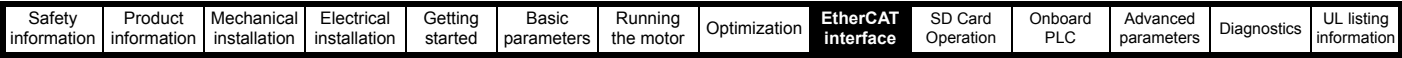

### **9.13.1 CoE communication area**

The first set of objects specify general communication settings.

### **Table 9-8 Device type object**

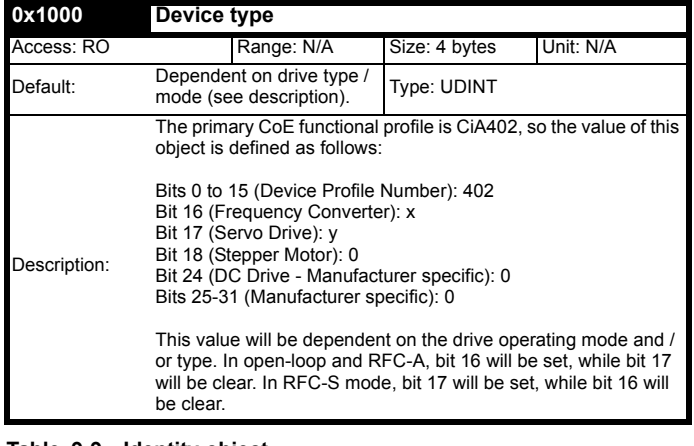

### **Table 9-9 Identity object**

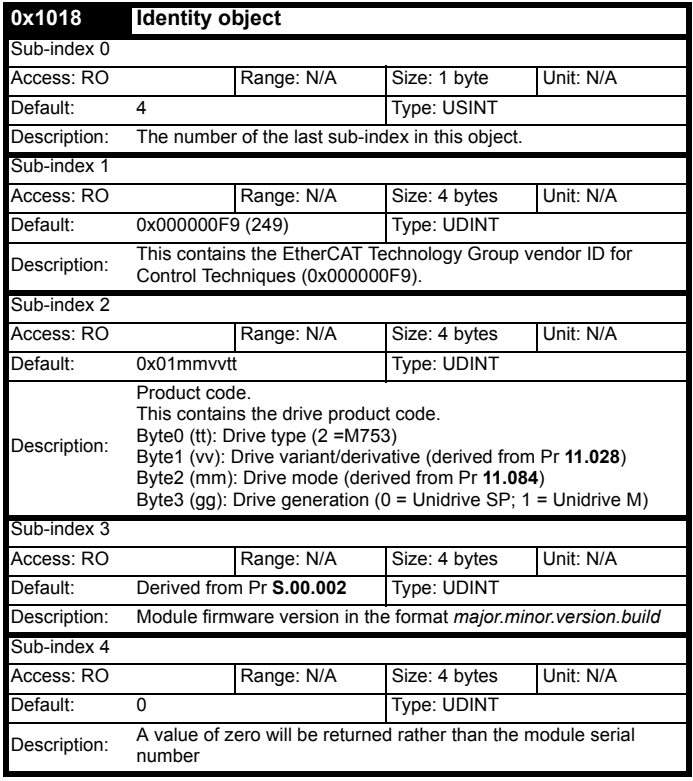

### <span id="page-99-0"></span>**9.13.2 RxPDO mappings**

Objects with indices from 0x1600 to 0x17FF specify receive PDO mappings. The mappings from CiA402 are included as standard (the PDO mappings will have the following default values).

### **Table 9-10 RxPDO mappings**

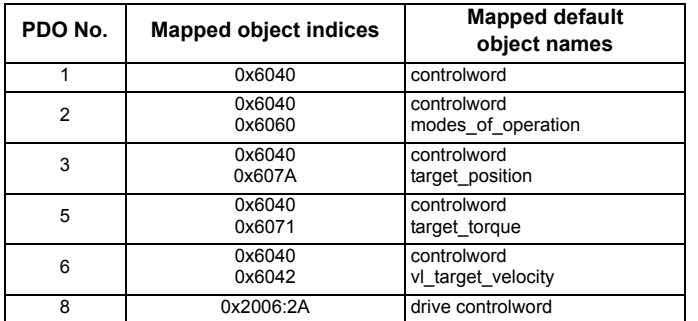

The RxPDO mapping objects are defined in the following tables. Each mapping object has the maximum number of sub-indices (each representing an object mapped to a PDO) defined in the XML configuration file (specified as "CF" in the following descriptions).

### **NOTE**

Depending on the drive type and operation mode, not all the RxPDO mappings are defined in the XML configuration file.

### **Table 9-11 RxPDO mapping 1**

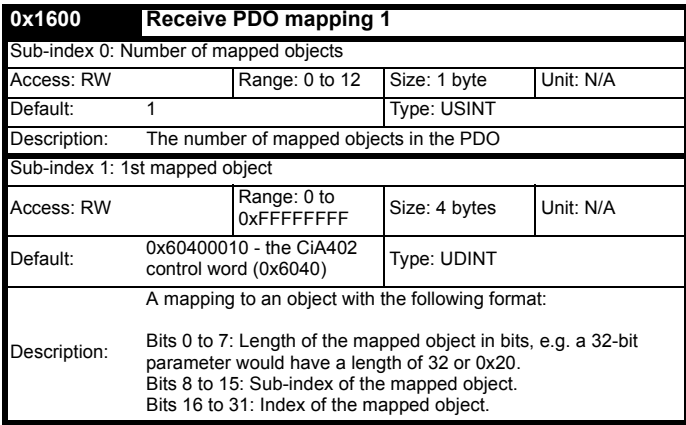

### **Table 9-12 RxPDO mapping 2**

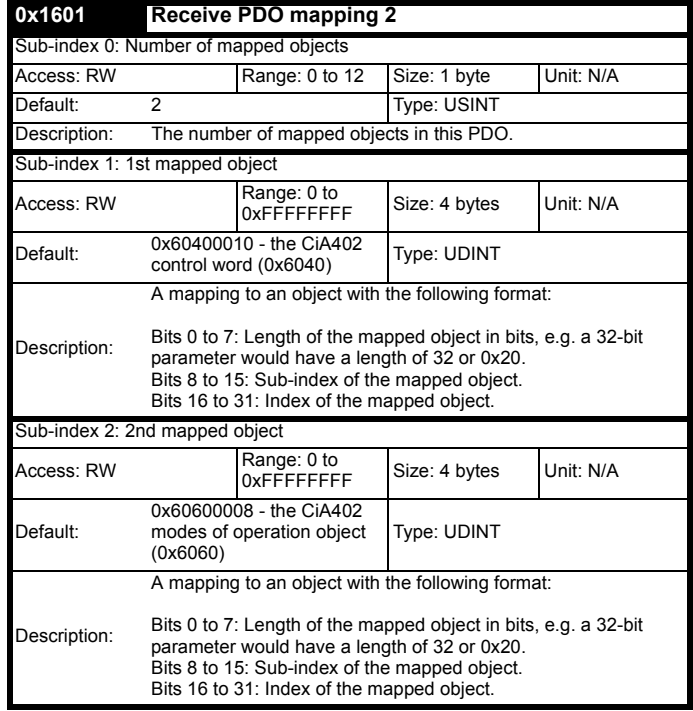

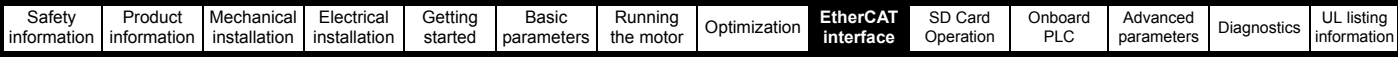

**Table 9-13 RxPDO mapping 3**

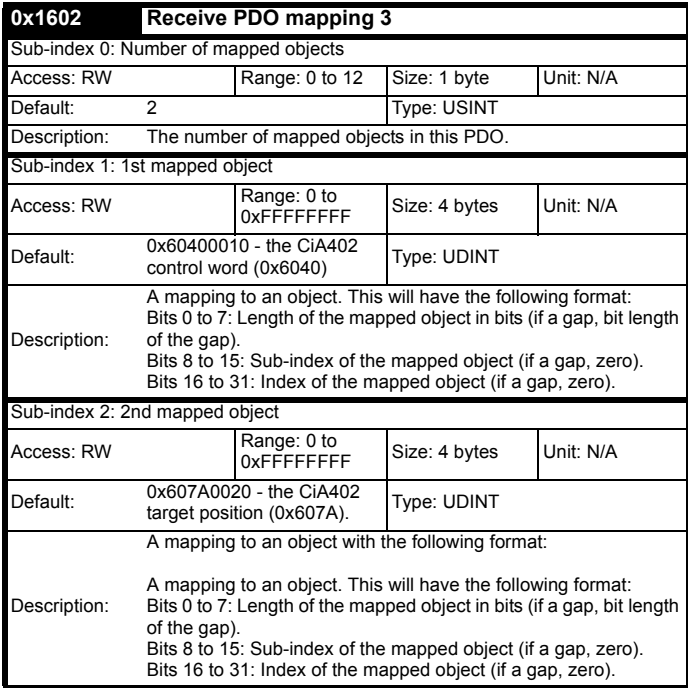

### **Table 9-14 RxPDO mapping 5**

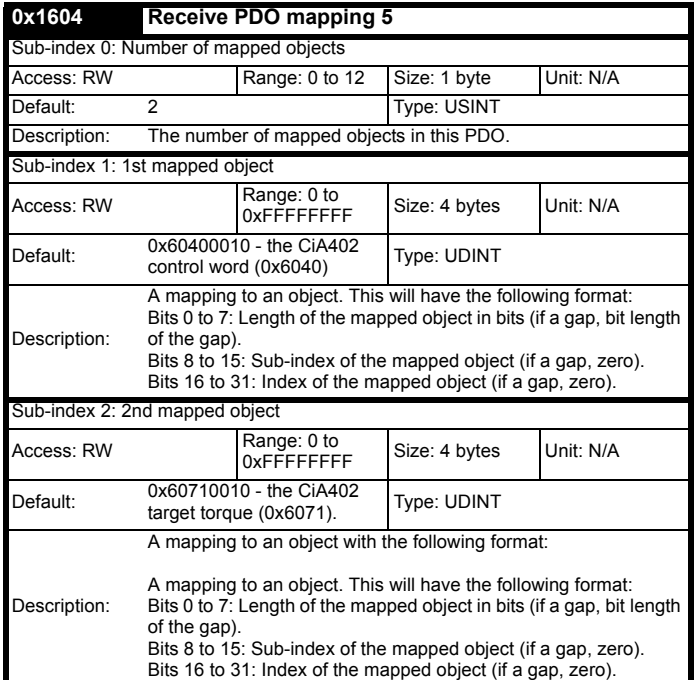

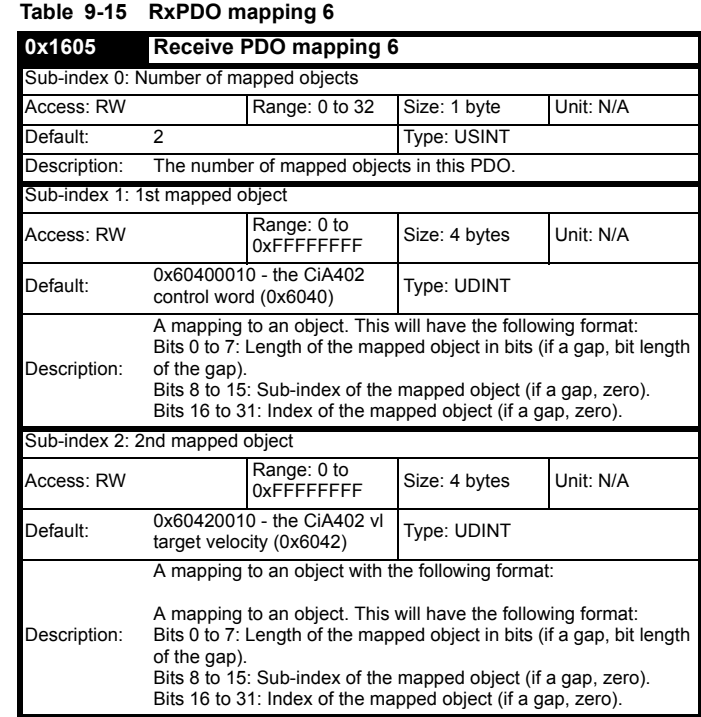

### **Table 9-16 RxPDO mapping 8**

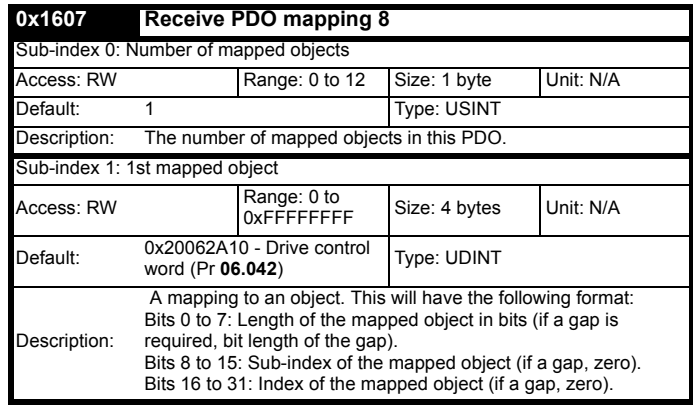

### <span id="page-100-0"></span>**9.13.3 TxPDO mappings**

Objects with the indices from 0x1A00 to 0x1BFF specify transmit PDO mappings. The following mappings from CiA402 are included as standard.

### **Table 9-17 TxPDO mappings**

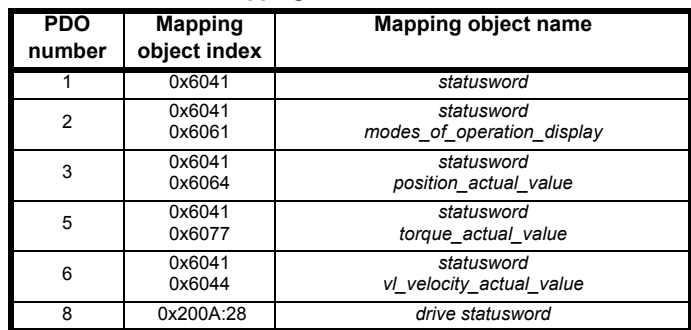

The PDO mapping objects are defined below. Each mapping object has the maximum number of sub-indices (each representing an object mapped to a PDO) defined in the XML configuration file.

### **NOTE**

Depending on the drive type and operation mode, not all the TxPDO mappings are defined in the XML configuration file.

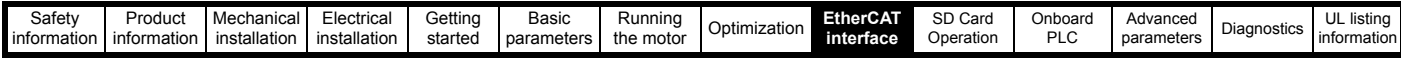

**Table 9-18 TxPDO mapping 1**

**0x1A00 Transmit PDO mapping 1**

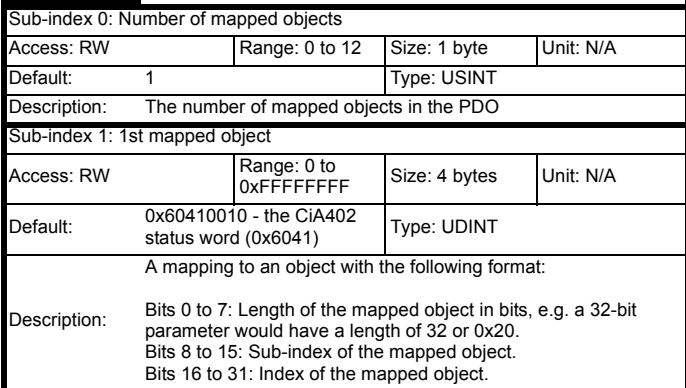

### **Table 9-19 TxPDO mapping 2**

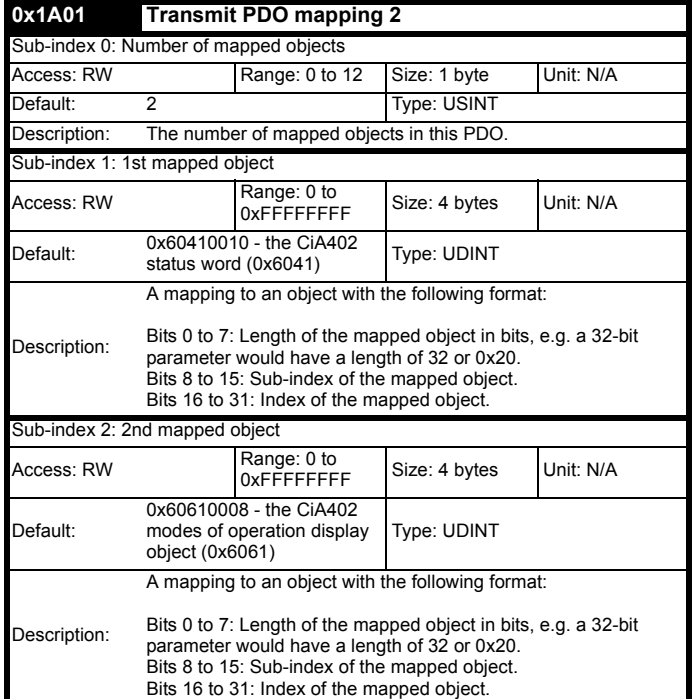

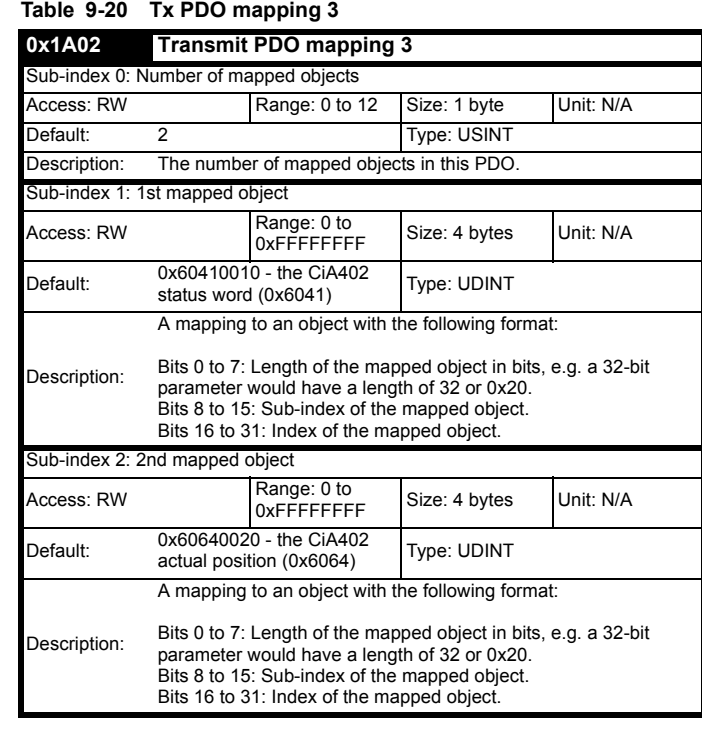

### **Table 9-21 TxPDO mapping 5**

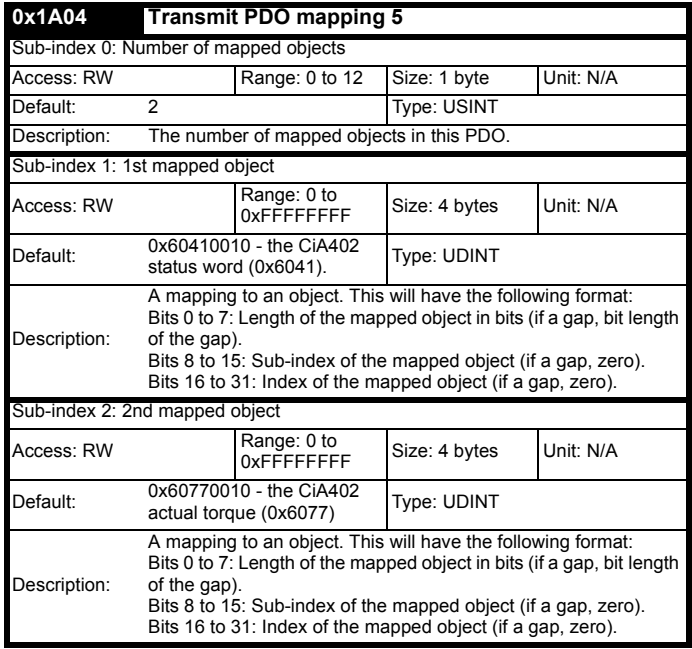

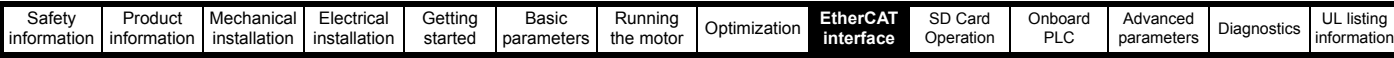

**Table 9-22 TxPDO mapping 6**

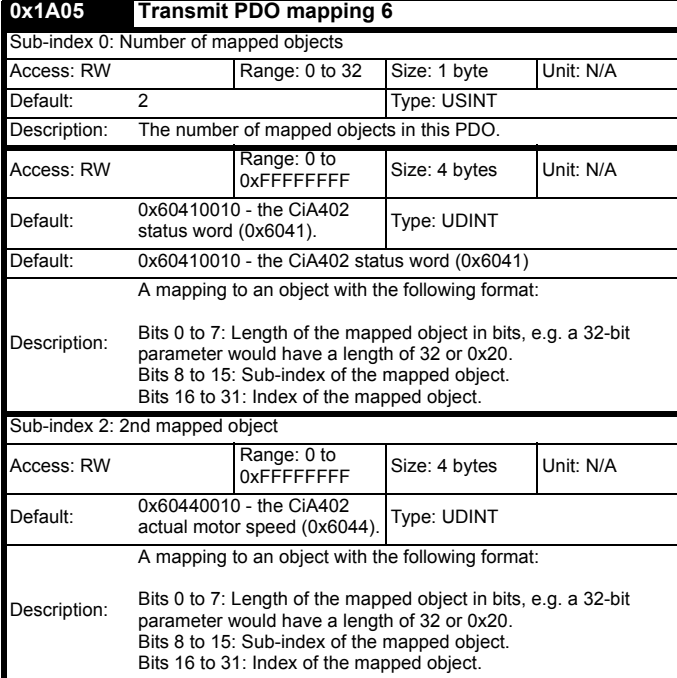

### **Table 9-23 TxPDO mapping 8**

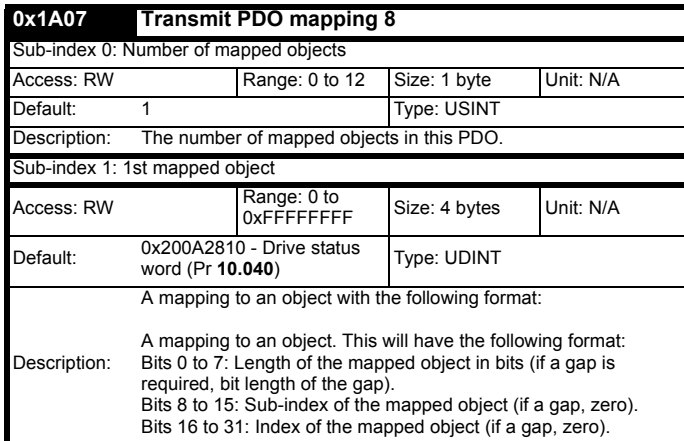

### **9.13.4 Sync manager configuration**

The sync managers are the EtherCAT means for setting access attributes for different areas of memory and triggering or notifying the application when the memory is accessed. The following objects specify how the sync managers (and thus corresponding memory areas) are utilized by the CoE protocol.

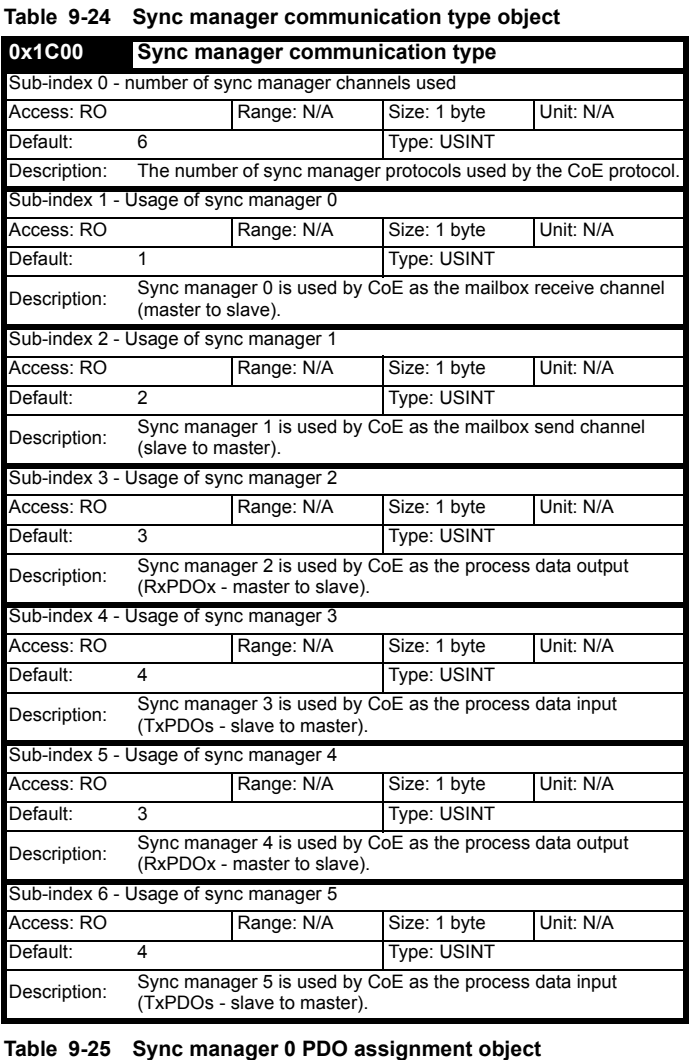

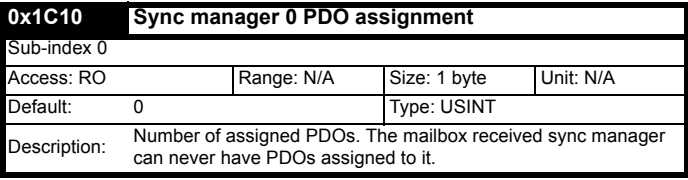

### **Table 9-26 Sync manager 1 PDO assignment object**

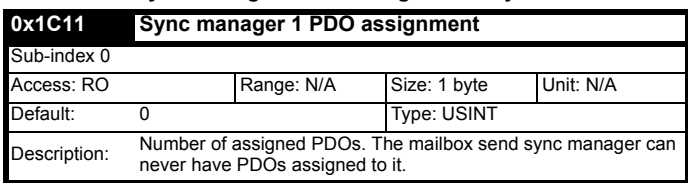

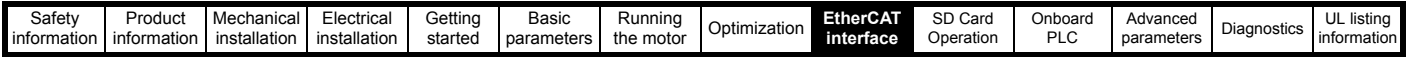

#### **Table 9-27 Sync manager 2 PDO assignment object**

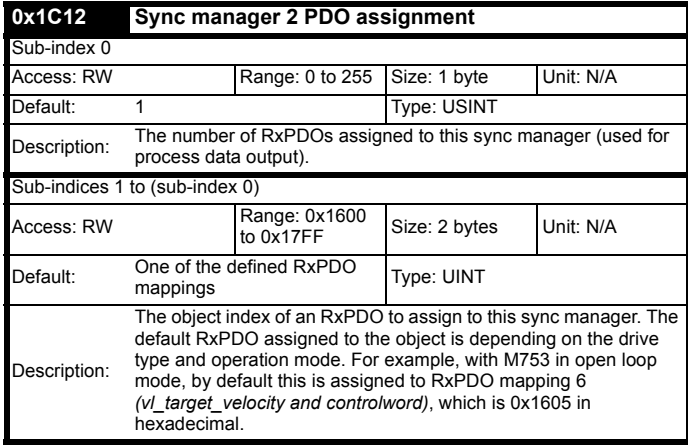

#### **Table 9-28 Sync manager 3 PDO assignment object**

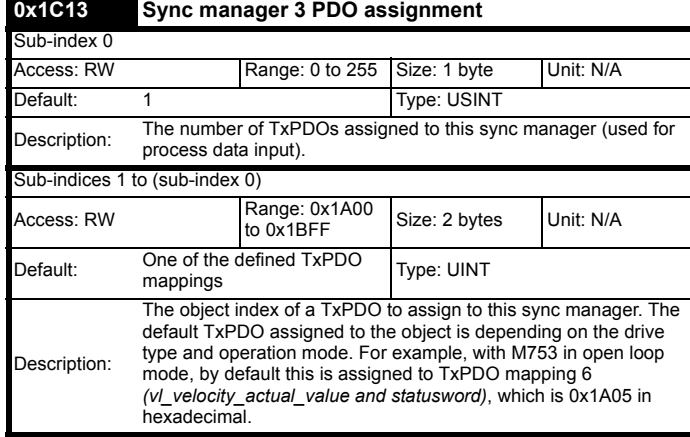

### **Table 9-29 Sync manager 4 PDO assignment object**

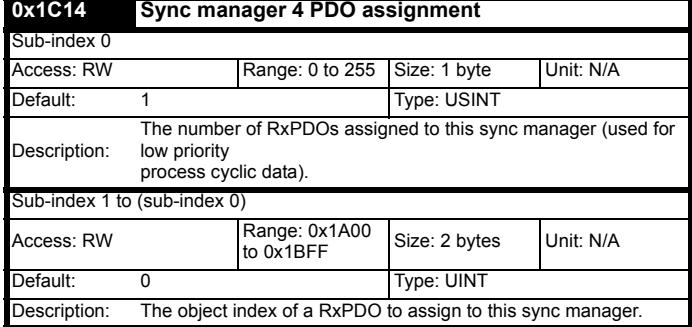

#### **Table 9-30 Sync manager 5 PDO assignment object**

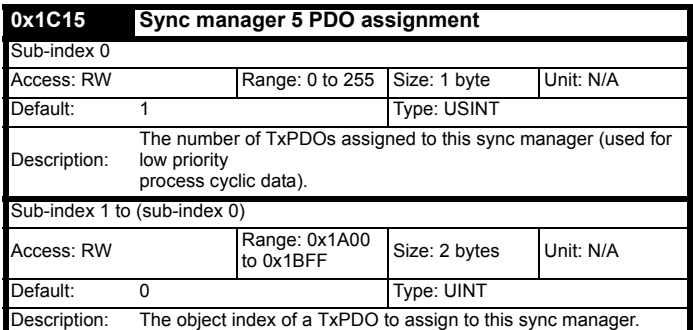

Sync managers 2 and 3 are used for high-priority deterministic process cyclic data.

Sync managers 4 and 5 are used for low-priority non-deterministic process cyclic data, they support:

- A maximum of 32 x 32-bit parameters allowed in each PDO when PDO6 is used (maximum of 12 x 32-bit parameters only in other PDOs).
- Slot parameter mapping (e.g. SI-Applications Plus menu 7x parameters)
- Note: when using slot parameter mapping, the data size must be 4 bytes (32 bits)
- Minimum cycle time of 2 ms.

### **9.13.5 Feedback encoder source**

#### **Table 9-31 Feedback encoder source**

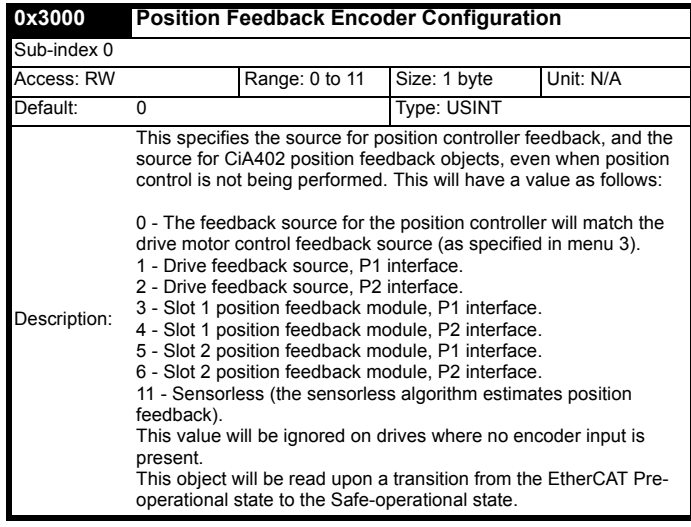

#### **NOTE**

If the position feedback encoder configuration is changed then the change will only be made active upon a module reset or changing the mode of operation (0x6060), however, if the module is reset to activate the change then a "Sync Task Orun" trip may be seen.

### **NOTE**

The value of objects 0x3000 will be ignored on drives which do not support position feedback.

### **9.14 Ethernet over EtherCAT(EoE)**

This protocol allows standard Ethernet messages and protocols to be tunnelled through the EtherCAT network; it is an EtherCAT mailbox protocol which provides a means to fragment Ethernet frames and pass the fragments within EtherCAT datagrams.

It is possible to upgrade the Digitax HD M753 host drive firmware via EoE and the EtherCAT master using the change firmware function in Connect.

Updating the EtherCAT interface firmware via the EtherCAT master is not possible. To update the EtherCAT interface firmware it is necessary to connect to the drive via the KI-Compact 485 Adaptor and a USB to EIA-485 or EIA-232 to EIA485 isolated converter. A suitable USB to EIA-485 converter is available from the supplier of the drive (Part number 4500-0096). The EtherCAT interface firmware can then be upgraded using the change firmware function in Connect.

#### **NOTE**

When a drive firmware update or a file download via EoE is performed, EtherCAT interface may report a "Drive Sync Loss" warning and send an 'SafeOp' state.

Some configuration of the PLC is required to establish the EoE tunnel which involves allocation of IP addresses to the EtherCAT modules and to allow forwarding of packets. This is documented with the PLC documentation.

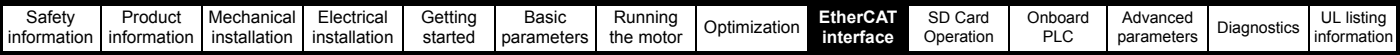

Some additional configuration of the routing tables within the PC is also required to allow the PC operating system to know to route the packets via the PLC. This is standard network routing configuration required whenever there is a gateway or router between it and the destination network.

## **9.15 Additional position loop scaling**

For the cases where different feedback devices with different resolutions are required for the drive velocity loop and the position loop, scaling of the position loop output will be provided.

When the value of these objects are configured to non-default values, they will be applied to the AMC scaling ratio. It will be simplified and multiplied to the AMC output user unit's ratio.

In order to prevent the overflow risk of AMC scaling parameters, before the new AMC output user unit's ratio taking action, it will be checked to make sure the numerator and the denominator of the multiplied result are within 1 to  $2^{31}$ -1 range. If outside the range, the AMC scaling ratios will stay at the previous values and the module will trip with 'APLS Failure'.

### **NOTE**

This calculation occurs only during certain state transitions.

### **Table 9-32 Additional position loop scaling**

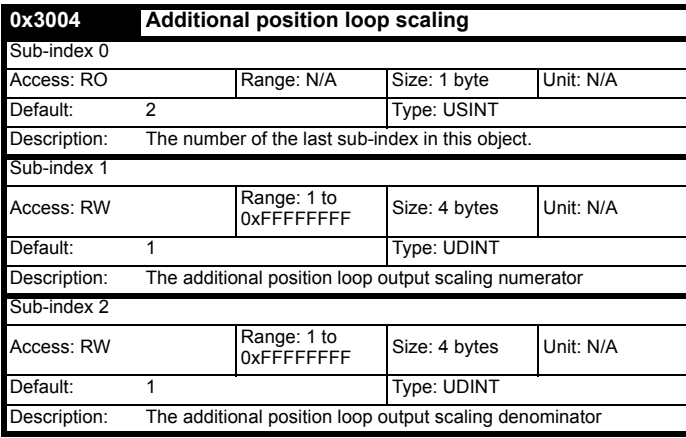

### **9.16 Cyclic data loss behaviour**

If the timeout period in sub-index 1 is set to 0 then no PDO loss actions will occur. If sub-index 1 is set to a non-zero value and no mapped synchronous PDOs have been accessed for longer than a specified timeout period according to Sub-index 1, the cyclic data loss behaviour will occur.

The drive will first be stopped using the Fault reaction option code object; while this is occurring, the PDO Loss alarm will be set. The cyclic data loss trip will occur according to the setting in Subindex 2. A setting will also be provided to allow a cyclic data loss trip to be forced instantly, if required, regardless of the Fault reaction option code. The number of missed cyclic data objects will be counted and stored in Sub-index 3.

Cyclic data loss detection is only provided for default data task configuration (0x3006, 0x3007).

**Table 9-33 Cyclic data loss behaviour**

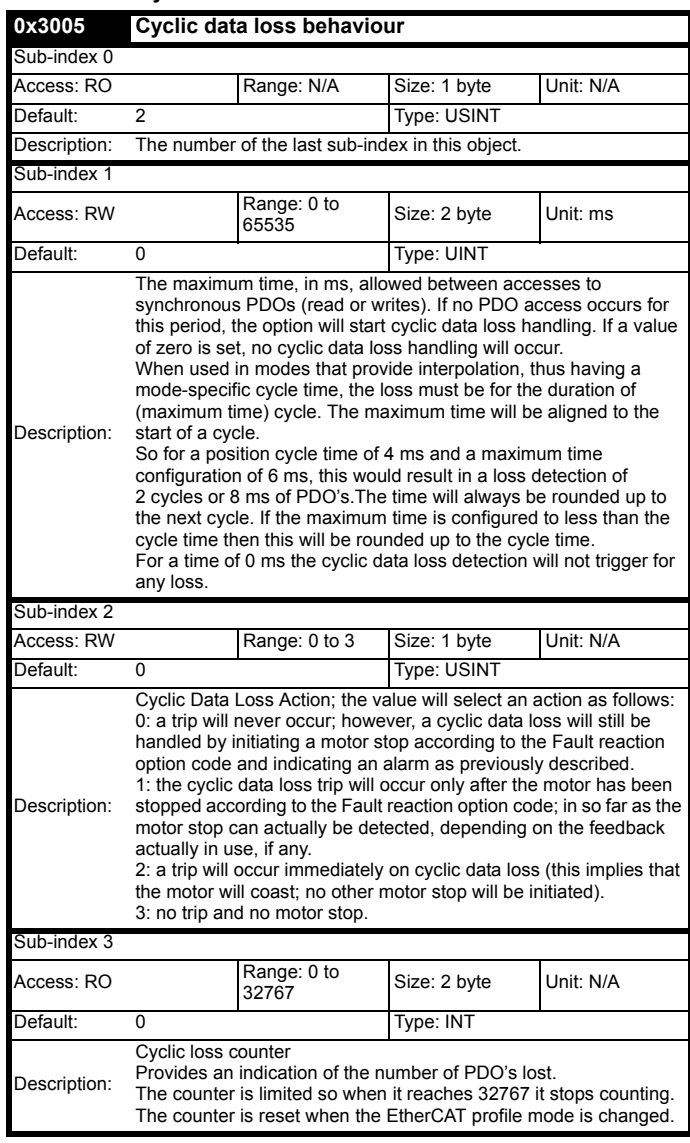

### **NOTE**

There are two mechanisms monitoring the cyclic data communication, they are cyclic data loss and PDO loss. Cyclic data loss means the complete cyclic link connection has been lost, for example, unplugging the EtherCAT cable. PDO loss means one or more PDO data packets have been lost within one sync cycle, while the cyclic link connection is still running.

Object 0x3005 configures the behaviour on a cyclic data loss, which allows the user to define the time period of loosing cyclic data to be treated as cyclic data loss and what action should the drive take in the event of it.

In the event of the PDO data not being detected within the synchronisation cycle the drive will indicate a 'PDOs Lost' alarm.

### **9.17 Drive profile (CiA402) support**

The EtherCAT interface supports the following modes of the CiA402 profile:

- Homing Mode
- Cyclic Synchronous Position Mode
- Interpolated Position Mode
- vl velocity mode
- Cyclic Synchronous Velocity Mode
- Cyclic Synchronous Torque Mode

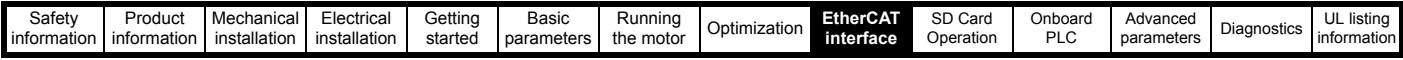

### **9.17.1 0x6040 Controlword**

This provides the primary method of controlling the behavior of the drive e.g. enabling, disabling, resetting, etc. [Table 9-34](#page-105-0) describes the format of the control word. The individual bits are used in combinations (see [Table 9-35](#page-105-1)) to sequence the drive through the state machine described in [Figure 9-6](#page-106-0).

### <span id="page-105-0"></span>**Table 9-34 Controlword**

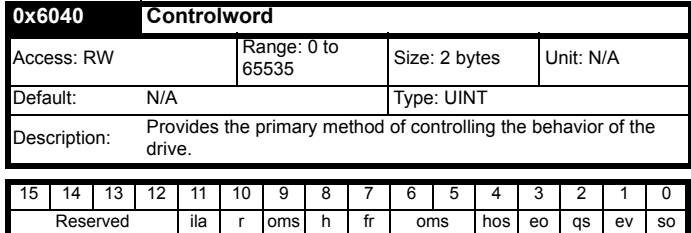

LEGEND: ms = manufacturer-specific; r = reserved; oms = operation mode specific; h = halt; fr = fault reset; hos = homing operation start; eo = enable operation; qs = quick stop; ev = enable voltage; so = switch on

### <span id="page-105-1"></span>**Table 9-35 Command coding**

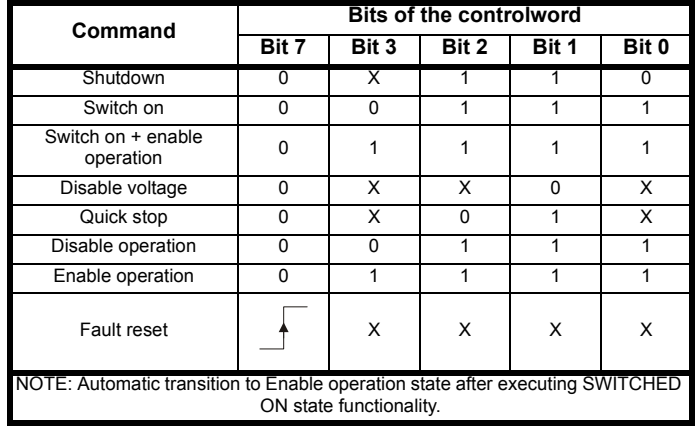

### **9.17.2 0x6041 Statusword**

This provides feedback about the current operating state of the drive. [Table 9-36](#page-105-2) describes the format of the status word and illustrates how the individual statusword bits are combined to represent the current state of the drive.

### <span id="page-105-2"></span>**Table 9-36 Statusword bit functions**

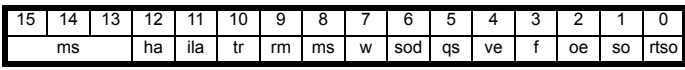

LEGEND:  $ms = manufacturer-specific$ ; ha = homing attained; oms = operation mode specific; ila = internal limit active; tr = target reached;  $rm = remote$ ;  $w = warning$ ; sod = switch on disabled;  $qs = quick stop$ ;  $ve =$  voltage enabled;  $f =$  fault;  $oe =$  operation enabled; so = switched on; rtso = ready to switch on

### **Table 9-37 State coding**

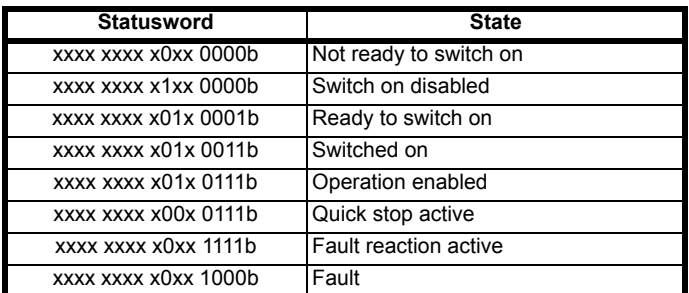

When using CoE to control the motor position, if the status word indicates a fault due to a drive trip, then to clear the fault, the fault reset command should be executed; if the drive is reset by the keypad then the status word will not be reset and will still indicate a fault condition.

### **9.18 Common profile features**

### **9.18.1 Sequencing control**

These are the supported objects used to control the drive:

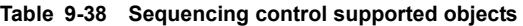

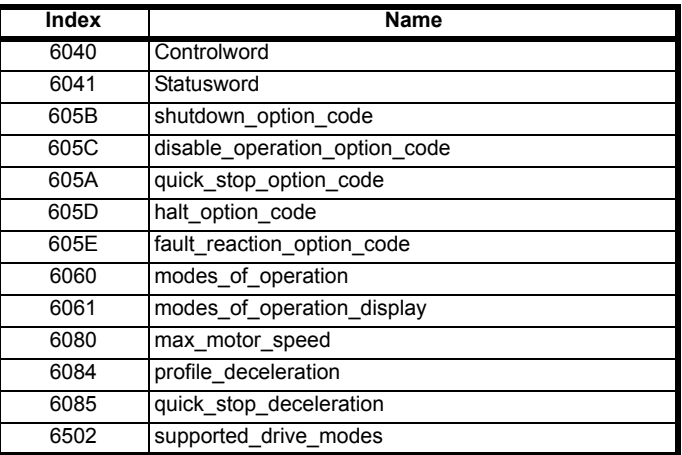

The behaviour of the sequencing control is shown in Figure 9-6 on [page 107.](#page-106-0) This state machine indicates how the drive will be controlled. Status word is abbreviated to "SW" in the diagram.

The initial state of the CiA402 state machine is "NOT READY TO SWITCH ON". The module must be in the EtherCAT operational state before any further state transitions can happen. If the module goes back to pre-operational state when the CiA402 state machine is in the "SWITCH ON DISABLED", "READY TO SWITCH ON", "SWITCHED ON", "OPERATION ENABLE" or "QUICK STOP ACTIVE" states, the option will transition to the "NOT READY TO SWITCH ON" state. This implies that the drive will stop according to the configured stopping method and the drive will be inhibited after the motor has stopped.

In the state "QUICK STOP ACTIVE", the currently selected mode of operation indicates how a quick stop should be handled. When the drive is stopped (using the ramp defined in 0x605A Quick\_Stop\_Option\_Code object), and the Quick stop option code doesn't indicate that the state should remain at "QUICK STOP ACTIVE", the state will move to "SWITCH ON DISABLED".

If one of the drive limit switches becomes active, the drive will be slowed down with the ramp specified by the quick stop option code.

The "internal limit active" bit (11) of the status word will be updated in states "OPERATION ENABLED" and "QUICK STOP ACTIVE". It will be set as soon as the hardware/software limit becomes active, and it will be cleared as soon as the limit becomes inactive. This bit is supported in cyclic sync position mode, cyclic sync velocity mode, interpolation position mode and homing mode.

The default value in mode\_of\_operation will be 2 (i.e. velocity mode) on an Open loop drive or mode, and it will be 8 (Cyclic Sync Position mode) with RFC-A or RFC-S (and on any drive and mode combination that can support position control). It can be changed at any time as long as the motor is at zero speed. If the mode of operation is correct and any associated data is correct, the change will occur and the new operation mode will be reflected in the mode of operation display object. If the mode is invalid, or data is incorrect, the mode of operation will not be changed.

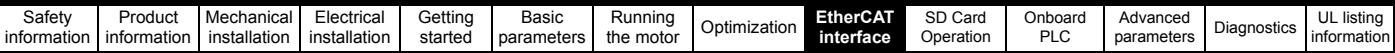

16

The mode of operation object is read in all CiA402 states so that the operating mode can be changed at any time, which is necessary for homing: some axes (e.g. vertical axes) have to be homed and start ordinary positioning operation without the need to remove power from the motor, which, on a vertical axis, might allow a tool, to fall and be damaged or cause damage. However, the state machine will not perform a mode change until the motor is at zero speed, as far as can be determined.

The max\_motor\_speed object specifies a maximum speed in RPM; it will have a default value matching the drive parameter Pr **01.006** ("Maximum reference clamp", the object value will be set to the value of Pr **01.006** at power up, or if Pr **01.006** is explicitly changed), and it will be used to set this parameter. It will also be scaled and used to set the position controller output speed clamp (Pr **39.011**). It will be applied in all of the CiA402 operating modes. For example, if the max\_motor\_speed object is set to 6000, the position controller output speed clamp will be set to a value to give a limit of 6000 rpm.

The initial value of gear\_ratio, feed\_constant and

additional\_position\_loop\_scaling objects (e.g. user configuration in startup list) will be checked during the EtherCAT operational state transition 'READY TO SWITCH ON' to 'SWITCHED ON'. During earlier CiA402 state machine transitions, the value of these objects can be changed at any time. However the change won't take effect until a CiA402 state transition from 'READY TO SWITCH ON' to 'SWITCHED ON' happens.

If any ratio fails to be applied, the EtherCAT module will not apply new values to the AMC.

### <span id="page-106-0"></span>**Figure 9-6 CoE state machine diagram**

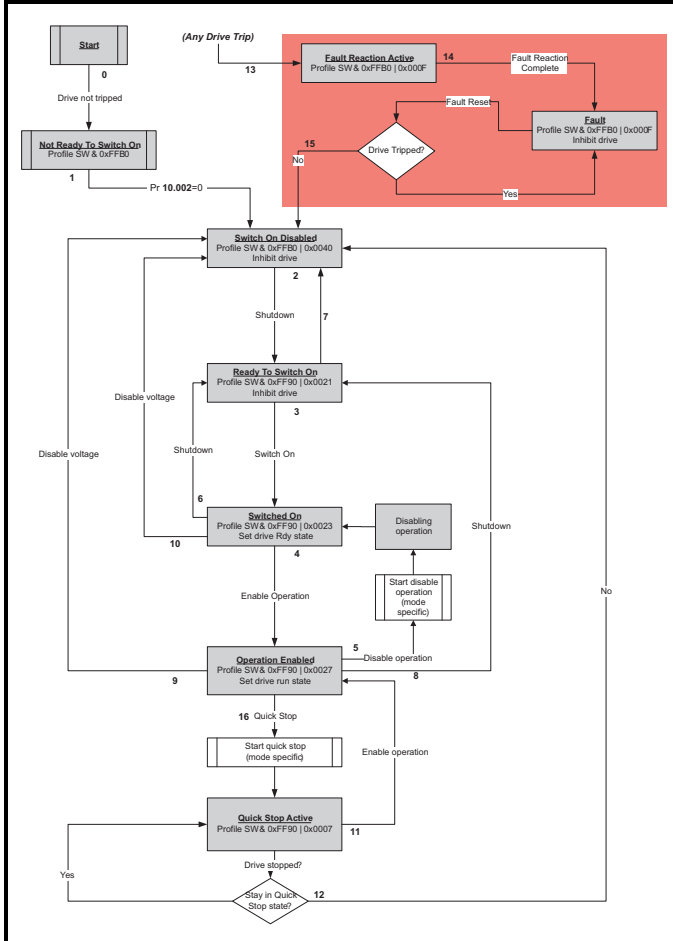

<span id="page-106-1"></span>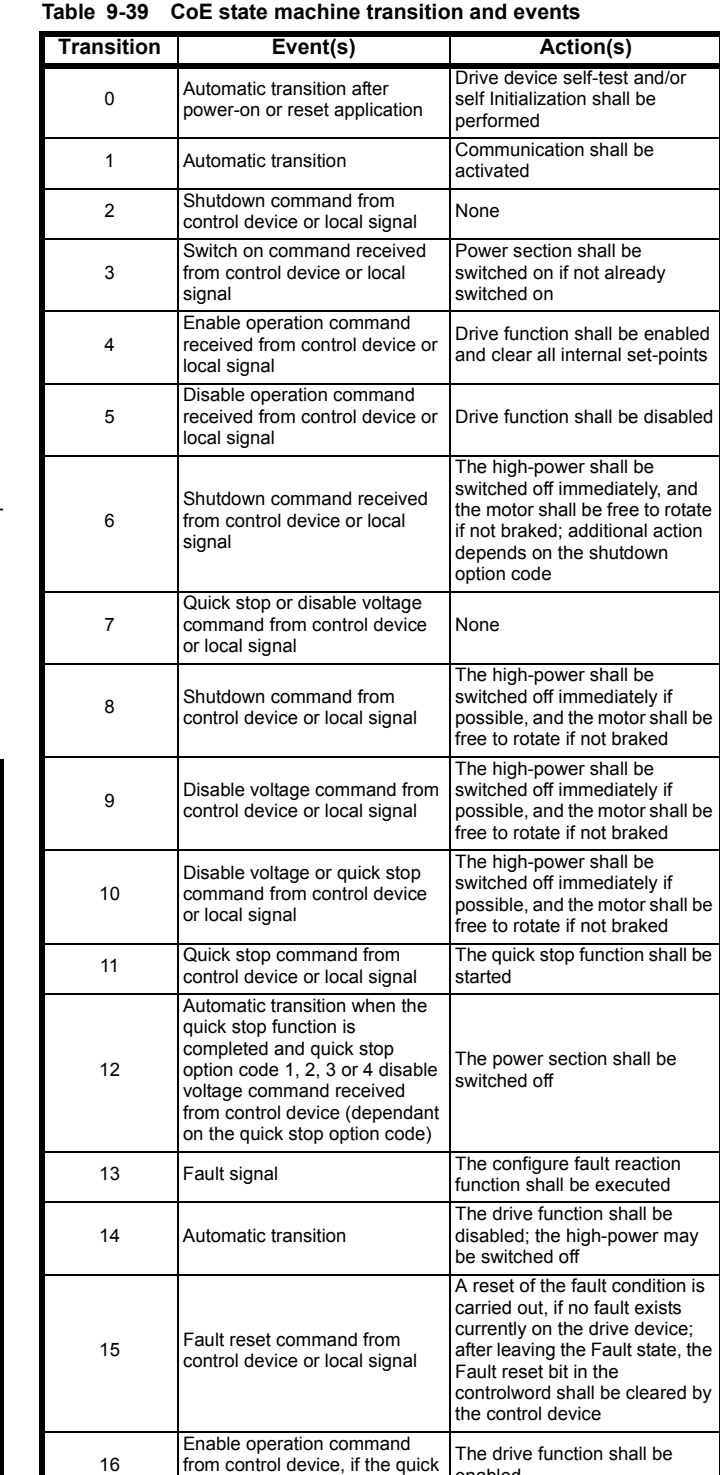

stop option code is 5, 6, 7 or 8

enabled

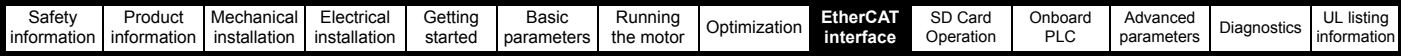

### **9.18.2 0x605A Quick stop option code**

This object indicates what action is performed when the quick stop function is executed. The slow down ramp is the deceleration value of the used mode of operations.

### **Table 9-40 Quick\_stop\_option\_code**

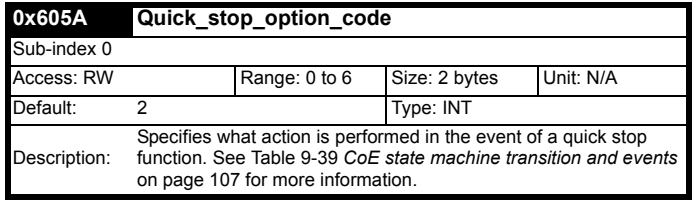

### **Table 9-41 Quick stop value definitions**

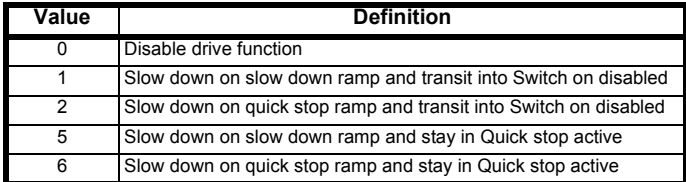

### **9.18.3 0x605B Shutdown\_option\_code**

This object is used to control what action is performed if there is a transition from the Operation Enabled state to the Ready To Switch On state.

### **Table 9-42 Shutdown\_option\_code**

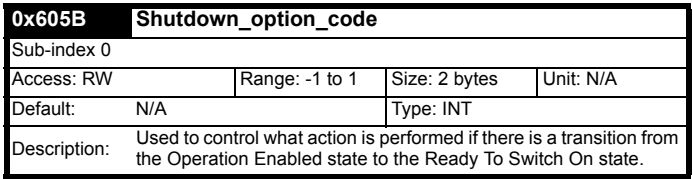

### **Table 9-43 Shutdown\_option\_code values**

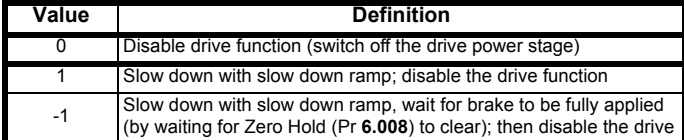

### **9.18.4 0x605C Disable\_operation\_option\_code**

Disable drive function (switch off the drive power stage).

This object is used to control what action is performed if there is a transition from the 'Operation Enabled' state to the 'Switched On' state.

### **Table 9-44 Disabled\_operation\_option\_code**

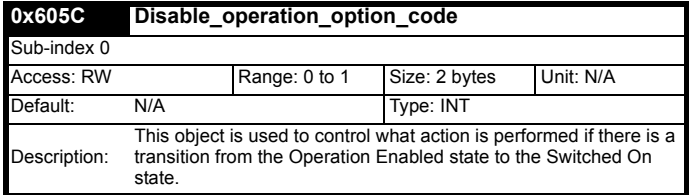

### **Table 9-45 Disable\_operation\_option\_code values**

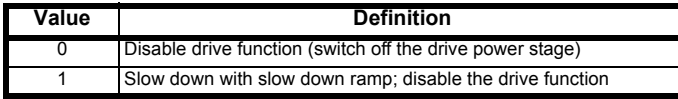

### **9.18.5 0x605D Halt\_option\_code**

This object shall indicate what action is performed when the halt function is executed.

### **Fault\_reaction\_option\_code**

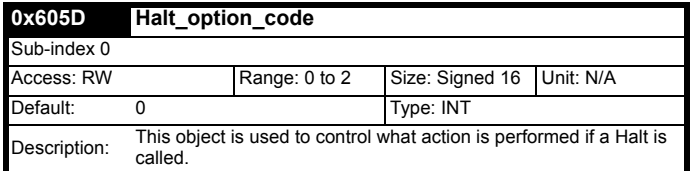

### **Fault\_reaction\_option\_code values**

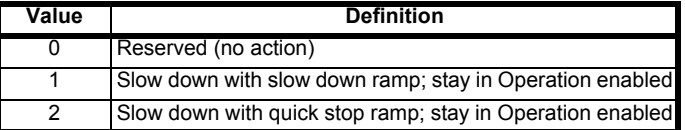

### **9.18.6 0x605E Fault\_reaction\_option\_code**

This object is used to control what action is performed when a fault is detected (PDO loss).

This object is ignored if the drive is tripped.

### **Table 9-46 Fault\_reaction\_option\_code**

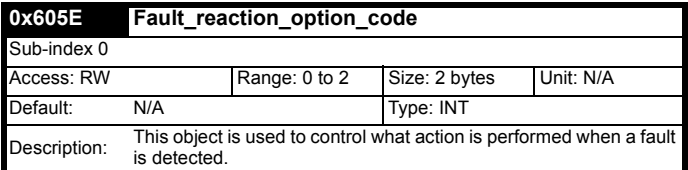

### **Table 9-47 Fault\_reaction\_option\_code values**

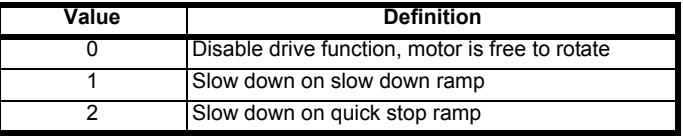

# **9.18.7 0x6060 Modes\_of\_operation**

This object is used to request a change in the mode of operation.

### **Table 9-48 Modes\_of\_operation**

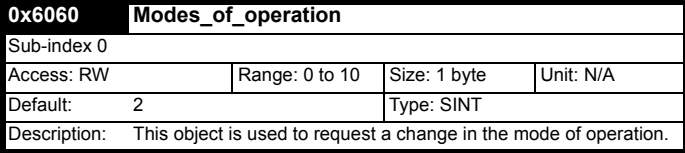

**NOTE**

The default for this object is dependent on the drive operating mode. In Open-loop the default is 2. In RFC-S the default is 8.

#### **Table 9-49 Modes\_of\_operation values**

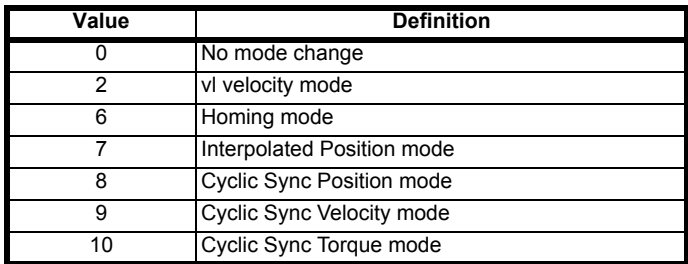
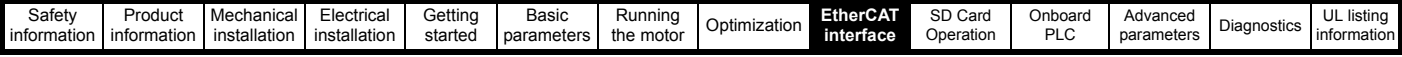

# **9.18.8 0x6061 Modes\_of\_operation\_display**

This read only object indicates the active mode of operation.

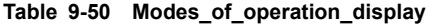

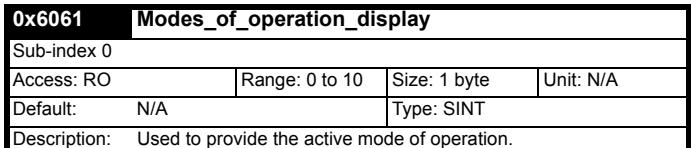

#### **Table 9-51 Modes\_of\_operation\_display values**

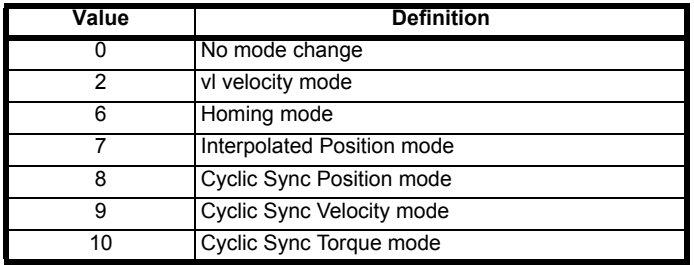

### **9.18.9 0x6084 Profile deceleration**

This object is used to configure the deceleration rate used to stop the motor when the quick stop function is activated and the quick stop code object (0x605A) is set to 1 or 5. This object is also used for shutdown when shutdown option code (0x605B) is set to 1, and for disable operation when disable operation option code (0x605C) is set to 1. It is also used if the fault reaction code object (0x605E) is 1. The value is given in user defined acceleration units. This object will not be used for vl velocity mode. This object will not be used for vl velocity mode.

#### **Table 9-52 Profile deceleration**

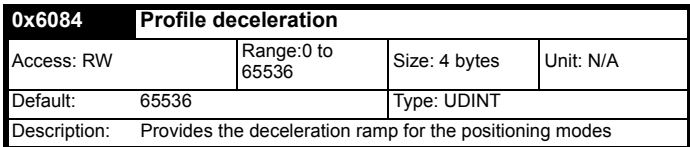

### **9.18.10 0x6085 Quick\_stop\_deceleration**

This object is used to configure the deceleration rate used to stop the motor when the quick stop function is activated and the quick stop code object (0x605A) is set to 2 or 6. The quick stop deceleration is also used if the fault reaction code object (0x605E) is 2. The value is given in userdefined acceleration units. This object will not be used for vl velocity mode.

### **Table 9-53 Quick\_stop\_deceleration**

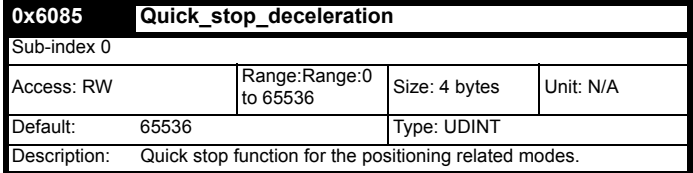

# **9.18.11 Profile units**

The EtherCAT interface implementation provides a means to convert profile units into position controller and drive units. All scaling values are standard profile objects. The following objects are supported:

### **Table 9-54 Supported profile units**

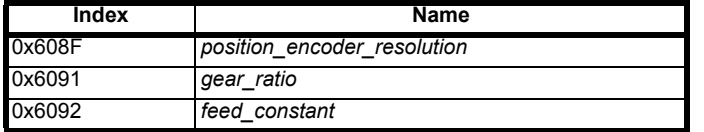

The initial value of the feed constant object (0x6092) shall be calculated from the normalization turns parameter of the associated encoder channel if the default values have not been modified.

If either value is non default the values will be taken as is.

For positions, the scaling control will include a feed constant, a gear ratio and an encoder resolution. These values will be combined together to scale the drive position (i.e. encoder increments) to position in userdefined unit by the following formula.

user defined unit position  $=$   $\frac{drive}{\sqrt{3}}$  position  $\frac{6}{100}$  feed constant position encoder resolution · gear ratio

It will be possible to change these values non-cyclically (i.e. using SDOs), It will not, however, be possible to change these values cyclically (i.e. by mapping PDOs to them).

The position encoder resolution object 0x608F will be read-only and its value will be derived from drive parameter values. The numerator of 0x608F will be derived from the normalization turns parameter of the associated encoder channel. The denominator of 608F will be always 1.

The user-defined position and velocity values will be handled in signed 32-bit values. The scaled position will rollover the boundary if it is too large.

When the gear ratio or the feed constant is applied, the combination of

feed constant<br>position encoder resolution gear ration<br>position encoder resolution gear ration

The result will be applied to the AMC slave user unit's ratio and its inverse value will be put in the AMC output user unit's ratio. To prevent the overflow risk of AMC ratio parameters, before being applied, the size will be checked to make sure the numerator and the denominator of the combined results are within 1 to  $2^{31}$ -1 range. If not, the module will trip 'Scaling failure' and the AMC scaling ratios will stay previous value.

### **NOTE**

The Gear ratio object will not be used for Homing mode.

### **9.18.12 0x608F Position\_encoder\_resolution**

This read only object indicates the configured encoder increments per number of motor revolutions.

The information is read from the drive's encoder configuration.

#### **Table 9-55 Position\_encoder\_resolution**

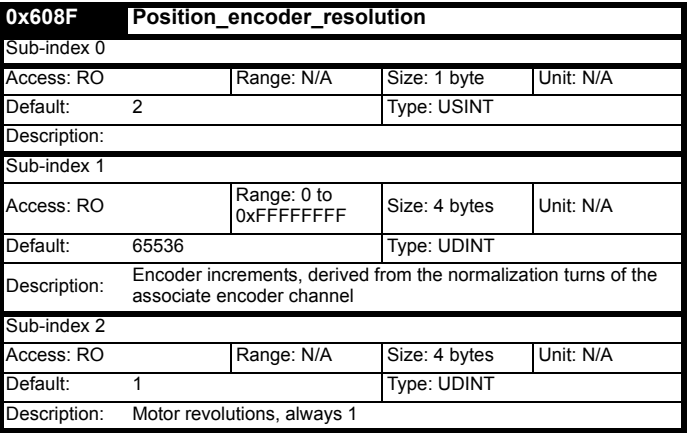

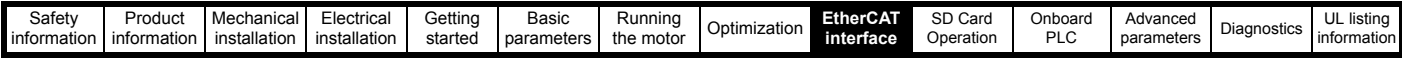

Des

# **9.18.13 0x6091 Gear\_ratio**

This object is used to apply scaling. When configured, appropriate user units can be used to control the position of the shaft beyond a gearbox. The gear ratio is calculated using the following formula:

#### **gear ratio = motor shaft revolutions / driving shaft revolutions**

#### **Table 9-56 Gear\_ratio**

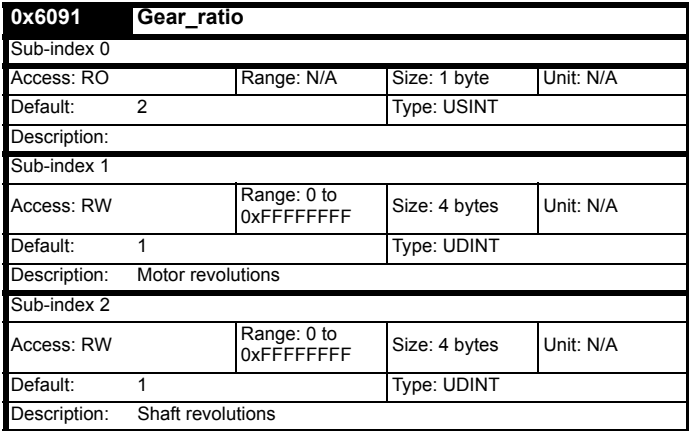

### **9.18.14 0x6092 Feed\_constant**

This is used to configure a feed constant. This is the measurement distance per one revolution of the output shaft of the gearbox. The feed constant is calculated using the following formula:

### **feed constant = feed / driving shaft revolutions**

### **Table 9-57 Feed\_constant**

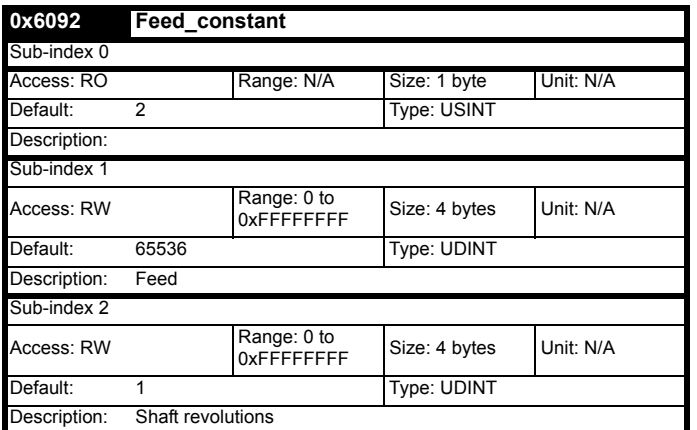

# **9.18.15 Touch Probe Functionality**

# **9.18.15.1 General touch probe definition**

Touch probe function is supported in RFC-S mode and RFC-A mode. It is not available in open-loop mode.

Touch probe 1 only is supported, which allows a positive and/or a negative edge to be registered and distinguished between; both of the two drive freeze sources will be utilised in order to achieve this function (F1 will be used to detect positive edges and F2 will be used to detect negative edges).

The position capture source of the touch probe 1 will follow the object 0x3000 Position Feedback Encoder Configuration. Currently touch probe function only supports the drive P1 or P2 interface as the position capture source.

The trigger source of the touch probe 1 can be configured to use either: drive digital inputs (currently only digital input 4 and digital input 5 are supported) or, the position encoder zero impulse signal through object 0x60B8 and 0x60D0. When the hardware zero impulse signal is used as the trigger source, the position capture source interface marker input will be used to trigger the freeze system. When the software zero impulse signal is used, the freeze system will be trigger when the normalized

position value of the position capture source interface passes through zero in either direction.

The following objects are supported:

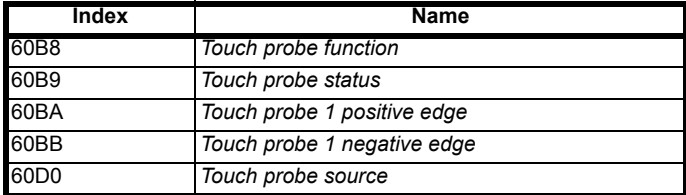

### **Table 9-58 Touch probe function**

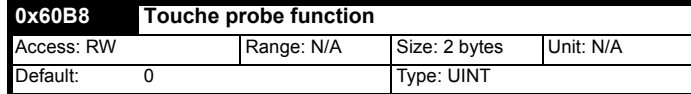

This will specify the touch probe functionality; the following bits are supported:

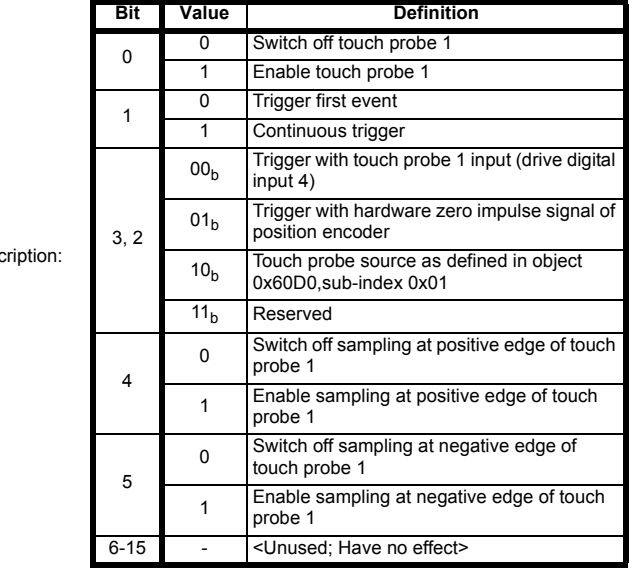

### **Table 9-59 Touch probe status**

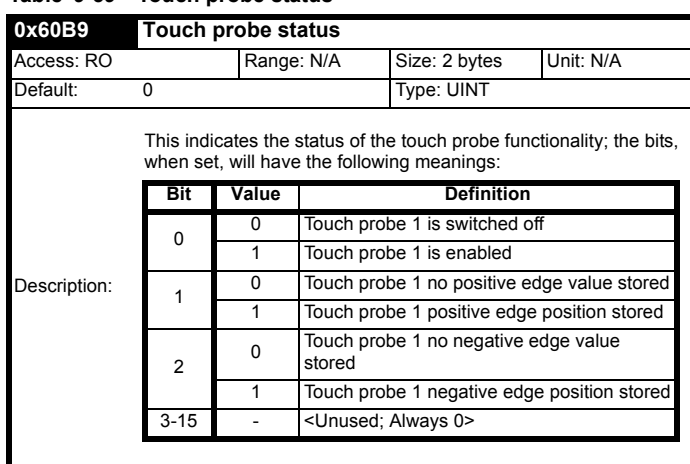

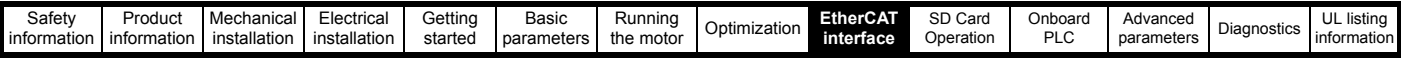

**Table 9-60 Touch probe source**

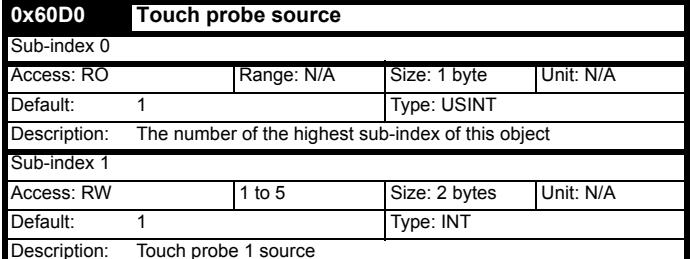

The touch probe source can be defined with the following values:

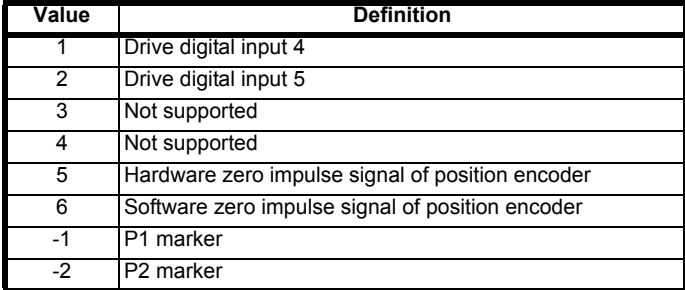

### **Table 9-61 Touch probe 1 positive edge**

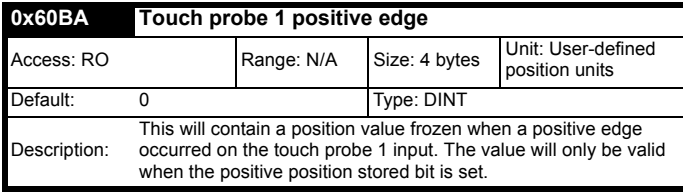

# **Table 9-62 Touch probe 1 negative edge**

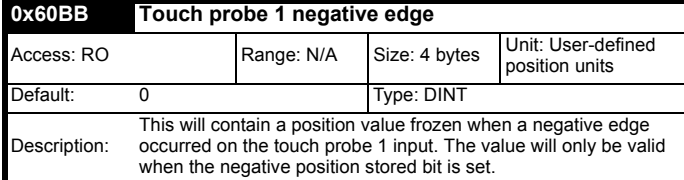

The Touch Probe Status (0x60B9), Touch probe 1 positive edge (0x60BA) and Touch probe 1 negative (0x60BB) objects will be updated every 250 μs, and it will be possible to include them in TxPDOs.

The enable touch probe 1 (bit 0), enable positive edge sampling (bit 4) and enable negative edge sampling (bit 5) of the Touch probe function (0x60B8) objects will be read and acted upon every 250 μs.

The other bits of the touch probe function object and the touch probe source object 0x60D0 which are used for touch probe configuration (i.e. trigger source, trigger mode) will be acted up on in the background. However the touch probe configuration will not manipulate the drive freeze system until first time enabled, this is to make sure customer configuration for the drive freeze system will not be changed if they are not using touch probe. After drive system first been configured, the new touch probe configuration will take effect when the CANopen state machine leaves operating states (i.e. operation-enabled and quick-stopactive).

It will be possible to include touch probe function object 0x60B8 in the RxPDOs. The touch probe source (0x60D0) object can only be accessed by SDO.

### **9.18.15.2 Trigger mode of touch probe**

There are two trigger modes that can be configured via trigger mode (bit 1) of the touch probe function object (0x60B8):

• Trigger first event: this mode captures the position and set the position stored bit when the first event of the trigger source occurs. The further events won't be captured until the enable bit(s) is cleared and reset.

Continuous: this mode captures the position each time an event occurs from the trigger source.

The position stored bit will only set for the first trigger, no further indication when additional events occur. The value in the stored position object(s) will reflect the most recent record. The position stored bit will be cleared once the associate enable bit is cleared, however the stored position will retain.

Here are two example timing diagrams, to explain the operation sequence of the touch probe function:

### **Figure 9-7 Trigger first event** (0x60B8 bit1 = 0)

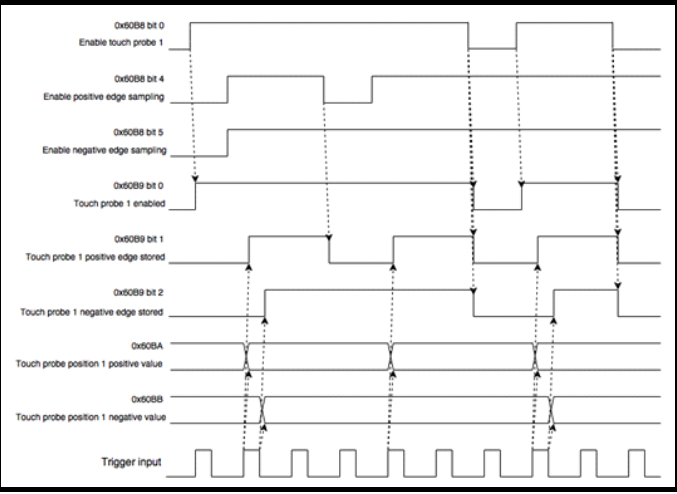

### **Figure 9-8 Continuous** (0x60B8 bit1 = 1)

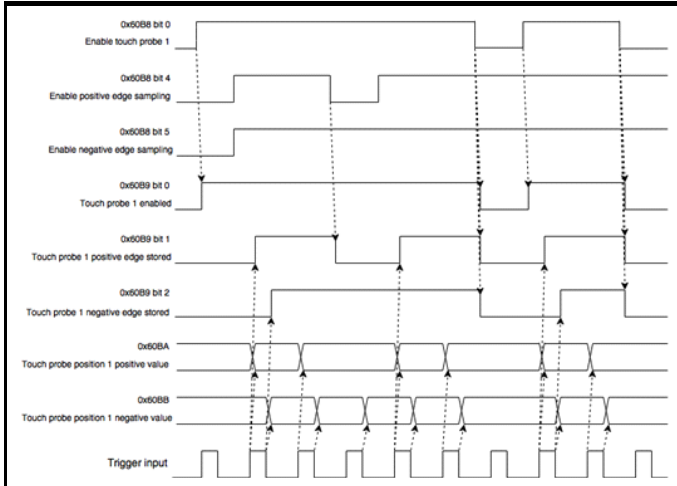

### **9.18.16 Basic position control**

Basic position control is supported in RFC-A and RFC-S modes. The position control described here is used under the interpolated position mode of operation. [Table 9-63](#page-110-0) lists the objects that are supported:

#### <span id="page-110-0"></span>**Table 9-63 Basic position control supported objects**

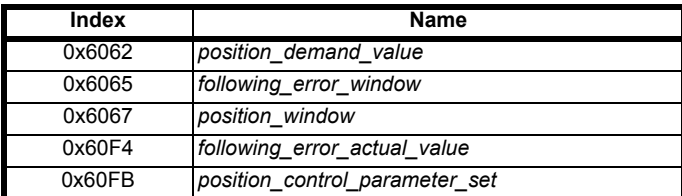

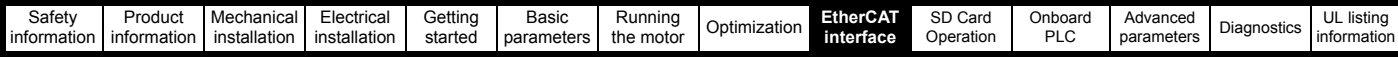

# **9.18.17 0x6062 Position\_demand\_value**

This read only object is used to provide the currently demanded position value. The value is given in user defined position units.

### **Table 9-64 Position\_demand\_value**

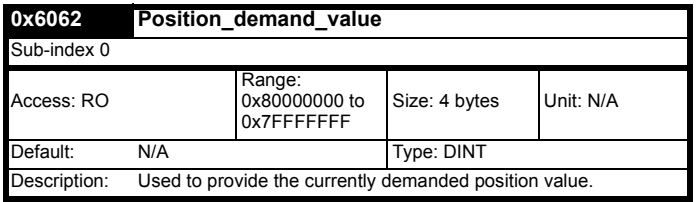

### **9.18.18 0x6064 Position\_actual\_value**

This read only object provides the actual value of the position feedback device. The value is given in internal units.

### **Table 9-65 Position\_actual\_value**

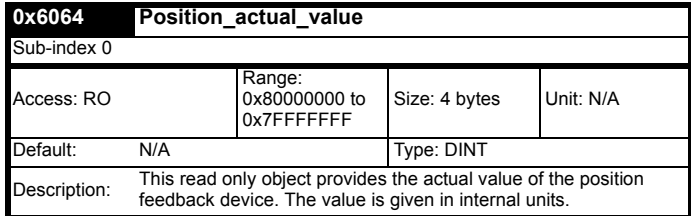

# **9.18.19 Following error window**

This object can be used to indicate and configure the range of position values, symmetrical to the position demand value, outside of which a following error occurs. The value is given in user-defined position units.

### **Table 9-66 Following error window**

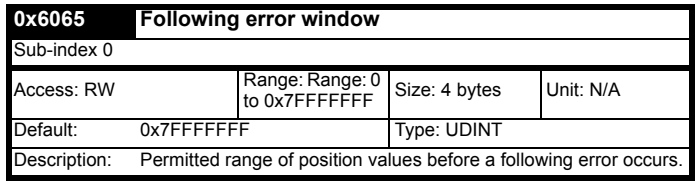

### **9.18.20 Position window**

This object can be used to indicate and configure the symmetrical range of acceptable position values relative to the target position, within which the target position will be regarded as having been reached. The value is given in user-defined position units.

### **Table 9-67 Position window**

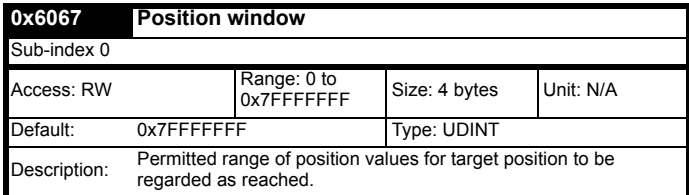

### **9.18.21 Motor rated current**

This object indicates the configured motor rated current. The value is given in mA.

### **Table 9-68 Motor rated current**

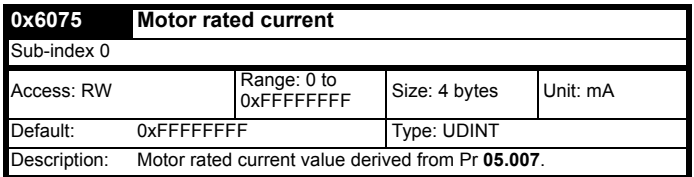

### **9.18.22 0x6080 Max motor speed**

### **Table 9-69 Max motor speed**

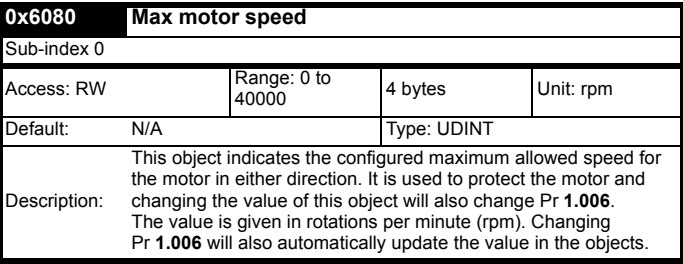

# **9.18.23 0x60F4 Following\_error\_actual\_value**

This read only object provides the actual value of the following error. The value is given in userdefined position units.

### **Table 9-70 Following\_error actual\_value**

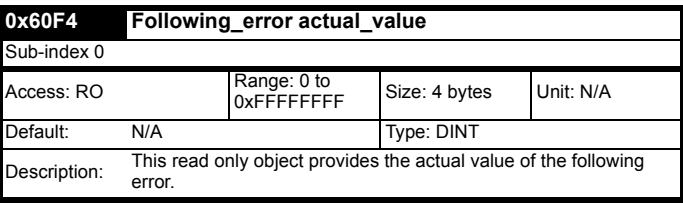

### **9.18.24 0x60FB Position\_control\_parameter\_set object**

#### **Table 9-71 Position\_control\_parameter\_set object**

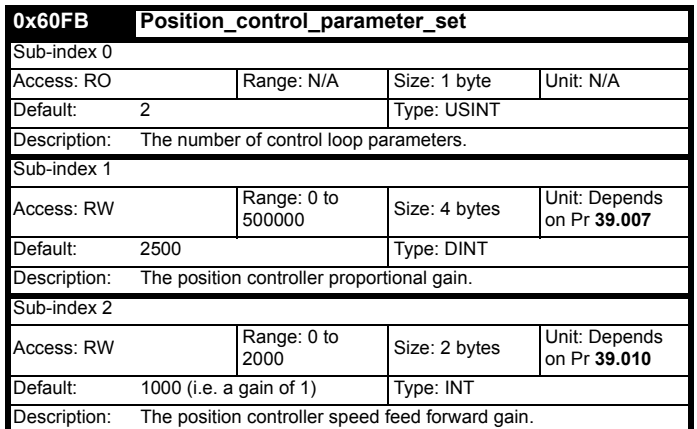

The AMC position controller (Advanced Motion Controller) kernel is used by the basic internal position control, this object is only available when the AMC is enabled.

The *position* demand value object contains the value supplied by either the interpolated position mode or the profile position mode (in user units). It is updated every control loop cycle. The values in the position\_control\_parameter\_set will be read in the background, so they cannot be mapped cyclically (i.e. including them in PDOs is not allowed).

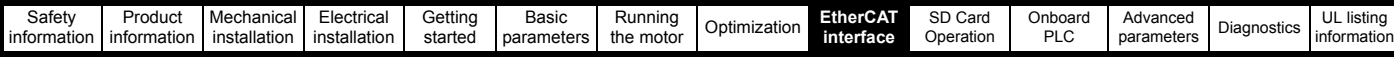

# **9.18.25 Supported drive modes**

This object provides information on the supported drive modes.

### **Table 9-72 Supported drive modes**

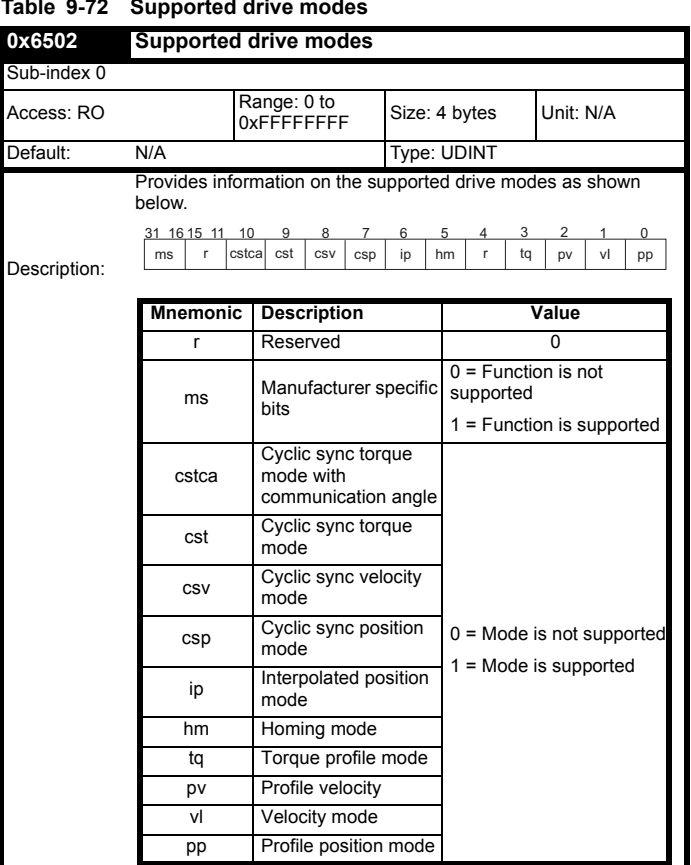

# **9.19 Interpolated position mode**

Interpolated position mode operates in RFC-A and RFC-S modes. [Table 9-73](#page-112-0) lists the objects that are supported:

### <span id="page-112-0"></span>**Table 9-73 Supported Interpolated position mode objects**

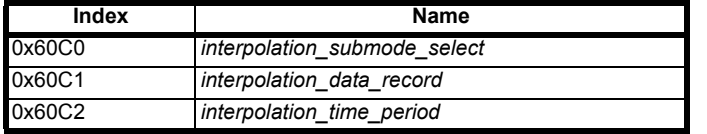

### **NOTE**

When using one of the CiA402 positioning modes, Distributed Clocks must be enabled. Failure to do so may result in the EtherCAT interface going into the SAFEOPERATIONAL state.

### **9.19.1 0x60C0 Interpolation\_sub-mode\_select**

### **Table 9-74 0x60C0 Interpolation\_sub-mode\_select**

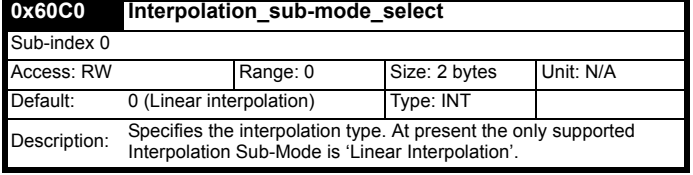

# **9.19.2 0x60C1 Interpolation\_data\_record**

This object is used to specify the target position. Linear interpolation is used to generate position demand values every 250 μs. The position is specified in user-defined position units. The value is written into subindex 1.

### **Table 9-75 0x60C1 Interpolation\_data\_record**

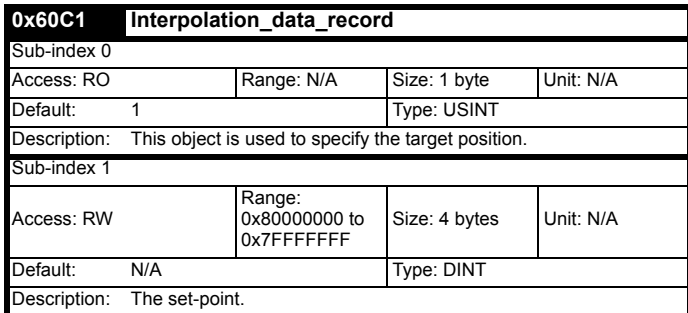

# **9.19.3 0x60C2 Interpolation\_time\_period**

**Table 9-76 Interpolation\_time\_period**

| 0x60C2       | Interpolation time period                                                                                                    |                 |                    |                        |
|--------------|----------------------------------------------------------------------------------------------------|-----------------|--------------------|------------------------|
| Sub-index 0  |                                                                                                    |                 |                    |                        |
| Access: RO   |                                                                                                    | Range: N/A      | Size: 1 byte       | Unit: N/A              |
| Default:     | $\mathfrak{p}$                                                                                                    |                 | Type: USINT        |                        |
| Description: | The number of the last sub-index in this object.                                                                                                    |                 |                    |                        |
| Sub-index 1  |                                                                                                    |                 |                    |                        |
| Access: RW   |                                                                                                    | Range: 0 to 255 | Size: 1 byte       | Unit:<br>(sub-index 2) |
| Default:     | 250 (units are dependent on<br>the value in sub-index 2)                                                                                                    |                 | <b>Type: USINT</b> |                        |
| Description: | The number of time units between interpolator re-starts. A time unit<br>is defined by sub-index 2. The interpolator time period value is<br>checked to ensure that it is valid. Valid values are 250 µs, 500 µs or<br>any multiple of 1 ms. An attempt to write other values results in an<br>SDO Abort code. |                 |                    |                        |
| Sub-index 2  |                                                                                                    |                 |                    |                        |
| Access: RW   |                                                                                                    | Range: -6 to 0  | Size: 1 byte       | Unit: N/A              |
| Default:     | $-6$ (a time unit of 1 $\mu$ s)                                                                                                    |                 | Type: SINT         |                        |
| Description: | This specifies the time unit for the interpolation time period.<br>Sub-index 2 specifies the unit exponent. The time unit, therefore,<br>is 10 <sup>(sub-index 2)</sup> . The range of values allows for the shortest time<br>unit to be 1 µs, and the longest to be 1 s.                                     |                 |                    |                        |

The implementation of interpolated position mode allows synchronous operation only, where a fixed, common interpolation interval is defined. The time specified must always be an integer multiple of the control loop cycle time. The time period index has a minimum value of -6 (i.e. the smallest time unit will be microseconds), see [Table 9-77](#page-112-1) for more information.

### <span id="page-112-1"></span>**Table 9-77 Interpolation time period units**

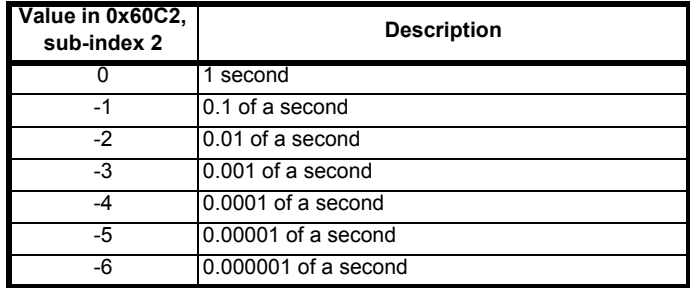

The time period is checked to ensure that it is an integer multiple of the control loop cycle time. Only linear interpolation is currently supported, this type inserts a delay of one interpolation time period.

The input buffer has a maximum size of 1 data record, and a data record contains one position in profile-defined units. The buffer is a FIFO buffer. On each interpolator time period, a value is read from this buffer. The correct number of data points for a specific interpolation mode are stored internally. When a new position command is loaded in, the oldest position command in the data set is discarded.

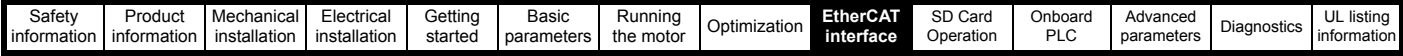

# **9.20 vl velocity mode**

When the drive is in either of the RFC-A or RFC-S operating modes the scaled velocity is written to the drive internal speed shortcut. When the drive is in an open-loop operating mode the scaled velocity is written to the user preset reference parameter (Pr **01.021**). [Table 9-78](#page-113-0) lists the objects that are supported:

### <span id="page-113-0"></span>**Table 9-78 vl velocity mode supported objects**

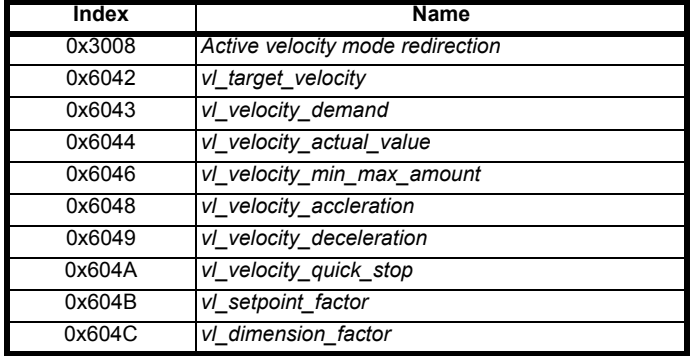

# **9.20.1 Activate velocity mode redirection**

This object provides the facility to redirect the velocity mode reference from the normal velocity mode object (0x6042) to the cyclic sync velocity mode object (0x60FF).

### **Table 9-79 Activate velocity mode redirection**

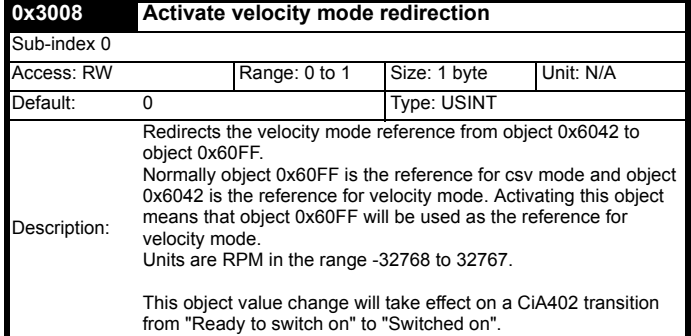

# **9.20.2 0x6042 vl\_target\_velocity**

This object is used to set the required velocity of the system. It is multiplied by the *vl\_dimension\_factor* and the *vl\_setpoint\_factor*. The value is given in rpm, If the *vl\_dimension\_factor* has the value of 1, otherwise the value is in user units. Positive values indicate forward direction and negative values indicate reverse direction.

### **Table 9-80 vl\_target\_velocity**

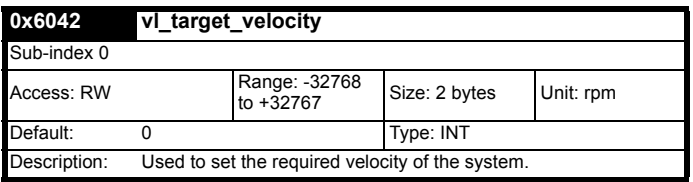

# **9.20.3 0x6043 vl\_velocity\_demand**

This read only object provides the instantaneous velocity demand generated by the drive ramp function. The value is given in rpm if the *vl\_dimension\_factor* and the *vl\_setpoint\_factor* have the value 1, otherwise the value is in user units. Positive values indicate forward direction and negative values indicate reverse direction.

# **Table 9-81 vl\_velocity\_demand**

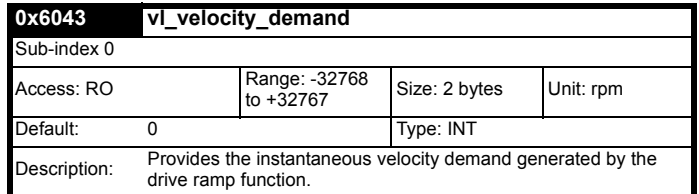

# **9.20.4 0x6044 vl\_velocity\_actual\_value**

This read only object provides the velocity at the motor spindle or load. In a closed loop system this is determined from the motor feedback device and in an open loop system it is derived from the drive's estimated velocity.

The value is given in rpm if the *vl\_dimension\_factor* has the value of 1, otherwise the value is in user units. Positive values indicate forward direction and negative values indicate reverse direction.

#### **Table 9-82 velocity\_actual\_value**

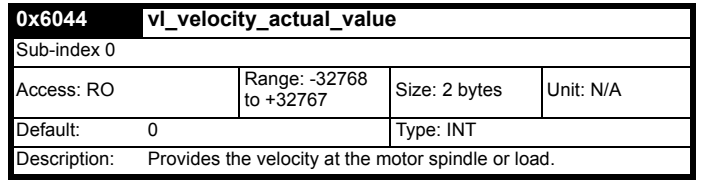

### **9.20.5 0x6046 vl\_velocity\_min\_max\_amount**

This object is used to configure the minimum and maximum velocity. The value is given in rpm if the *vl\_dimension\_factor* has the value of 1, otherwise the value is in user units.

#### **Table 9-83 vl\_velocity\_min\_max\_amount**

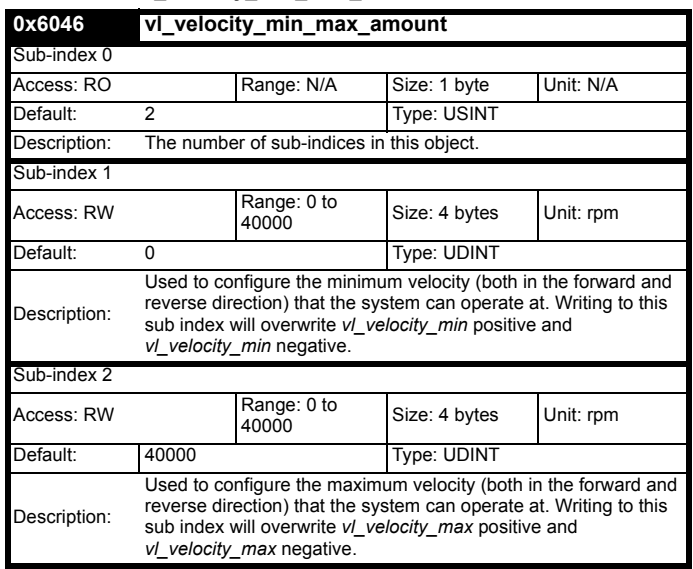

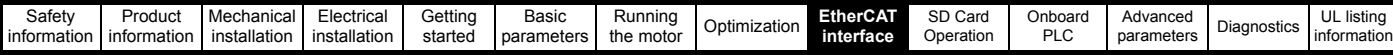

### **9.20.6 0x6048 vl\_velocity\_acceleration**

This object is used to configure the delta speed and delta time of the slope of the acceleration ramp.

Example: To ramp to 1000 rpm in 5 s, possible values for delta speed and delta time are 10000 and 50 respectively.

### **vl\_velocity\_acceleration = delta speed / delta time**

### **Table 9-84 0x6048 vl\_velocity\_acceleration**

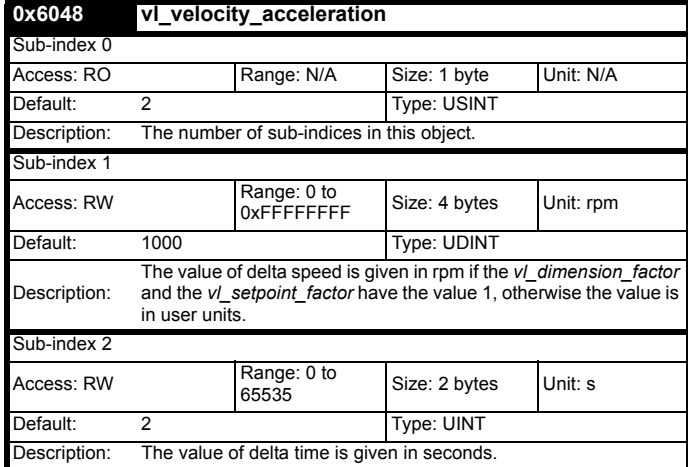

### **9.20.7 0x6049 vl\_velocity\_deceleration**

This object is used to configure the delta speed and delta time of the slope of the deceleration ramp.

Example: To decelerate by 800 rpm in 10 s, possible values for delta speed and delta time are 8000 and 100 respectively.

**vl\_velocity\_deceleration = delta speed / delta time**

#### **Table 9-85 0x6049 vl\_velocity\_deceleration**

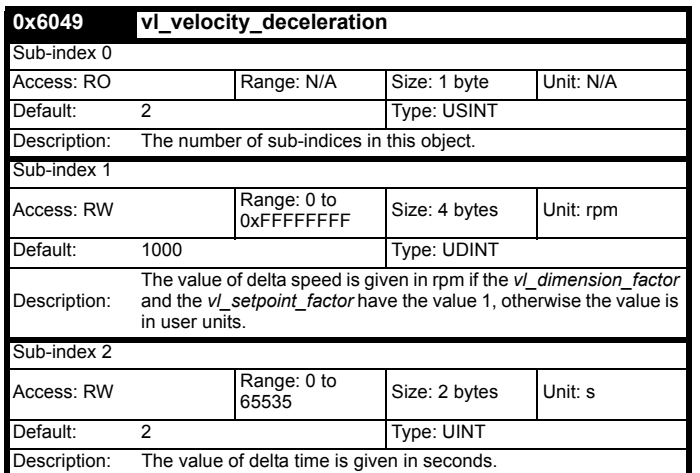

### **9.20.8 0x604A vl\_velocity\_quick\_stop**

This object is used to configure the delta speed and delta time of the slope of the deceleration ramp for quick stop.

Example: To decelerate by 800 rpm in 10 s, possible values for delta speed and delta time are 8000 and 100 respectively.

### **vl velocity deceleration = delta speed / delta time**

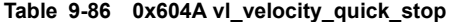

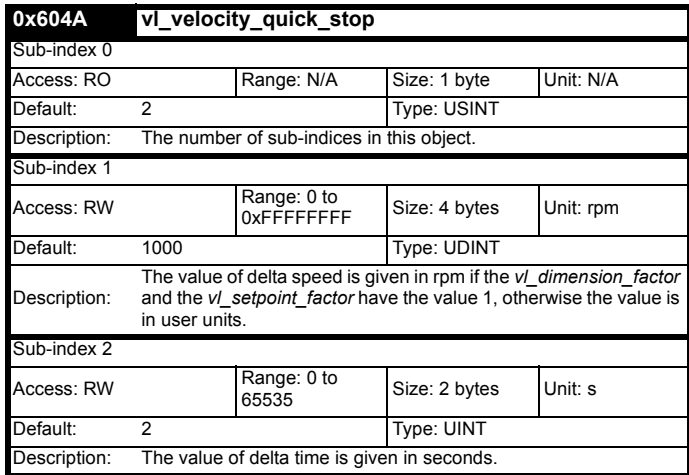

### **9.20.9 0x604B vl\_setpoint\_factor**

This object is used to configure the numerator and denominator of the *vl\_setpoint\_factor*. The *vl\_setpoint\_factor* modifies the resolution or directing range of the specified setpoint. It does not influence the velocity limit function and the ramp function. A value of 0 must not be used.

#### **Table 9-87 0x604B vl\_setpoint\_factor**

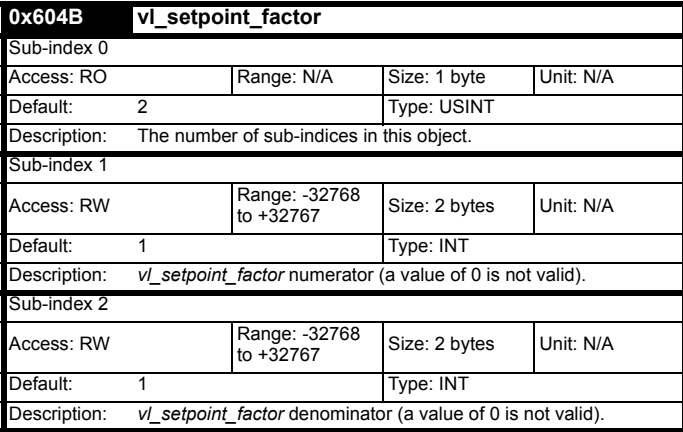

# **9.20.10 0x604C vl\_dimension\_factor**

This object is used to configure the numerator and denominator of the *vl\_dimension\_factor*. The *vl\_dimension\_factor* is used to scale the user units so that they can be used in a way that relates to the specific application.

### **Calculating the vl\_dimension\_factor:**

Every user-specific velocity consists of a specific unit referred to as a specific unit of time (e.g. 1/s, bottles/min, m/s,...). The purpose of the *vl\_dimension\_factor* is to convert this specific unit to the revolutions/ minute unit. A value of 0 must not be used.

### **Velocity [user-defined unit] / Dimension factor [rpm/user-defined unit] = Velocity [rpm]**

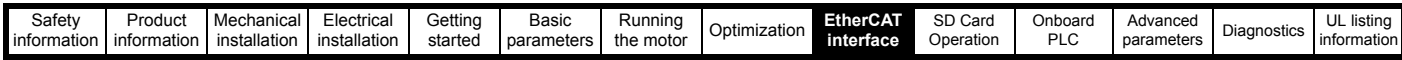

**Table 9-88 0x604C vl\_dimension\_factor**

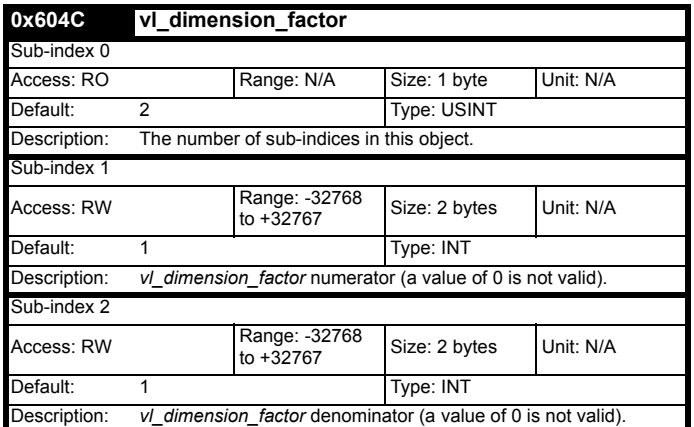

The *vl\_target\_velocity* object is re-read every new profile cycle. It is scaled to appropriate units using the *vl\_dimension\_factor* and *vl\_setpoint\_factor* objects and then written to the drive preset reference 1 parameter (Pr **01.021**).

The object *vl\_velocity\_min\_max* is handled every profile cycle. The *vl\_target\_velocity* is limited according to the values set in the object *vl\_velocity\_min\_max*, which is read every profile cycle. The object *vl\_velocity\_min\_max\_amount* is mapped to *vl\_velocity\_min\_max*.

The value of the *vl\_velocity\_demand* object is calculated in the background. The option reads the value of parameter Pr **02.001** (post ramp reference), scaled from RPM to user units using *vl\_dimension\_factor* and *vl\_setpoint\_factor*, and writes the value to the *vl\_velocity\_demand object*.

On a closed-loop drive, the speed feedback is calculated internally every profile cycle, scaled to the same units as *vl\_target\_velocity* and written to the *vl\_velocity\_actual\_value* object. On an openloop drive, the estimated motor speed is read from Pr **05.004** (motor RPM) in the background, scaled to the units of *vl\_target\_velocity* and written to the *vl\_velocity\_actual\_value* object.

The *vl\_velocity\_acceleration* and *vl\_velocity\_deceleration* objects are handled in the background. They are read, scaled to drive acceleration units (depending on the drive operating mode), and written to the drive acceleration rate and deceleration rate presets. In addition, if the drive acceleration rate preset is changed, the *vl\_velocity\_acceleration* object is updated, and if the drive deceleration rate preset is changed (Pr **02.021**), the *vl\_velocity\_deceleration* object is updated.

# **9.21 Homing mode**

This section describes the method by which a drive seeks the home position (also called, the datum, reference point or zero point).

[Figure 9-9](#page-115-2) shows the defined input objects as well as the output objects. The user may specify the speeds, acceleration and the method of homing. There is a further object named home offset, which allows the user to displace zero in the user's coordinate system from the home position.

There is no output data except for those bits in the statusword, which return the status or result of the homing process and the demand to the position control loops.

### <span id="page-115-2"></span>**Figure 9-9 Homing mode function**

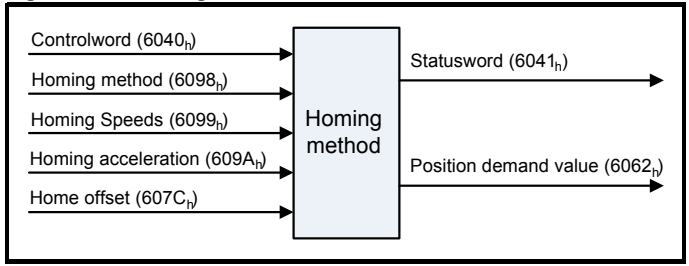

By choosing a homing method the following behavior is determined: The homing signal (home switch), the direction of actuation and where appropriate the position of the index pulse.

An encircled number in [Figure 9-10](#page-115-0) to [Figure 9-15](#page-116-0) indicates the code for selection of this homing position. The direction of movement is also indicated.

There are two sources of homing signal available: These are the home switch and the index pulse from an encoder.

# **9.21.1 General homing definitions**

**Method 3 and 4: Homing on positive home switch and index pulse** Using these methods as shown in Figure 9-10 *[Homing on positive home](#page-115-0)  [switch and index pulse](#page-115-0)* on page 116, the initial direction of movement shall be dependent on the state of the home switch.

The home position shall be at the index pulse either to the left or the right of the point where the home switch changes state. If the initial position is sited so that the direction of movement shall reverse during homing, the point at which the reversal takes place is anywhere after a change of state of the home switch.

### <span id="page-115-0"></span>**Figure 9-10 Homing on positive home switch and index pulse**

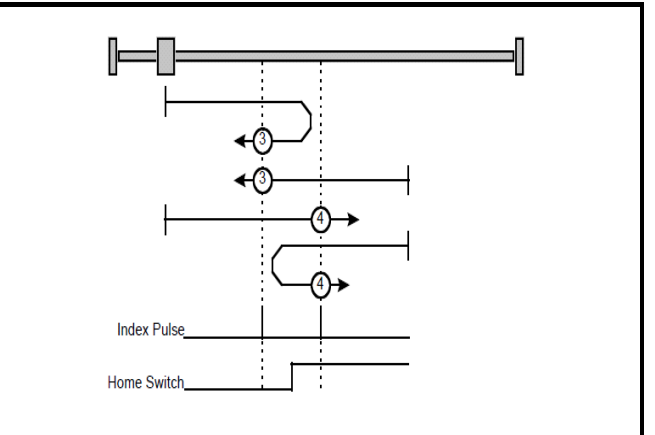

**Method 5 and 6: Homing on negative home switch and index pulse** Using these methods as shown in Figure 9-11 *[Homing on negative](#page-115-1)  [home switch and index pulse](#page-115-1)* on page 116, the initial direction of movement shall be dependent on the state of the home switch. The home position shall be at the index pulse either to the left or the right of the point where the home switch changes state. If the initial position is sited so that the direction of movement shall reverse during homing, the point at which the reversal takes place is anywhere after a change of state of the home switch.

### <span id="page-115-1"></span>**Figure 9-11 Homing on negative home switch and index pulse**

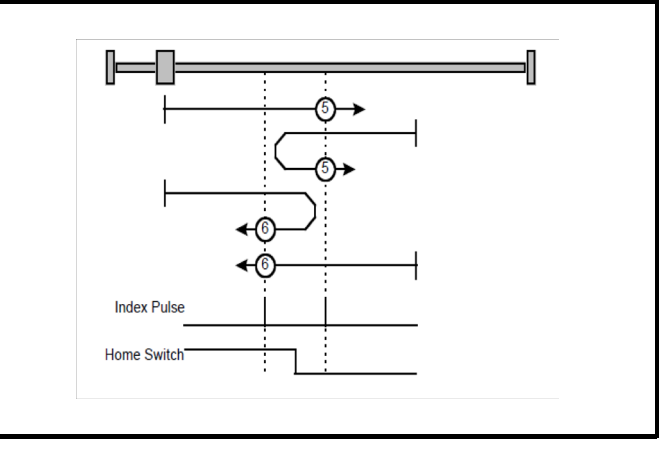

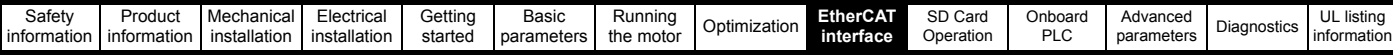

#### **Method 7 to 14: Homing on home switch and index pulse**

These methods use a home switch, which is active over only a portion of the travel; in effect the switch has a 'momentary' action as the axis's position sweeps past the switch. Using the methods 7 to 10, the initial direction of movement shall be to the right, and using methods 11 to 14 the initial direction of movement shall be to the left except if the home switch is active at the start of the motion. In this case the initial direction of motion shall be dependent on the edge being sought. The home position shall be at the index pulse on either side of the rising or falling edges of the home switch, as shown in [Figure 9-12](#page-116-1) *Homing on [home switch and index pulse - positive initial motion](#page-116-1)* on page 117 and Figure 9-13 *[Homing on home switch and index pulse - negative initial](#page-116-2)  motion* [on page 117](#page-116-2). If the initial direction of movement leads away from the home switch, the drive shall reverse on encountering the relevant limit switch.

### <span id="page-116-1"></span>**Figure 9-12 Homing on home switch and index pulse positive initial motion**

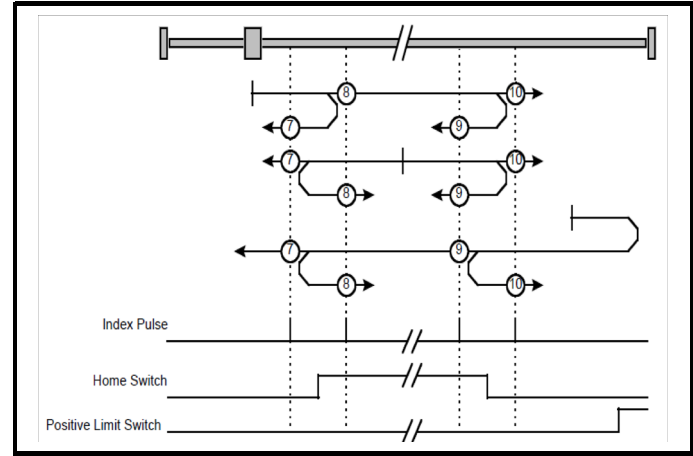

#### <span id="page-116-2"></span>**Figure 9-13 Homing on home switch and index pulse negative initial motion**

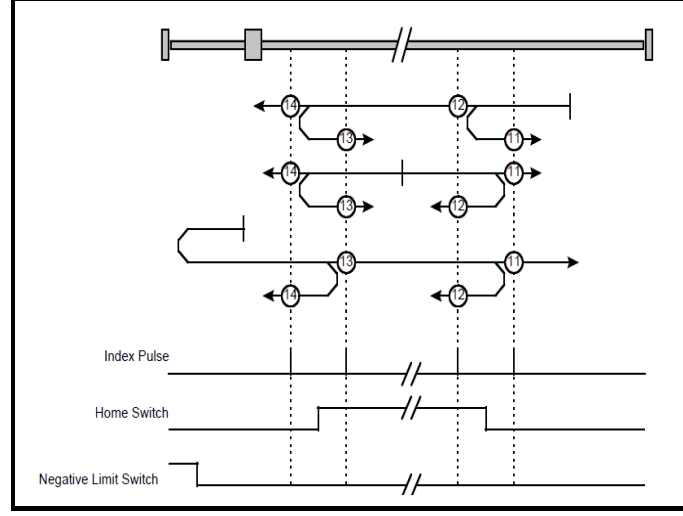

# **Method 15 and 16: Reserved**

These methods are reserved.

### **Method 17 to 30: Homing without index pulse**

These methods are similar to methods 3 to 14 except that the home position is not dependent on the index pulse but only dependent on the relevant home transitions. For example methods 19 and 20 are similar to methods 3 and 4 as shown in Figure 9-14 *[Homing on positive home](#page-116-4)  switch* [on page 117.](#page-116-4)

### <span id="page-116-4"></span>**Figure 9-14 Homing on positive home switch**

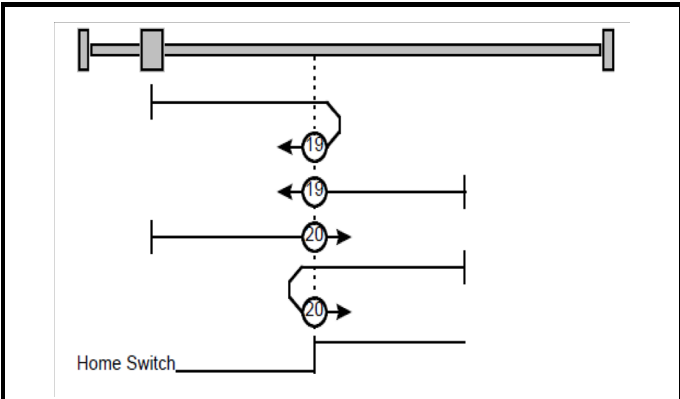

#### **Method 31 and 32: Reserved** These methods are reserved.

# **Method 33 and 34: Homing on index pulse**

Using these methods, the direction of homing is negative or positive respectively. The home position shall be at the index pulse found in the selected direction as shown in Figure 9-15 *[Homing on index pulse](#page-116-0)* on [page 117](#page-116-0).

### <span id="page-116-0"></span>**Figure 9-15 Homing on index pulse**

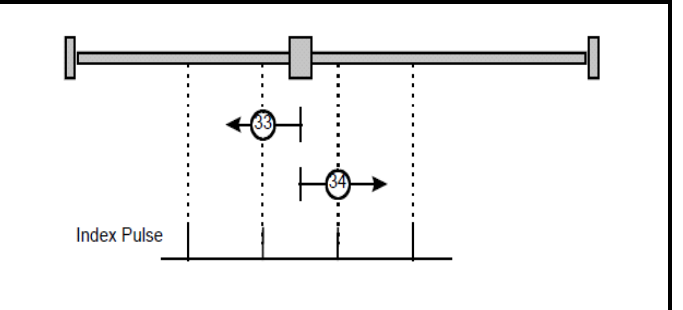

### **Method 35: Homing on the current position**

In this method, the current position shall be taken to be the home position. This method does not require the drive device to be in operational enabled state.

#### **Use of controlword and statusword**

The homing mode uses some bits of the controlword and the statusword for mode-specific purposes. Table 9-89 *[Definition of bits 4 and 8 of the](#page-116-3)  controlword* [on page 117](#page-116-3) defines the values for bits 4 and 8 of the controlword.

#### <span id="page-116-3"></span>**Table 9-89 Definition of bits 4 and 8 of the controlword**

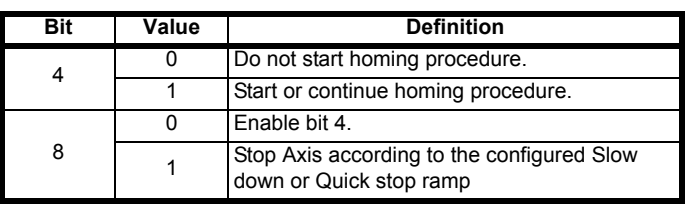

### **Table 9-90 Definition of bits 10 and 12 of the statusword**

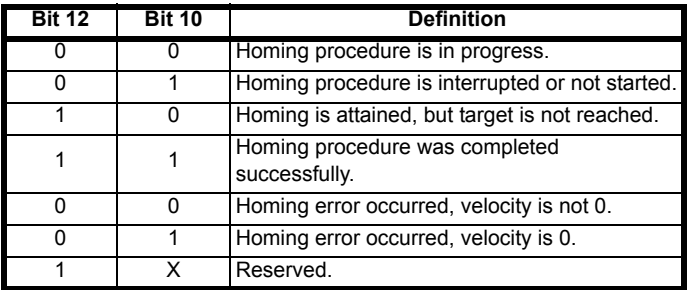

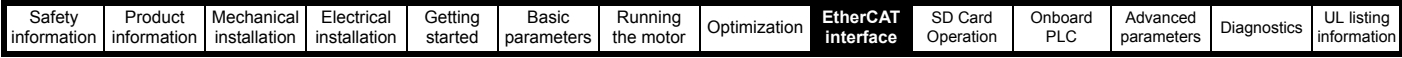

# **9.21.2 Homing mode object definitions**

0x3003 Homing source

This object indicates the configured source of the homing switch used during the homing procedure. Table 9-91 *[Homing source](#page-117-0)* on page 118 specifies the object description.

#### <span id="page-117-0"></span>**Table 9-91 Homing source**

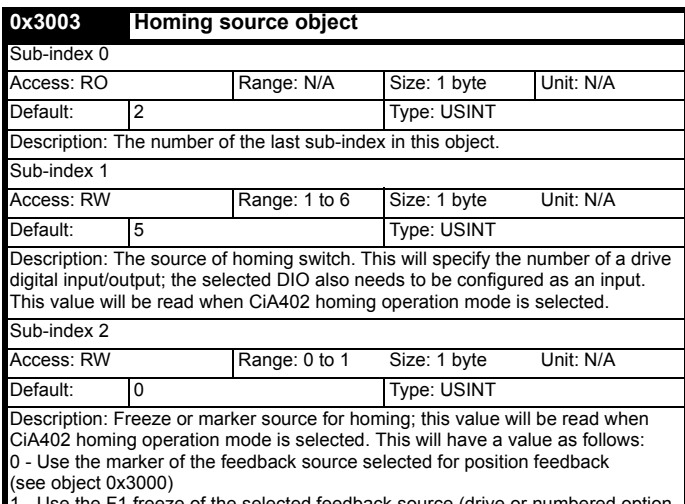

F1 freeze of the selected feedback source (drive or numbered module).

2 - Use the F2 freeze of the selected feedback source (drive or numbered option module).

### **0x607C Home offset**

This object indicates the configured difference between the zero position for the application and the machine home position (found during homing). During homing the machine home position is found and once the homing is completed, the zero position is offset from the home position by adding the home offset to the home position. All subsequent absolute moves shall be taken relative to this new zero position. This is illustrated in Figure 9-16 *[Home offset definition](#page-117-3)* on page 118. The value of this object shall be given in user-defined position units. Negative values indicate the opposite direction.

### <span id="page-117-3"></span>**Figure 9-16 Home offset definition**

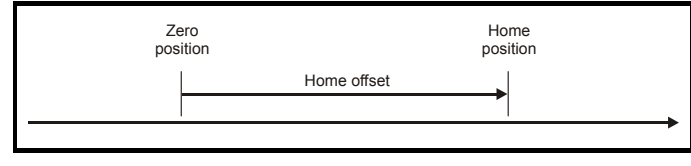

**Table 9-92 Home offset**

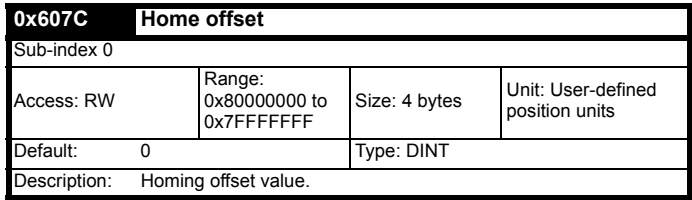

### **0x6098 Homing method**

This object indicates the configured homing method that shall be used. Table 9-93 *[Homing method](#page-117-4)* on page 118 specifies the object description, and Table 9-94 *[Homing method values](#page-117-5)* on page 118 specifies the value ranges for this object.

### <span id="page-117-4"></span>**Table 9-93 Homing method**

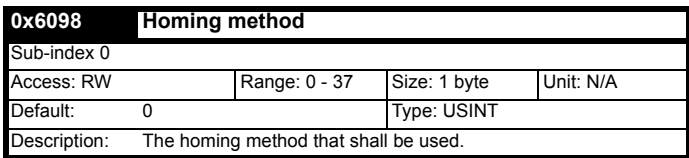

### <span id="page-117-5"></span>**Table 9-94 Homing method values**

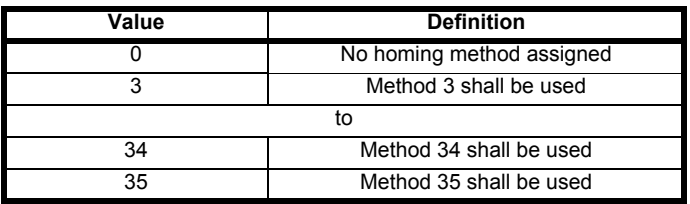

### **0x6099 Homing speeds**

This object indicates the configured speeds used during the homing procedure. The values shall be given in user-defined velocity units. Table 9-95 *[Homing speeds](#page-117-1)* on page 118 specifies the object description.

### <span id="page-117-1"></span>**Table 9-95 Homing speeds**

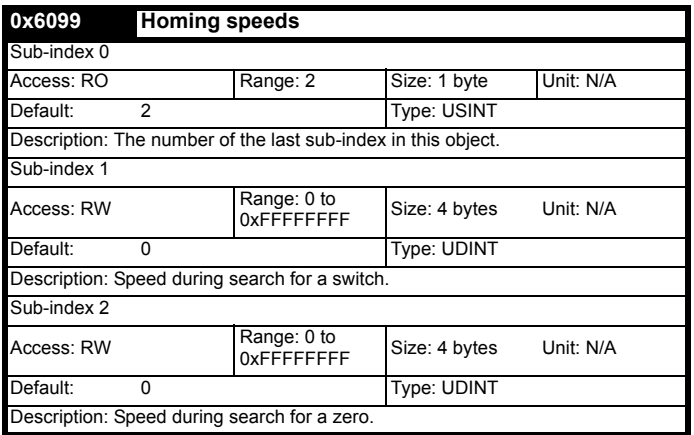

### **0x609A Homing acceleration**

This object indicates the configured acceleration and deceleration to be used during the homing operation. The value shall be given in userdefined acceleration units. Table 9-96 *[Homing acceleration](#page-117-2)* on page 118 specifies the object description.

### <span id="page-117-2"></span>**Table 9-96 Homing acceleration**

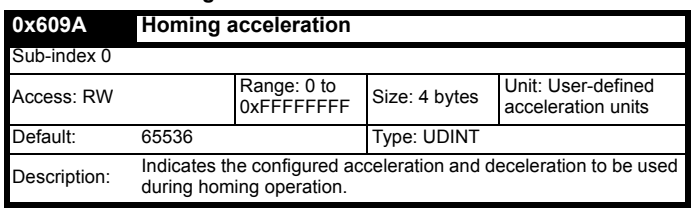

# **9.22 Cyclic sync position mode**

Cyclic sync position mode is supported in RFC-A and RFC-S modes. It is not supported in open-loop.

#### **Table 9-97 Cyclic sync position mode**

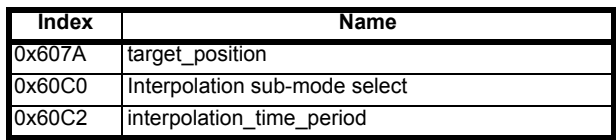

#### **NOTE**

When using one of the CiA402 positioning modes, Distributed Clocks must be enabled. Failure to do so may result in the EtherCAT interface going into the SAFEOPERATIONAL state.

Cyclic sync position mode provides linear interpolation which will always insert a delay of one position command. The time specified must always be an integer multiple of the control loop cycle

time. The time period index has a minimum value of -6 (i.e. the smallest time unit will be microseconds). The time period is checked to ensure that it an integer multiple of the control loop cycle time.

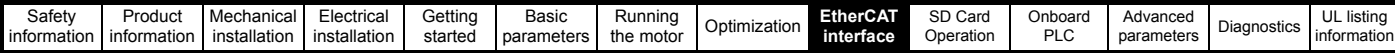

A velocity feed forward will be calculated for the position controller. On each interpolator time period, a value is read from the target\_position object. The correct number of data points for linear interpolation is stored internally. When a new target position is loaded in, the oldest position command in the data set will be discarded.

# **9.22.1 0x607A Target\_position**

This object indicates the commanded position that the drive should move to in cyclic sync position mode using the current settings of motion control parameters such as velocity, acceleration, deceleration, motion profile type etc. The value of this object is given in user-defined position units.

### **Table 9-98 Target position**

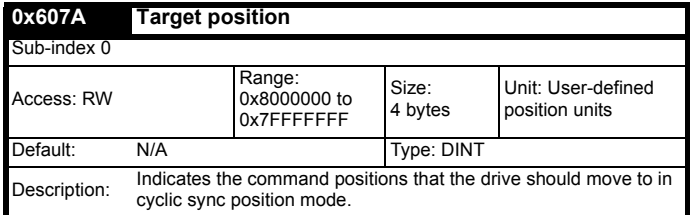

### **Table 9-99 Interpolation sub-mode select**

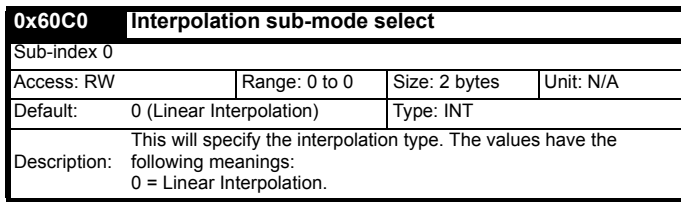

### **Table 9-100 Interpolation time period**

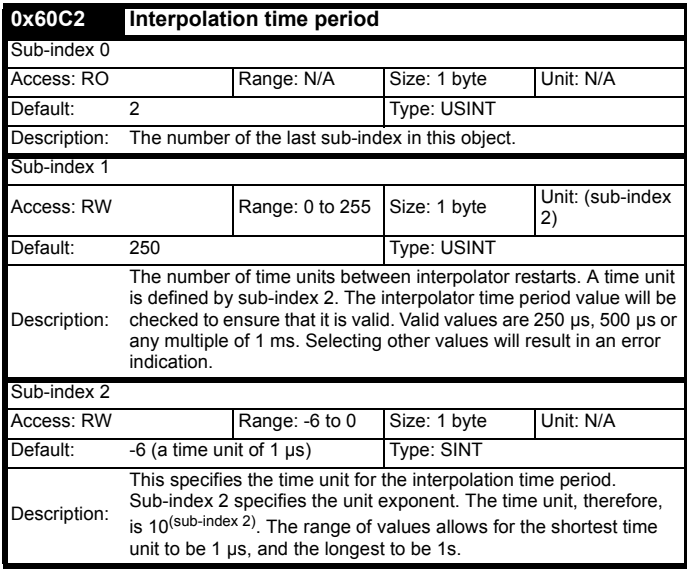

# **9.23 Cyclic Synchronous Velocity Mode**

Cyclic Synchronous Velocity mode is supported in RFC-A and RFC-S operating modes.

This profile will operate on the control loop cycle time, using the drive's AMC speed reference (which is read by the drive every 250 μs, and the AMC will be configured to run in velocity mode).

The following objects are supported:

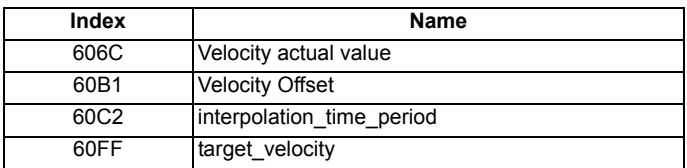

The target velocity object will be re-read every new profile cycle (as specified by the interpolation\_time\_period. This velocity demand will be scaled appropriately and written to the drive; interpolation will be used to generate additional intermediate values if the interpolation\_time\_period is greater than the interval at which the drive will read the hard speed reference parameter.

# **9.23.1 Velocity actual value**

This object provides the facility to read the actual velocity feedback value.

#### **Table 9-101 Velocity actual value**

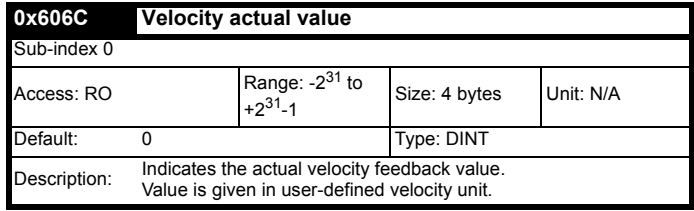

# **9.23.2 Target velocity**

This object is used to specify the target velocity value. The value is given in user-defined units.

### **Table 9-102 Target velocity**

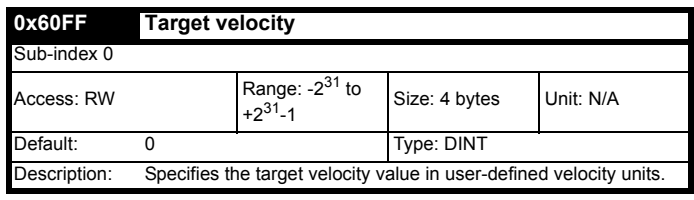

# **9.23.3 Velocity offset**

This object is used to specify the velocity offset value. The value is given in user-defined units.

### **Table 9-103 Velocity offset**

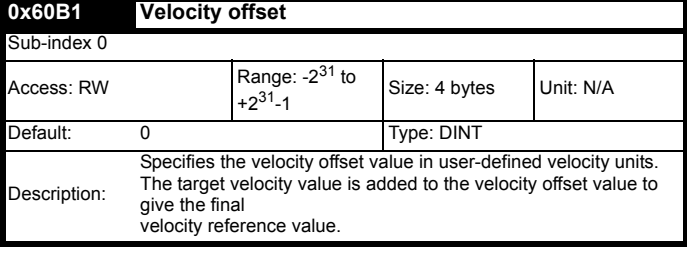

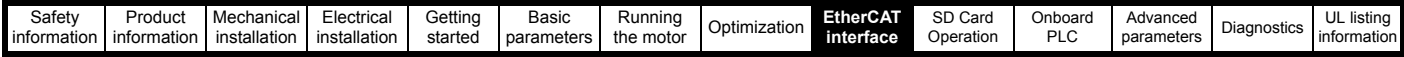

# **9.24 Cyclic Synchronous Torque Mode**

*Cyclic Synchronous Torque Mode* will operate on the control loop cycle time, using the drive's torque reference (which is read by the drive every 250 μs).

The following objects will be supported:

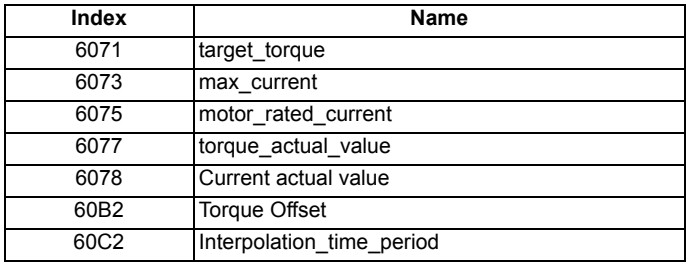

The target torque object will be re-read every new control loop cycle; this torque value will be limited by the max\_current object (which is read in the background). This torque demand will be scaled appropriately and written to the drive *Torque Reference* (Pr **04.008**); interpolation will be used to generate additional intermediate values if the

interpolation time period is greater than the interval at which the drive will read the torque reference parameter. The drive *Motor Rated Current* (Pr **05.007** or the second motor map equivalent) will be read in the background and written to the object motor rated current, which will be read-only.

# **9.24.1 Target torque**

This object is used to specify the target torque value. The value is given in user-defined units.

### **Table 9-104 Target torque**

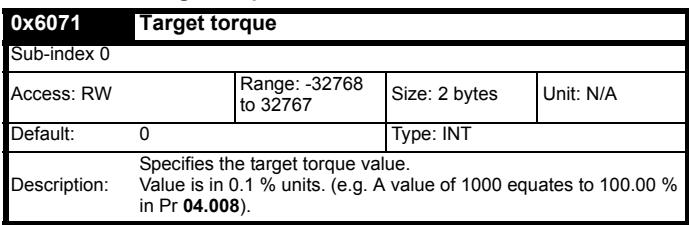

# **9.24.2 Maximum current**

This object is used to specify the maximum current value. The value is given in user-defined units.

### **Table 9-105 Maximum current**

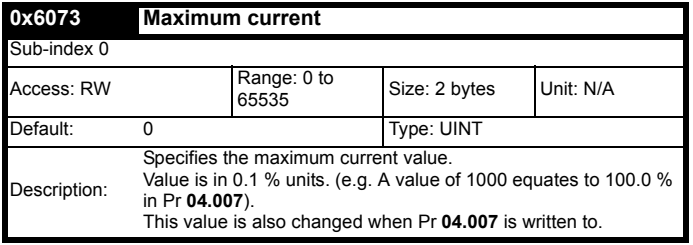

### **9.24.3 Torque actual value**

This object provides the actual instantaneous torque value. The value is given in user-defined units.

### **Table 9-106 Torque actual value**

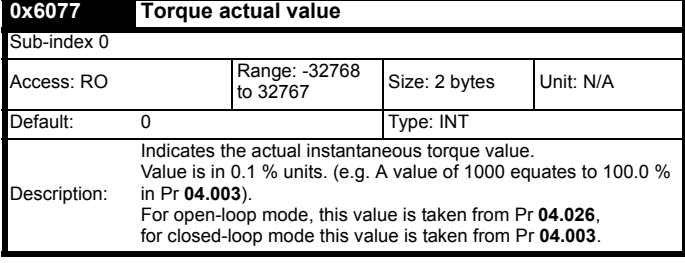

### **9.24.4 Current actual value**

This object provides the actual instantaneous current value. The value is given in user-defined units.

### **Table 9-107 Current actual value**

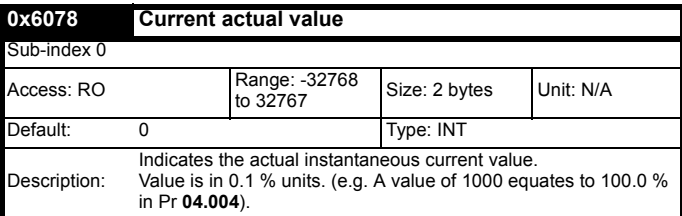

# **9.24.5 Torque offset**

This object is used to specify the torque offset value. The value is given in user-defined units.

### **Table 9-108 Torque offset**

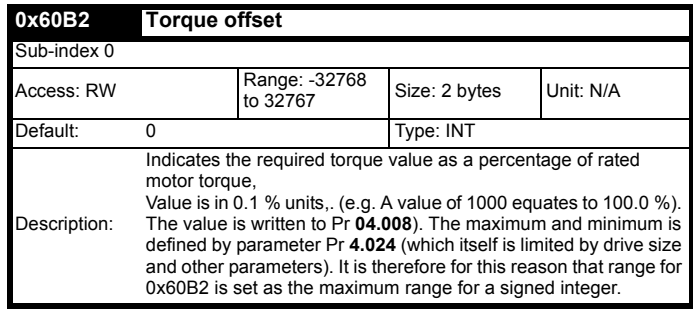

# **9.25 Error Handling**

The following objects will be provided to indicate an error condition:

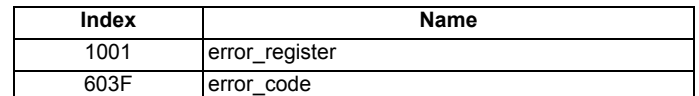

# **Table 9-109 Error register**

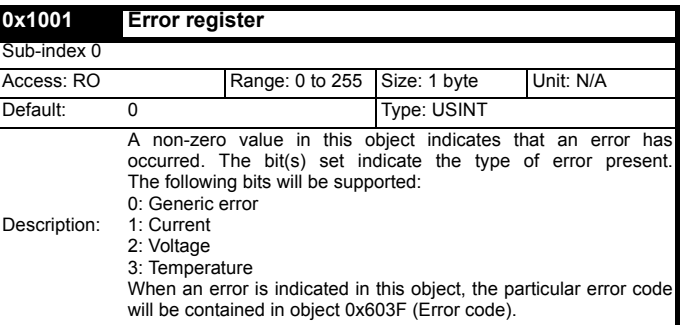

### **Table 9-110 Error code**

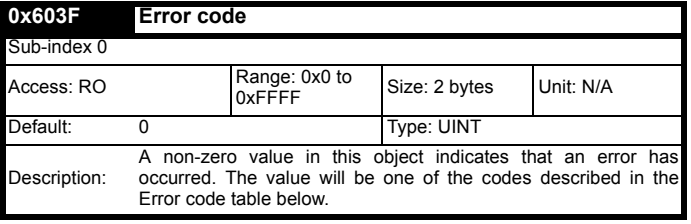

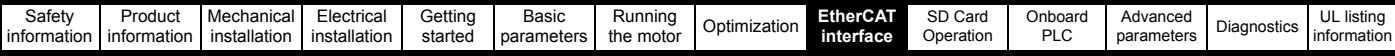

### **Table 9-111 Error code definitions**

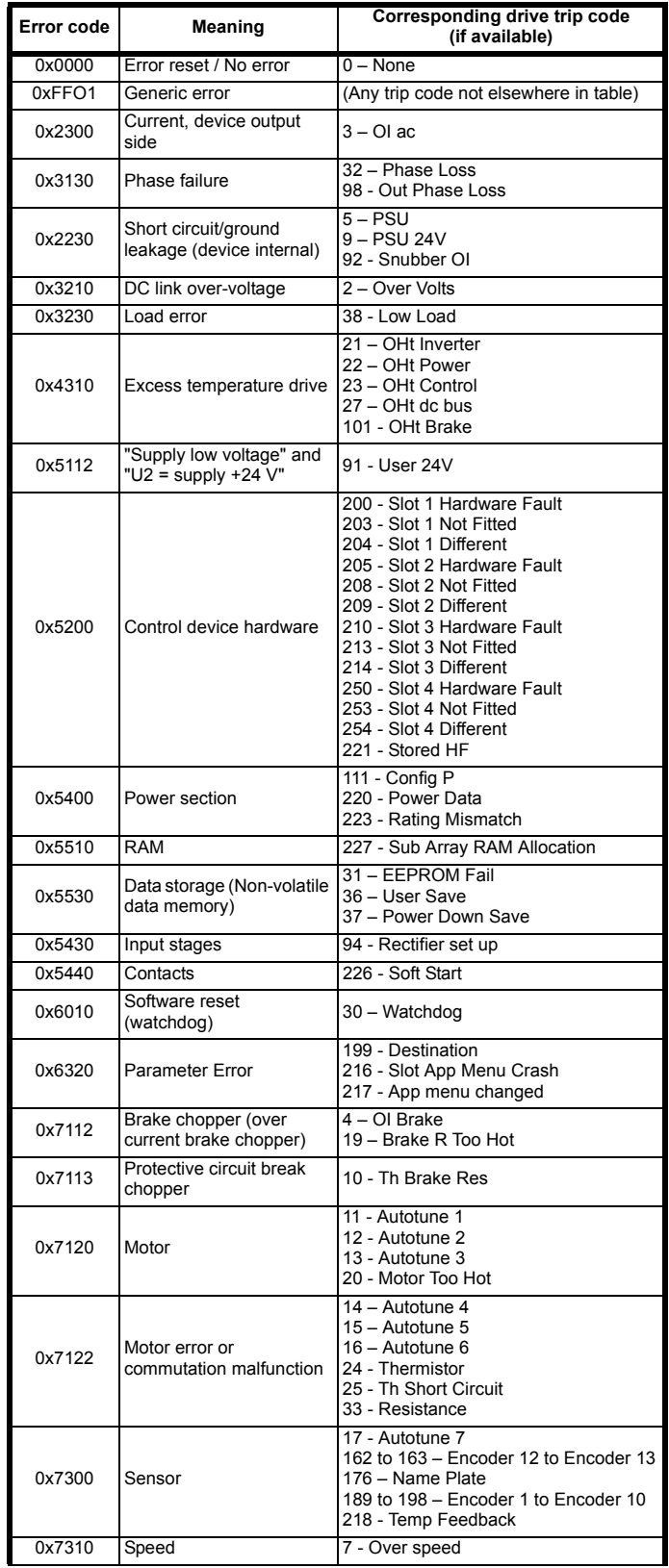

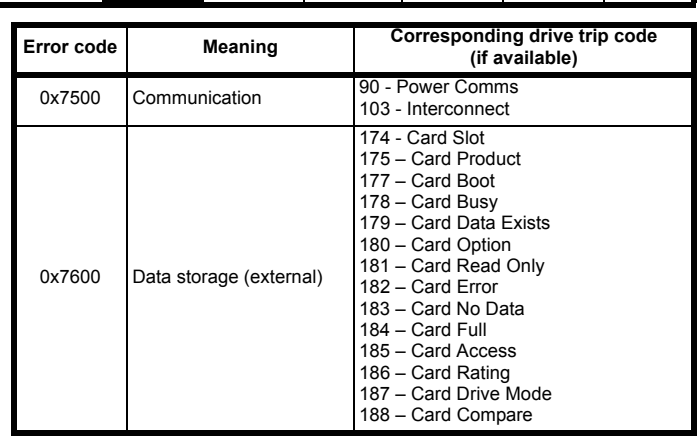

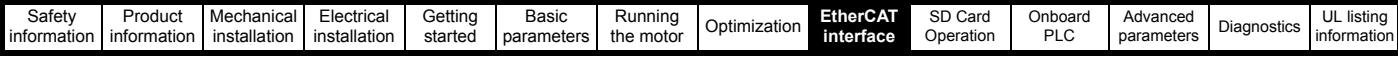

# **9.26 Advanced features**

# **9.26.1 Distributed clocks**

The EtherCAT interface supports Distributed clocks. This is the scheme used by EtherCAT to accurately time synchronize slave devices. Position, speed and current control loops can all be synchronized.

The EtherCAT Distributed Clocks facility can be used to provide a time synchronization signal so the drive speed and current tasks are synchronized to the network. The position controller, and appropriate motion features will also be synchronized to the drive speed task.

### **NOTE**

In CoE interpolated position mode the position command provided by the master every interpolation cycle time is used to generate a position command for the drive every 250 μs.

# **9.26.2 Time synchronization support**

The EtherCAT distributed clocks facility can be used to provide a time synchronisation signal so that the drive tasks (including the motion, speed and current tasks) are synchronised to the network. The option synchronous task will also be synchronized to the drive OPT\_SYNC signal.

If possible, the Ethernet interface will provide a synchronization signal suitable for the longest interval drive cyclic task (this will also, of course, synchronize the higher rate tasks, if they are phase locked to the lowest rate task).

The drive motion and speed loops are executed every 250 μs, which coincides with OPT\_SYNC edges. This will be referred to as the control loop cycle. Synchronization must be enabled if the Cyclic Sync or Interpolated Position modes are used; an error will be indicated if this is not the case. These modes have an operating mode cycle time of the interpolation cycle time; other modes will have an operating mode cycle time matching the synchronous task (250 μs).

Any operating mode cycle will be restarted every operating mode cycle time, in phase with the synchronisation events; if synchronization is enabled, the operating mode will not start execution until the first synchronization event occurs. If synchronization is lost, an error will be indicated, and the standard EtherCAT action for this event will occur.

Command and feedback values which are handled cyclically will be read at defined times in the cycle. Command values handled/used every cycle (operating mode or control loop) will be cached from the object dictionary in the task immediately before the drive critical update period. Any feedback values read during a cycle will be scaled as appropriate in that cycle, cached, and then written to the object dictionary in the task occurring immediately after the drive critical update period. Feedback values that change internally between control loop cycles (but whose objects are only updated every profile cycle) will be read from the last control loop cycle in the operating mode cycle. PDO data will be copied to and from the object dictionary (from and to the sync manager memory areas) in the drive critical update period at the beginning of every operating mode cycle.

PDO data mapped to drive parameters (but not parameters accessed using Inter-Option Communications, or eCMP), will be written to those parameters in the critical update period at the beginning of every control loop cycle. This behaviour can be modified by the advanced cyclic data configuration objects.

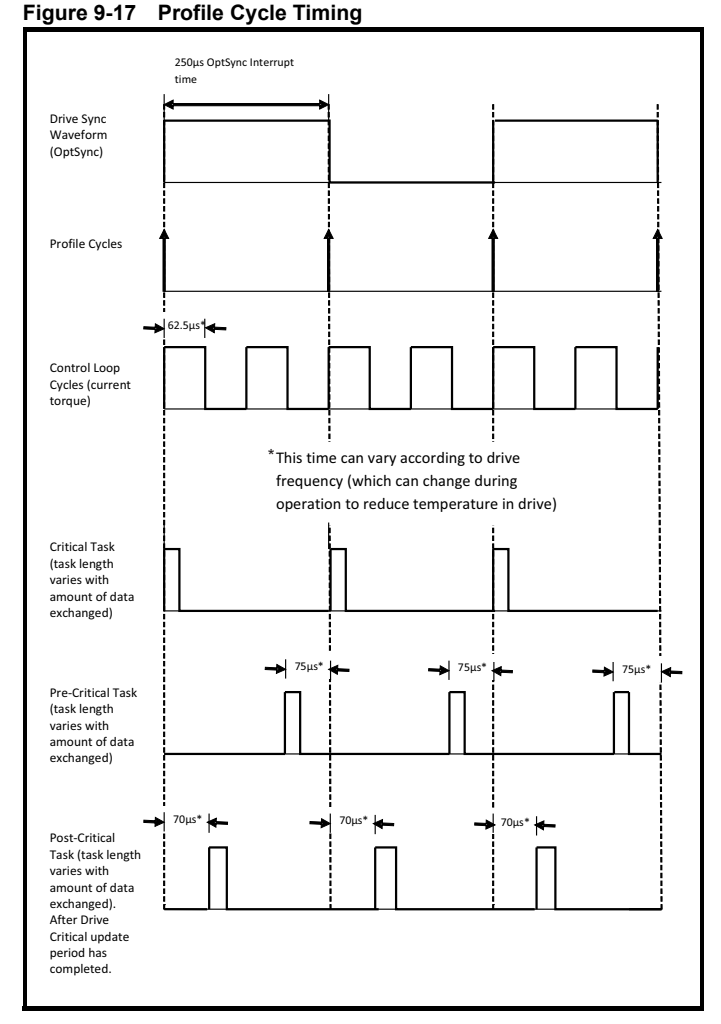

# **9.27 EtherCAT protocol support**

The following are supported:

- Four Sync Managers. Two are used for the Mailbox Protocol (non-cyclic data) and two are used for process data (cyclic data)
- **Distributed Clocks**
- CANopen over EtherCAT (CoE)

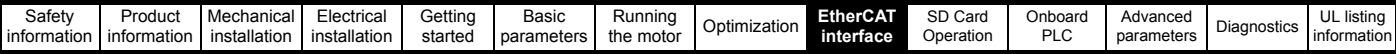

Description:

# **9.28 Advanced Cyclic Data Task Configuration**

This configuration will allow the timing behaviour of the cyclic data handling to be modified; specifically, it will allow the tasks in which cyclic data is handled to be changed. The default configuration will be specified to reduce delays as much as possible, in case it is necessary to close control loops over the network.

### **Table 9-112 Out cyclic data configuration**

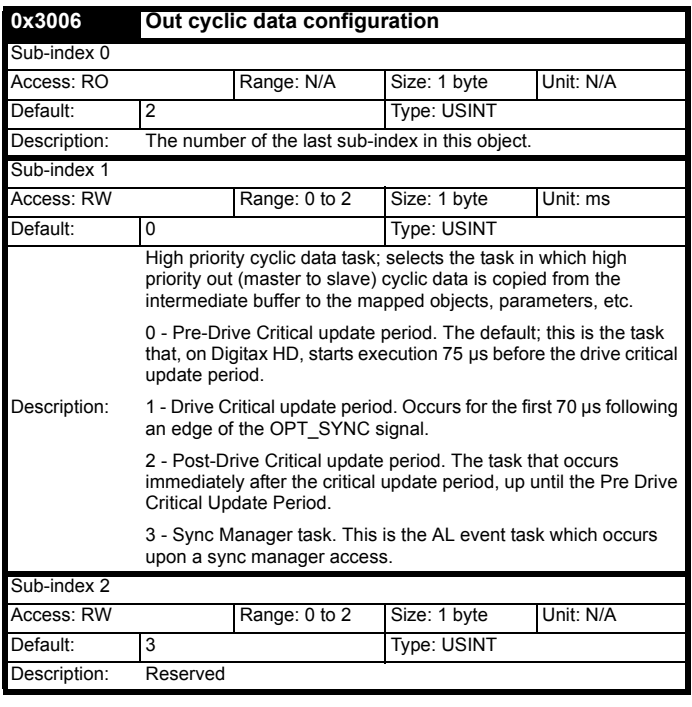

**Table 9-113 In cyclic data configuration 0x3007 In cyclic data configuration** Sub-index 0 Access: RO Range: N/A Size: 1 byte Unit: N/A Default: 2 Type: USINT Description: The number of the last sub-index in this object. Sub-index 1 Access: RW | Range: 0 to 2 | Size: 1 byte | Unit: ms Default: 2 Type: USINT High priority cyclic data task; selects the task in which high priority in (slave to master) cyclic data is copied to the intermediate buffer from the mapped objects, parameters, etc. 0 - Pre-Drive Critical update period. The default; this is the task

at a time closer to the critical update period).

following an edge of the OPT\_SYNC signal.

that, on M600 and above, starts execution 75 µs before the drive critical update period. This time may need to be modified after measuring actual task periods (hopefully it will be possible to start

1 - Drive Critical update period. Occurs during the first 70 µs

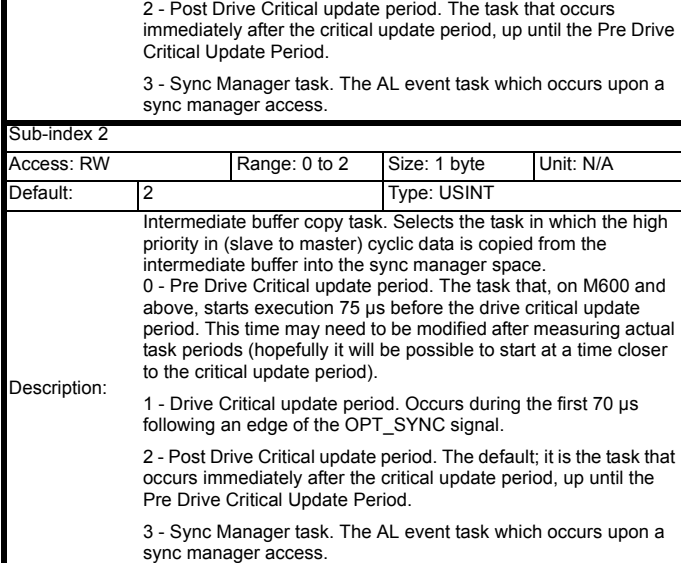

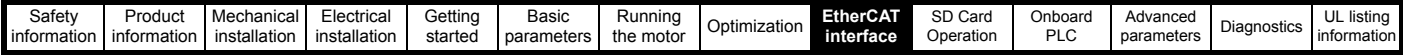

# **9.29 Supported objects**

[Table 9-114](#page-123-0) lists the objects currently supported by the EtherCAT interface.

# <span id="page-123-0"></span>**Table 9-114 EtherCAT Interface Object Dictionary**

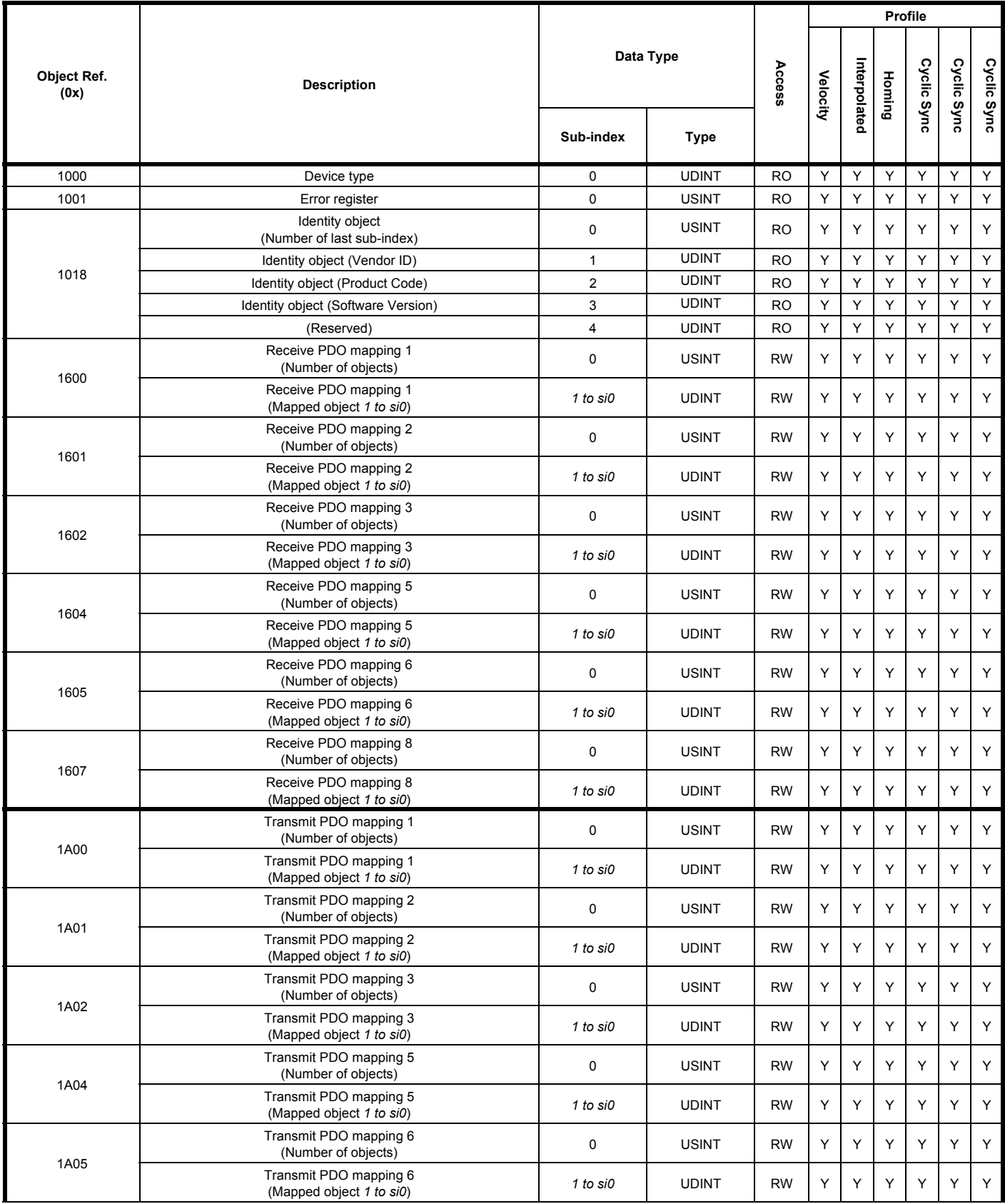

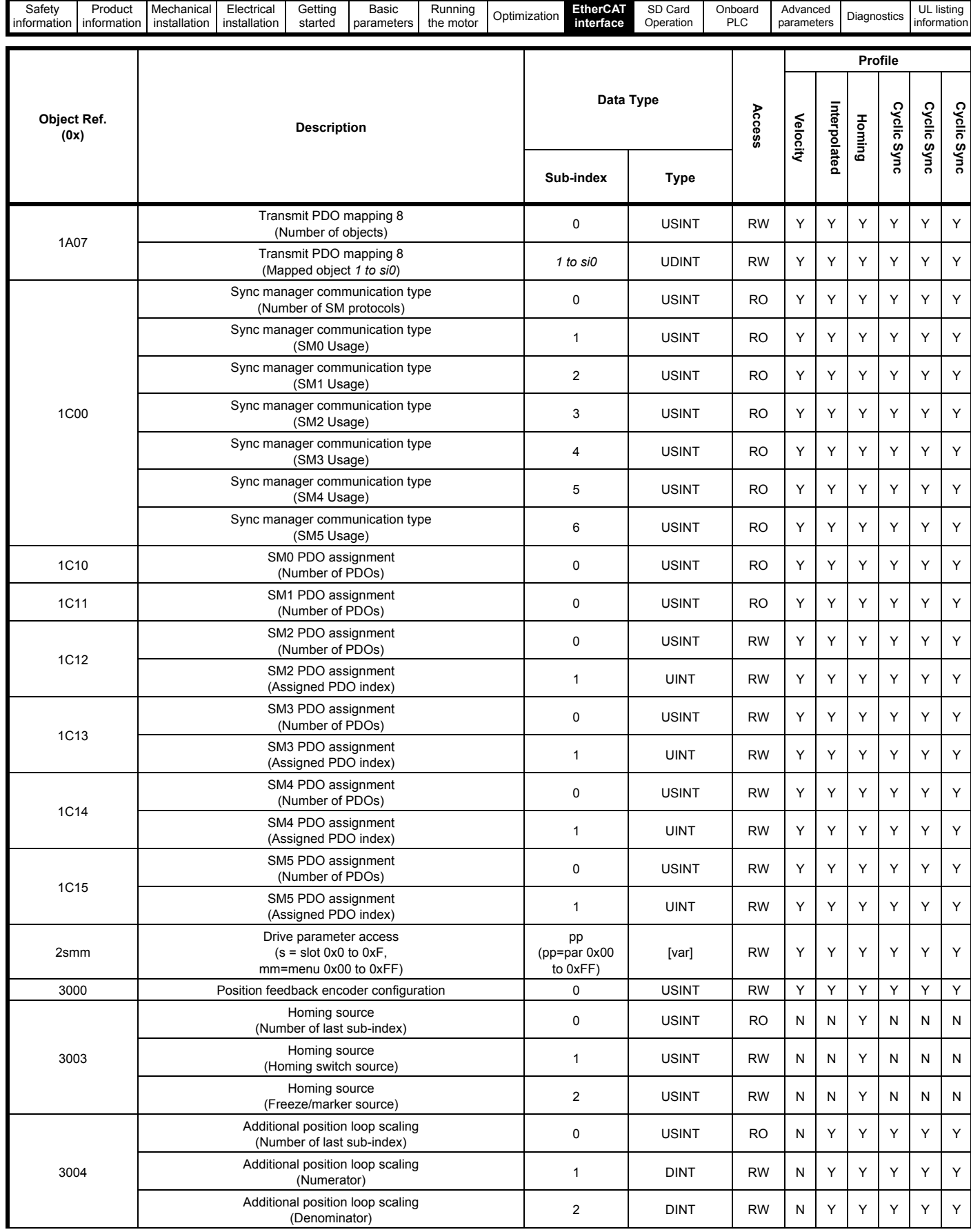

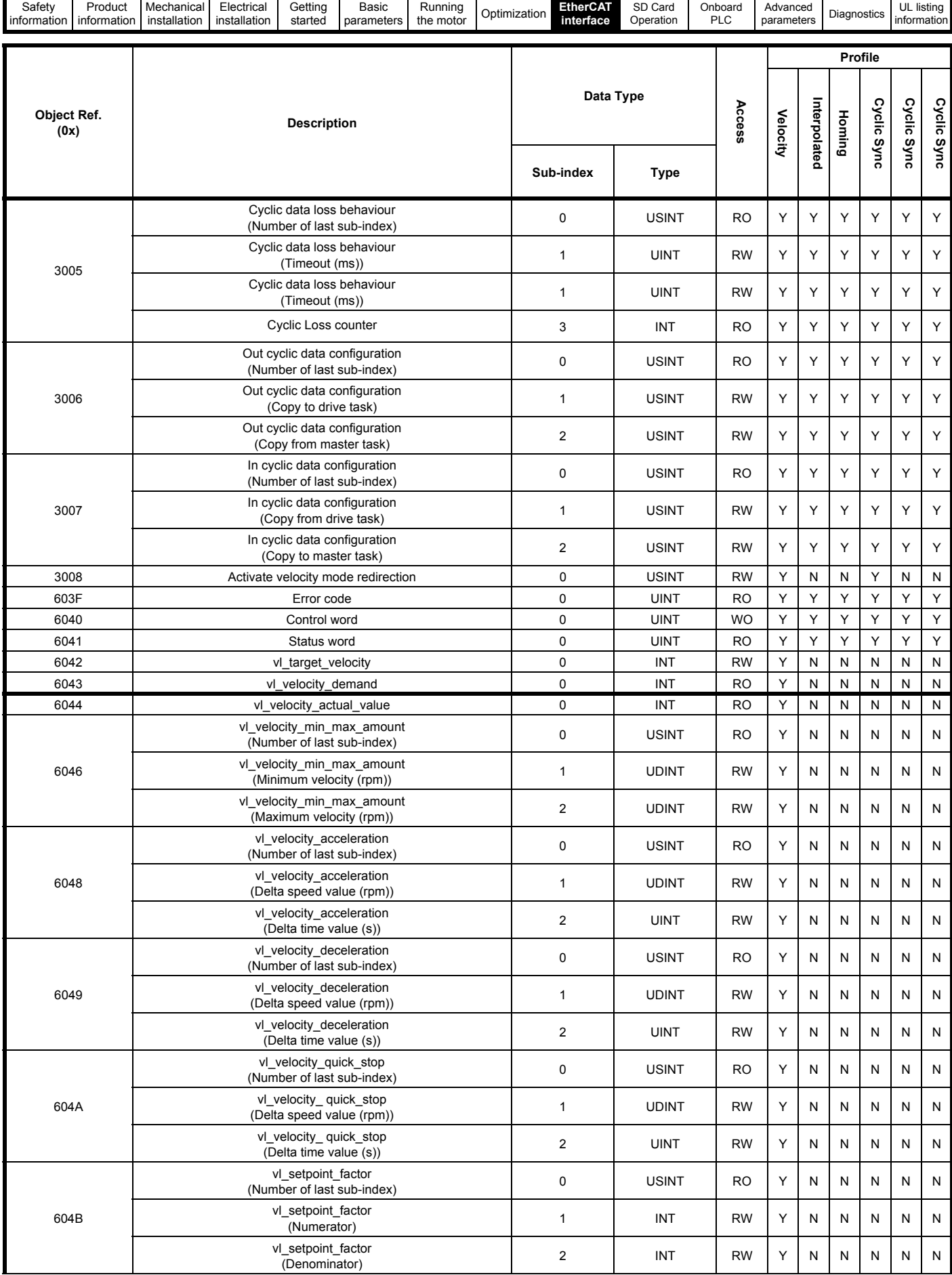

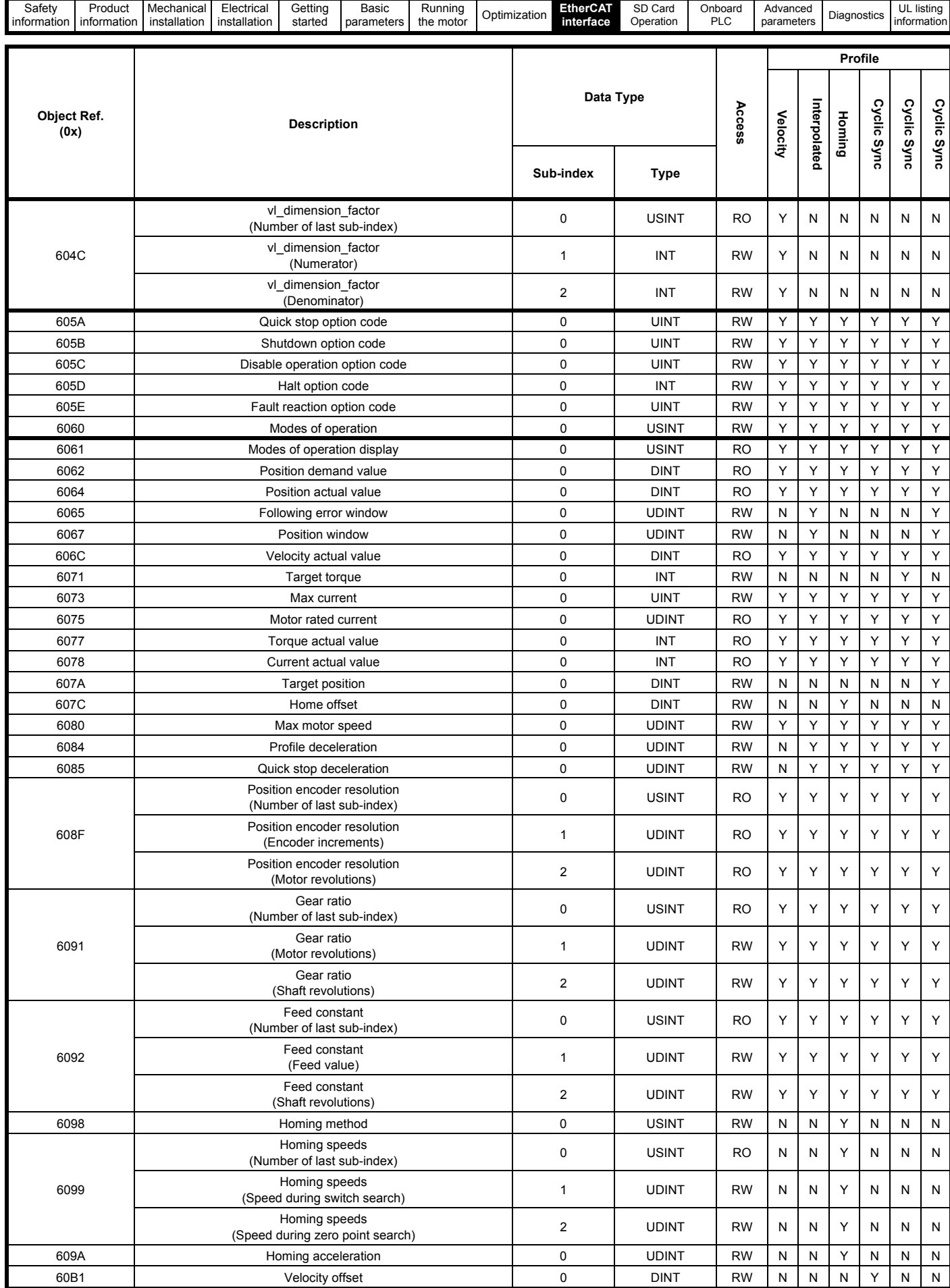

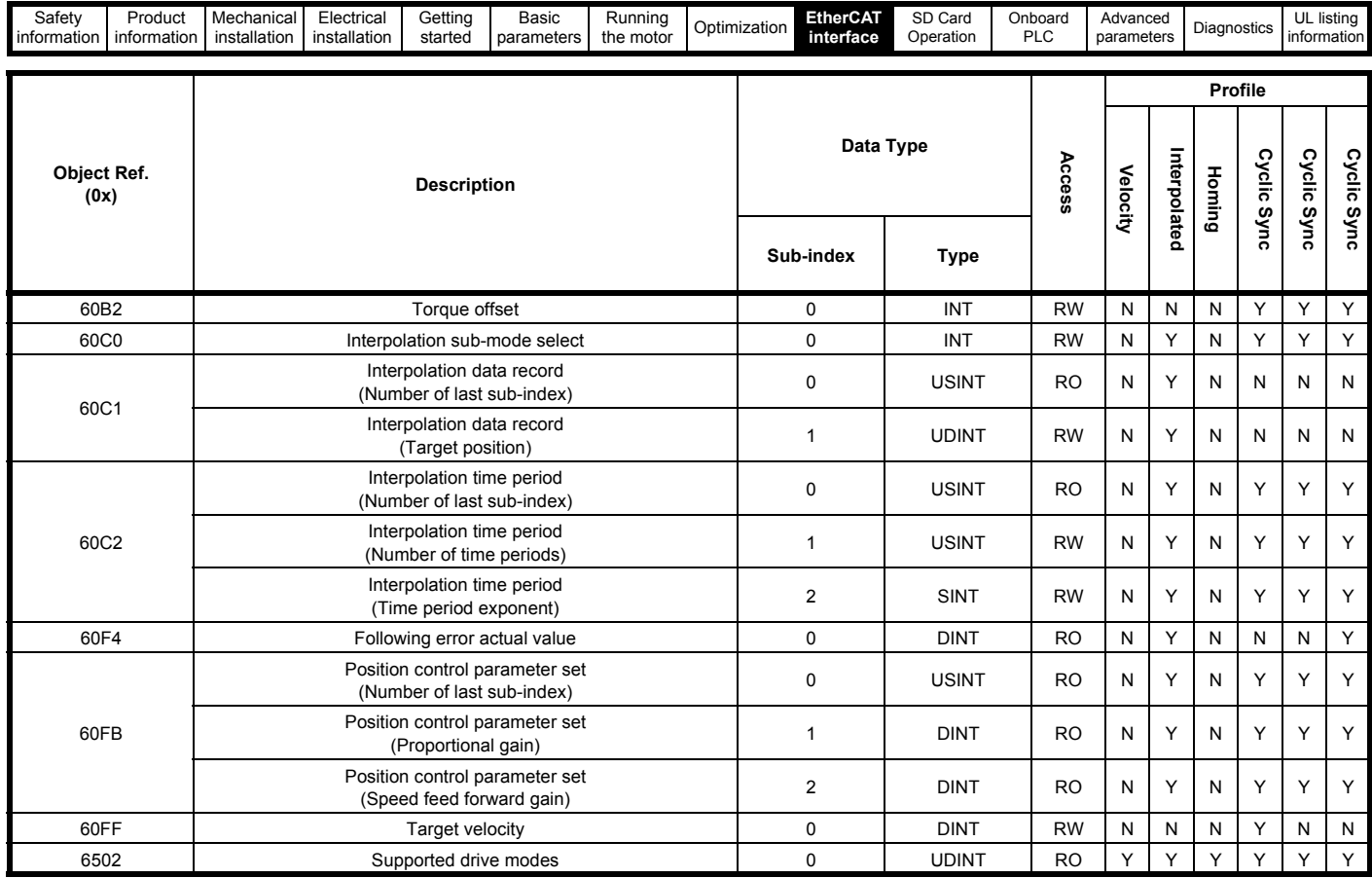

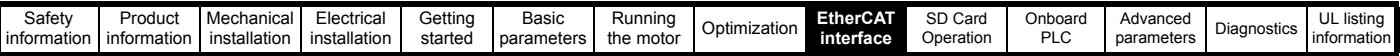

# **9.30 EtherCAT Interface - Setup**

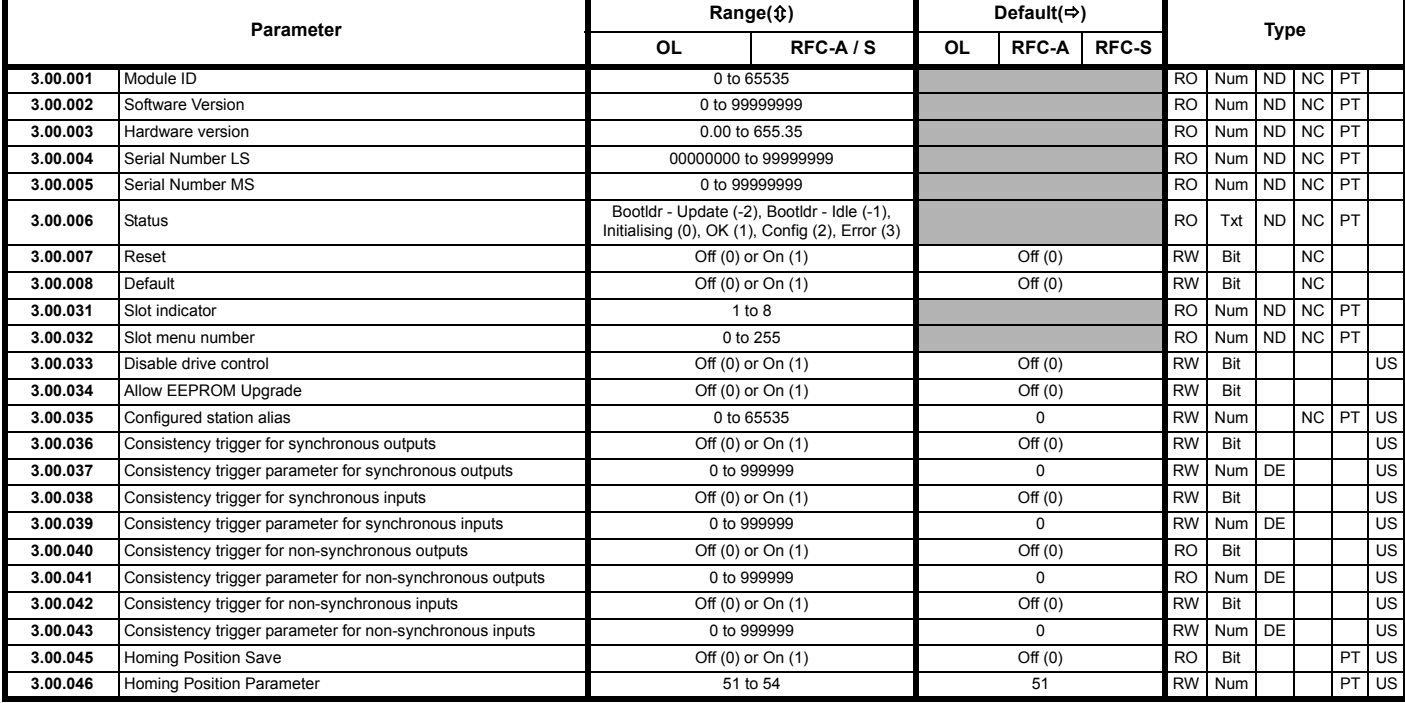

# **9.31 EtherCAT Interface - Status and Configuration**

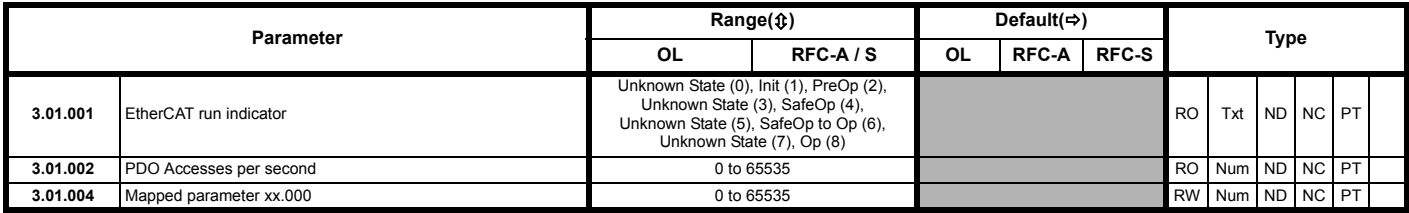

# **9.32 EtherCAT Interface – EoE Status**

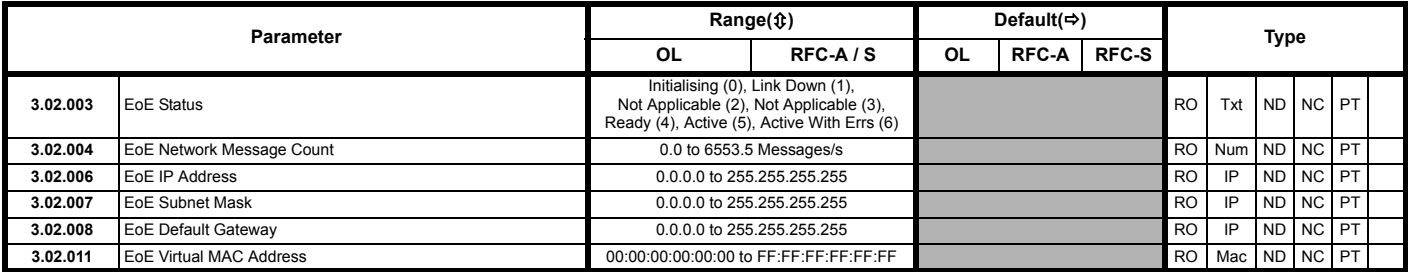

# **9.33 EtherCAT Interface – Resources**

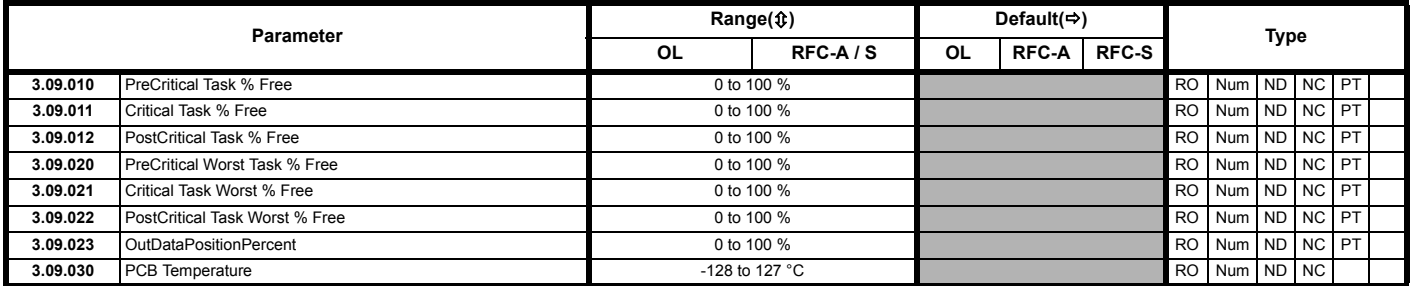

<span id="page-129-0"></span>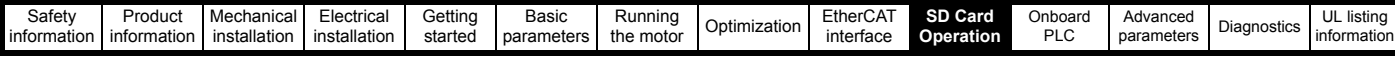

# <span id="page-129-1"></span>**10 SD Card Operation**

# **10.1 Introduction**

The Non-Volatile Media Card feature enables simple configuration of parameters, parameter back-up, storing / reading PLC programs and drive copying using an SD card storing / reading PLC programs.

The SD Card can be used for:

- Parameter copying between drives
- Saving drive parameter sets
- Saving an onboard user program

The SC Card slot is located at the middle of the module, adjacent to the drive compact display (if installed) on the right-hand side.

Ensure the SD Card is inserted with the contacts facing the left-hand side of the drive.

The drive only communicates with the SD Card when commanded to read or write, meaning the card may be "hot swapped".

Beware of possible live terminals when installing the SD Card. **WARNING** 

# **Figure 10-1 Installation of the SD Card**

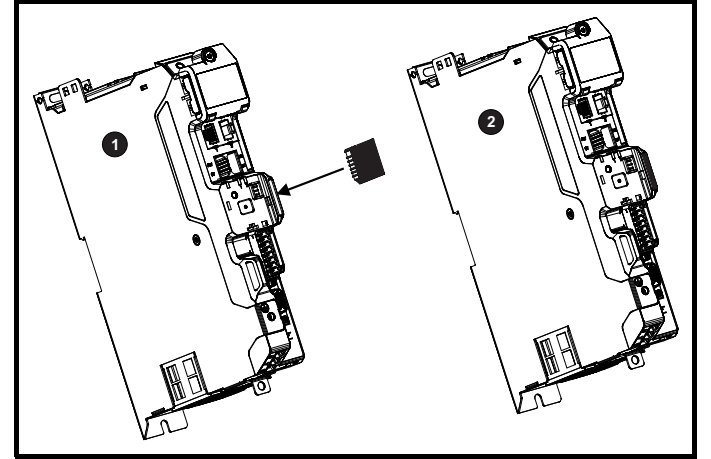

1. Installing the SD Card

2. SD Card installed

# **10.2 SD Card support**

The SD Card can be used to store drive parameter sets and / or PLC programs set from the Digitax HD in data blocks 001 to 499 on the card.

# **NOTE**

If the read only flag is set then only codes 6yyy or 9777 are effective.

### **Figure 10-2 Basic SD Card operation**

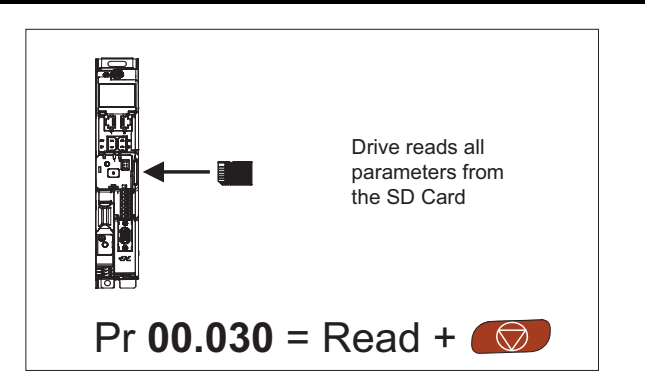

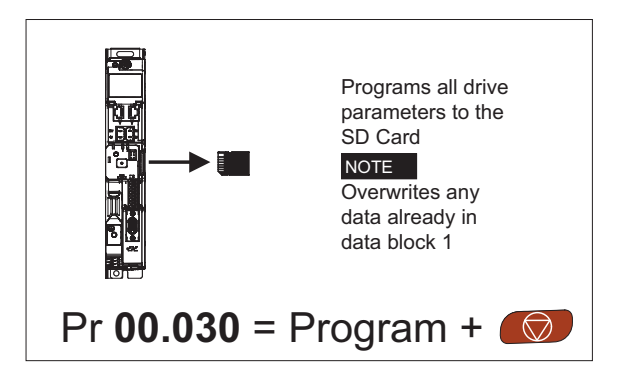

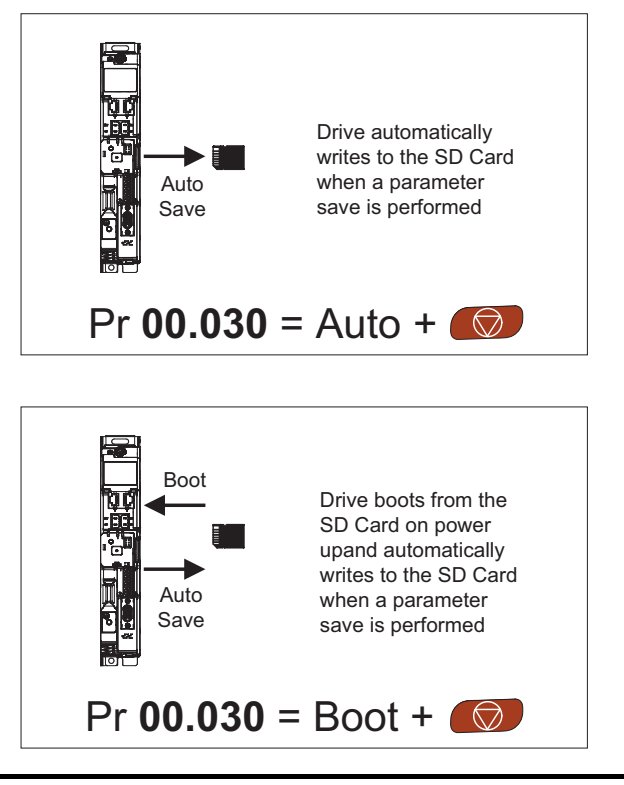

The whole card may be protected from writing or erasing by setting the read-only flag as detailed section 10.3.9 *[9888 / 9777 - Setting and](#page-131-0)  [clearing the SD Card read only flag](#page-131-0)* on page 132.

The card should not be removed during data transfer, as the drive will produce a trip. If this occurs then either the transfer should be reattempted or in the case of a card to drive transfer, default parameters should be loaded.

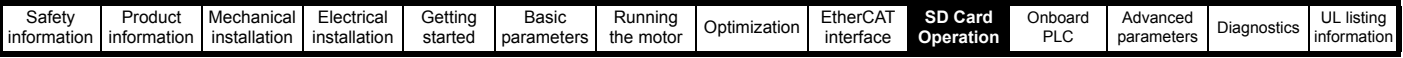

# **10.3 Transferring data**

Data transfer, erasing and protecting the information is performed by entering a code in Pr **mm.000** and then resetting the drive as shown in [Table 10-](#page-130-0) [1.](#page-130-0)

### <span id="page-130-0"></span>**Table 10-1 SD card codes**

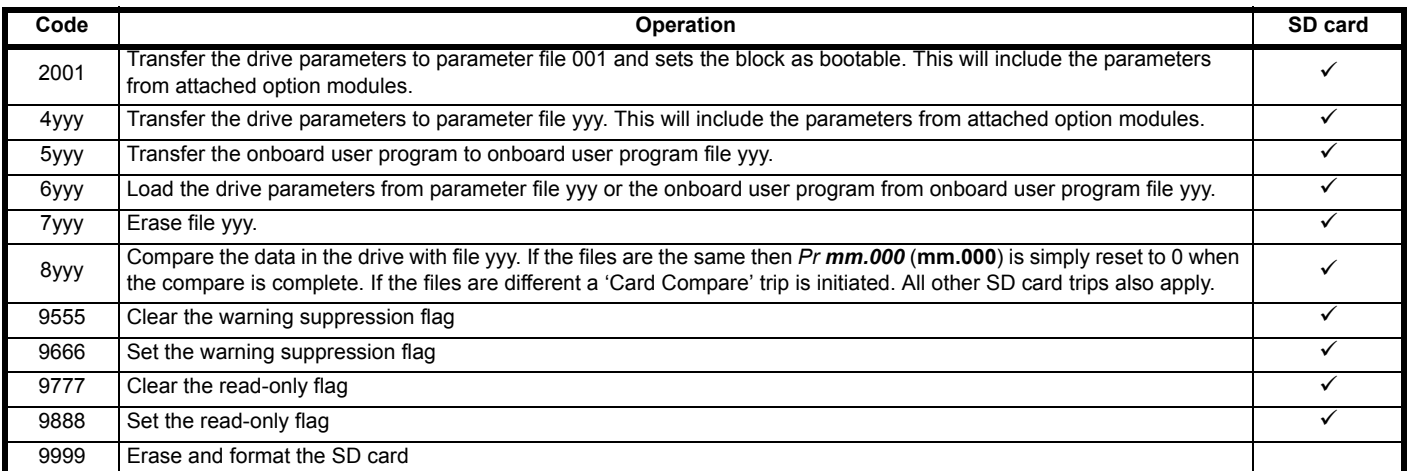

Where yyy indicates the block number 001 to 999.

### **NOTE**

If the read only flag is set then only codes 6yyy or 9777 are effective.

# **10.3.1 Writing to the SD Card**

# **4yyy - Writes defaults differences to the SD Card**

The data block only contains the parameter differences from the last time default settings were loaded.

All parameters except those with the NC (Not copied) coding bit set are transferred to the SD Card. In addition to these parameters all menu 20 parameters (except Pr **20.000**), can be transferred to the SD Card.

### **Writing a parameter set to the SD Card (Pr 00.030 = Program (2))**

Setting Pr **00.030** to Program (2) and resetting the drive will save the parameters to the SD Card, i.e. this is equivalent to writing 4001 to Pr **mm.000**. All SD Card trips apply except 'Card Change'. If the data block already exists it is automatically overwritten. When the action is complete this parameter is automatically reset to None (0).

# **10.3.2 Reading from the SD Card 6yyy - Reading from SD Card**

When the data is transferred back to the drive, using 6yyy in Pr **mm.000**, it is transferred to the drive RAM and the EEPROM. A parameter save is not required to retain the data after-power down. Set up data for any option modules installed stored on the card are transferred to the drive. If the option modules installed are different between source and destination drives, the menus for the option module slots where the option module categories are different are not updated from the card and will contain their default values after the copying action. The drive will produce a 'Card Option' trip if the option module installed to the source and the destination drives are different or are in different slots. If the data is being transferred to the drive with different voltage or current rating a 'Card Rating' trip will occur.

The following drive rating dependant parameters (RA coding bit set) will not be transferred to the destination drive by a SD Card when the voltage rating of the destination drive is different from the source drive and the file is a parameter file.

However, drive rating dependent parameters will be transferred if only the current rating is different. If drive rating dependant parameters are not transferred to the destination drive they will contain their default values.

Pr **02.008** *Standard Ramp Voltage*

Pr **04.005** to Pr **04.007** and Pr **21.027** to Pr **21.029** *Motoring Current Limits*

Pr **04.024**, *User Current Maximum Scaling*

- Pr **05.007**, Pr **21.007** *Rated Current*
- Pr **05.009**, Pr **21.009** *Rated Voltage*
- Pr **05.010**, Pr **21.010** *Rated Power Factor*
- Pr **05.017**, Pr **21.012** *Stator Resistance*
- Pr **05.018** *Maximum Switching Frequency*
- Pr **05.024**, Pr **21.014** *Transient Inductance*
- Pr **05.025**, Pr **21.024** *Stator Inductance*
- Pr **06.006** *Injection Braking Level*
- Pr **06.048** *Supply Loss Detection Level*
- Pr **06.065** *Standard Under Voltage Threshold*
- Pr **06.066** *Low Under Voltage Threshold*
- Pr **06.073** *Braking IGBT Lower Threshold*
- Pr **06.074** *Braking IGBT Upper Threshold*
- Pr **06.075** *Low Voltage Braking IGBT Threshold*

### **Reading a parameter set from the SD Card (Pr 00.030 = Read (1))**

Setting Pr **00.030** to Read (1) and resetting the drive will transfer the parameters from the card into the drive parameter set and the drive EEPROM, i.e. this is equivalent to writing 6001 to Pr **mm.000**.

All SD Card trips apply. Once the parameters are successfully copied this parameter is automatically reset to None (0). Parameters are saved to the drive EEPROM after this action is complete.

# **10.3.3 Auto saving parameter changes (Pr 00.030 = Auto (3))**

This setting causes the drive to automatically save any changes made to menu 0 parameters on the drive to the SD Card. The latest menu 0 parameter set in the drive is therefore always backed up on the SD Card. Changing Pr **00.030** to Auto (3) and resetting the drive will immediately save the complete parameter set from the drive to the card, i.e. all parameters except parameters with the NC coding bit set. Once the whole parameter set is stored only the individual modified menu 0 parameter setting is updated.

Advanced parameter changes are only saved to the SD Card when Pr **mm.000** is set to 'Save Parameters' or a 1001 and the drive reset.

All SD Card trips apply, except 'Card Change'. If the data block already contains information it is automatically overwritten.

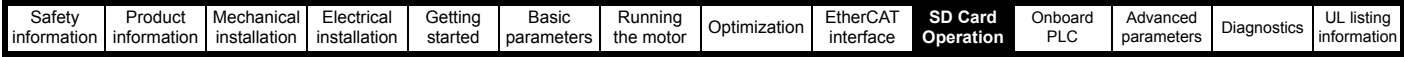

If the card is removed when Pr **00.030** is set to 3 Pr **00.030** is then automatically set to None (0).

When a new SD Card is installed Pr **00.030** must be set back to Auto (3) by the user and the drive reset so the complete parameter set is rewritten to the new SD Card if auto mode is still required.

When Pr **00.030** is set to Auto (3) and the parameters in the drive are saved, the SD Card is also updated, and therefore the SD Card becomes a copy of the drives stored configuration.

At power up, if Pr **00.030** is set to Auto (3), the drive will save the complete parameter set to the SD Card. The drive will display 'Card Write' during this operation. This is done to ensure that if a user puts a new SD Card in during power down the new SD Card will have the correct data.

### **NOTE**

When Pr **00.030** is set to Auto (3) the setting of Pr **00.030** itself is saved to the drive EEPROM but not the SD Card.

# **10.3.4 Booting up from the SD Card on every power up (Pr 00.030 = Boot (4))**

When Pr **00.030** is set to Boot (4) the drive operates the same as Auto mode except when the drive is powered-up. The parameters on the SD Card will be automatically transferred to the drive at power up if the following are true:

- A card is inserted in the drive
- Parameter data block 1 exists on the card
- The data in block 1 is type 1 to 4 (as defined in Pr **11.038**)
- Pr **00.030** on the card set to Boot (4)

The drive will display 'Booting Parameters during this operation. If the drive mode is different from that on the card, the drive gives a 'Card Drive Mode' trip and the data is not transferred.

If 'Boot' mode is stored on the copying SD Card this makes the copying SD Card the master device. This provides a very fast and efficient way of re-programming a number of drives.

### **NOTE**

'Boot' mode is saved to the card, but when the card is read, the value of Pr **00.030** is not transferred to the drive.

### **10.3.5 Booting up from the SD Card on every power up (Pr mm.000 = 2001)**

It is possible to create a bootable parameter data block by setting Pr **mm.000** to 2001 and initiating a drive reset. This data block is created in one operation and is not updated when further parameter changes are made.

Setting Pr **mm.000** to 2001 will overwrite the data block 1 on the card if it already exists.

# **10.3.6 8yyy - Comparing the drive full parameter set with the SD Card values**

Setting 8yyy in Pr **mm.000**, will compare the SD Card file with the data in the drive. If the compare is successful Pr **mm.000** is simply set to 0. If the compare fails a 'Card Compare' trip is initiated.

### **10.3.7 7yyy - Erasing data from the SD Card values** Data can be erased from the SD Card one block at a time.

• Setting 7yyy in Pr **mm.000** will erase SD Card data block yyy.

# **10.3.8 9666 / 9555 - Setting and clearing the SD Card warning suppression flag**

If the option modules installed to the source and destination drive are different or are in different slots the drive will produce a 'Card Option' trip.

If the data is being transferred to a drive of a different voltage or current rating a 'Card Rating' trip will occur. It is possible to suppress these trips by setting the warning suppression flag. If this flag is set the drive will not trip if the option module(s) or drive ratings are different between the source and destination drives. The options module or rating dependent parameters will not be transferred.

- Setting 9666 in Pr **mm.000** will set the warning suppression flag
- Setting 9555 in Pr **mm.000** will clear the warning suppression flag

# <span id="page-131-0"></span>**10.3.9 9888 / 9777 - Setting and clearing the SD Card read only flag**

The SD Card may be protected from writing or erasing by setting the read only flag. If an attempt is made to write or erase a data block when the read only flag is set, a 'Card Read Only' trip is initiated. When the read only flag is set only codes 6yyy or 9777 are eff.

- Setting 9888 in Pr **mm.000** will set the read only flag
- Setting 9777 in Pr mm.000 will clear the read only flag

# **10.4 Data block header information**

Each data block stored on an SD Card has header information detailing the following:

- *NV Media Card File Number* (11.037)
- *NV Media Card File Type* (11.038)
- *NV Media Card File Version* (11.039)
- *NV Media Card File Checksum* (11.040)

The header information for each data block which has been used can be viewed in Pr **11.038** to Pr **11.040** by increasing or decreasing the data block number set in Pr **11.037**. If there is no data on the card Pr **11.037** can only have a value of 0.

# **10.5 NV Media / SD Card parameters**

### **Table 10-2 Key to parameter table coding**

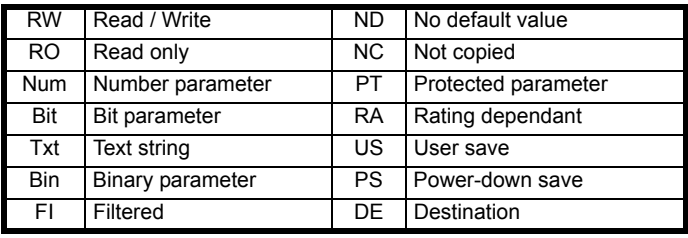

# **11.036 {00.029} NV Media Card File Previously Loaded**

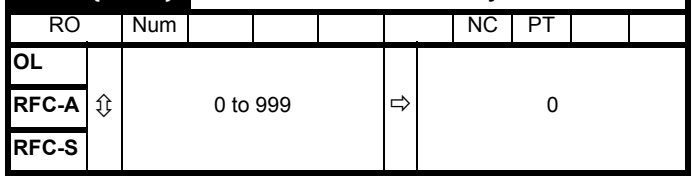

This parameter shows the number of the data block last transferred from an SD Card to the drive. If defaults are subsequently reloaded this parameter is set to 0.

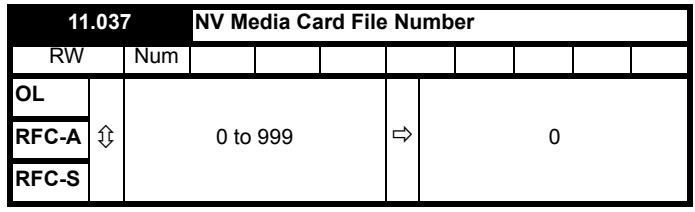

This parameter is used to select a data block file by its file identification number and can only be changed to values that correspond to files that are recognised by the drive on the SD card or a value of 0. When *NV Media Card File Number* (Pr **11.037**) corresponds to the number of a data block file, Pr **11.038**, Pr **11.039** and Pr **11.040** are populated with data relating to that specific file number.

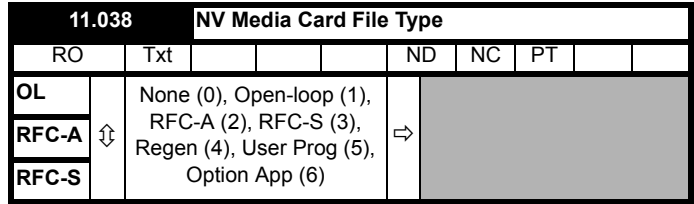

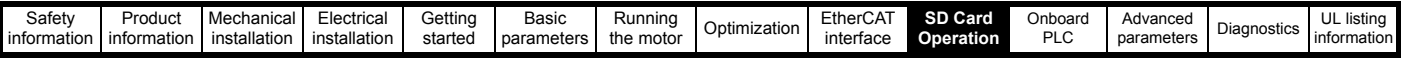

Displays the type/mode of the data block selected with Pr **11.037**.

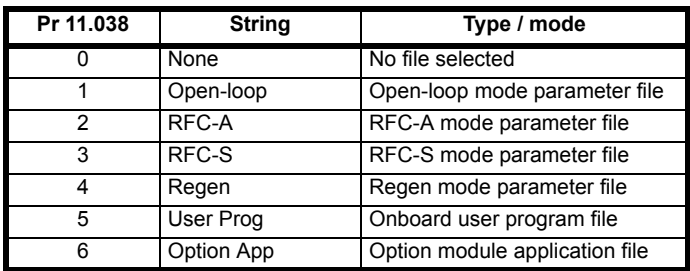

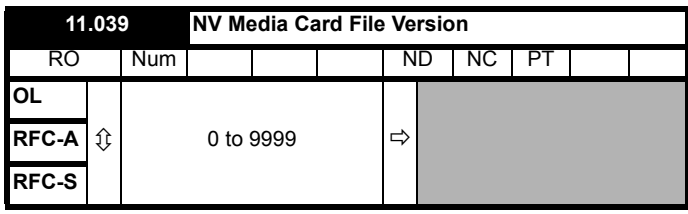

Displays the version number of the file selected in Pr **11.037**.

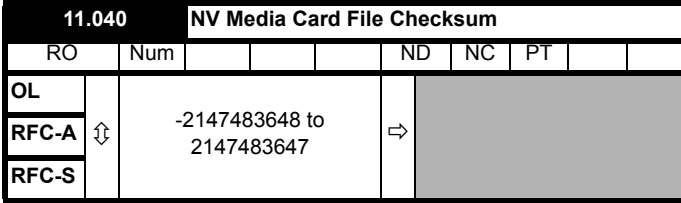

Displays the checksum of the data block selected in Pr **11.037**.

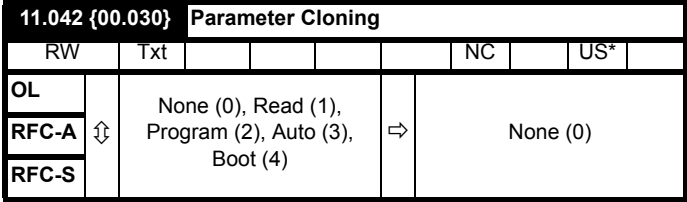

\* Only a value of 3 or 4 in this parameter is saved.

### **NOTE**

If Pr **11.042** is equal to 1 or 2, this value is not transferred to the drive or saved to the EEPROM. If Pr **11.042** is set to 3 or 4 the value is saved to the EEPROM

None  $(0)$  = Inactive

Read (1) = Read parameter set from the SD Card

Program (2) = Program a parameter set to the SD Card

Auto  $(3)$  = Auto save

Boot (4) = Boot mode

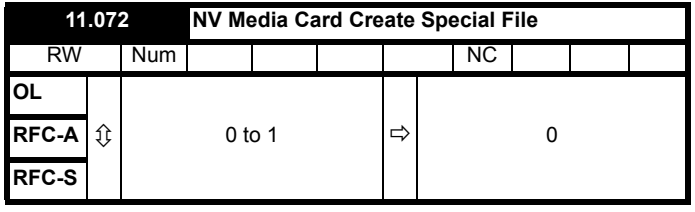

If *NV Media Card Create Special File* (11.072) = 1 when a parameter file is transferred to an SD card the file is created as a macro file. *NV Media Card Create Special File* (11.072) is reset to 0 after the file is created or the transfer fails.

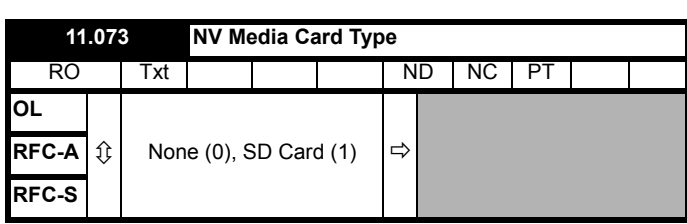

This will display the type of media card inserted; it will contain one of the following values:

"None" (0) - No SD Card has been inserted.

"SD Card" (1) - A FAT formatted SD card has been inserted.

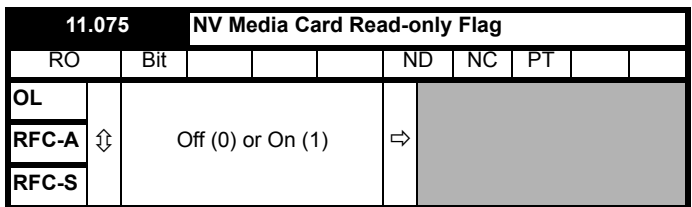

*NV Media Card Read-only Flag* (11.075) shows the state of the readonly flag for the currently installed card.

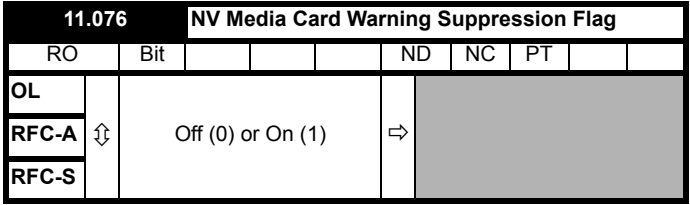

*NV Media Card Warning Suppression Flag* (11.076) shows the state of the warning flag for the currently installed card.

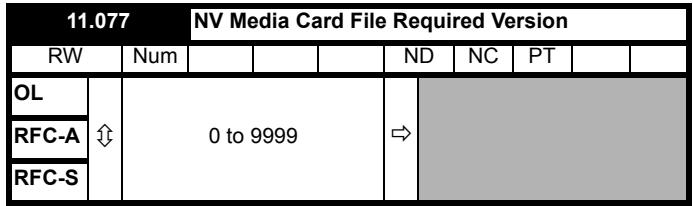

The value of *NV Media Card File Required Version* (11.077) is used as the version number for a file when it is created on an SD Card. *NV Media Card File Required Version* (11.077) is reset to 0 when the file is created or the transfer fails.

# **10.6 SD Card trips**

After an attempt to read, write or erase data from an SD ard, a trip is initiated if there has been a problem with the command.

See Chapter 13 *Diagnostics* [on page 222](#page-221-0) for more information on SD Card trips.

<span id="page-133-0"></span>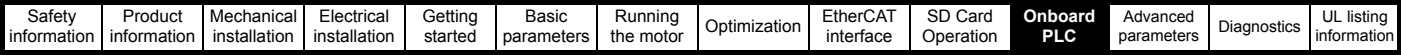

# <span id="page-133-1"></span>**11 Onboard PLC**

# **11.1 Onboard PLC and Machine Control Studio**

The drive has the ability to store and execute a 16 kB Onboard PLC user program without the need for additional hardware in the form of an option module.

Machine Control Studio is an IEC61131-3 development environment designed for use with Digitax HD and compatible application modules.

All of the programming languages defined in the IEC standard IEC 61131-3 are supported in the Machine Control Studio development environment.

- ST (Structured text)
- LD (Ladder diagram)
- FBD (Function block diagram)
- IL (Instruction list)
- SFC (Sequential function chart)
- CFC (Continuous Function Chart). CFC is an extension to the standard IEC programming languages

Machine Control Studio provides a complete environment for the development of user programs. Programs can be created, compiled and downloaded to a Digitax HD for execution, via the communications port on the front of the drive. The run-time operation of the compiled program on the target can also be monitored using Machine Control Studio and facilities are provided to interact with the program on the target by setting new values for target variables and parameters.

The Onboard PLC and Machine Control Studio form the first level of functionality in a range of programmable options for Digitax HD.

Machine Control Studio can be downloaded from www.drive-setup.com.

See the Machine Control Studio help file for more information regarding using Machine Control Studio, creating user programs and downloading user programs to the drive.

# **11.2 Benefits**

The combination of the Onboard PLC and Machine Control Studio, means that the drive can replace nano and some micro PLCs in many applications Machine Control Studio benefits from access to function and function block libraries as well as those from third parties. Functions and function blocks available as standard in Machine Control Studio include, but not limited to, the following:

- Arithmetic blocks
- Comparison blocks
- Timers
- **Counters**
- **Multiplexers**
- **Latches**
- Bit manipulation

Typical applications for the Onboard PLC include:

- Ancillary pumps
- Fans and control valves
- Interlocking logic
- Sequences routines
- Custom control words.

# **11.3 Features**

The Digitax HD M Onboard PLC user program has the following features:

# **11.3.1 Tasks**

The Onboard PLC allows use of two tasks.

• Clock: A high priority real time task. The clock task interval can be set from 4 ms to 262 s in multiples of 4 ms. The parameter *Onboard User Program: Clock Task Time Used* (11.051) shows the percentage of the available time used by clock task. A read or write of a drive parameter by the user program takes a finite period of

time. It is possible to select up to 10 parameters as fast access parameter which reduced the amount of time it takes for the user program to read from or write to a drive parameter. This is useful when using a clock task with a fast update rate as selecting a parameter for fast access reduces the amount of the clock task resource required to access parameters.

• Freewheeling: A non-real time background task. The freewheeling task is scheduled for a short period once every 64 ms. The time for which the task is scheduled will vary depending on the loading of the drive's processor. When scheduled, several scans of the user program may be performed. Some scans may execute in microseconds. However, when the main drive functions are scheduled there will be a pause in the execution of the program causing some scans to take many milliseconds. The parameter *Onboard User Program: Freewheeling Tasks Per Second* (11.050) shows the number of times the freewheeling task has started per second.

# **11.3.2 Variables**

The Onboard PLC supports the use of variables with the data types of Boolean, integer (8 bit, 16 bit and 32 bit, signed and unsigned), floating point (64 bit only), strings and time.

# **11.3.3 Custom menu**

Machine Control Studio can construct a custom drive menu to reside in menu 30 on the drive. The following properties of each parameter can be defined using Machine Control Studio:

- Parameter name
- Number of decimal places
- The units for the parameter to be display on the keypad.
- The minimum, maximum and default values
- Memory handling (i.e. power down save, user save or volatile)
- Data type. The drive provides a limited set of 1 bit, 8 bit, 16 bit and 32 bit integer parameters to create the customer menu.

Parameters in this customer menu can be accessed by the user program and will appear on the keypad.

# **11.3.4 Limitations**

The Onboard PLC user program has the following limitations:

- The flash memory allocated to the Onboard PLC is 16 kB which includes the user program and its header which results in a maximum user program size of about 12 kB
- The Onboard PLC is provided with 2 kB of RAM.
- The drive is rated for 100 program downloads. This limitation is imposed by the flash memory used to store the program within the drive.
- There is only one real-time task with a minimum period of 4 ms.
- The freewheeling background task runs at a low priority. The drive is prioritized to perform the clock task and its major functions first, e.g. motor control, and will use any remaining processing time to execute the freewheeling task as a background activity. As the drive's processor becomes more heavily loaded, less time is spent executing the freewheeling task.
- Breakpoints, single stepping and online program changes are not possible.
- The Graphing tool is not supported.
- The variable data types REAL (32 bit floating point), LWORD (64 bit integer) and WSTRING (Unicode string), and retained variables are not supported.

# **11.4 Onboard PLC parameters**

The following parameters are associated with the Onboard PLC user program.

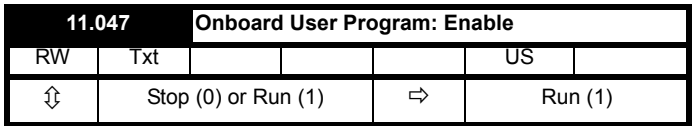

This parameter stops and starts the user program.

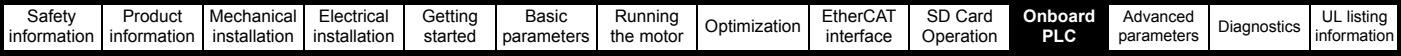

### **0 - Stop the User Program**

The onboard user program is stopped. If it is restarted by setting *Onboard User Program: Enable* (11.047) to a non-zero value the background task starts from the beginning.

# **1 - Run the User Program**

The user program will execute.

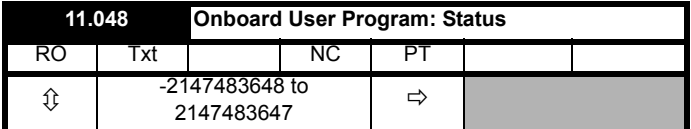

This parameter is read-only and indicates the status of the user program in the drive. The user program writes the value to this parameter.

- 0: Stopped
- 1: Running
- 2: Exception

3: No user program present

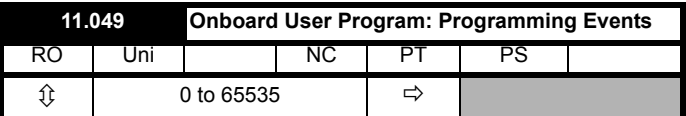

This parameter holds the number of times an Onboard PLC user program download has taken place and is 0 on dispatch from the factory. The drive is rated for one hundred program downloads. This parameter is not altered when defaults are loaded.

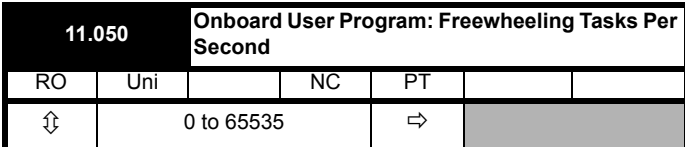

This parameter shows the number of times the freewheeling task has started per second.

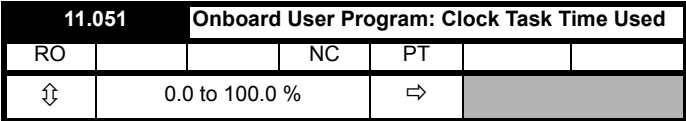

This parameter shows the percentage of the available time used by the user program clock task.

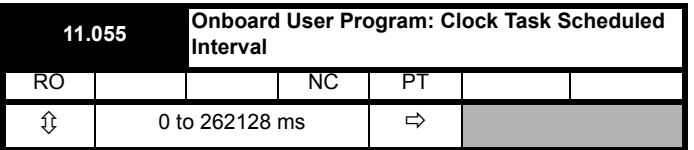

This parameter shows the interval at which the clock task is scheduled to run at in ms.

# **11.5 Onboard PLC trips**

If the drive detects an error in the user program it will initiate a User Program trip. The sub-trip number for the User Program trip details the reason for the error. See Chapter 13 *Diagnostics* [on page 222](#page-221-0) for more information on the User Program trip.

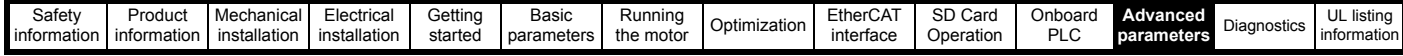

# <span id="page-135-1"></span><span id="page-135-0"></span>**12 Advanced parameters**

This is a quick reference to all parameters in the drive showing units, ranges limits etc, with block diagrams to illustrate their function. Full descriptions of the parameters can be found in the *Parameter Reference Guide*.

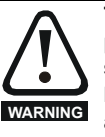

**These advanced parameters are listed for reference purposes only. The lists in this chapter do not include sufficient information for adjusting these parameters. Incorrect adjustment can affect the safety of the system, and damage the drive and or external equipment. Before attempting to adjust any of these parameters, refer to the** *Parameter Reference Guide***.**

### **Table 12-1 Menu descriptions**

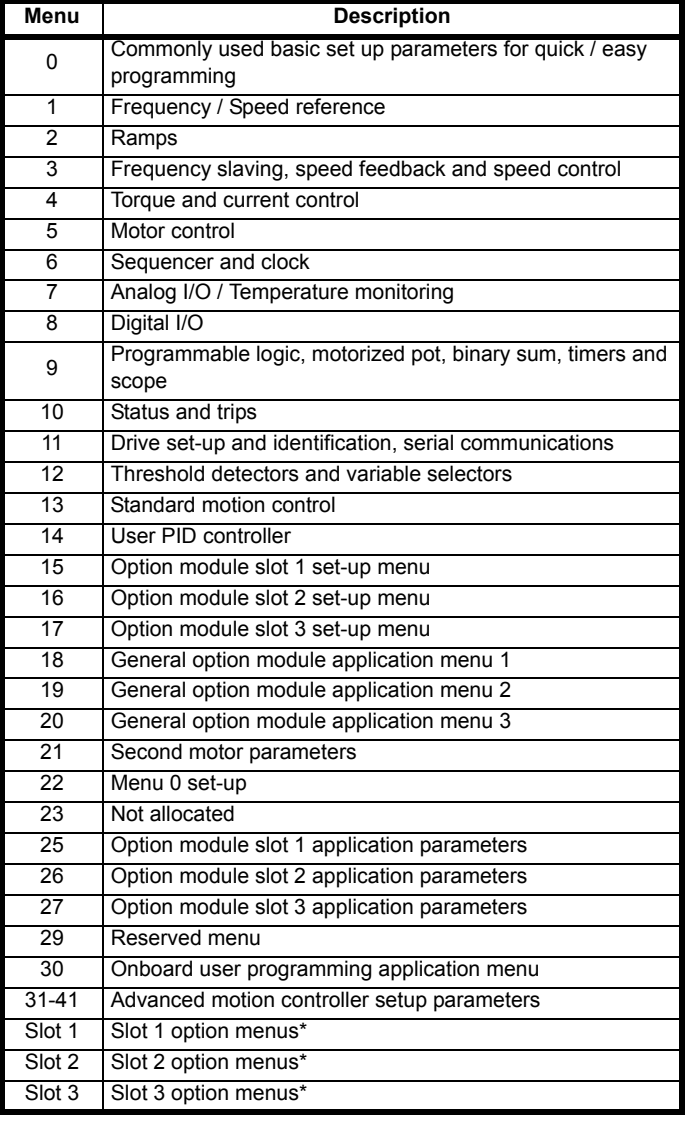

\* Only displayed when the option modules are installed.

### **Operation mode abbreviations:**

**Open-loop**: Sensorless control for induction motors

**RFC-A**: Asynchronous Rotor Flux Control for induction motors

**RFC-S**: Synchronous Rotor Flux Control for synchronous motors including permanent magnet motors.

### **Default abbreviations:**

Standard default value (50 Hz AC supply frequency)

USA default value (60 Hz AC supply frequency)

### **NOTE**

Parameter numbers shown in brackets {...} are the equivalent Menu 0 parameters. Some Menu 0 parameters appear twice since their function depends on the operating mode.

The Range - RFC-A / S column applies to both RFC-A and RFC-S. For some parameters, this column applies to only one of these modes, this is indicated accordingly in the Default columns.

In some cases, the function or range of a parameter is affected by the setting of another parameter. The information in the lists relates to the default condition of any parameters affected in this way.

#### **Table 12-2 Key to parameter table coding**

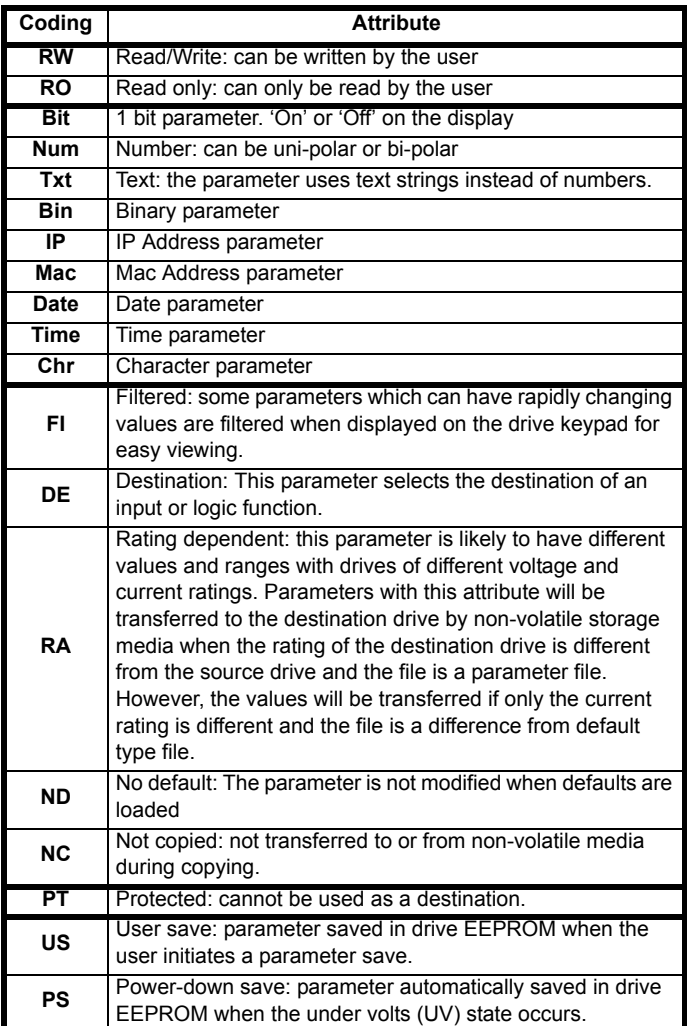

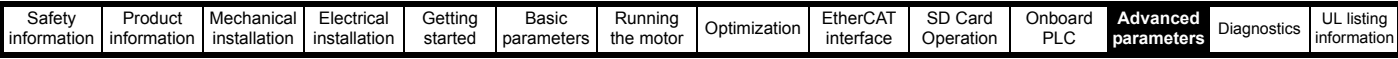

**Table 12-3 Feature look-up table**

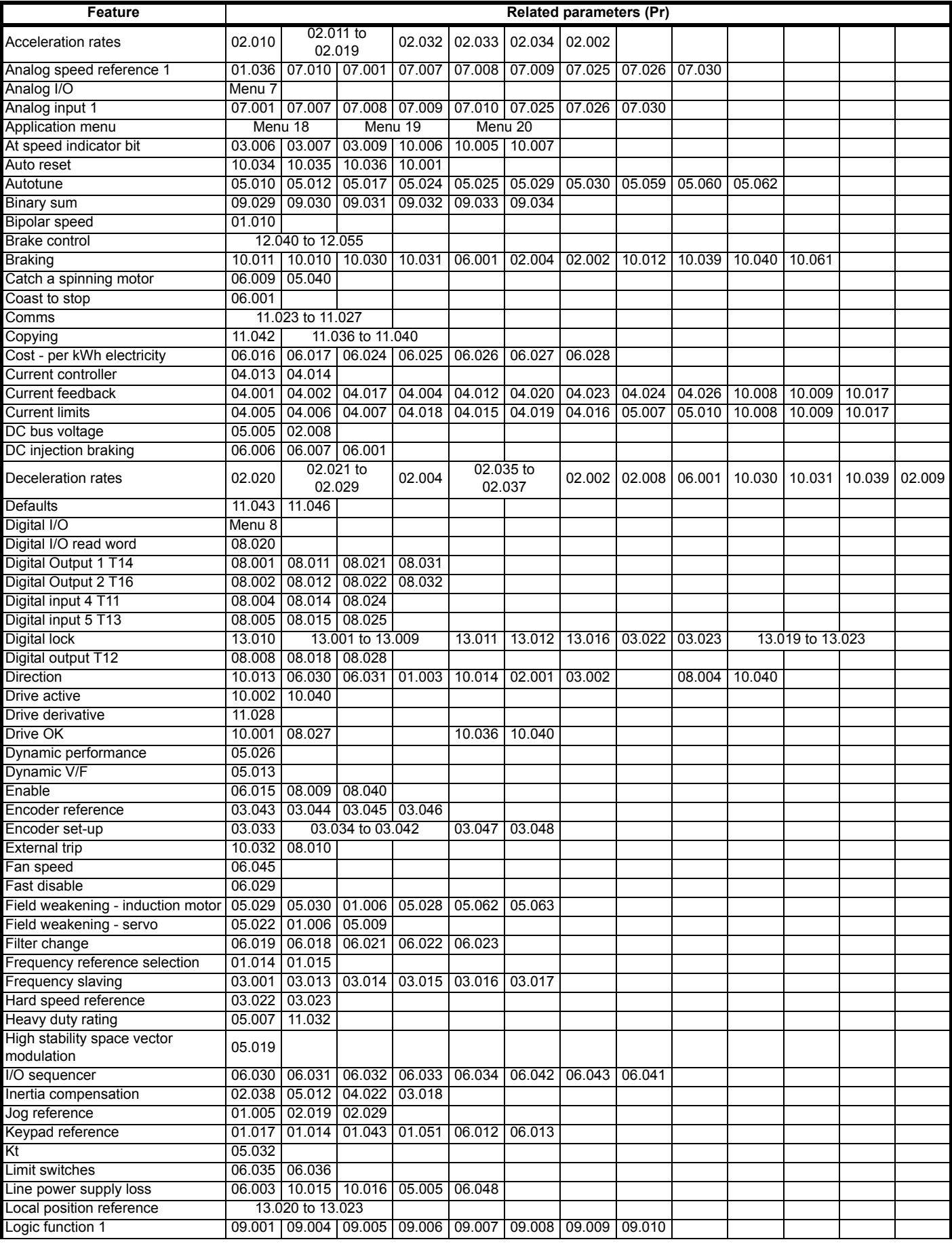

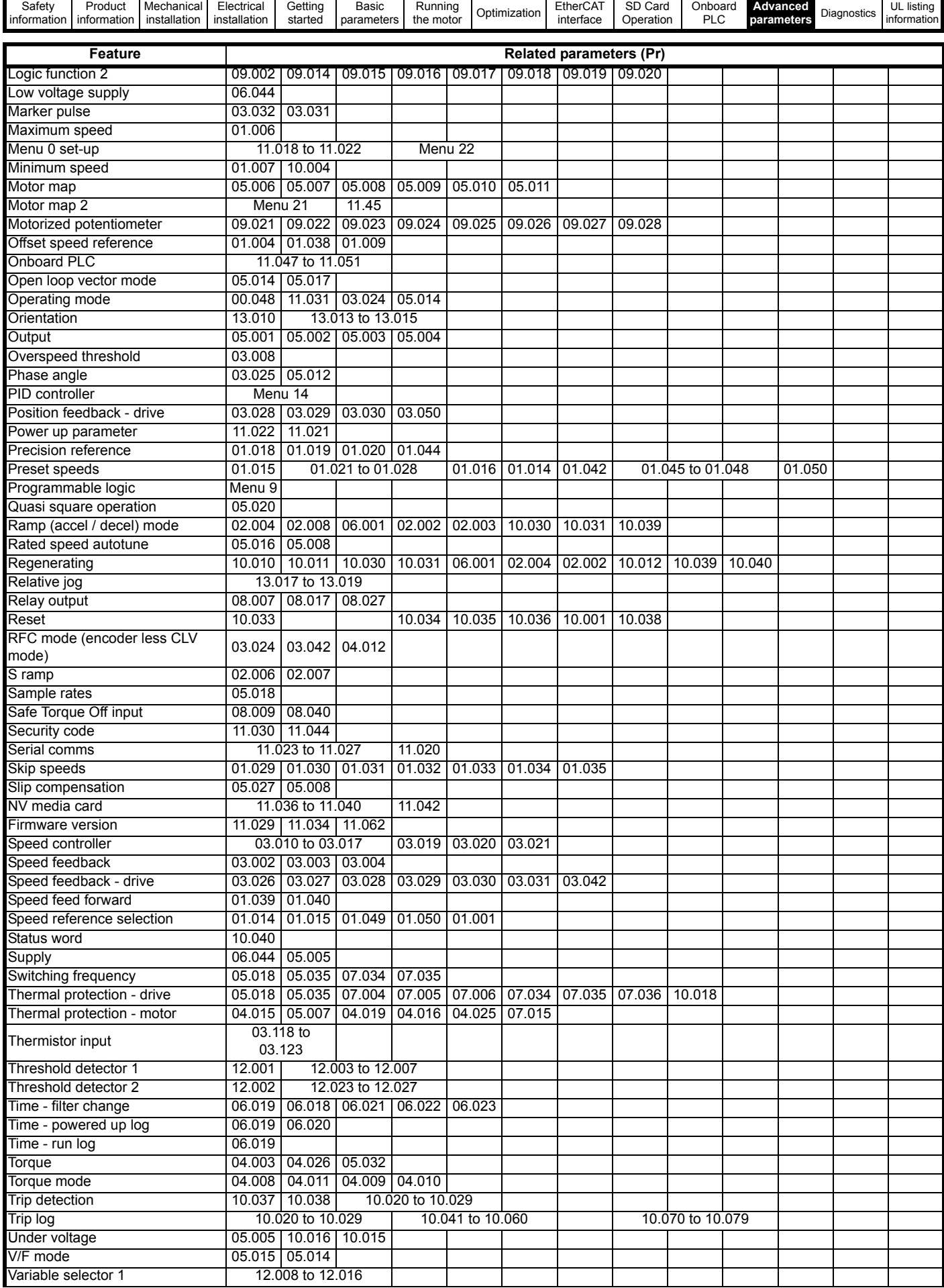

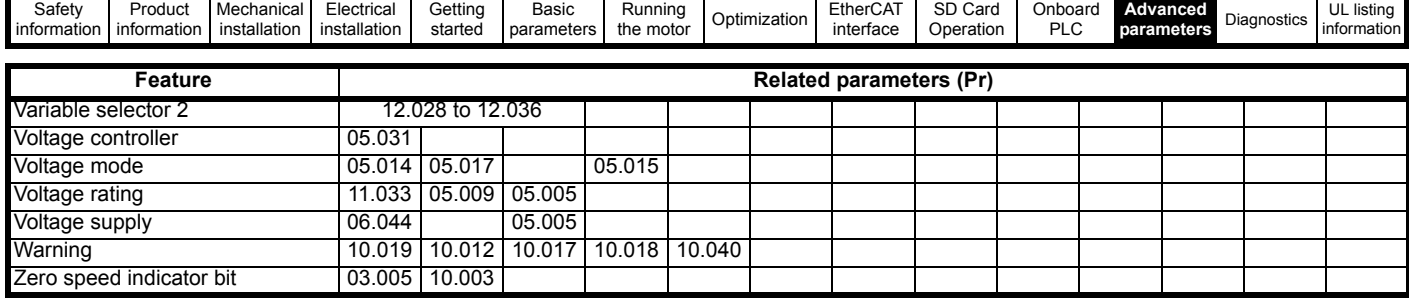

# **12.1 Parameter ranges and Variable minimum/maximums**

Some parameters in the drive have a variable range with a variable minimum and a variable maximum value which is dependent on one of the following:

- The settings of other parameters
- The drive rating
- The drive mode
- Combination of any of the above

The tables below give the definition of variable minimum/maximum and the maximum range of these.

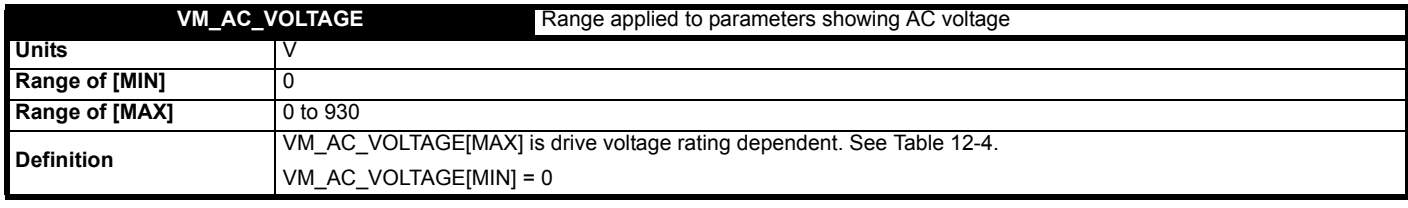

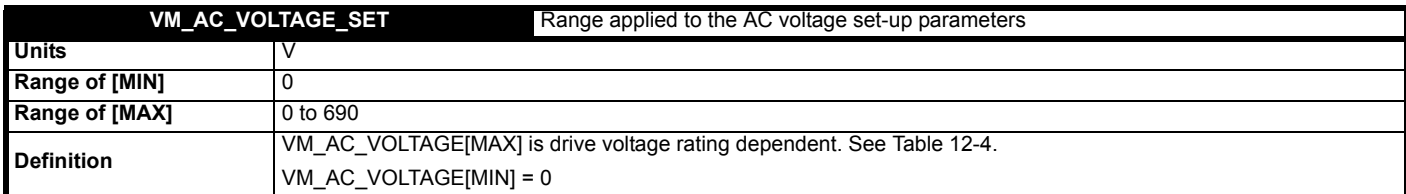

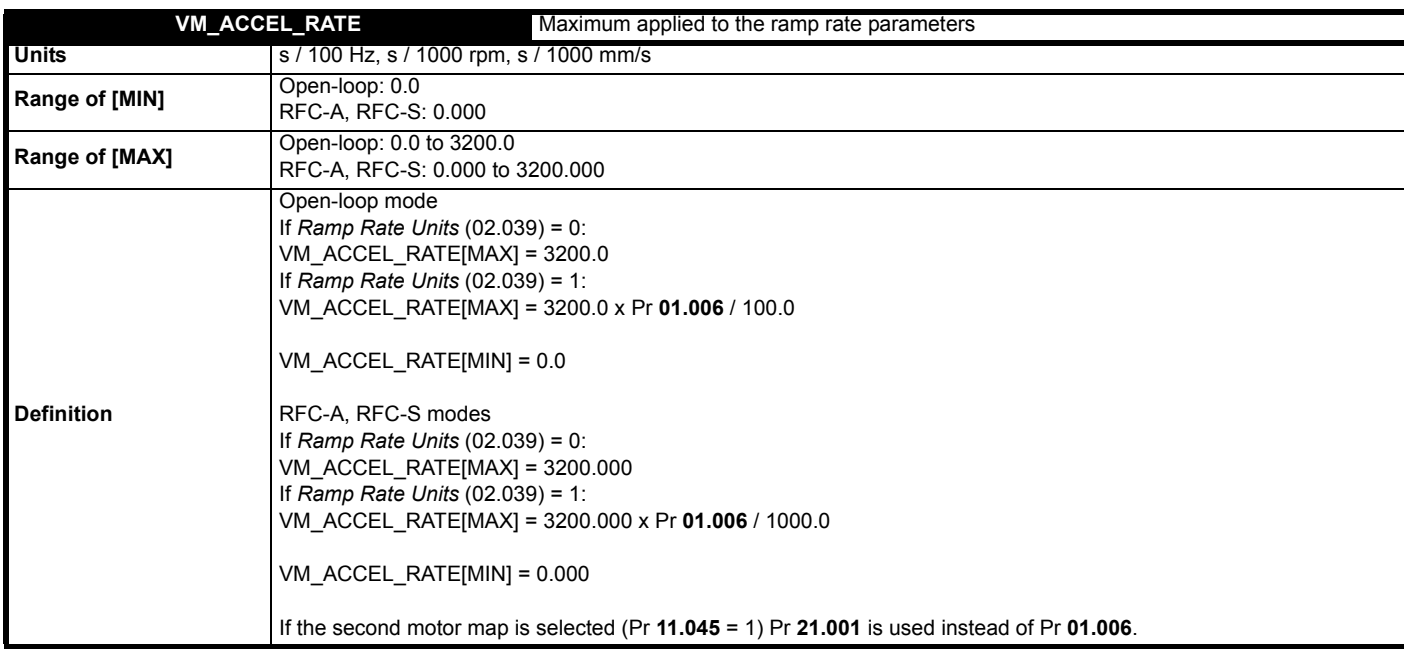

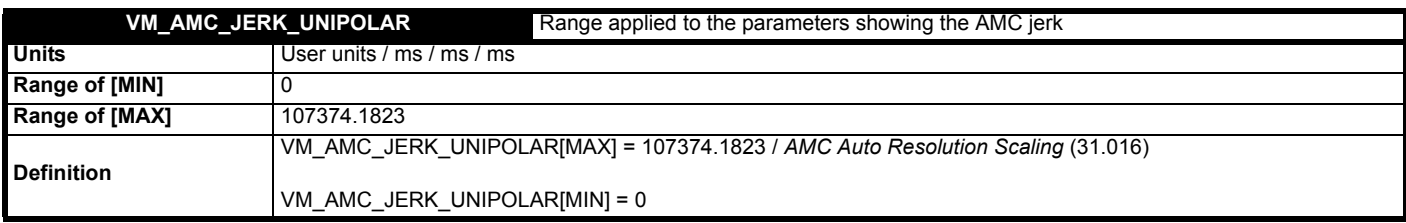

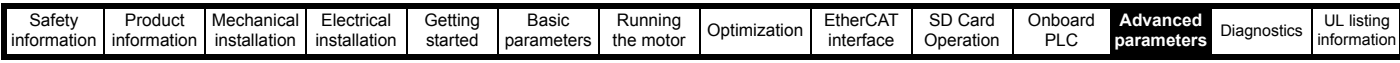

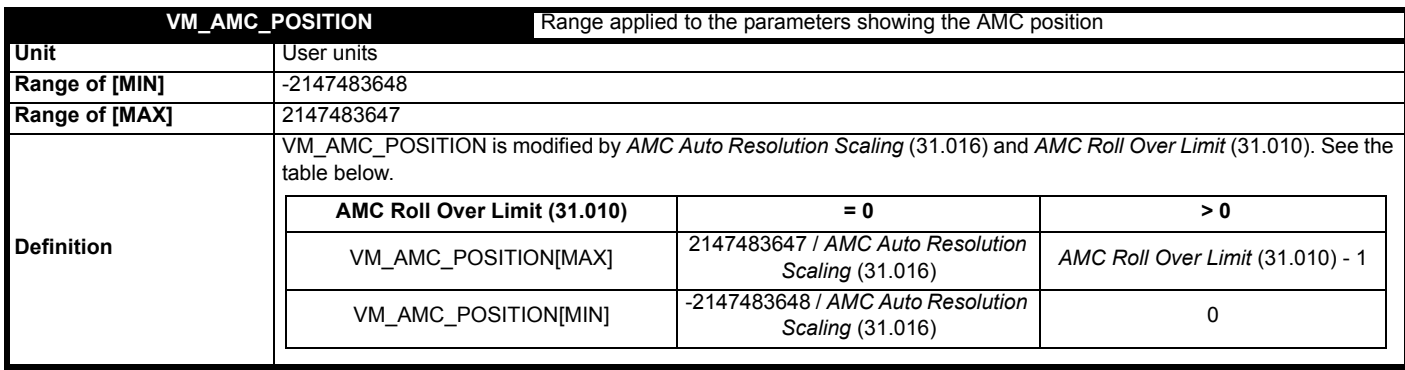

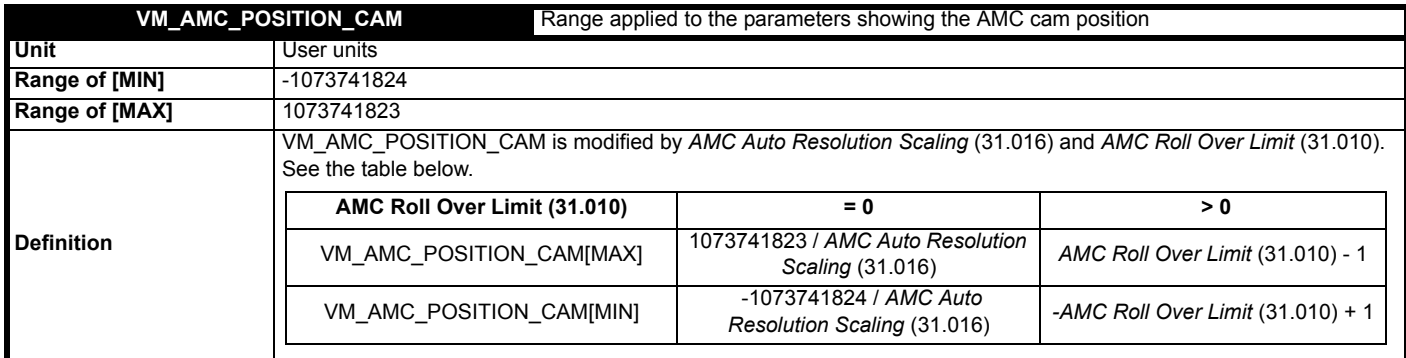

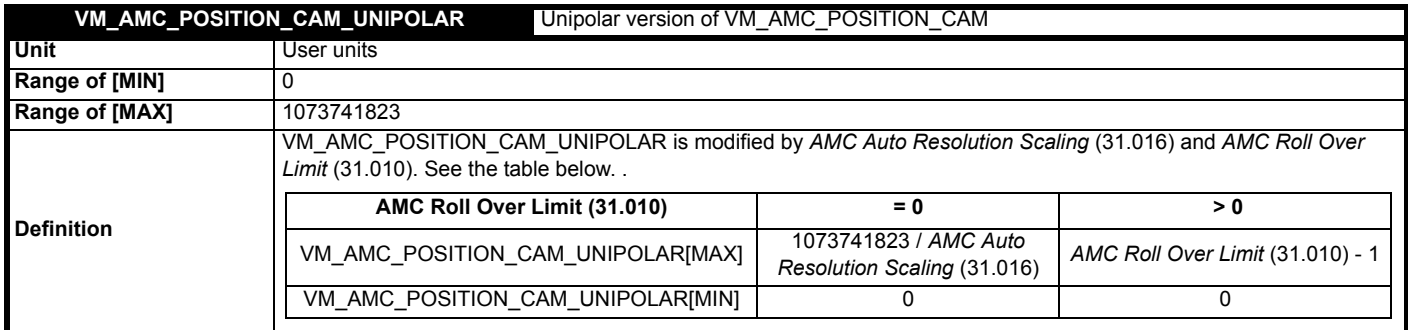

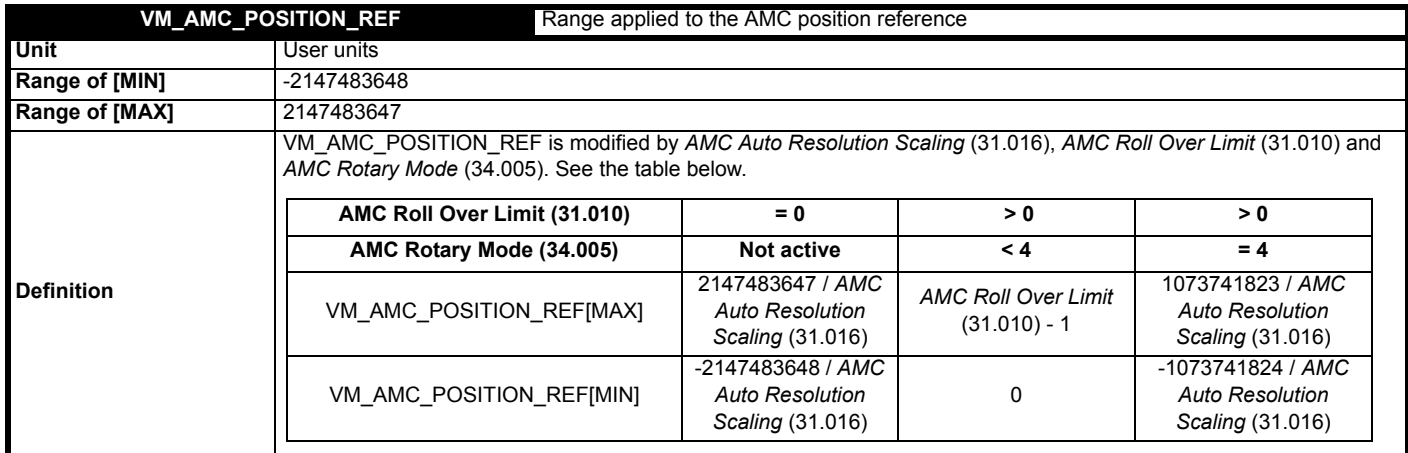

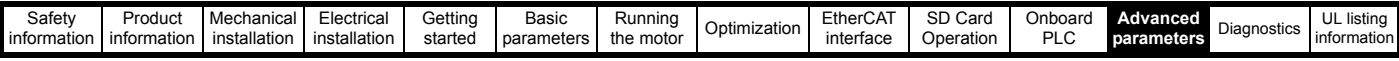

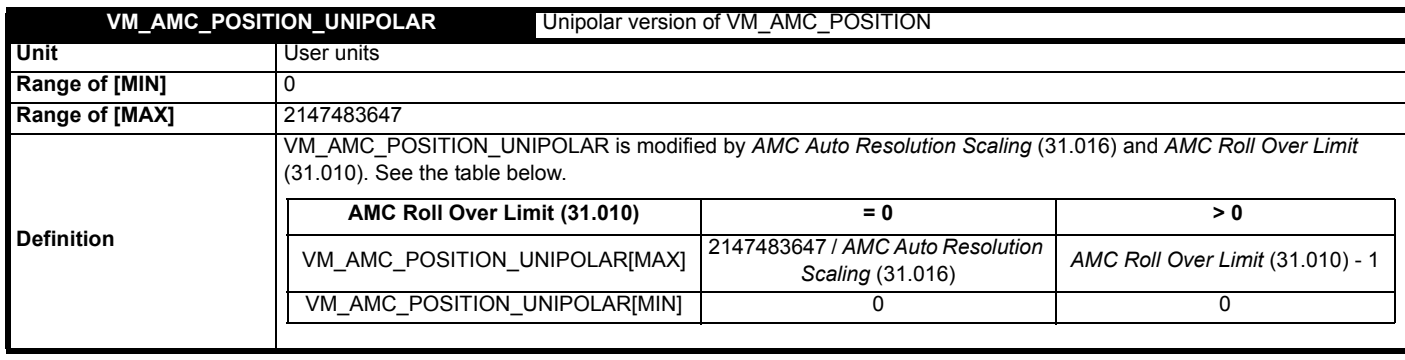

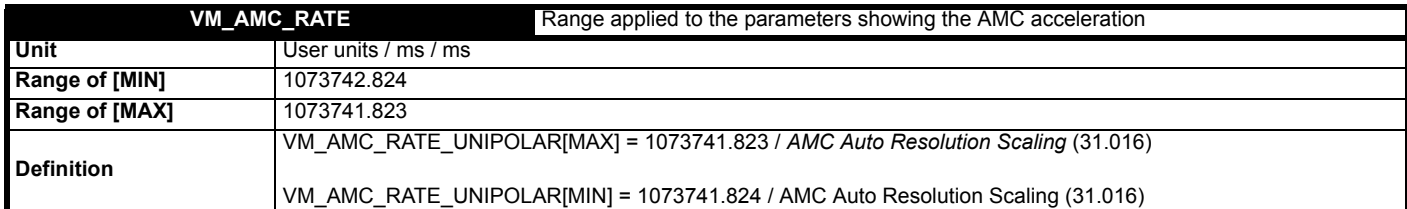

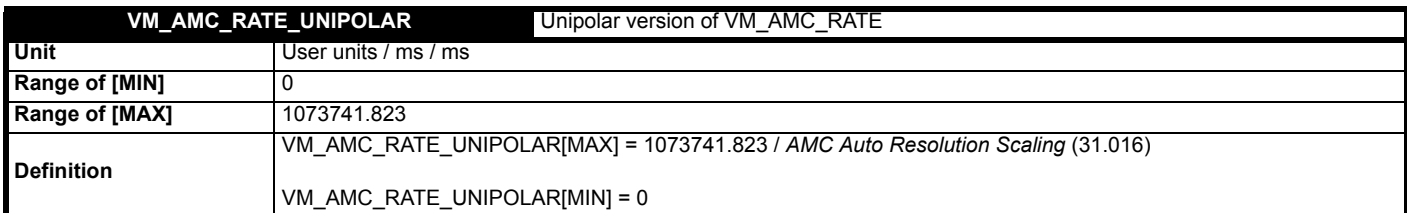

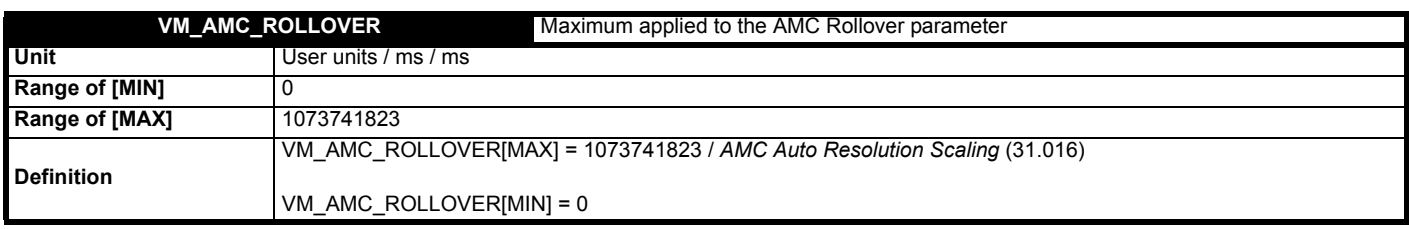

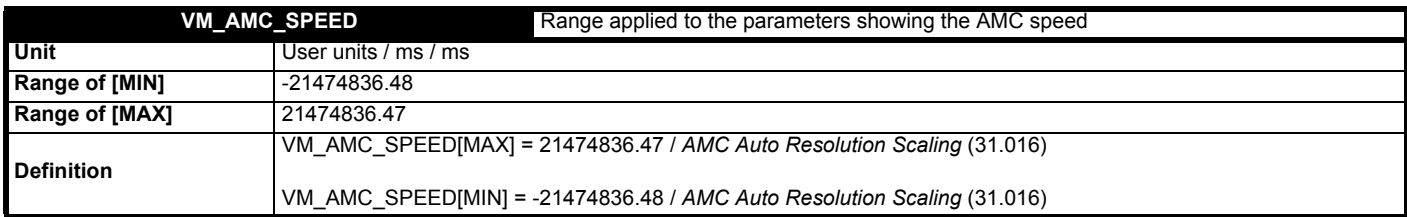

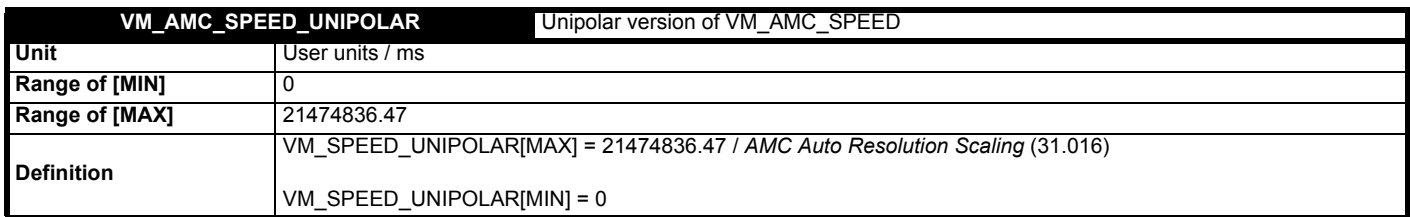

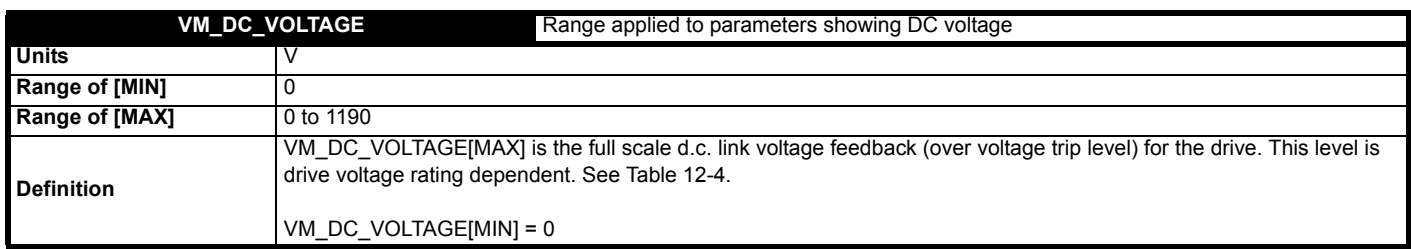

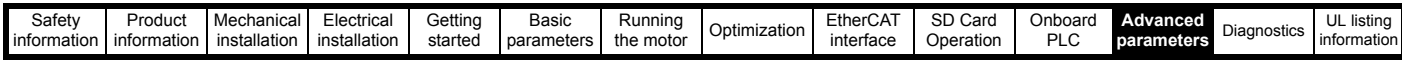

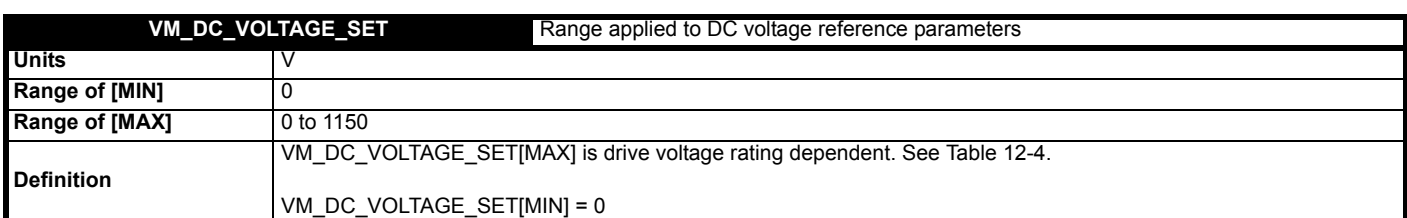

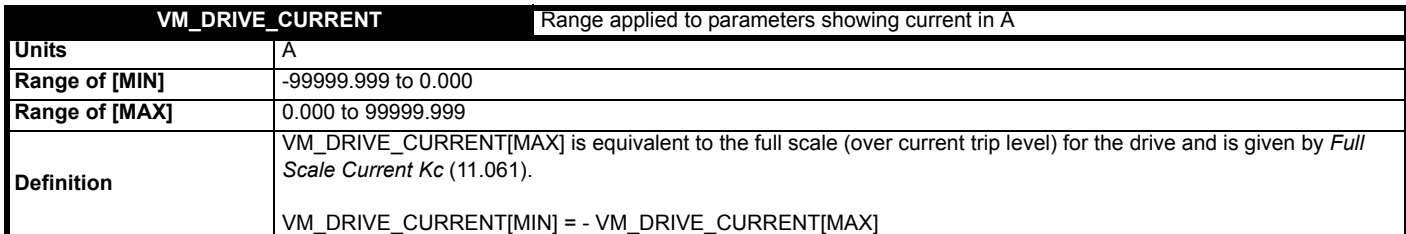

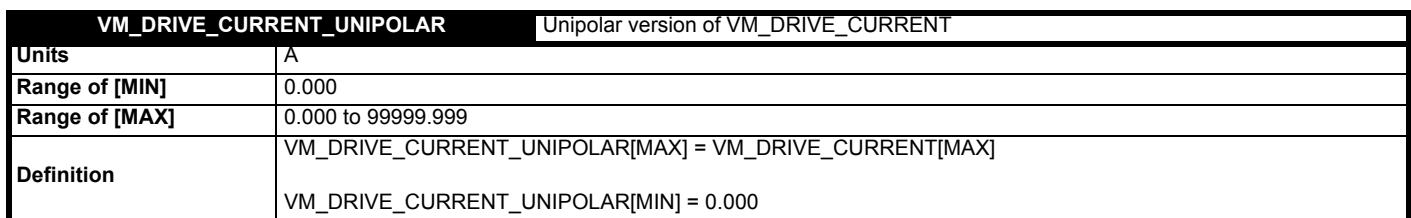

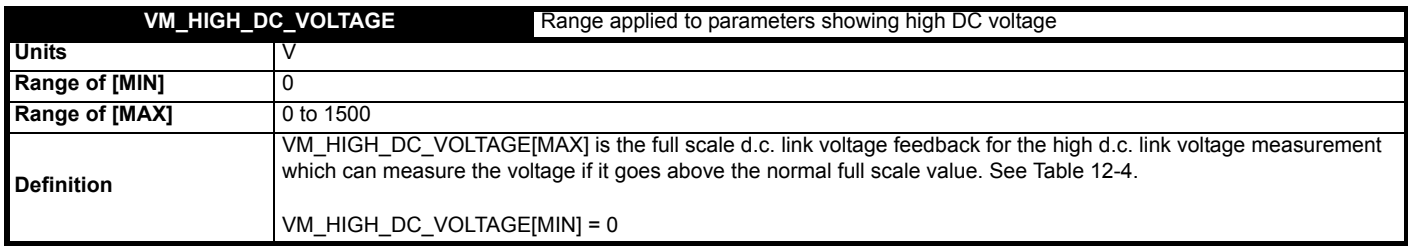

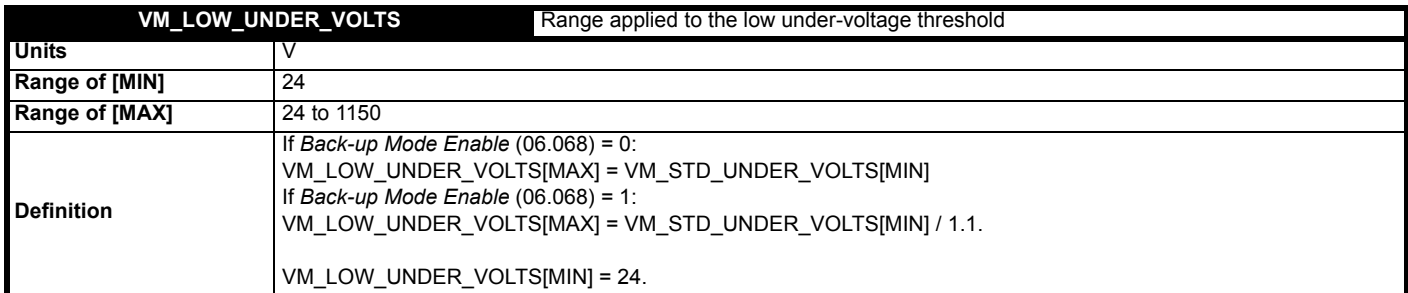

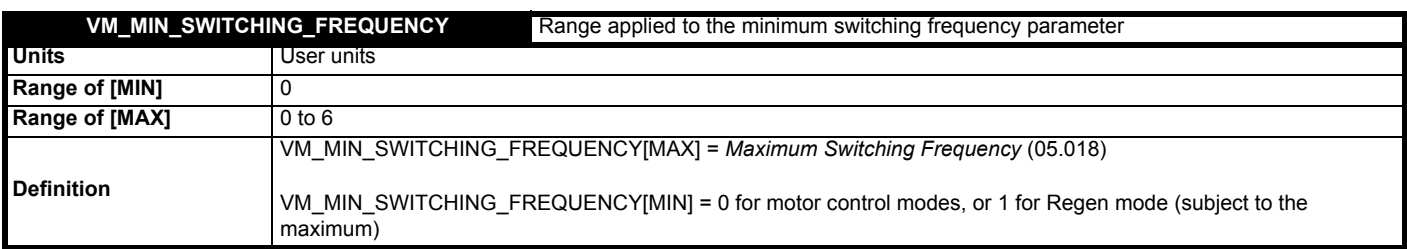

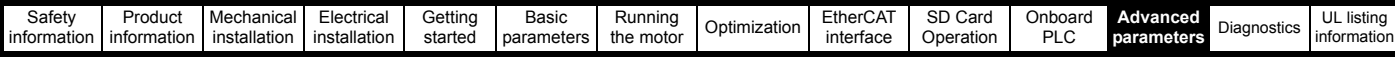

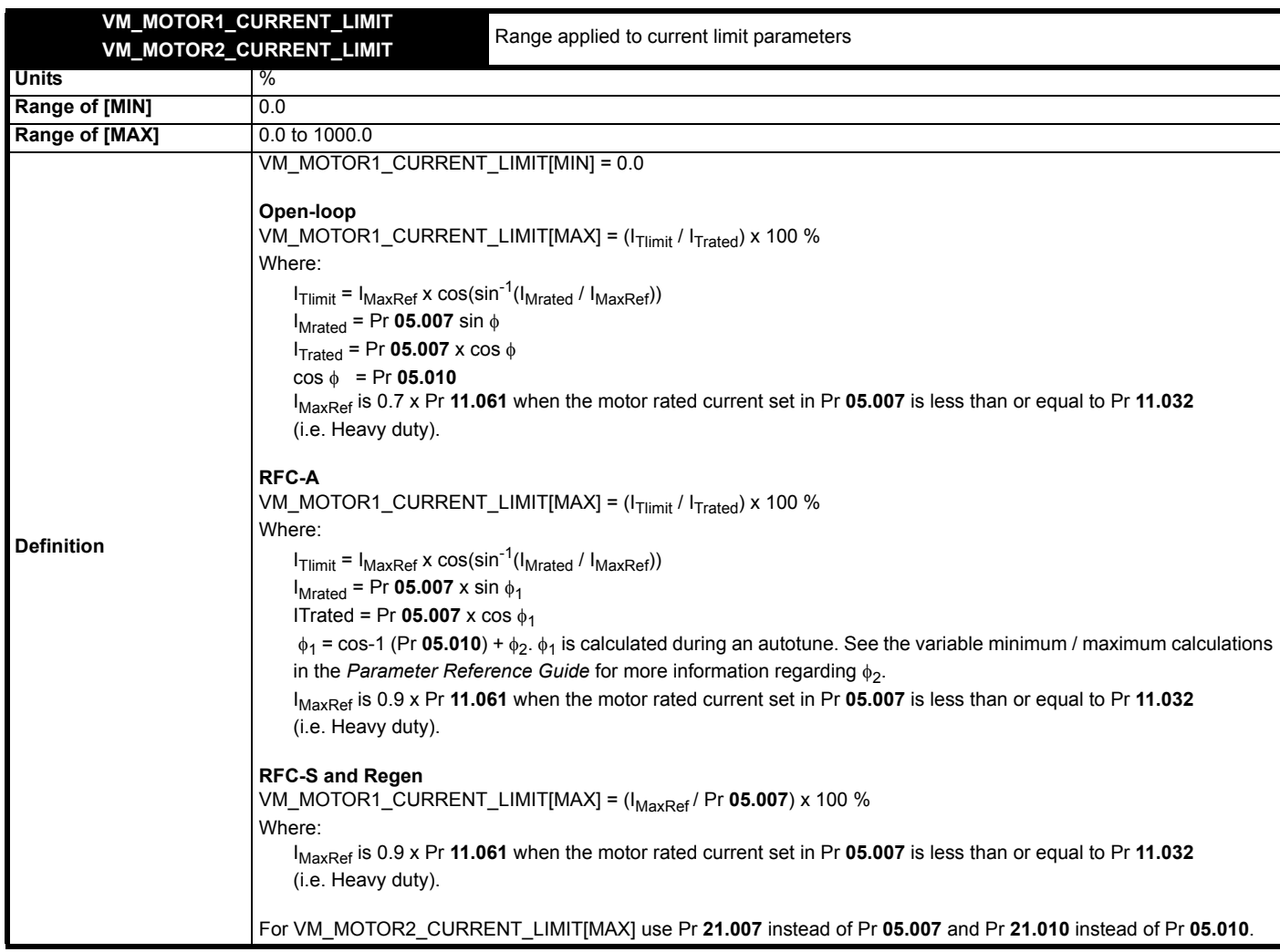

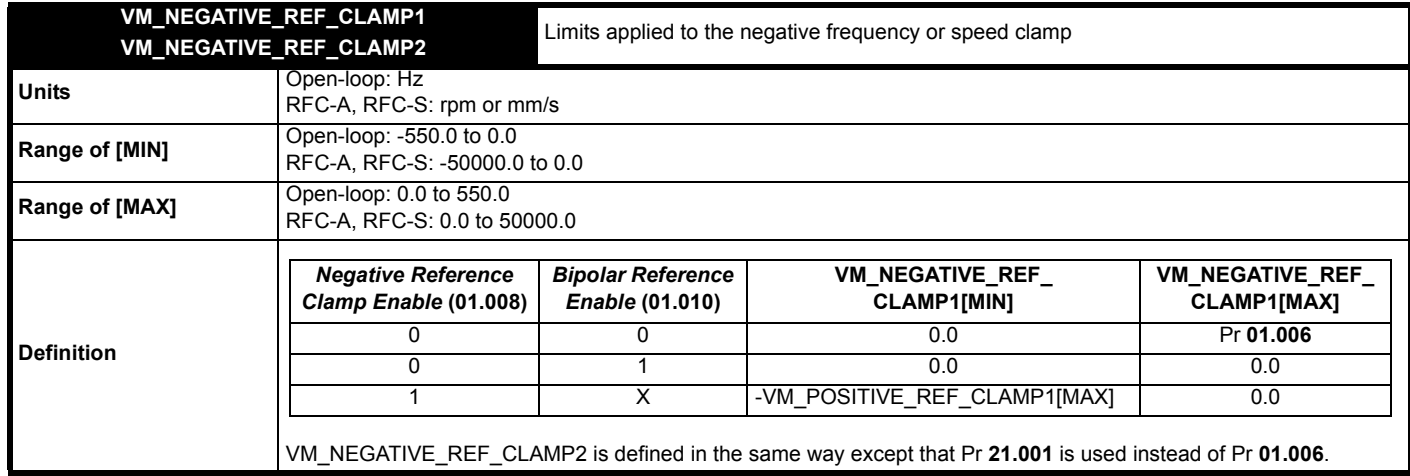

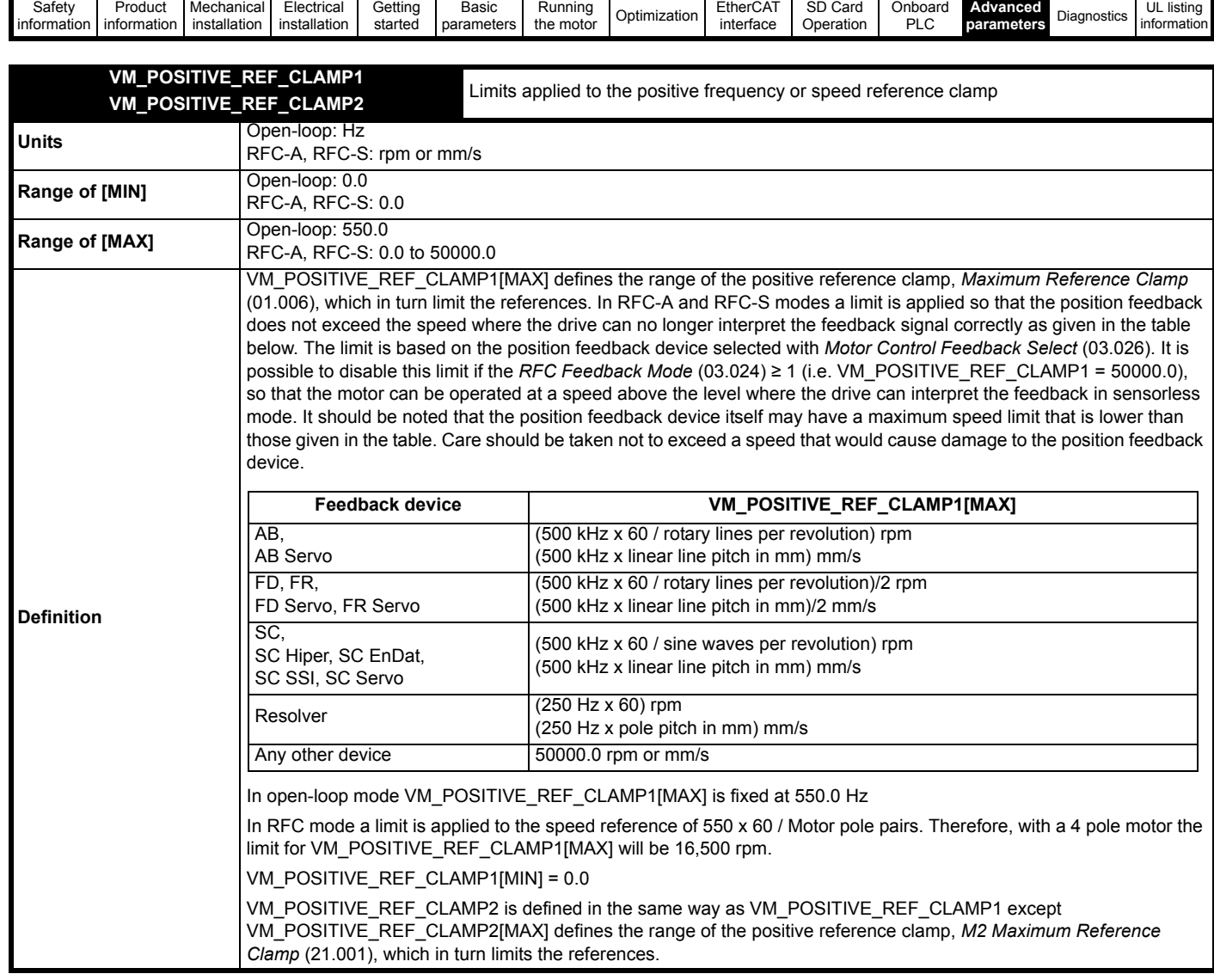

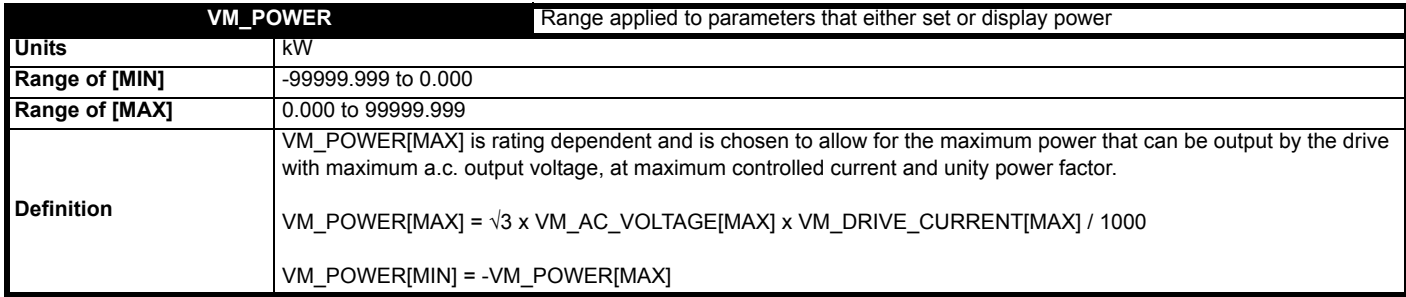

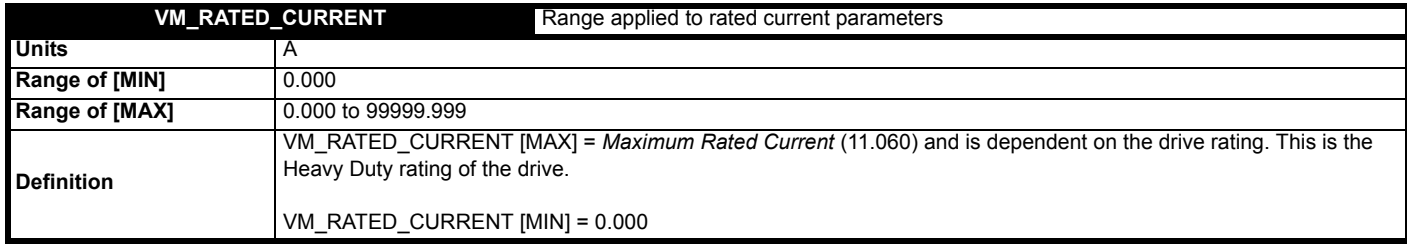
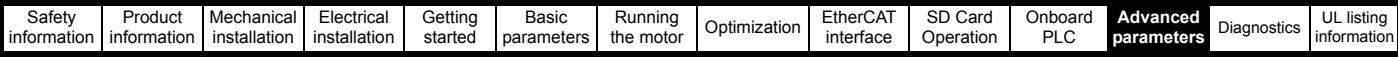

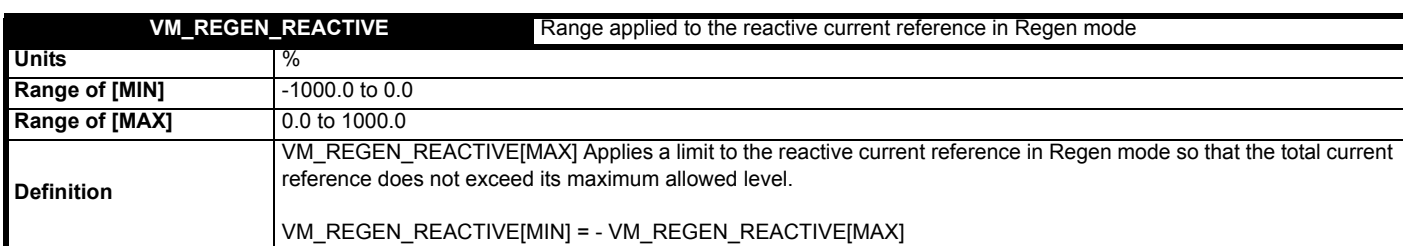

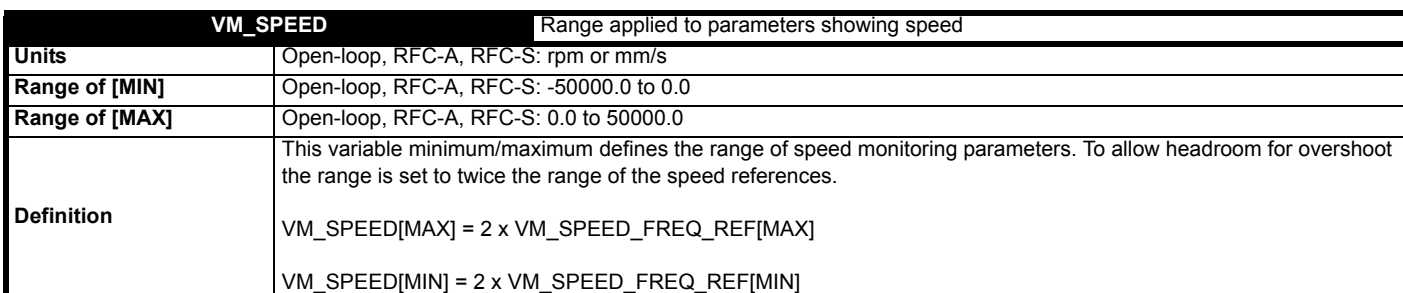

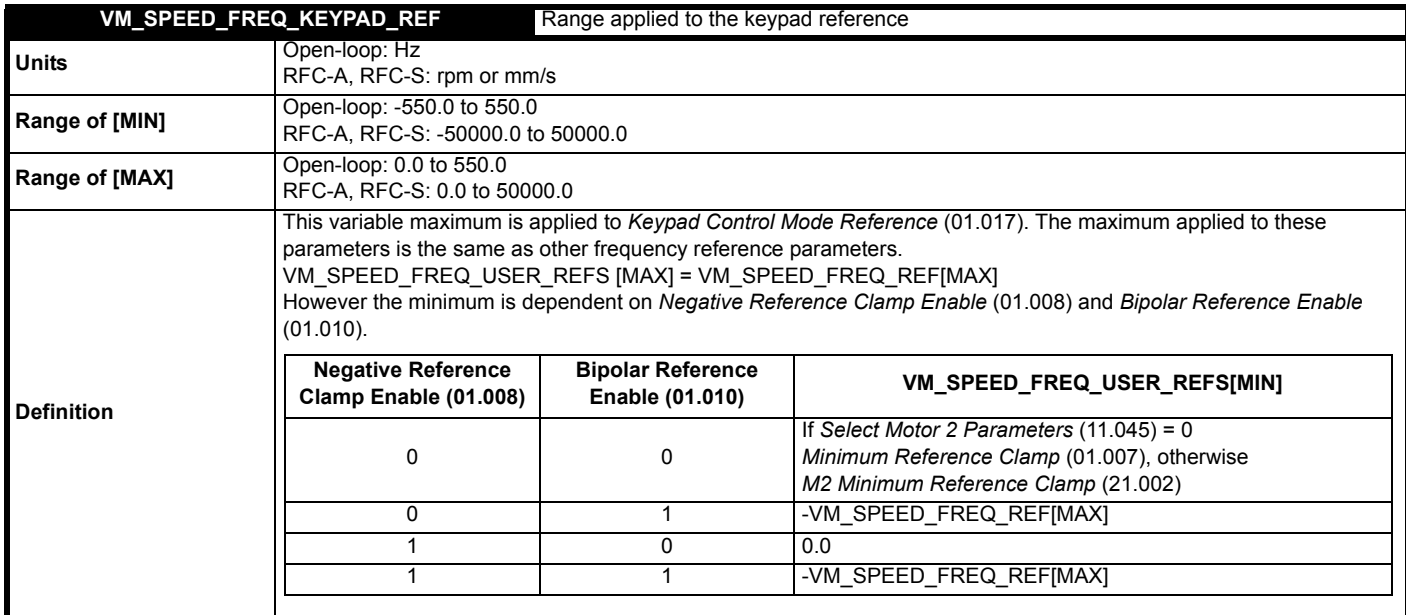

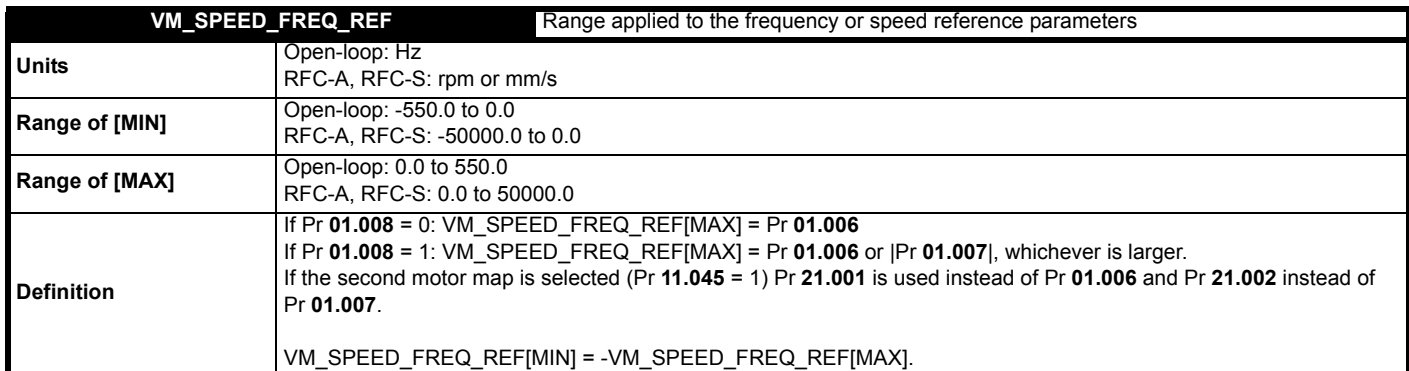

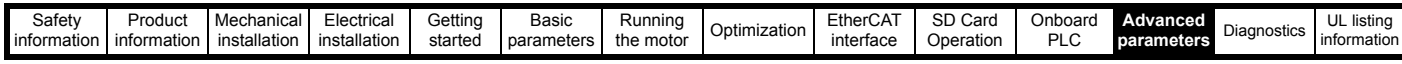

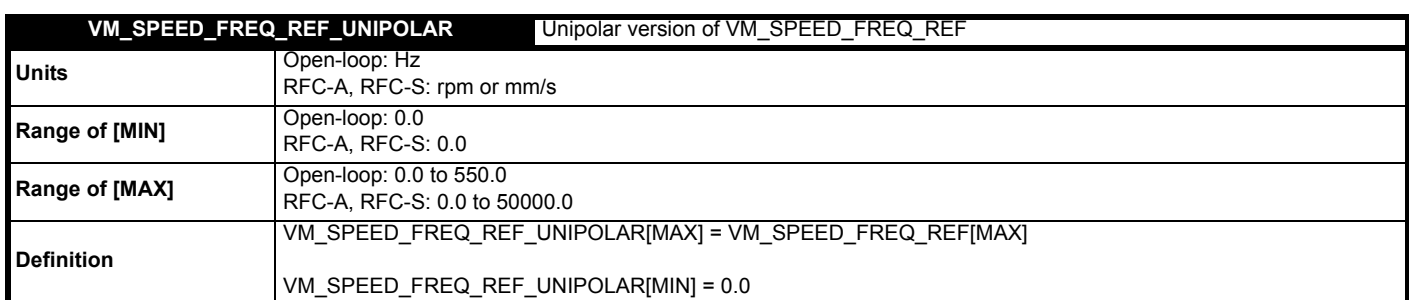

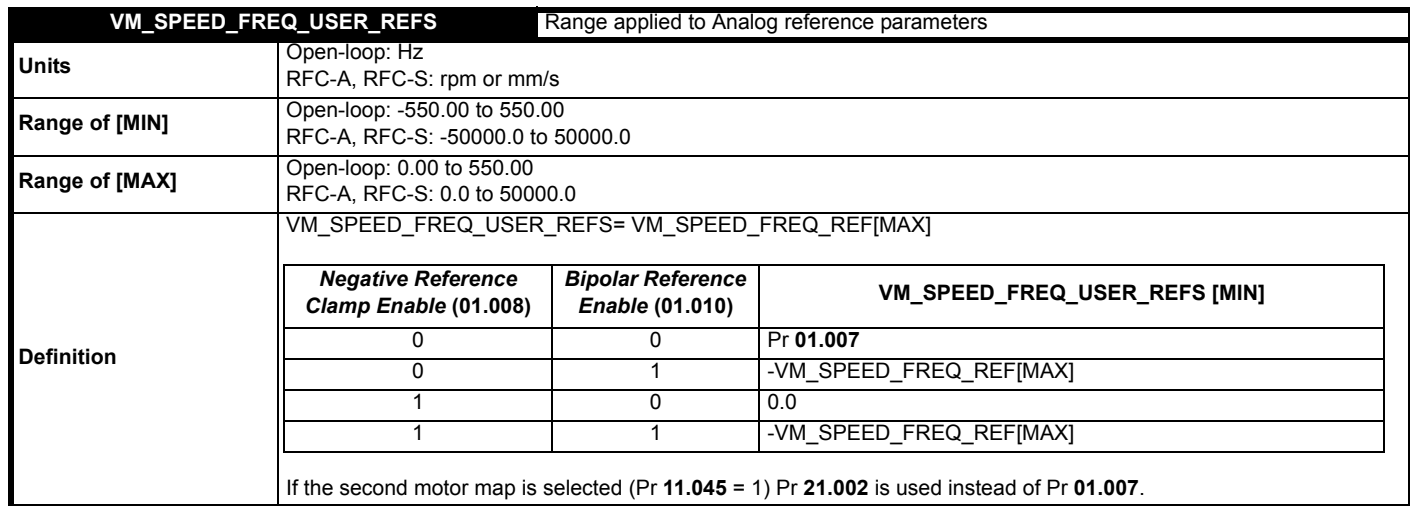

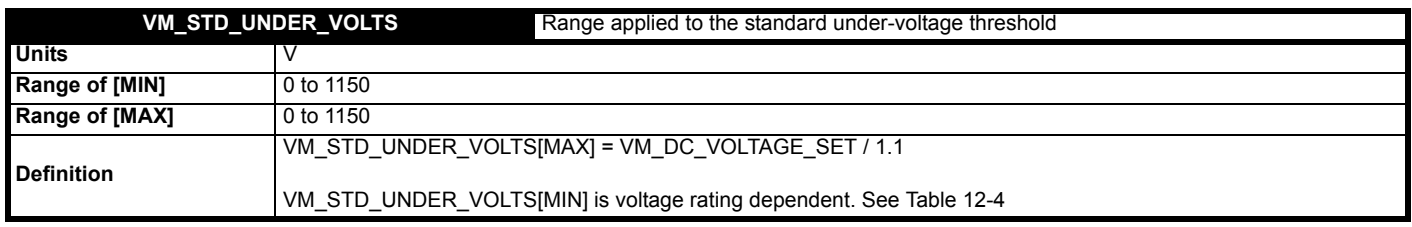

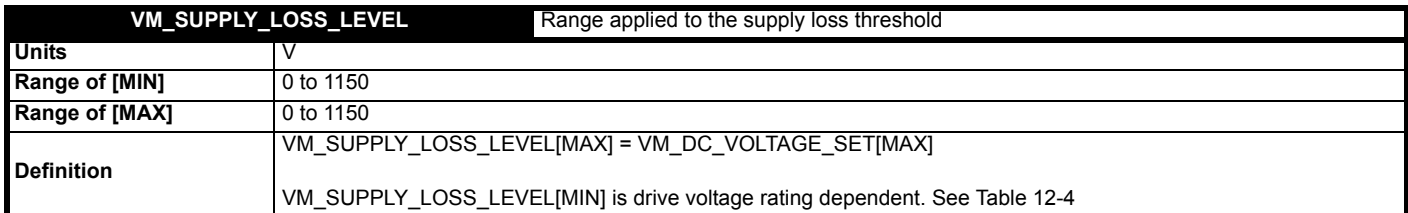

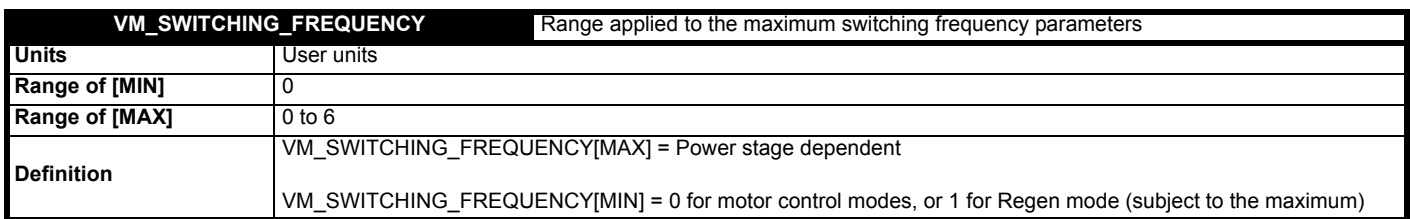

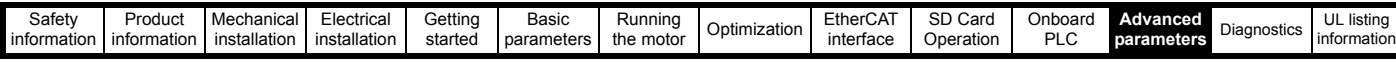

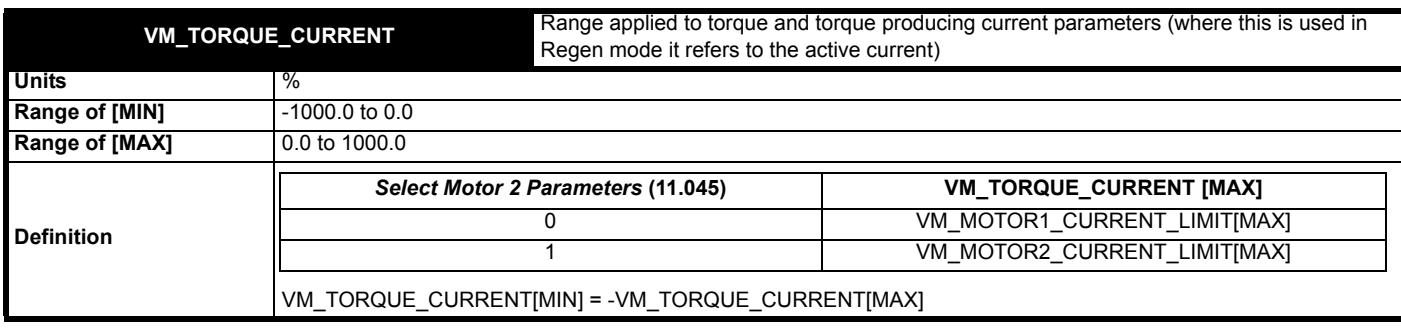

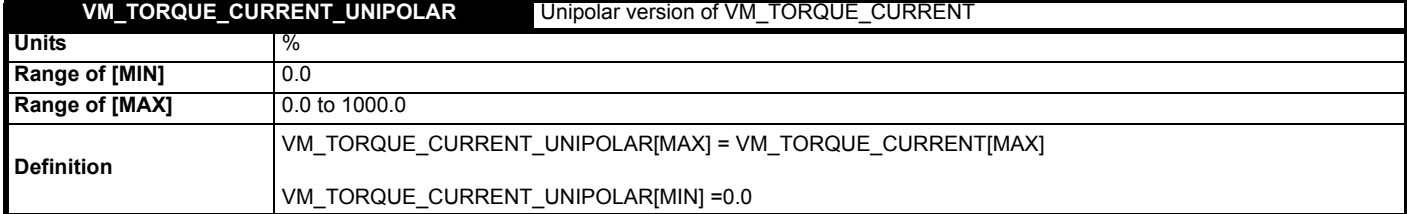

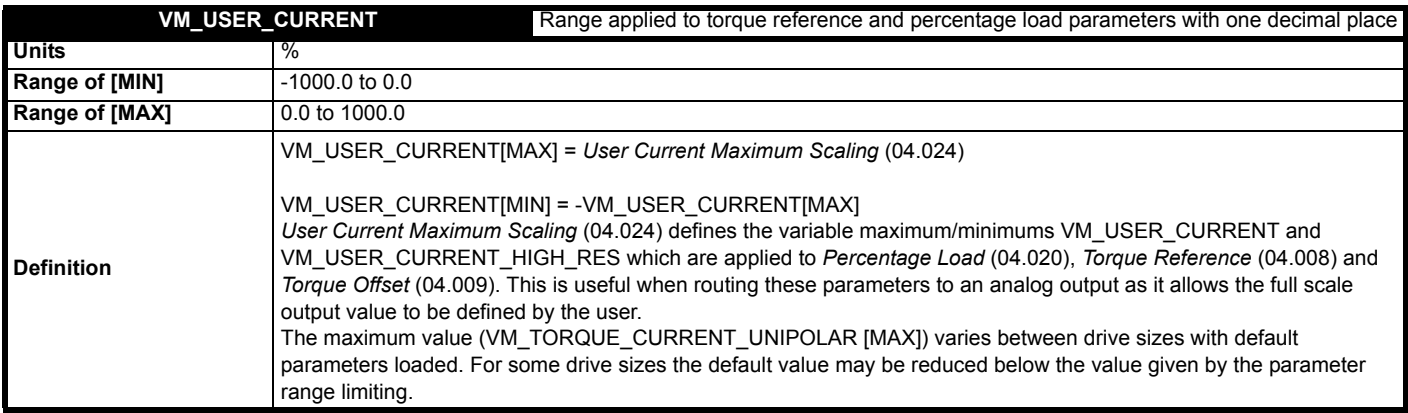

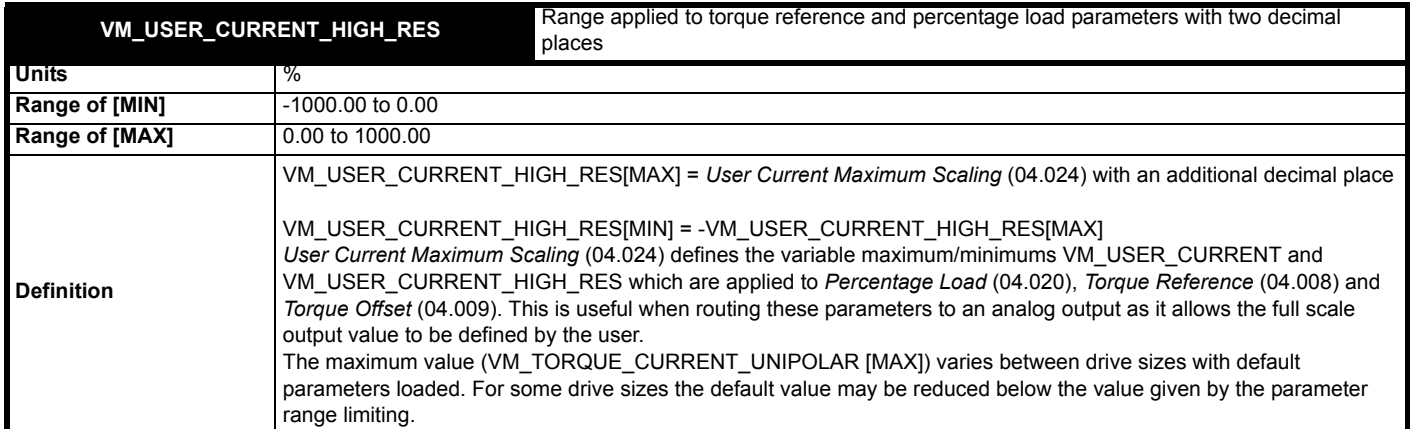

### <span id="page-146-0"></span>**Table 12-4 Voltage ratings dependant values**

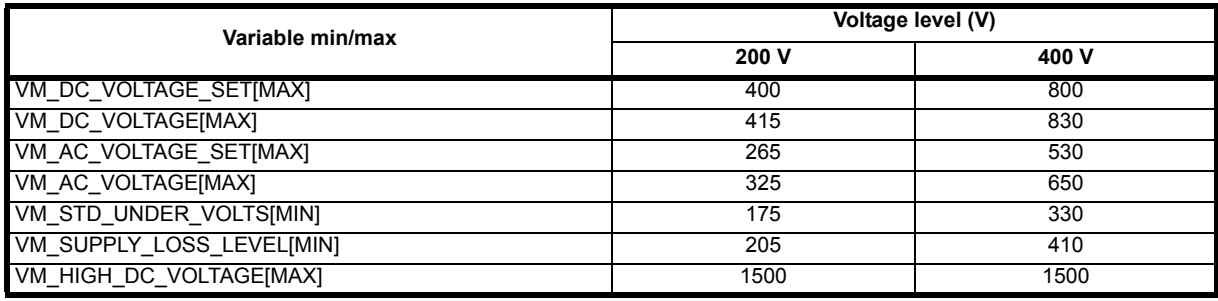

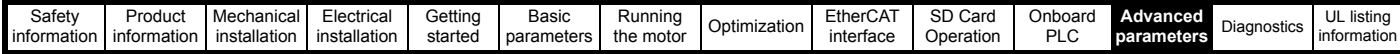

# **12.2 Menu 1: Frequency / speed reference**

**Figure 12-1 Menu 1 logic diagram**

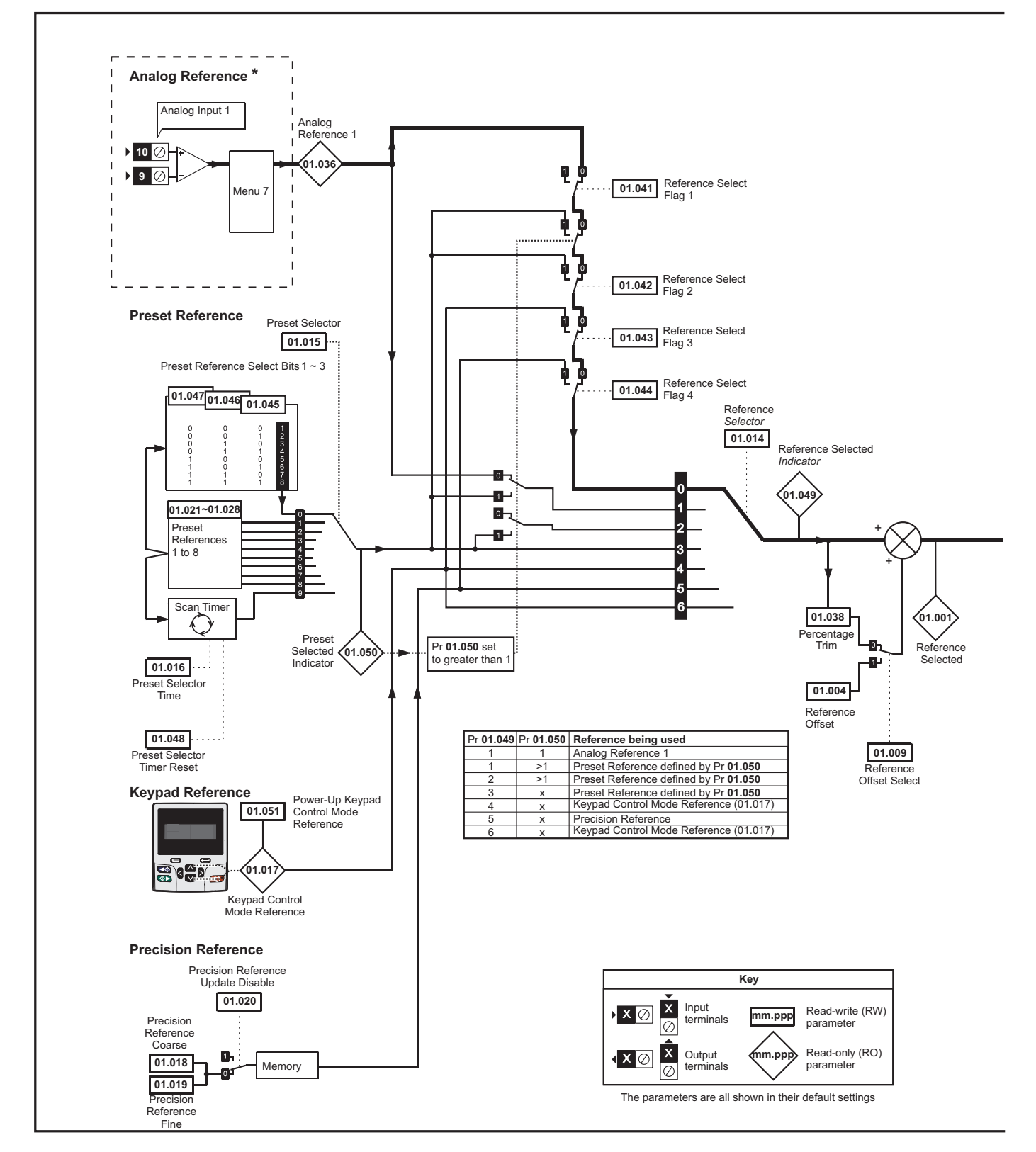

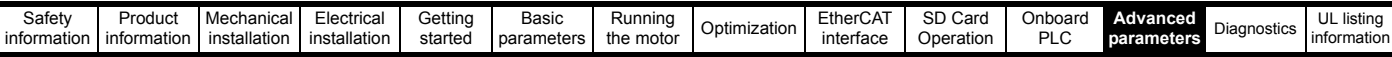

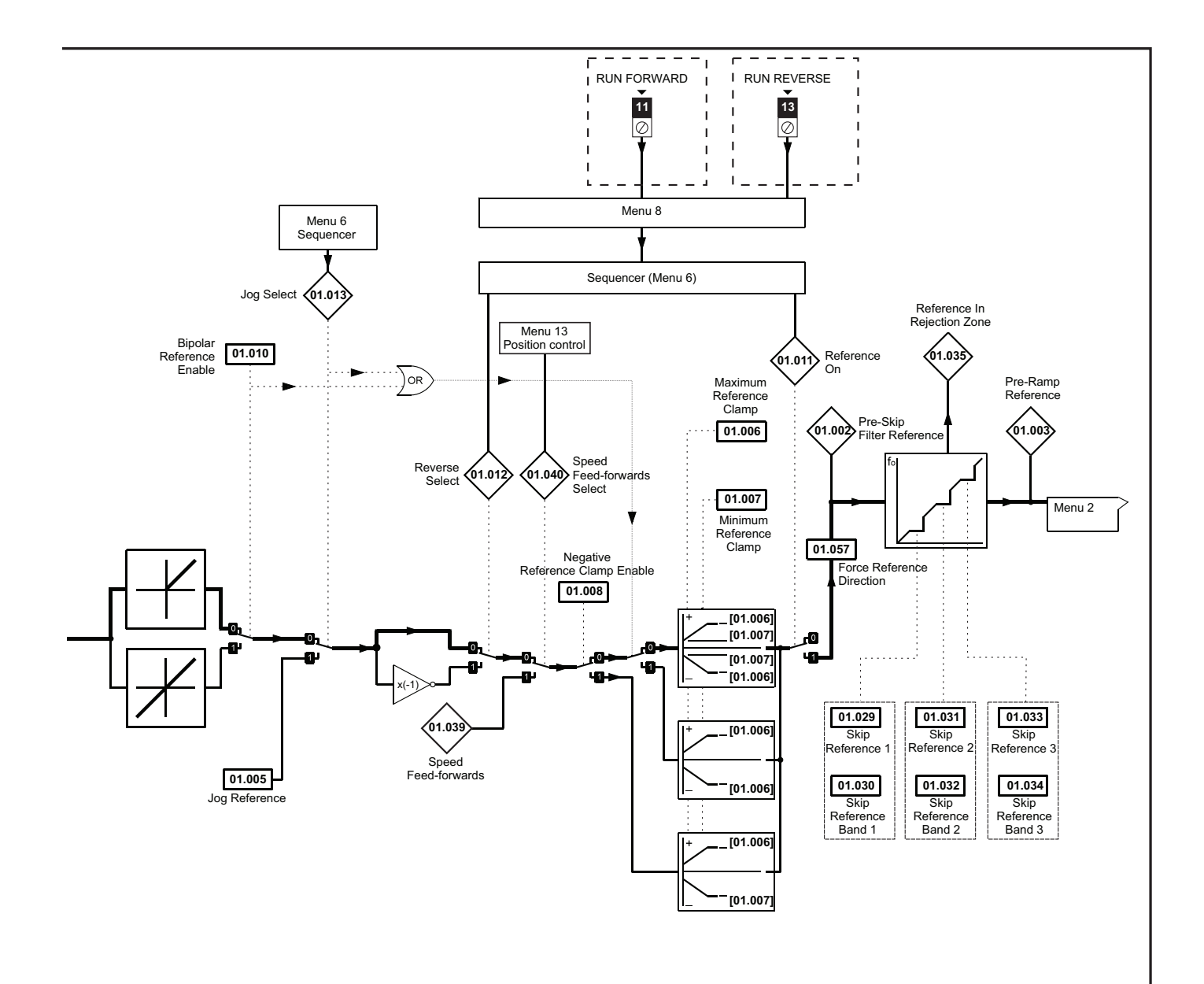

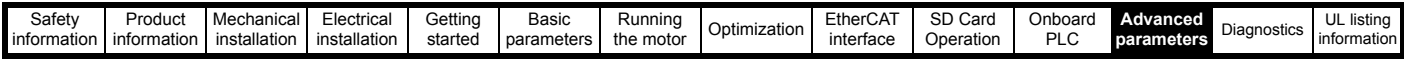

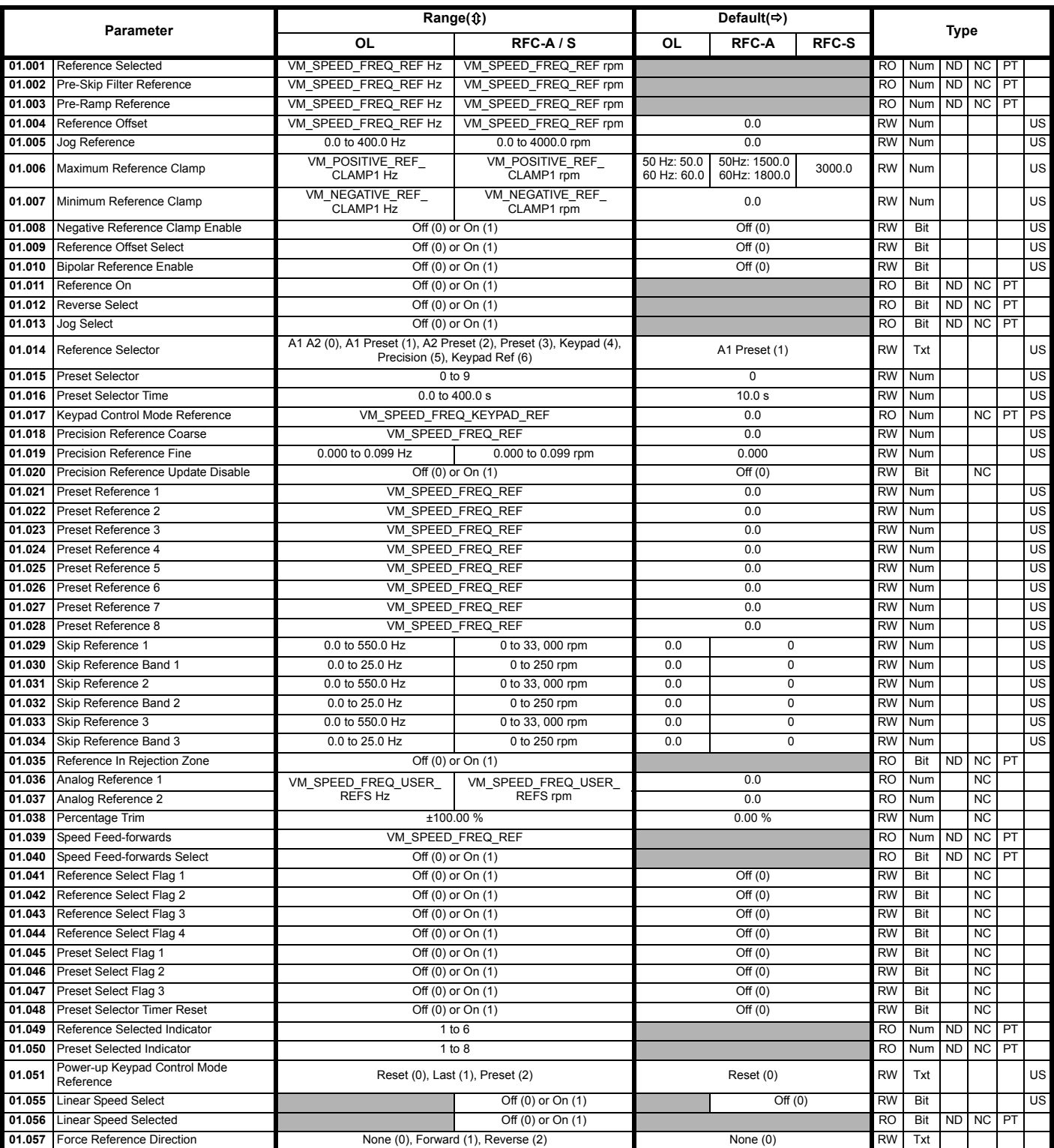

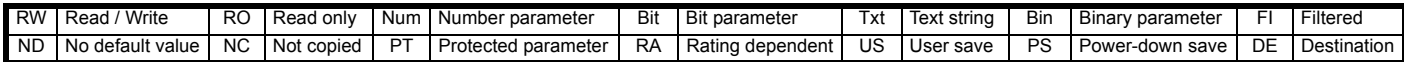

.

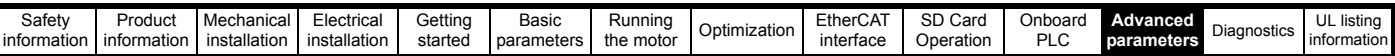

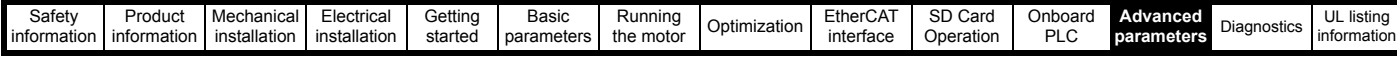

## **12.3 Menu 2: Ramps**

**Figure 12-2 Menu 2 logic diagram**

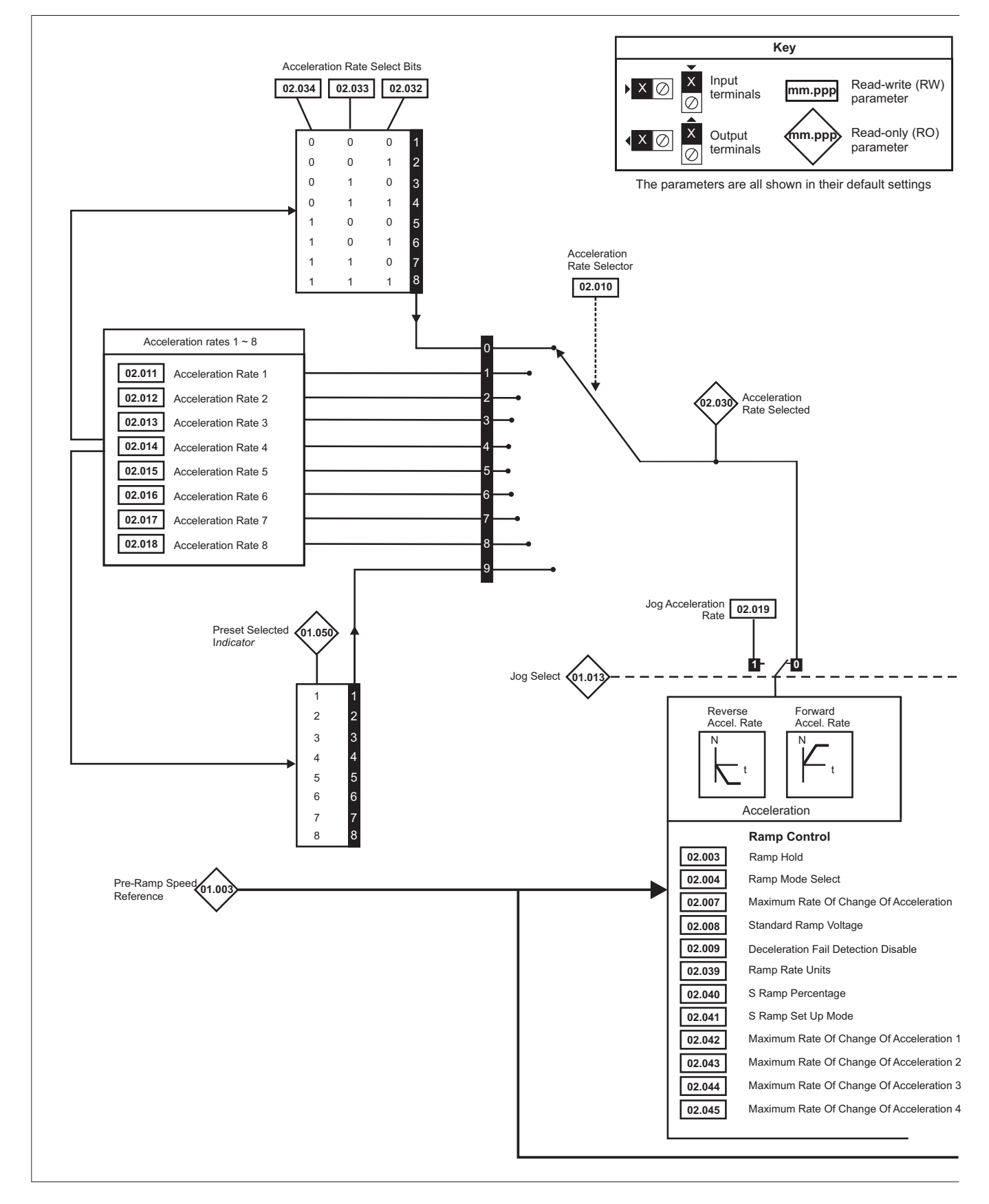

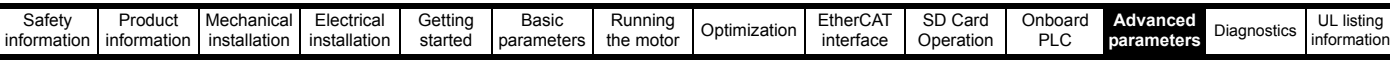

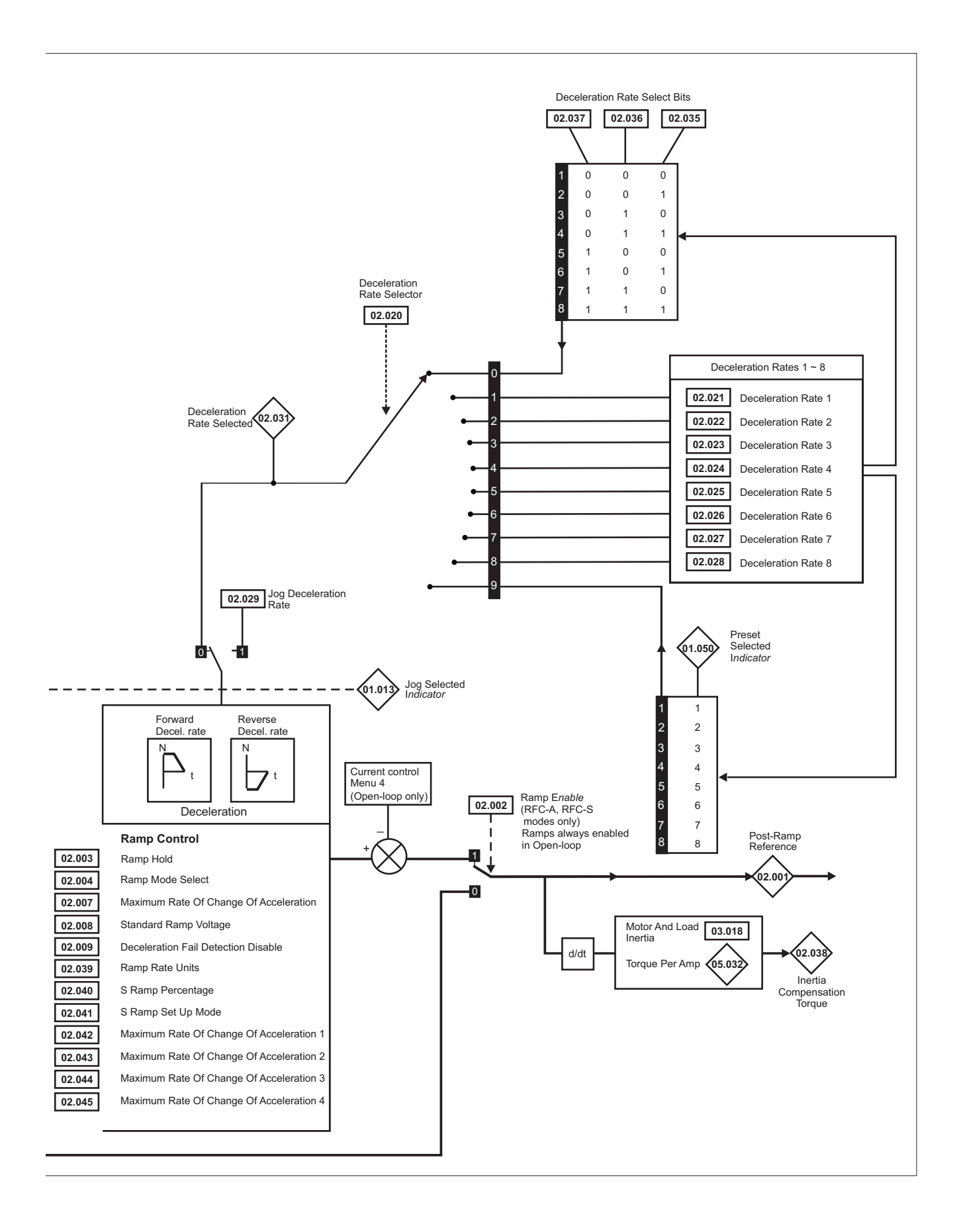

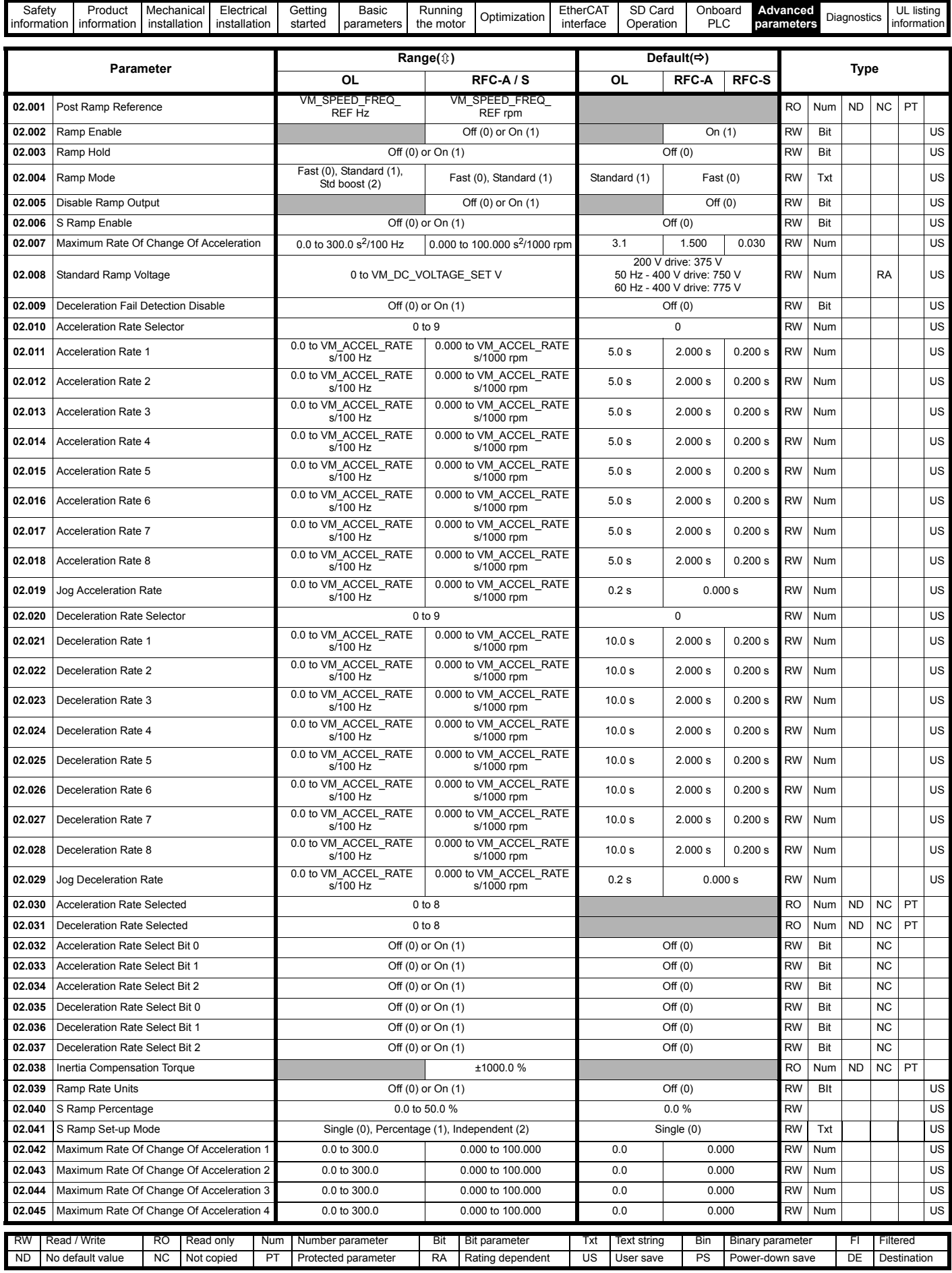

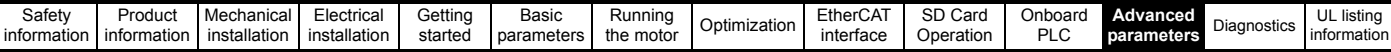

# **12.4 Menu 3: Frequency slaving, speed feedback and speed control**

**Figure 12-3 Menu 3 Open-loop logic diagram**

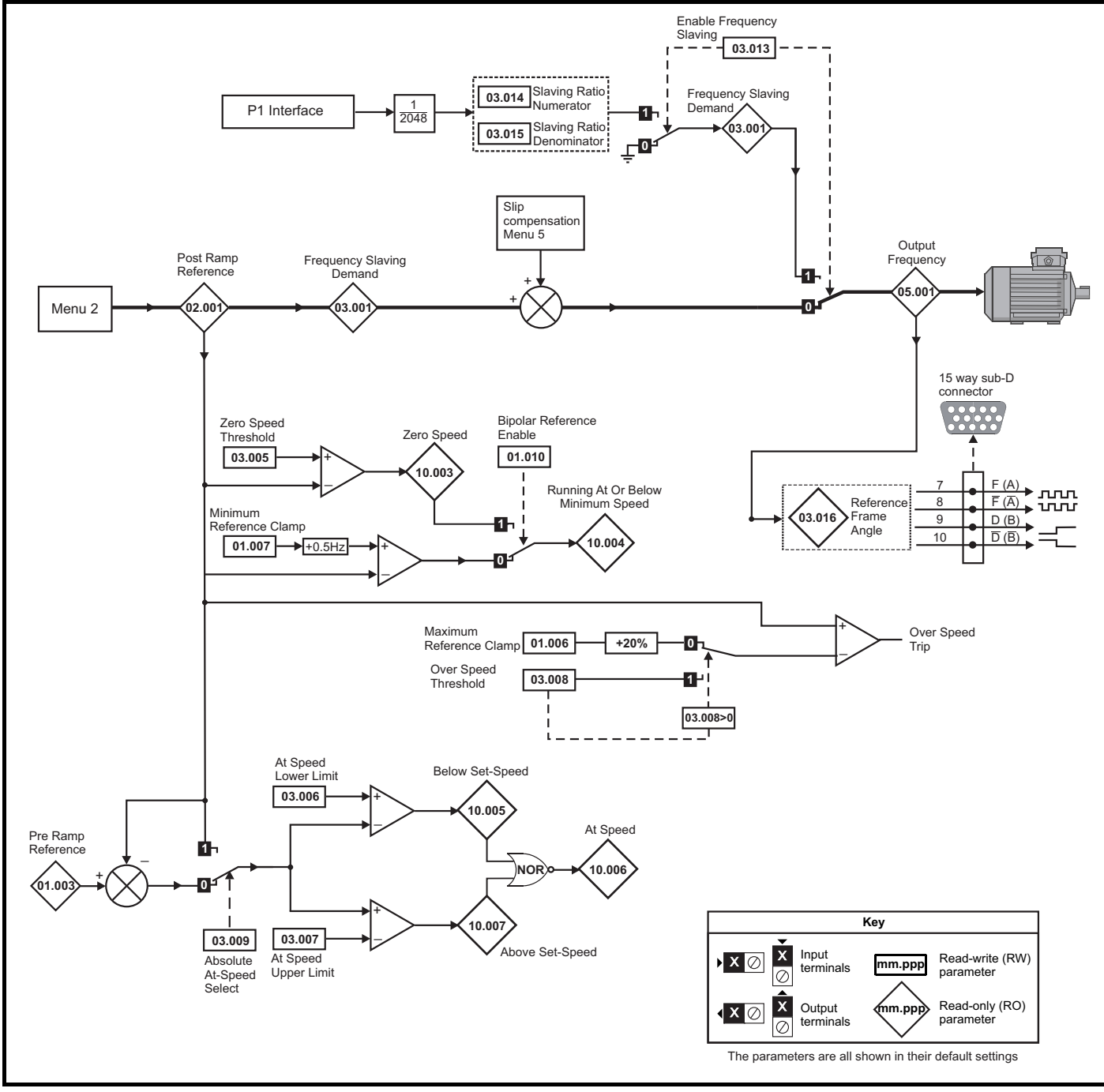

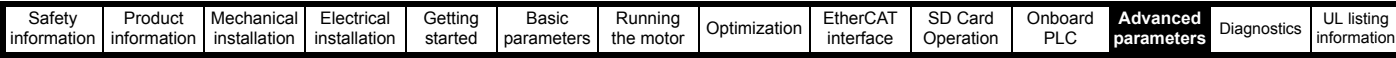

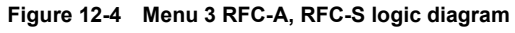

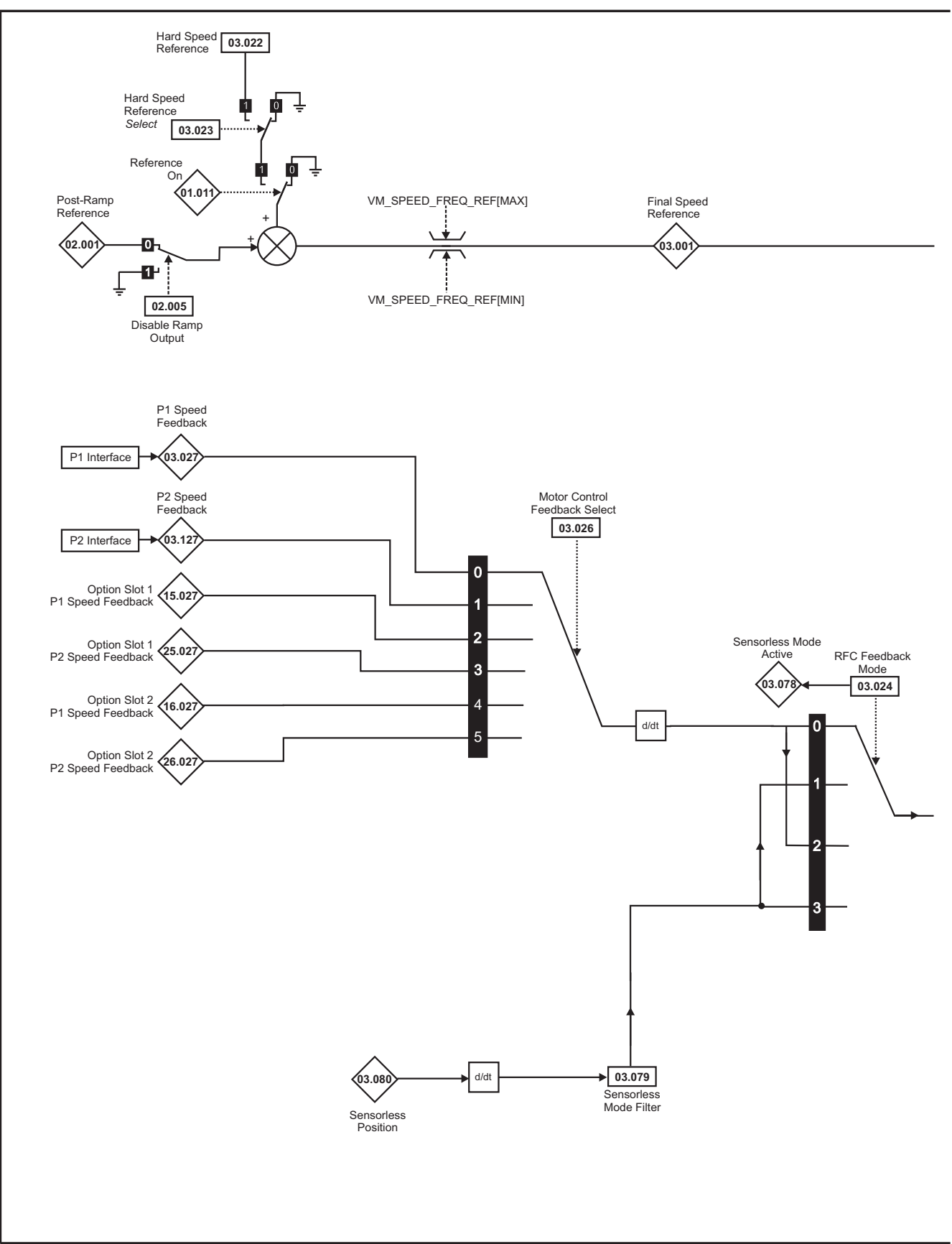

#### **NOTE**

\* Automatic change over if the relevant 'bit' of *Position Feedback Initialized* (03.076) is 0.

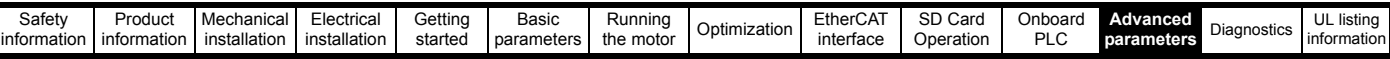

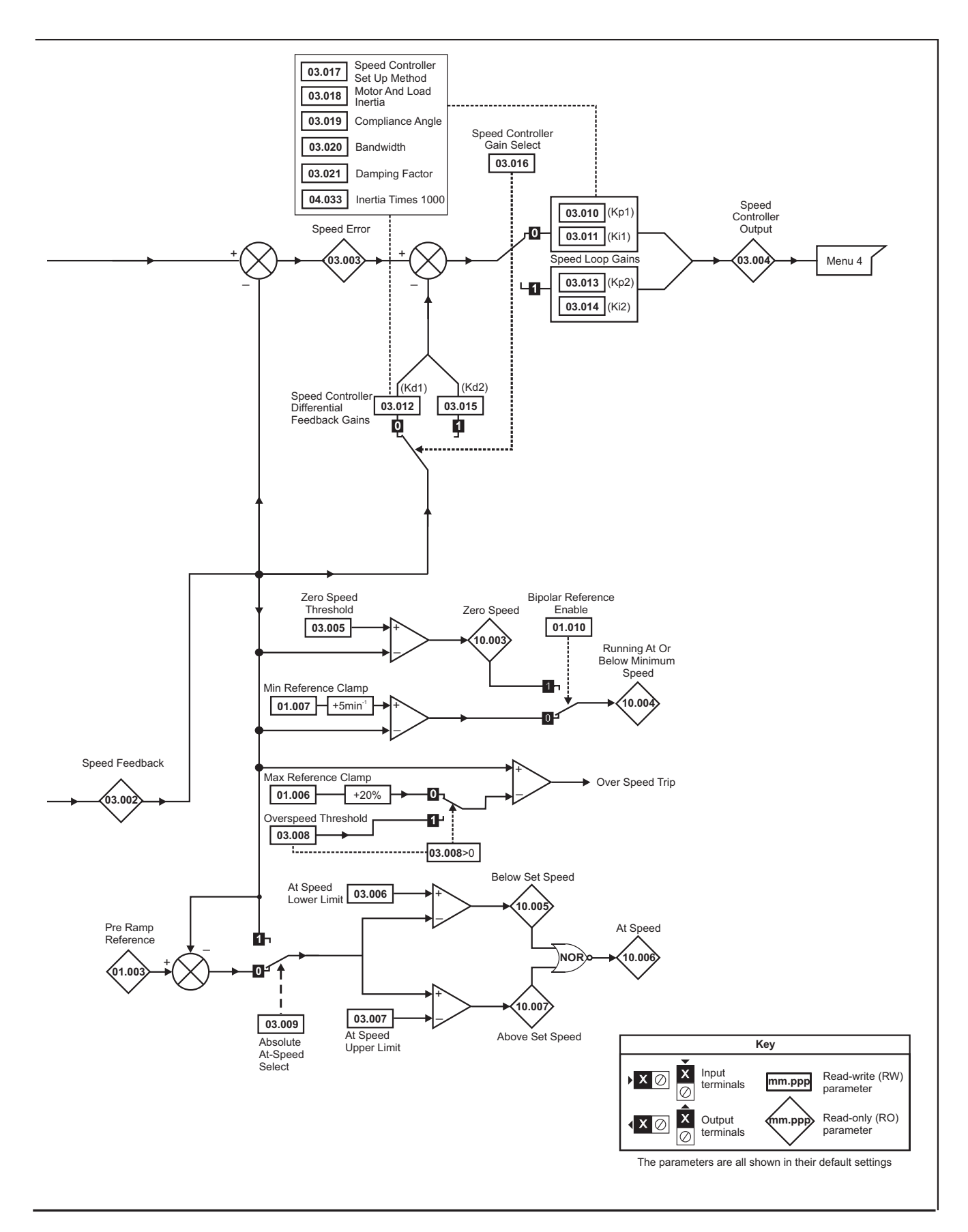

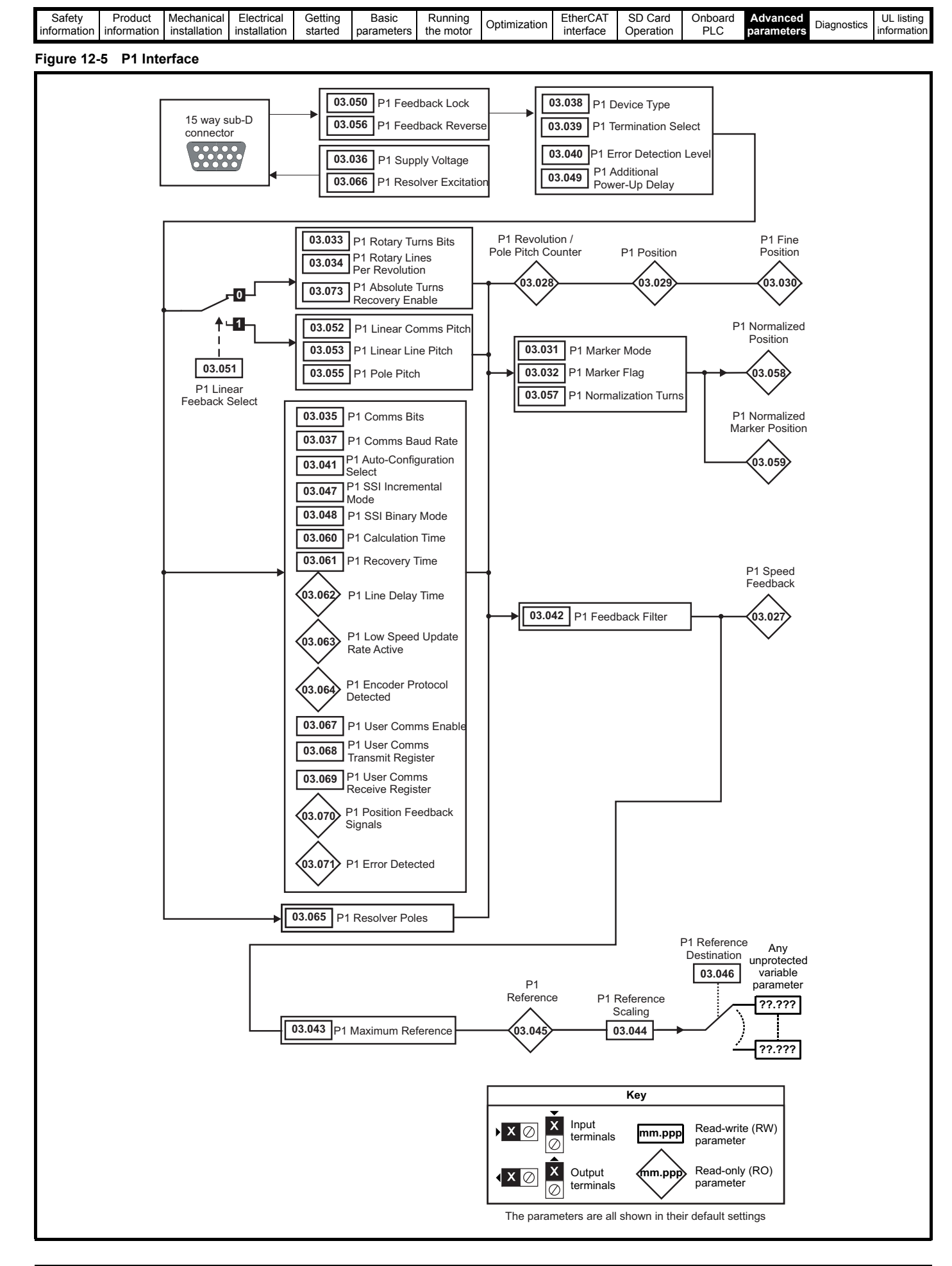

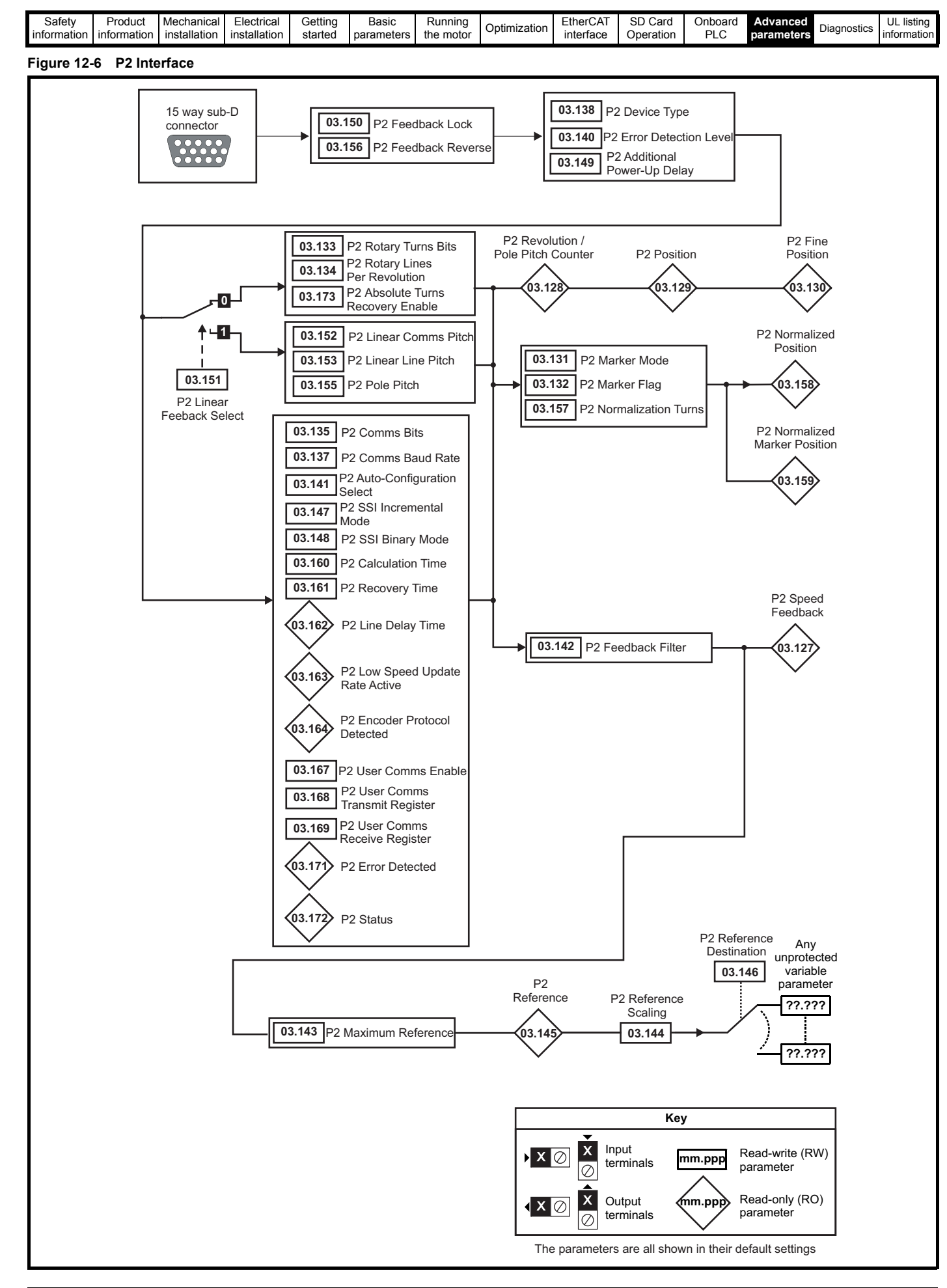

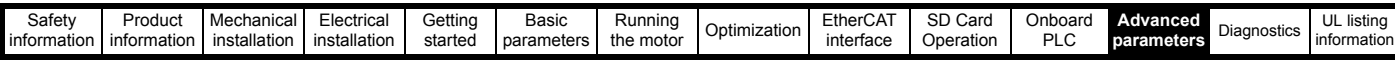

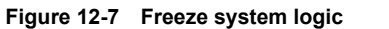

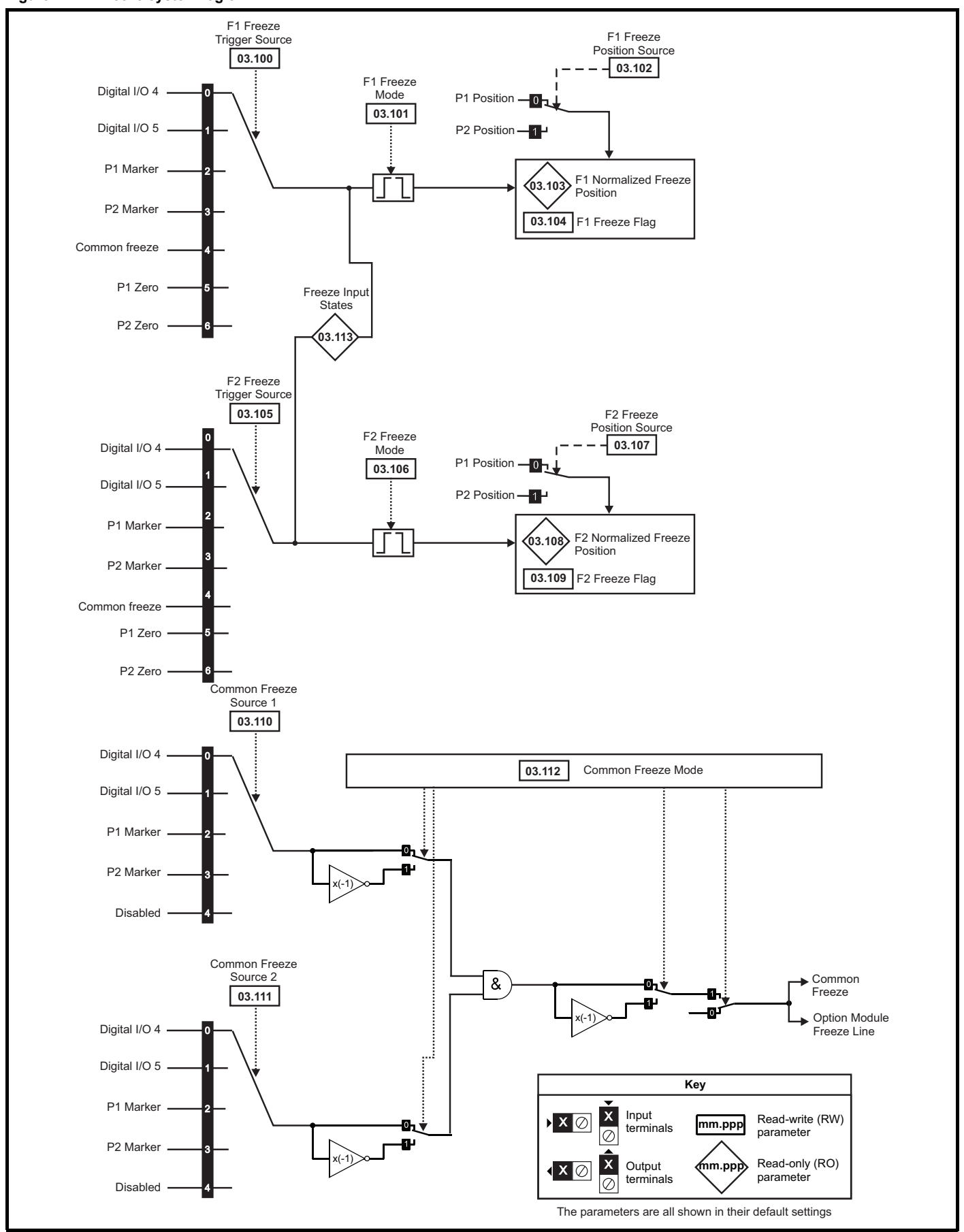

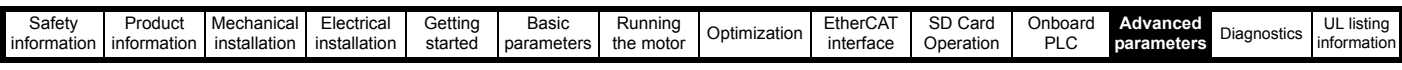

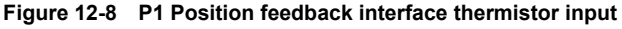

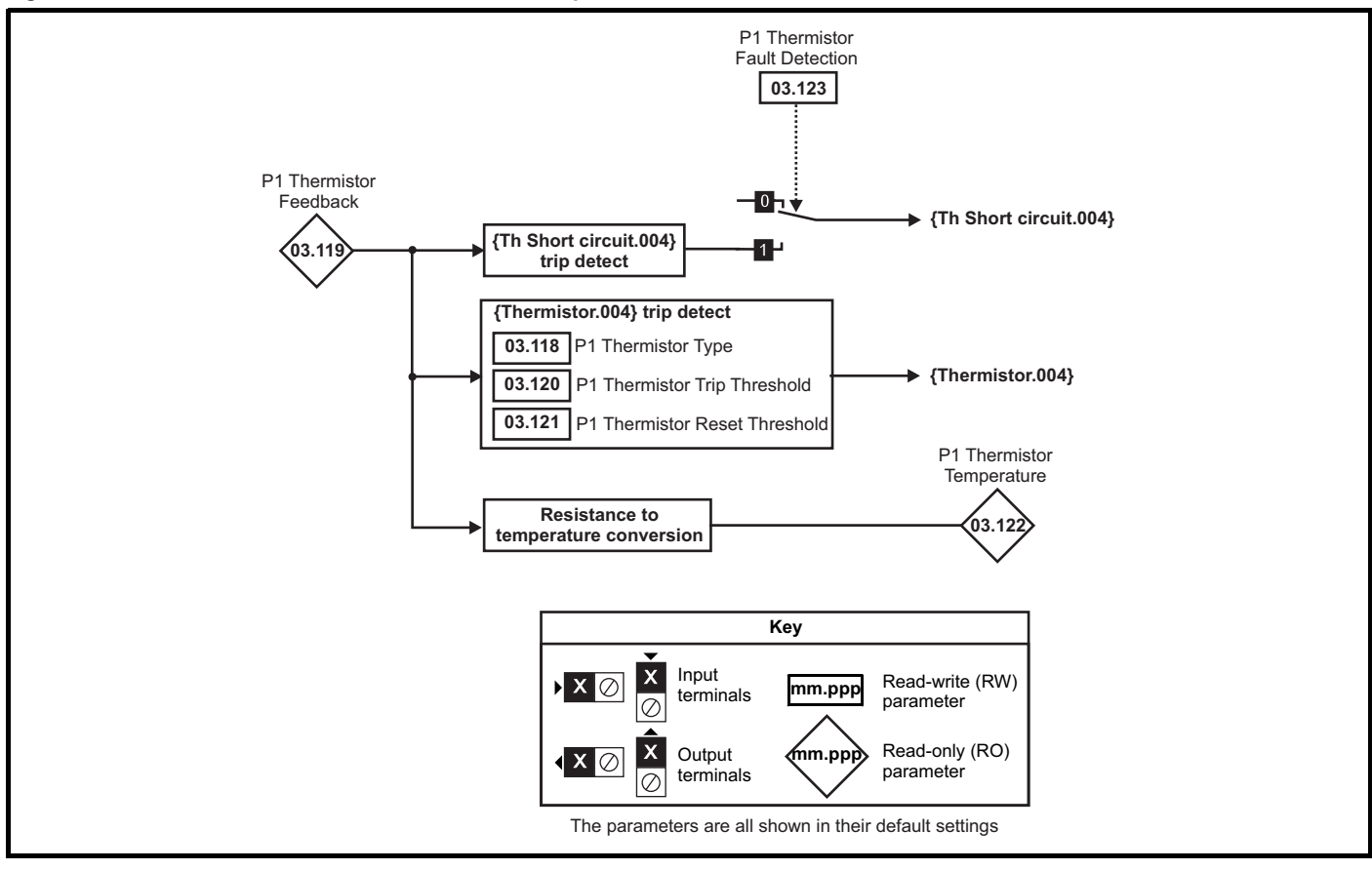

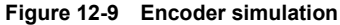

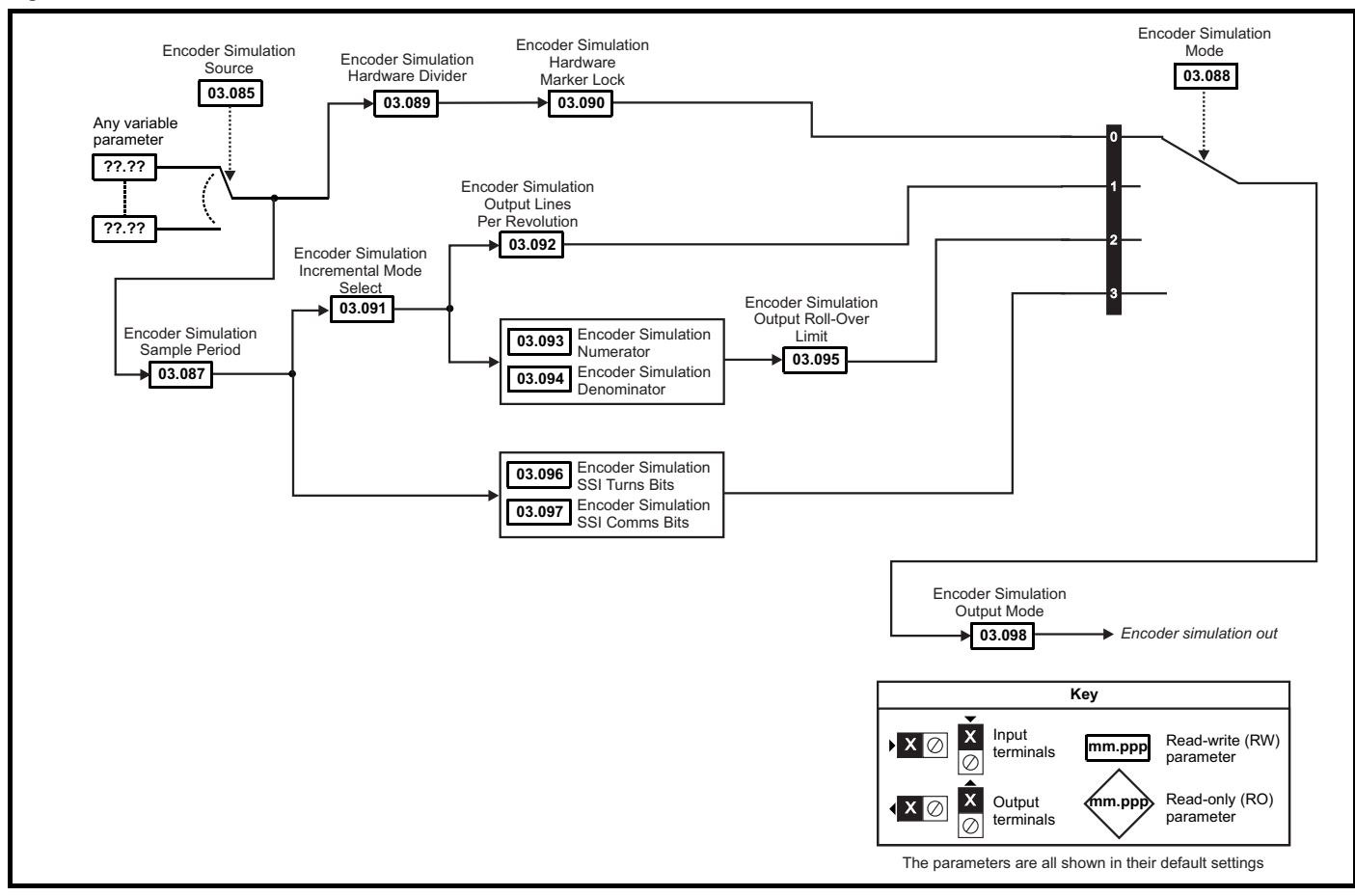

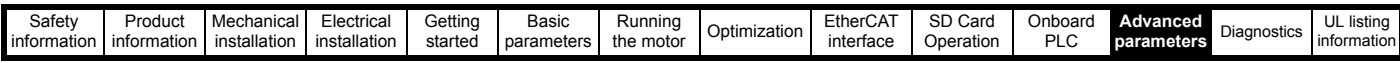

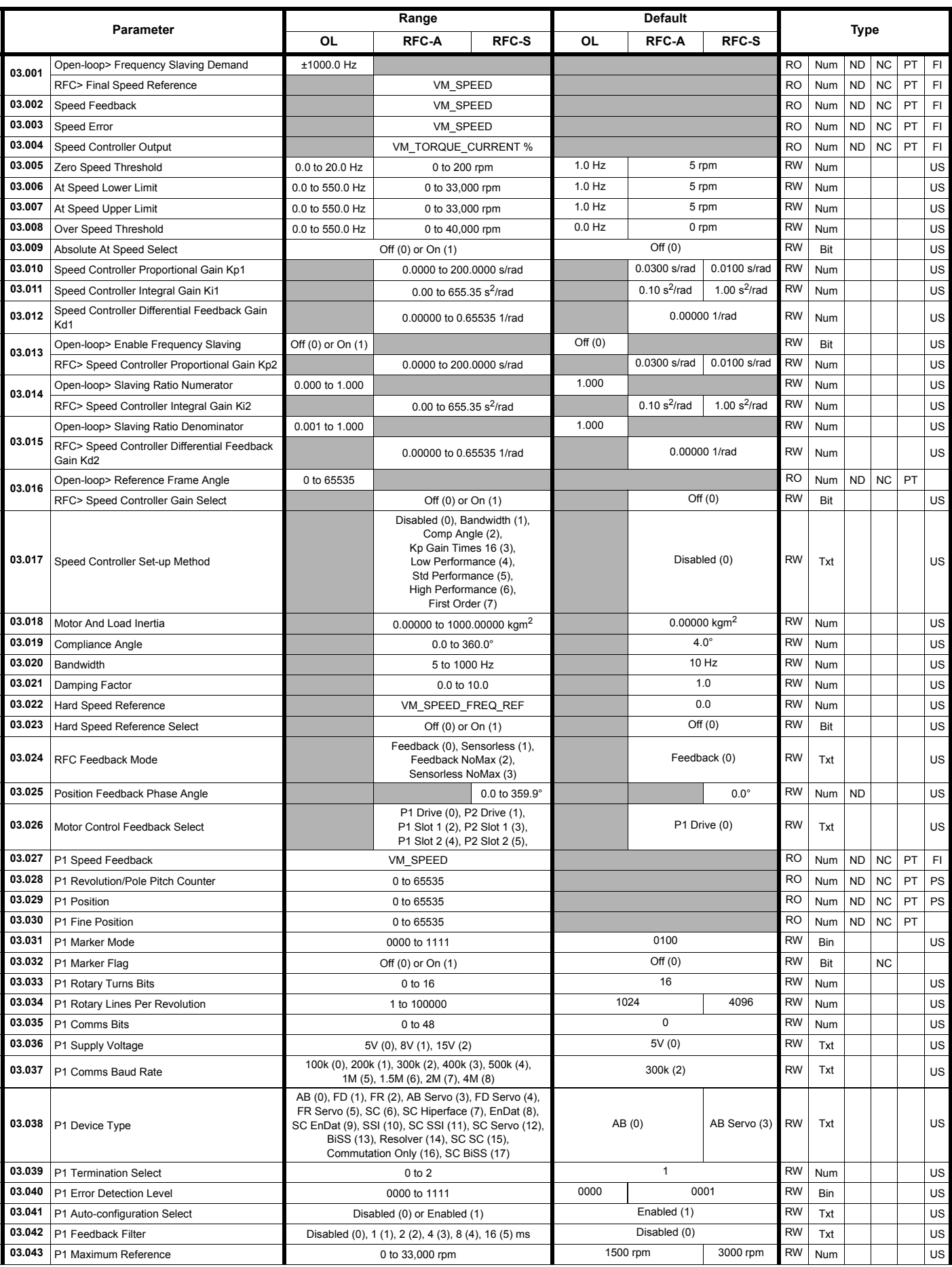

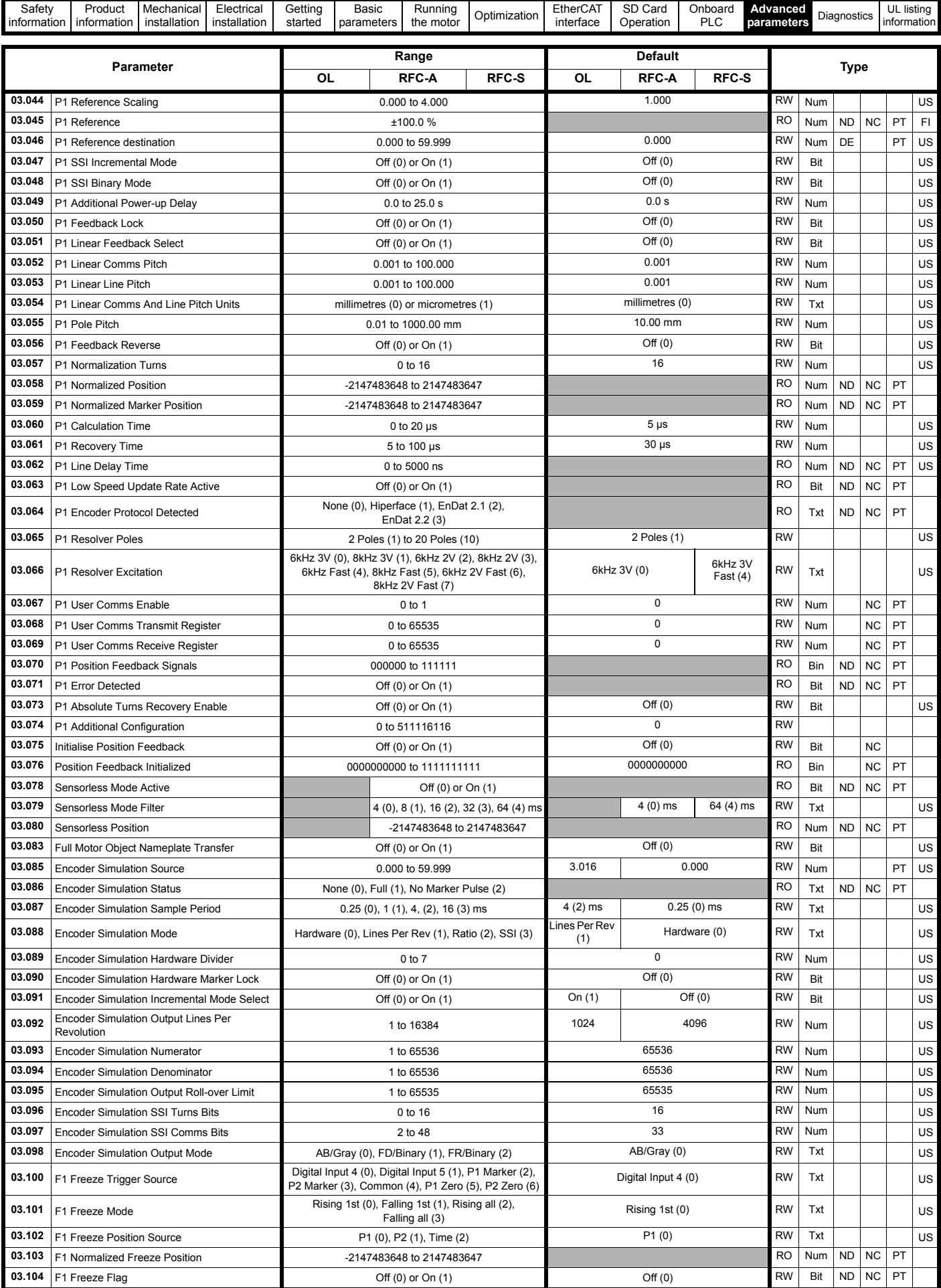

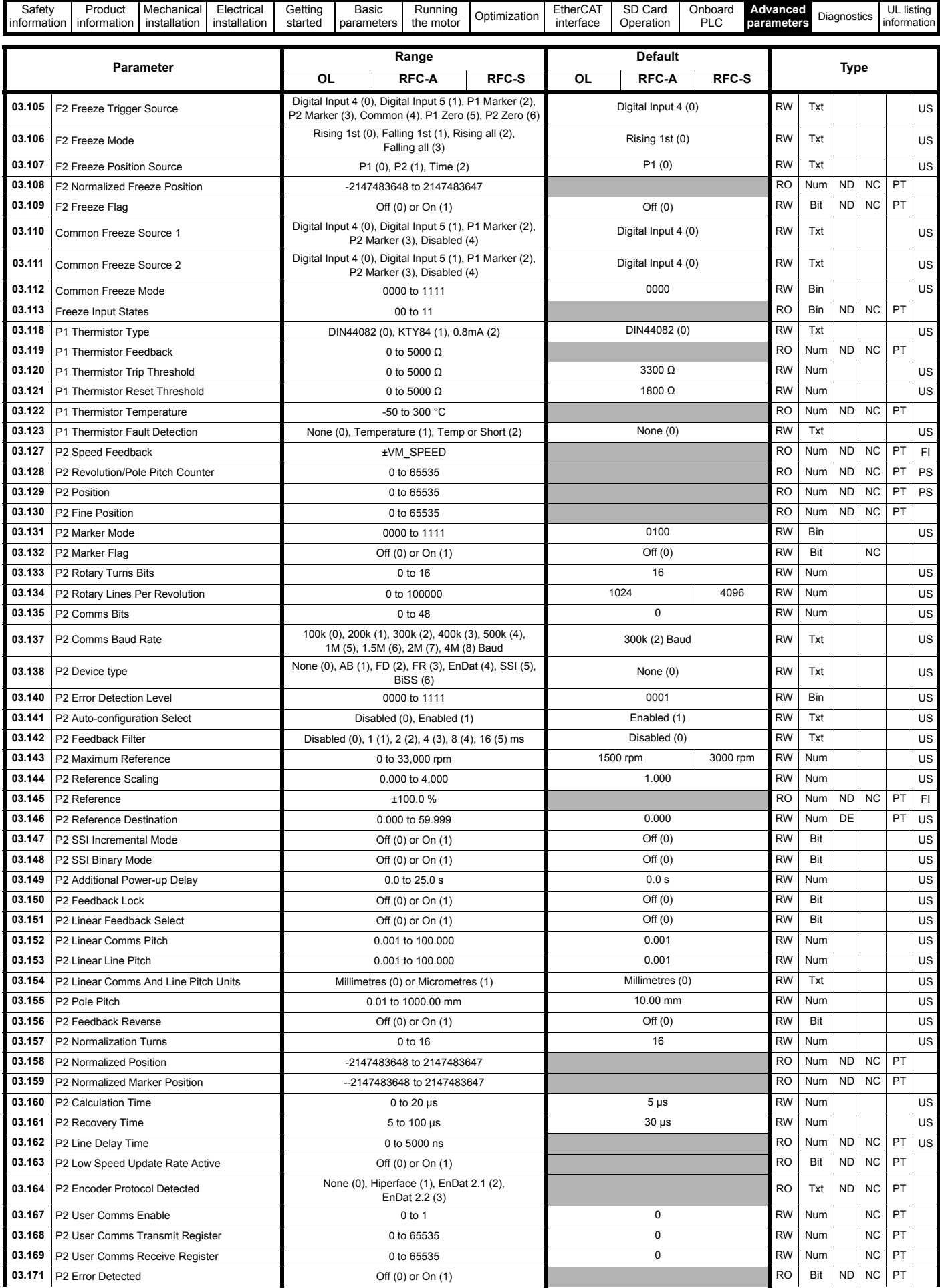

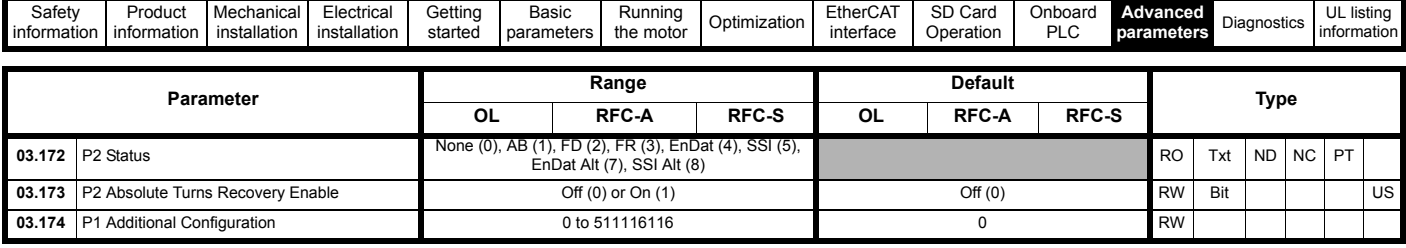

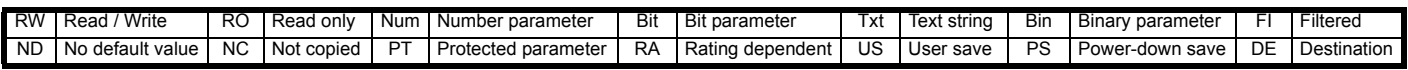

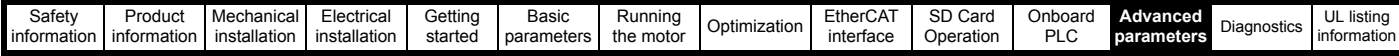

# **12.5 Menu 4: Torque and current control**

#### **Figure 12-10 Menu 4 Open loop logic diagram**

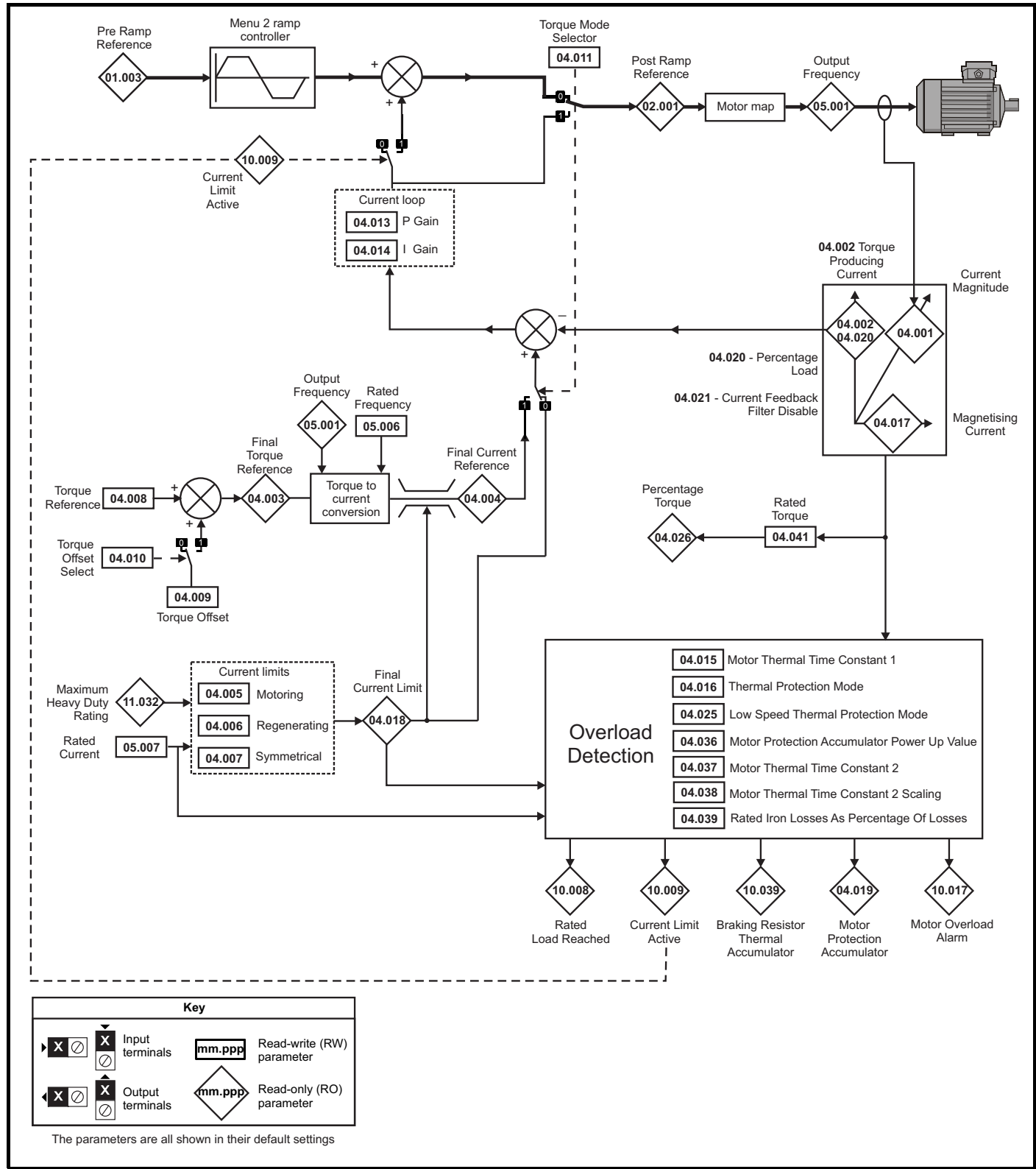

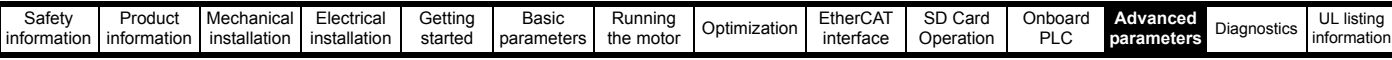

### **Figure 12-11 Menu 4 RFC-A logic diagram**

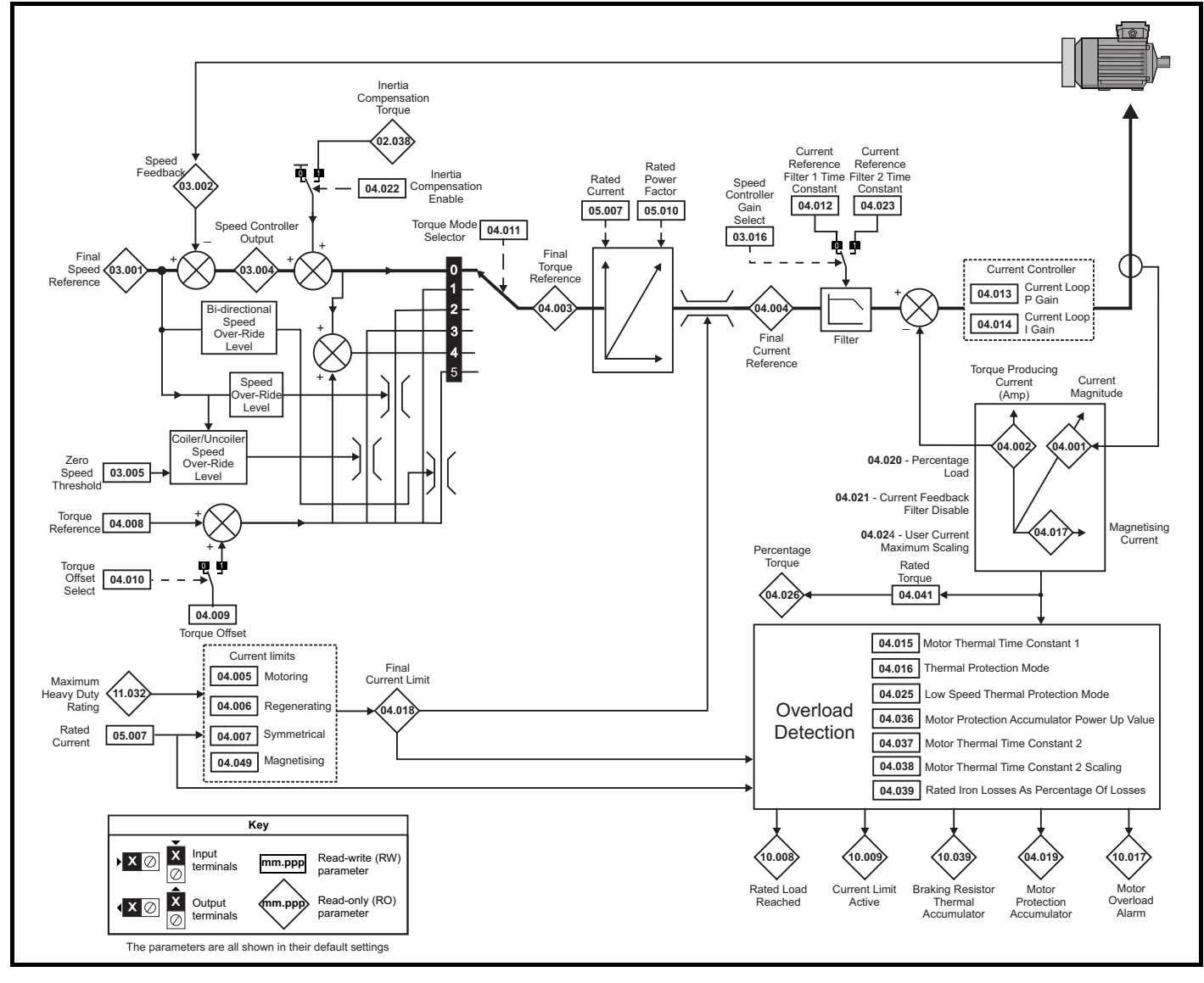

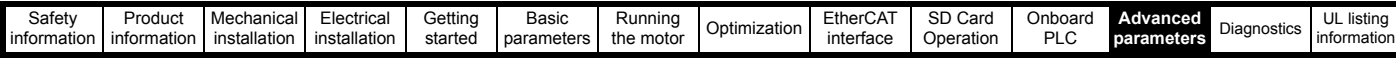

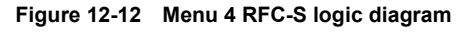

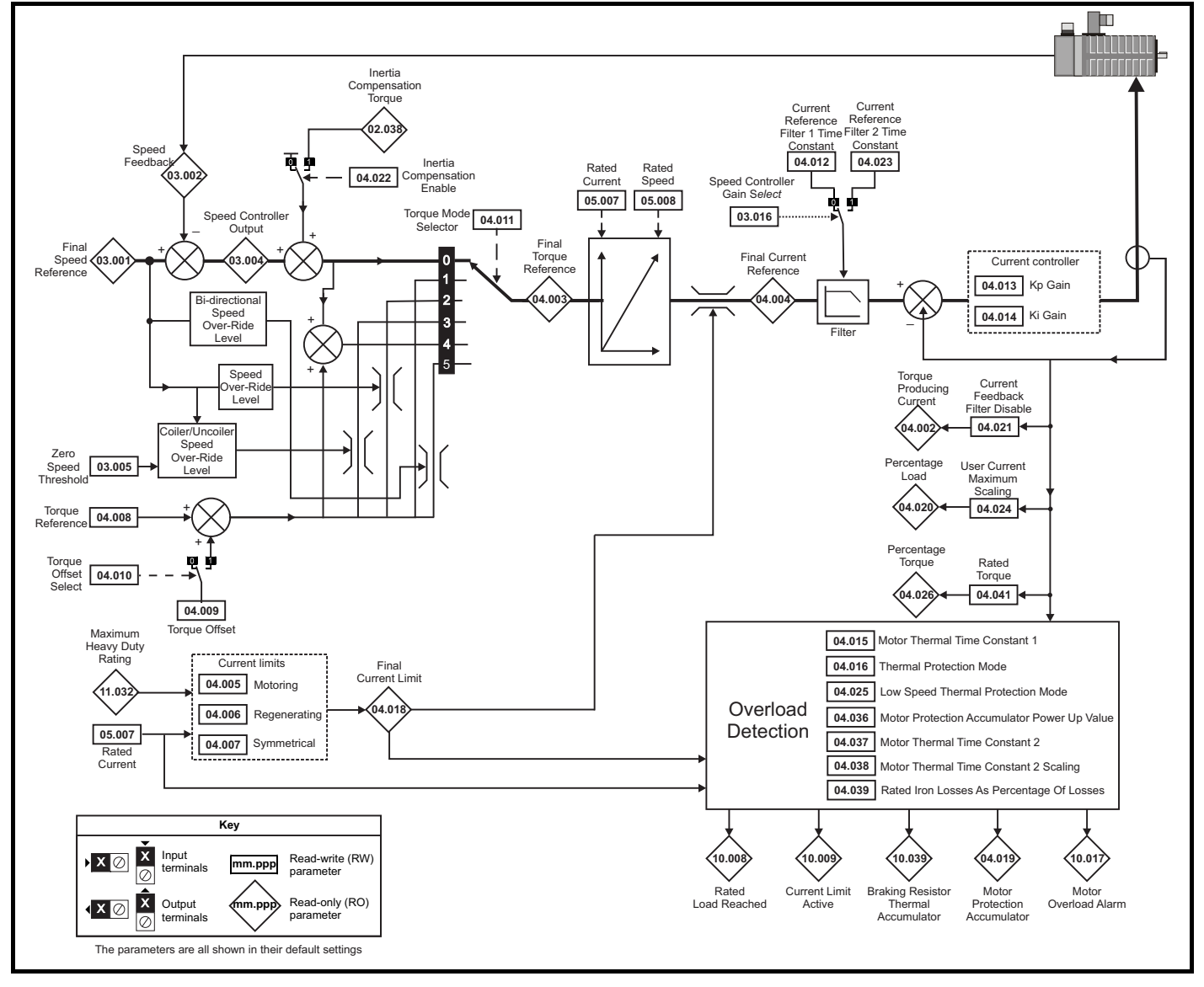

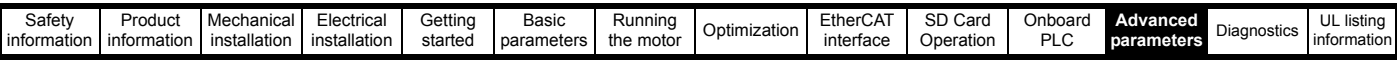

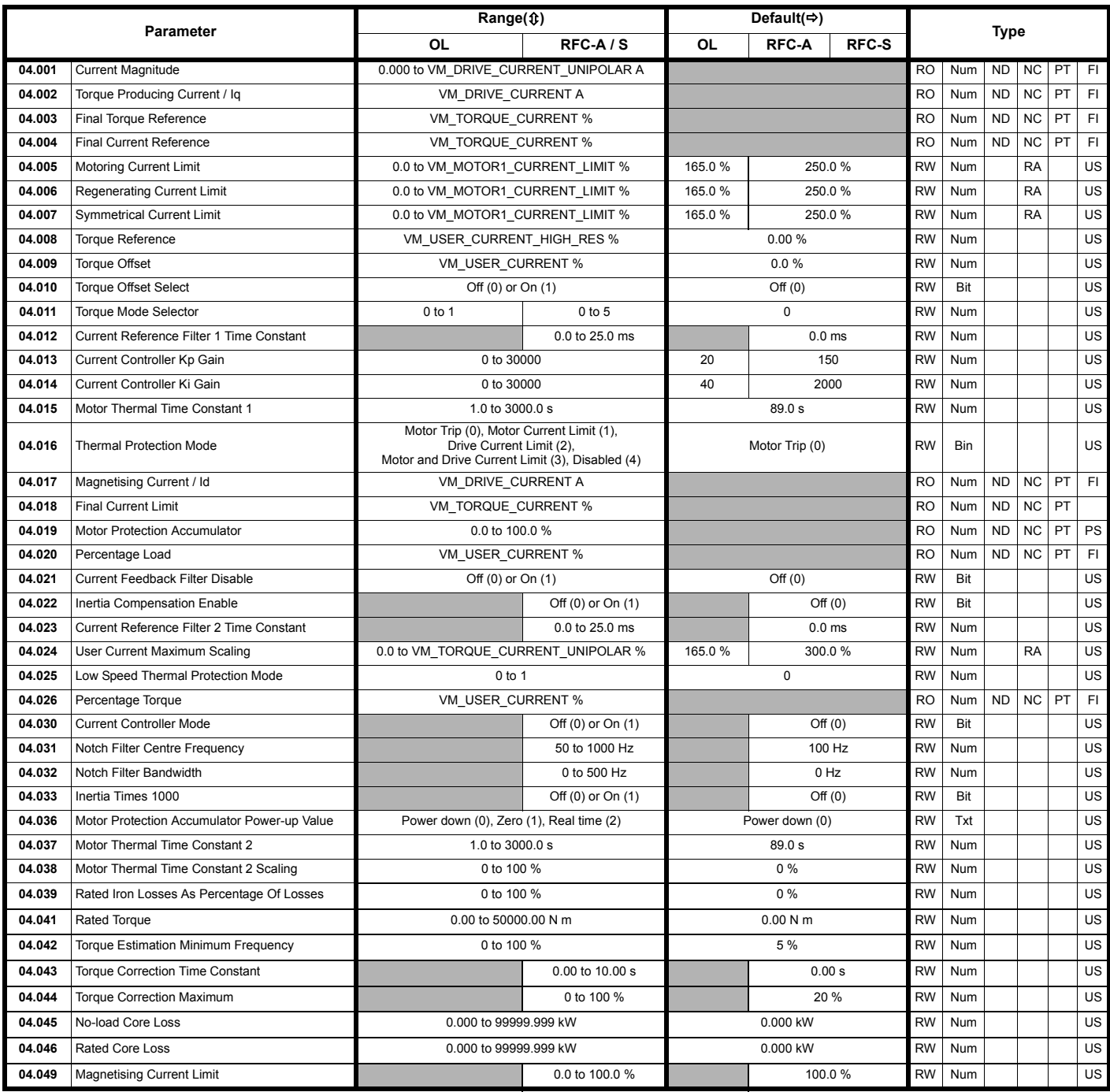

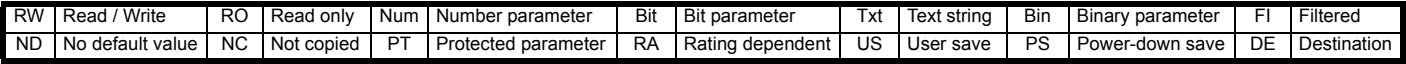

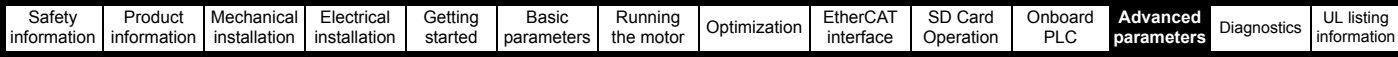

# **12.6 Menu 5: Motor control**

#### **Figure 12-13 Menu 5 Open-loop logic diagram**

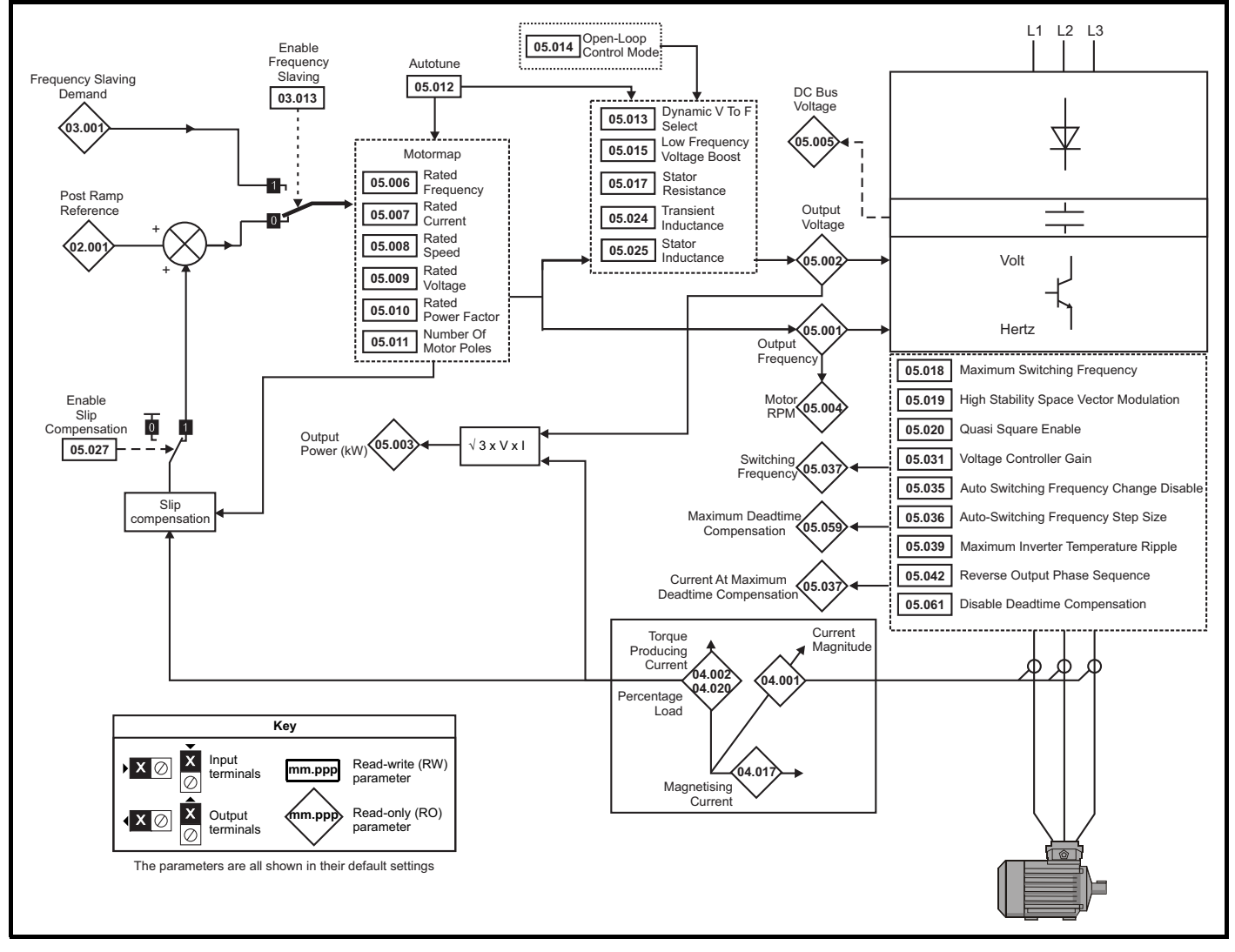

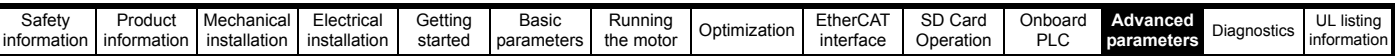

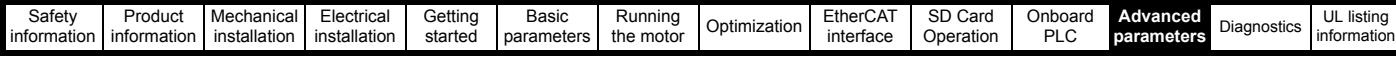

**Figure 12-14 Menu 5 RFC-A, RFC-S logic diagram**

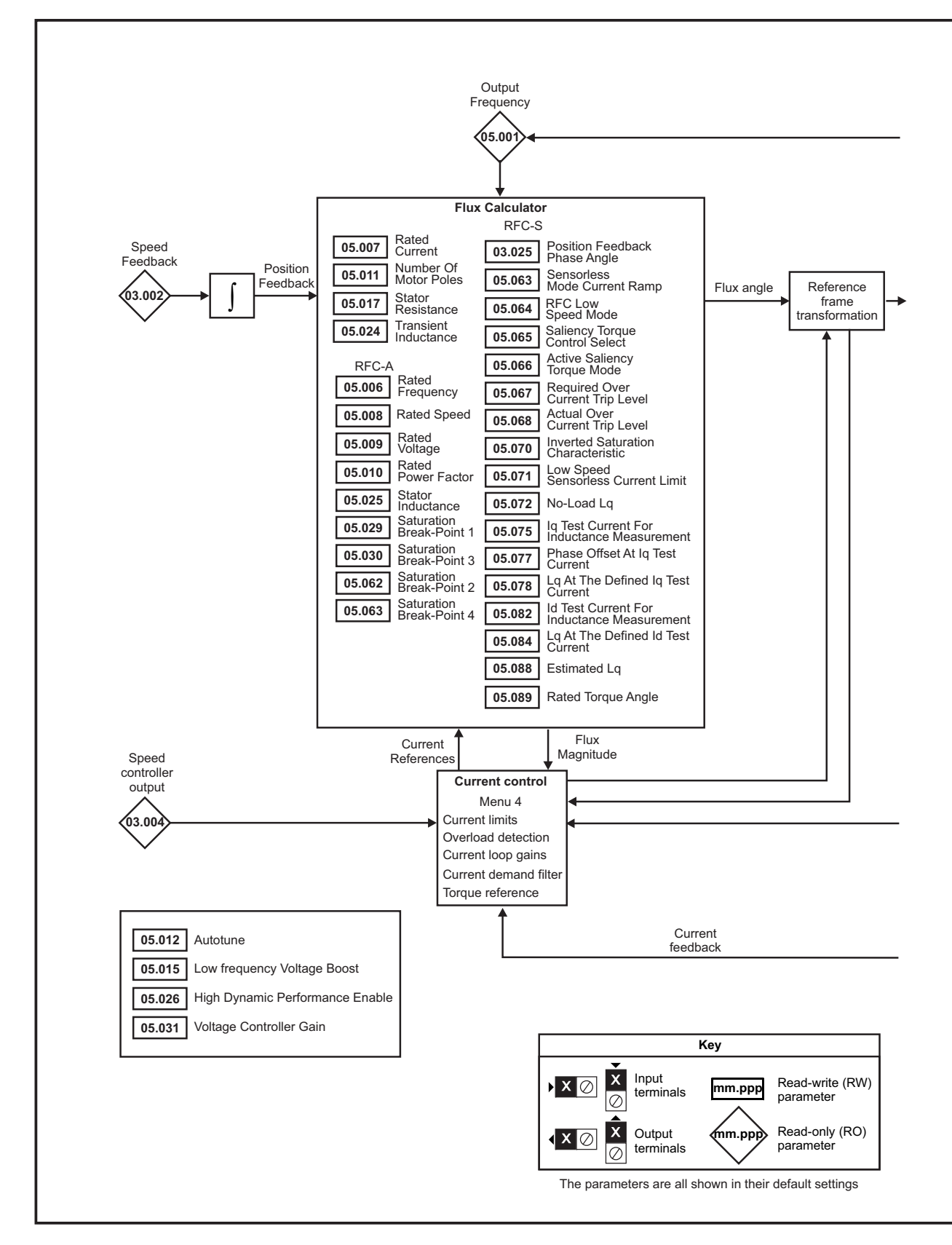

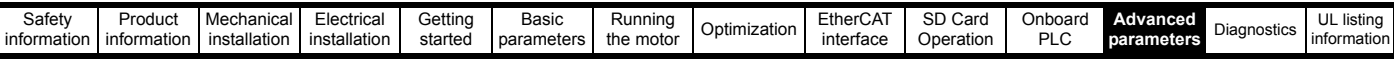

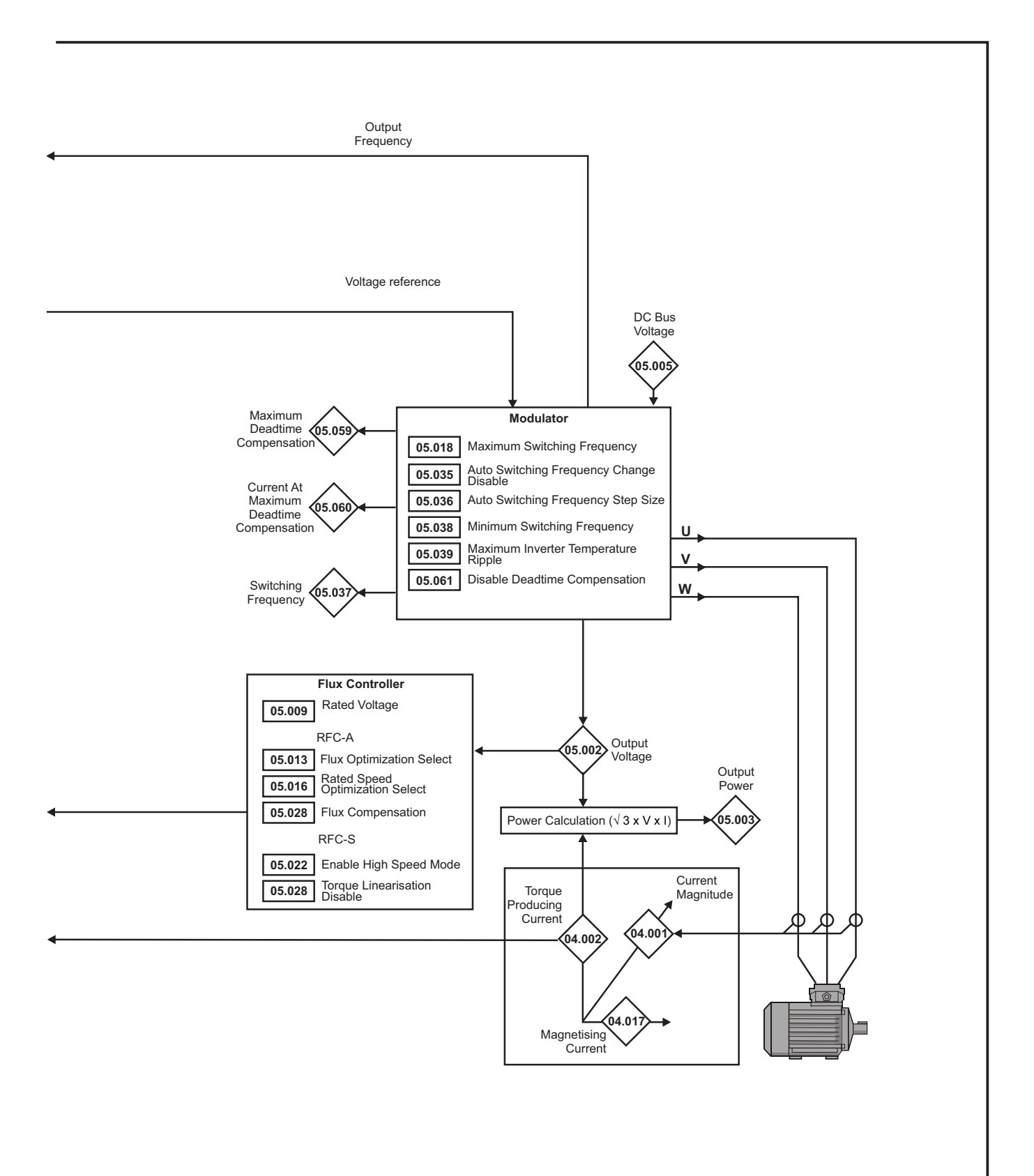

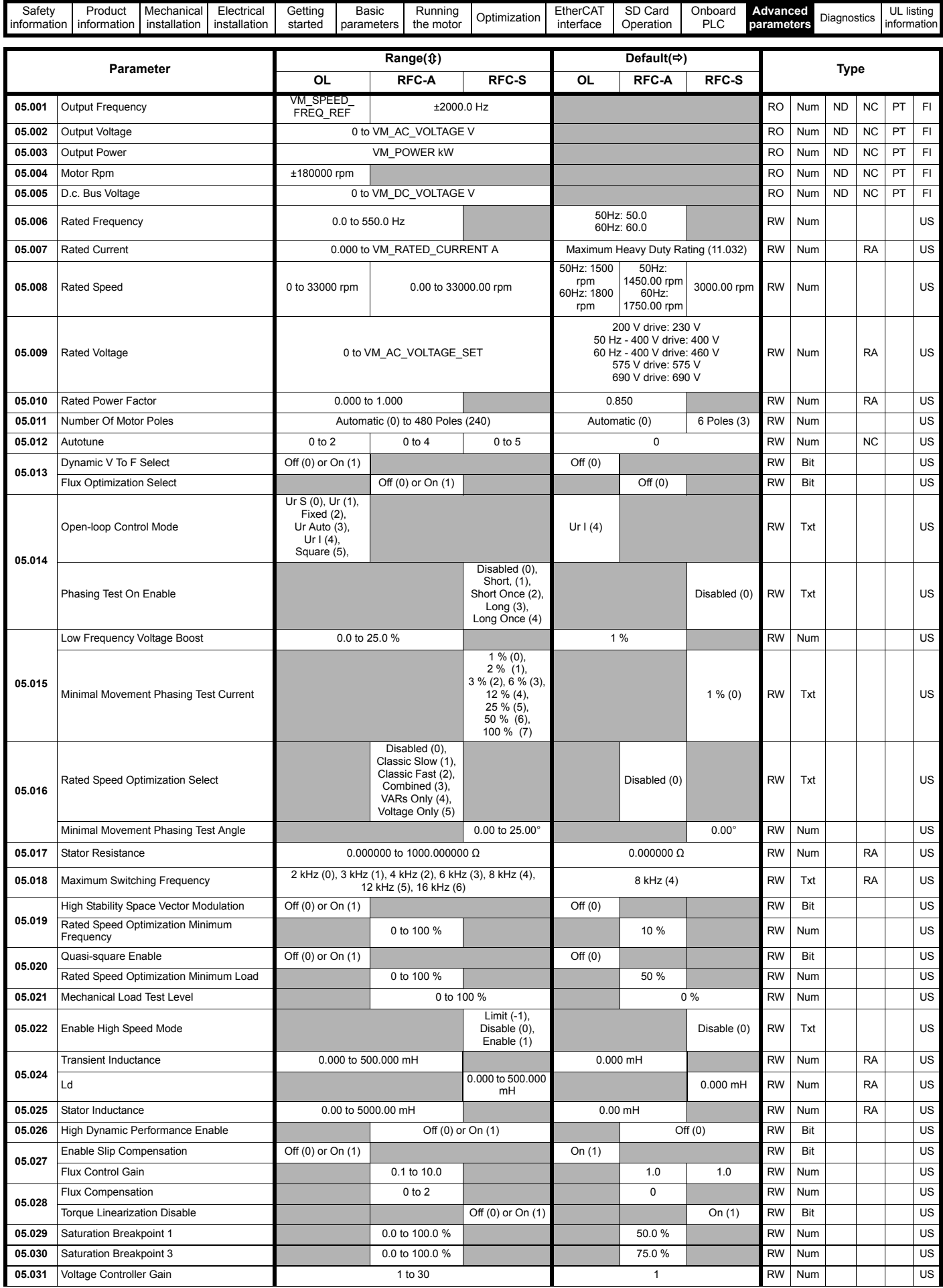

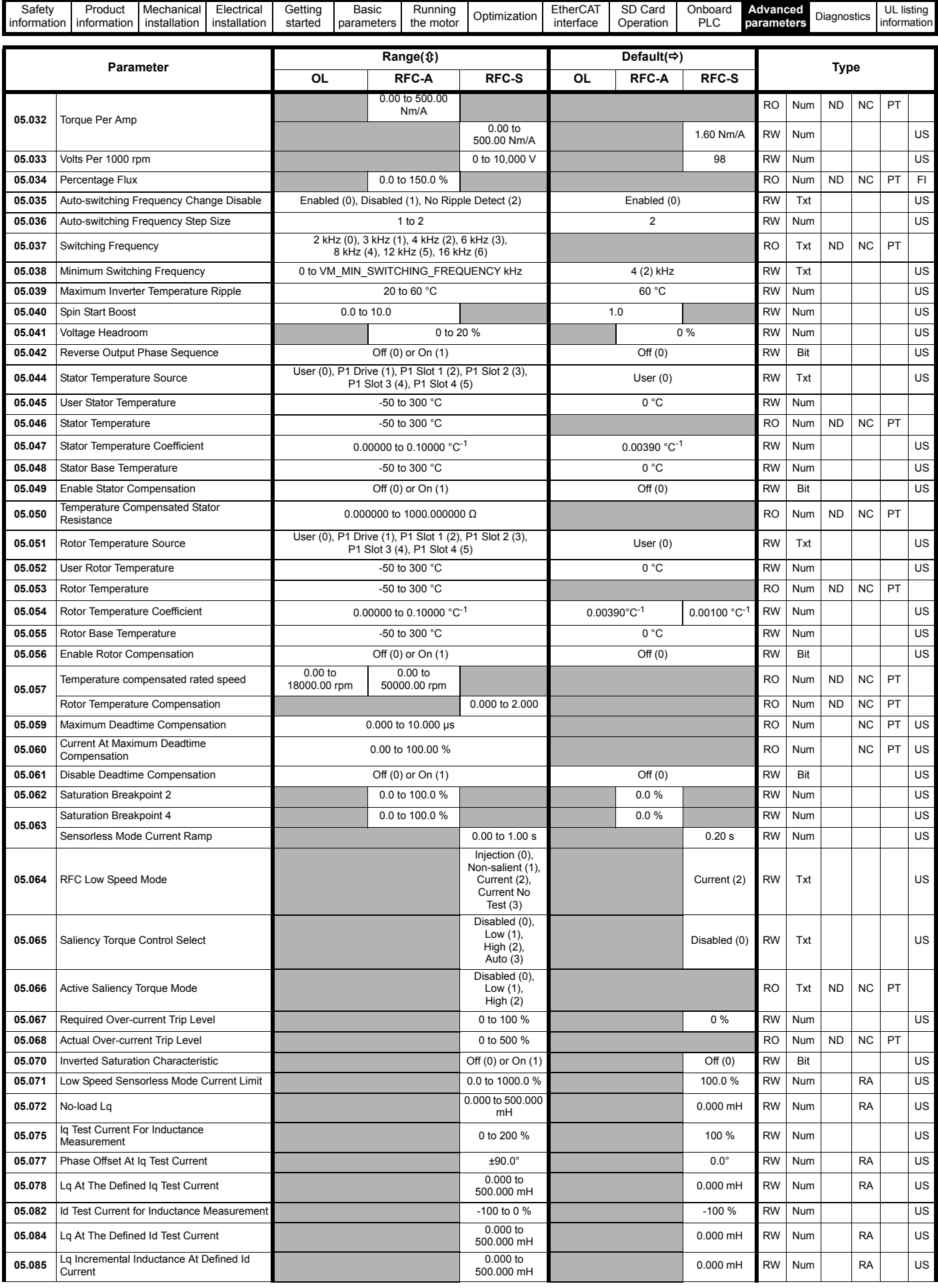

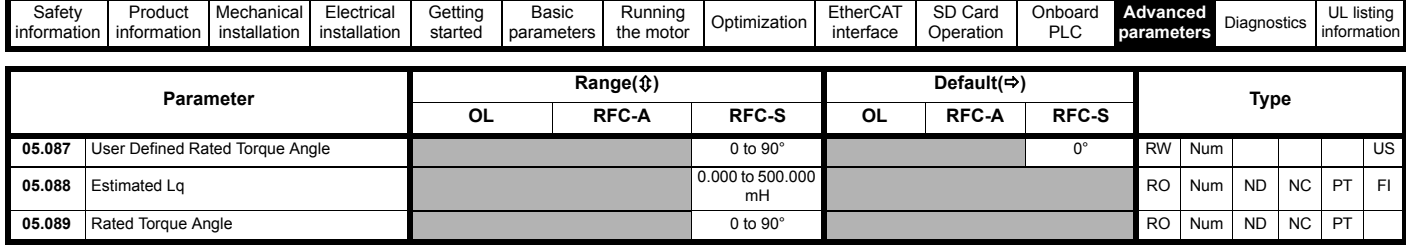

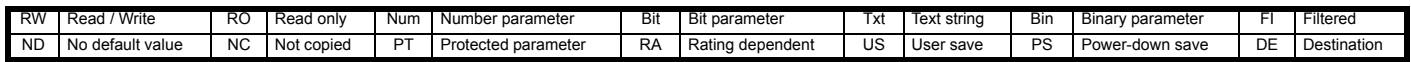

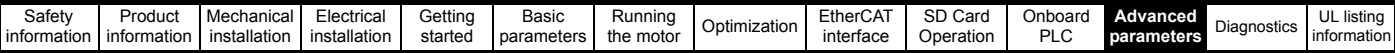

# **12.7 Menu 6: Sequencer and clock**

**Figure 12-15 Menu 6 logic diagram**

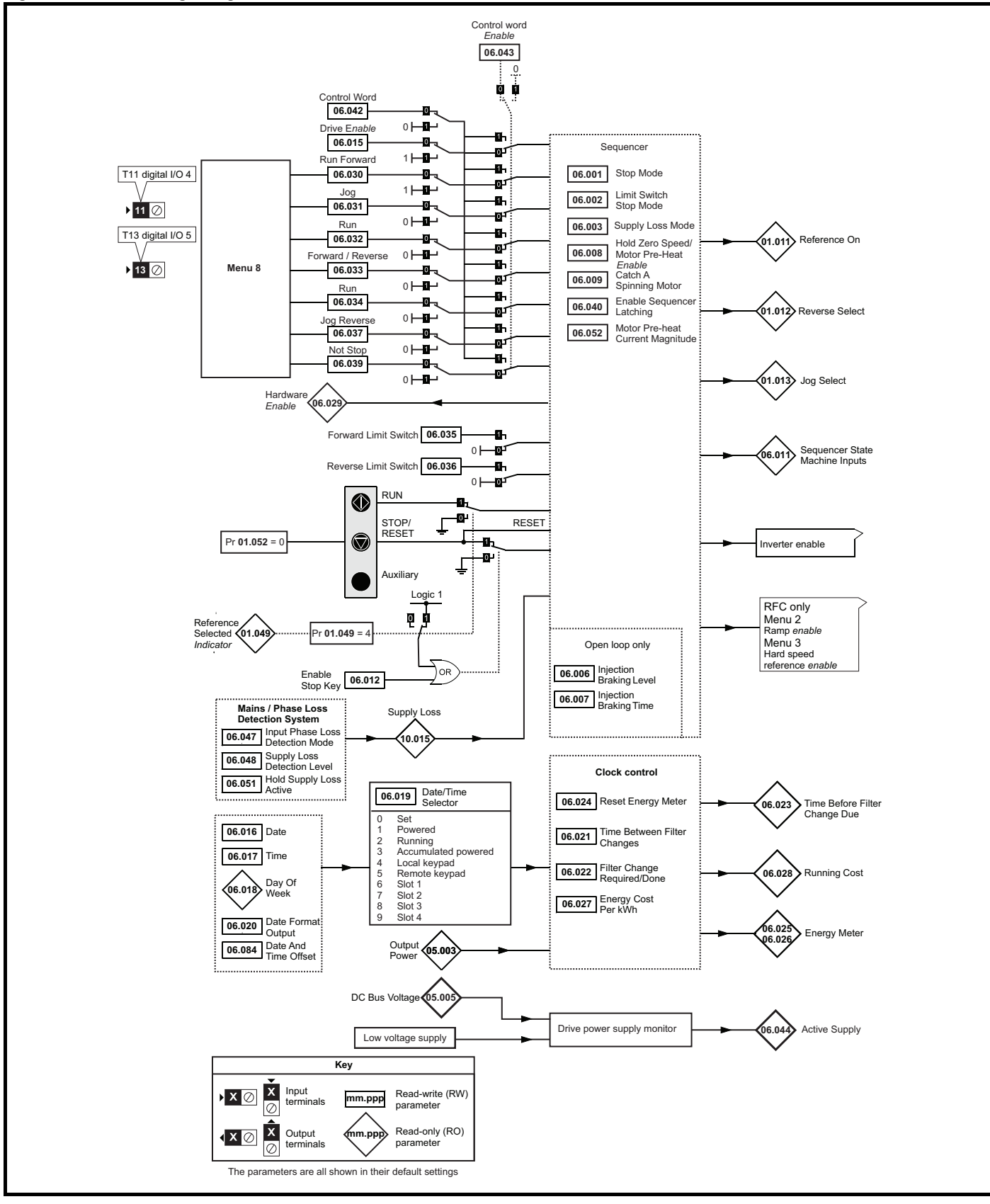

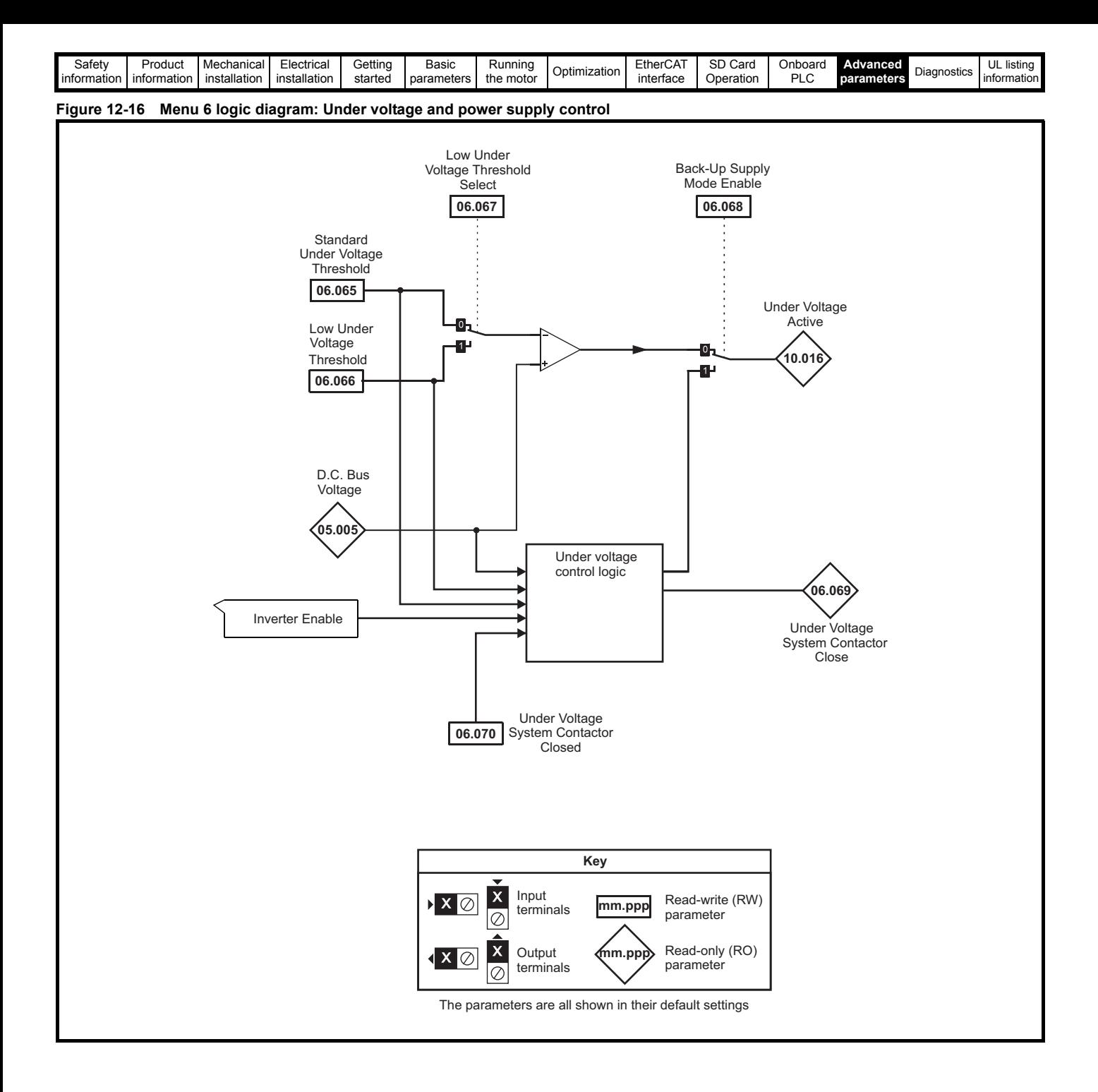

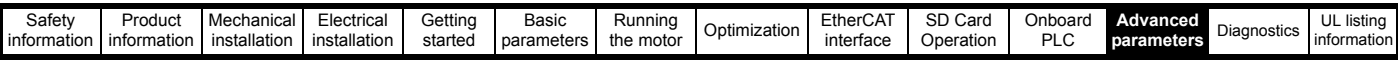

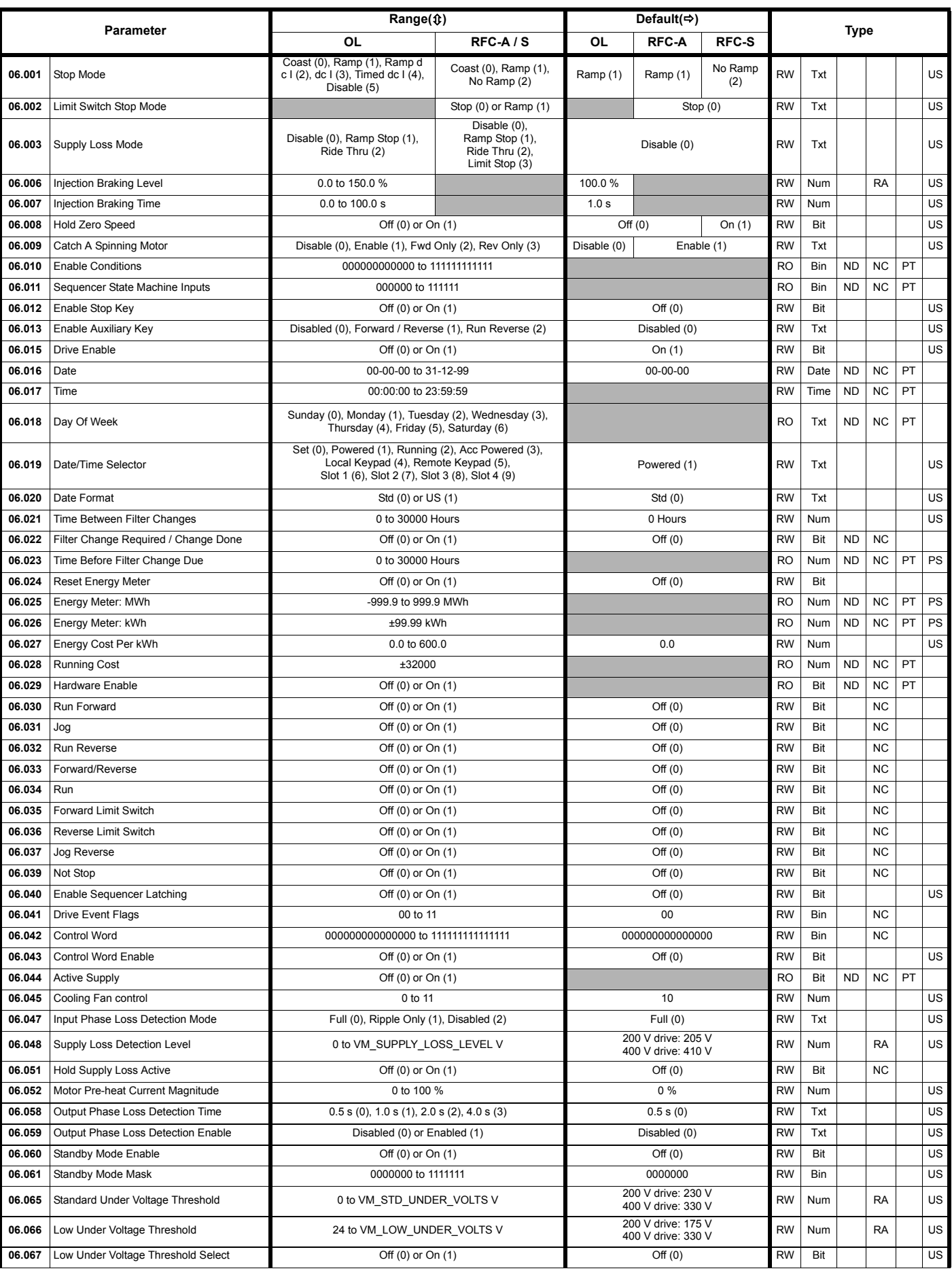

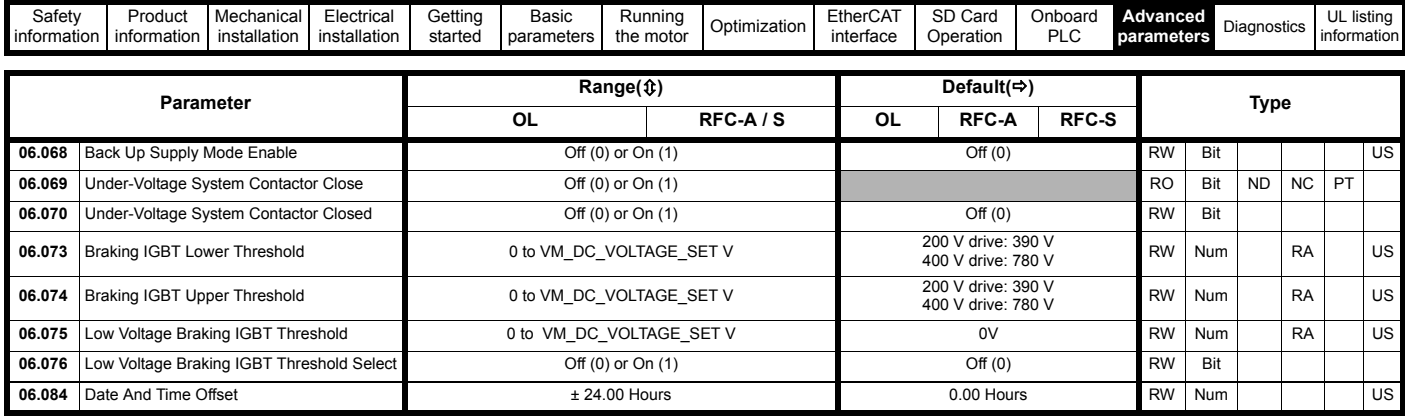

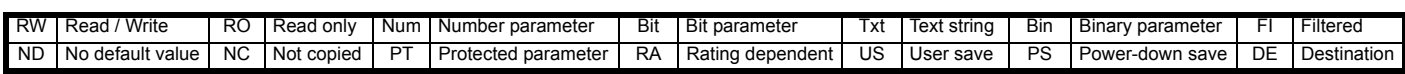
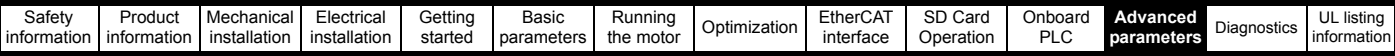

# **12.8 Menu 7: Analog I/O / Temperature Monitoring**

#### **Figure 12-17 Menu 7 logic diagram**

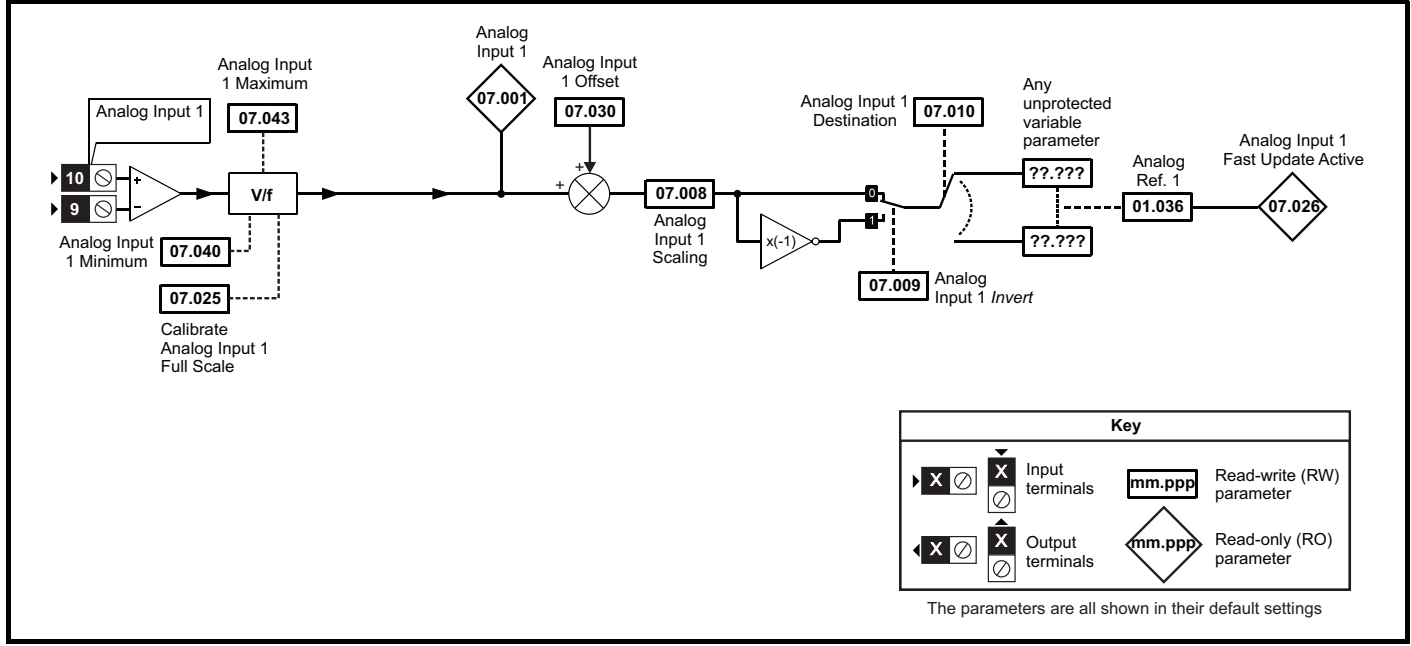

**Figure 12-18 Menu 7 thermal monitoring diagram**

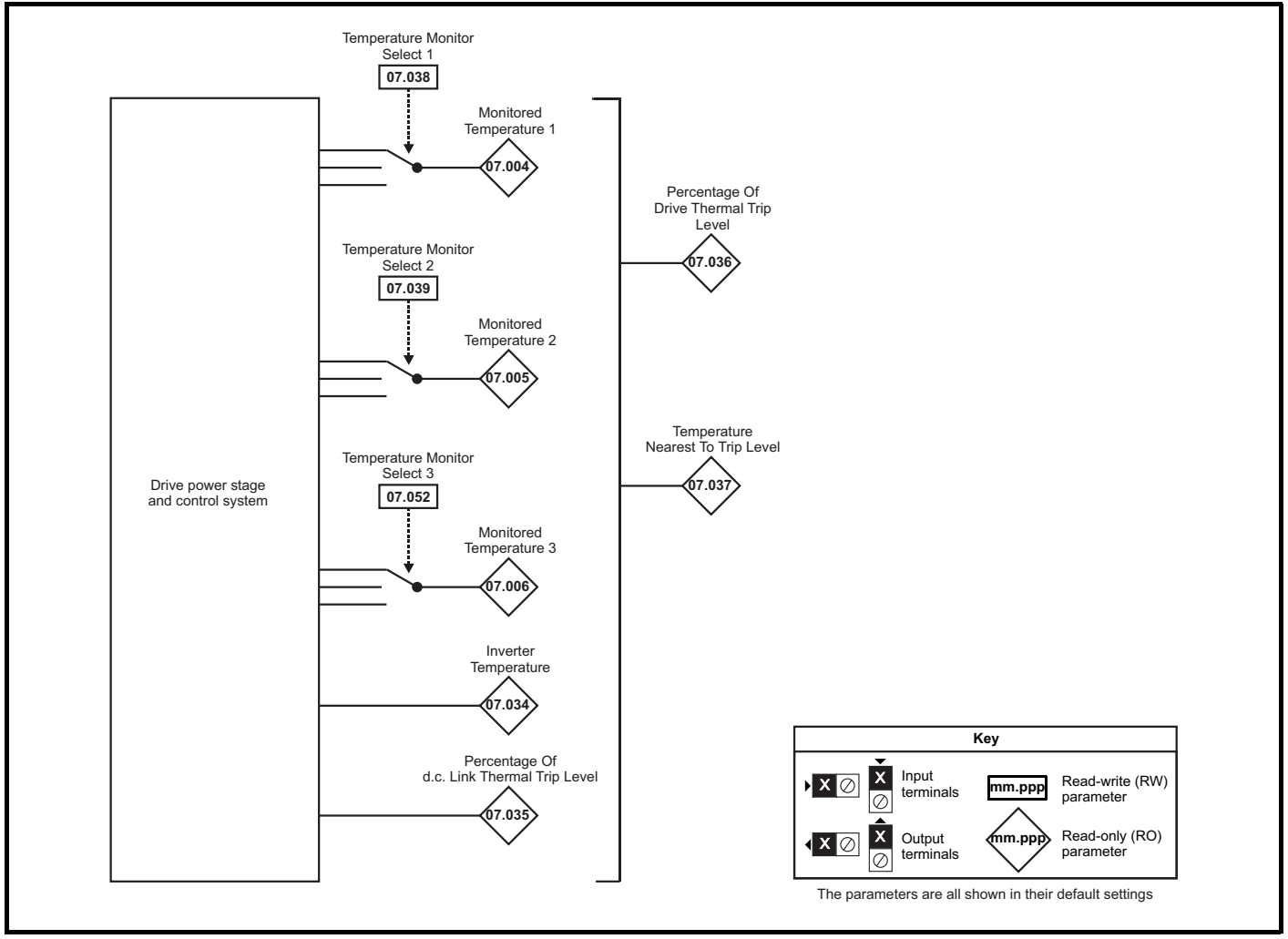

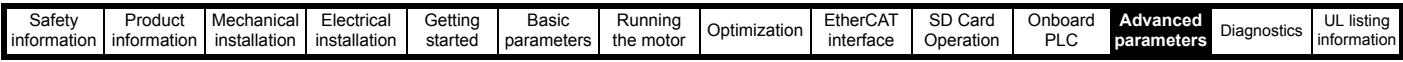

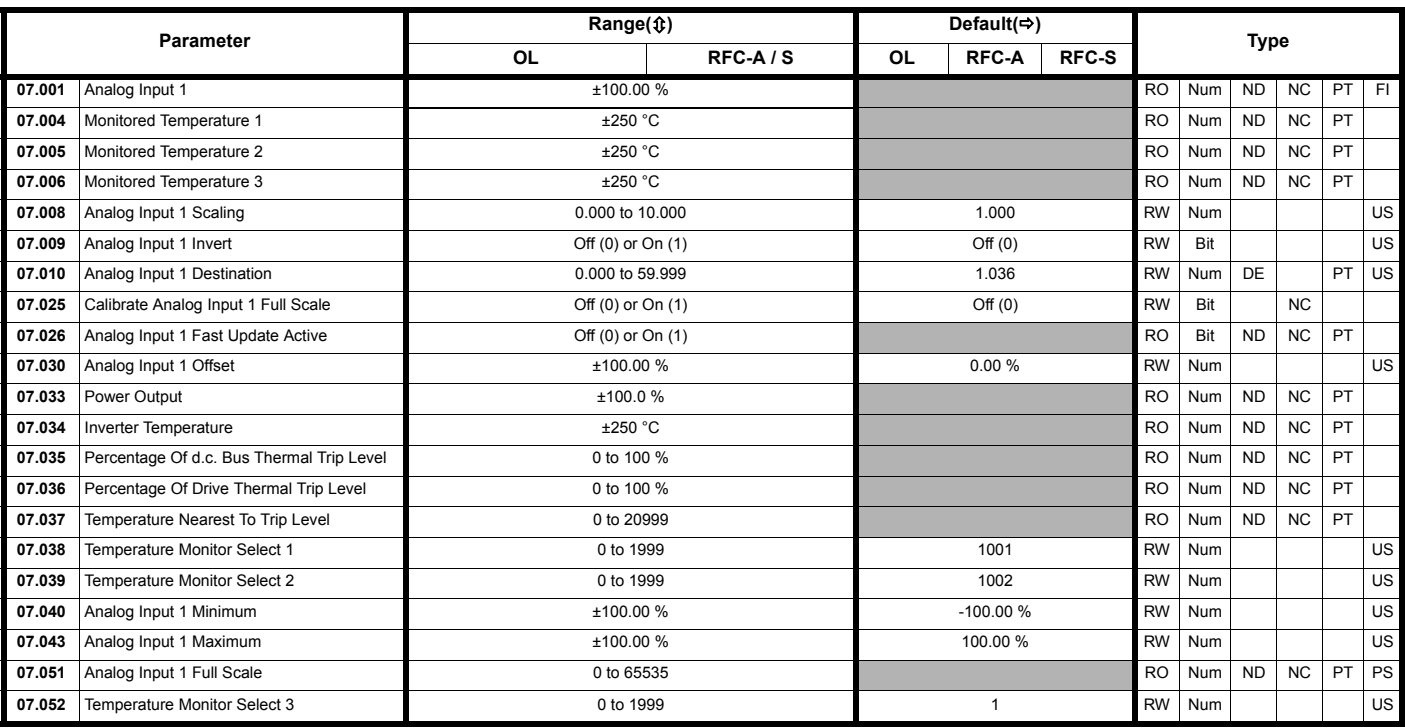

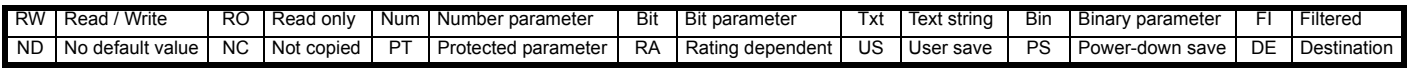

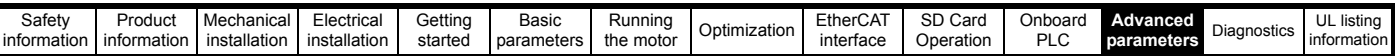

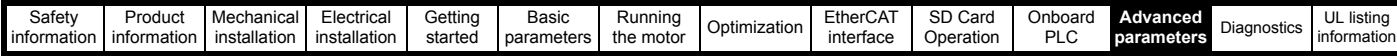

## **12.9 Menu 8: Digital I/O**

**Figure 12-19 Menu 8 Digital input and outputs logic diagram** 

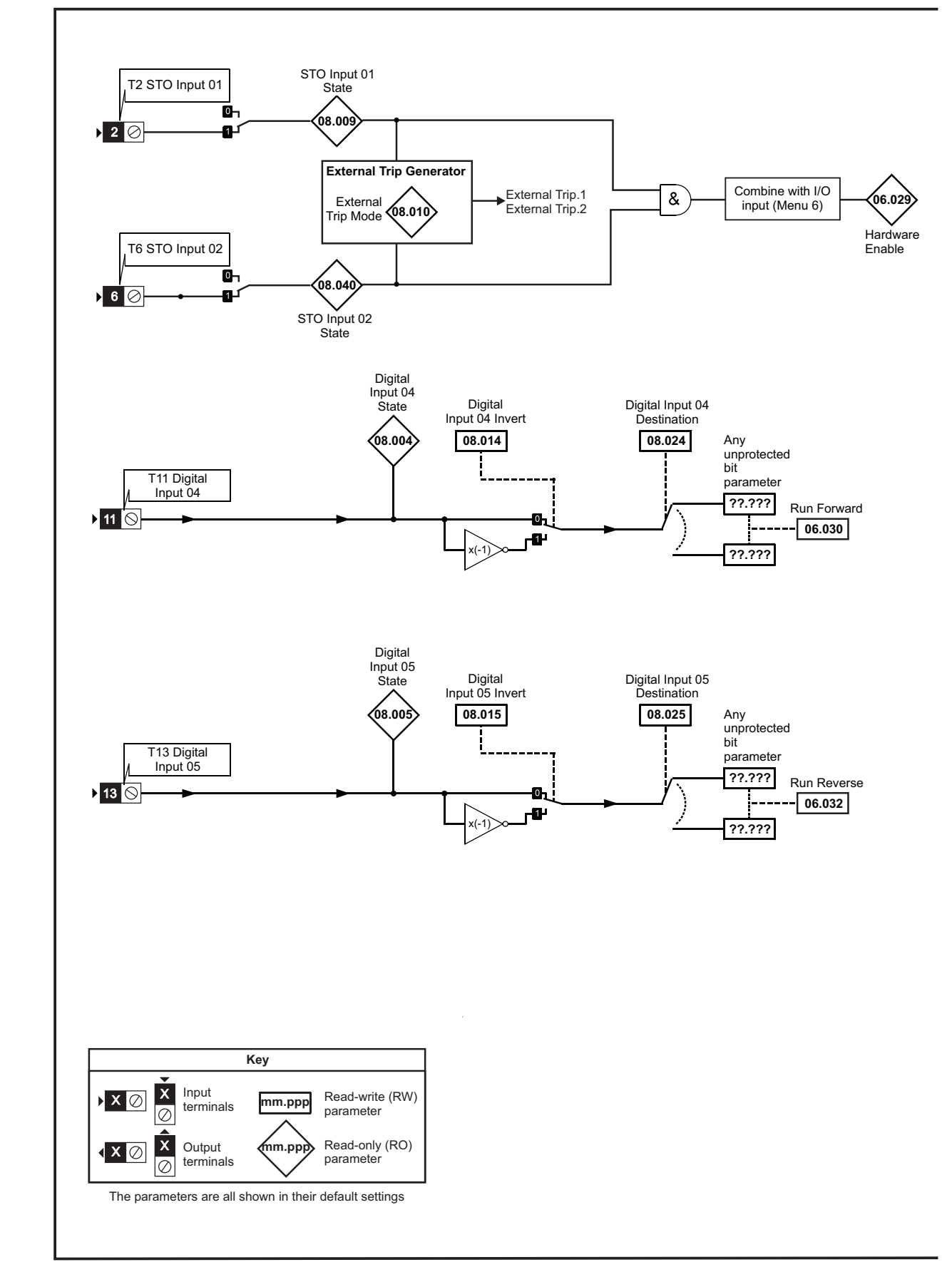

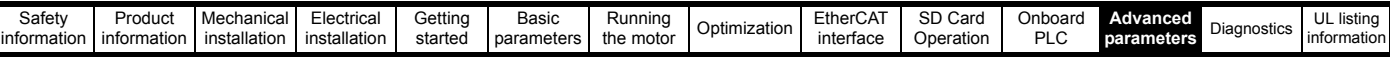

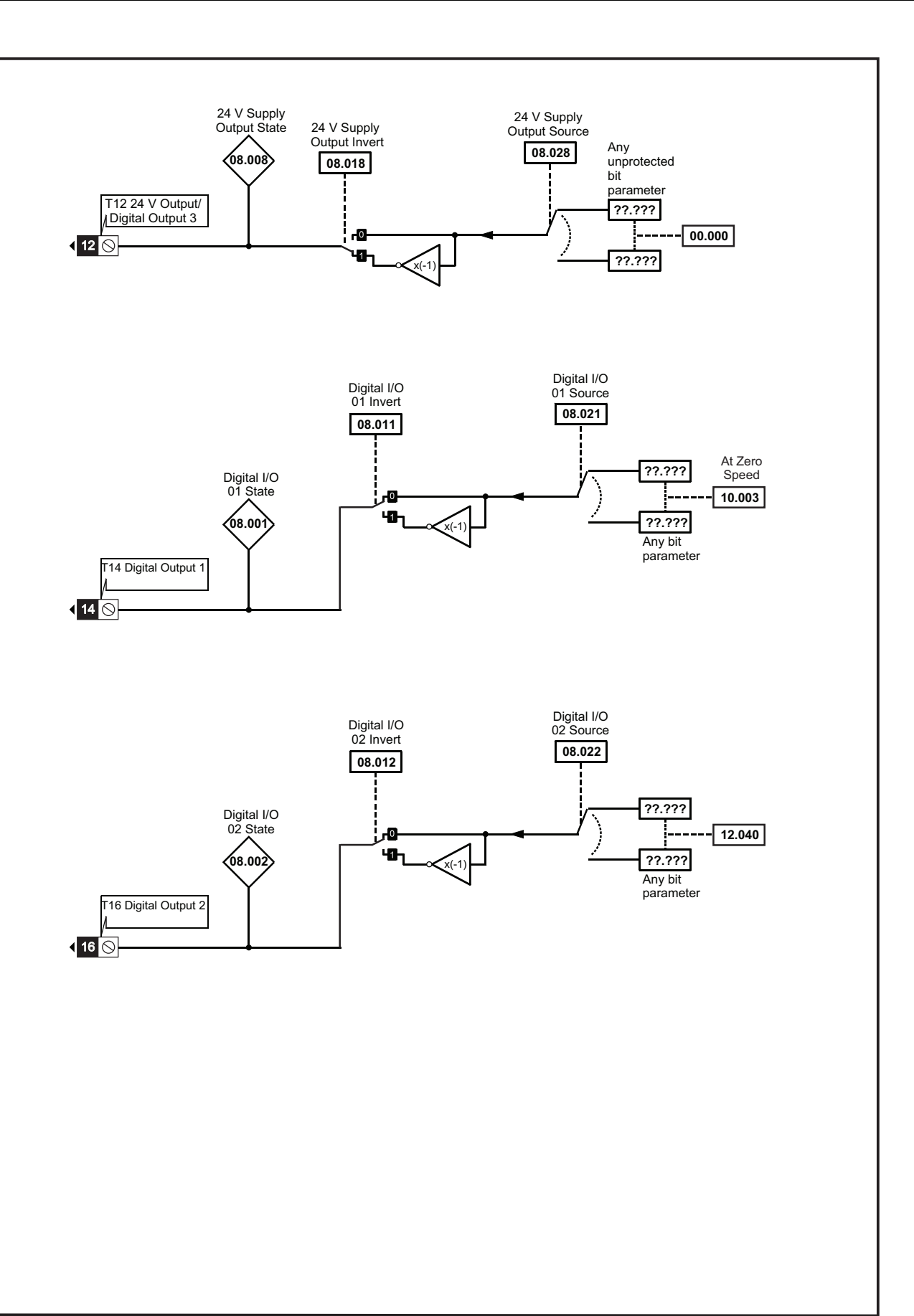

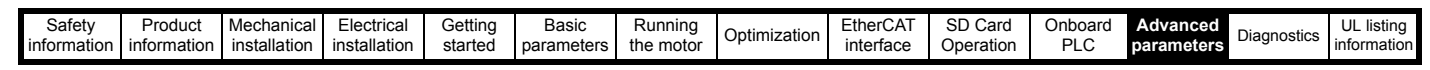

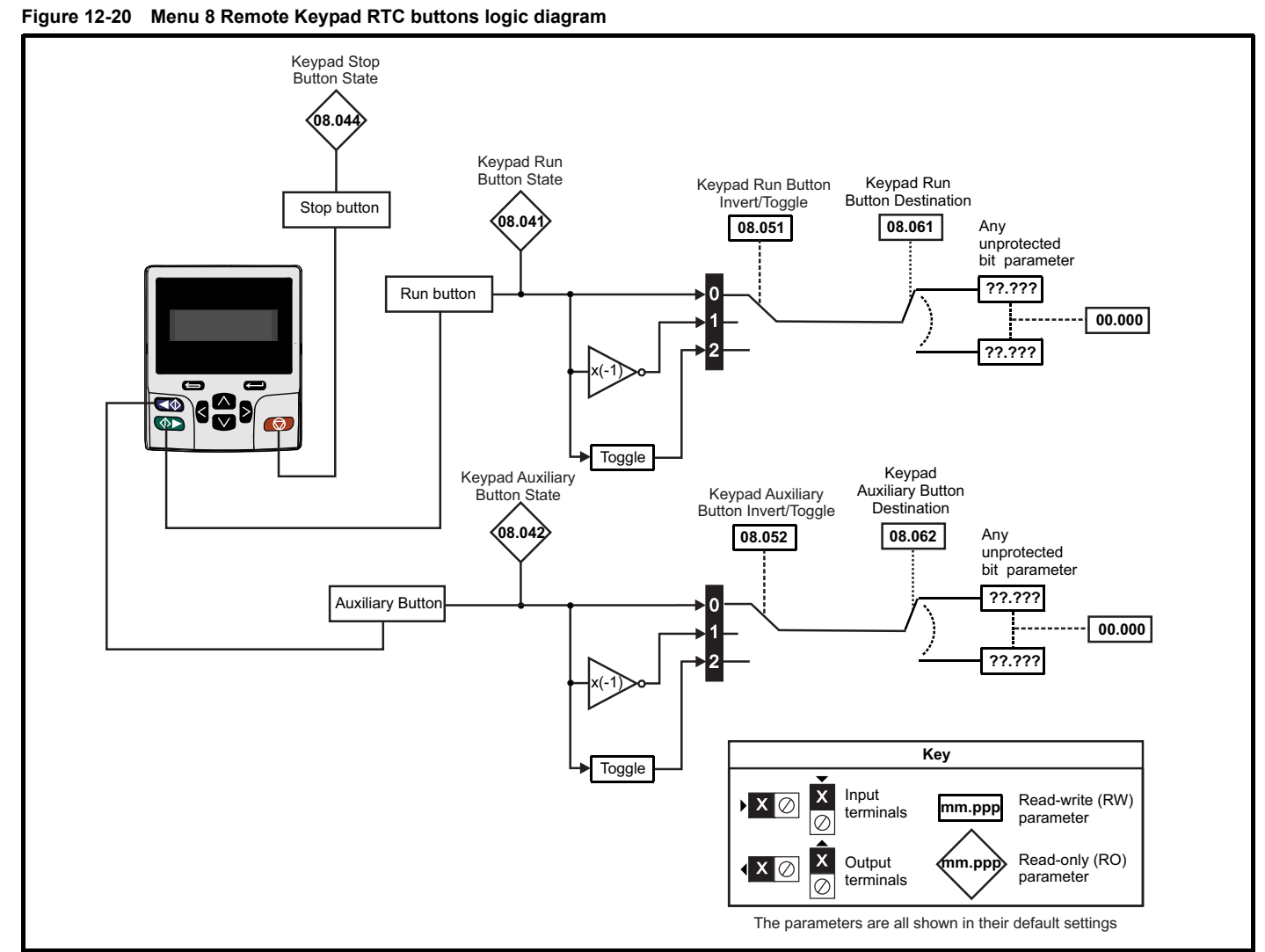

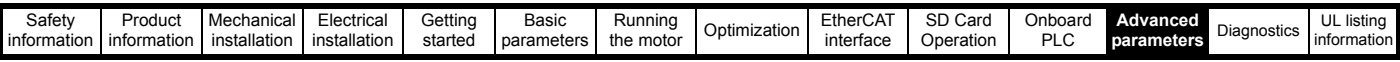

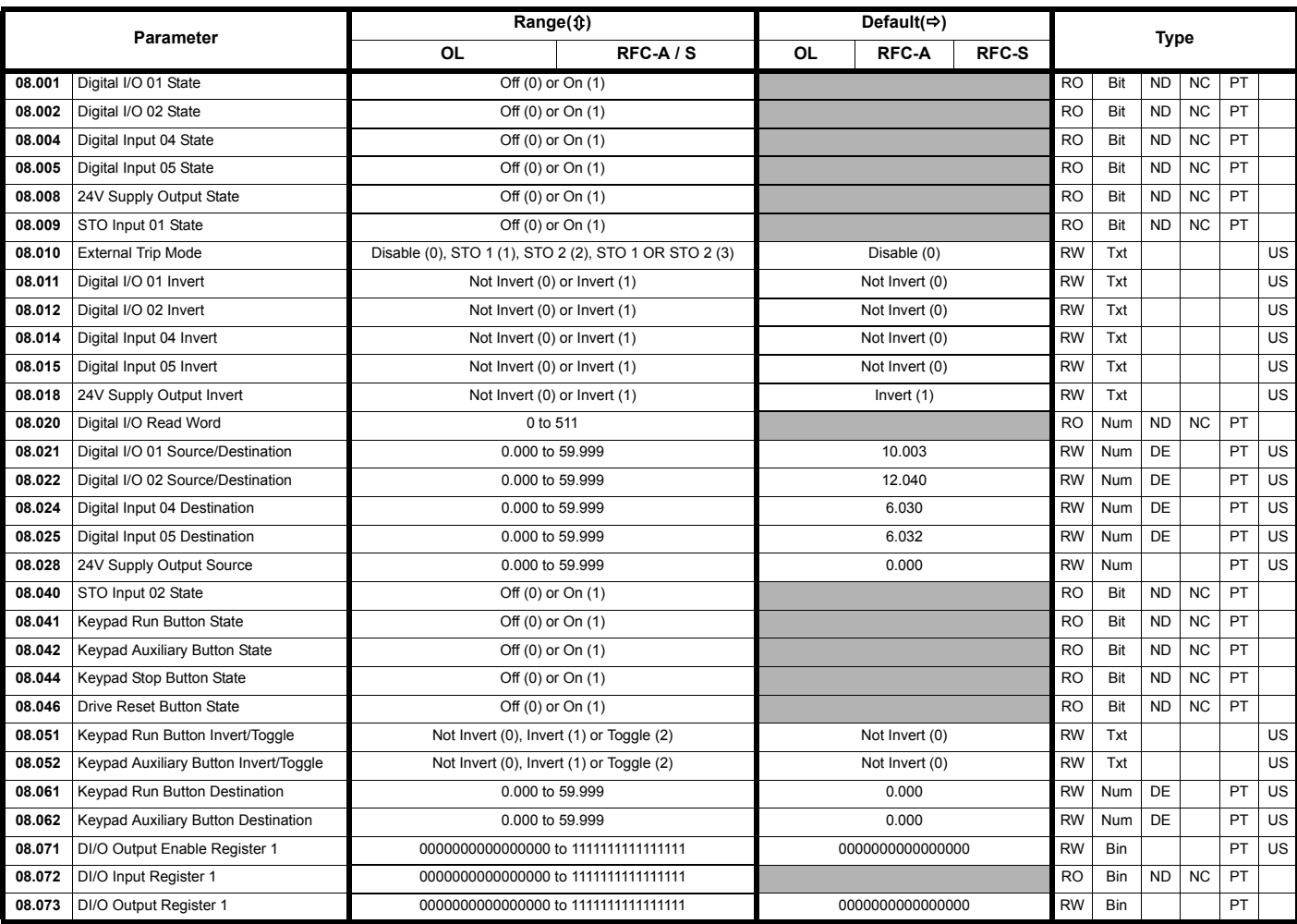

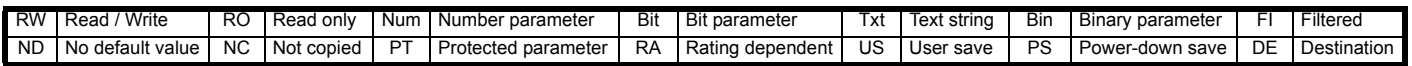

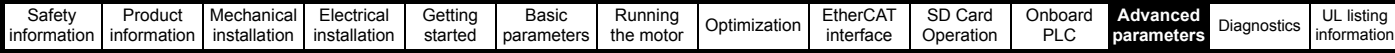

## **12.10 Menu 9: Programmable logic, motorized pot, binary sum and timers**

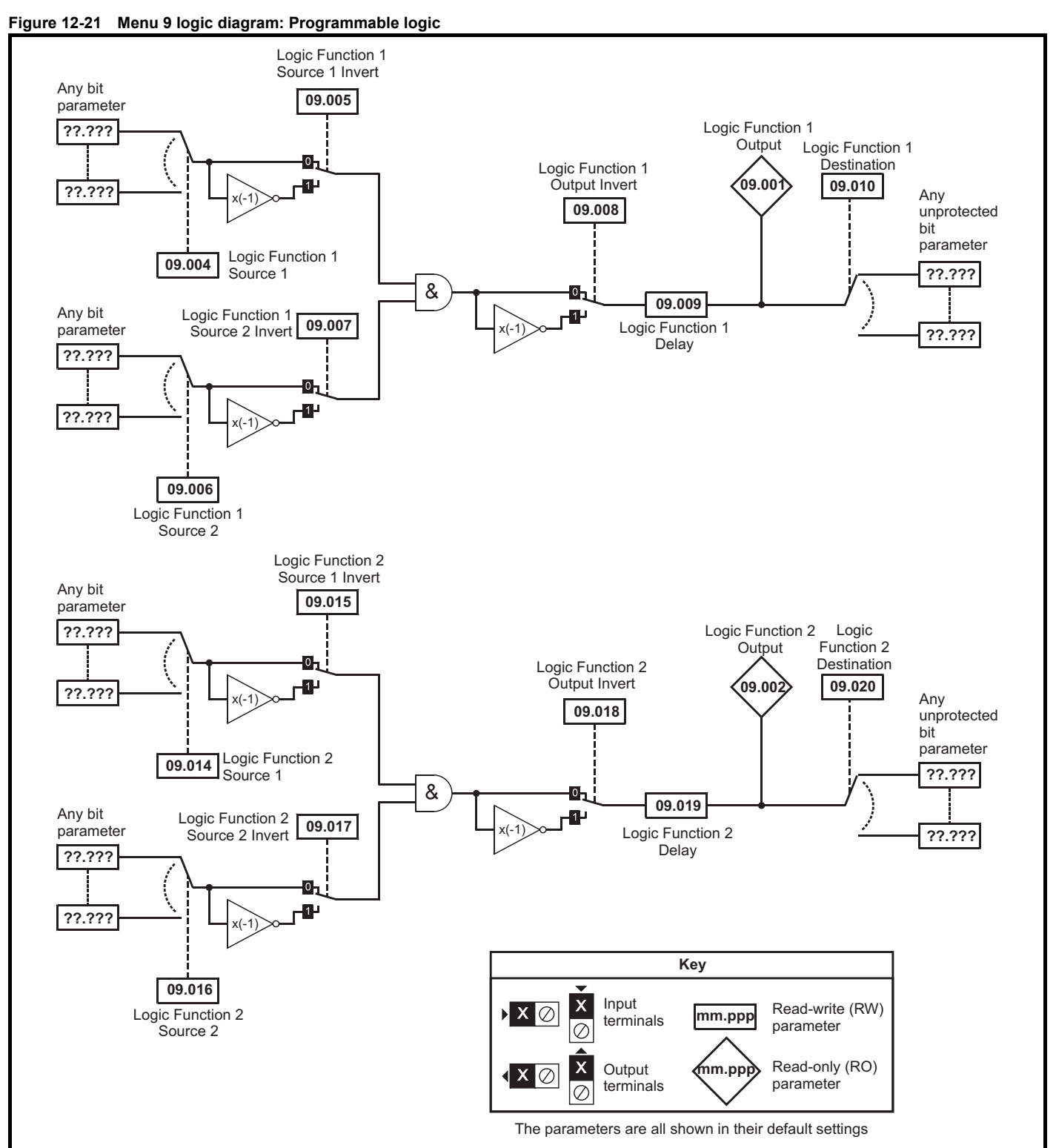

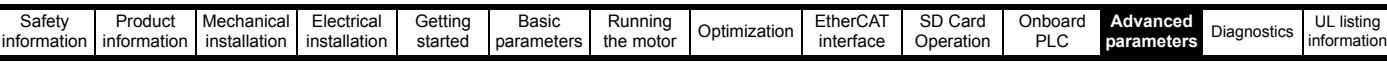

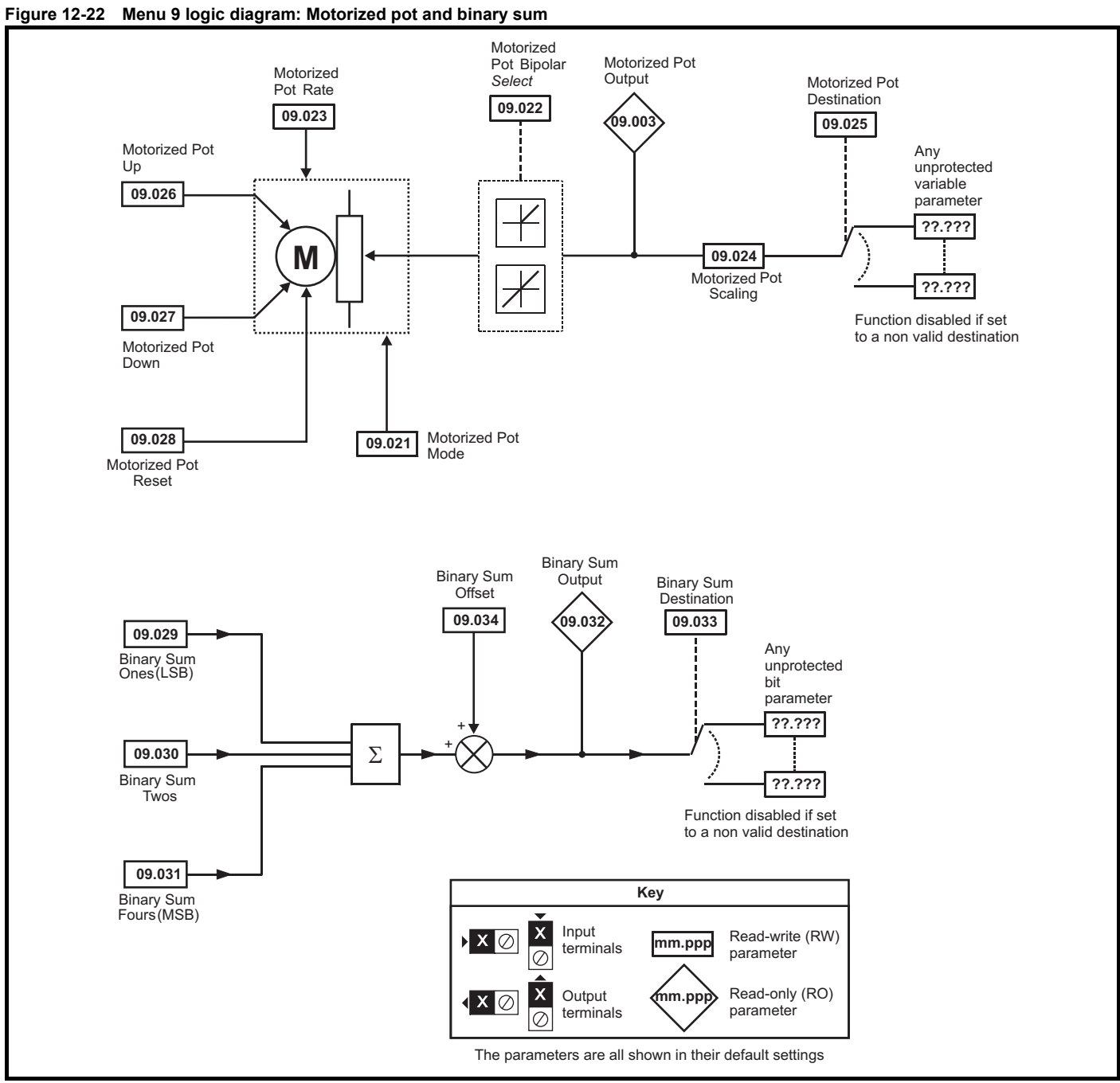

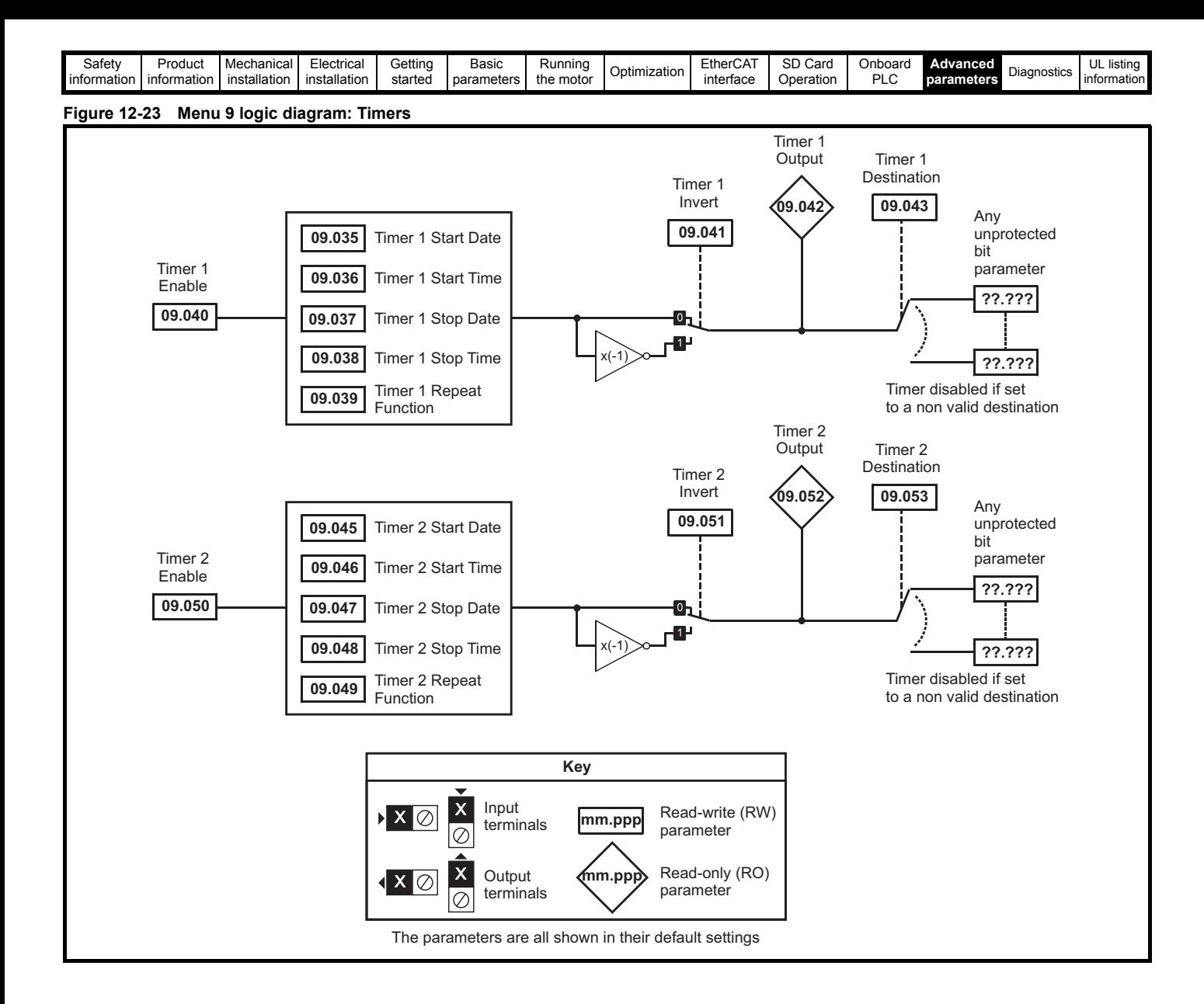

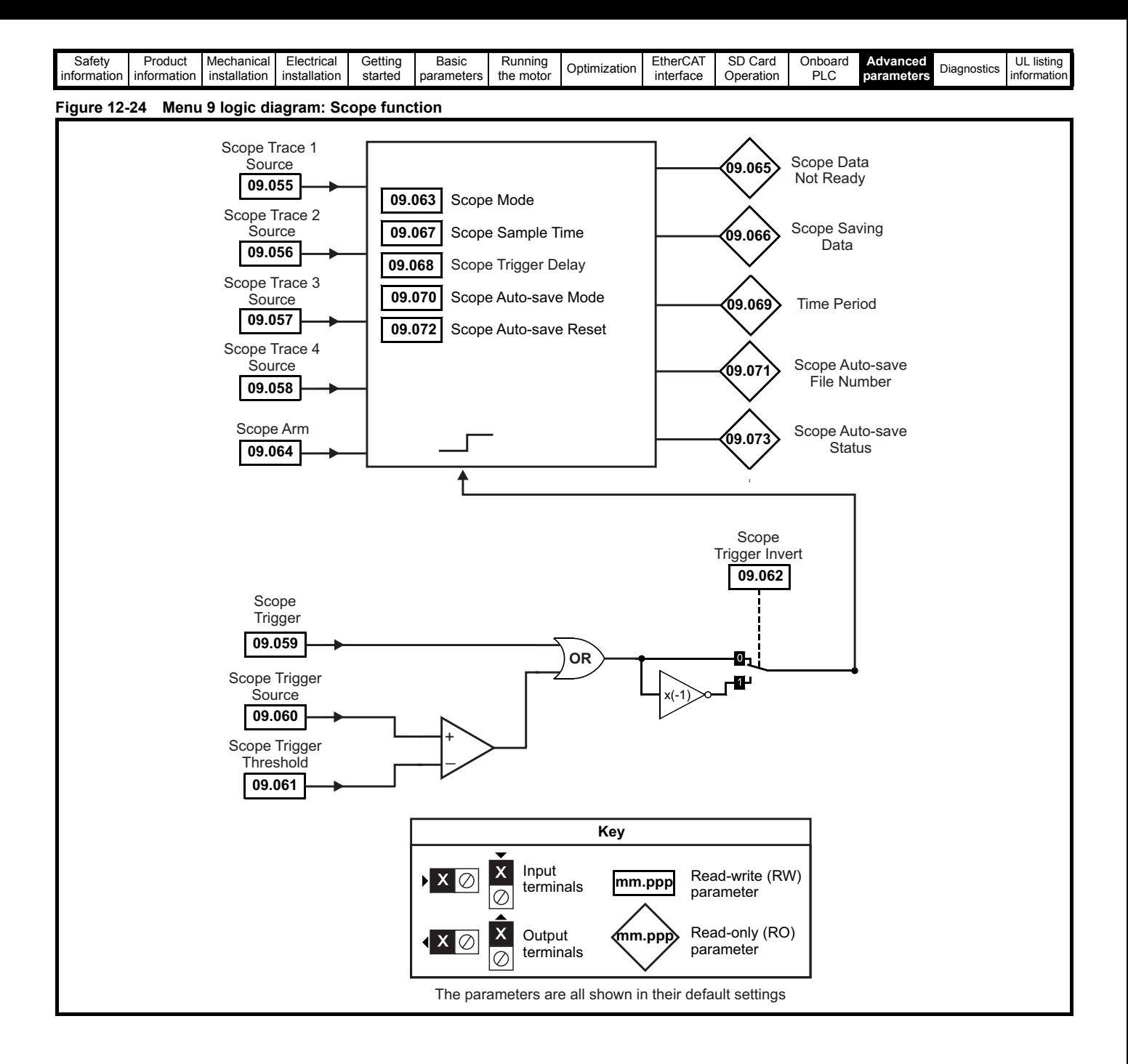

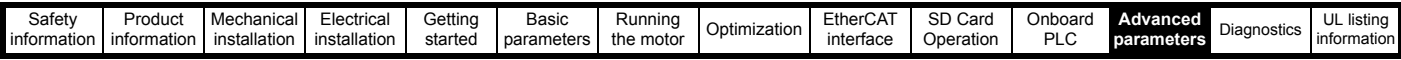

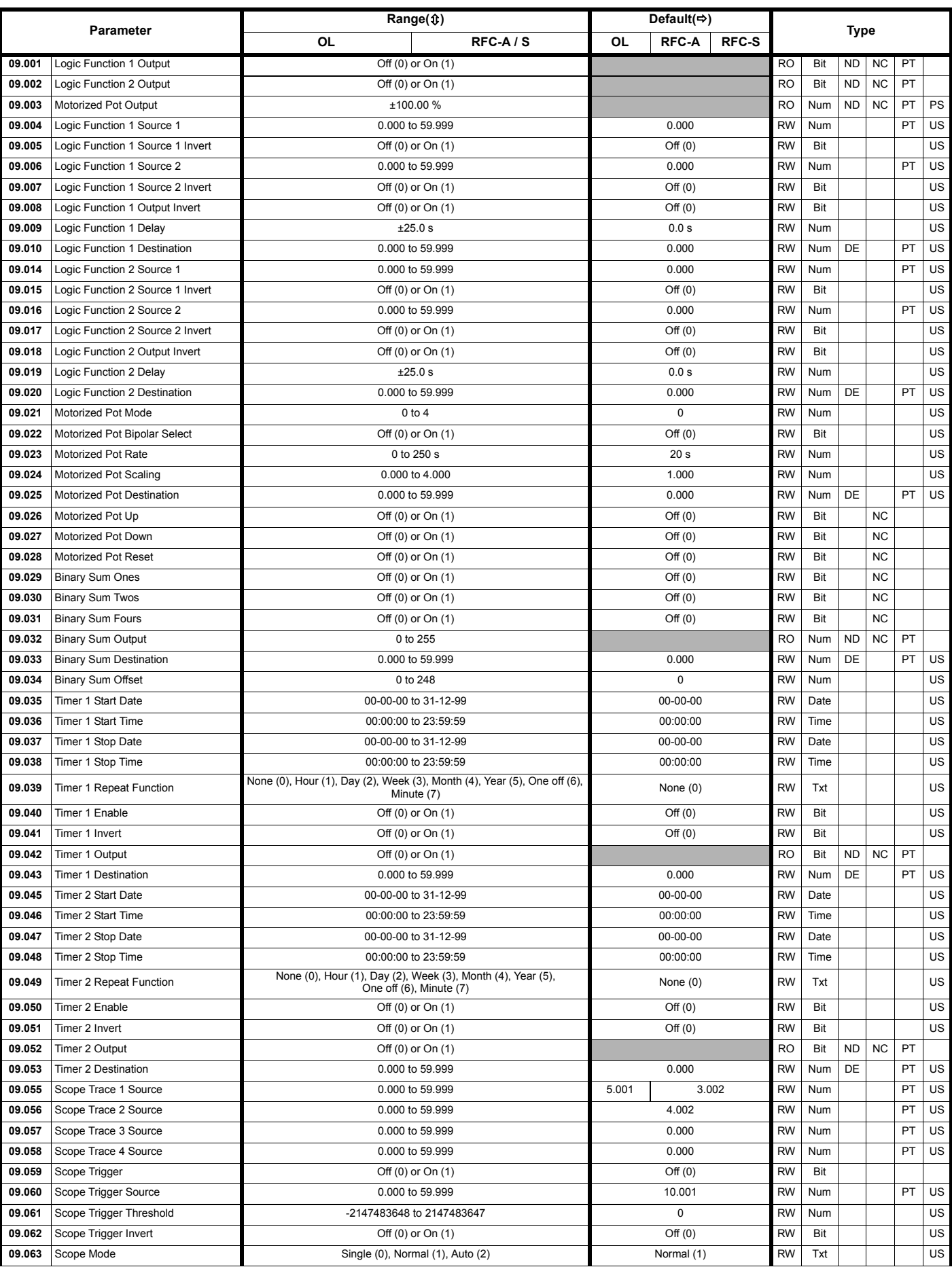

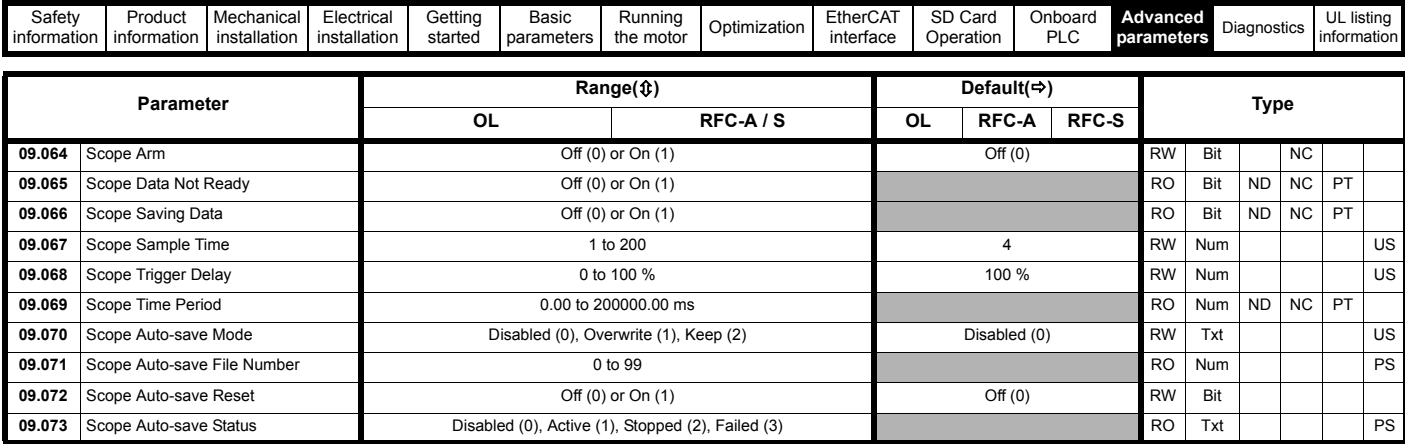

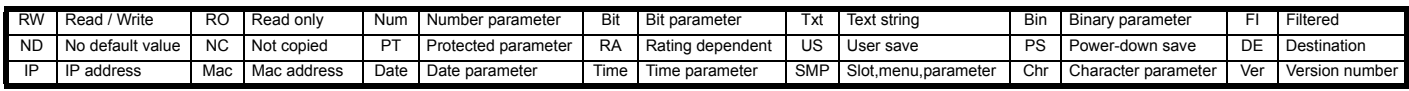

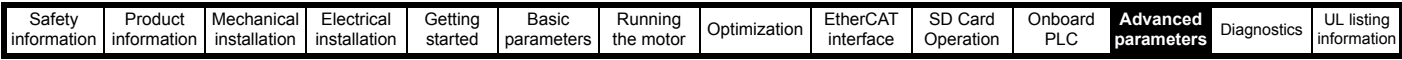

# **12.11 Menu 10: Status and trips**

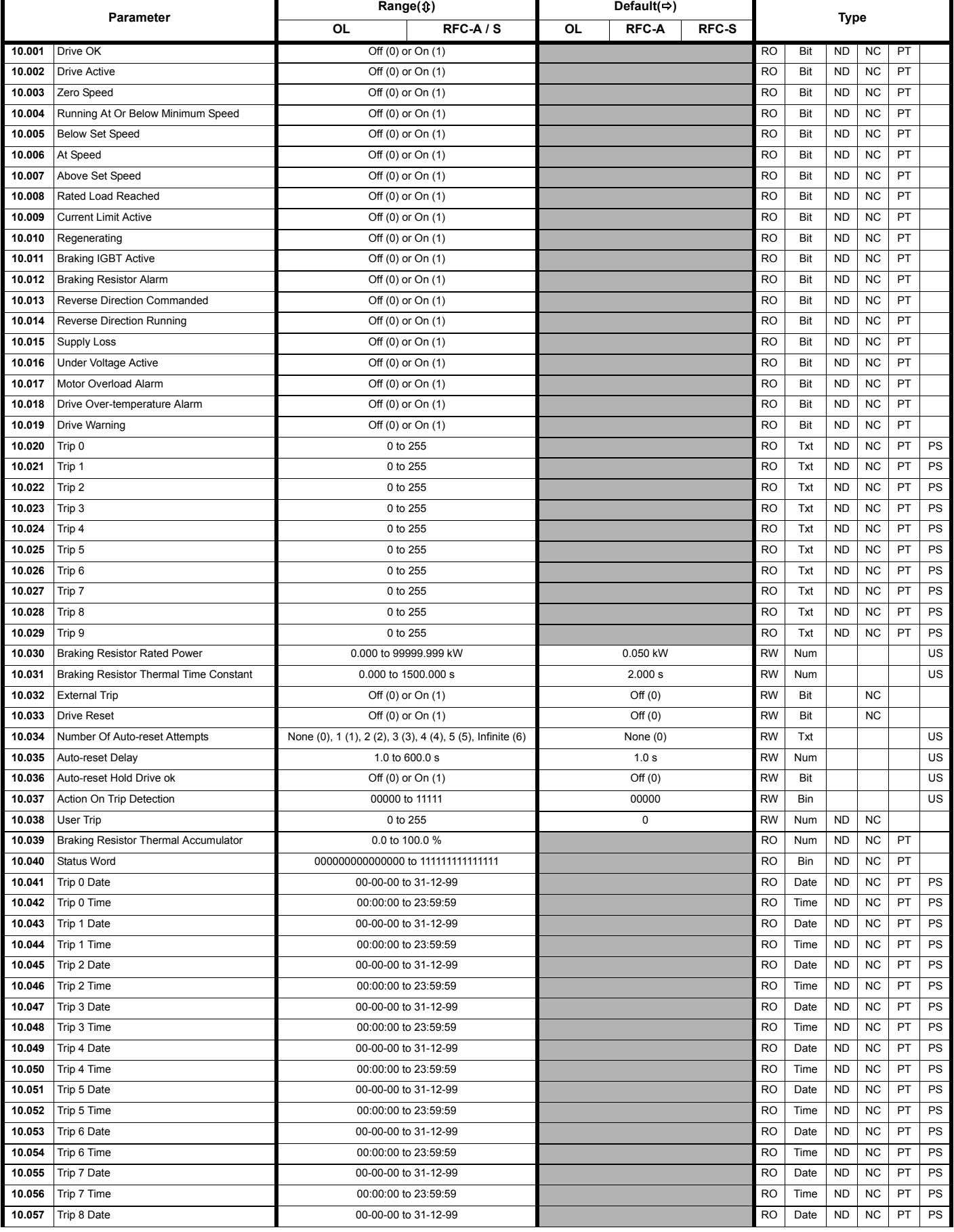

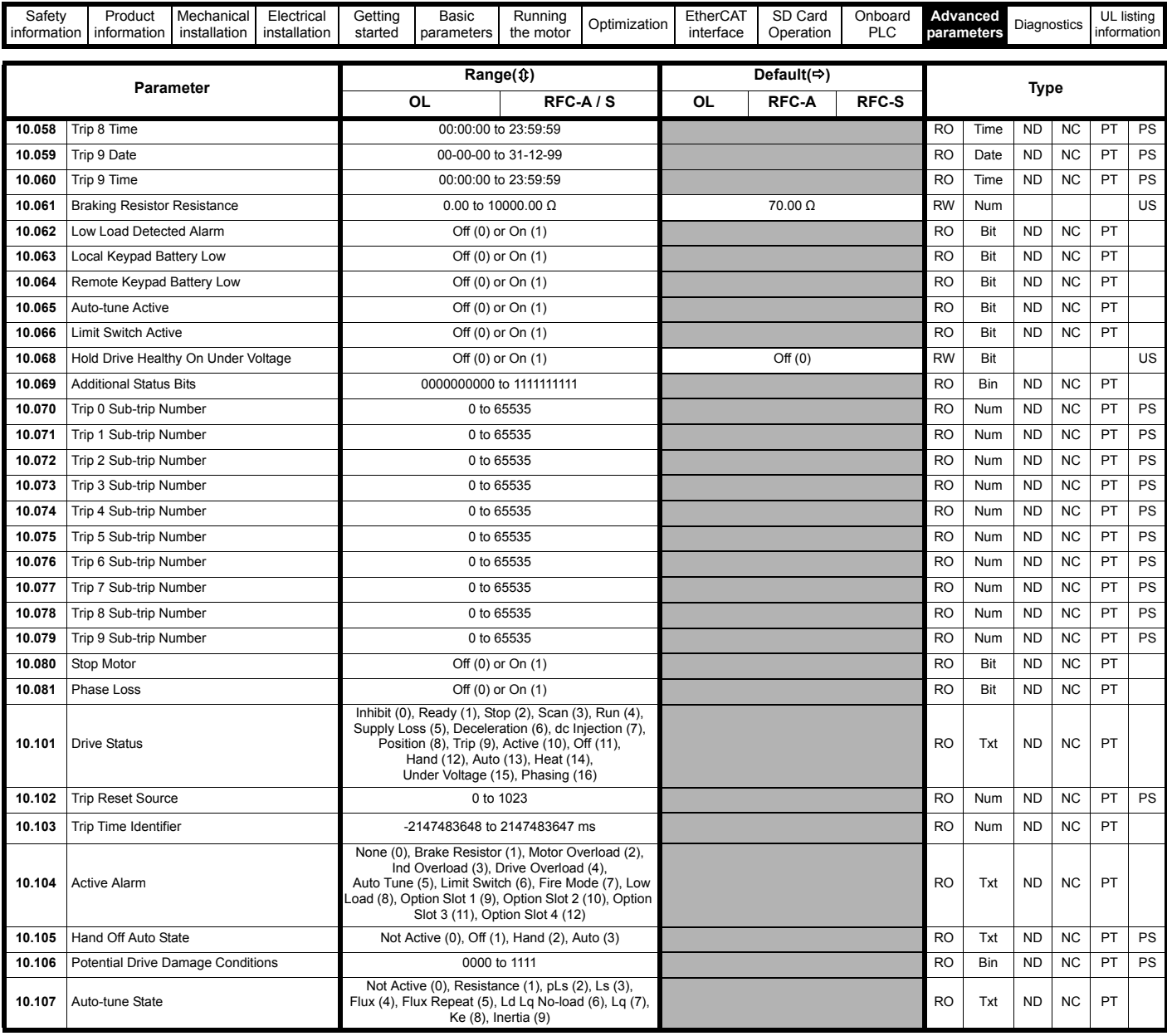

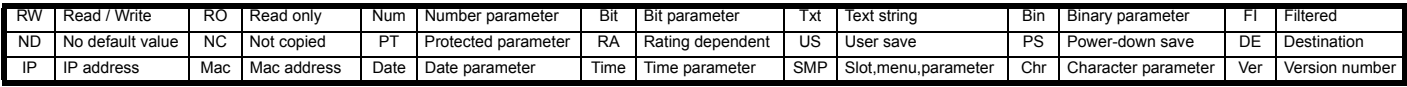

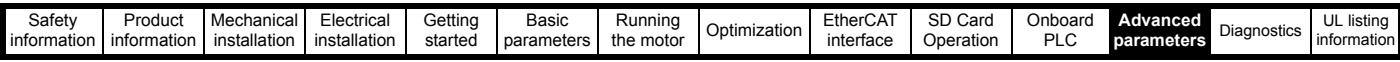

# **12.12 Menu 11: General drive set-up**

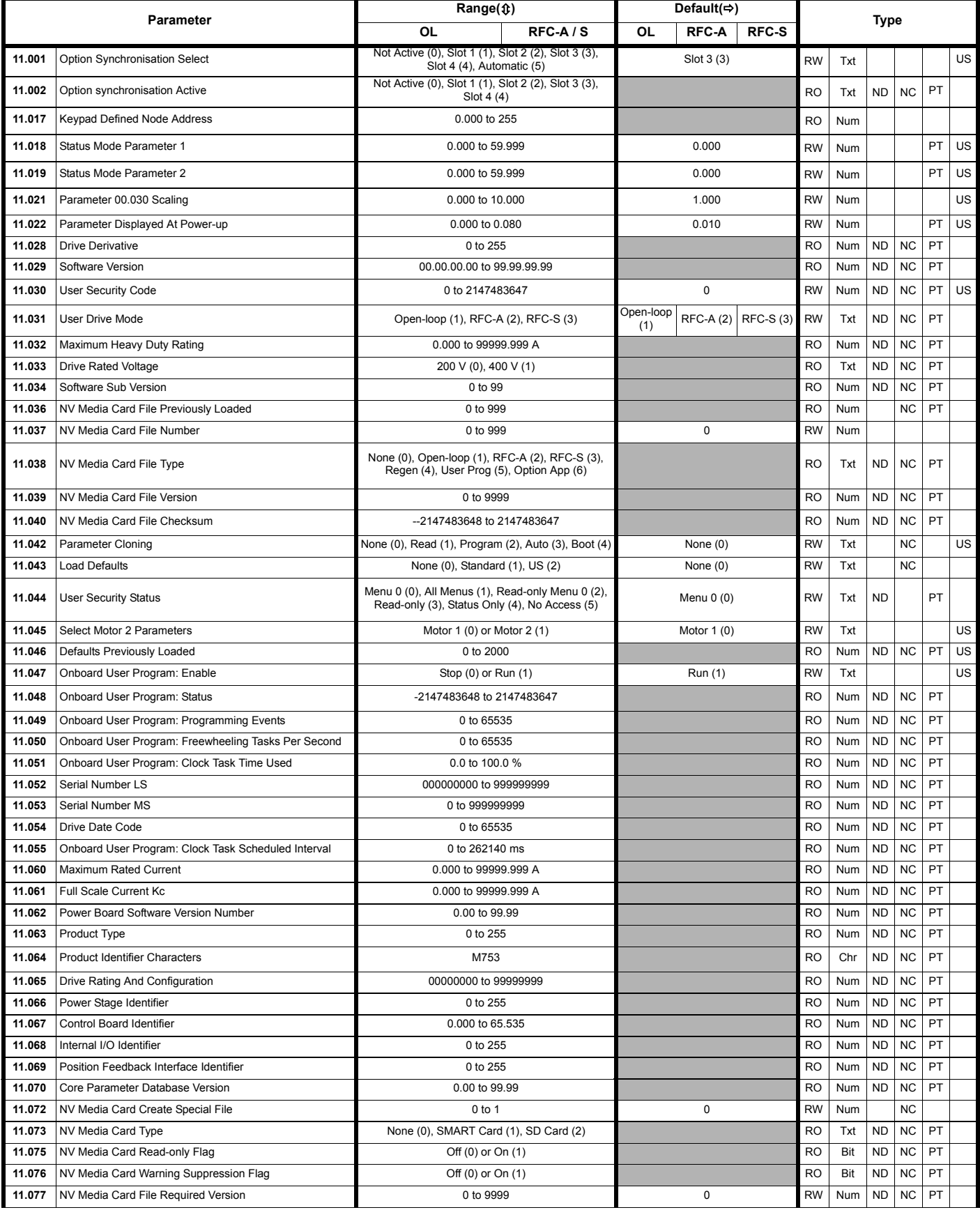

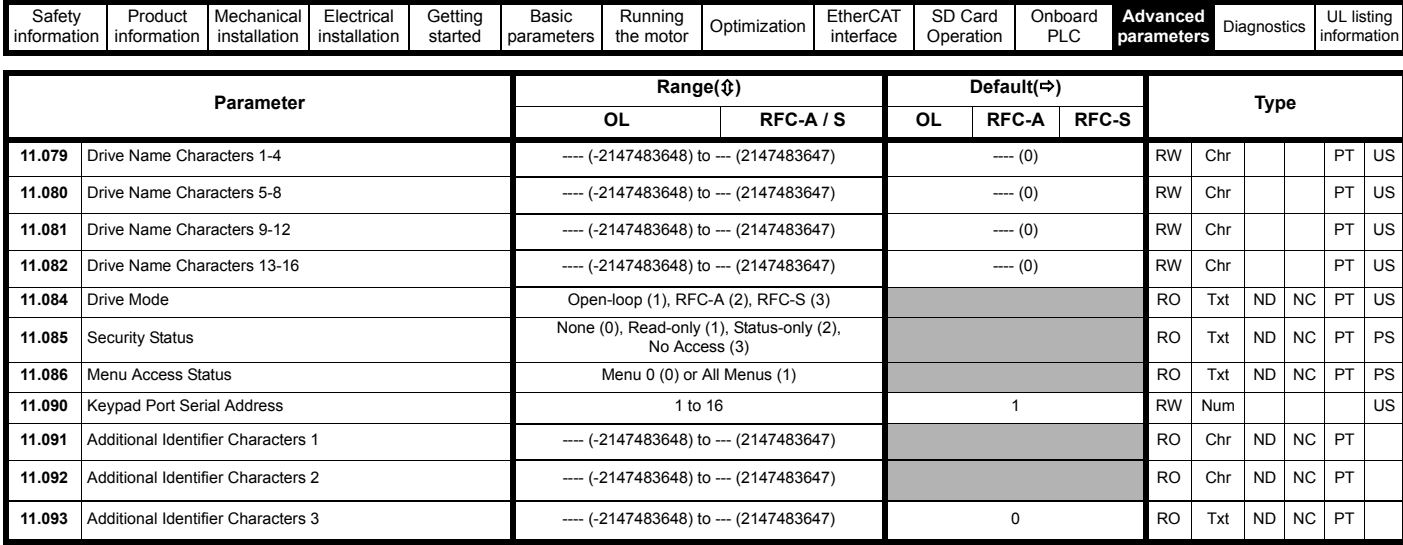

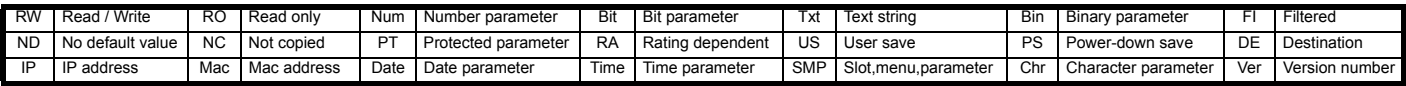

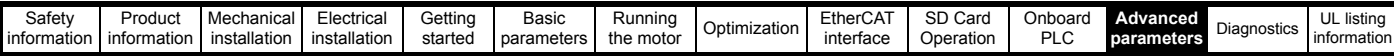

## **12.13 Menu 12: Threshold detectors, variable selectors and brake control function**

## **Figure 12-25 Menu 12 logic diagram**

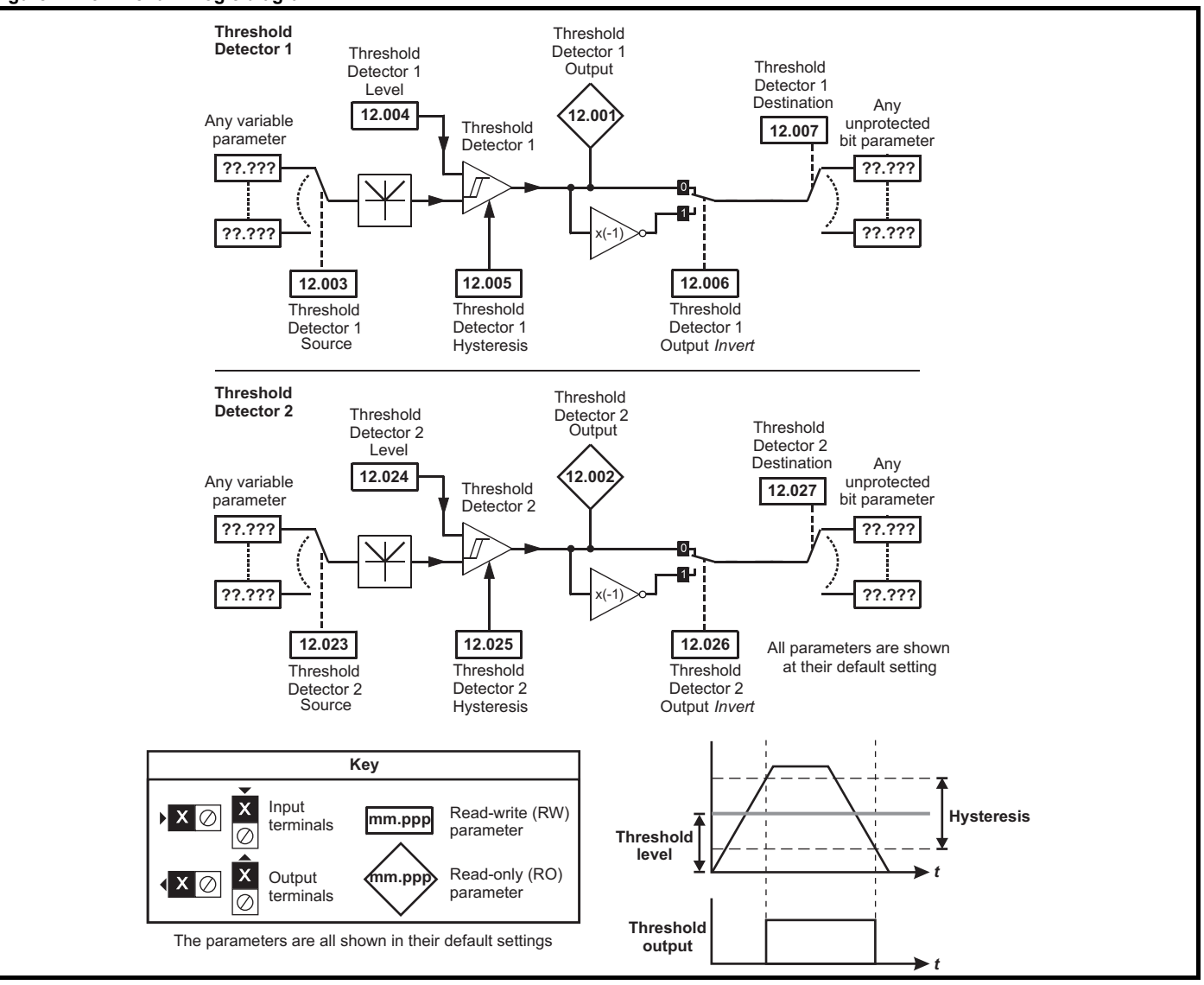

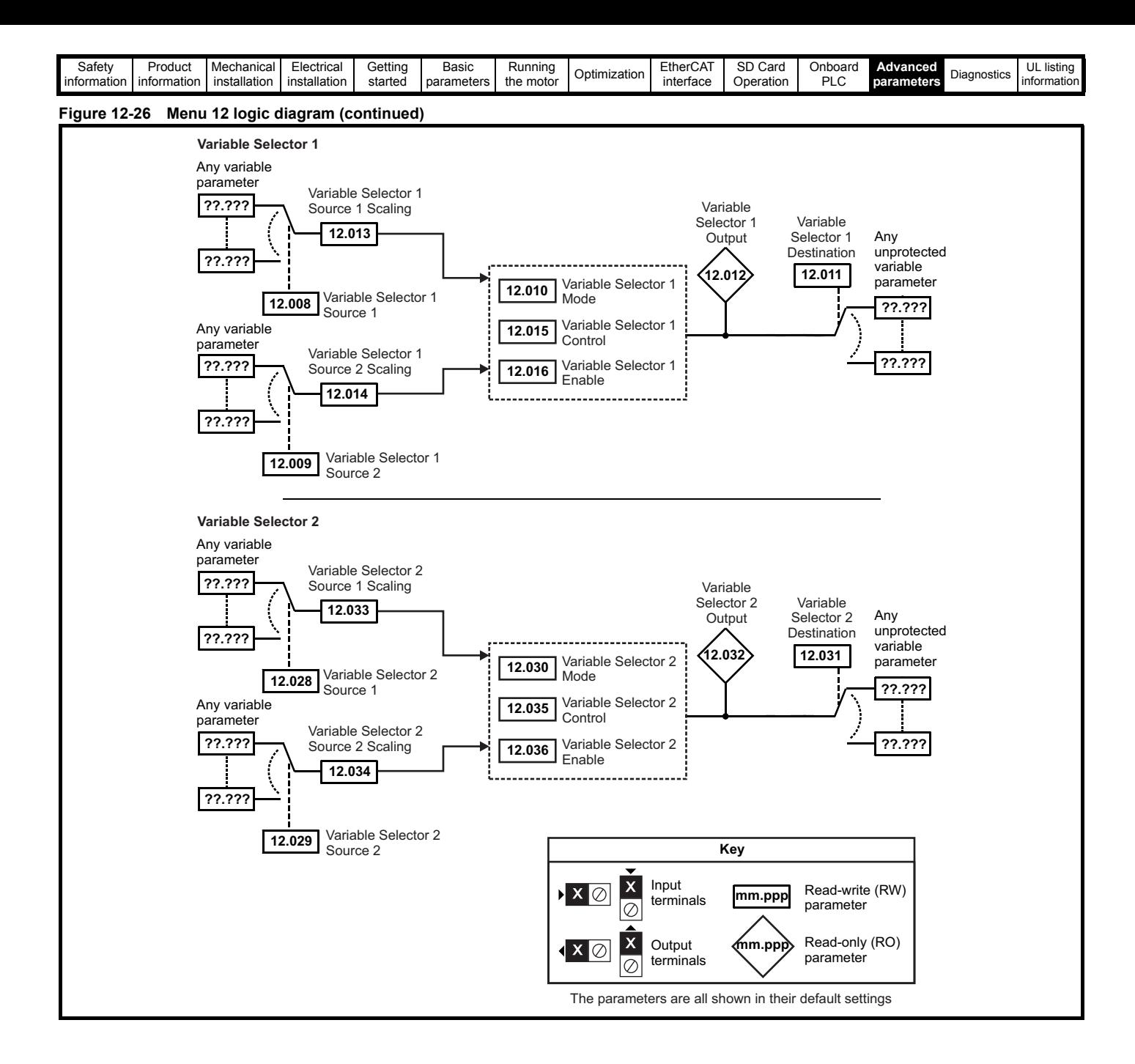

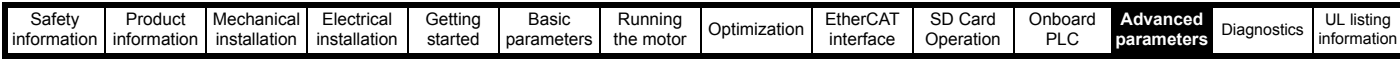

The brake control functions are provided to allow well co-ordinated operation of an external brake with the drive. While both hardware and software are designed to high standards of quality and robustness, they are not intended for use as safety functions, i.e. where a fault or failure would result in a risk of injury. In any application where the incorrect operation of the brake release mechanism could result in injury, **WARNING** independent protection devices of proven integrity must also be incorporated.

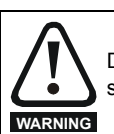

Digital Output 2 in default configuration is selected as an output to release a brake. When drive terminals are programmed to non default settings the result of incorrect or delayed programming must be considered as this may result in the brake being released inadvertently.

#### **Figure 12-27 Open-loop brake function**

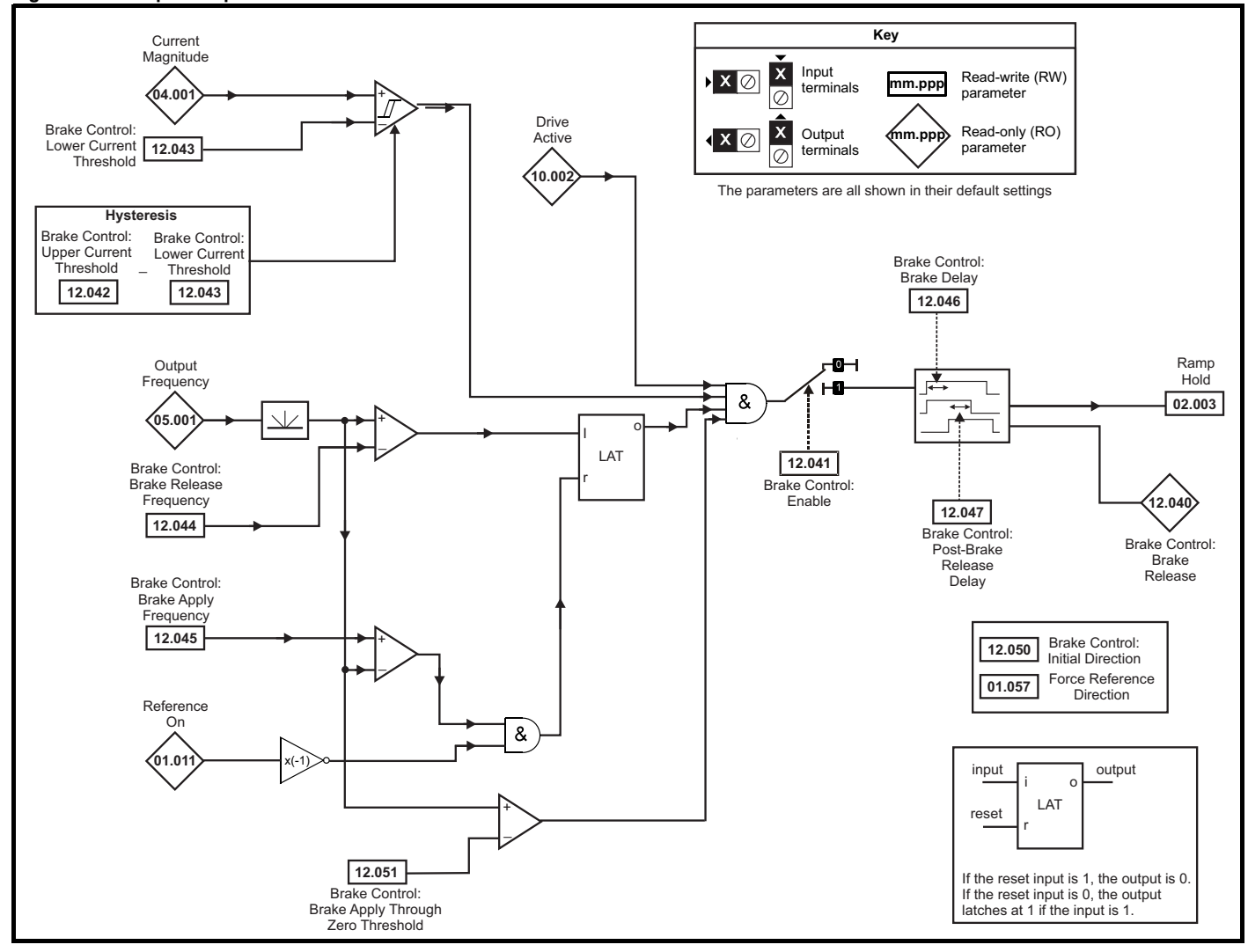

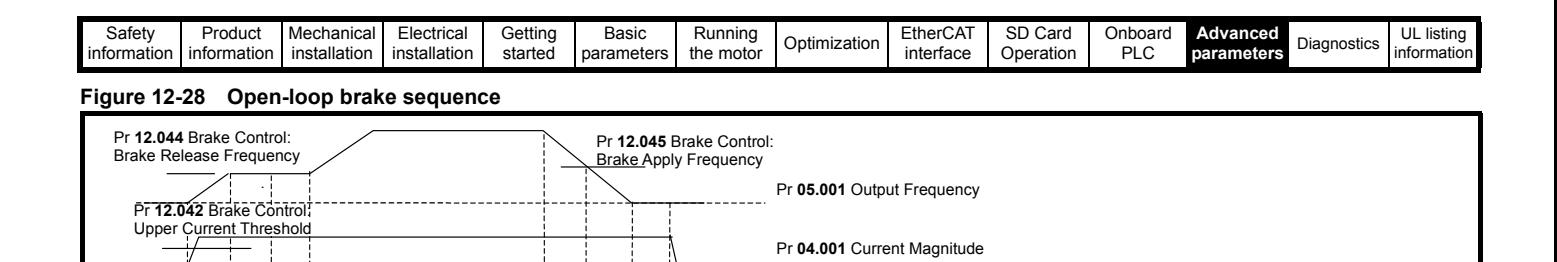

Pr 01.011 Reference On

Pr 10.002 Drive Active

1. Wait for upper current threshold and brake release frequency 2. Pre-brake release delay

3. Post-brake release delay<br>4. Wait for brake apply frequency<br>5. Wait for zero frequency<br>6. 1s delay as phase 2 of stopping sequence (Pr **06.001=**1,2 or 3)

Pr 12.040 Brake Control: Brake Release Pr **02.003** Ramp Hold

 $1 | 2 | 3 |$ 

Pr **12.046** Pr **12.047**

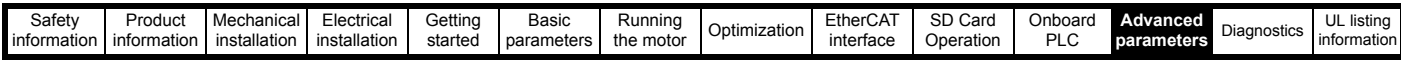

The brake control functions are provided to allow well co-ordinated operation of an external brake with the drive. While both hardware and software are designed to high standards of quality and robustness, they are not intended for use as safety functions, i.e. where a fault or failure would result in a risk of injury. In any application where the incorrect operation of the brake release mechanism could result in injury, independent protection devices of proven integrity must also be incorporated.

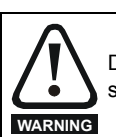

**WARNING**

Digital Output 2 in default configuration is selected as an output to release a brake. When drive terminals are programmed to non default settings the result of incorrect or delayed programming must be considered as this may result in the brake being released inadvertently.

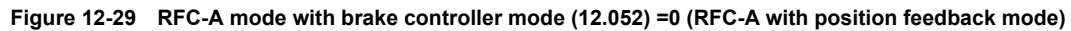

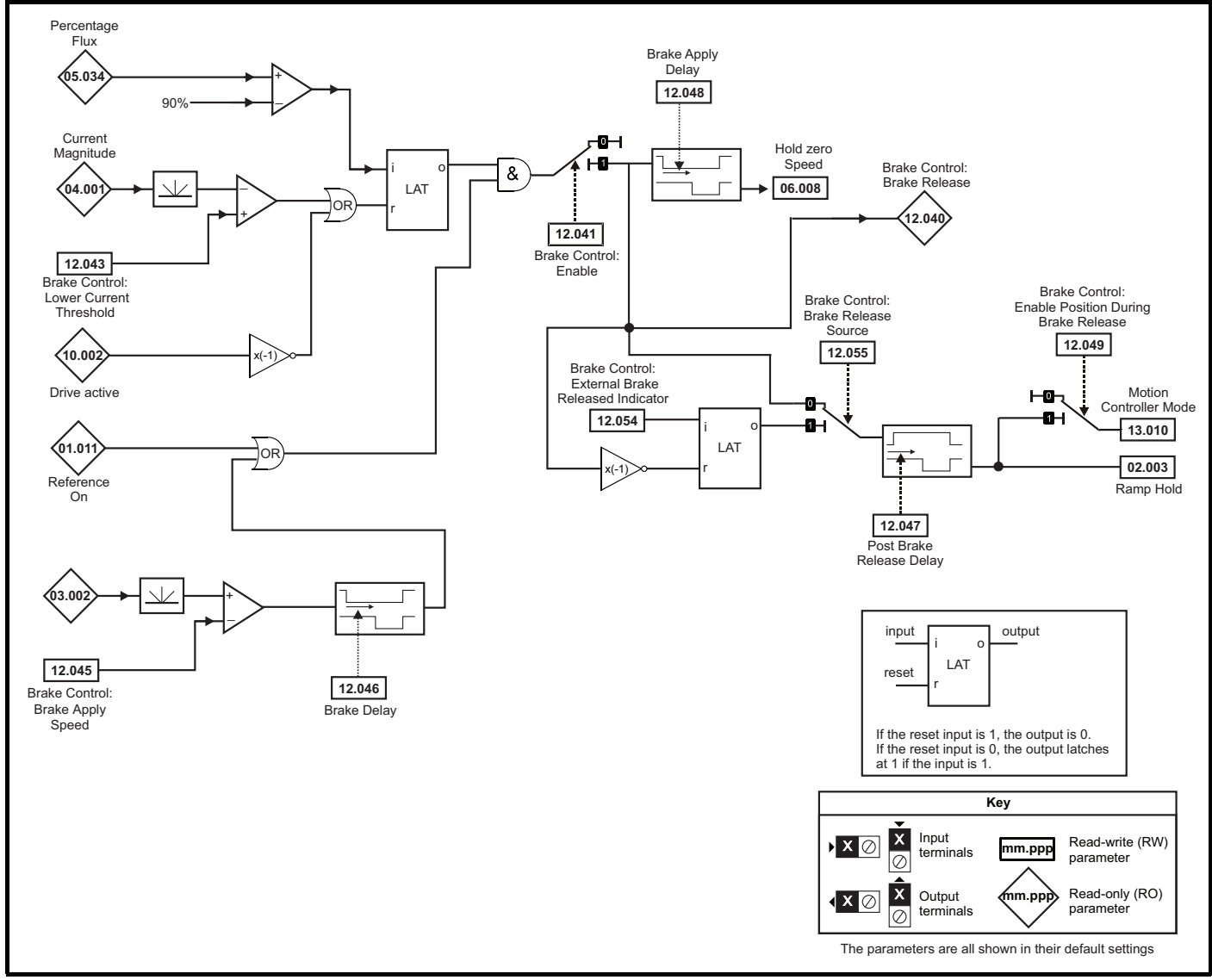

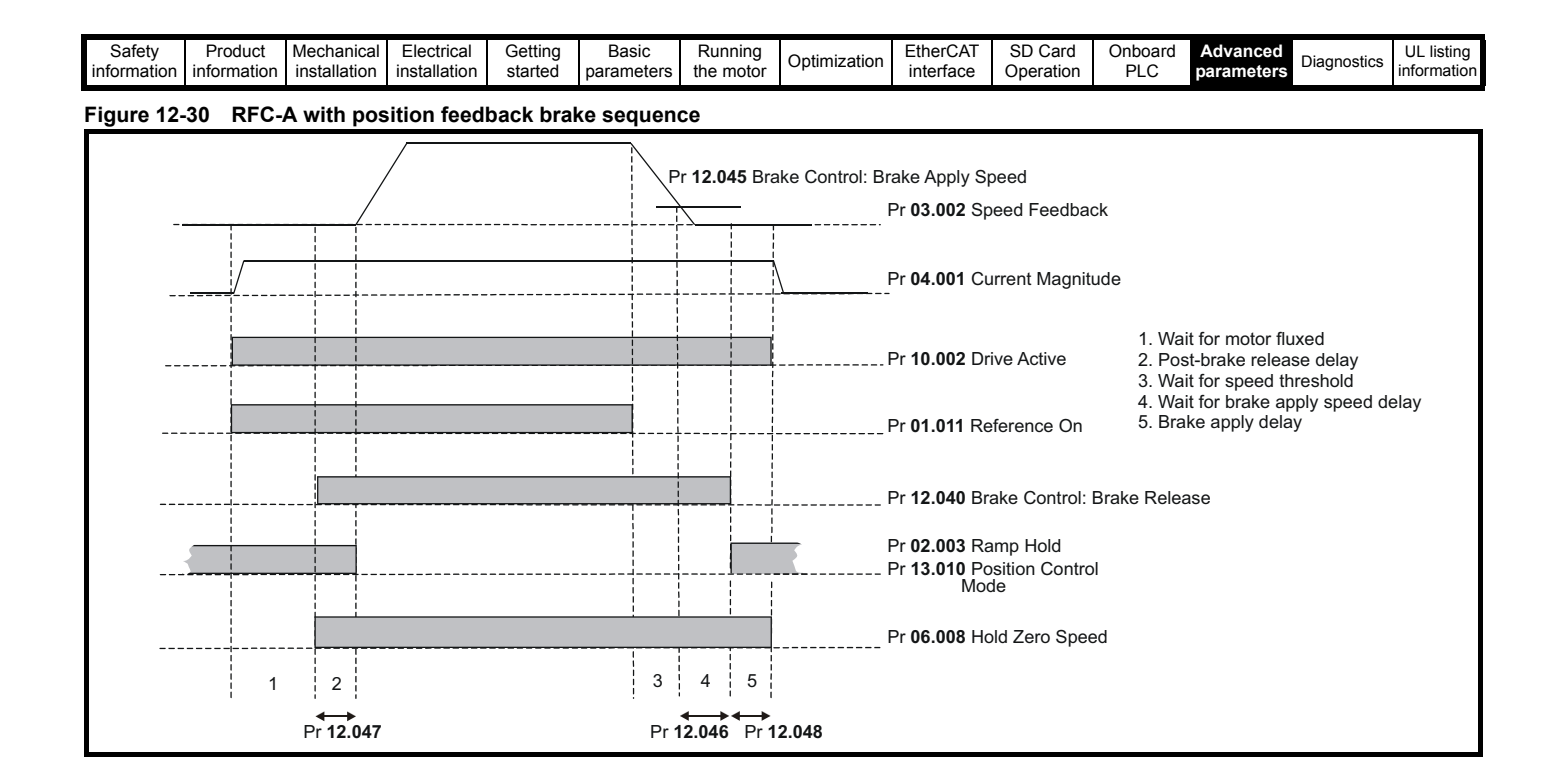

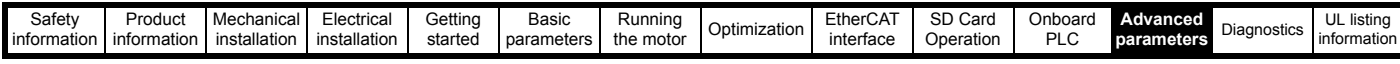

The brake control functions are provided to allow well co-ordinated operation of an external brake with the drive. While both hardware and software are designed to high standards of quality and robustness, they are not intended for use as safety functions, i.e. where a fault or failure would result in a risk of injury. In any application where the incorrect operation of the brake release mechanism could result in injury, independent protection devices of proven integrity must also be incorporated.

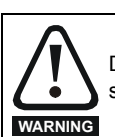

**WARNING**

Digital Output 2 in default configuration is selected as an output to release a brake. When drive terminals are programmed to non default settings the result of incorrect or delayed programming must be considered as this may result in the brake being released inadvertently.

#### **Figure 12-31 RFC-A mode with brake controller mode (12.052) =1 (RFC-A Sensorless mode)**

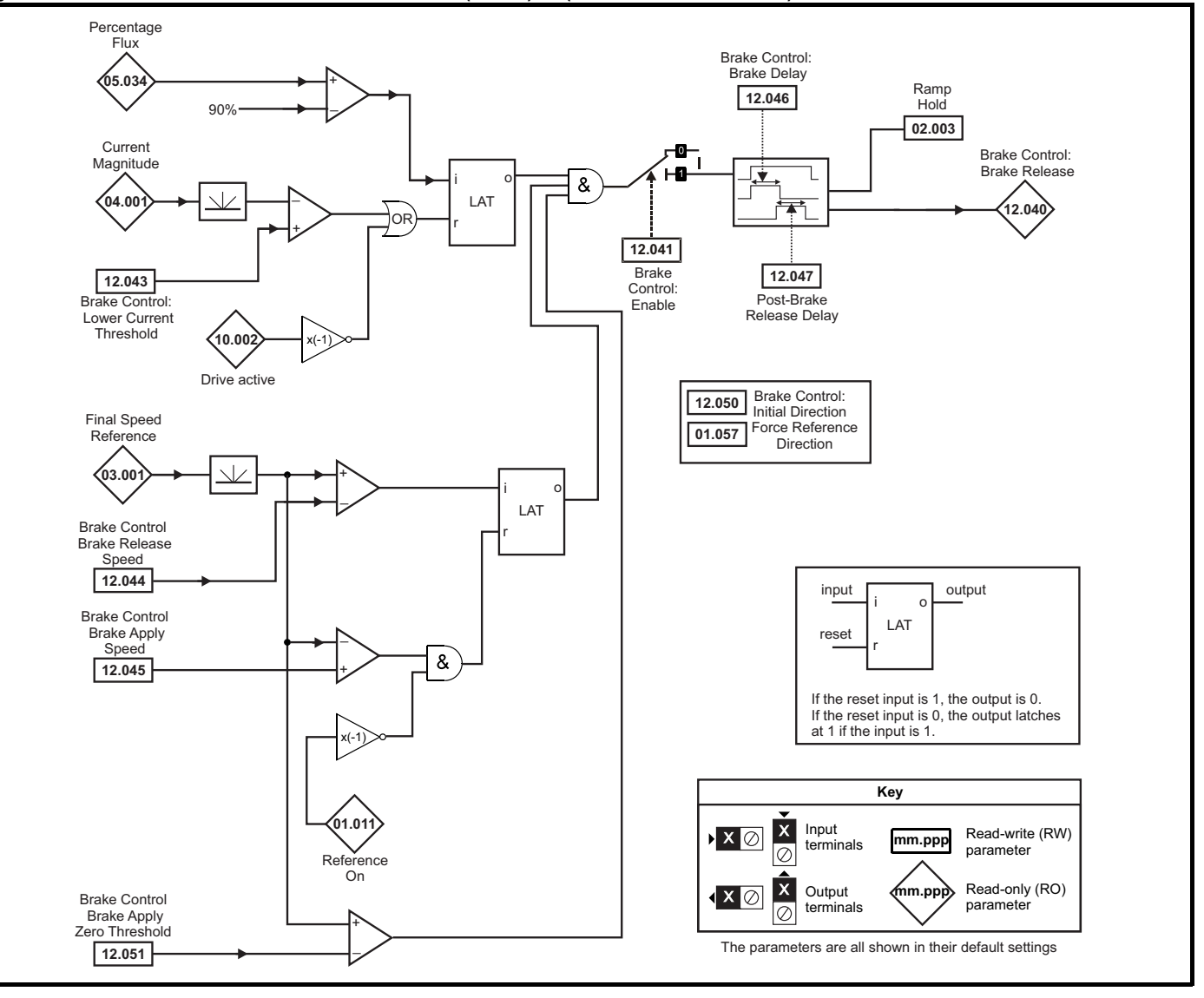

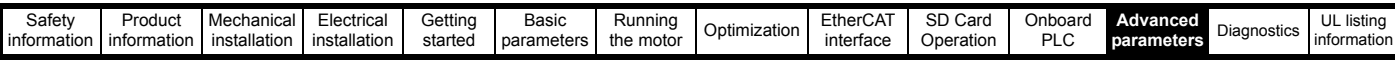

The brake control functions are provided to allow well co-ordinated operation of an external brake with the drive. While both hardware and software are designed to high standards of quality and robustness, they are not intended for use as safety functions, i.e. where a fault or failure would result in a risk of injury. In any application where the incorrect operation of the brake release mechanism could result in injury, **WARNING** independent protection devices of proven integrity must also be incorporated.

**WARNING**

Digital Output 2 in default configuration is selected as an output to release a brake. When drive terminals are programmed to non default settings the result of incorrect or delayed programming must be considered as this may result in the brake being released inadvertently.

#### **Figure 12-32 RFC-S brake function**

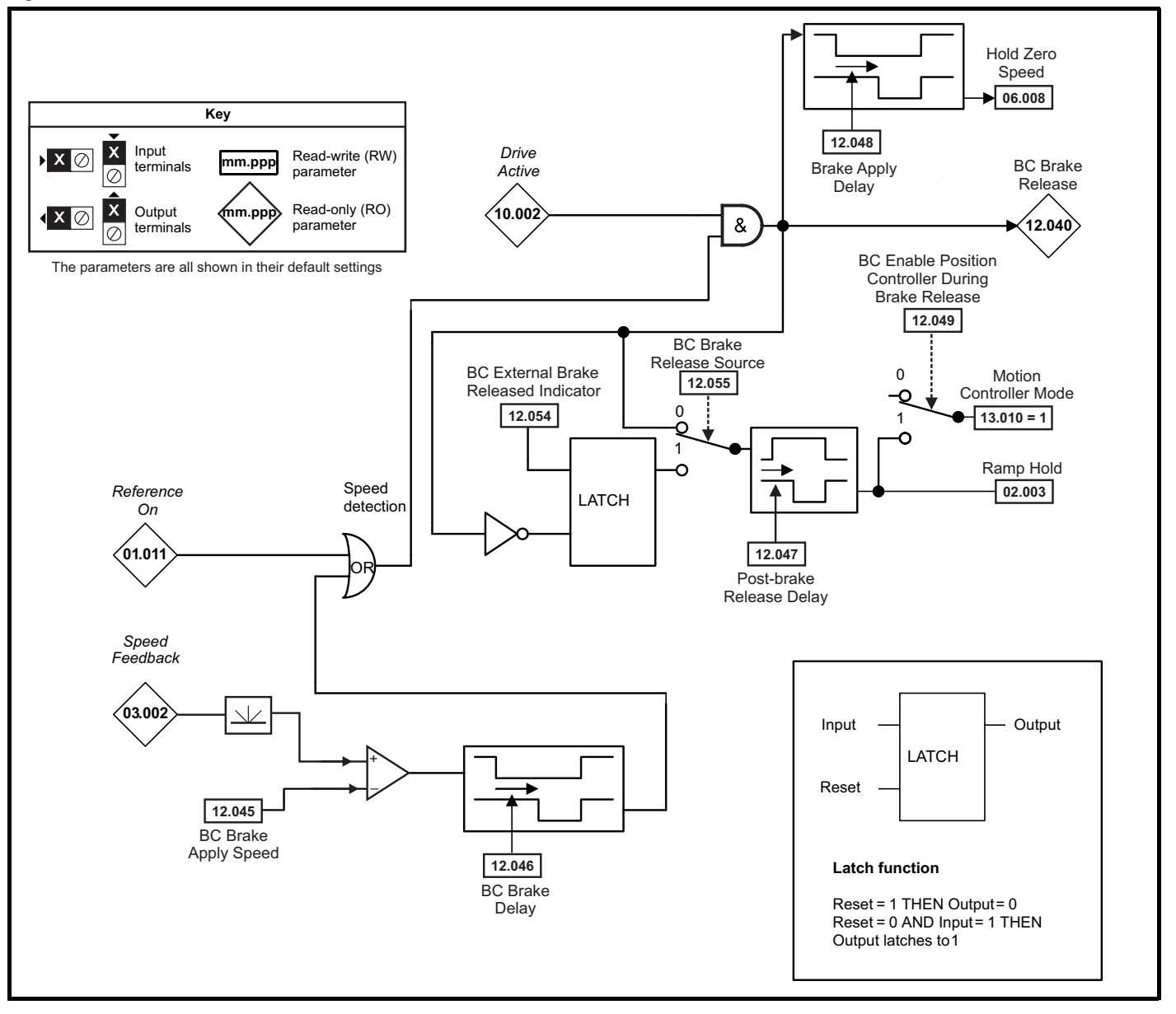

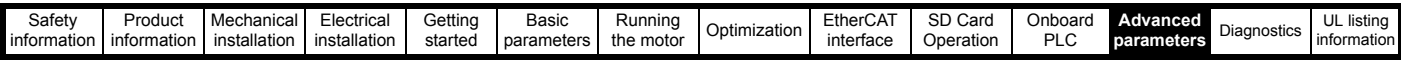

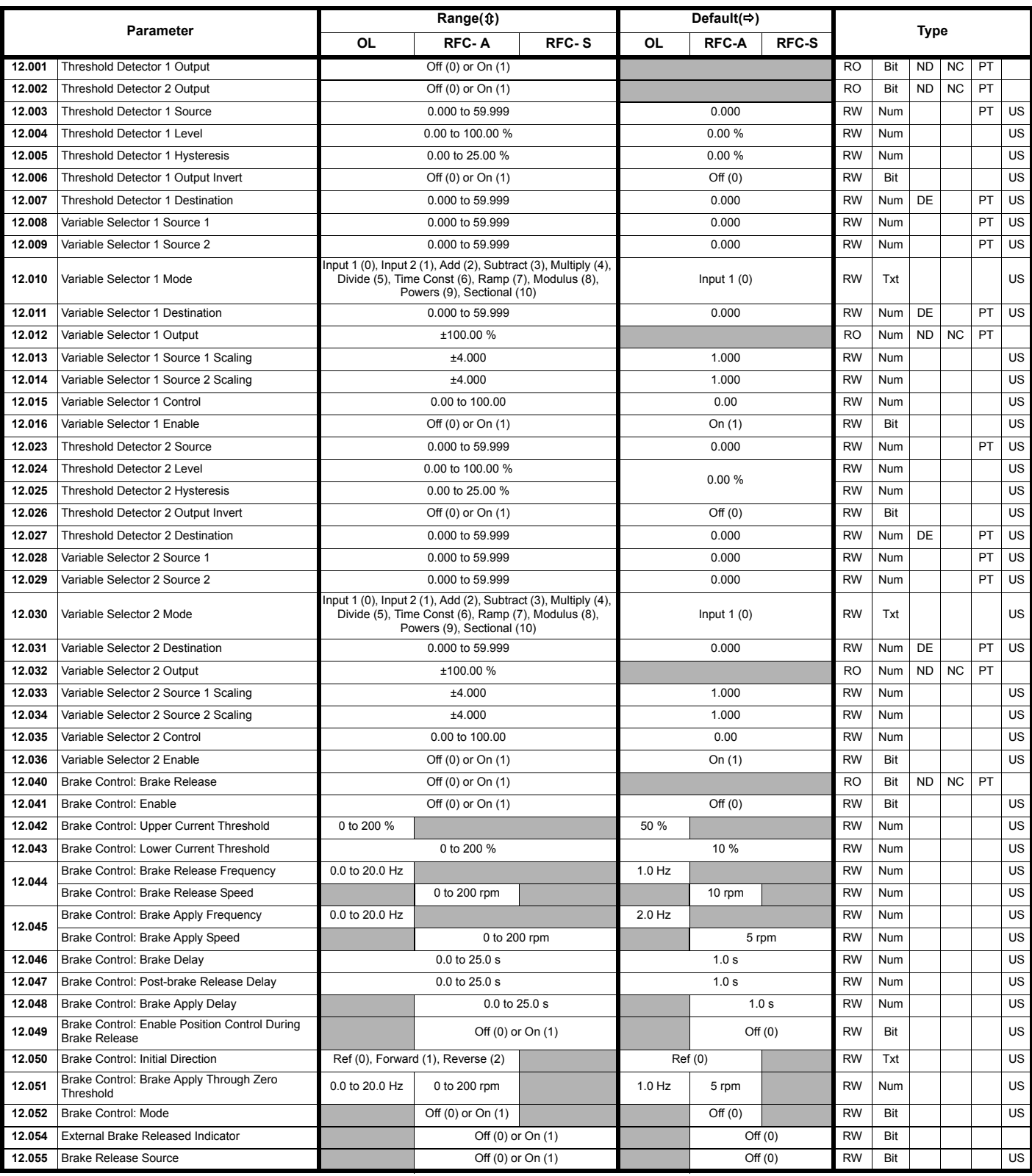

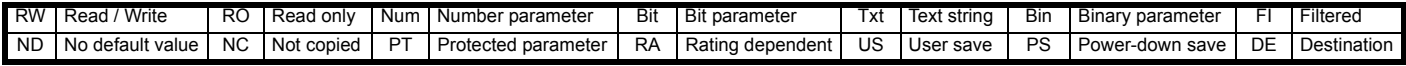

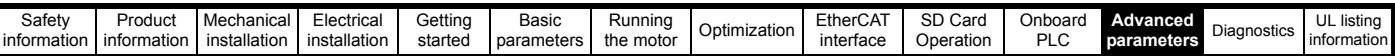

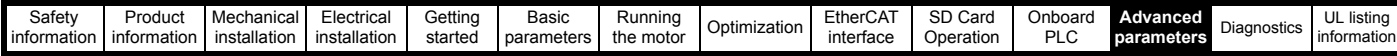

## **12.14 Menu 13: Standard motion controller**

**Figure 12-33 Menu 13 logic diagram**

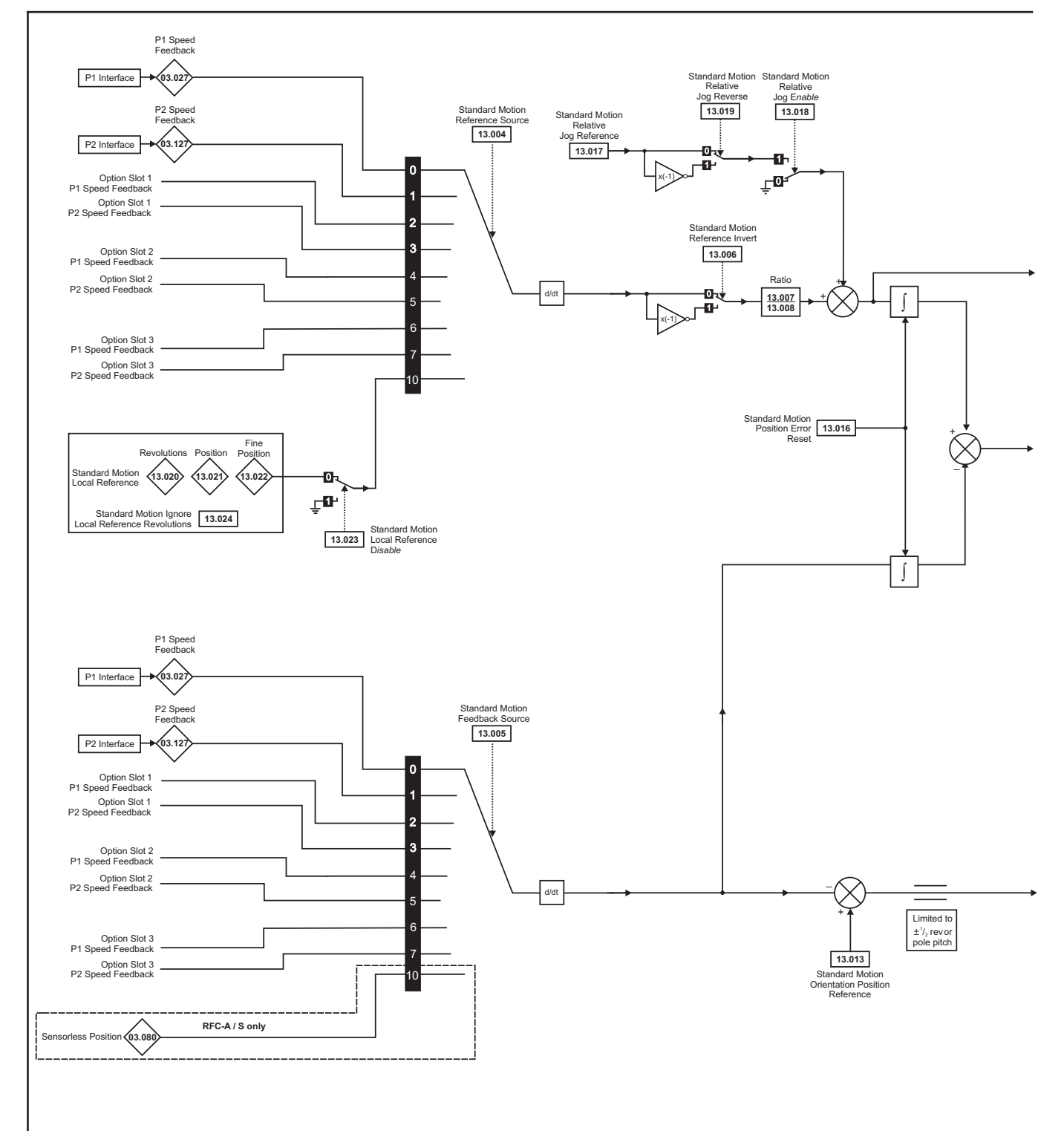

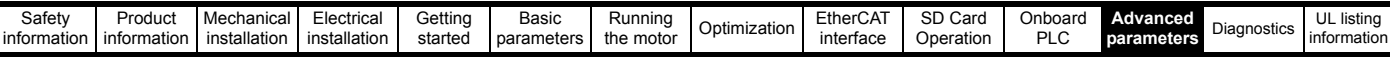

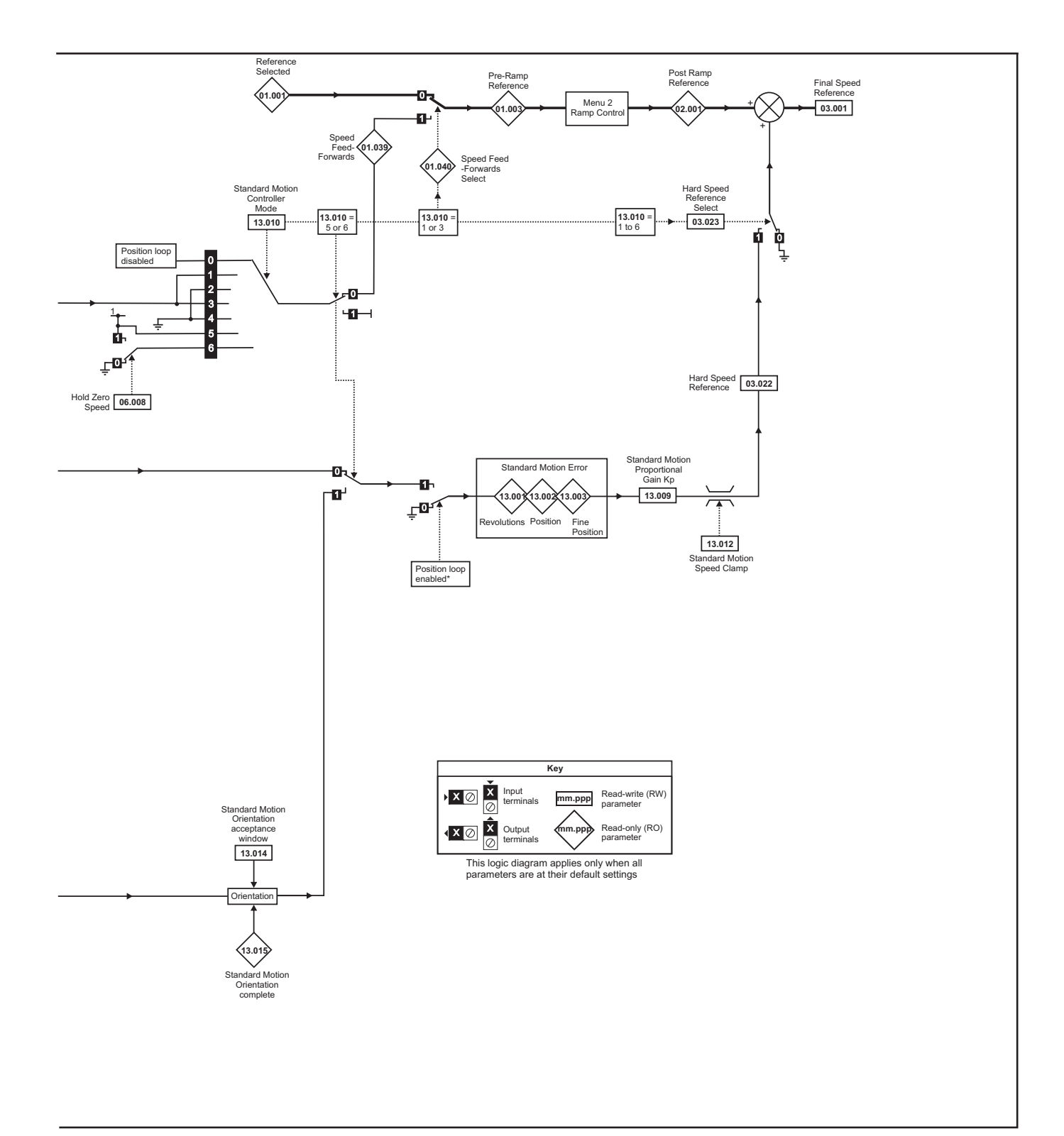

\*The position controller is disabled and the error integrator is also reset under the following conditions:

- 1. If the drive is disabled (i.e. inhibited, ready or tripped)
- 2. If the position controller mode (Pr **13.010**) is changed. The position controller is disabled transiently to reset the error integrator.
- 3. The absolute mode parameter (Pr **13.011**) is changed. The position controller is disabled transiently to reset the error integrator.
- 4. One of the position sources is invalid.
- 5. The position feedback initialized parameter (Pr **03.048**) is zero.

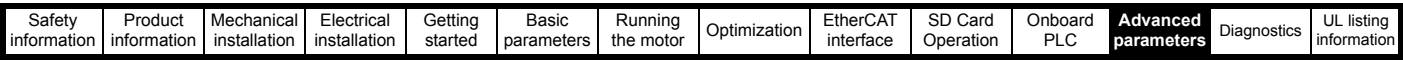

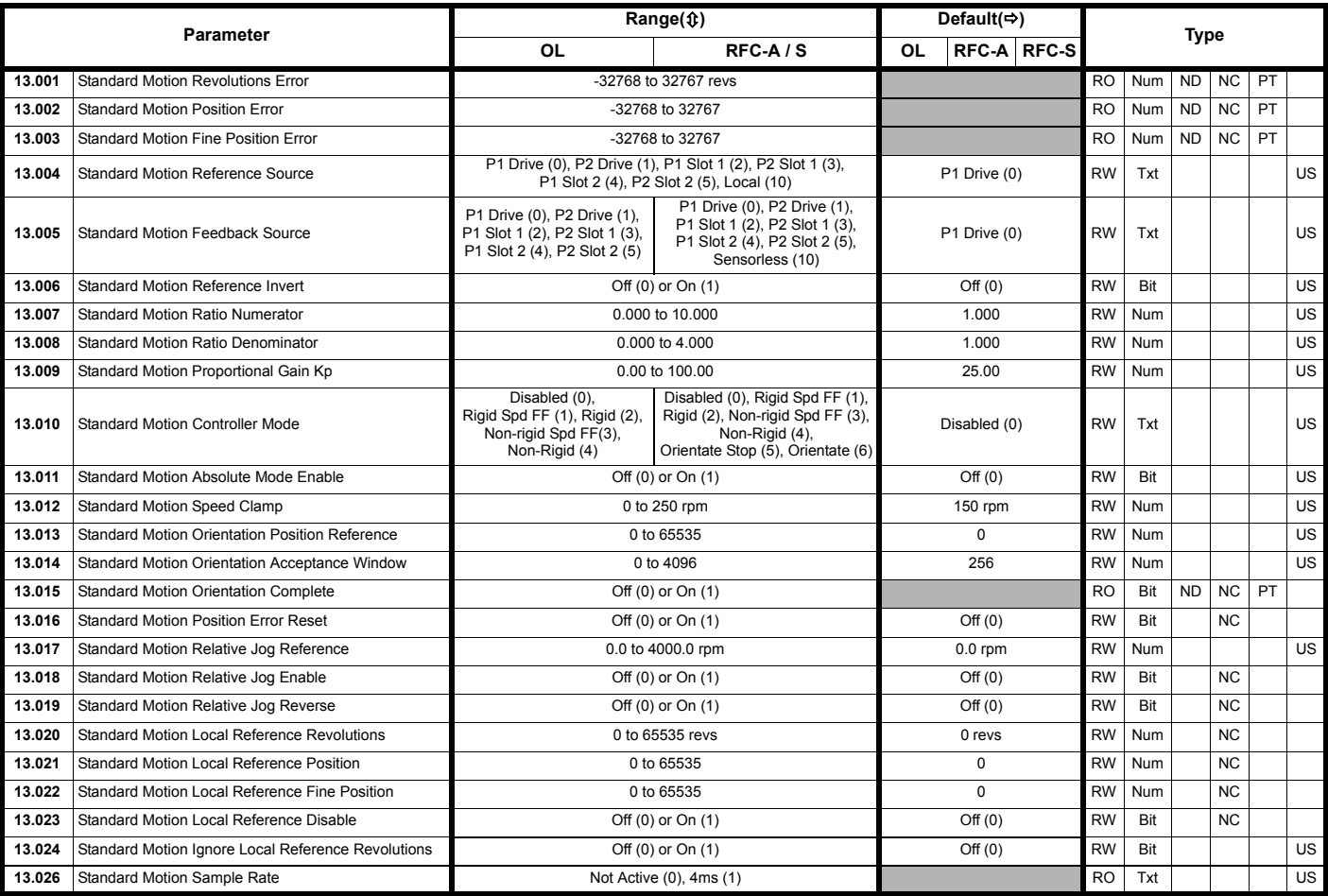

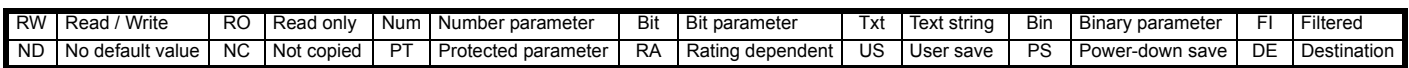

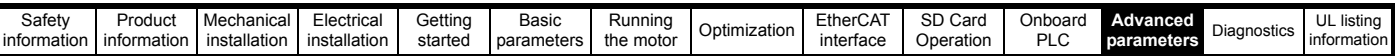

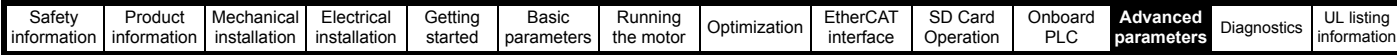

## **12.15 Menu 14: User PID controller**

## **Figure 12-34 Menu 14 Logic diagram**

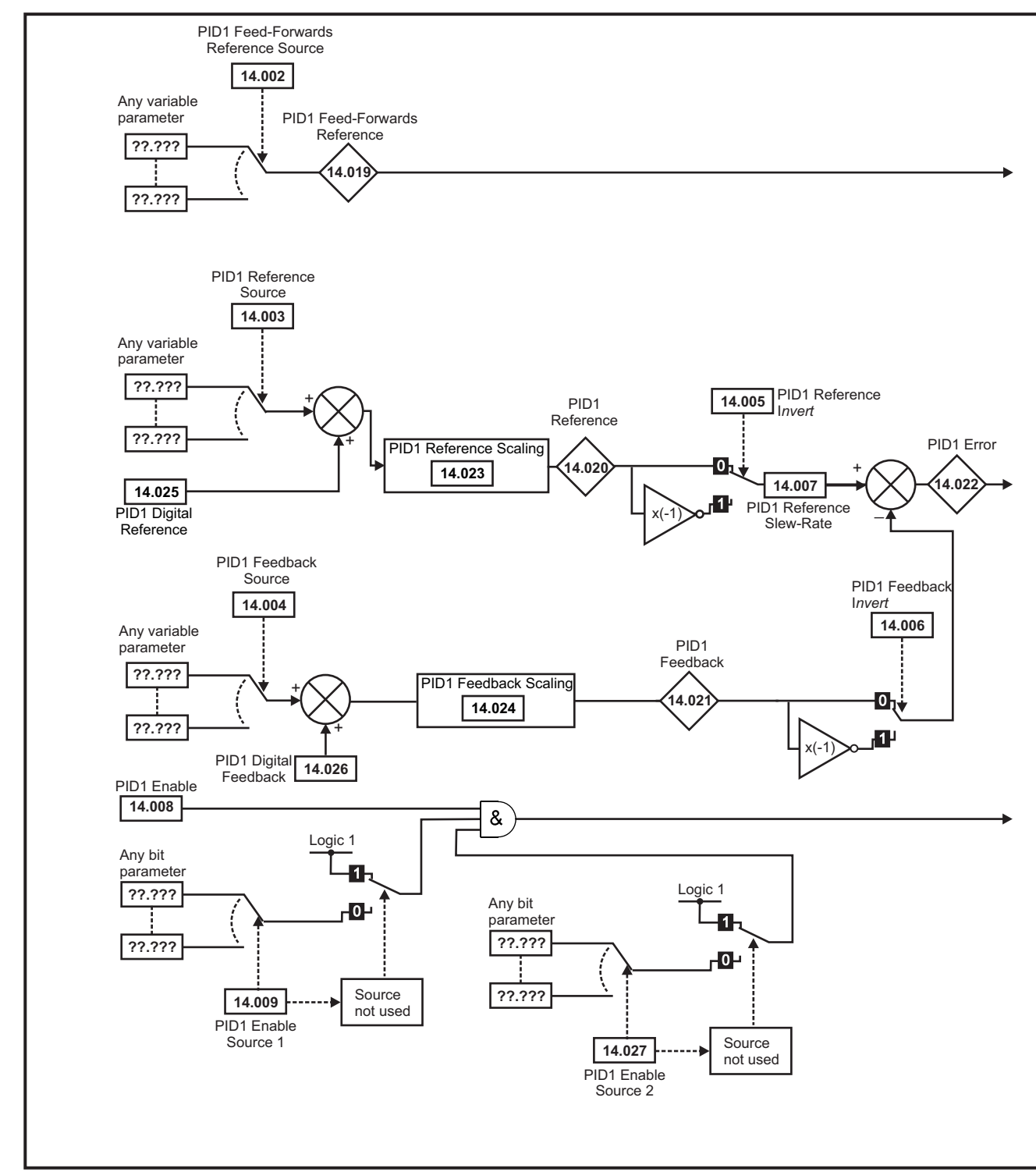

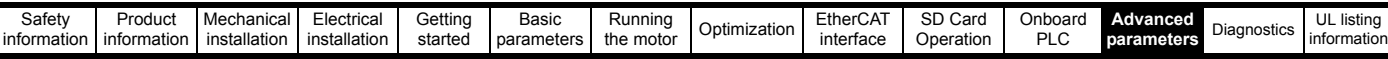

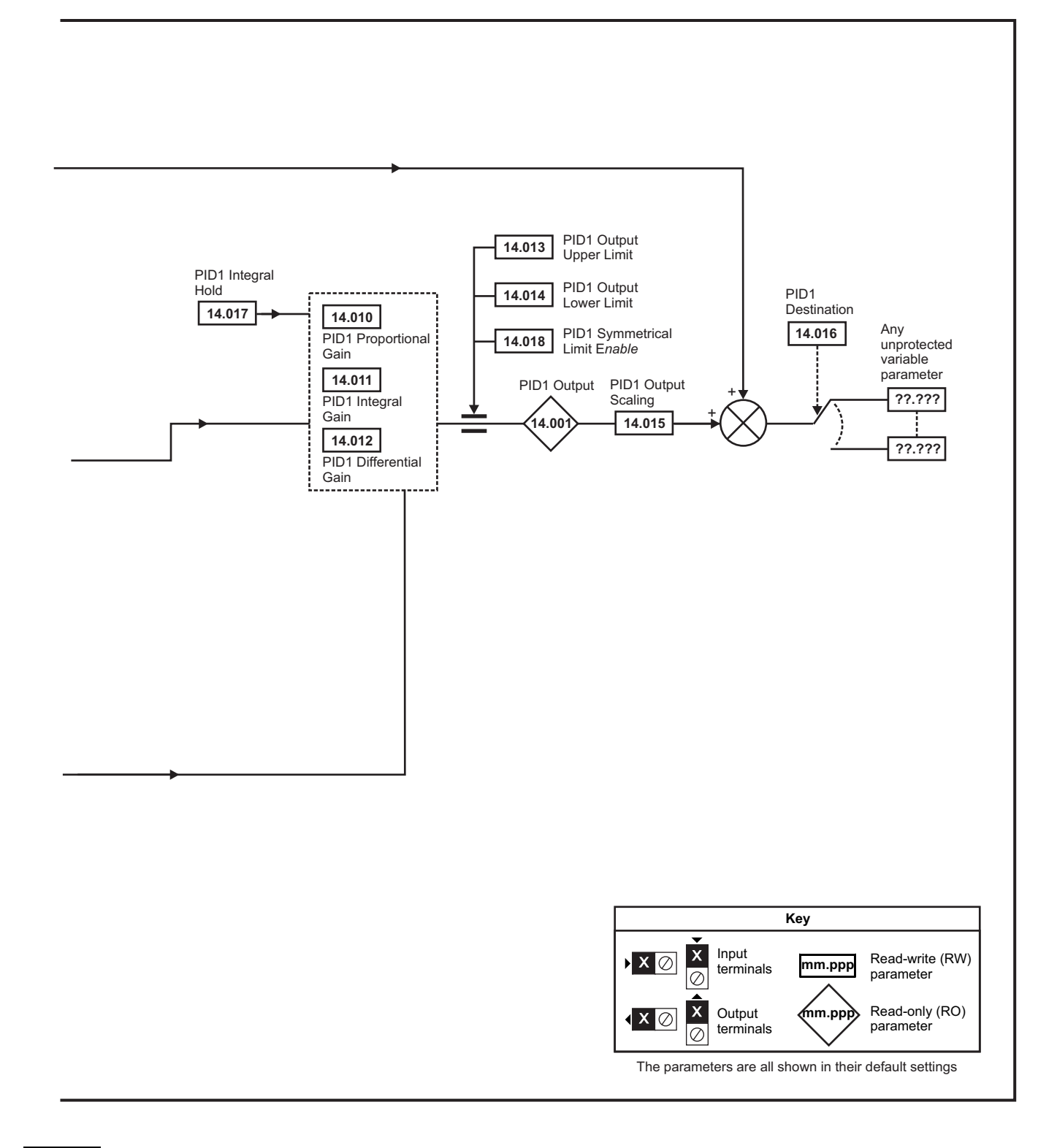

## **NOTE**

The same logic diagram above (Menu 14) can also be used for PID2 as they are the same.

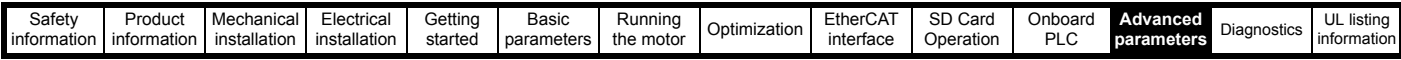

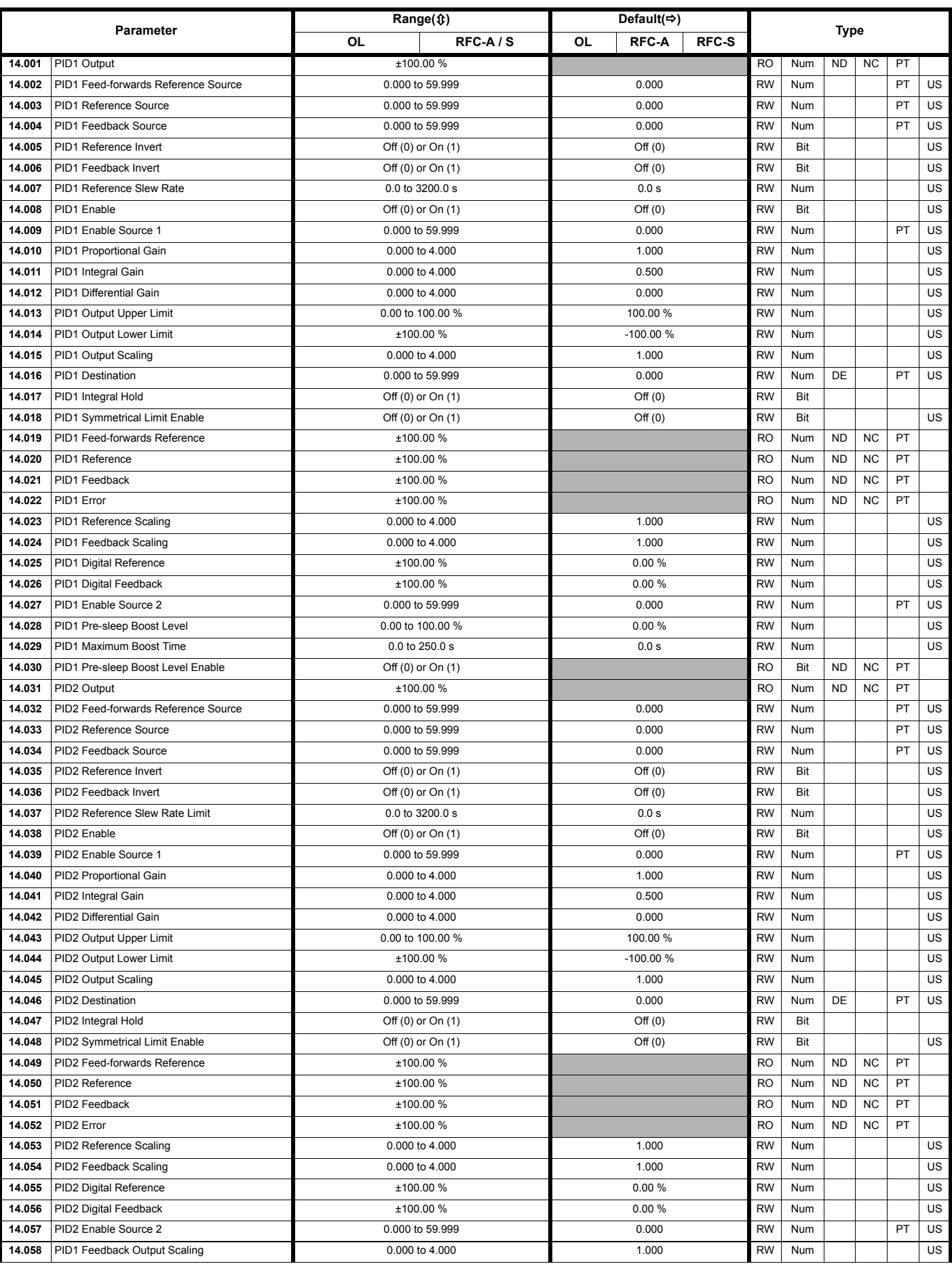

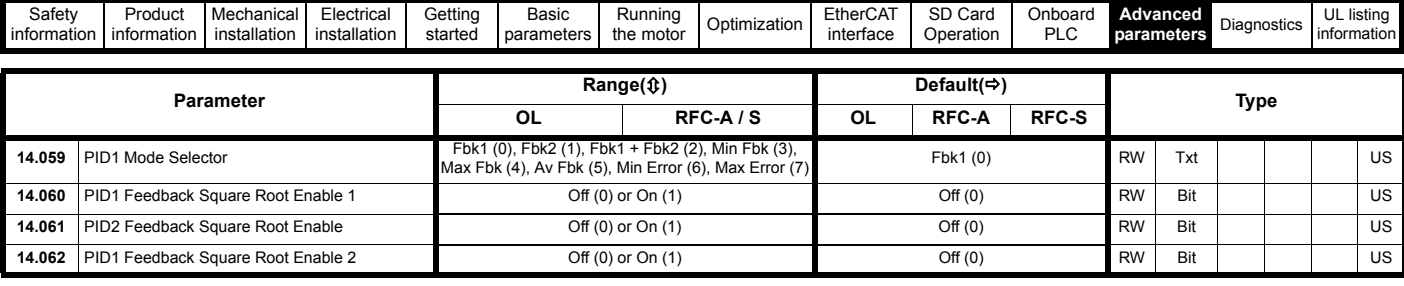

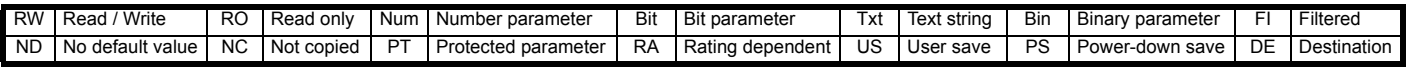

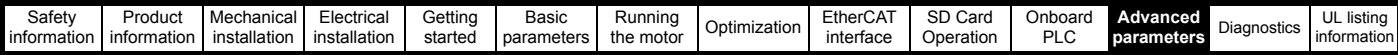

# **12.16 Menus 15, 16 and 17: Option module set-up**

**Figure 12-35 Location of option module slots and their corresponding menu numbers** 

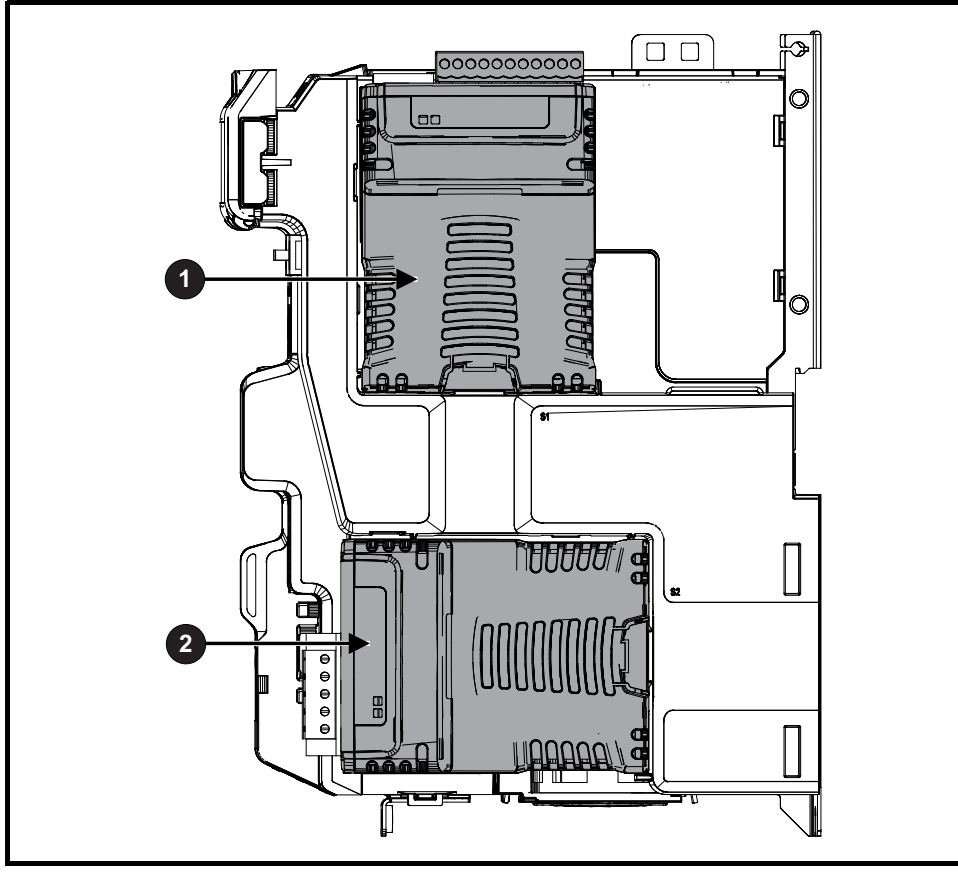

1. Solutions Module Slot 1 - Menu 15

2. Solutions Module Slot 2 - Menu 16

## **12.16.1 Parameters common to all categories**

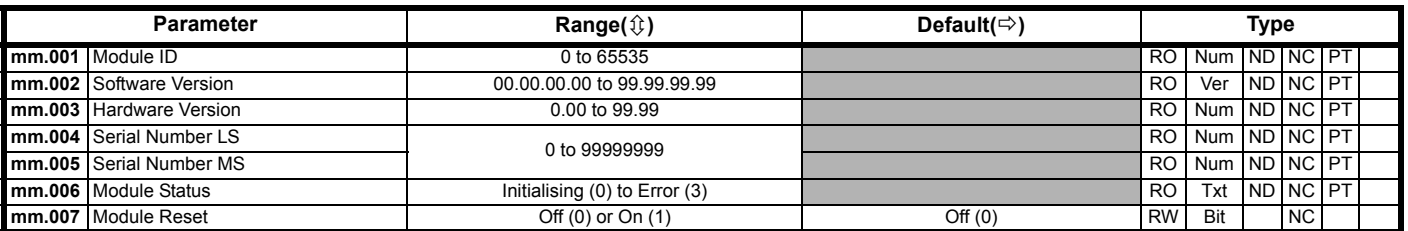

The option module ID indicates the type of module that is installed in the corresponding slot. See the relevant option module user guide for more information regarding the module.

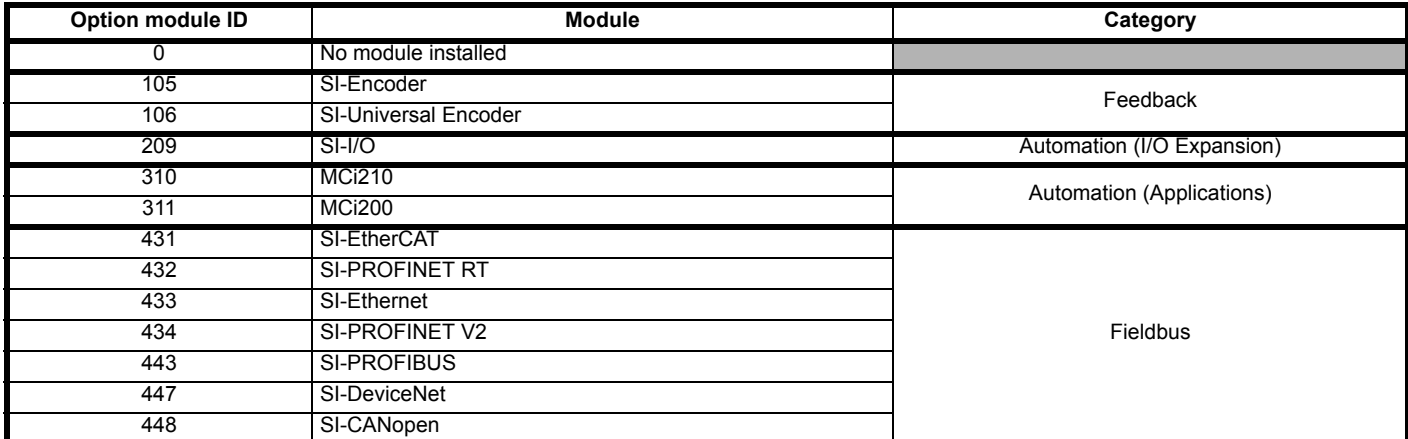
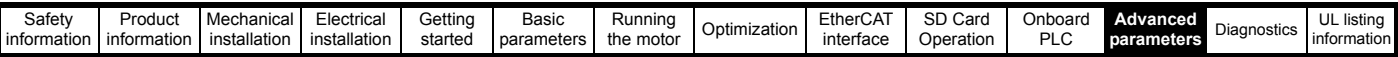

# **12.17 Menus 17: EtherCAT Interface - Setup**

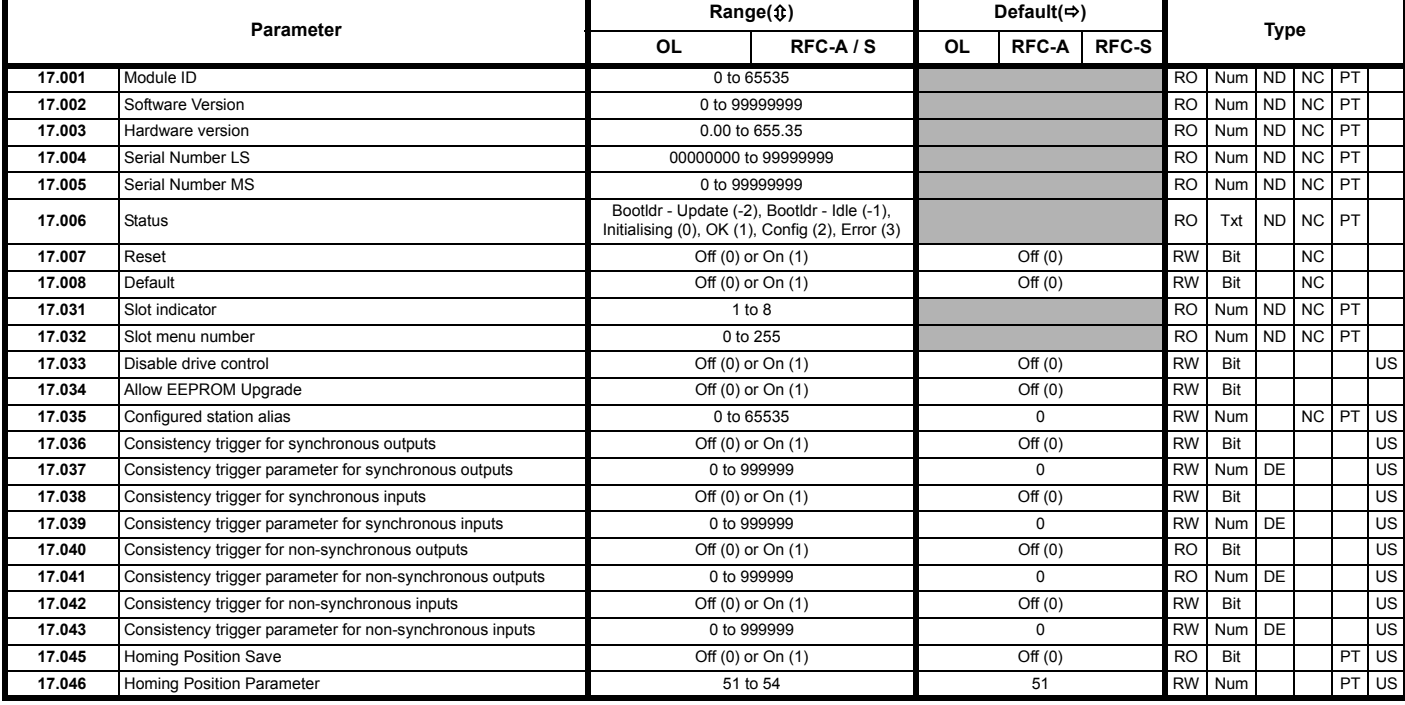

## **12.18 Menu 18: Application menu 1**

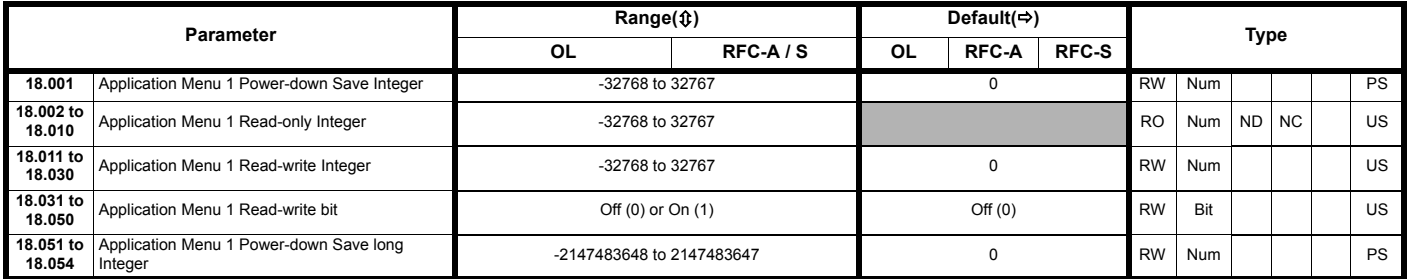

## **12.19 Menu 19: Application menu 2**

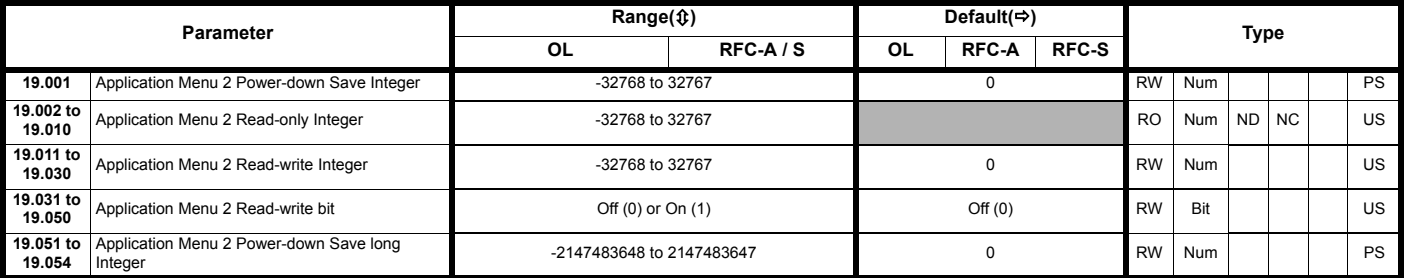

## **12.20 Menu 20: Application menu 3**

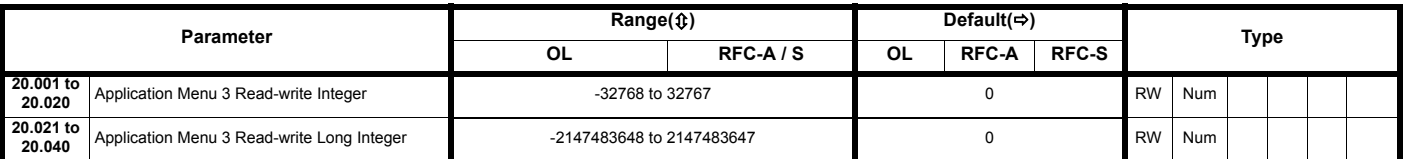

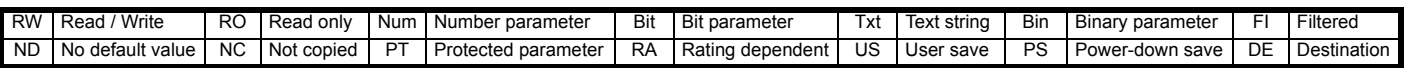

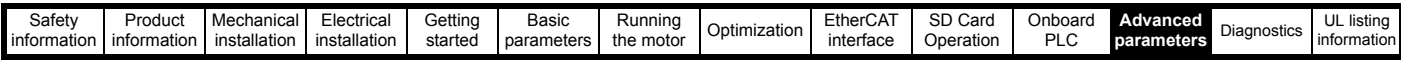

# **12.21 Menu 21: Second motor parameters**

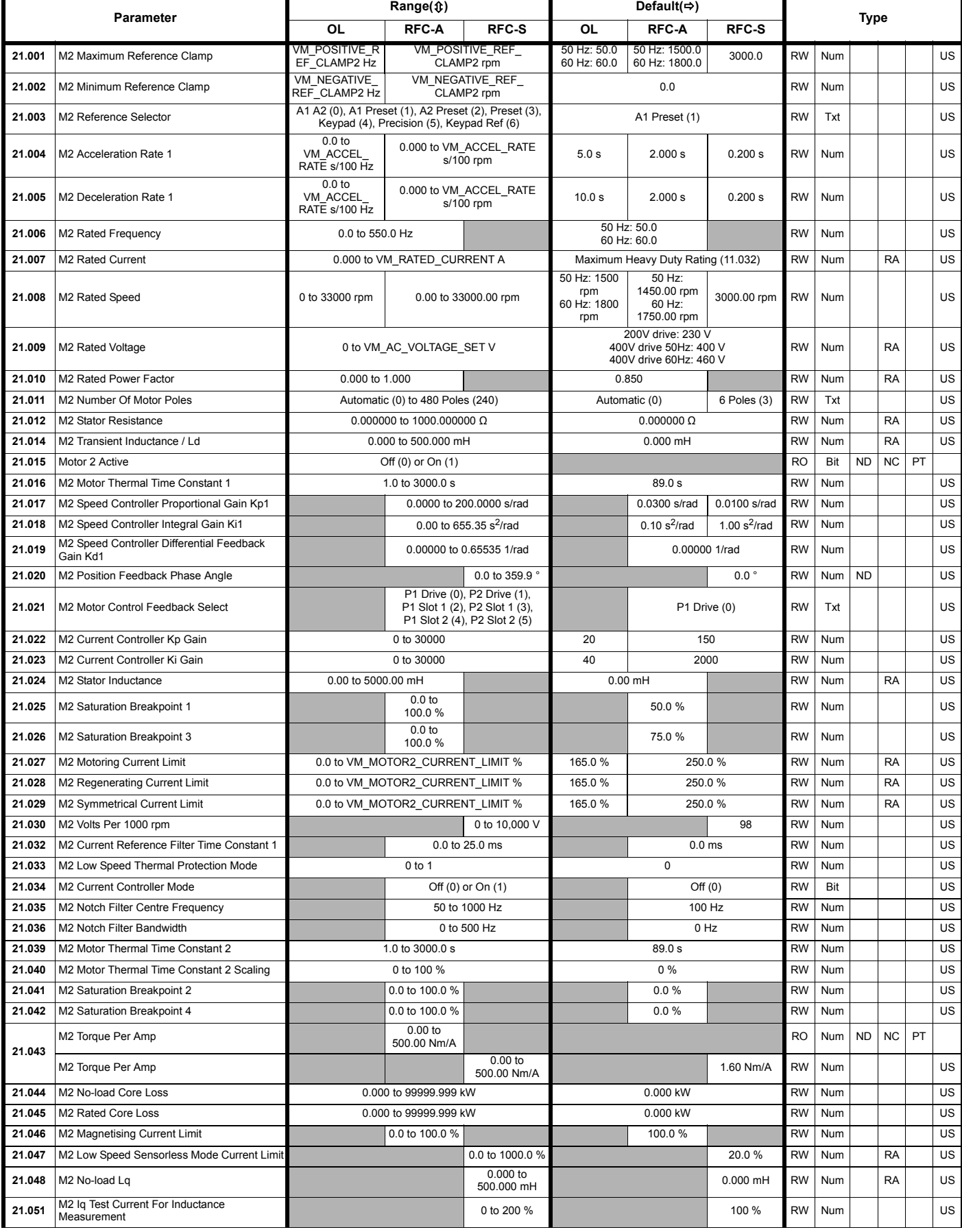

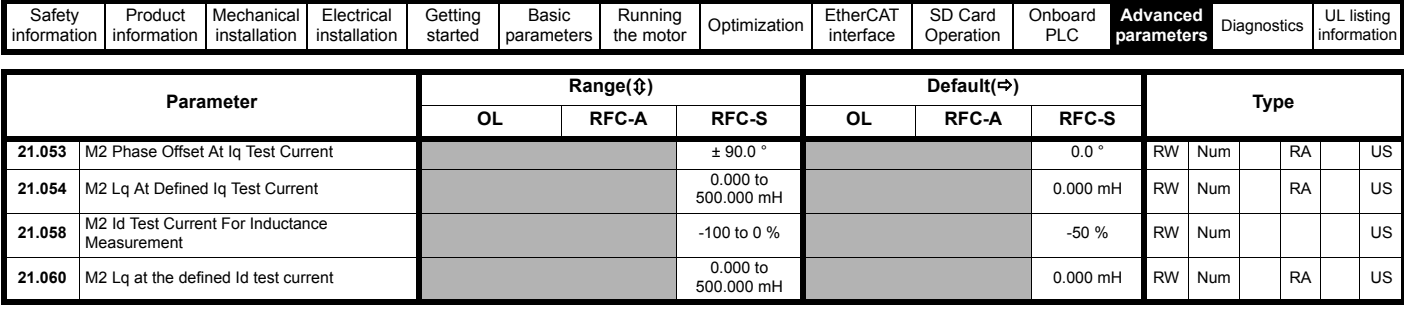

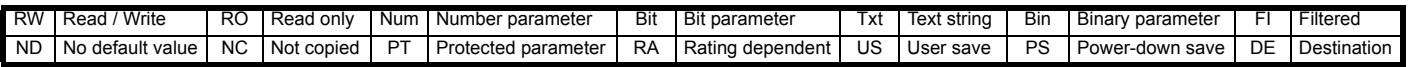

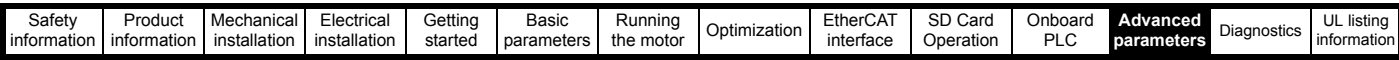

# **12.22 Menu 22: Additional Menu 0 set-up**

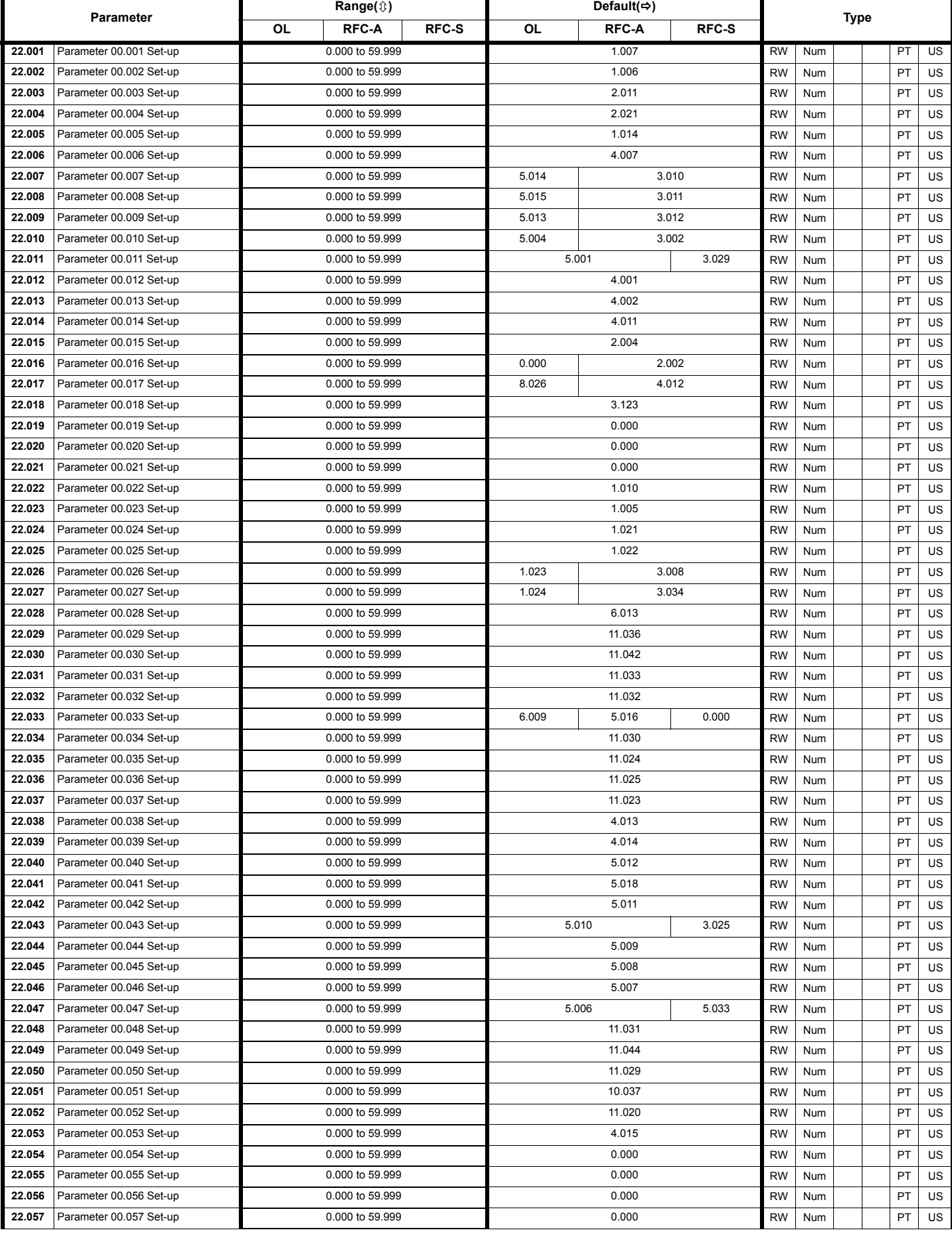

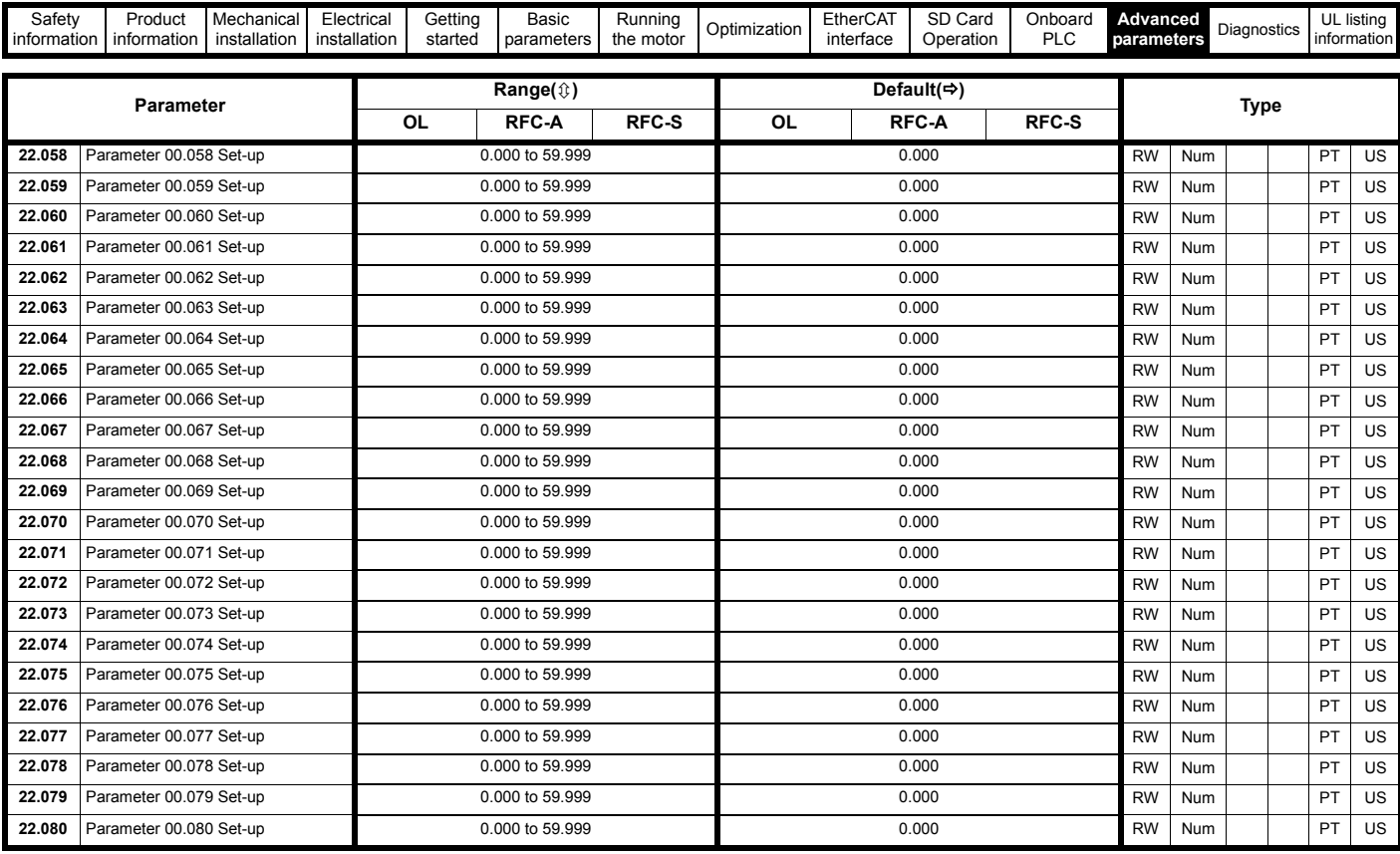

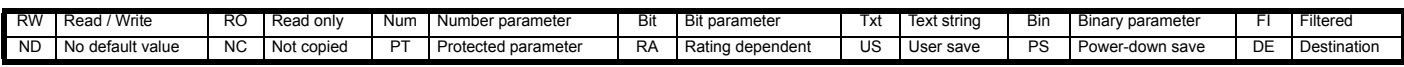

<span id="page-221-1"></span><span id="page-221-0"></span>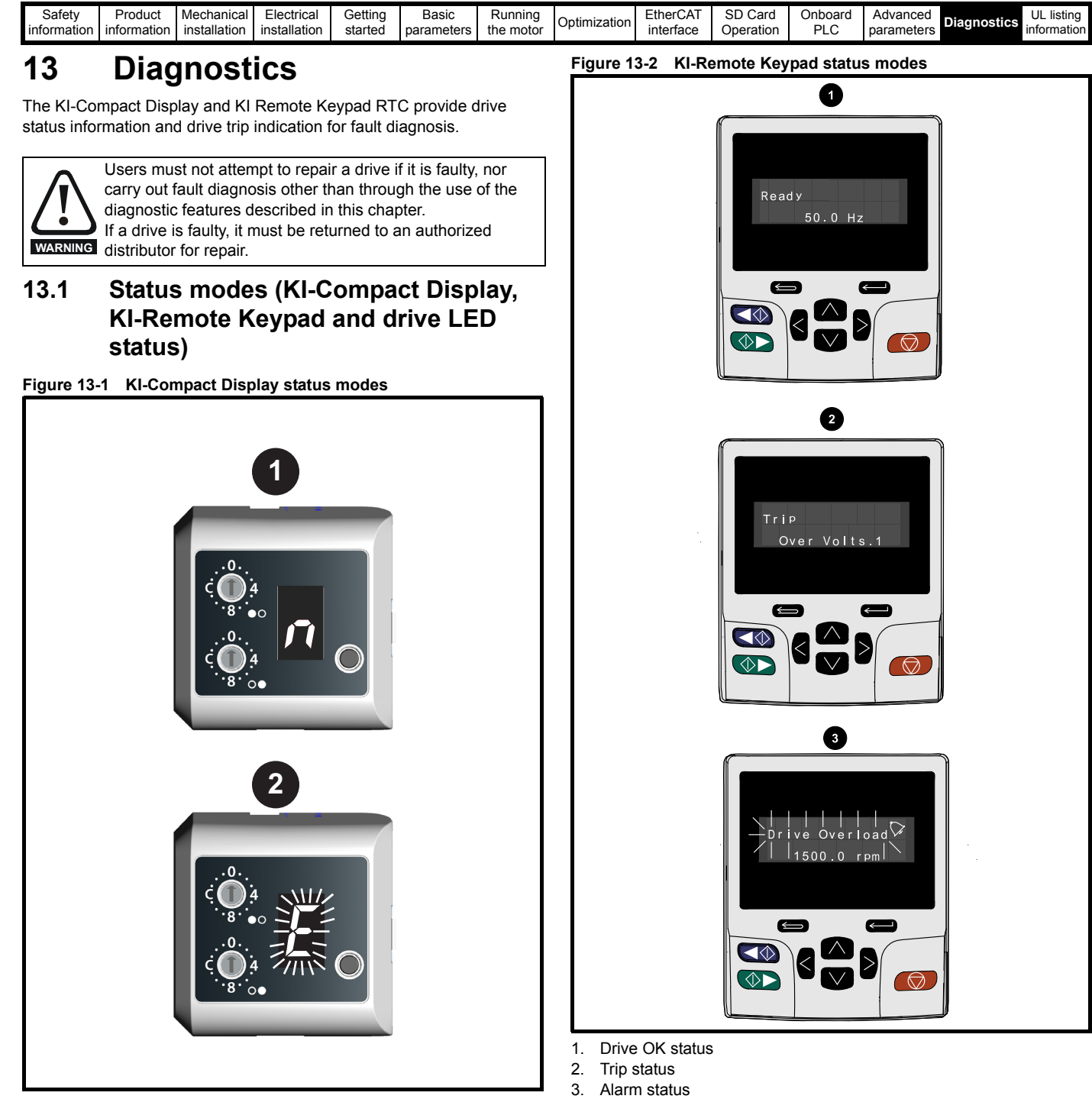

- 1. Drive OK status
- 2. Trip status (flashing)

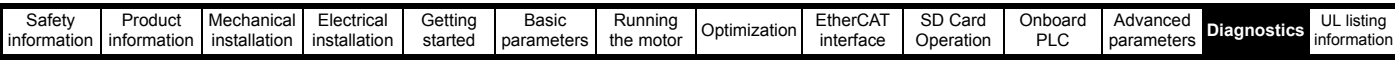

#### <span id="page-222-1"></span>**Figure 13-3 Location of the status LED**

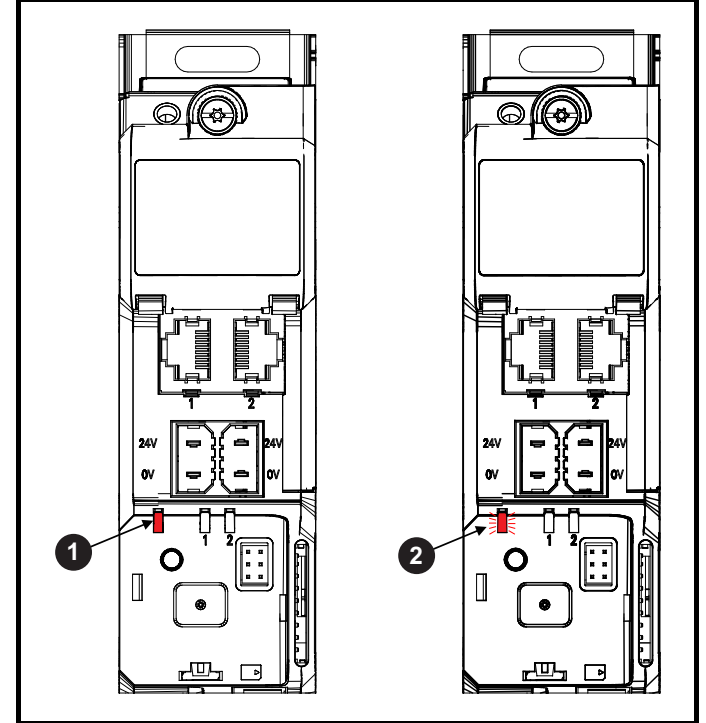

- 1. Non flashing: Normal status
- 2. Flashing: Trip status

### **13.2 Trip indications**

The output of the drive is disabled under any trip condition so that the drive stops controlling the motor. If the motor is running when the trip occurs it will coast to a stop.

During a trip condition, where a KI-Compact Display is being used, a trip or HF (hardware fault) condition is indicated as a scrolling message, with an E prefix followed by a serial communications trip code and sub trip code where relevant. Refer to [Table 13-1](#page-222-0) for further information.

#### <span id="page-222-0"></span>**Table 13-1 Trips associated with xxyzz sub-trip number**

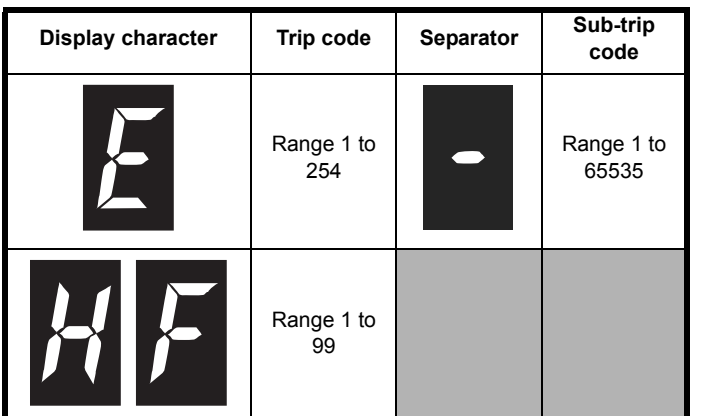

During a trip condition, where a KI-Remote Keypad is being used, the upper row of the display indicates that a trip has occurred and the lower row of the keypad display will display the trip string. Some trips have a sub-trip number to provide additional information about the trip. If a trip has a sub-trip number, the sub-trip number is flashed alternately with the trip string unless there is space on the second row for both the trip string and the sub-trip number in which case both the trip string and sub-trip information is displayed separated by a decimal place.

If a display is not being used, the drive LED Status indicator will flash with 0.5 s duty cycle if the drive has tripped. Refer to [Figure 13-3.](#page-222-1)

Trips are listed alphabetically in [Table 13-4](#page-224-0) based on the trip indication shown on the drive display. Alternatively, the drive status can be read in Pr **10.001** 'Drive OK' using communication protocols. The most recent trip can be read in Pr **10.020** providing a trip number. It must be noted that the hardware trips (HF01 to HF20) do not have trip numbers. The trip number must be checked in [Table 13-5](#page-249-0) to identify the specific trip.

#### **Example**

- 1. Trip code 2 is read from Pr **10.020** via serial communications.
- 2. Checking [Table 13-4](#page-224-0) shows Trip 2 is an Over Volts trip.

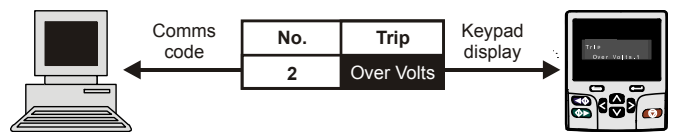

- 3. Look up Over Volts in [Table 13-4](#page-224-0).
- 4. Perform checks detailed under *Diagnosis*.

### **13.3 Identifying a trip / trip source**

Some trips only contain a trip string whereas some other trips have a trip string along with a sub-trip number which provides the user with additional information about the trip.

A trip can be generated from a control system or from a power system. The sub-trip number associated with the trips listed in [Table 13-2](#page-222-2) is in the form xxyzz and used to identify the source of the trip.

#### <span id="page-222-2"></span>**Table 13-2 Trips associated with xxyzz sub-trip number**

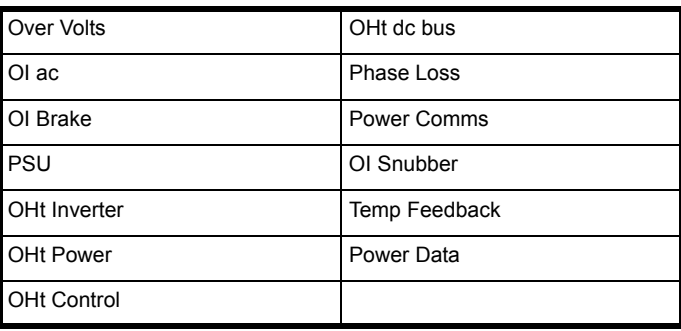

The digits xx are 00 for a trip generated by the control system. For a single drive (not part of a multi-power module drive), if the trip is related to the power system then xx will have a value of 01, when displayed the leading zeros are suppressed.

The y digit is used to identify the location of a trip which is generated by a rectifier module connected to a power module (if xx is non zero). For a control system trip (xx is zero), the y digit, where relevant is defined for each trip. If not relevant, the y digit will have a value of zero.

The zz digits give the reason for the trip and are defined in each trip description.

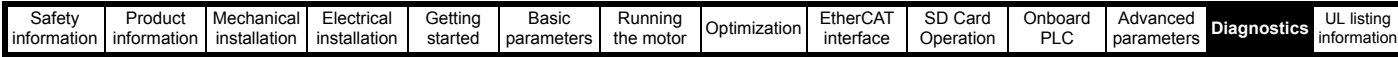

#### **Figure 13-4 Key to sub-trip number**

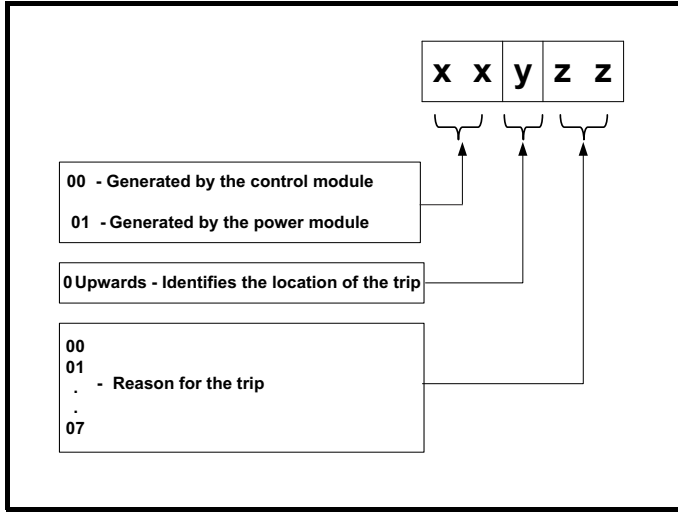

For example, if the drive has tripped and the lower line of the display shows 'OHt Control.2', with the help of [Table 13-3](#page-223-0) below the trip can be interpreted as; an over temperature has been detected; the trip was generated by fault in the control module, the control board thermistor 2 over temperature. For further information on individual sub-trips, refer to the diagnosis column in [Table 13-4](#page-224-0).

#### <span id="page-223-0"></span>**Table 13-3 Sub-trip identification**

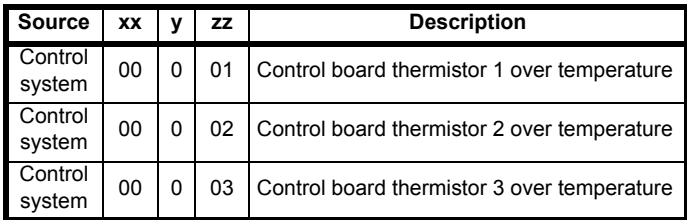

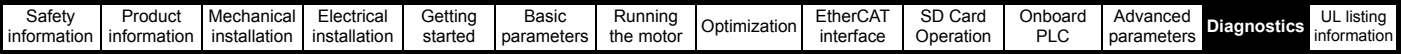

# **13.4 Trips, Sub-trip numbers**

#### <span id="page-224-0"></span>**Table 13-4 Trip indications**

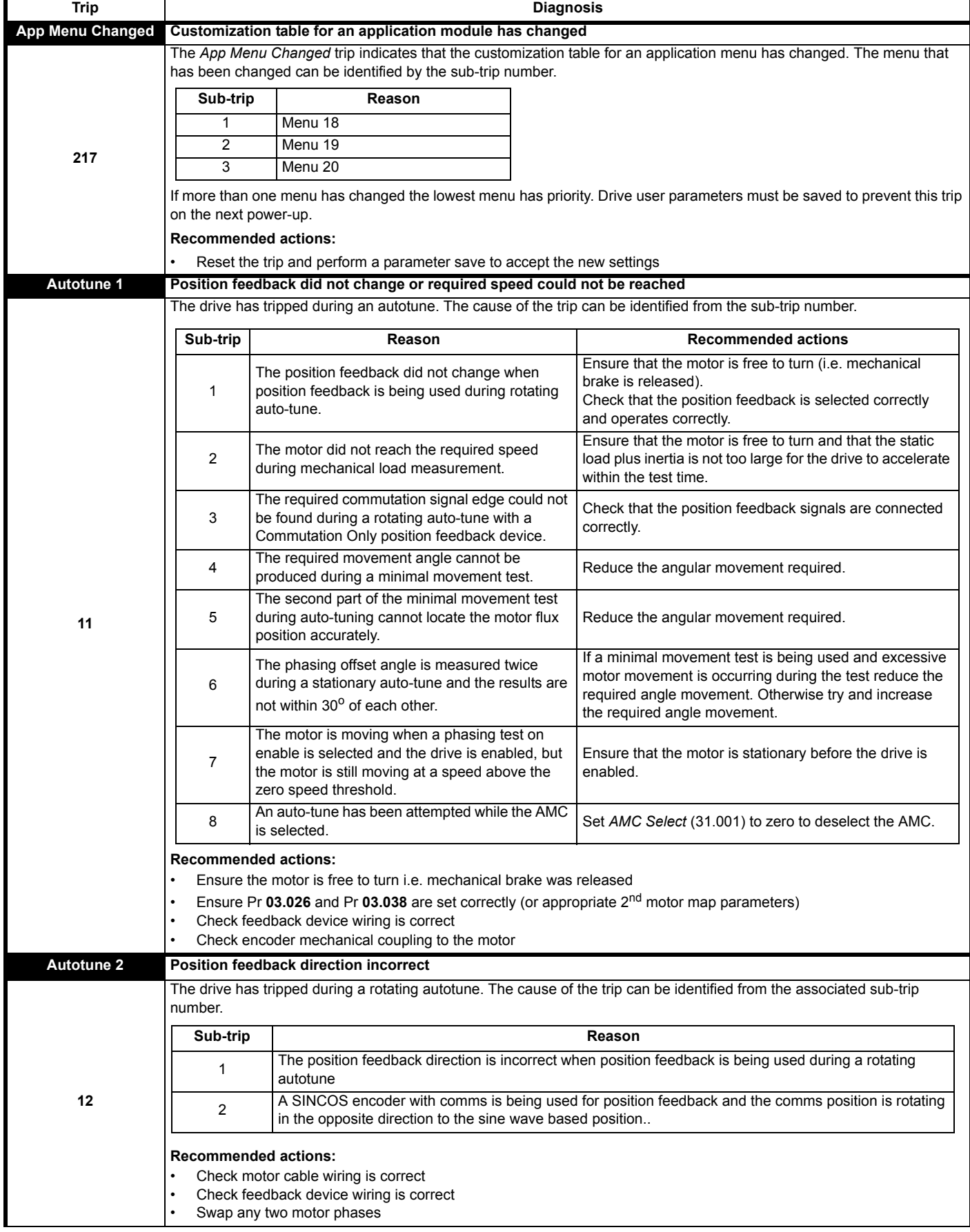

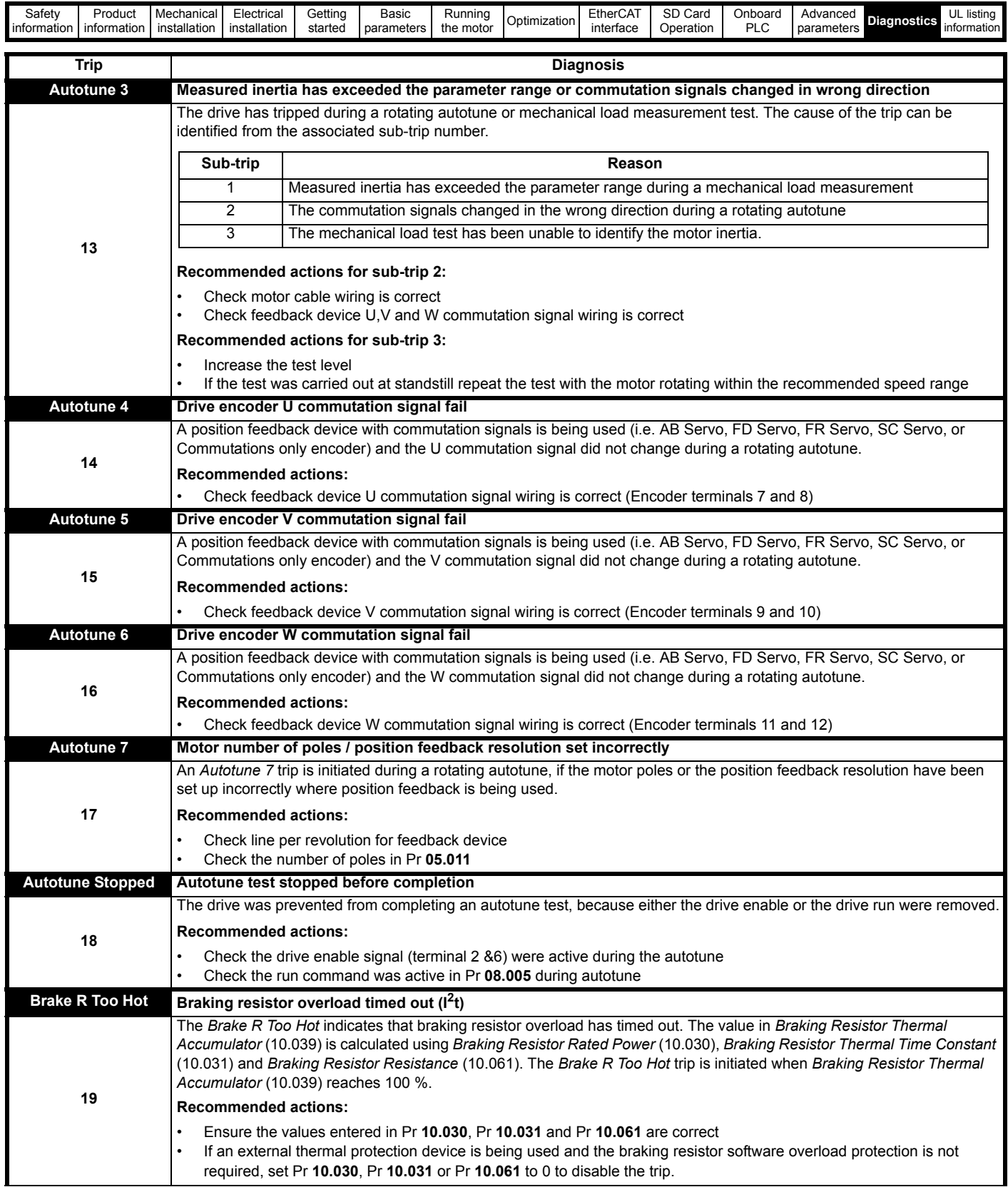

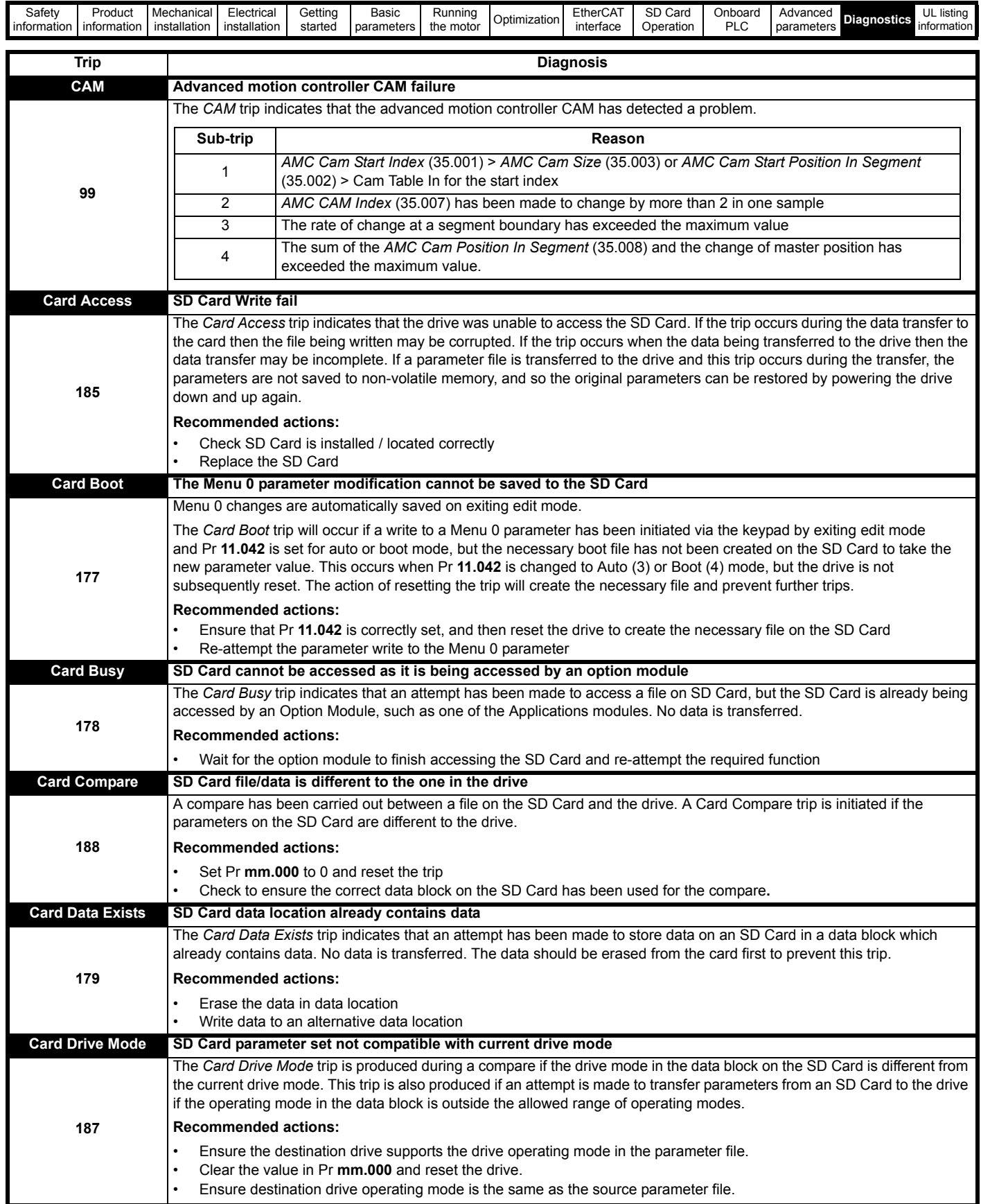

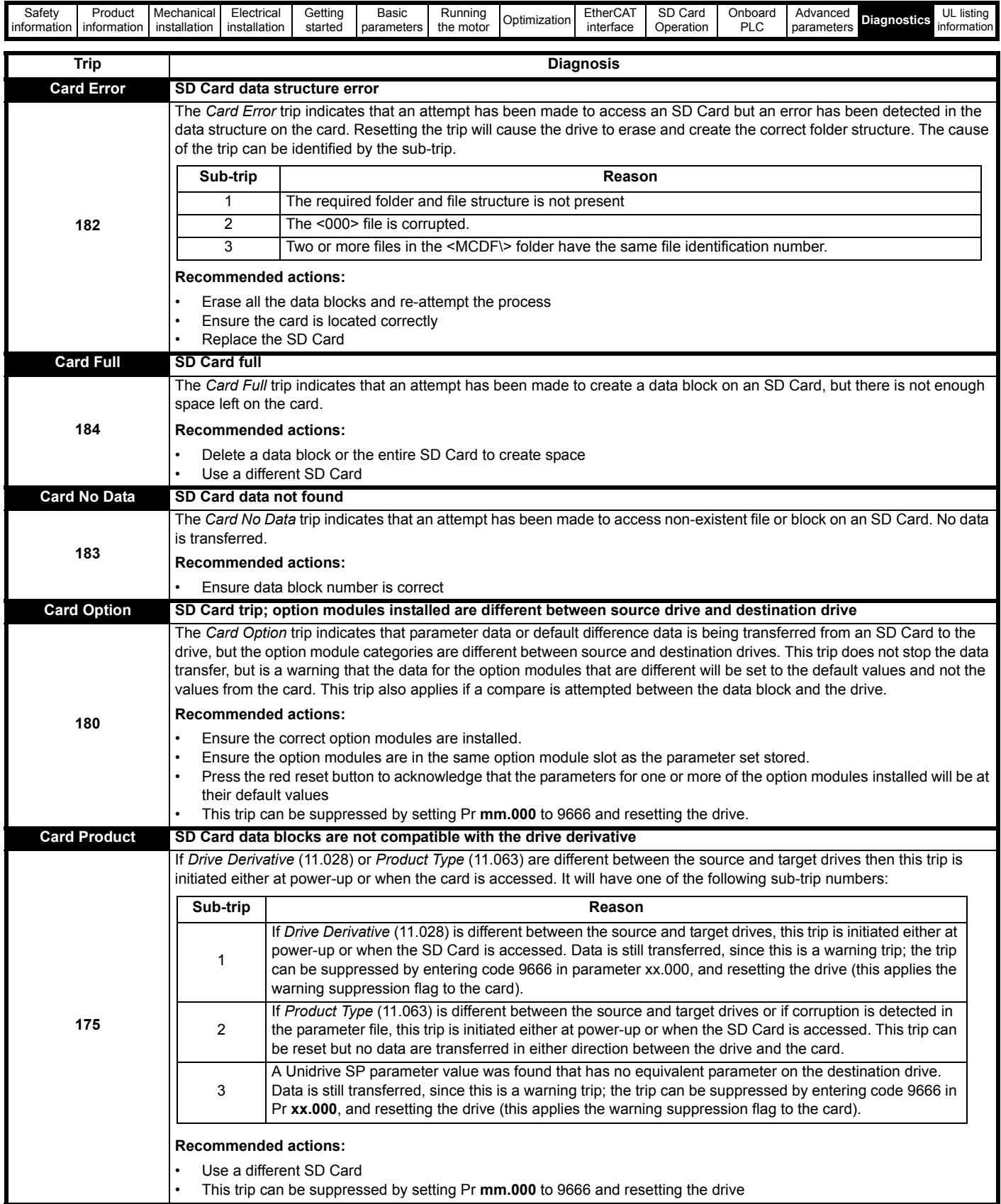

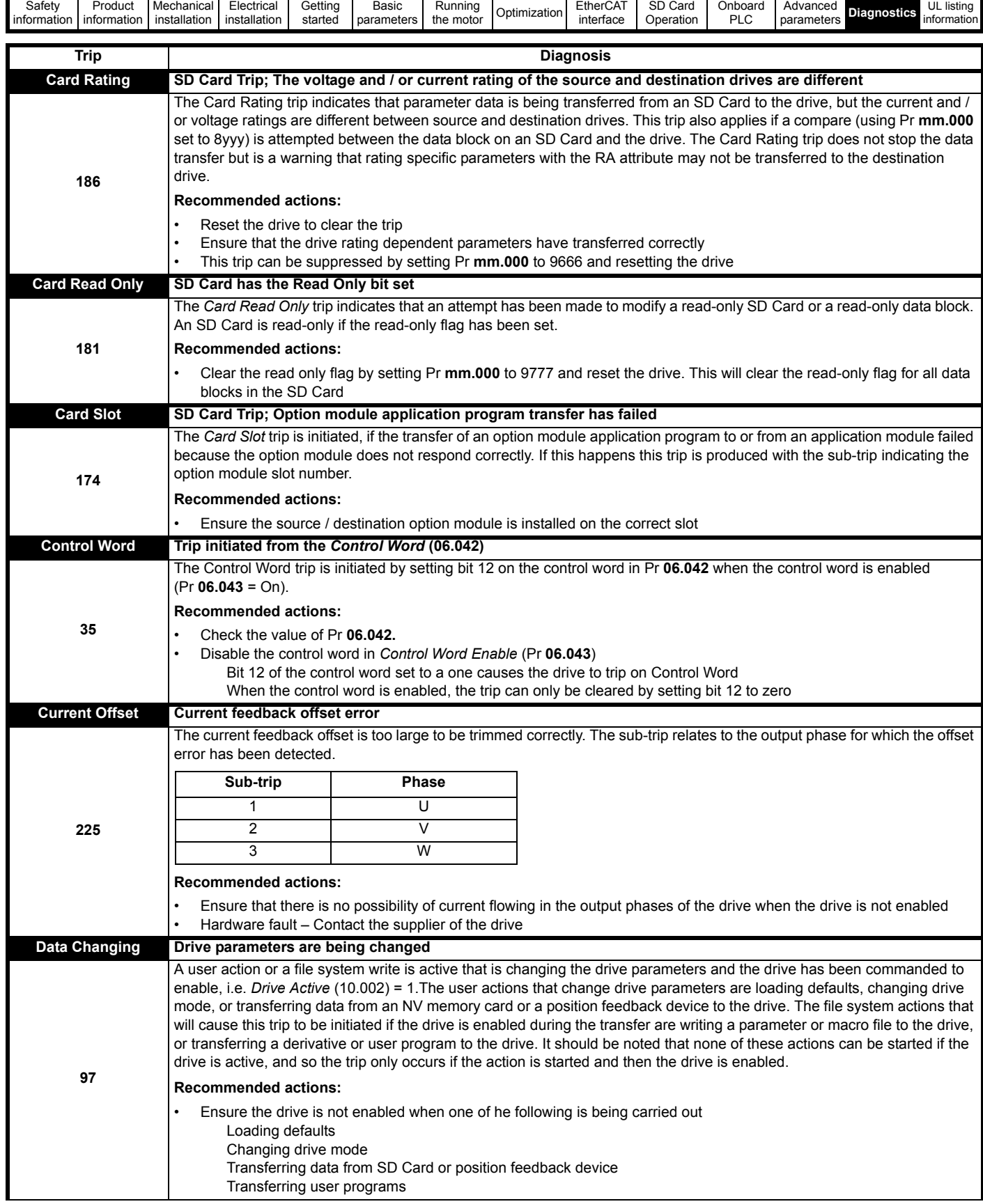

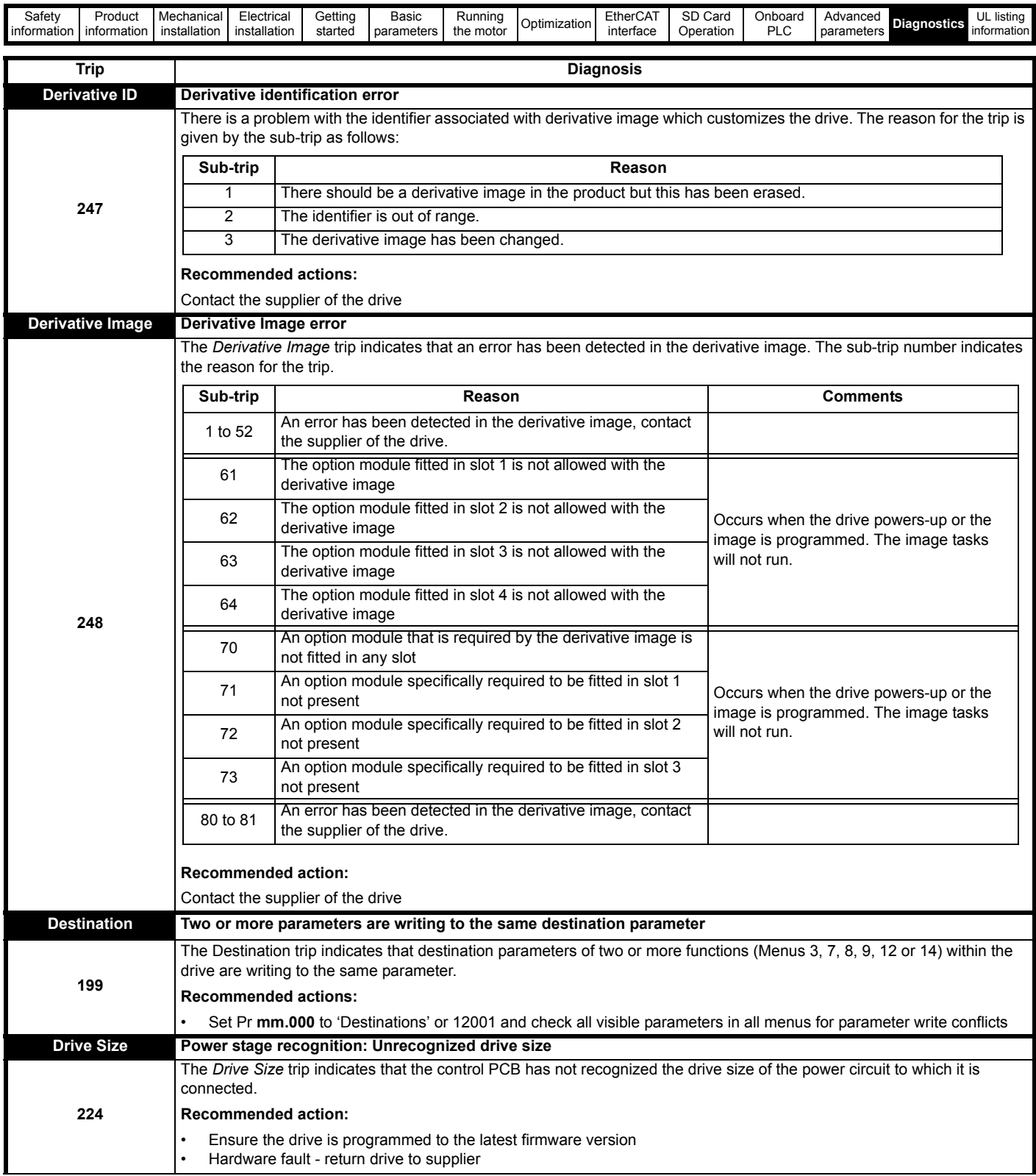

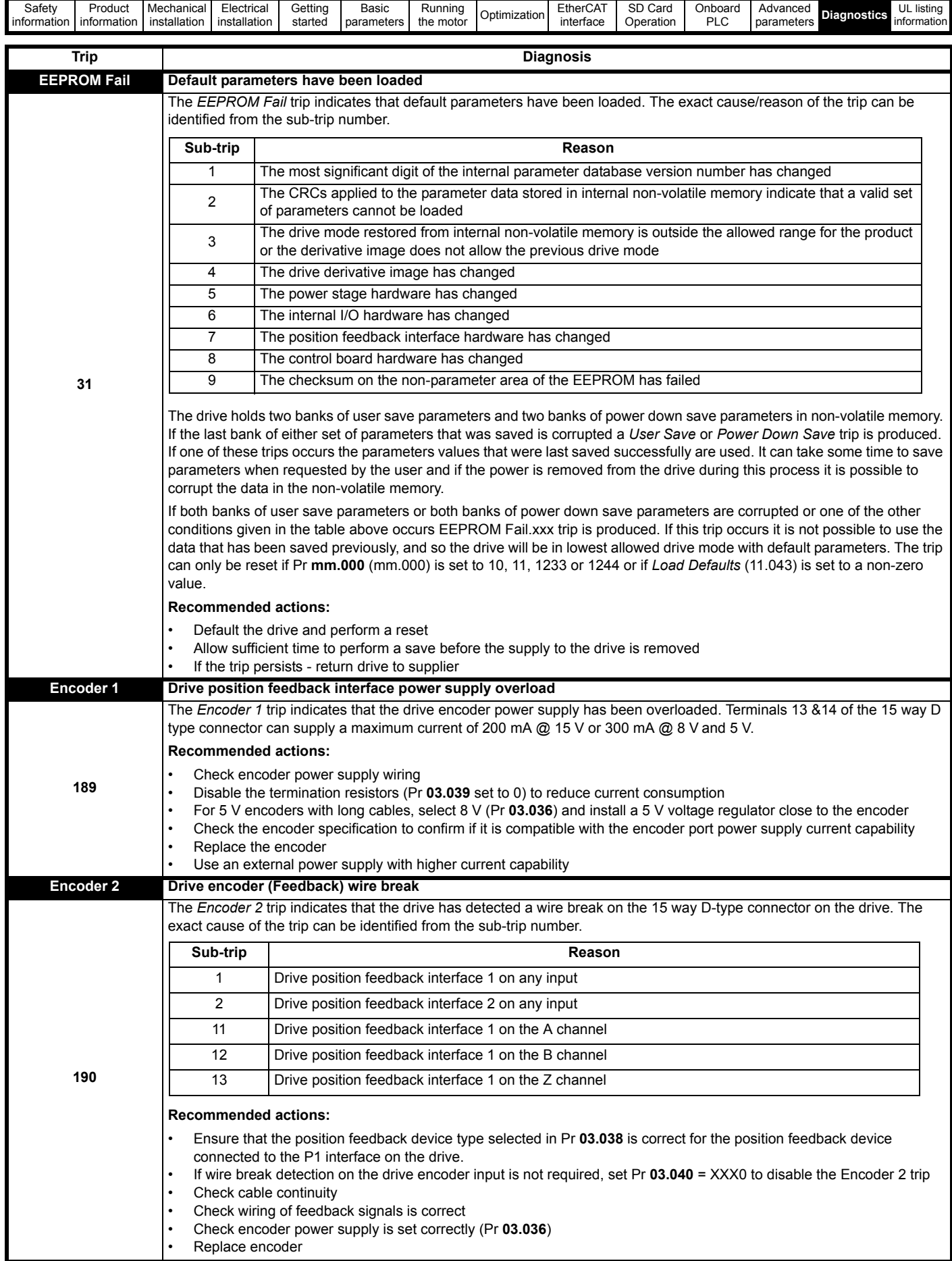

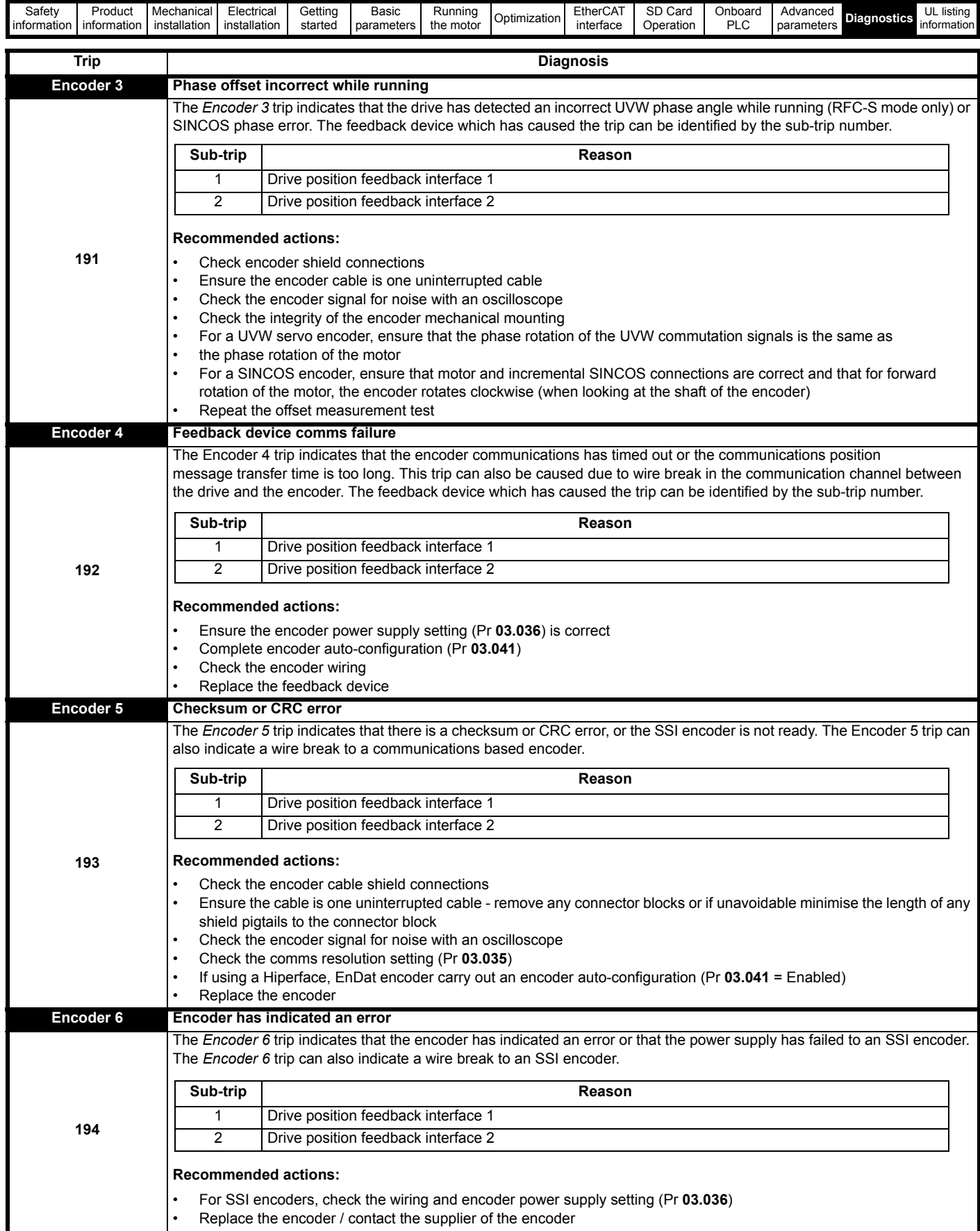

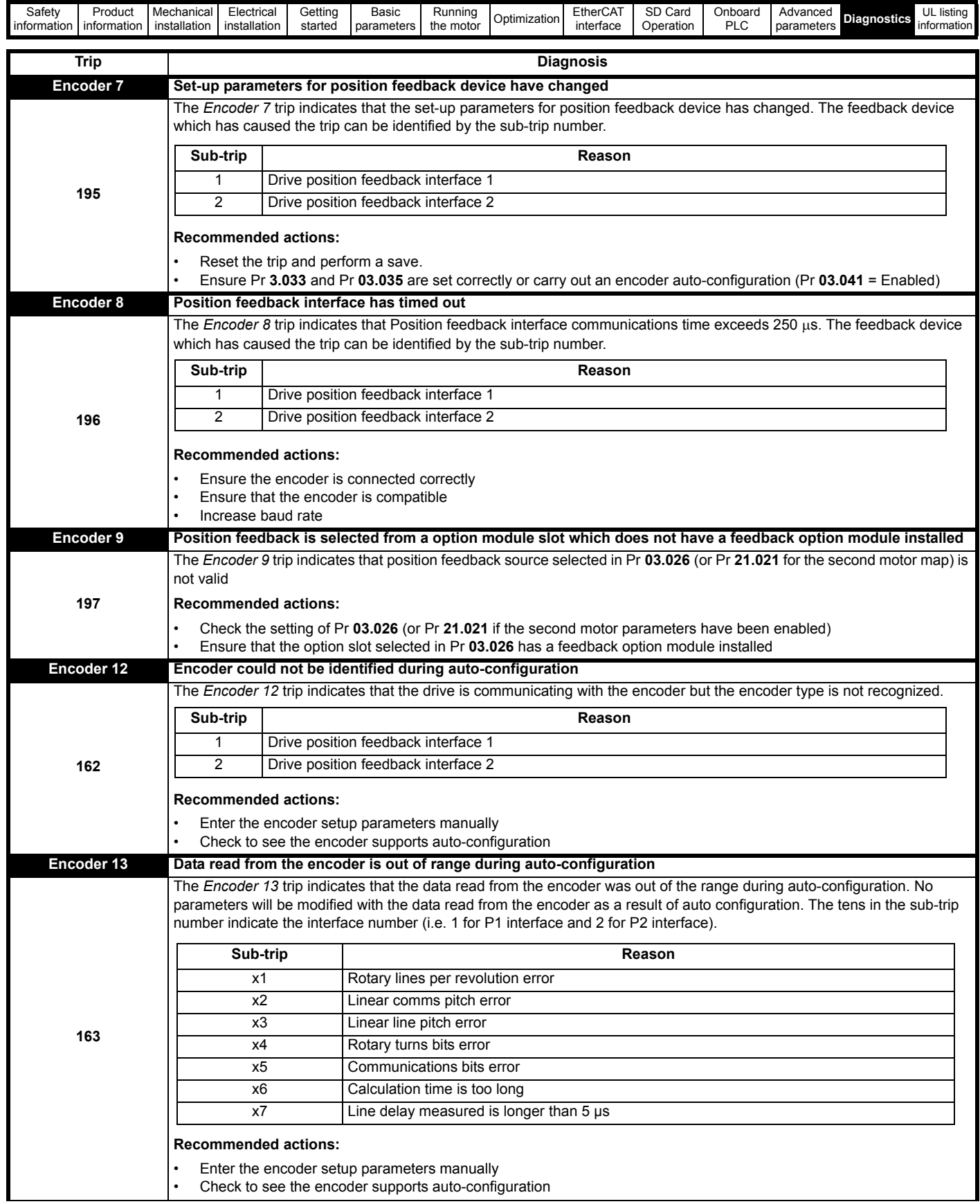

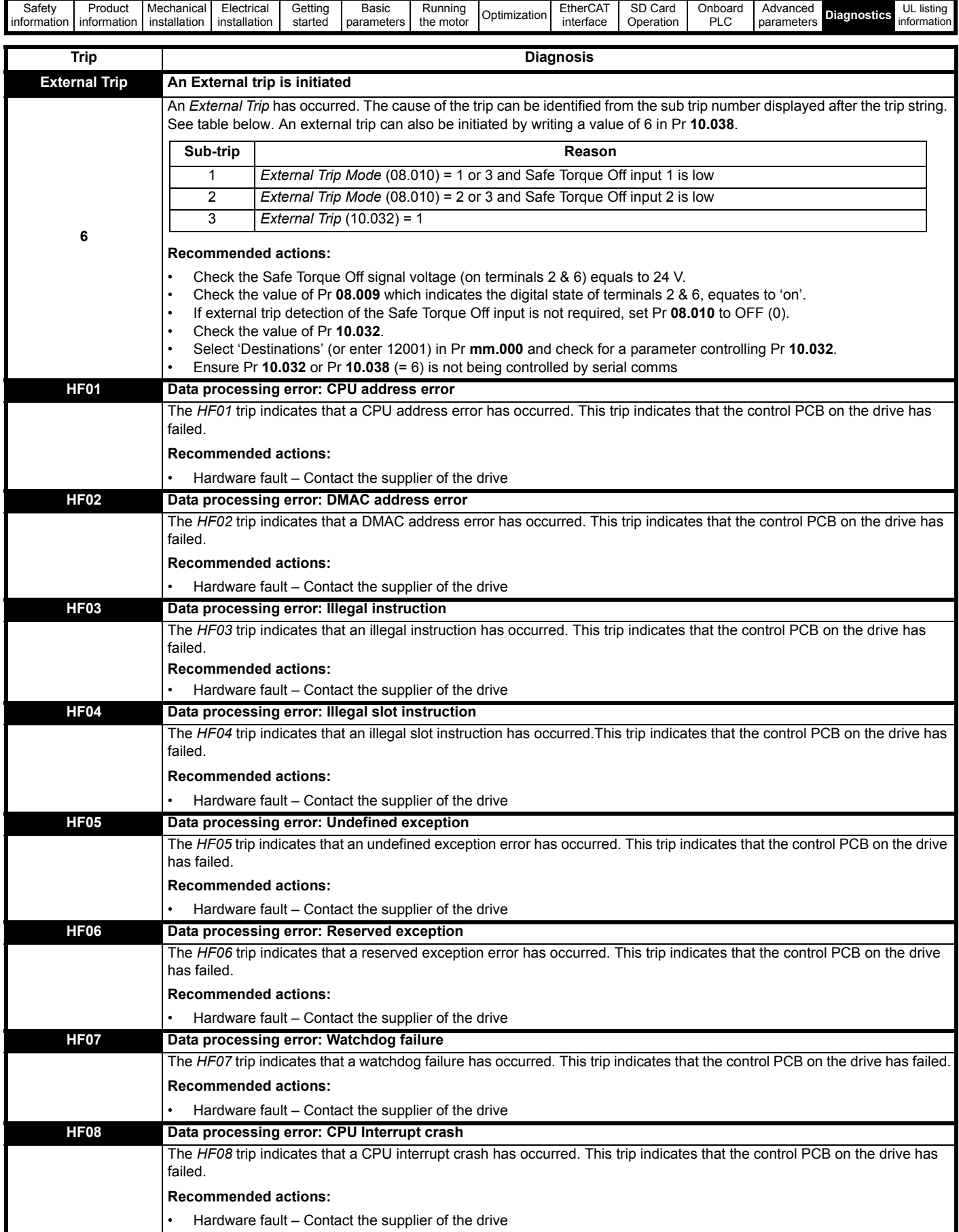

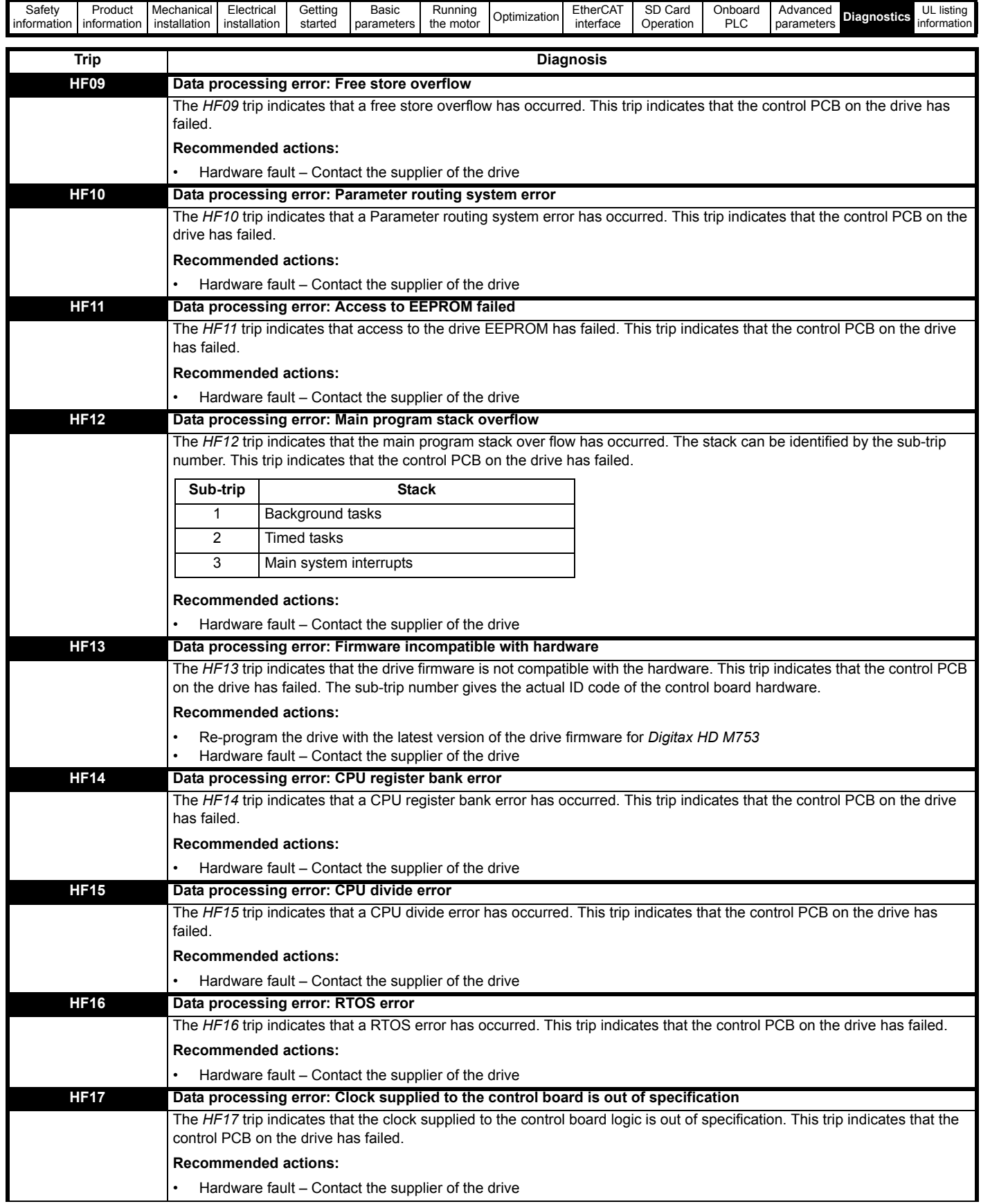

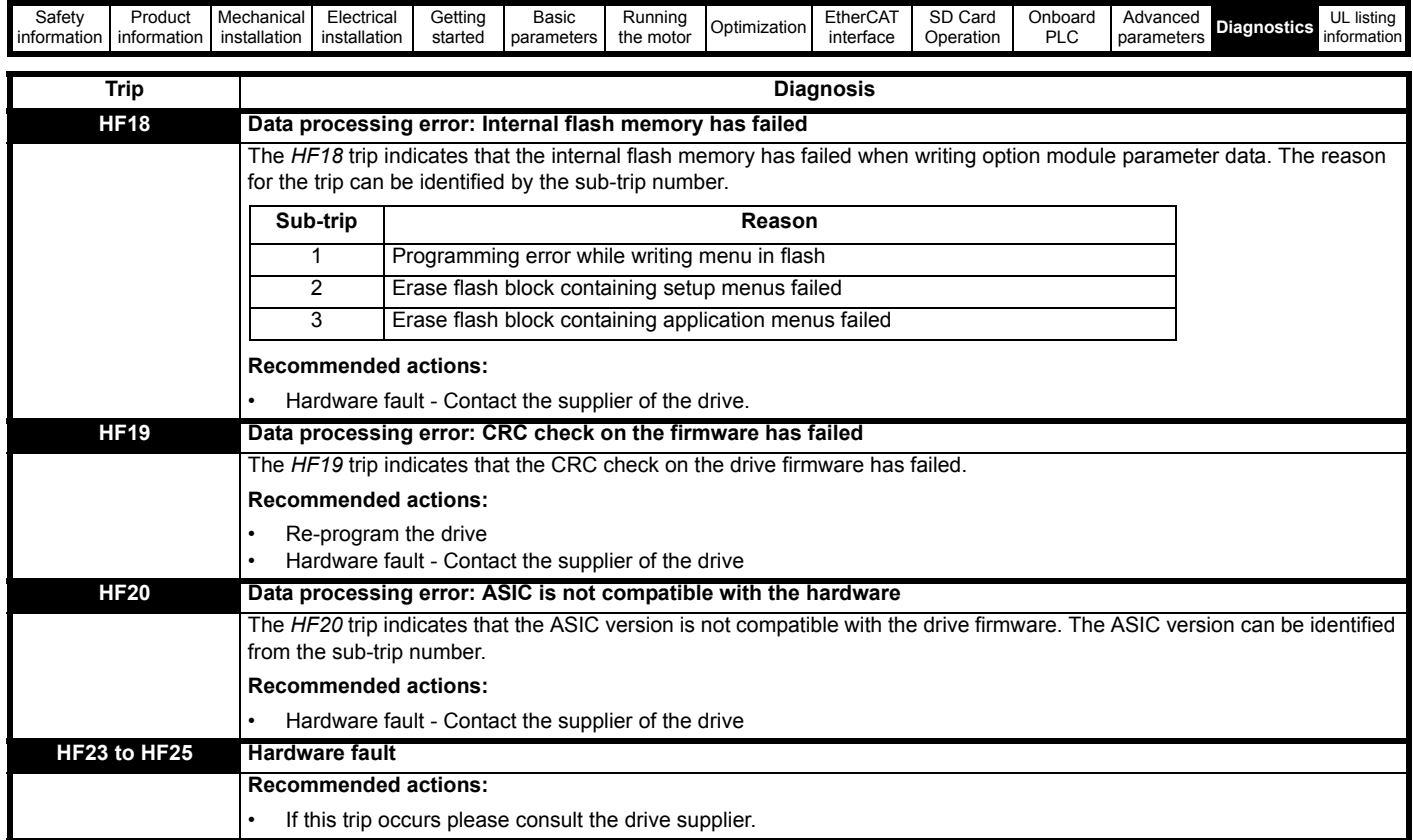

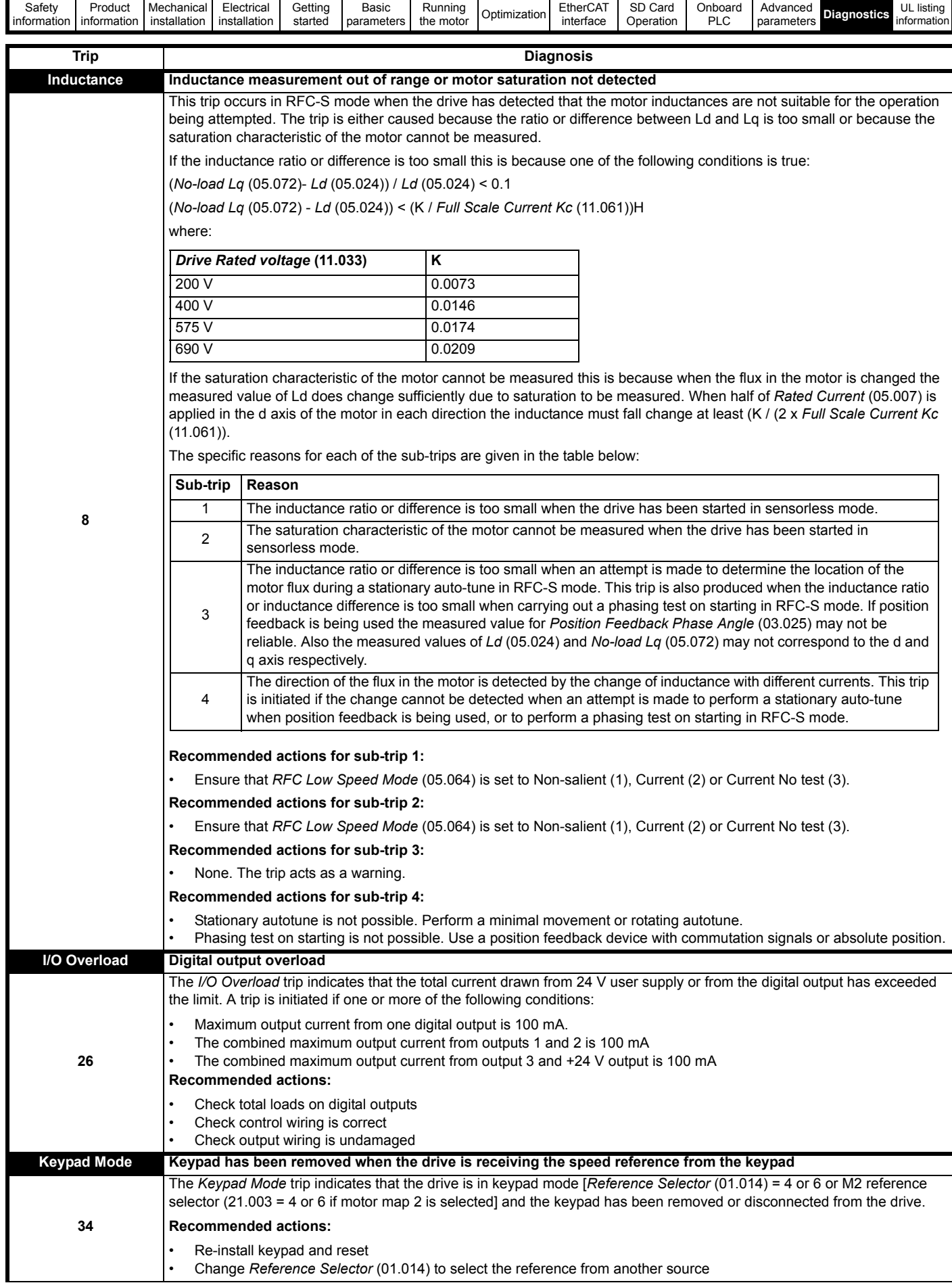

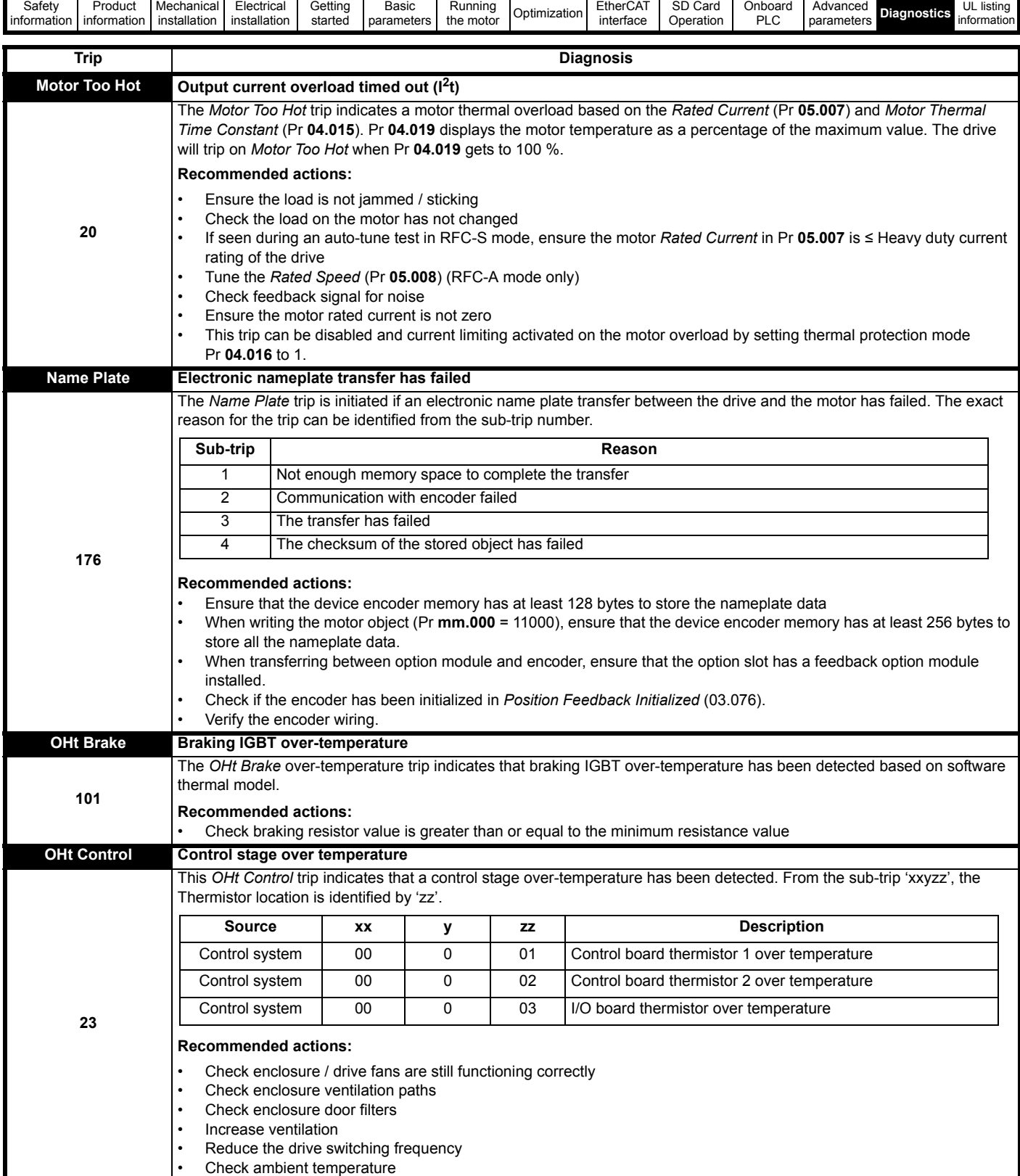

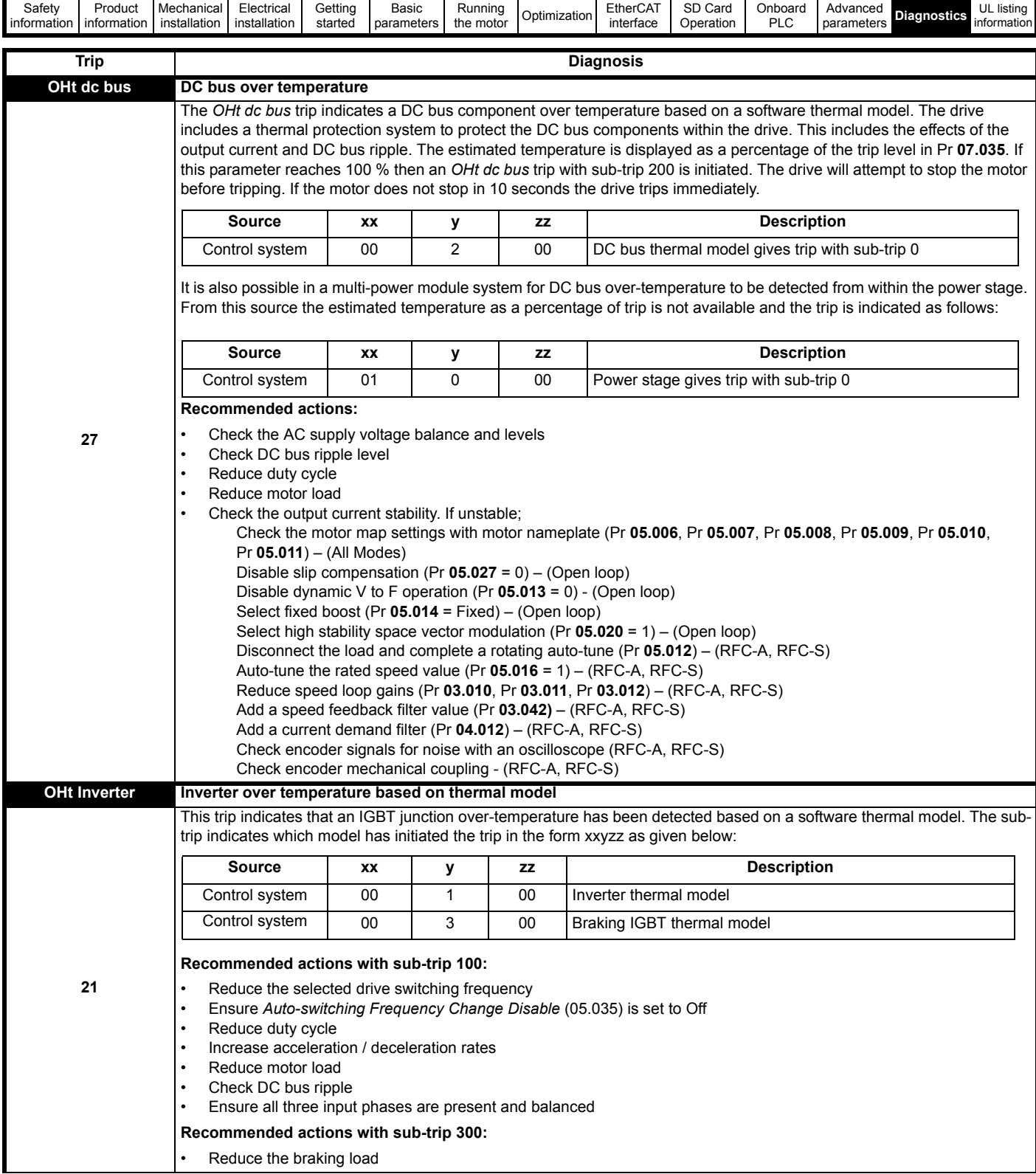

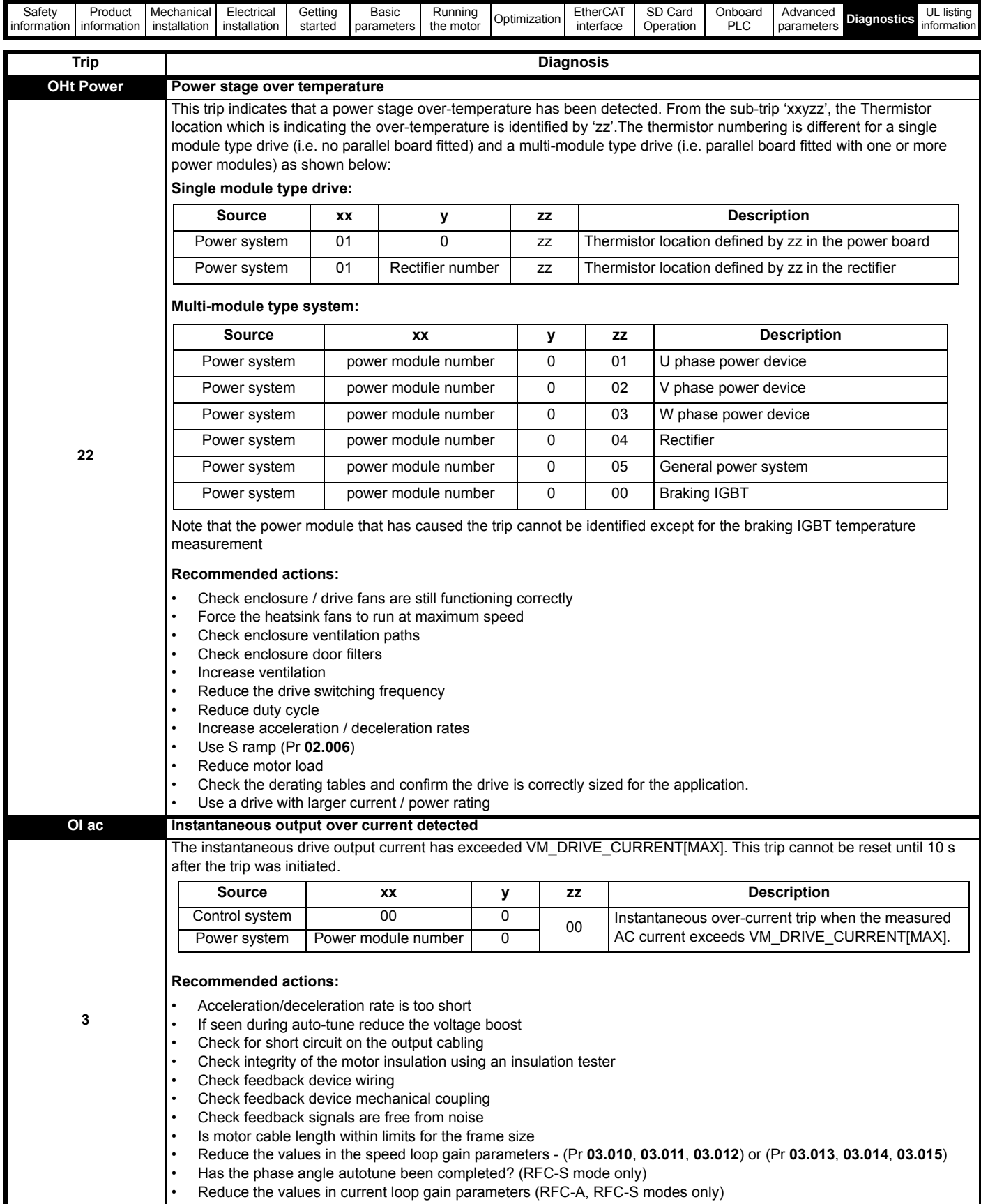

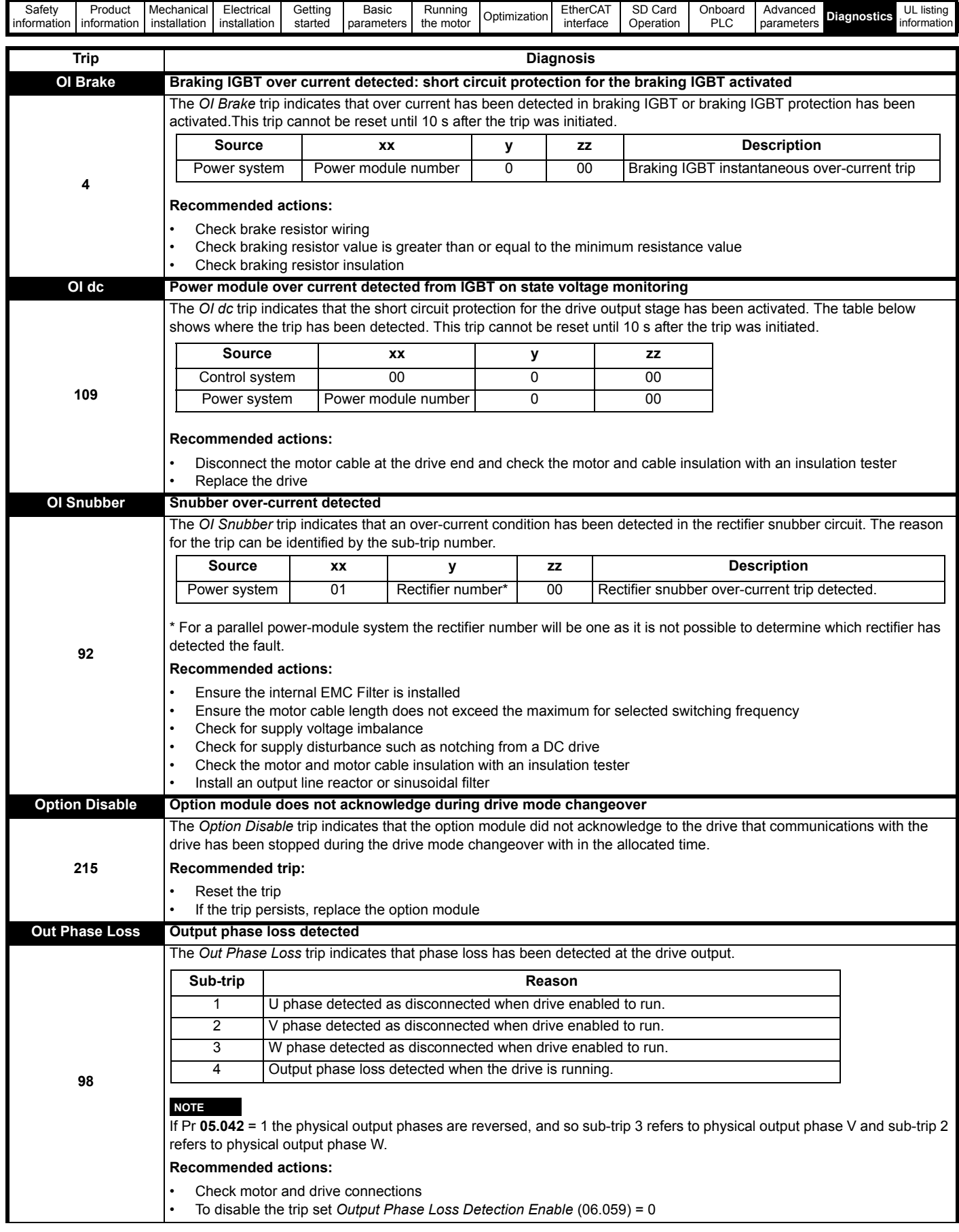

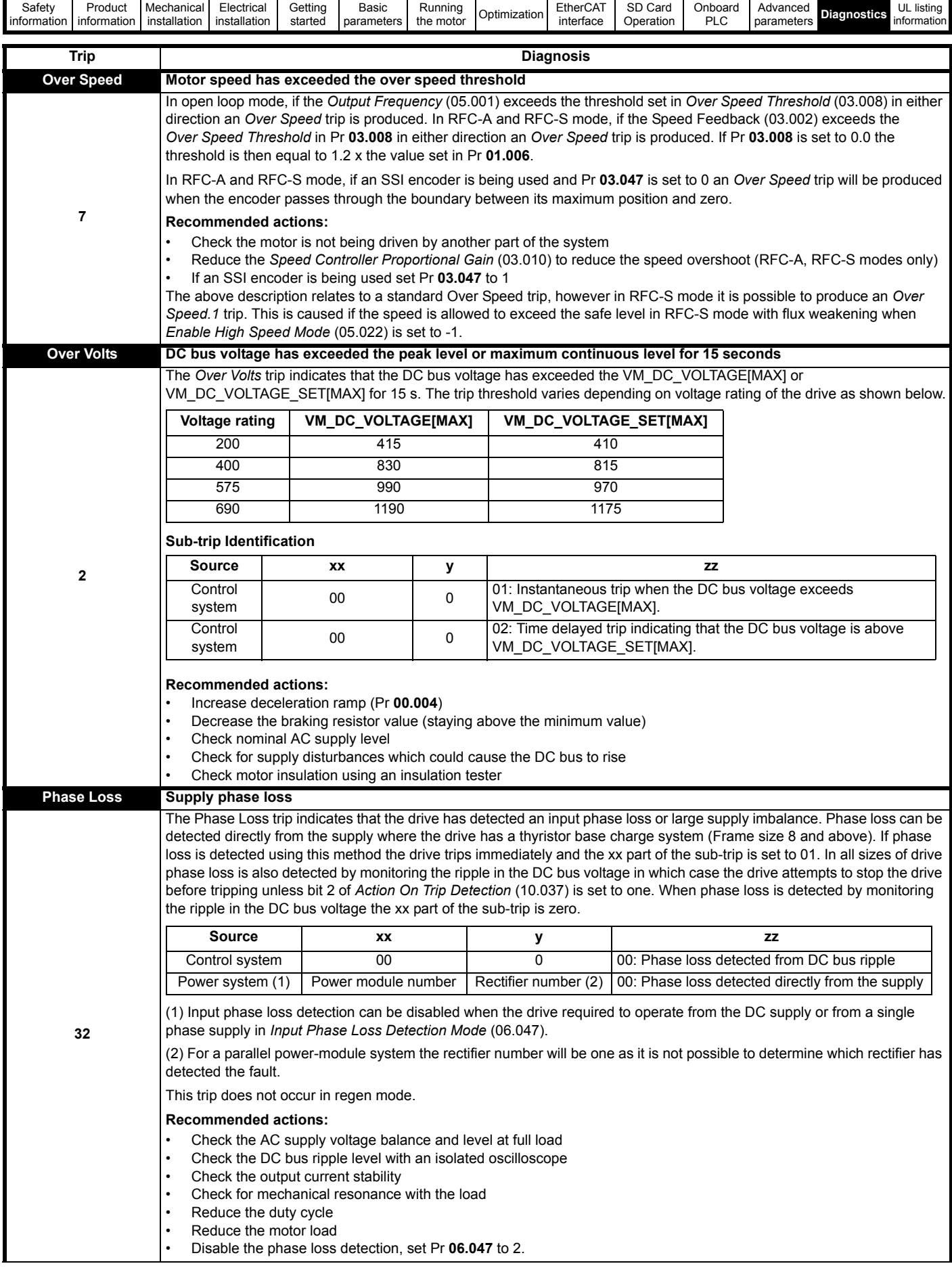

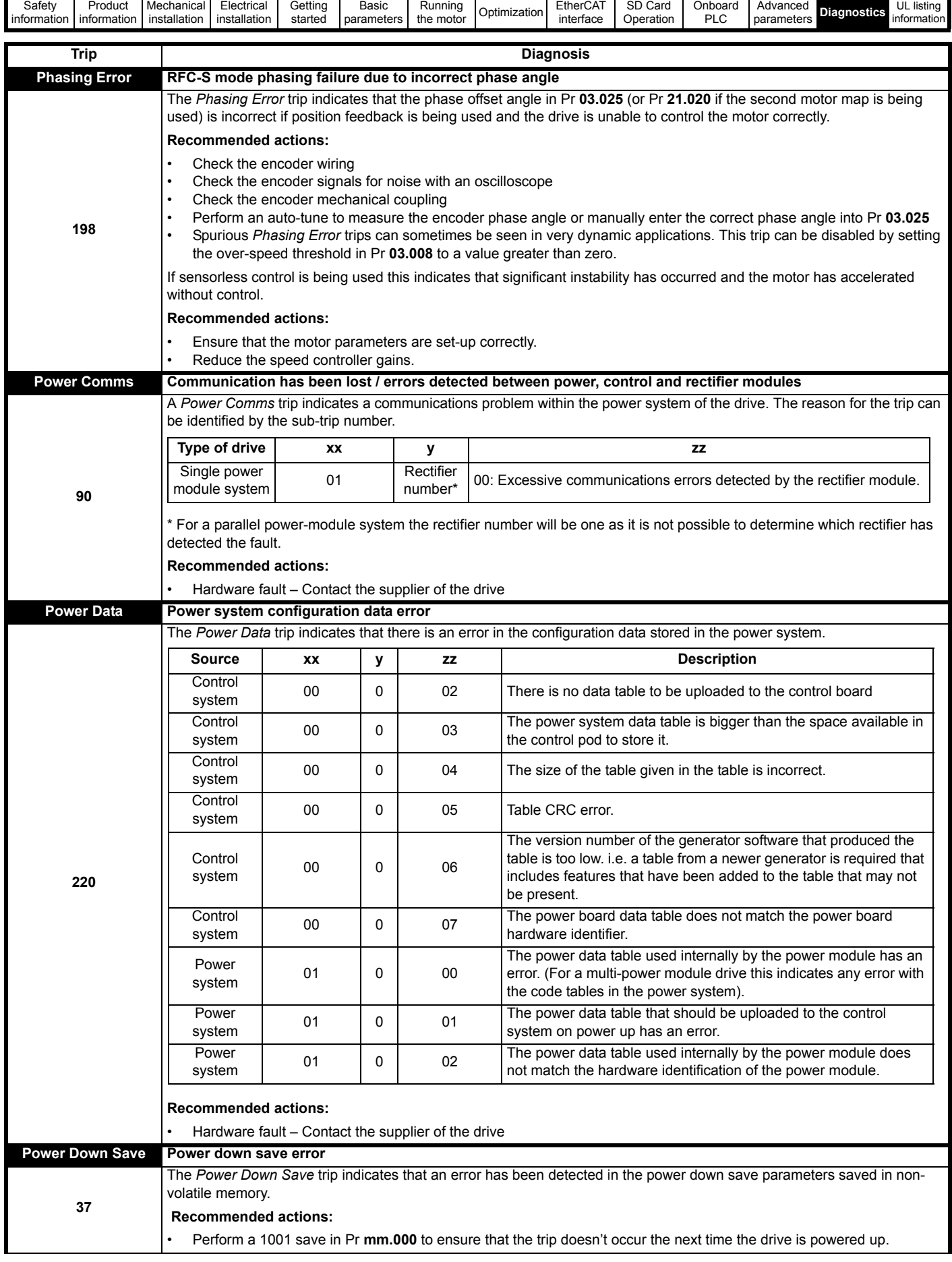

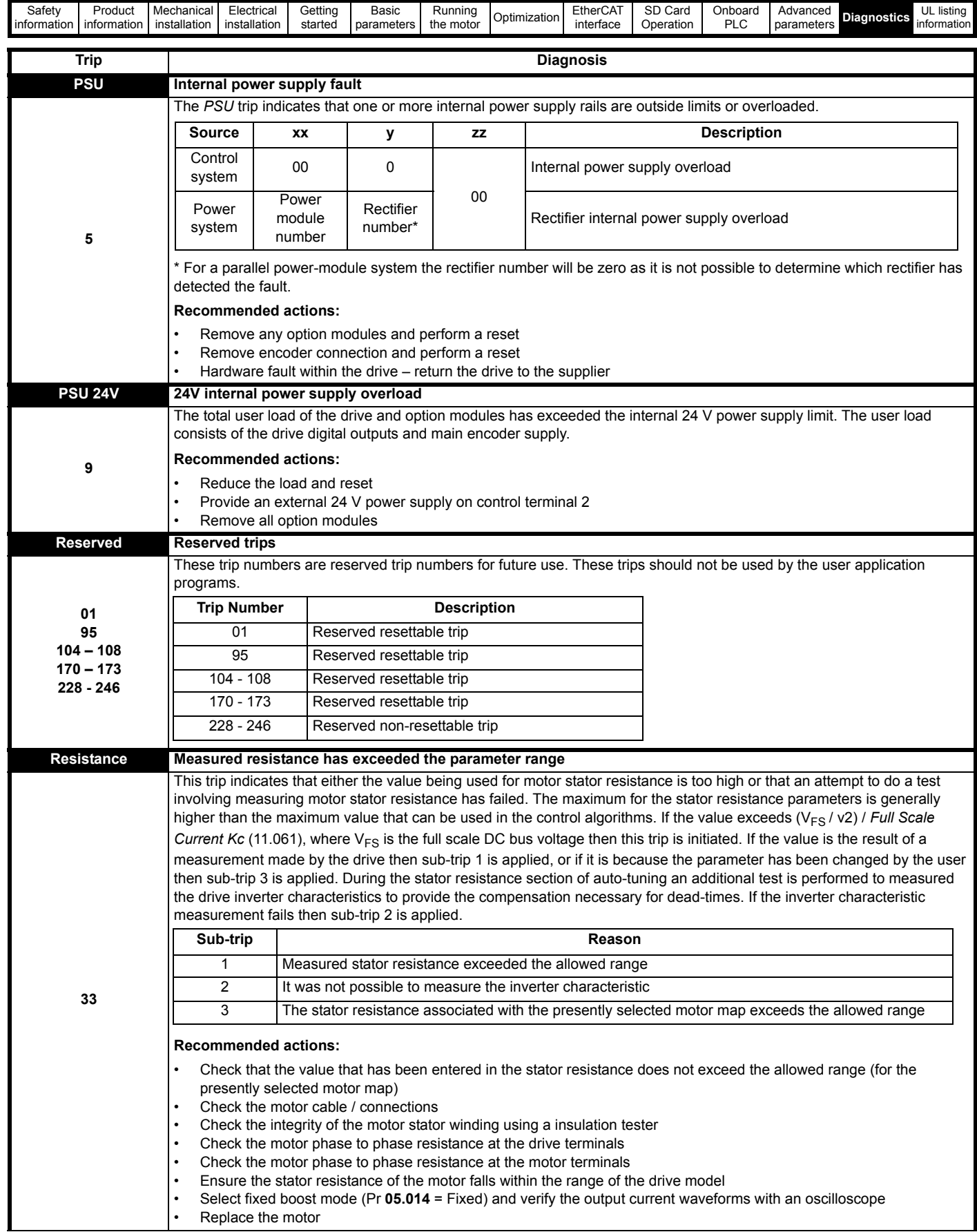

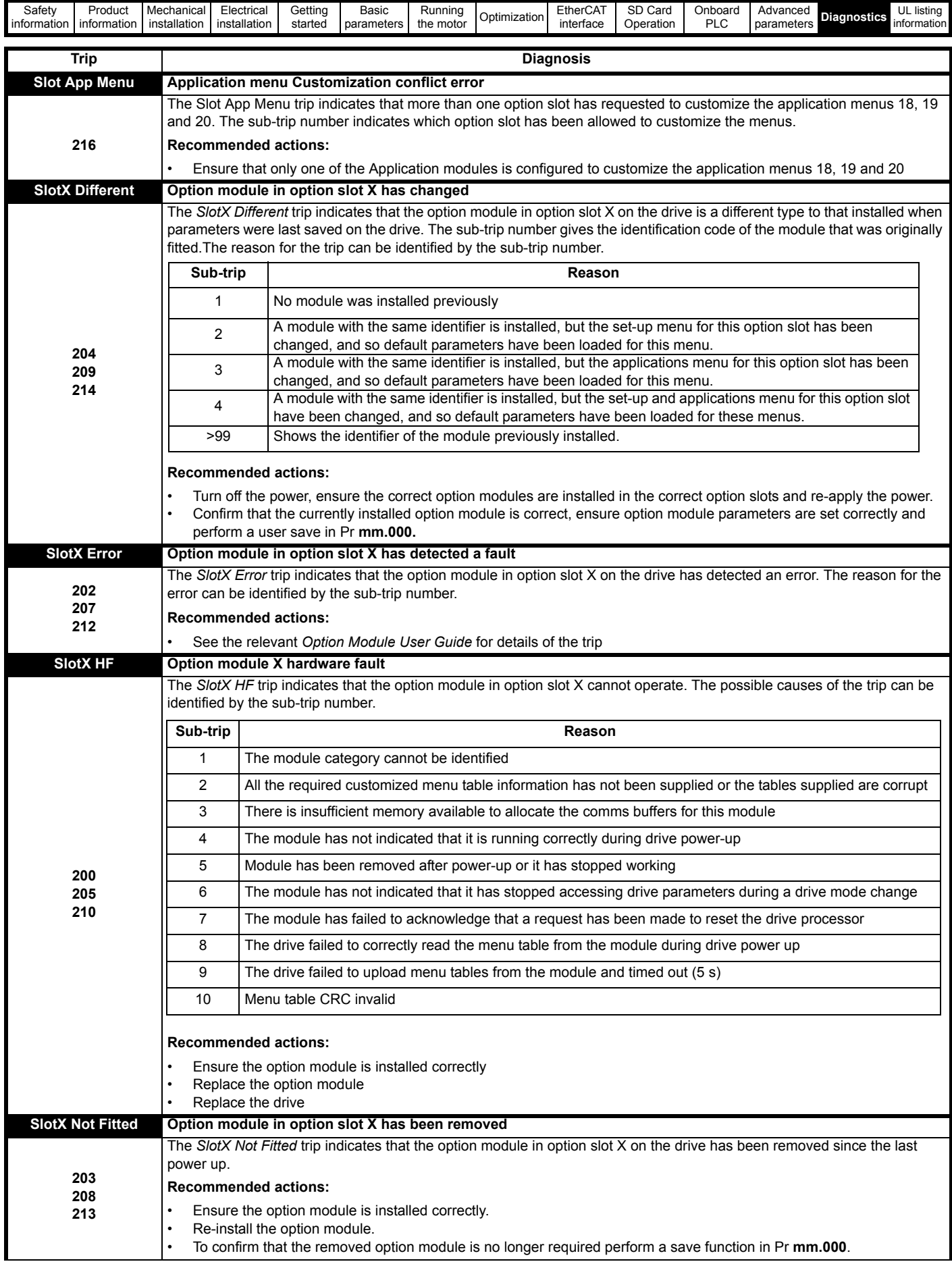

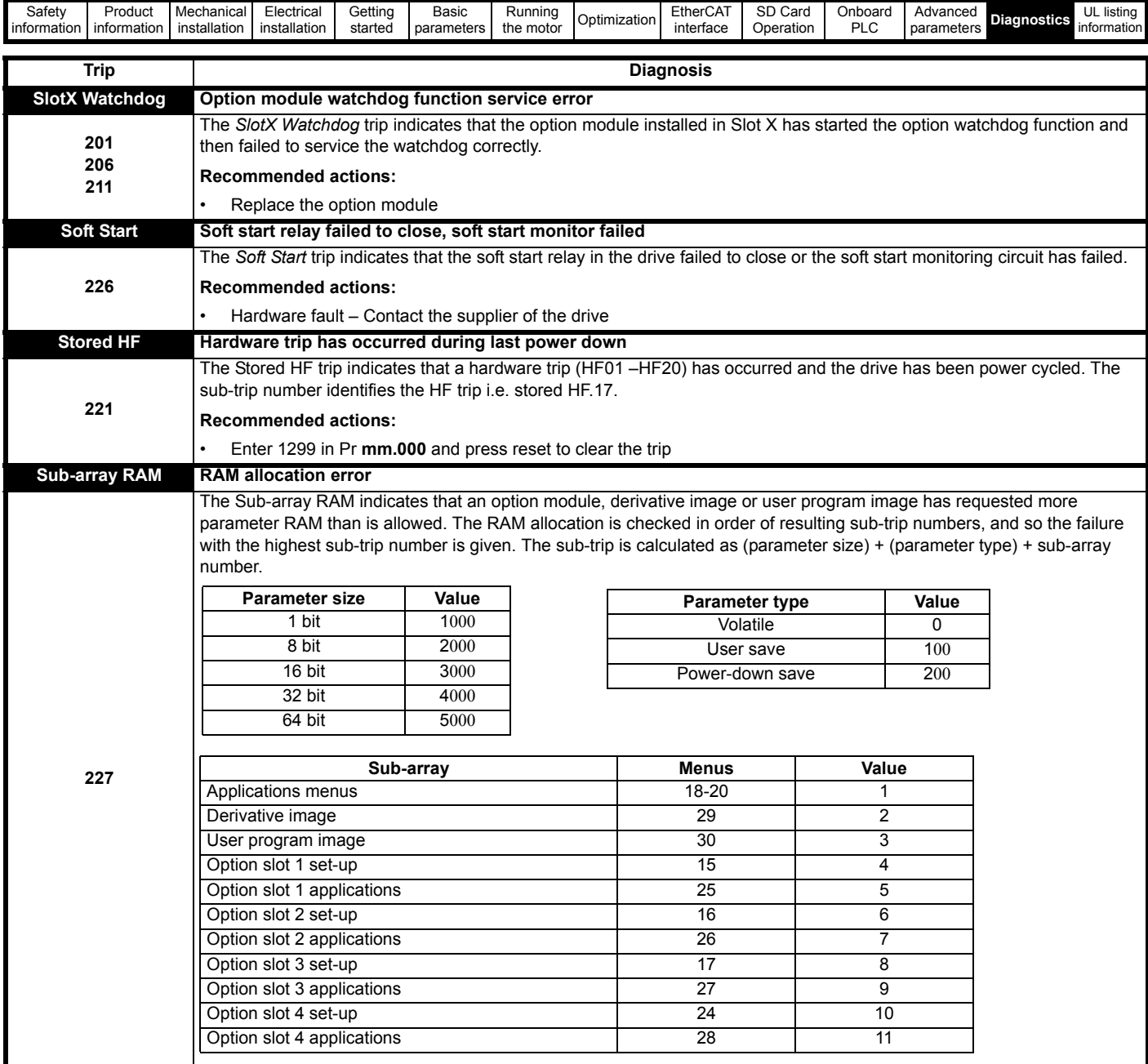

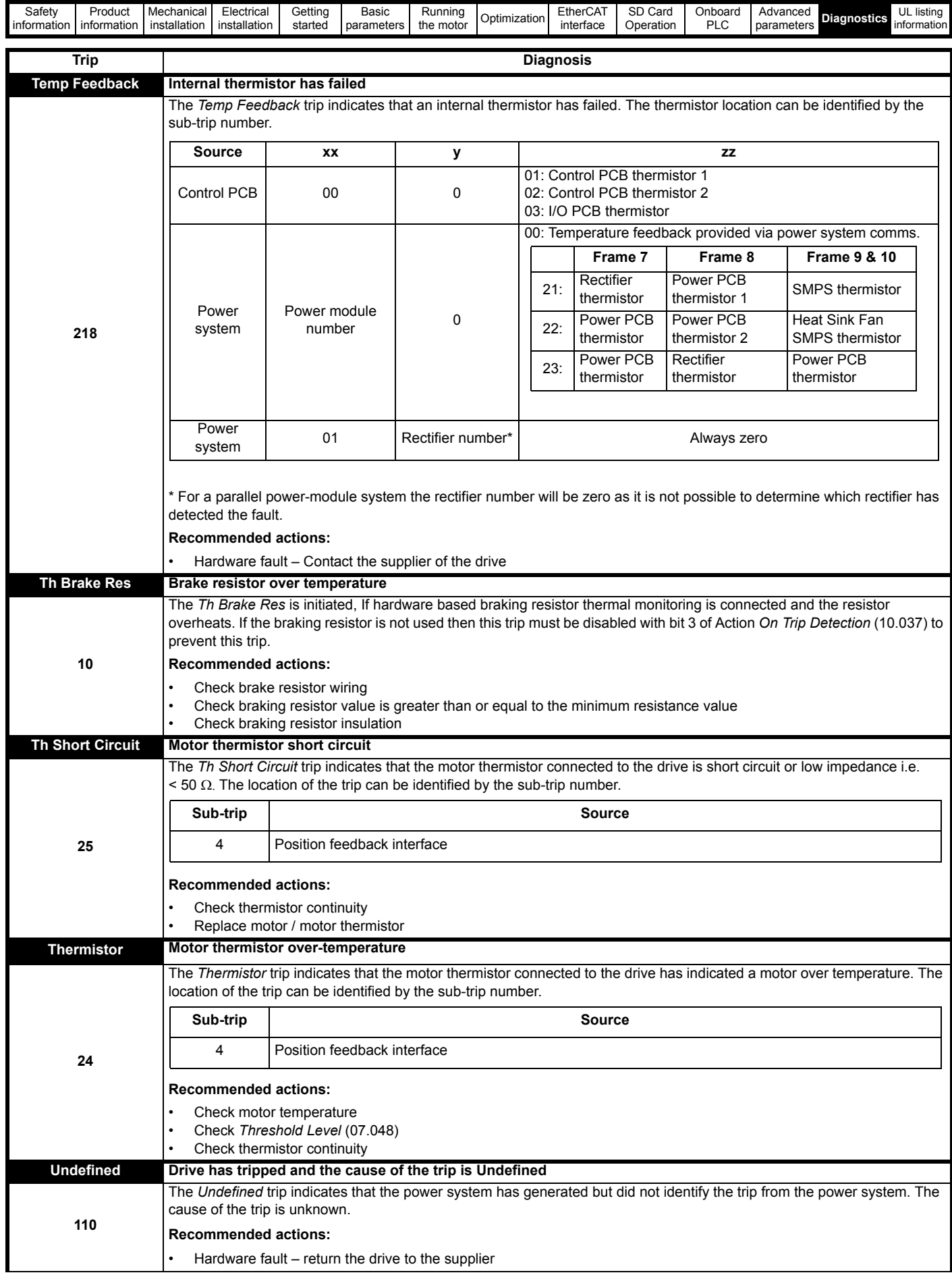

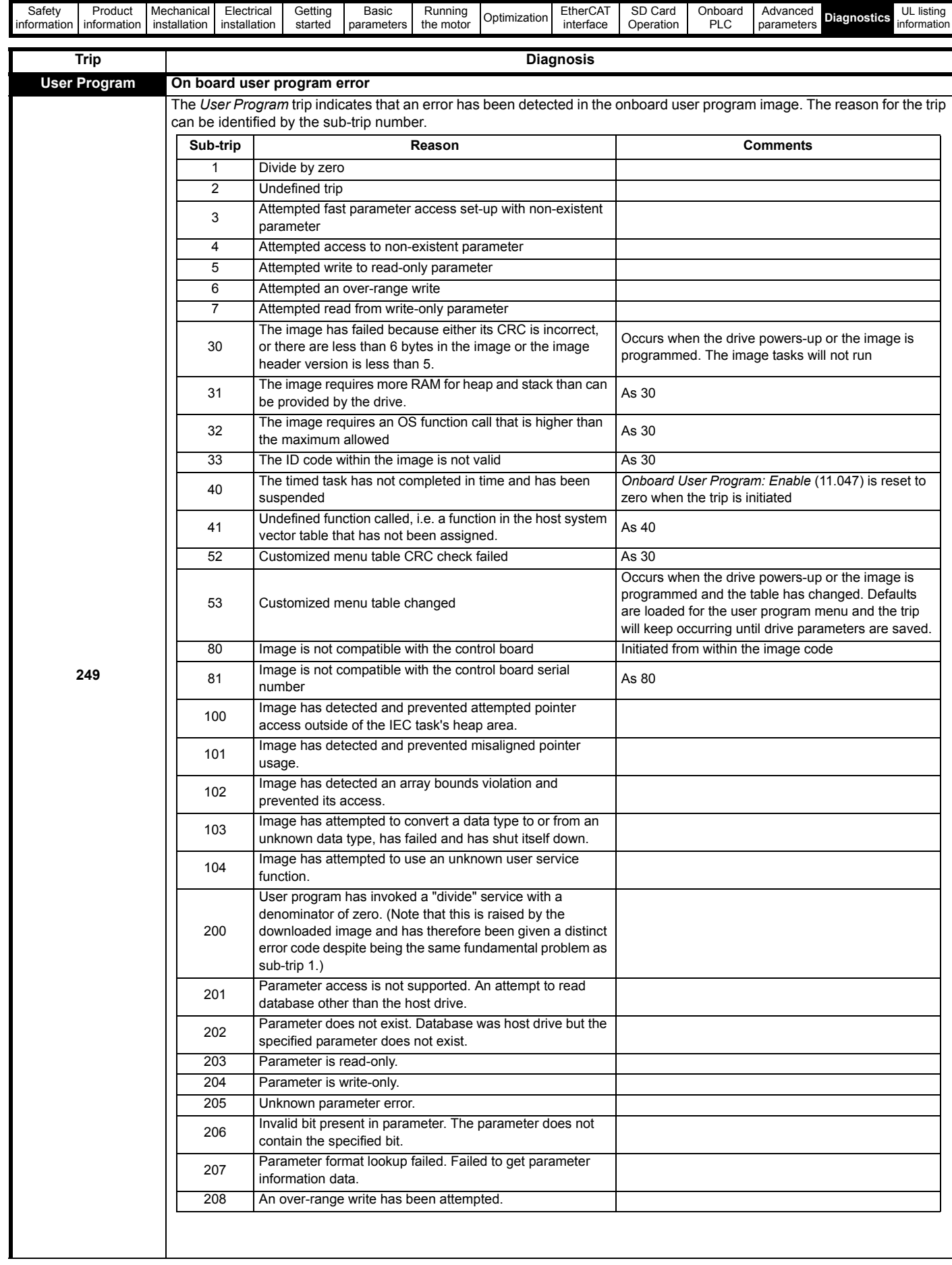

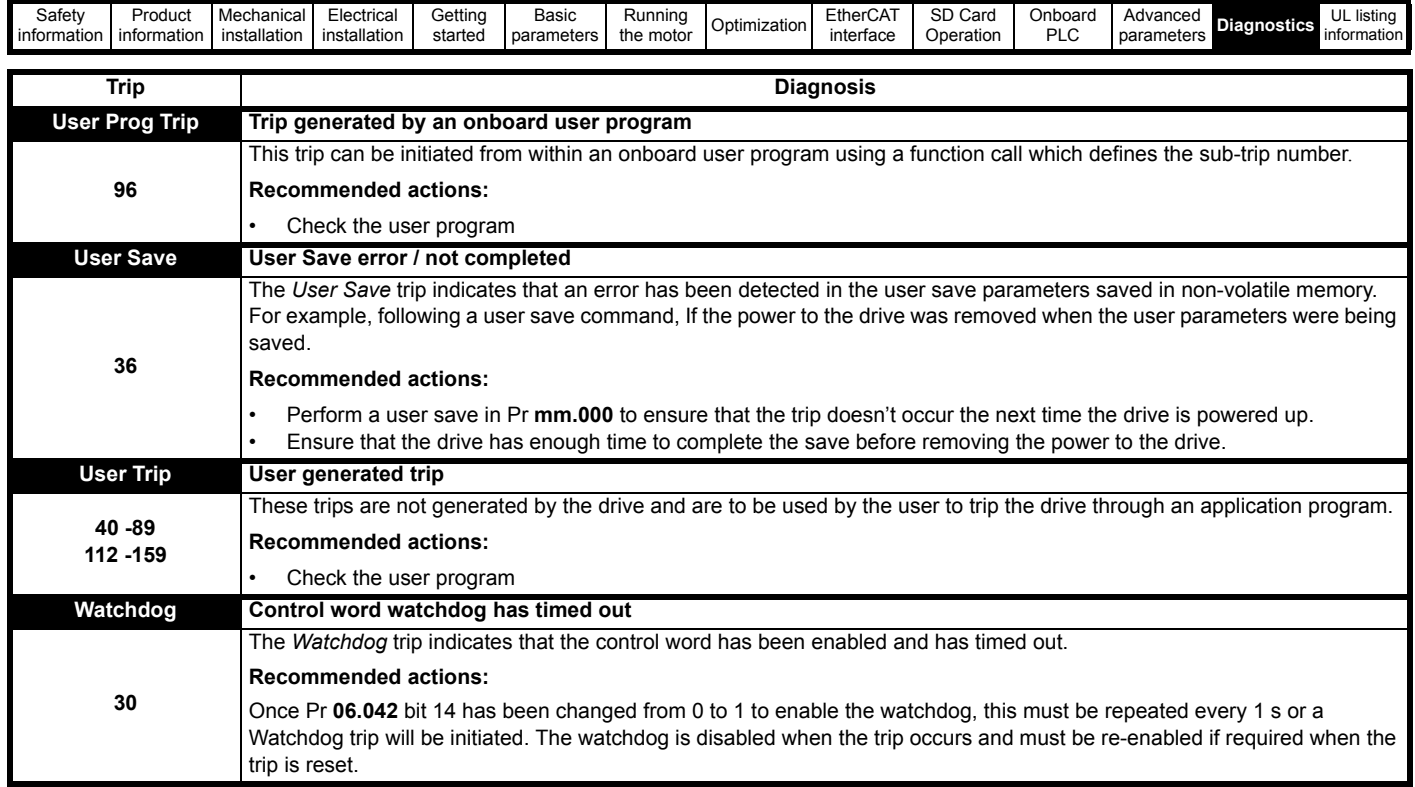

<span id="page-249-0"></span>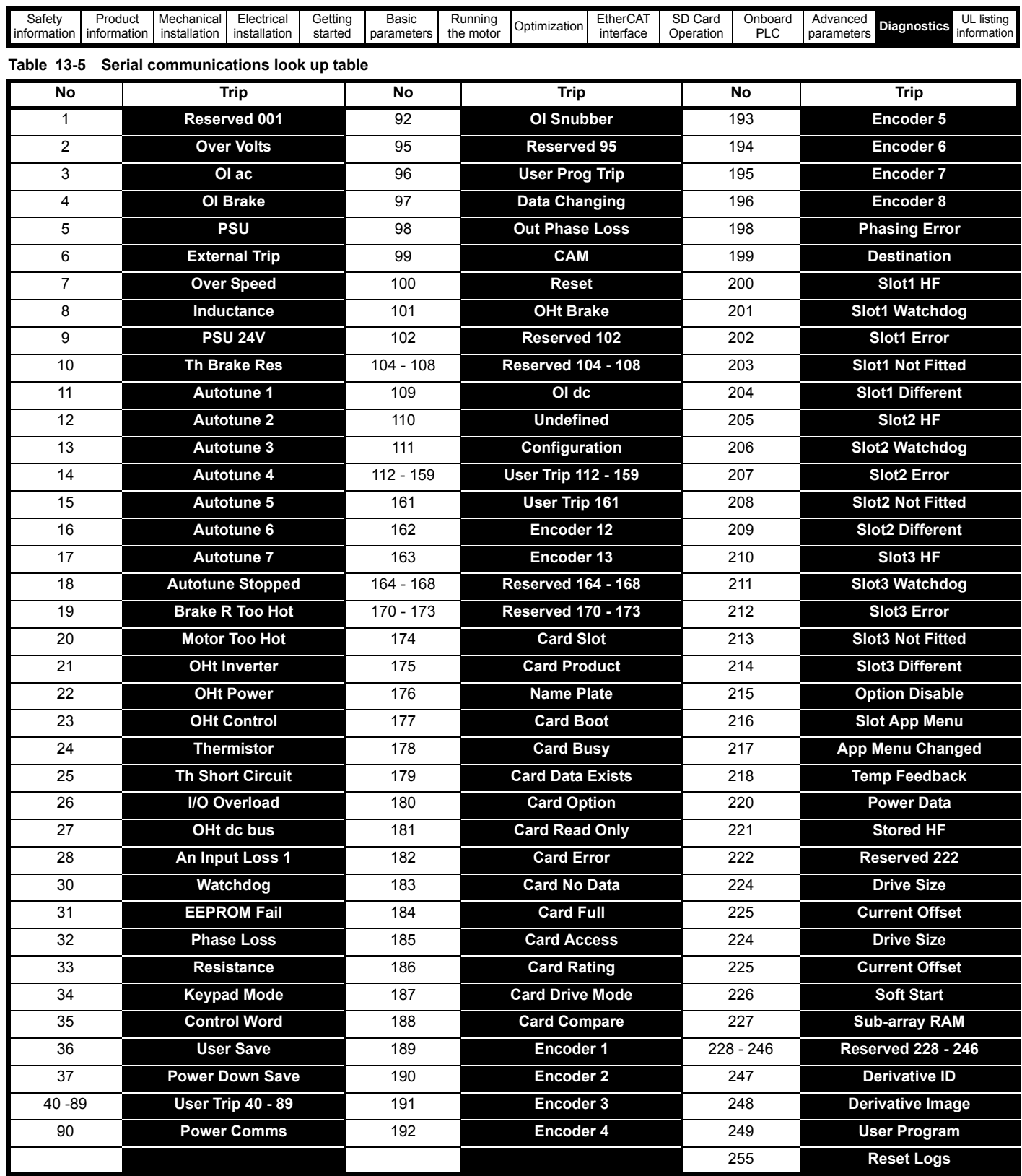

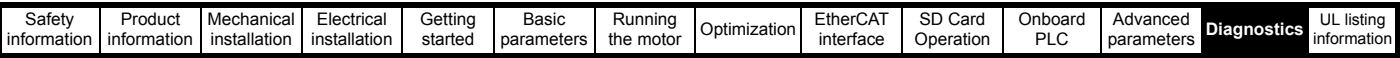

The trips can be grouped into the following categories. It should be noted that a trip can only occur when the drive is not tripped or is already tripped but with a trip with a lower priority number.

#### **Table 13-6 Trip categories**

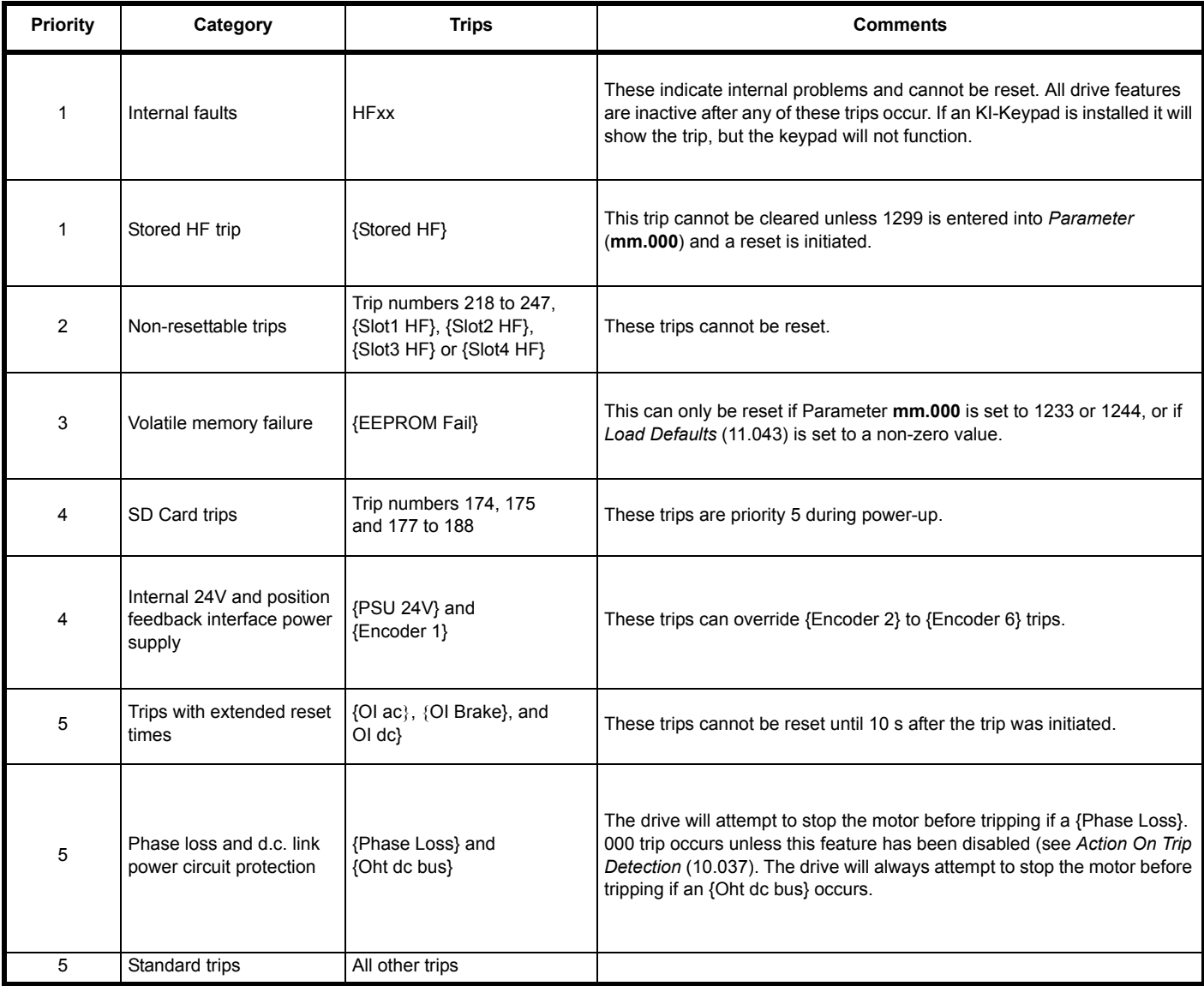

### **13.5 Internal / Hardware trips**

Trips {HF01} to {HF25} are internal faults that do not have trip numbers. If one of these trips occurs, the main drive processor has detected an irrecoverable error. All drive functions are stopped and the trip message will be displayed on the drive keypad. If a non permanent trip occurs this may be reset by power cycling the drive. On power up after it has been power cycled the drive will trip on Stored HF. The sub-trip code is the number of the original HF trip. Enter 1299 in **mm.000** to clear the Stored HF trip.

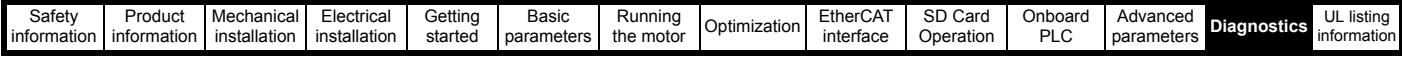

### **13.6 Alarm indications**

In any mode, an alarm is an indication given on the KI-Remote Keypad display by alternating the alarm string with the drive status string on the first row and showing the alarm symbol in the last character in the first row. If an action is not taken to eliminate any alarm except "Auto Tune and Limit Switch" the drive may eventually trip. Alarms are not displayed when a parameter is being edited, but the user will still see the alarm character on the upper row.

#### **Table 13-7 Alarm indications**

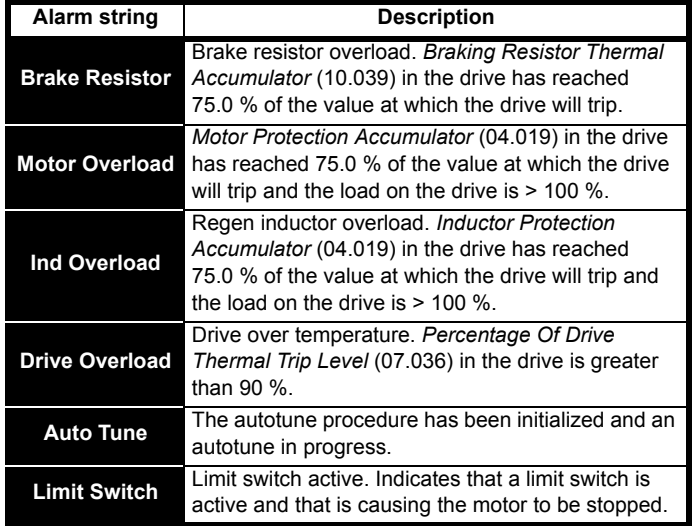

### **13.7 Status indications**

#### **Table 13-8 Status indications**

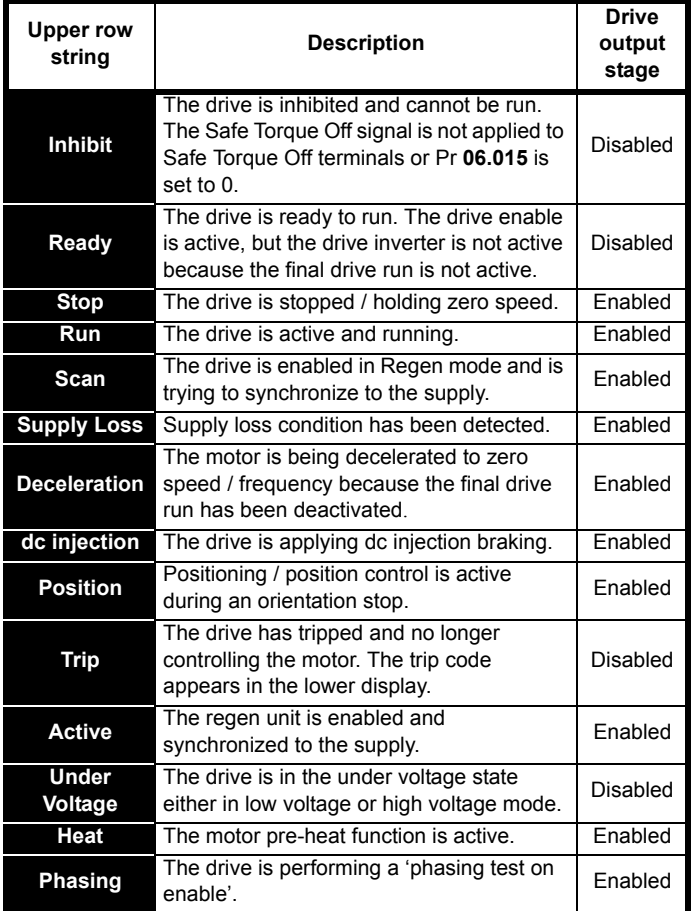

**Table 13-9 Option module and SD Card and other status indications at power-up** 

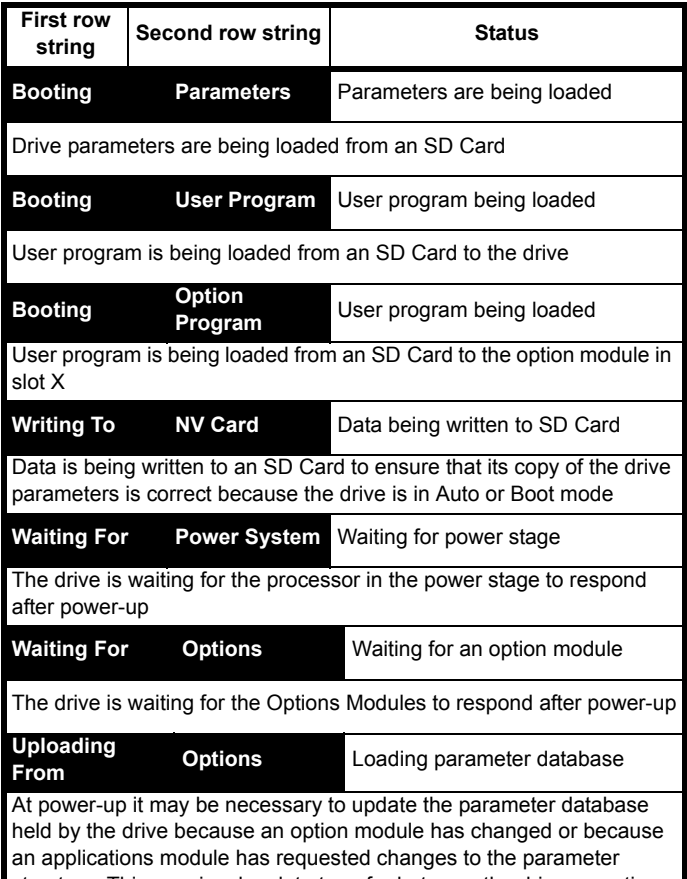

structure. This may involve data transfer between the drive an option modules. During this period 'Uploading From Options' is displayed

## **13.8 Programming error indications**

Following are the error message displayed on the drive keypad when an error occurs during programming of drive firmware.

#### **Table 13-10 Programming error indications**

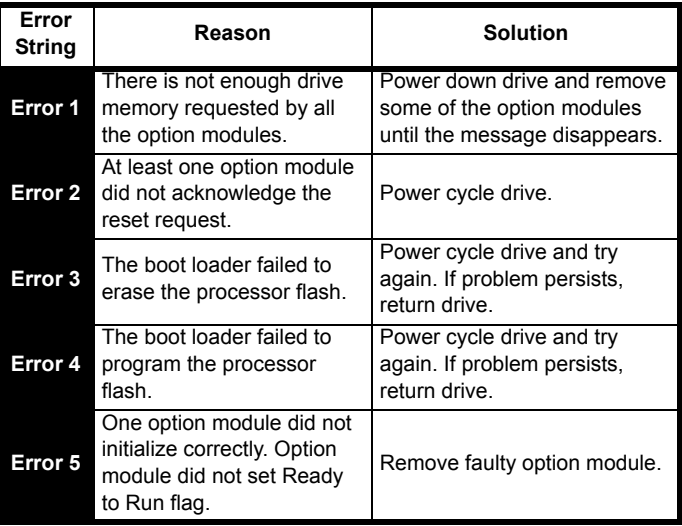
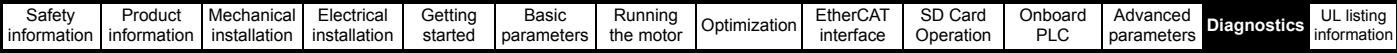

#### <span id="page-252-0"></span>**13.9 Displaying the trip history**

The drive retains a log of the last ten trips that have occurred. *Trip 0* (10.020) to *Trip 9* (10.029) store the most recent 10 trips that have occurred where *Trip 0* (10.020) is the most recent and *Trip 9* (10.029) is the oldest. When a new trip occurs it is written to *Trip 0* (10.020) and all the other trips move down the log, with oldest being lost. The date and time when each trip occurs are also stored in the date and time log, i.e. *Trip 0 Date* (10.041) to *Trip 9 Time* (10.060). The date and time are taken from *Date* (06.016) and *Time* (06.017). Some trips have sub-trip numbers which give more detail about the reason for the trip. If a trip has a sub-trip number its value is stored in the sub-trip log, i.e. *Trip 0 Sub-trip Number* (10.070) to *Trip 9 Sub-trip Number* (10.079). If the trip does not have a sub-trip number then zero is stored in the sub-trip log.

If any parameter between Pr **10.020** and Pr **10.029** inclusive is read by serial communication, then the trip number in [Table 13-5](#page-249-0) is the value transmitted.

#### **NOTE**

The trip logs can be reset by writing a value of 255 in Pr **10.038**.

#### **13.10 Behaviour of the drive when tripped**

If the drive trips, the output of the drive is disabled so the load coasts to a stop. If any trip occurs the following read only parameters are frozen until the trip is cleared. This is to help in diagnose the cause of the trip.

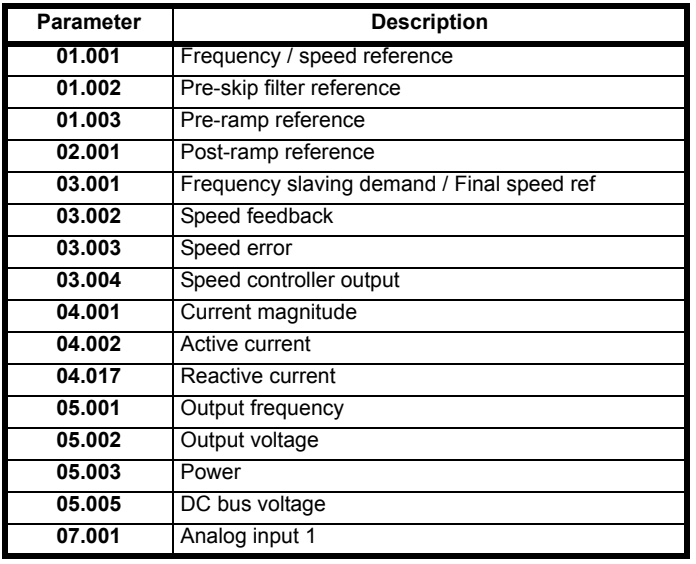

If the parameters are not required to be frozen then this can be disabled by setting bit 4 of Pr **10.037**.

#### **13.11 EtherCAT Diagnostics**

#### **13.11.1 EtherCAT interface ID code**

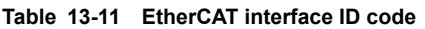

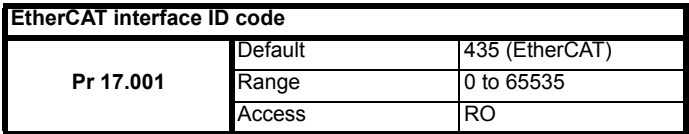

This parameter is useful for checking the EtherCAT interface is of the correct type.

#### **13.11.2 EtherCAT interface firmware version**

**Table 13-12 EtherCAT interface firmware version**

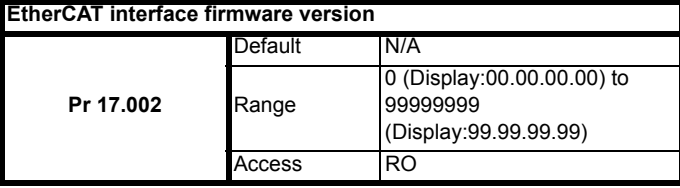

Module firmware version in ww.xx.yy.zz format

#### **13.12 EtherCAT interface temperature**

#### **Table 13-13 EtherCAT interface temperature**

#### **EtherCAT interface module temperature**

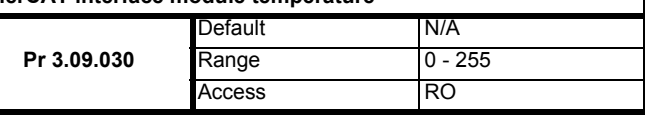

This parameter shows the option module temperature reading in degrees Celsius.

#### **13.13 Error handling**

The following objects are provided to indicate an error condition.

#### **Table 13-14 Error handling objects**

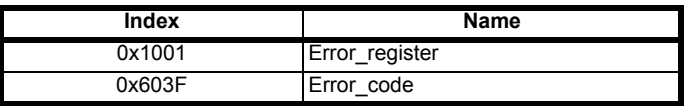

#### **13.13.1 Error register**

#### **Table 13-15 Error register**

#### **0x1001 Error register**

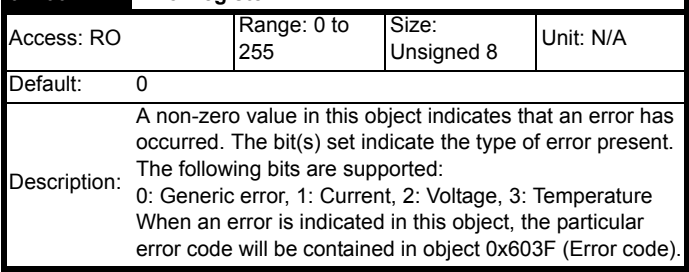

#### **13.13.2 Error code**

#### **Table 13-16 Error code**

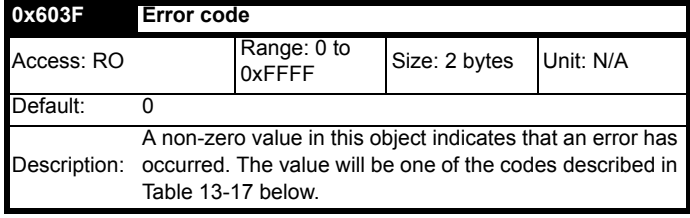

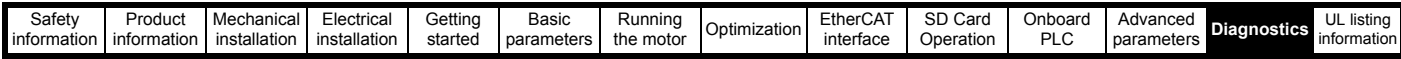

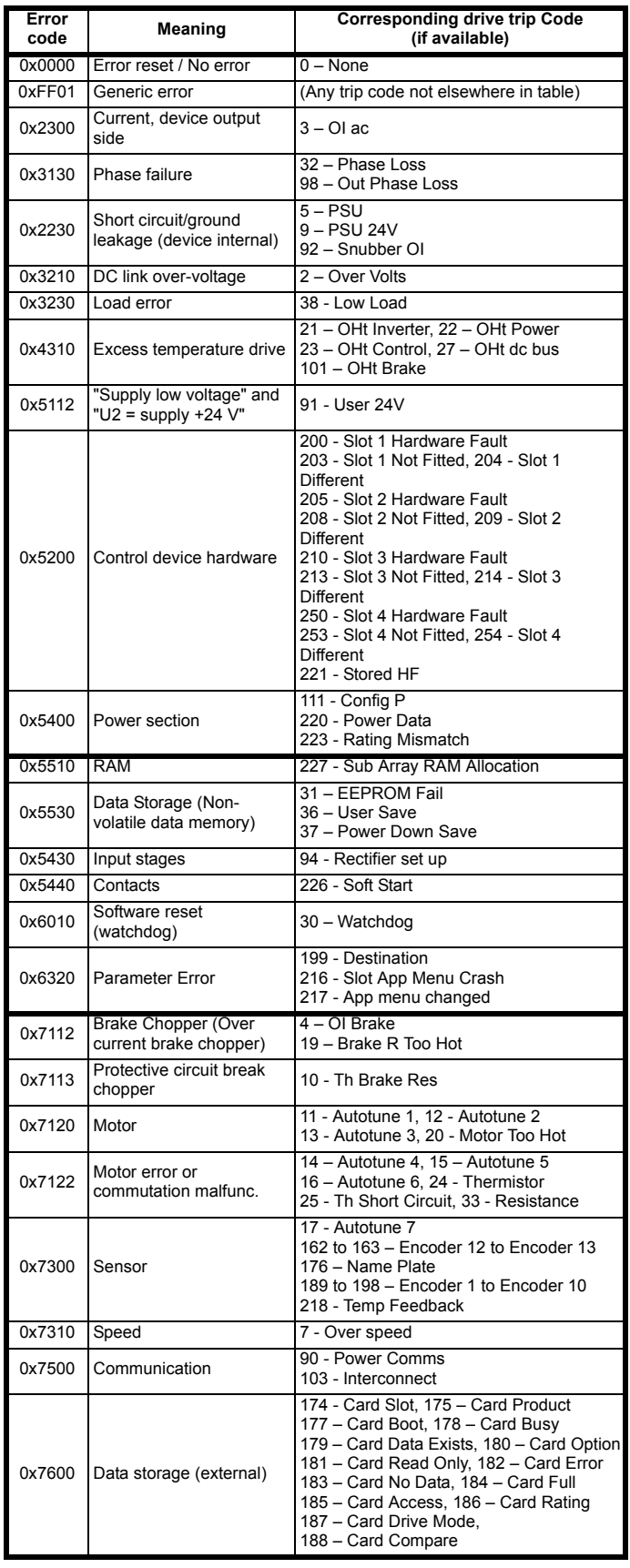

#### <span id="page-253-0"></span>**Table 13-17 Error codes 13.14 Drive trip display codes**

[Table 13-18](#page-253-1) shows the possible trip codes that will be displayed on the drive when a problem is detected with EtherCAT interface or when the EtherCAT interface initiates a trip.

#### <span id="page-253-1"></span>**Table 13-18 Trip display codes**

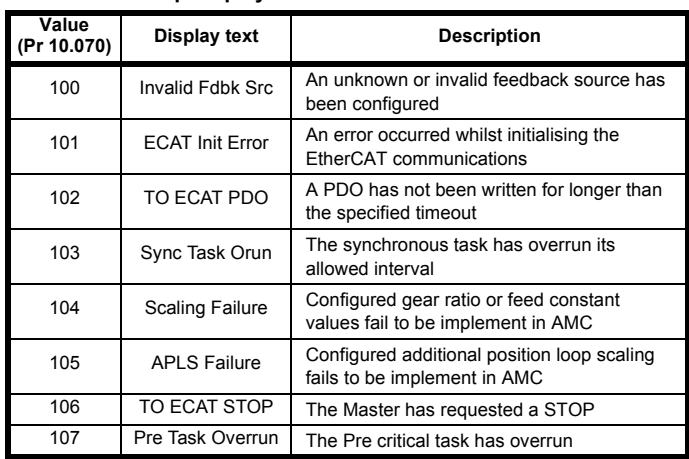

#### **13.15 EtherCAT interface trips**

#### **Table 13-19 EtherCAT interface trips**

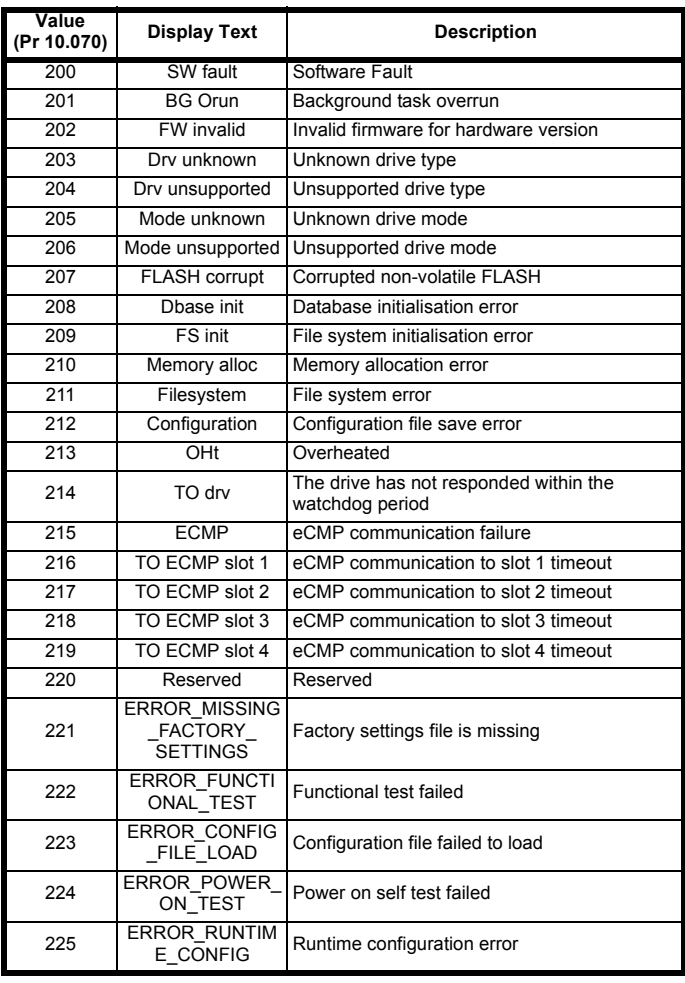

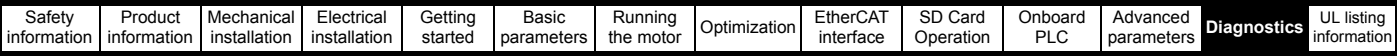

#### **13.16 Updating the EtherCAT interface firmware**

The latest EtherCAT interface firmware is available from your local Drive Centre or supplier.

Updating the EtherCAT interface firmware via the EtherCAT master is not possible. To update the EtherCAT interface firmware it is necessary to connect to the drive via the KI-Compact 485 Adaptor and a USB to EIA-485 or EIA-232 to EIA485 isolated converter. A suitable USB to EIA-485 converter is available from the supplier of the drive (Part number 4500-0096). The EtherCAT interface firmware can then be upgraded using the change firmware function in Connect.

## **13.17 Switching frequency**

In applications where greater synchronization is required, it is suggested that the drive's automatic switching frequency option is switched off. If automatic frequency switching is required, then the network will continue to operate, however the synchronization jitter may increase for a short time when the switching frequency changes. To disable the drive's automatic switching frequency control, set the drive Pr **05.035** to Disabled (1).

## **13.18 Sync Task Orun trips**

If the EtherCAT interface cannot complete the assigned tasks within its 250 μs Synchronous Task, a Sync Task Orun trip will be initiated; a Sync Task Orun trip indicates that the user is trying to accomplish too much within the Synchronous task. The user can influence the Synchronous Task by reducing the amount of cyclic data, or disabling drive control CiA402. To disable drive control set the Pr **3.00.033** to On (1), and perform an option reset via Pr **3.00.007**.

## **13.19 EtherCAT AL status codes**

[Table 13-20](#page-254-0) shows the possible AL (Application Layer) status codes returned to the EtherCAT master controller during configuration or operational mode.

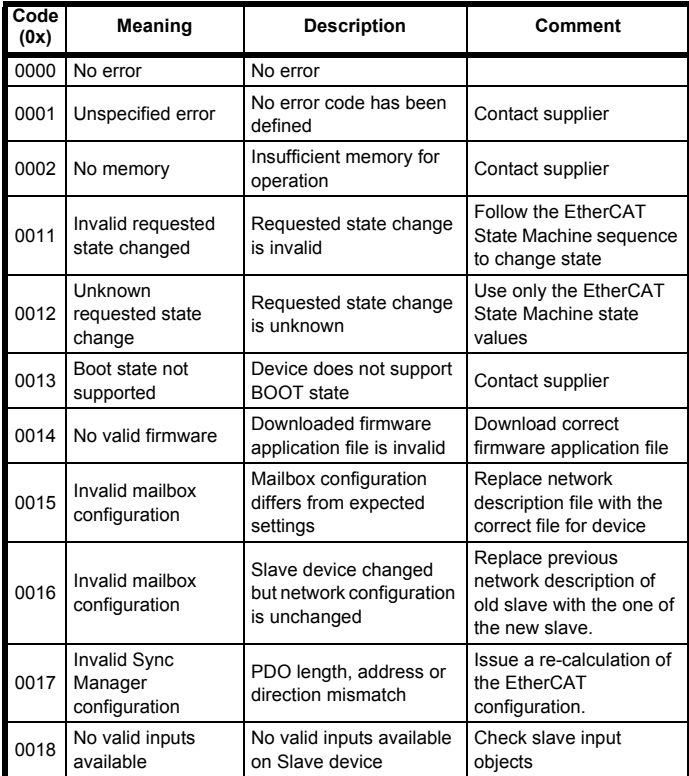

<span id="page-254-0"></span>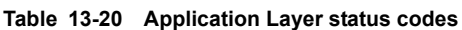

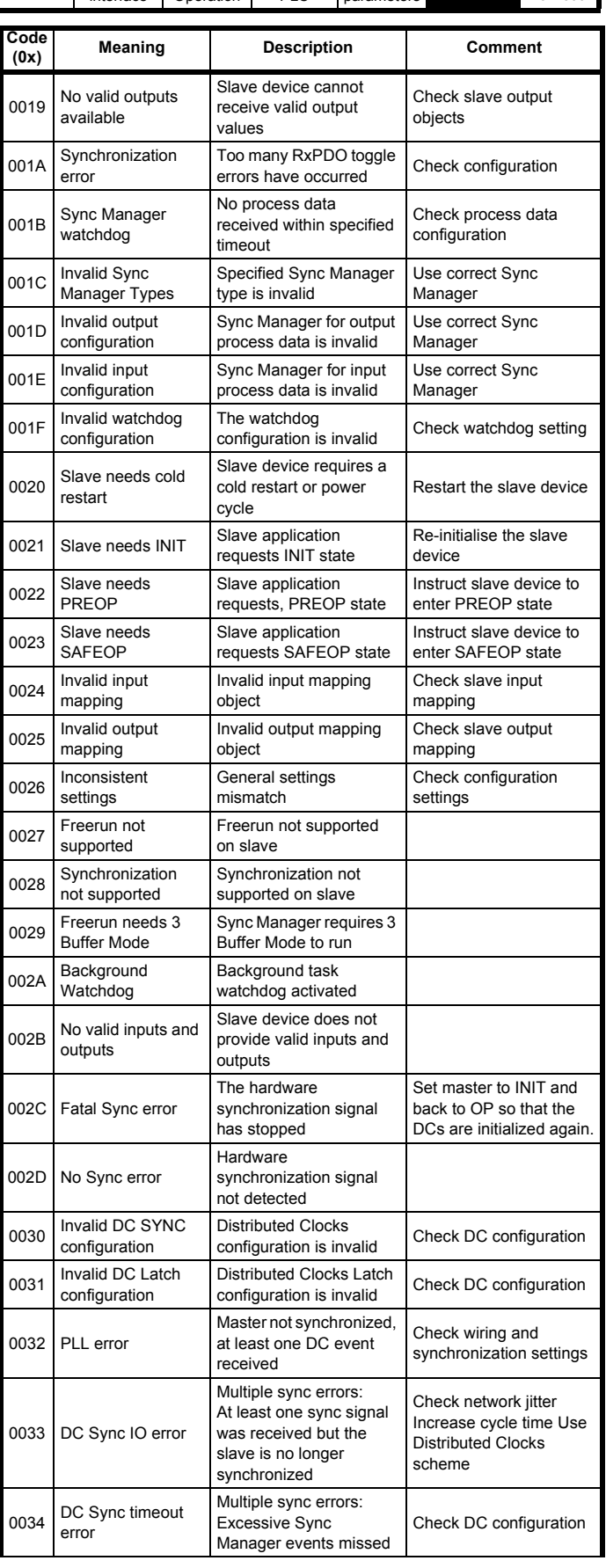

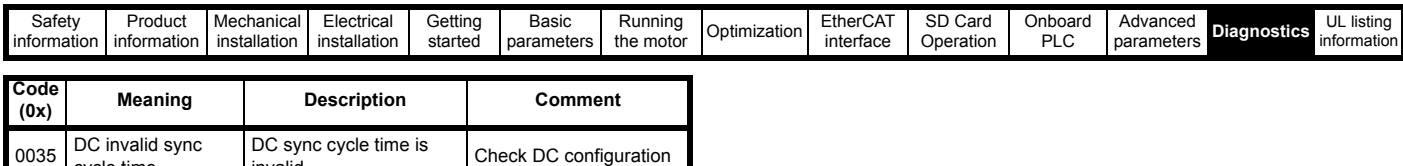

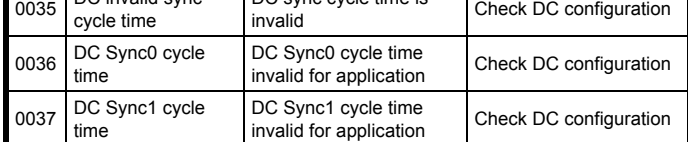

#### **13.20 SDO abort codes**

SDO messages use a request-response mechanism and the EtherCAT master will always expect a response from the slave device. If an error occurs with an SDO transfer the EtherCAT interface will return an SDO abort code to indicate the reason for the failure, the SDO abort codes are listed in [Table 13-21](#page-255-0).

#### <span id="page-255-0"></span>**Table 13-21 SDO abort codes**

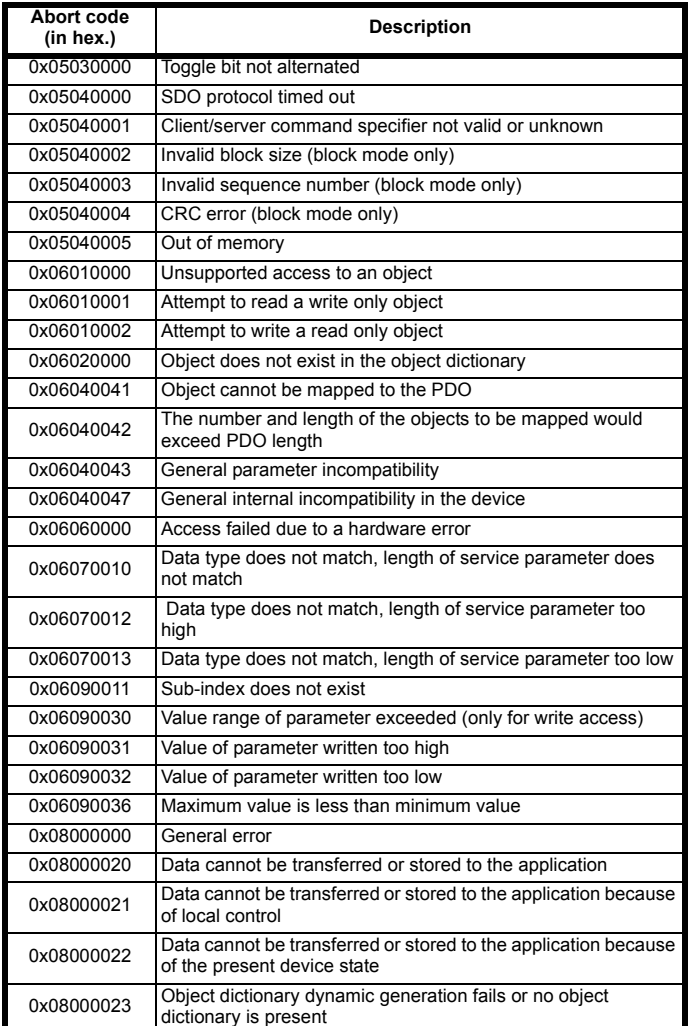

<span id="page-256-0"></span>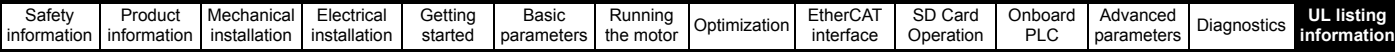

# <span id="page-256-1"></span>**14 UL listing information**

**This section is intended to be used in conjunction with the** *Digitax HD M75X Series Installation and Technical Guide***.**

#### **14.1 Scope**

All models are cUL Listed to Canadian and US requirements. The UL file reference is: NMMS / 7. E171230.

#### **14.2 Applicant and Listee**

Nidec Control Techniques Ltd The Gro Pool Road Newtown Powys SY16 3BE

UK.

#### **14.3 Manufacturer**

Products are manufactured at several sites worldwide. Primary manufacturing site: Nidec Industrial Automation UK Ltd Unit 79 Mochdre Industrial Estate Newtown Powys SY16 4LE UK. The Manufacturing Location Code is: 8D14

#### **14.4 Model numbers**

Model numbers are listed within the 'Ratings' section (Chapter 2 - Product Information) of the *Digitax HD M75X Series Installation and Technical Guide*.

#### **14.5 Safety information**

Appropriate installation warnings, cautions and notes are located in the Chapter 1 *[Safety information](#page-8-0)* on page 9.

#### **14.6 Adjustments**

The *Digitax HD M75X Series Installation and Technical Guide* gives details of all safety-relevant adjustments intended for the user. The identification or function of each control or indicating device and fuse is clearly marked in the diagrams in the *Digitax HD M75X Series Installation and Technical Guide*.

Maintenance adjustments are also described in the *Digitax HD M75X Series Installation and Technical Guide*. They should only be made by qualified personnel. Clear warnings are provided where excessive adjustment could lead to a hazardous state of the Power Drive System (PDS), Complete Drive Module (CDM) or Basic Drive Module (BDM). Any special equipment necessary for making adjustments is specified and described in the 'Mechanical Installation' (Chapter 3) of the *Digitax HD M75X Series Installation and Technical Guide*.

## **14.7 Ratings**

The electrical ratings are listed within the 'Ratings' section (Chapter 2 - Product Information) of the *Digitax HD M75X Series Installation and Technical Guide*.

## **14.8 Short circuit current rating**

#### All drives:

5 kA when protected by Listed fuses as specified in the *Digitax HD M75X Series Installation and Technical Guide*.

100 kA when protected by recognized supplemental fuses as specified in the *Digitax HD M75X Series Installation and Technical Guide*.

#### **14.9 Overvoltage category**

The Over Voltage Category is OVC III.

OVC III applies to equipment permanently connected in fixed installations (Downstream of and including the main distribution board).

#### **14.10 Input current, fuse ratings and cable sizes**

Electrical installation shall be in accordance with the US National Electrical Code, the Canadian Electrical Code and any additional local codes, as required.

The ground (earth) connections and the DC power connections must use UL Listed ring terminals sized according to the field wiring. Only one cable is permitted to be connected to each field wiring terminal.

The recommended cable sizes and fuse ratings are shown in the 'Technical Data' (Chapter 6) of the *Digitax HD M75X Series Installation and Technical Guide*.

#### **14.11 Motor cable size and maximum length**

The recommended motor cable sizes and maximum length are shown in the 'Technical Data' (Chapter 6) of the *Digitax HD M75X Series Installation and Technical Guide*.

## **14.12 Multiple wiring arrangements**

The drives are able to operate from either a single phase or a threephase AC supply.

Additionally, the drives are able to operate from a DC supply with a range from 24 Vdc up to the maximum rated DC supply voltage.

It is possible for the drive to go from operating on a normal line power supply voltage to operating on a much lower supply voltage without interruption. The wiring arrangements are shown in the 'Electrical installation' (Chapter 4) of the *Digitax HD M75X Series Installation and Technical Guide*.

## **14.13 External 24 V supply**

An external 24 Vdc supply is required to power the low voltage circuits within the drive. The low voltage circuits are isolated from the live circuits.

The 24 V supply must be protected by a supplemental fuse. Refer to the 'Electrical installation' (Chapter 4) of the *Digitax HD M75X Series Installation and Technical Guide*.

## **14.14 Common DC bus systems**

Multiple drives can be connected together via a common DC bus. For further details, refer to 'Multi axis system design' (Chapter 5) of the *Digitax HD M75X Series Installation and Technical Guide*.

## **14.15 Solid state short circuit protection**

Integral solid state short circuit protection is provided. However, this does not provide branch circuit protection.

In the event of a ground (earth) fault within the drive, the input protective devices (fuses or circuit breaker) provide overcurrent protection in the usual way.

All AC drives incorporate solid state short circuit protection. If a ground (earth) fault occurs in the motor circuit, the solid-state protection

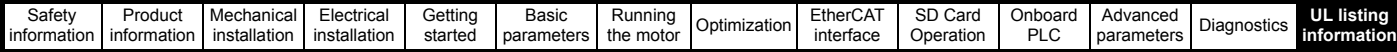

operates, the inverter trips and all power switches (IGBTs) are switched off within a very short time, typically less than 10 µs. The total trip time is unlikely to exceed 100 µs.

In the event of failure of the solid state short circuit protection, one or more of the inverter power devices then fails either open or short circuit. If the failure mode is open-circuit, the fault is interrupted. If the failure mode is short-circuit, the input protection devices (fuses or circuit breaker) clear the fault and open the circuit.

#### **14.16 Motor overload protection**

All models incorporate internal overload protection for the motor load that does not require the use of an external or remote overload protection device.

#### **14.17 Motor overload protection and thermal memory retention**

All drives incorporate internal overload protection for the motor load that does not require the use of an external or remote overload protection device. The protection level is adjustable and the method of adjustment is described in Chapter 8 *[Optimization](#page-76-0)* on page 77.

The duration of the overload is dependent on motor thermal time constant. The maximum programmable time constant depends on the drive model. The method of adjustment of the overload protection is provided.

The drives are provided with user terminals that can be connected to a motor thermistor to protect the motor from high temperature, in the event of a motor cooling fan failure.

#### **14.18 Enclosure rating**

All drives are Open Type.

#### **14.19 Mounting**

Drives may be mounted

- **Singly**
- Side by side
- Stacked one above another when fitted with a rear vent kit

The drives are equipped with a rear vent that allows heated air to be exhausted from the rear of the drive rather than the through the top. This mounting arrangement provides the following benefits:

- Reduction in enclosure size.
- Allow vertical stacking of drives.
- Reduce the need for a secondary enclosure fan.

Refer to the 'Mechanical Installation' (Chapter 3) of the *Digitax HD M75X Series Installation and Technical Guide*.

For compact multi axis installations, the rear venting kit allows drives to be vertically mounted one above the other, where this is the case, a minimum clearance of 100 mm (3.94 in) should be maintained between drives.

A current derating must be applied to the drive if the rear vent kit is installed. Derating information is provided in the 'Technical Data' (Chapter 6) of the *Digitax HD M75X Series Installation and Technical Guide*. Failure to do so may result in nuisance tripping.

#### **14.20 Operating temperature**

The drives are suitable for use up to 40 °C (104 °F) surrounding air temperature. Operation up to 55 °C (131 °F) is permitted with de-rated output. Refer to the 'Technical Data' (Chapter 6) of the *Digitax HD M75X Series Installation and Technical Guide*.

#### **14.21 Pollution degree**

Drives are designed for operation in a pollution degree 2 environment or better (dry, non-conductive pollution only).

#### **14.22 Plenum rating**

The drives are not suitable for installation in a compartment (duct) handing conditioned air.

# Index

#### **Symbols**

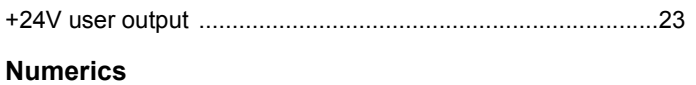

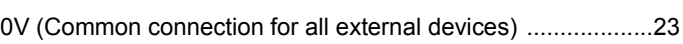

## $\blacktriangle$

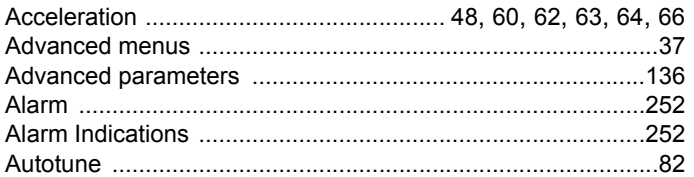

#### $\overline{\mathbf{B}}$

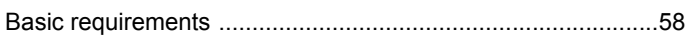

## $\mathbf c$

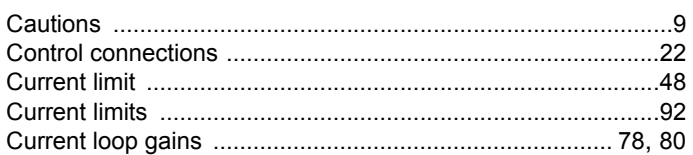

## D

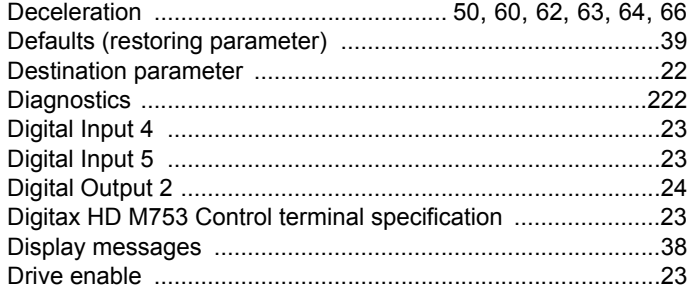

## $\mathsf{E}$

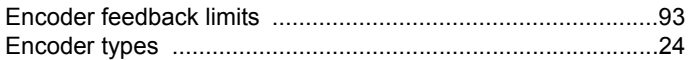

## $\mathsf{F}$

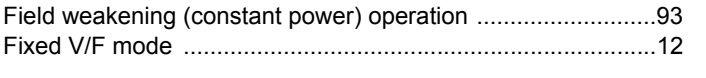

## $\mathbf{G}$

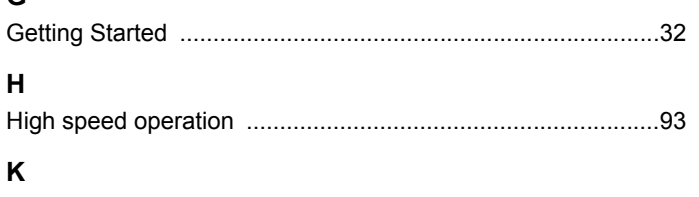

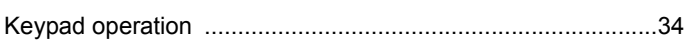

#### M

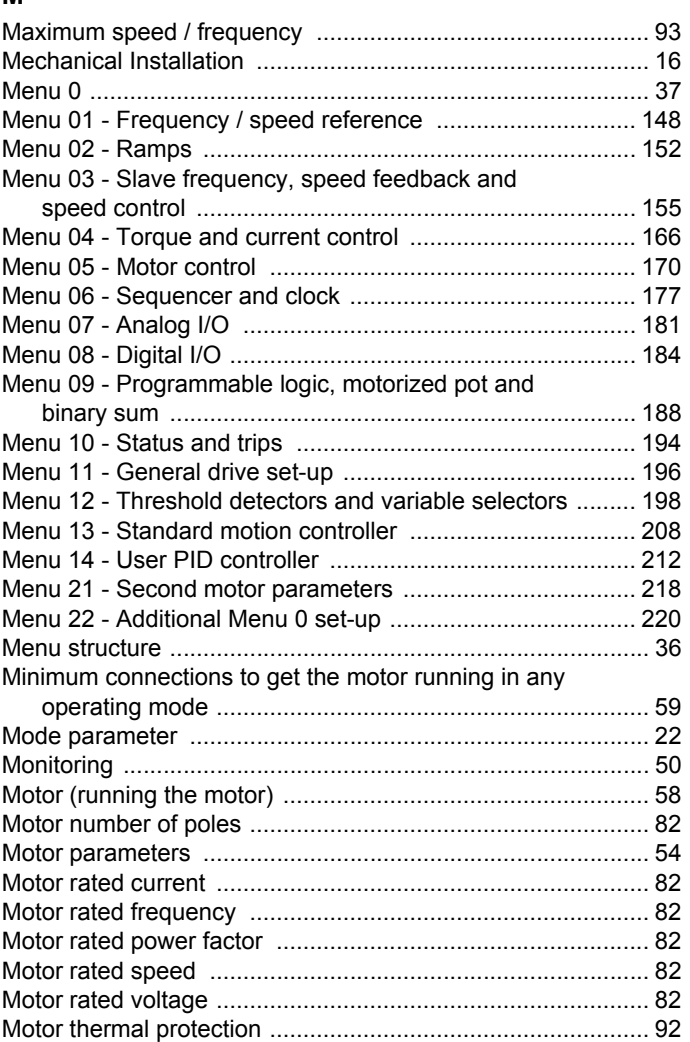

## $\mathsf N$

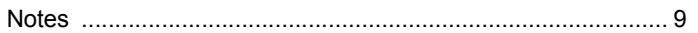

## $\mathbf{o}$

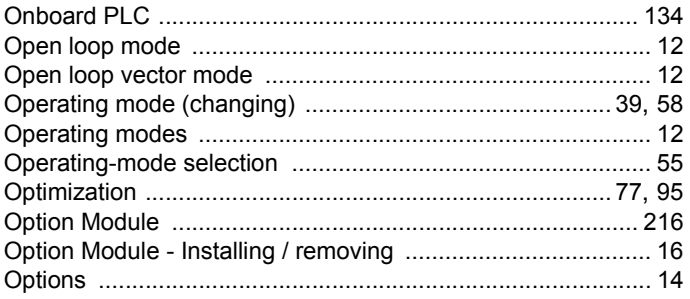

#### $\, {\bf P}$

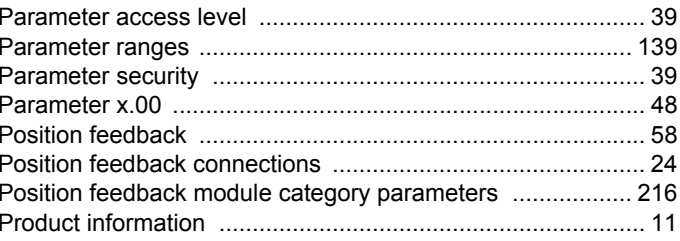

## $\overline{Q}$

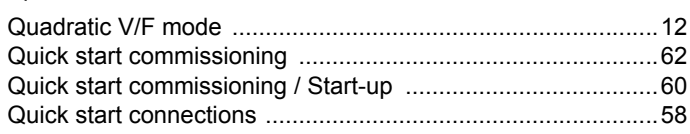

## $\overline{\mathsf{R}}$

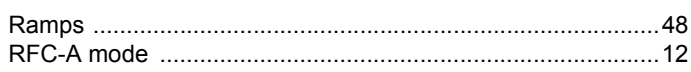

## $\mathbf{s}$

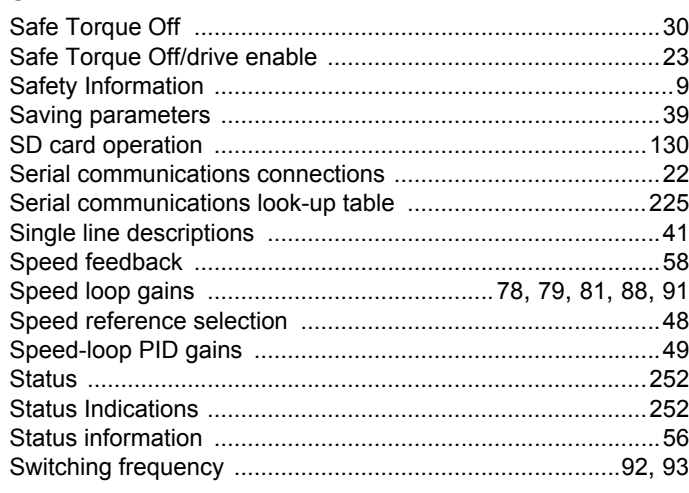

## $\overline{1}$

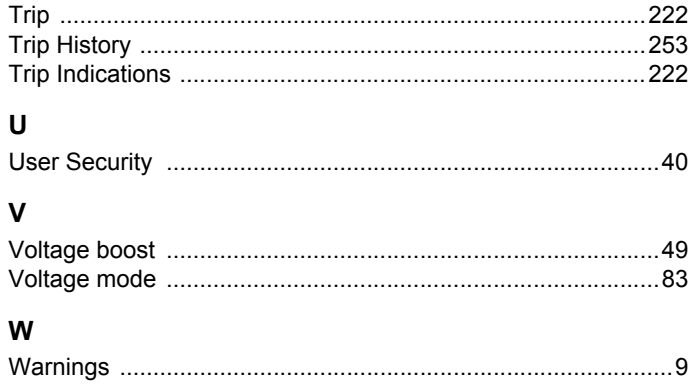

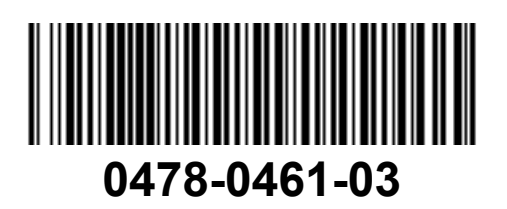